## **ROS Toolbox** Reference

# MATLAB&SIMULINK®

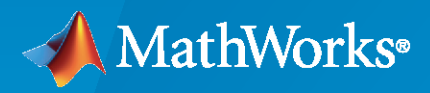

®

**R**2022**a**

## **How to Contact MathWorks**

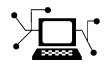

Latest news: [www.mathworks.com](https://www.mathworks.com)

Sales and services: [www.mathworks.com/sales\\_and\\_services](https://www.mathworks.com/sales_and_services)

User community: [www.mathworks.com/matlabcentral](https://www.mathworks.com/matlabcentral)

Technical support: [www.mathworks.com/support/contact\\_us](https://www.mathworks.com/support/contact_us)

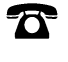

 $\sum$ 

Phone: 508-647-7000

#### The MathWorks, Inc. 1 Apple Hill Drive Natick, MA 01760-2098

*ROS Toolbox Reference*

© COPYRIGHT 2019–2022 by The MathWorks, Inc.

The software described in this document is furnished under a license agreement. The software may be used or copied only under the terms of the license agreement. No part of this manual may be photocopied or reproduced in any form without prior written consent from The MathWorks, Inc.

FEDERAL ACQUISITION: This provision applies to all acquisitions of the Program and Documentation by, for, or through the federal government of the United States. By accepting delivery of the Program or Documentation, the government hereby agrees that this software or documentation qualifies as commercial computer software or commercial computer software documentation as such terms are used or defined in FAR 12.212, DFARS Part 227.72, and DFARS 252.227-7014. Accordingly, the terms and conditions of this Agreement and only those rights specified in this Agreement, shall pertain to and govern the use, modification, reproduction, release, performance, display, and disclosure of the Program and Documentation by the federal government (or other entity acquiring for or through the federal government) and shall supersede any conflicting contractual terms or conditions. If this License fails to meet the government's needs or is inconsistent in any respect with federal procurement law, the government agrees to return the Program and Documentation, unused, to The MathWorks, Inc.

#### **Trademarks**

MATLAB and Simulink are registered trademarks of The MathWorks, Inc. See [www.mathworks.com/trademarks](https://www.mathworks.com/trademarks) for a list of additional trademarks. Other product or brand names may be trademarks or registered trademarks of their respective holders.

#### **Patents**

MathWorks products are protected by one or more U.S. patents. Please see [www.mathworks.com/patents](https://www.mathworks.com/patents) for more information.

#### **Revision History**

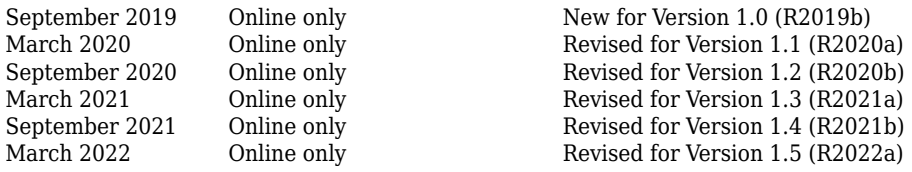

## **Contents**

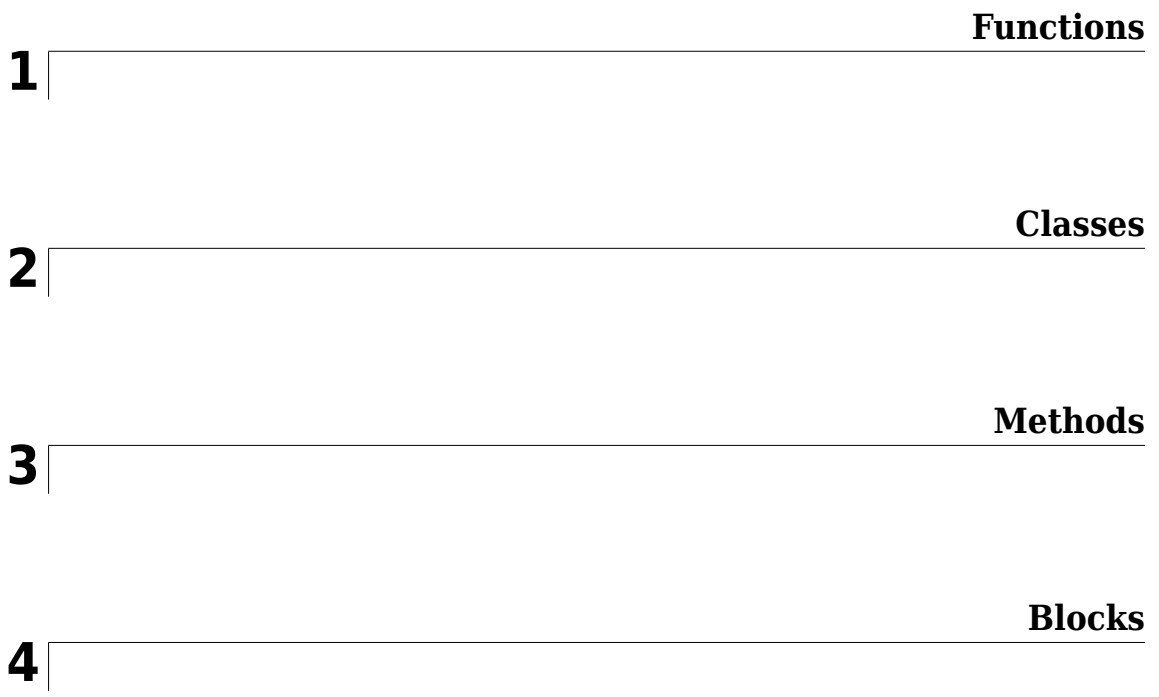

## <span id="page-4-0"></span>**Functions**

## **apply**

Transform message entities into target frame

## **Syntax**

 $t$ fentity = apply(tfmsg, entity)

## **Description**

```
tfentity = aply(tfmsq,entity) applies the transformation represented by the
'TransformStamped' ROS message to the input message object entity.
```
This function determines the message type of entity and apples the appropriate transformation method to it. If the object cannot handle a particular message type, then MATLAB® displays an error message.

If you want to use only the most current transformation, call [transform](#page-272-0) instead. If you want to store a transformation message for later use, call [getTransform](#page-41-0), and then call apply.

**Note** apply will be removed. Use [rosApplyTransform](#page-125-0) instead. For more information, see ["ROS](#page-6-0) [Message Structure Functions" on page 1-3](#page-6-0)

## **Examples**

#### **Apply A Transformation To A Point**

Connect to a ROS network to get a TransformStamped ROS message. Specify the IP address to connect. Create a transformation tree and get the transformation between desired frames.

```
rosinit('192.168.17.129')
```
Initializing global node /matlab\_global\_node\_73610 with NodeURI http://192.168.17.1:55060/

```
tftree = rostf;
pause(1);
tform = getTransform(tftree,'base_link','camera_link',...
                      rostime('now'), 'Timeout', 5);
```
Create a ROS Point message and apply the transformation. You could also get point messages off the ROS network.

```
pt = rosmessage('geometry_msgs/PointStamped');
pt.Header.FrameId = 'camera link';pt.Point.X = 3;pt.Point.Y = 1.5;pt.Point.Z = 0.2;tfpt = apply(tform, pt);
```
Shut down ROS network.

#### <span id="page-6-0"></span>rosshutdown

Shutting down global node /matlab\_global\_node\_73610 with NodeURI http://192.168.17.1:55060/

## **Input Arguments**

#### **tfmsg — Transformation message**

TransformStamped ROS message handle

Transformation message, specified as a TransformStamped ROS message handle. The tfmsg is a ROS message of type: geometry\_msgs/TransformStamped.

#### **entity — ROS message**

Message object handle

ROS message, specified as a Message object handle.

Supported messages are:

- geometry\_msgs/PointStamped
- geometry\_msgs/PoseStamped
- geometry\_msgs/PointCloud2
- geometry\_msgs/QuaternionStamped
- geometry\_msgs/Vector3Stamped

## **Output Arguments**

#### **tfentity — Transformed ROS message**

Message object handle

Transformed ROS message, returned as a Message object handle.

## **Compatibility Considerations**

#### **ROS Message Structure Functions**

*Not recommended starting in R2021a*

You can now create messages as structures with fields matching the message object properties. Using structures typically improves performance of creating, updating, and using ROS messages, but message fields are no longer validated when set. Message types and corresponding field values from the structures are validated when sent across the network.

To support message structures as inputs, new functions that operate on specialized ROS messages have been provided. These new functions are based on the existing object functions of message objects, but support ROS and ROS 2 message structures as inputs instead of message objects.

The object functions will be removed in a future release.

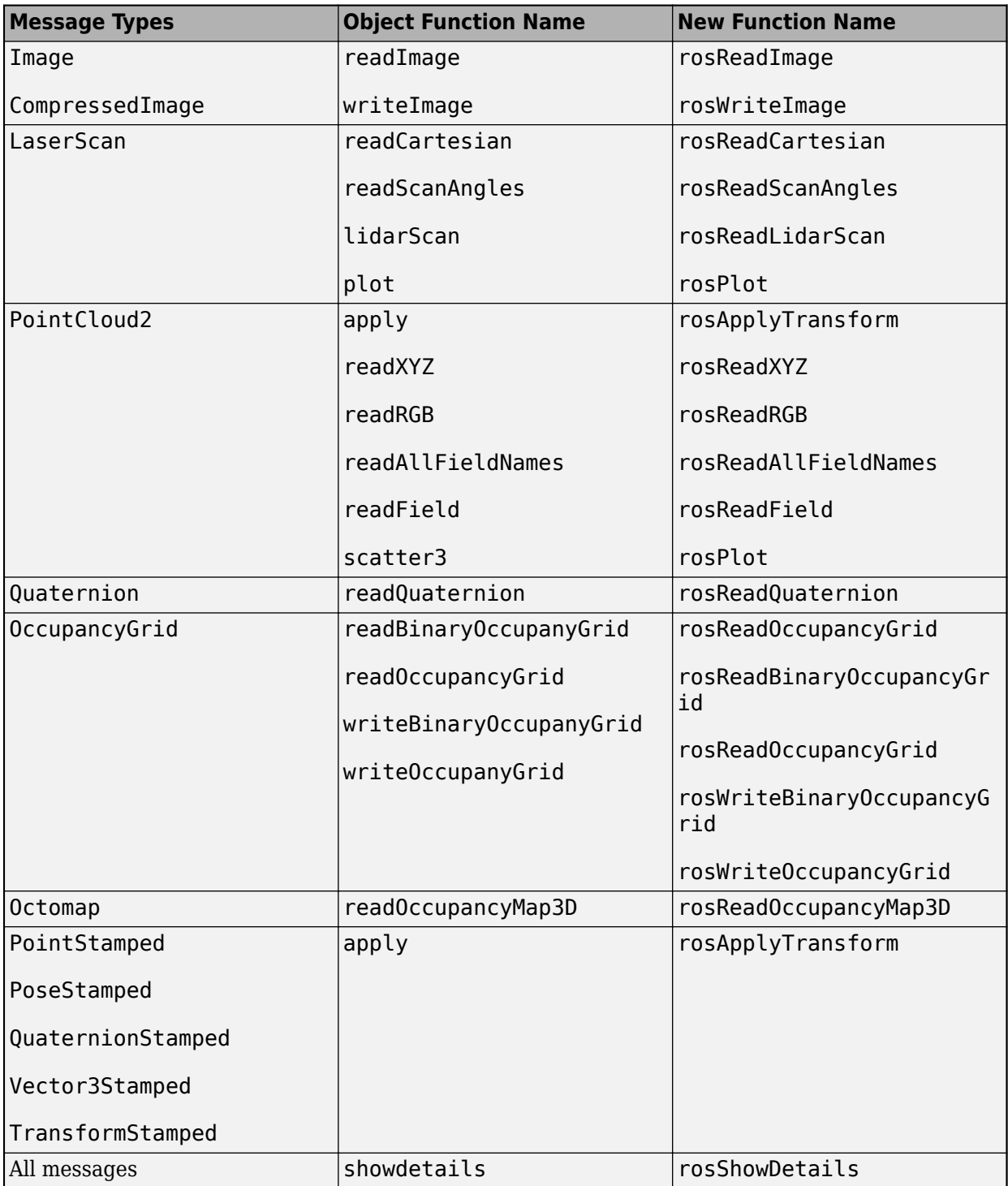

## **See Also**

[rosApplyTransform](#page-125-0)

## **call**

Call ROS or ROS 2 service server and receive a response

## **Syntax**

```
response = call(serviceclient)
response = call(servativeClient,requestmsg)[response, status, status, text] = call( )response = call(, Name, Value)
```
## **Description**

response = call(serviceclient) sends a default service request message and waits for a service response. The default service request message is an empty message of type serviceclient.ServiceType.

 $response = call(servativeClient,requestmsg) specifies a service request message,$ requestmsg, to be sent to the service.

[ $resparse, status, statustext] = call($  ) returns a status indicating whether a response has been received successfully, and a statustext that captures additional information about the status, using any of the arguments from the previous syntaxes. If the call fails, the status will be false with an empty default response message, and this function will not display an error.

response = call( , Name, Value) provides additional options specified by one or more Name, Value pair arguments, using any of the arguments from the previous syntaxes.

## **Examples**

#### **Call Service Client with Default Message**

Connect to a ROS network.

rosinit

```
Launching ROS Core...
...Done in 3.1753 seconds.
Initializing ROS master on http://172.30.131.156:59341.
Initializing global node /matlab global node 36338 with NodeURI http://bat6223win64:51224/ and Ma
```
Set up a service server. Use structures for the ROS message data format.

```
server = rossvcserver('/test', 'std srvs/Empty', @exampleHelperROSEmptyCallback,...
                       'DataFormat','struct');
client = rossvcclient('/test','DataFormat','struct');
```
Check whether the service server is available. If it is, wait for the service client to connect to the server.

```
if(isServerAvailable(client))
     [connectionStatus,connectionStatustext] = waitForServer(client)
end
connectionStatus = logical
    1
connectionStatustext = 
'success'
```
Call service server with default message.

```
response = call(client)response = struct with fields:
```

```
 MessageType: 'std_srvs/EmptyResponse'
```
If the call function above fails, it results in an error. Instead of an error, if you would prefer to react to a call failure using conditionals, return the status and statustext outputs from the call function. The status output indicates if the call succeeded, while statustext provides additional information.

```
numCallFailures = 0;[response,status,statustext] = call(client,"Timeout",3);
if ~status
     numCallFailures = numCallFailues + 1;
     fprintf("Call failure number %d. Error cause: %s\n",numCallFailures,statustext)
else
     disp(response)
end
```
MessageType: 'std\_srvs/EmptyResponse'

#### Shut down the ROS network.

#### rosshutdown

Shutting down global node /matlab\_global\_node 36338 with NodeURI http://bat6223win64:51224/ and I Shutting down ROS master on http://172.30.131.156:59341.

#### **Call for Response Using Specific Request Message**

#### Connect to a ROS network.

#### rosinit

```
Launching ROS Core...
..Done in 2.5714 seconds.
Initializing ROS master on http://172.30.131.156:52701.
Initializing global node /matlab_global_node_12729 with NodeURI http://bat6223win64:50361/ and Ma
```
#### Set up a service server and client. This server calculates the sum of two integers and is based on a ROS service tutorial.

```
sumserver = rossvcserver('/sum','roscpp_tutorials/TwoInts',@exampleHelperROSSumCallback);
sumclient = rossvcclient('/sum');
```
Get the request message for the client and modify the parameters.

```
reqMsg = rosmessage(sumclient);
reqMsq.A = 2;
reqMsq.B = 1;
```
Call service and get a response. The response should be the sum of the two integers given in the request message. Wait 5 seconds for the service to time out.

```
response = call(sumclient,reqMsq,'Timeout',5)response = 
  ROS TwoIntsResponse message with properties:
    MessageType: 'roscpp_tutorials/TwoIntsResponse'
             Sum: 3
  Use showdetails to show the contents of the message
```
#### Shut down the ROS network.

#### rosshutdown

Shutting down global node /matlab global node 12729 with NodeURI http://bat6223win64:50361/ and I Shutting down ROS master on http://172.30.131.156:52701.

#### **Call ROS 2 Service Client With a Custom Callback Function**

Create a sample ROS 2 network with two nodes.

```
node 1 = ros2node("node 1");
node_2 = ros2node("node_2");
```
Set up a service server and attach it to a ROS 2 node. Specify the callback function flipstring, which flips the input string. The callback function is defined at the end of this example.

server = ros2svcserver(node\_1,'/test','test\_msgs/BasicTypes',@flipString);

Set up a service client of the same service type and attach it to a different node.

```
client = ros2svcclient(node_2,'/test','test_msgs/BasicTypes');
```
Wait for the service client to connect to the server.

```
[connectionStatus,connectionStatustext] = waitForServer(client)
```

```
connectionStatus = logical
    1
connectionStatustext = 
'success'
```
Create a request message based on the client. Assign the string to the corresponding field in the message, string\_value.

```
request = ros2message(client);
request.string value = 'hello world';
```
Check whether the service server is available. If it is, send a service request and wait for a response. Specify that the service waits 3 seconds for a response.

```
if(isServerAvailable(client))
    response = call(client, request, 'Timeout', 3);end
```
The response is a flipped string from the request message which you see in the string value field.

```
response.string_value
```

```
ans ='dlrow olleh'
```
If the call function above fails, it results in an error. Instead of an error, if you would prefer to react to a call failure using conditionals, return the status and statustext outputs from the call function. The status output indicates if the call succeeded, while statustext provides additional information.

```
numCallFailures = 0;[response,status,statustext] = call(client,request,"Timeout",3);
if ~status
    numCallFailures = numCallFailues + 1;
     fprintf("Call failure number %d. Error cause: %s\n",numCallFailures,statustext)
else
    disp(response.string value)
end
```
dlrow olleh

The callback function used to flip the string is defined below.

```
function resp = flipString(req, resp)% FLIPSTRING Reverses the order of a string in REQ and returns it in RESP.
resp.string value = fliplr(req.string value);
end
```
#### **Input Arguments**

#### **serviceclient — Service client**

ros.ServiceClient object handle | ros2serviclient object handle

ROS or ROS 2 service client, specified as a ros.ServiceClient or ros2serviceclient object handle, respectively.

#### **requestmsg — Request message**

Message object handle | structure

Request message, specified as a Message object handle or structure. The default message type is serviceclient.ServiceType.

**Note** In a future release, ROS Toolbox will use message structures instead of objects for ROS messages.

To use message structures now, set the "DataFormat" name-value argument to "struct". For more information, see ["ROS Message Structures" on page 1-10](#page-13-0).

#### **Name-Value Pair Arguments**

Specify optional pairs of arguments as Name1=Value1, ..., NameN=ValueN, where Name is the argument name and Value is the corresponding value. Name-value arguments must appear after other arguments, but the order of the pairs does not matter.

*Before R2021a, use commas to separate each name and value, and enclose* Name *in quotes.*

Example: "TimeOut",5

#### **TimeOut — Timeout for service response in seconds**

inf (default) | scalar

Timeout for service response in seconds, specified as a comma-separated pair consisting of "Timeout" and a scalar. If the service client does not receive a service response and the timeout period elapses, call displays an error message and lets MATLAB continue running the current program. The default value of inf prevents MATLAB from running the current program until the service client receives a service response.

#### **DataFormat — Message format for ROS service clients**

"object" (default) | "struct"

Message format for ROS service clients, specified as "object" or "struct". Set this property on creation of the service client using the name-value input. For more information, see ["ROS Message](#page-13-0) [Structures" on page 1-10](#page-13-0). This argument applies to ROS service clients only.

#### **Output Arguments**

#### **response — Response message**

Message object handle | structure

Response message sent by the service server, returned as a Message object handle or structure.

**Note** In a future release, ROS Toolbox will use message structures instead of objects for ROS messages.

To use message structures now, set the "DataFormat" name-value argument to "struct". For more information, see ["ROS Message Structures" on page 1-10](#page-13-0).

#### **status — Status of the service call**

logical scalar

Status of the service call, returned as a logical scalar. If the call fails, status will be false.

<span id="page-13-0"></span>**Note** Use the status output argument when you use call in the entry-point function for code generation. This will avoid runtime errors and outputs the status instead, which can be reacted to in the calling code.

#### **statustext — Status text associated with the service call status**

character vector

Status text associated with the service call status, returned as one of the following:

- 'success' The service response was successfully received.
- 'input' The input to the function is invalid.
- 'timeout' The service response was not received within the specified timeout.
- 'unknown' The service response was not received due to unknown errors.

## **Tips**

• ROS 2 service servers cannot communicate errors in callback execution directly to clients. In such situations, the servers only return the default response without any indication of failure. Hence, it is recommended to use try-catch blocks within the callback function, and set specific fields in the response message to communicate the success/failure of the callback execution on the server side.

## **Compatibility Considerations**

#### **ROS Message Structures**

*Behavior change in future release*

You can now create messages as structures with fields matching the message object properties. Using structures typically improves performance of creating, updating, and using ROS messages, but message fields are no longer validated when set. Message types and corresponding field values from the structures are validated when sent across the network.

To use ROS messages as structures, use the "DataFormat" name-value argument when creating your publishers, subscribers, or other ROS objects. Any messages generated from these objects will utilize structures.

```
pub = rospublisher("/scan","sensor_msgs/LaserScan","DataFormat","struct")
msg = rosmessage(pub)
```
You can also create messages as structures directly, but make sure to specify the data format as "struct" for the publisher, subscriber, or other ROS objects as well. ROS objects still use message objects by default.

```
msg = rosmessage("/scan","sensor_msgs/LaserScan","DataFormat","struct")
...
pub = rospublisher("/scan","sensor_msgs/LaserScan","DataFormat","struct")
```
In a future release, ROS messages will use structures by default and ROS message objects will be removed.

For more information, see "Improve Performance of ROS Using Message Structures".

## **Extended Capabilities**

#### **C/C++ Code Generation**

Generate C and C++ code using MATLAB® Coder™.

Usage notes and limitations:

- Supported only for the Build Type, Executable.
- Usage in MATLAB Function block is not supported.

## **See Also**

[rossvcclient](#page-410-0) | [ros2svcclient](#page-340-0) | [rosmessage](#page-141-0) | [ros2message](#page-118-0)

#### **Topics**

"Call and Provide ROS Services" "Call and Provide ROS 2 Services"

## <span id="page-15-0"></span>**cancelAllGoals**

Cancel all goals on action server

## **Syntax**

cancelAllGoals(client)

## **Description**

cancelAllGoals(client) sends a request from the specified client to the ROS action server to cancel all currently pending or active goals, including goals from other clients.

## **Examples**

#### **Send and Cancel ROS Action Goals**

This example shows how to send and cancel goals for ROS actions. Action types must be setup beforehand with an action server running.

You must have set up the '/fibonacci' action type. To run this action server, use the following command on the ROS system:

```
rosrun actionlib tutorials fibonacci server
```
First, set up a ROS action client. Then, send a goal message with modified parameters. Finally, cancel your goal and all goals on the action server.

Connect to a ROS network with a specified IP address. Create a ROS action client connected to the ROS network using rosactionclient. Specify the action name. Wait for the client to be connected to the server.

```
rosinit('192.168.203.133',11311)
```
Initializing global node /matlab\_global\_node\_18287 with NodeURI http://192.168.203.1:55284/

```
[actClient,goalMsg] = rosactionclient('/fibonacci','DataFormat','struct');
waitForServer(actClient);
```
Send a goal message with modified parameters. Wait for the goal to finish executing.

```
goalMsg.Order = int32(4);[resultMsg,resultState] = sendGoalAndWait(actClient,goalMsg)
resultMsg = struct with fields:
   MessageType: 'actionlib_tutorials/FibonacciResult'
       Sequence: [0 1 1 2 3]
```

```
resultState = 
'succeeded'
```
rosShowDetails(resultMsg)

```
ans ='' '' '
      MessageType : actionlib_tutorials/FibonacciResult
      Sequence : [0, 1, 1, 2, 3]
```
Send a new goal message without waiting.

```
goalMsg.Order = int32(5);sendGoal(actClient,goalMsg)
```
Cancel the goal on the ROS action client, actClient.

cancelGoal(actClient)

Cancel all the goals on the action server that actClient is connected to.

cancelAllGoals(actClient)

Delete the action client.

delete(actClient)

Disconnect from the ROS network.

rosshutdown

Shutting down global node /matlab\_global\_node\_18287 with NodeURI http://192.168.203.1:55284/

## **Input Arguments**

#### **client — ROS action client**

SimpleActionClient object handle

ROS action client, specified as a SimpleActionClient object handle. This simple action client enables you to track a single goal at a time.

## **Extended Capabilities**

#### **C/C++ Code Generation**

Generate C and C++ code using MATLAB® Coder™.

Usage notes and limitations:

- Supported only for the Build Type, Executable.
- Usage in MATLAB Function block is not supported.

#### **See Also**

[cancelGoal](#page-18-0) | [rosaction](#page-121-0) | [sendGoal](#page-239-0) | [sendGoalAndWait](#page-243-0)

#### **Topics**

"ROS Actions Overview" "Move a Turtlebot Robot Using ROS Actions"

## <span id="page-18-0"></span>**cancelGoal**

Cancel last goal sent by client

## **Syntax**

cancelGoal(client)

## **Description**

cancelGoal(client) sends a cancel request for the tracked goal, which is the last one sent to the action server. The specified client sends the request.

If the goal is in the 'active' state, the server preempts the execution of the goal. If the goal is 'pending', it is recalled. If this client has not sent a goal, or if the previous goal was achieved, this function returns immediately.

## **Examples**

#### **Send and Cancel ROS Action Goals**

This example shows how to send and cancel goals for ROS actions. Action types must be setup beforehand with an action server running.

You must have set up the '/fibonacci' action type. To run this action server, use the following command on the ROS system:

rosrun actionlib tutorials fibonacci server

First, set up a ROS action client. Then, send a goal message with modified parameters. Finally, cancel your goal and all goals on the action server.

Connect to a ROS network with a specified IP address. Create a ROS action client connected to the ROS network using rosactionclient. Specify the action name. Wait for the client to be connected to the server.

rosinit('192.168.203.133',11311)

Initializing global node /matlab\_global\_node\_18287 with NodeURI http://192.168.203.1:55284/

```
[actClient,goalMsg] = rosactionclient('/fibonacci','DataFormat','struct');
waitForServer(actClient);
```
Send a goal message with modified parameters. Wait for the goal to finish executing.

```
goalMsg.Order = int32(4);[resultMsg,resultState] = sendGoalAndWait(actClient,goalMsg)
```

```
resultMsg = struct with fields:
     MessageType: 'actionlib_tutorials/FibonacciResult'
        Sequence: [0 1 1 2 3]
```

```
resultState = 
'succeeded'
rosShowDetails(resultMsg)
ans ='' '' '
      MessageType : actionlib_tutorials/FibonacciResult
       Sequence : [0, 1, 1, 2, 3]'
```
Send a new goal message without waiting.

```
qoalMsq.Order = int32(5);sendGoal(actClient,goalMsg)
```
Cancel the goal on the ROS action client, actClient.

cancelGoal(actClient)

Cancel all the goals on the action server that actClient is connected to.

```
cancelAllGoals(actClient)
```
Delete the action client.

delete(actClient)

Disconnect from the ROS network.

rosshutdown

Shutting down global node /matlab\_global\_node\_18287 with NodeURI http://192.168.203.1:55284/

## **Input Arguments**

#### **client — ROS action client**

SimpleActionClient object handle

ROS action client, specified as a SimpleActionClient object handle. This simple action client enables you to track a single goal at a time.

## **Extended Capabilities**

```
C/C++ Code Generation
Generate C and C++ code using MATLAB® Coder™.
```
Usage notes and limitations:

- Supported only for the Build Type, Executable.
- Usage in MATLAB Function block is not supported.

#### **See Also**

[cancelAllGoals](#page-15-0) | [rosaction](#page-121-0) | [sendGoal](#page-239-0) | [sendGoalAndWait](#page-243-0)

#### **Topics**

"ROS Actions Overview" "Move a Turtlebot Robot Using ROS Actions"

## **canTransform**

Verify if transformation is available

## **Syntax**

```
isAvailable = canTransform(tftree,targetframe,sourceframe)
isAvailable = canTransform(tftree,targetframe,sourceframe,sourcetime)
isAvailable = canTransform(bagSel,targetframe,sourceframe)
isAvailable = canTransform(bagSel,targetframe,sourceframe,sourcetime)
isAvailable = canTransform(bagreader, targetframe, sourceframe)
isAvailable = canTransform(bagreader, targetframe, sourceframe, sourcetime)
```
## **Description**

#### **TransformationTree Object**

isAvailable = canTransform(tftree,targetframe,sourceframe) verifies if a transformation between the source frame and target frame is available at the current time in tftree. Create the tftree object using [rostf](#page-421-0), which requires a connection to a ROS network.

isAvailable = canTransform(tftree,targetframe,sourceframe,sourcetime) verifies if a transformation is available for the source time. If sourcetime is outside the buffer window, the function returns false.

#### **BagSelection Object**

isAvailable = canTransform(bagSel,targetframe,sourceframe) verifies if a transformation is available in a rosbag in bagSel. To get the bagSel input, load a rosbag using [rosbag](#page-127-0).

isAvailable = canTransform(bagSel,targetframe,sourceframe,sourcetime) verifies if a transformation is available in a rosbag for the source time. If sourcetime is outside the buffer window, the function returns false.

#### **rosbagreader Object**

isAvailable = canTransform(bagreader, targetframe, sourceframe) verifies if a transformation is available in a rosbag in bagreader.

isAvailable = canTransform(bagreader, targetframe, sourceframe, sourcetime) verifies if a transformation is available in a rosbag for the source time. If sourcetime is outside the buffer window, the function returns false.

## **Examples**

#### **Send a Transformation to ROS Network**

This example shows how to create a transformation and send it over the ROS network.

Create a ROS transformation tree. Use rosinit to connect a ROS network. Replace ipaddress with your ROS network address.

rosinit;

```
Launching ROS Core...
....Done in 4.1192 seconds.
Initializing ROS master on http://192.168.125.1:56090.
Initializing global node /matlab_global_node_16894 with NodeURI http://HYD-KVENNAPU:63122/
```
#### tftree = rostf; pause(2)

Verify the transformation you want to send over the network does not already exist. The canTransform function returns false if the transformation is not immediately available.

```
canTransform(tftree,'new frame','base link')
ans = logical
    0
```
Create a TransformStamped message. Populate the message fields with the transformation information.

```
tform = rosmessage('geometry_msgs/TransformStamped');
tform.ChildFrameId = 'new_frame';
tform.Header.FrameId = 'base_link';
tform.Transform.Translation.X = 0.5;
tform. Transform. Rotation.X = 0.5;tform. Transform. Rotation.Y = 0.5;tform. Transform. Rotation.Z = 0.5;tform.Transform.Rotation.W = 0.5;
```
Send the transformation over the ROS network.

sendTransform(tftree,tform)

Verify the transformation is now on the ROS network.

```
canTransform(tftree,'new frame','base link')
```
ans = *logical* 1

#### Shut down the ROS network.

#### rosshutdown

Shutting down global node /matlab\_global\_node\_16894 with NodeURI http://HYD-KVENNAPU:63122/ Shutting down ROS master on http://192.168.125.1:56090.

#### **Get ROS Transformations and Apply to ROS Messages**

This example shows how to set up a ROS transformation tree and transform frames based on transformation tree information. It uses time-buffered transformations to access transformations at different times.

Create a ROS transformation tree. Use rosinit to connect to a ROS network. Replace ipaddress with your ROS network address.

```
ipaddress = '192.168.17.129';
rosinit(ipaddress,11311)
```
Initializing global node /matlab\_global\_node\_14346 with NodeURI http://192.168.17.1:56312/

```
tftree = rostf;
pause(1)
```
Look at the available frames on the transformation tree.

#### tftree.AvailableFrames

```
ans = 36×1 cell
    {'base_footprint' }
   \{ 'base\ link' \} {'camera_depth_frame' }
    {'camera_depth_optical_frame'}
    {'camera_link' }
    {'camera_rgb_frame' }
    {'camera_rgb_optical_frame' }
   \{ 'caster\backslash bac\overline{k}\} \} {'caster_front_link' }
    {'cliff_sensor_front_link' }
    {'cliff_sensor_left_link' }
    {'cliff_sensor_right_link' }
    {'gyro_link' }
    {'mount_asus_xtion_pro_link' }
    {'odom' }
    {'plate_bottom_link' }
    {'plate_middle_link' }
    {'plate_top_link' }
    {'pole_bottom_0_link' }
    {'pole_bottom_1_link' }
    {'pole_bottom_2_link' }
    {'pole_bottom_3_link' }
    {'pole_bottom_4_link' }
 {'pole_bottom_5_link' }
 {'pole_kinect_0_link' }
    {'pole_kinect_1_link' }
   {^{\prime}} pole<sup>-middle</sup>-0-link' } {'pole_middle_1_link' }
    {'pole_middle_2_link' }
    {'pole_middle_3_link' }
\sim 10^{11} m ^{-1}
```
Check if the desired transformation is now available. For this example, check for the transformation from 'camera\_link' to 'base\_link'.

canTransform(tftree,'base\_link','camera\_link')

```
ans = logical
    1
```
Get the transformation for 3 seconds from now. The getTransform function will wait until the transformation becomes available with the specified timeout.

```
desiredTime = rostim ( 'now') + 3;tform = getTransform(tftree,'base_link','camera_link',...
                     desiredTime, Timeout', 5);
```
Create a ROS message to transform. Messages can also be retrieved off the ROS network.

```
pt = rosmessage('geometry_msgs/PointStamped');
pt.Header.FrameId = 'camera link';
pt.Point.X = 3;pt.Point.Y = 1.5;pt.Point.Z = 0.2;
```
Transform the ROS message to the 'base\_link' frame using the desired time previously saved.

```
tfpt = transform(tftree, 'base link', pt, desiredTime);
```
*Optional:* You can also use apply with the stored tform to apply this transformation to the pt message.

 $tfpt2 = apply(tform, pt);$ 

Shut down the ROS network.

rosshutdown

Shutting down global node /matlab\_global\_node\_14346 with NodeURI http://192.168.17.1:56312/

#### **Get Transformations from rosbag File**

Get transformations from rosbag (.bag) files by loading the rosbag and checking the available frames. From these frames, use getTransform to query the transformation between two coordinate frames.

Load the rosbag.

bag = rosbag('ros\_turtlesim.bag');

Get a list of available frames.

frames = bag.AvailableFrames;

Get the latest transformation between two coordinate frames.

```
tf = getTransform(baq,'world', frames{1});
```
Check for a transformation available at a specific time and retrieve the transformation. Use canTransform to check if the transformation is available. Specify the time using rostime.

```
tfTime = rostime(bag.StartTime + 1);
if (canTransform(bag, 'world',frames{1},tfTime))
```

```
tf2 = getTransform(bag, 'world', frames{1}, tfTime);end
```
#### **Get Transformations from rosbag File Using rosbagreader Object**

Get transformations from rosbag (.bag) files by loading the rosbag and checking the available frames. From these frames, use getTransform to query the transformation between two coordinate frames.

Load the rosbag.

```
bagMsgs = rosbagreader("ros_turtlesim.bag")
baaMs =
   rosbagreader with properties:
           FilePath: 'C:\TEMP\Bdoc22a 1891349 13144\ibC86E06\9\tpbd659fd4\ros-ex81142742\ros_tur
           StartTime: 1.5040e+09
             EndTime: 1.5040e+09
         NumMessages: 6089
    AvailableTopics: [6x3 table]
    AvailableFrames: {2x1 cell}
         MessageList: [6089x4 table]
```
Get a list of available frames.

```
frames = bagMsgs.AvailableFrames
```

```
frames = 2x1 cell
     {'turtle1'}
     {'world' }
```
Get the latest transformation between two coordinate frames.

```
tf = getTransform(bagMsgs,'world',frames{1})
tf = ROS TransformStamped message with properties:
      MessageType: 'geometry_msgs/TransformStamped'
          Header: [1x1 Header]
        Transform: [1x1 Transform]
     ChildFrameId: 'turtle1'
  Use showdetails to show the contents of the message
```
Check for a transformation available at a specific time and retrieve the transformation. Use canTransform to check if the transformation is available. Specify the time using rostime.

```
tfTime = rostime(bagMsgs.StartTime + 1);
if (canTransform(bagMsgs,'world',frames{1},tfTime))
     tf2 = getTransform(bagMsgs,'world',frames{1},tfTime);
end
```
## **Input Arguments**

#### **tftree — ROS transformation tree**

TransformationTree object

ROS transformation tree, specified as a TransformationTree object. Create a transformation tree by calling the [rostf](#page-421-0) function.

#### **bagSel — Selection of rosbag messages**

BagSelection object

Selection of rosbag messages, specified as a [BagSelection](#page-293-0) object. To create a selection of rosbag messages, use [rosbag](#page-127-0).

#### **bagreader — Index of messages in rosbag**

rosbagreader object

Index of the messages in the rosbag, specified as a [rosbagreader](#page-362-0) object.

#### **targetframe — Target coordinate frame**

string scalar | character vector

Target coordinate frame, specified as a string scalar or character vector. You can view the frames available for transformation by calling tftree.AvailableFrames or bagSel.AvailableFrames.

#### **sourceframe — Initial coordinate frame**

string scalar | character vector

Initial coordinate frame, specified as a string scalar or character vector. You can view the available frames for transformation by calling tftree.AvailableFrames or bagSel.AvailableFrames.

#### **sourcetime — ROS or system time**

scalar | Time object handle

ROS or system time, specified as a scalar or Time object handle. The scalar input is converted to a Time object using [rostime](#page-426-0).

## **Output Arguments**

#### **isAvailable — Indicator if transform exists**

boolean

Indicator if transform exists, returned as a boolean. The function returns false if:

- sourcetime is outside the buffer window for a tftree object.
- sourcetime is outside the time of the bagSel or bagreader object.
- sourcetime is in the future.
- The transformation is not published yet.

## **Extended Capabilities**

#### **C/C++ Code Generation**

Generate C and C++ code using MATLAB® Coder™.

Usage notes and limitations:

- Supported only for the syntaxes with TransformationTree object as input.
- Supported only for the Build Type, Executable.
- Usage in MATLAB Function block is not supported.

## **See Also**

[getTransform](#page-41-0) | [transform](#page-272-0) | [rosbag](#page-127-0) | [rostf](#page-421-0) | [waitForTransform](#page-285-0) | [rosbagreader](#page-362-0)

## **definition**

Retrieve definition of ROS message type

## **Syntax**

 $def = definition(msg)$ 

## **Description**

def = definition(msg) returns the ROS definition of the message type associated with the message object, msg. The details of the message definition include the structure, property data types, and comments from the authors of that specific message.

## **Examples**

#### **Access ROS Message Definition for Message**

Create a Point Message.

```
point = rosmessage('geometry_msgs/Point');
```
Access the definition.

#### def = definition(point)

```
def = '% This contains the position of a point in free space
     double X
     double Y
     double Z
 '
```
## **Input Arguments**

## **msg — ROS message**

Message object handle

ROS message, specified as a Message object handle. This message can be created using the [rosmessage](#page-141-0) function.

## **Output Arguments**

#### **def — Details of message definition**

character vector

Details of the information inside the ROS message definition, returned as a character vector.

## **See Also**

[rosmessage](#page-141-0) | [rosmsg](#page-161-0)

## **del**

Delete a ROS parameter

## **Syntax**

del(ptree,paramname) del(ptree,namespace)

## **Description**

del(ptree,paramname) deletes a parameter with name paramname from the parameter tree, ptree. The parameter is also deleted from the ROS parameter server. If the specified paramname does not exist, the function displays an error.

del(ptree,namespace) deletes from the parameter tree all parameter values under the specified namespace.

## **Examples**

#### **Delete Parameter on ROS Master**

Connect to the ROS network. Create a parameter tree and a 'MyParam' parameter. Check that the parameter exists.

#### rosinit

```
Launching ROS Core...
..Done in 2.6688 seconds.
Initializing ROS master on http://172.30.131.156:59433.
Initializing global node /matlab_global_node_72454 with NodeURI http://bat6223win64:54522/ and Ma
ptree = rosparam;
set(ptree,'MyParam','test')
has(ptree,'MyParam')
```

```
ans = logical
    1
```
Delete the parameter. Verify it was deleted. Shut down the ROS network.

```
del(ptree,'MyParam')
has(ptree,'MyParam')
ans = logical
   \odot
```
#### rosshutdown

Shutting down global node /matlab\_global\_node\_72454 with NodeURI http://bat6223win64:54522/ and I Shutting down ROS master on http://172.30.131.156:59433.

## **Input Arguments**

#### **ptree — Parameter tree**

ParameterTree object handle

Parameter tree, specified as a ParameterTree object handle. Create this object using the rosparam function.

#### **paramname — ROS parameter name**

string scalar | character vector

ROS parameter name, specified as a string scalar or character vector. This string must match the parameter name exactly.

#### **namespace — ROS parameter namespace**

string scalar | character vector

ROS parameter namespace, specified as a string scalar or character vector. All parameter names starting with this string are listed when calling rosparam ("list", namespace).

## **Extended Capabilities**

**C/C++ Code Generation** Generate C and C++ code using MATLAB® Coder™.

**See Also** [set](#page-249-0) | [has](#page-48-0) | [rosparam](#page-166-0)

## <span id="page-32-0"></span>**deleteFile**

Delete file from device

## **Syntax**

deleteFile(device,filename)

## **Description**

deleteFile(device,filename) deletes the specified file from the ROS or ROS 2 device.

## **Examples**

#### **Put, Get, and Delete Files on ROS Device**

Put a file from your host computer onto a ROS device, get it back, and then delete it.

Connect to a ROS device. Specify the device address, user name, and password of your ROS device.

 $d =$  rosdevice('192.168.17.128','user','password');

Put a new text file that is in the MATLAB(R) current folder onto the ROS device. The destination folder must exist.

putFile(d,'test\_file.txt','/home/user/test\_folder')

Get a text file from the ROS device. You can get any file, not just ones added from MATLAB(R). By default, the file is added to the MATLAB current folder.

getFile(d,'/home/user/test\_folder/test\_file.txt')

Delete the text file on the ROS device.

deleteFile(d,'/home/user/test\_folder/test\_file.txt')

#### **Put, Get, and Delete Files on ROS Device Using Wildcards**

Put a file from your host computer onto a ROS device, get it back, and then delete it. Use wildcards to search for all matching files.

**Note:** You must have a valid ROS device to connect to at the IP address specified in the example.

Connect to a ROS device. Specify the device address, user name, and password of your ROS device.

 $d = \text{rosdevice}('192.168.17.128','user', 'password')$ ;

Put all text files at the specified path onto the ROS device. The destination folder must exist.

putFile(d,'C:/MATLAB/\*.txt','/home/user/test\_folder')

Get all text files from the ROS device. You can get any files, not just ones added from MATLAB(R). By default, the files are added to the MATLAB current folder.

getFile(d,'/home/user/test\_folder/\*.txt')

Delete all text files on the ROS device at the specified folder.

```
deleteFile(d,'/home/user/test_folder/*.txt')
```
## **Input Arguments**

#### **device — ROS or ROS 2 device**

rosdevice object | ros2device object

ROS or ROS 2 device, specified as a [rosdevice](#page-328-0) or [ros2device](#page-337-0) object, respectively.

#### **filename — File to delete**

character vector

File to delete, specified as a character vector. When you specify the file name, you can use path information and wildcards.

Example: '/home/user/image.jpg'

Example: '/home/user/\*.jpg'

Data Types: cell

#### **See Also**

[rosdevice](#page-328-0) | [ros2device](#page-337-0) | [putFile](#page-67-0) | [getFile](#page-39-0) | [dir](#page-34-0) | [openShell](#page-58-0) | [system](#page-266-0)

## <span id="page-34-0"></span>**dir**

List folder contents on device

## **Syntax**

dir(device,folder)  $clist = dir(device, folder)$ 

## **Description**

dir(device,folder) lists the files in a folder on the ROS or ROS 2 device. Wildcards are supported.

 $clist = dir(device, folder) stores the list of files as a structure.$ 

## **Examples**

#### **View Folder Contents on ROS Device**

Connect to a ROS device and list the contents of a folder.

Connect to a ROS device. Specify the device address, user name, and password of your ROS device.

d = rosdevice('192.168.17.129','user','password');

Get the folder list of a Catkin workspace on your ROS device. View the folder as a table.

```
flist = dir(d,'/home/user/Documents/mw_catkin_ws/');
ftable = struct2table(flist)
```
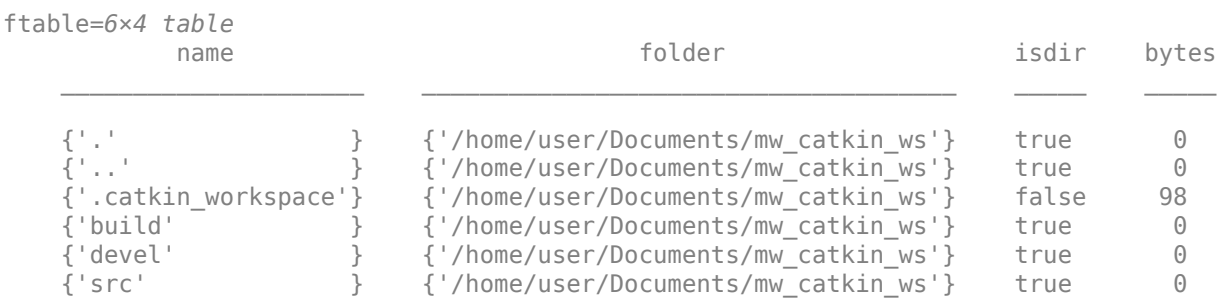

## **Input Arguments**

#### **device — ROS or ROS 2 device**

rosdevice object | ros2device object

ROS or ROS 2 device, specified as a [rosdevice](#page-328-0) or [ros2device](#page-337-0) object, respectively.

#### **folder — Folder name**

character vector

Name of the folder to list the contents of, specified as a character vector.

## **Output Arguments**

#### **clist — Contents list**

structure

Contents list, returned as a structure. The structure contains these fields

- name  $-$  File name (char)
- folder Absolute path (char)
- bytes Size of the file in bytes (double)
- isdir Indicator of whether name is a folder (logical)

## **See Also**

[rosdevice](#page-328-0) | [ros2device](#page-337-0) | [putFile](#page-67-0) | [getFile](#page-39-0) | [deleteFile](#page-32-0) | [openShell](#page-58-0) | [system](#page-266-0)
# <span id="page-36-0"></span>**get**

Get ROS parameter value

# **Syntax**

```
pvalue = get(ptree)
pvalue = get(ptree,paramname)
pvalue = qet(ptree, namespace)[pvalue, status] = get(ptree, paramname)pvalue = get(ptree,paramname,"DataType",ptype)
```
# **Description**

pvalue = get(ptree) returns a dictionary of parameter values under the root namespace: /. The dictionary is stored in a structure.

 $pvalue = qet(ptree, parameter)$  gets the value of the parameter with the name paramname from the parameter tree object ptree.

 $pvalue = qet(ptree, name space)$  returns a dictionary of parameter values under the specified namespace.

The following ROS data types are supported as values of parameters. For each ROS data type, the corresponding MATLAB data type is also listed.

- 32-bit integer int32
- Boolean logical
- double double
- strings string scalar, string, or character vector, char
- list  $-$  cell array (cell)
- dictionary structure (struct)

 $[pvalue, status] = get(ptree, paramname) returns the parameter values and the associated$ status. status indicates whether the pvalue successfully returned.

pvalue = get(ptree,paramname,"DataType",ptype) specifies the ROS parameter data type when generating code. The input parameter type value must match the existing parameter type else the function returns the pvalue as empty, [], for the requested type.

## **Examples**

## **Set and Get Parameter Value**

Create the parameter tree. A ROS network must be available using rosinit.

rosinit

```
Launching ROS Core...
..Done in 2.6702 seconds.
Initializing ROS master on http://172.30.131.156:49786.
Initializing global node /matlab global node 61341 with NodeURI http://bat6223win64:55131/ and Ma
```
#### ptree = rosparam;

Set a parameter value. You can also use the simplified version without a parameter tree:

rosparam set 'DoubleParam' 1.0

set(ptree,'DoubleParam',1.0)

Get the parameter value.

get(ptree,'DoubleParam')

ans  $= 1$ 

Alternatively, use the simplified versions without using the parameter tree.

rosparam set 'DoubleParam' 2.0 rosparam get 'DoubleParam'

2

Disconnect from ROS network.

#### rosshutdown

```
Shutting down global node /matlab global node 61341 with NodeURI http://bat6223win64:55131/ and I
Shutting down ROS master on http://172.30.131.156:49786.
```
## **Input Arguments**

#### **ptree — Parameter tree**

ParameterTree object handle

Parameter tree, specified as a ParameterTree object handle. Create this object using the rosparam function.

#### **paramname — ROS parameter name**

string scalar | character vector

ROS parameter name, specified as a character vector. This string must match the parameter name exactly.

#### **namespace — ROS parameter namespace**

string scalar | character vector

ROS parameter namespace, specified as a string scalar or character vector. All parameter names starting with this string are listed when calling rosparam ("list", namespace).

#### **ptype — ROS parameter data type**

'int32' | 'logical' | 'double' | 'char'

ROS parameter data type, specified as either 'int32', 'logical', 'double', or 'char'.

# **Output Arguments**

## **pvalue — ROS parameter value or dictionary of values**

int32 | logical | double | character vector | cell array | structure

ROS parameter value, returned as a supported MATLAB data type. When specifying the namespace input argument, pvalue is returned as a dictionary of parameter values under the specified namespace. The dictionary is represented in MATLAB as a structure.

The following ROS data types are supported as values of parameters. For each ROS data type, the corresponding MATLAB data type is also listed.

- 32-bit integer int32
- Boolean logical
- double double
- string character vector (char)
- $\bullet$  list cell array (cell)
- dictionary structure (struct)

## **status — Status of ROS parameter value**

true | false

Status of ROS parameter value, returned as true or false. If the status is false, the pvalue value is returned as empty, [].

Data Types: logical

## **Limitations**

Base64-encoded binary data and iso 8601 data from ROS are not supported.

# **Extended Capabilities**

## **C/C++ Code Generation**

Generate C and C++ code using MATLAB® Coder™.

This function supports  $C/C++$  code generation with the limitations:

For code generation, only the following ROS data types are supported as values of parameters,

- 32-bit integer int32
- Boolean logical
- double double
- strings string scalar, string, or character vector, char

**See Also** [set](#page-249-0) | [rosparam](#page-166-0)

# <span id="page-39-0"></span>**getFile**

Get file from device

# **Syntax**

```
getFile(device,remoteSource)
getFile(device,remoteSource,localDestination)
```
# **Description**

getFile(device,remoteSource) copies the specified file from the ROS or ROS 2 device to the MATLAB current folder. Wildcards are supported.

getFile(device,remoteSource,localDestination) copies the remote file to a destination path. Specify a file name at the end of the destination path to copy with a custom file name.

# **Examples**

## **Put, Get, and Delete Files on ROS Device**

Put a file from your host computer onto a ROS device, get it back, and then delete it.

Connect to a ROS device. Specify the device address, user name, and password of your ROS device.

d = rosdevice('192.168.17.128','user','password');

Put a new text file that is in the MATLAB(R) current folder onto the ROS device. The destination folder must exist.

putFile(d,'test\_file.txt','/home/user/test\_folder')

Get a text file from the ROS device. You can get any file, not just ones added from MATLAB(R). By default, the file is added to the MATLAB current folder.

getFile(d,'/home/user/test\_folder/test\_file.txt')

Delete the text file on the ROS device.

deleteFile(d,'/home/user/test\_folder/test\_file.txt')

## **Put, Get, and Delete Files on ROS Device Using Wildcards**

Put a file from your host computer onto a ROS device, get it back, and then delete it. Use wildcards to search for all matching files.

**Note:** You must have a valid ROS device to connect to at the IP address specified in the example.

Connect to a ROS device. Specify the device address, user name, and password of your ROS device.

d = rosdevice('192.168.17.128','user','password');

Put all text files at the specified path onto the ROS device. The destination folder must exist.

putFile(d,'C:/MATLAB/\*.txt','/home/user/test\_folder')

Get all text files from the ROS device. You can get any files, not just ones added from MATLAB(R). By default, the files are added to the MATLAB current folder.

getFile(d,'/home/user/test\_folder/\*.txt')

Delete all text files on the ROS device at the specified folder.

deleteFile(d,'/home/user/test\_folder/\*.txt')

## **Input Arguments**

#### **device — ROS or ROS 2 device**

rosdevice object | ros2device object

ROS or ROS 2 device, specified as a [rosdevice](#page-328-0) or [ros2device](#page-337-0) object, respectively.

#### **remoteSource — Path and name of file on the device**

source path

Path and name of the file on the device. Specify the path as a character vector. You can use an absolute path or a relative path from the MATLAB current folder. Use the path and file naming conventions of the operating system on your host computer.

Example: '/home/user/test\_folder/test\_file.txt'

Data Types: char

#### **localDestination — Destination folder path and optional file name**

character vector

Destination folder path and optional file name, specified as a character vector. Specify a file name at the end of the destination path to copy with a custom file name. Use the host computer path and file naming conventions.

Example: 'C:/User/username/test\_folder'

Data Types: char

**See Also** [rosdevice](#page-328-0) | [ros2device](#page-337-0) | [putFile](#page-67-0) | [deleteFile](#page-32-0) | [dir](#page-34-0) | [openShell](#page-58-0) | [system](#page-266-0)

# **getTransform**

Retrieve transformation between two coordinate frames

# **Syntax**

```
tf = getTransform(tftree,targetframe,sourceframe)
tf = getTransform(tftree,targetframe,sourceframe,sourcetime)
tf = getTransform( , "Timeout", timeout)
tf = getTransform(bagSel,targetframe,sourceframe)
tf = getTransform(bagSel,targetframe,sourceframe,sourcetime)
tf = getTransform(bagreader,targetframe,sourceframe)
tf = getTransform(bagreader,targetframe,sourceframe,sourcetime)
```
# **Description**

## **TransformationTree Object**

tf = getTransform(tftree, targetframe, sourceframe) returns the latest known transformation between two coordinate frames in tftree. Create the tftree object using [rostf](#page-421-0), which requires a connection to a ROS network.

Transformations are structured as a 3-D translation (three-element vector) and a 3-D rotation (quaternion).

tf = getTransform(tftree,targetframe,sourceframe,sourcetime) returns the transformation from tftree at the given source time. If the transformation is not available at that time, the function returns an error.

tf = getTransform( \_\_\_ ,"Timeout",timeout) also specifies a timeout period, in seconds, to wait for the transformation to be available. If the transformation does not become available in the timeout period, the function returns an error. Use this syntax with any of the input arguments in previous syntaxes.

## **BagSelection Object**

 $tf = getTransform(bagSel, targetframe, sourceframe) returns the latest transformation$ between two frames in the rosbag in bagSel. To get the bagSel input, load a rosbag using [rosbag](#page-127-0).

tf = getTransform(bagSel,targetframe,sourceframe,sourcetime) returns the transformation at the specified sourcetime in the rosbag in bagSel.

## **rosbagreader Object**

tf = getTransform(bagreader,targetframe,sourceframe) returns the latest transformation between two frames in the rosbag in bagreader.

tf = getTransform(bagreader,targetframe,sourceframe,sourcetime) returns the transformation at the specified sourcetime in the rosbag in bagreader.

## **Examples**

#### **Get ROS Transformations and Apply to ROS Messages**

This example shows how to set up a ROS transformation tree and transform frames based on transformation tree information. It uses time-buffered transformations to access transformations at different times.

Create a ROS transformation tree. Use rosinit to connect to a ROS network. Replace ipaddress with your ROS network address.

```
ipaddress = '192.168.17.129';
rosinit(ipaddress,11311)
```
Initializing global node /matlab\_global\_node\_14346 with NodeURI http://192.168.17.1:56312/

tftree = rostf; pause(1)

Look at the available frames on the transformation tree.

## tftree.AvailableFrames

```
ans = 36×1 cell
     {'base_footprint' }
     {'base_link' }
     {'camera_depth_frame' }
     {'camera_depth_optical_frame'}
     {'camera_link' }
     {'camera_rgb_frame' }
     {'camera_rgb_optical_frame' }
     {'caster_back_link' }
     {'caster_front_link' }
     {'cliff_sensor_front_link' }
     {'cliff_sensor_left_link' }
     {'cliff_sensor_right_link' }
     {'gyro_link' }
     {'mount_asus_xtion_pro_link' }
     {'odom' }
     {'plate_bottom_link' }
     {'plate_middle_link' }
     {'plate_top_link' }
     {'pole_bottom_0_link' }
    {\text{ 'pole\_bottom\_1\_link'}} }
     {'pole_bottom_2_link' }
     {\tt 'pole\_bottom\_3\_link'} }<br>'pole_bottom_4_link' }
     {'pole_bottom_4_link' }
 {'pole_bottom_5_link' }
 {'pole_kinect_0_link' }
 {'pole_kinect_1_link' }
 {'pole_middle_0_link' }
     {'pole_middle_1_link' }
    {\n    'pole\_middle_2\_link' \quad }\ {\n    'pole\_middle_3\_link' \quad }\ {'pole_middle_3_link' }
\sim 10^{-11}
```
Check if the desired transformation is now available. For this example, check for the transformation from 'camera\_link' to 'base\_link'.

```
canTransform(tftree,'base_link','camera_link')
ans = logical
    1
```
Get the transformation for 3 seconds from now. The getTransform function will wait until the transformation becomes available with the specified timeout.

```
desiredTime = rostime('now') + 3;tform = getTransform(tftree,'base_link','camera_link',...
 desiredTime,'Timeout',5);
```
Create a ROS message to transform. Messages can also be retrieved off the ROS network.

```
pt = rosmessage('geometry_msgs/PointStamped');
pt.Header.FrameId = 'camera_link';
pt.Point.X = 3;pt.Point.Y = 1.5;pt.Point.Z = 0.2;
```
Transform the ROS message to the 'base\_link' frame using the desired time previously saved.

tfpt = transform(tftree, 'base link', pt, desiredTime);

*Optional:* You can also use apply with the stored tform to apply this transformation to the pt message.

 $tfpt2 = apply(tform, pt);$ 

Shut down the ROS network.

rosshutdown

Shutting down global node /matlab\_global\_node\_14346 with NodeURI http://192.168.17.1:56312/

#### **Get Buffered Transformations from ROS Network**

This example shows how to access time-buffered transformations on the ROS network. Access transformations for specific times and modify the BufferTime property based on your desired times.

Create a ROS transformation tree. Use rosinit to connect to a ROS network. Replace ipaddress with your ROS network address.

```
ipaddress = '192.168.17.129';
rosinit(ipaddress,11311)
Initializing global node /matlab_global_node_78006 with NodeURI http://192.168.17.1:56344/
tftree = rostf;
pause(2);
```
Get the transformation from 1 second ago.

```
desiredTime = rostim ( 'now') - 1;tform = getTransform(tftree,'base_link','camera_link',desiredTime);
```
The transformation buffer time is 10 seconds by default. Modify the BufferTime property of the transformation tree to increase the buffer time and wait for that buffer to fill.

```
tftree.BufferTime = 15;
pause(15);
```
Get the transformation from 12 seconds ago.

```
desiredTime = rostime('now') - 12;tform = getTransform(tftree,'base_link','camera_link',desiredTime);
```
You can also get transformations at a time in the future. The getTransform function will wait until the transformation is available. You can also specify a timeout to error if no transformation is found. This example waits 5 seconds for the transformation at 3 seconds from now to be available.

```
desiredTime = rostime('now') + 3;tform = getTransform(tftree,'base_link','camera_link',desiredTime,'Timeout',5);
```
Shut down the ROS network.

rosshutdown

```
Shutting down global node /matlab_global_node_78006 with NodeURI http://192.168.17.1:56344/
```
#### **Get Transformations from rosbag File**

Get transformations from rosbag (.bag) files by loading the rosbag and checking the available frames. From these frames, use getTransform to query the transformation between two coordinate frames.

Load the rosbag.

```
bag = rosbag('ros_turtlesim.bag');
```
Get a list of available frames.

frames = bag.AvailableFrames;

Get the latest transformation between two coordinate frames.

```
tf = getTransform(baq,'world', frames{1});
```
Check for a transformation available at a specific time and retrieve the transformation. Use canTransform to check if the transformation is available. Specify the time using rostime.

```
tfTime = rostime(bag.StartTime + 1);
if (canTransform(bag,'world',frames{1},tfTime))
    tf2 = getTransform(baq,'world', frames{1}, tfTime);end
```
### **Get Transformations from rosbag File Using rosbagreader Object**

Get transformations from rosbag (.bag) files by loading the rosbag and checking the available frames. From these frames, use getTransform to query the transformation between two coordinate frames.

Load the rosbag.

```
bagMsgs = rosbagreader("ros_turtlesim.bag")
bagMsgs = rosbagreader with properties:
           FilePath: 'C:\TEMP\Bdoc22a_1891349_13144\ibC86E06\9\tpbd659fd4\ros-ex81142742\ros_tur
           StartTime: 1.5040e+09
             EndTime: 1.5040e+09
         NumMessages: 6089
     AvailableTopics: [6x3 table]
     AvailableFrames: {2x1 cell}
         MessageList: [6089x4 table]
```
Get a list of available frames.

#### frames = bagMsgs.AvailableFrames

```
frames = 2x1 cell
     {'turtle1'}
     {'world' }
```
Get the latest transformation between two coordinate frames.

```
tf = getTransform(bagMsgs,'world',frames{1})
tf = ROS TransformStamped message with properties:
      MessageType: 'geometry_msgs/TransformStamped'
           Header: [1x1 Header]
        Transform: [1x1 Transform]
     ChildFrameId: 'turtle1'
  Use showdetails to show the contents of the message
```
Check for a transformation available at a specific time and retrieve the transformation. Use canTransform to check if the transformation is available. Specify the time using rostime.

```
tfTime = rostime(bagMsgs.StartTime + 1);
if (canTransform(bagMsgs,'world',frames{1},tfTime))
    tf2 = getTransform(bagMsgs,'world',frames{1},tfTime);
end
```
## **Input Arguments**

## **tftree — ROS transformation tree**

TransformationTree object

ROS transformation tree, specified as a TransformationTree object. You can create a transformation tree by calling the [rostf](#page-421-0) function.

### **bagSel — Selection of rosbag messages**

BagSelection object

Selection of rosbag messages, specified as a [BagSelection](#page-293-0) object. To create a selection of rosbag messages, use [rosbag](#page-127-0).

### **bagreader — Index of messages in rosbag**

rosbagreader object

Index of the messages in the rosbag, specified as a [rosbagreader](#page-362-0) object.

#### **targetframe — Target coordinate frame**

string scalar | character vector

Target coordinate frame, specified as a string scalar or character vector. You can view the available frames for transformation by calling tftree.AvailableFrames.

### **sourceframe — Initial coordinate frame**

string scalar | character vector

Initial coordinate frame, specified as a string scalar or character vector. You can view the available frames for transformation by calling tftree.AvailableFrames.

## **sourcetime — ROS or system time**

Time object handle

ROS or system time, specified as a Time object handle. By default, sourcetime is the ROS simulation time published on the clock topic. If you set the use sim time ROS parameter to true, sourcetime returns the system time. You can create a Time object using [rostime](#page-426-0).

#### **timeout — Timeout for receiving transform**

0 (default) | scalar in seconds

Timeout for receiving the transform, specified as a scalar in seconds. The function returns an error if the timeout is reached and no transform becomes available.

## **Output Arguments**

#### **tf — Transformation between coordinate frames**

TransformStamped object handle

Transformation between coordinate frames, returned as a TransformStamped object handle. Transformations are structured as a 3-D translation (three-element vector) and a 3-D rotation (quaternion).

# **Compatibility Considerations**

## **Empty Transforms**

*Behavior change in future release*

The behavior of getTransform changed in R2018a. When using the tftree input argument, the function no longer returns an empty transform when the transform is unavailable and no sourcetime is specified. If getTransform waits for the specified timeout period and the transform is still not available, the function returns an error. The timeout period is 0 by default.

# **Extended Capabilities**

## **C/C++ Code Generation**

Generate C and C++ code using MATLAB® Coder™.

Usage notes and limitations:

- Supported only for the syntaxes with TransformationTree object as input.
- Supported only for the Build Type, Executable.
- Usage in MATLAB Function block is not supported.

## **See Also**

[transform](#page-272-0) | [waitForTransform](#page-285-0) | [rostf](#page-421-0) | [canTransform](#page-21-0) | [rosbag](#page-127-0) | [rosbagreader](#page-362-0)

# **has**

Check if ROS parameter name exists

# **Syntax**

 $exists = has(ptree, paramname)$ 

# **Description**

 $exists = has(ptree, parameters)$  checks if the parameter with name paramname exists in the parameter tree, ptree.

# **Examples**

## **Check If ROS Parameter Exists**

Connect to a ROS network. Create a parameter tree and check for the 'MyParam' parameter.

## rosinit

```
Launching ROS Core...
.Done in 1.595 seconds.
Initializing ROS master on http://172.30.131.156:56682.
Initializing global node /matlab_global_node_12727 with NodeURI http://bat6223win64:51259/ and Ma
```

```
ptree = rosparam;
has(ptree,'MyParam')
ans = logical
```
0

Set the 'MyParam' parameter and verify it exists. Disconnect from ROS network.

```
set(ptree,'MyParam','test')
has(ptree,'MyParam')
ans = logical
   1
```
## rosshutdown

Shutting down global node /matlab\_global\_node\_12727 with NodeURI http://bat6223win64:51259/ and I Shutting down ROS master on http://172.30.131.156:56682.

## **Input Arguments**

**ptree — Parameter tree** ParameterTree object handle Parameter tree, specified as a ParameterTree object handle. Create this object using the rosparam function.

### **paramname — ROS parameter name**

string scalar | character vector

ROS parameter name, specified as a string scalar or character vector. This string must match the parameter name exactly.

## **Output Arguments**

## **exists — Flag indicating whether the parameter exists**

true | false

Flag indicating whether the parameter exists, returned as true or false.

## **Extended Capabilities**

**C/C++ Code Generation** Generate C and C++ code using MATLAB® Coder™.

**See Also** [get](#page-36-0) | [search](#page-230-0) | [set](#page-249-0) | [rosparam](#page-166-0)

# **isCoreRunning**

Determine if ROS core is running

## **Syntax**

```
running = isCoreRunning(device)
```
## **Description**

running = isCoreRunning(device) determines if the ROS core is running on the connected device.

## **Examples**

## **Run ROS Core on ROS Device**

Connect to a remote ROS device and start a ROS core. The ROS core is needed to run ROS nodes to communicate via a ROS network. You can run and stop a ROS core or node and check their status using a rosdevice object.

Create a connection to a ROS device. Specify the address, user name, and password of your specific ROS device. The device contains information about the ROS device, including the available ROS nodes that can be run using runNode.

```
ipaddress = '192.168.203.131';
d = rosdevice(ipaddress,'user','password')
d = rosdevice with properties:
      DeviceAddress: '192.168.203.131'
           Username: 'user'
 ROSFolder: '/opt/ros/indigo'
 CatkinWorkspace: '~/catkin_ws'
    AvailableNodes: {'voxel grid filter sl'}
```
Run a ROS core and check if it is running.

## runCore(d)

Another roscore / ROS master is already running on the ROS device. Use the 'stopCore' function to

```
running = isCoreRunning(d)
```

```
running = logical
   1
```
Stop the ROS core and confirm that it is no longer running.

```
stopCore(d)
pause(2)
running = isCoreRunning(d)
running = logical
   \Theta
```
# **Input Arguments**

### **device — ROS device** rosdevice object

ROS device, specified as a [rosdevice](#page-328-0) object.

## **Output Arguments**

#### **running — Status of whether ROS core is running** true | false

Status of whether ROS core is running, returned as true or false.

## **See Also**

[rosdevice](#page-328-0) | [runCore](#page-215-0) | [stopCore](#page-256-0)

## **Topics**

"Generate a Standalone ROS Node from Simulink®"

# **isNodeRunning**

Determine if ROS or ROS 2 node is running

## **Syntax**

running = isNodeRunning(device,modelName)

## **Description**

running = isNodeRunning(device,modelName) determines if the ROS or ROS 2 node associated with the specified Simulink<sup>®</sup> model is running on the specified [rosdevice](#page-328-0) or [ros2device](#page-337-0), device.

## **Examples**

### **Run ROS Node on ROS Device**

Connect to a remote ROS device and start a ROS node. Run a ROS core so that ROS nodes can communicate via a ROS network. You can run and stop a ROS core or node and check their status using a rosdevice object.

Create a connection to a ROS device. Specify the address, user name, and password of your specific ROS device. The device already contains the available ROS nodes that can be run using runNode.

```
ipaddress = '192.168.203.129';
d = rosdevice(ipaddress,'user','password');
d.ROSFolder = '/opt/ros/indigo';
d.CatkinWorkspace = '~/catkin_ws_test'
d = rosdevice with properties:
      DeviceAddress: '192.168.203.129'
 Username: 'user'
 ROSFolder: '/opt/ros/indigo'
 CatkinWorkspace: '~/catkin_ws_test'
     AvailableNodes: {'robotcontroller' 'robotcontroller2'}
```
Run a ROS core. Connect MATLAB® to the ROS master using rosinit. This core enables you to run ROS nodes on your ROS device.

runCore(d) rosinit(d.DeviceAddress,11311)

Initializing global node /matlab\_global\_node\_84497 with NodeURI http://192.168.203.1:56034/

Check the available ROS nodes on the connected ROS device. These nodes listed were generated from Simulink® models following the process in the "Get Started with ROS in Simulink" example.

d.AvailableNodes

```
ans = 1×2 cell
    {'robotcontroller'} {'robotcontroller2'}
```
Run a ROS node and specify the node name. Check if the node is running.

```
runNode(d,'RobotController')
running = isNodeRunning(d,'RobotController')
running = logical
    1
```
Stop the ROS node. Disconnect from the ROS network. Stop the ROS core.

```
stopNode(d,'RobotController')
rosshutdown
```
Shutting down global node /matlab\_global\_node\_84497 with NodeURI http://192.168.203.1:56034/

stopCore(d)

## **Input Arguments**

```
device — ROS or ROS 2 device
rosdevice object | ros2device object
```
ROS or ROS 2 device, specified as a [rosdevice](#page-328-0) or [ros2device](#page-337-0) object, respectively.

#### **modelName — Name of the deployed Simulink model**

character vector

Name of the deployed Simulink model, specified as a character vector. If the model name is not valid, the function returns false.

## **Output Arguments**

**running — Status of whether the ROS or ROS 2 node is running**

true | false

Status of whether the ROS or ROS 2 node is running, returned as true or false.

## **See Also**

[rosdevice](#page-328-0) | [ros2device](#page-337-0) | [runNode](#page-217-0) | [stopNode](#page-258-0)

**Topics** "Generate a Standalone ROS Node from Simulink®" "Generate a Standalone ROS 2 Node from Simulink®"

# **isServerAvailable**

Determine if ROS or ROS 2 service server is available

## **Syntax**

```
status = isServerAvailable(client)
```
## **Description**

status = isServerAvailable(client) determines whether a service server with the same service name as client is available and returns a status accordingly.

## **Examples**

## **Call Service Client with Default Message**

Connect to a ROS network.

#### rosinit

```
Launching ROS Core...
...Done in 3.1753 seconds.
Initializing ROS master on http://172.30.131.156:59341.
Initializing global node /matlab global node 36338 with NodeURI http://bat6223win64:51224/ and Ma
```
Set up a service server. Use structures for the ROS message data format.

```
server = rossvcserver('/test', 'std_srvs/Empty', @exampleHelperROSEmptyCallback,...
                       'DataFormat','struct');
client = rossvcclient('/test','DataFormat','struct');
```
Check whether the service server is available. If it is, wait for the service client to connect to the server.

```
if(isServerAvailable(client))
     [connectionStatus,connectionStatustext] = waitForServer(client)
end
connectionStatus = logical
    1
connectionStatustext = 
'success'
```
Call service server with default message.

```
response = call(client)
```

```
response = struct with fields:
    MessageType: 'std_srvs/EmptyResponse'
```
If the call function above fails, it results in an error. Instead of an error, if you would prefer to react to a call failure using conditionals, return the status and statustext outputs from the call function. The status output indicates if the call succeeded, while statustext provides additional information.

```
numCallFailures = 0;
[response, status, statustext] = call(client,"Timeout", 3);if ~status
    numCallFailures = numCallFailues + 1;
     fprintf("Call failure number %d. Error cause: %s\n",numCallFailures,statustext)
else
     disp(response)
end
```
MessageType: 'std\_srvs/EmptyResponse'

#### Shut down the ROS network.

#### rosshutdown

```
Shutting down global node /matlab global node 36338 with NodeURI http://bat6223win64:51224/ and I
Shutting down ROS master on http://172.30.131.156:59341.
```
### **Call ROS 2 Service Client With a Custom Callback Function**

Create a sample ROS 2 network with two nodes.

```
node 1 = ros2node("node 1");
node_2 = ros2node("node_2");
```
Set up a service server and attach it to a ROS 2 node. Specify the callback function flipstring, which flips the input string. The callback function is defined at the end of this example.

```
server = ros2svcserver(node_1,'/test','test_msgs/BasicTypes',@flipString);
```
Set up a service client of the same service type and attach it to a different node.

client = ros2svcclient(node\_2,'/test','test\_msgs/BasicTypes');

Wait for the service client to connect to the server.

```
[connectionStatus,connectionStatustext] = waitForServer(client)
```

```
connectionStatus = logical
    1
connectionStatustext =
```
'success'

Create a request message based on the client. Assign the string to the corresponding field in the message, string\_value.

```
request = ros2message(client);
request.string_value = 'hello world';
```
Check whether the service server is available. If it is, send a service request and wait for a response. Specify that the service waits 3 seconds for a response.

```
if(isServerAvailable(client))
    response = call(client, request, 'Timeout', 3);
end
```
The response is a flipped string from the request message which you see in the string value field.

```
response.string_value
ans ='dlrow olleh'
```
If the call function above fails, it results in an error. Instead of an error, if you would prefer to react to a call failure using conditionals, return the status and statustext outputs from the call function. The status output indicates if the call succeeded, while statustext provides additional information.

```
numCallFailures = 0;
[response,status,statustext] = call(client,request,"Timeout",3);
if ~status
     numCallFailures = numCallFailues + 1;
     fprintf("Call failure number %d. Error cause: %s\n",numCallFailures,statustext)
else
     disp(response.string_value)
end
```
dlrow olleh

The callback function used to flip the string is defined below.

```
function resp = flipString(req, resp)% FLIPSTRING Reverses the order of a string in REQ and returns it in RESP.
resp.string value = fliplr(req.string value);
end
```
## **Input Arguments**

#### **client — ROS service client**

ros.ServiceClient object handle | ros2serviceclient object handle

ROS or ROS 2 service client, specified as a ros.ServiceClient or ros2serviceclient object handle, respectively. This service client enables you to send requests to the service server.

## **Output Arguments**

#### **status — Status of service server availability**

logical scalar

Status of service server availability, returned as a logical scalar. If a server of the same name and type as client is not available, status will be false.

# **Extended Capabilities**

## **C/C++ Code Generation**

Generate C and C++ code using MATLAB® Coder™.

Usage notes and limitations:

- Supported only for the Build Type, Executable.
- Usage in MATLAB Function block is not supported.

# **See Also**

[rossvcclient](#page-410-0) | [rossvcserver](#page-416-0) | [ros2svcclient](#page-340-0) | [ros2svcserver](#page-345-0) | [call](#page-8-0) | [rosservice](#page-194-0)

## **Topics**

"Call and Provide ROS Services" "Call and Provide ROS 2 Services"

# <span id="page-58-0"></span>**openShell**

Open interactive command shell to device

# **Syntax**

openShell(device)

# **Description**

openShell(device) opens an SSH terminal on your host computer that provides encrypted access to the Linux® command shell on the ROS or ROS 2 device. When prompted, enter a user name and password.

# **Examples**

## **Open Command Shell on ROS Device**

Connect to a ROS device and open the command shell on your host computer.

Connect to a ROS device. Specify the device address, user name, and password of your ROS device.

 $d = \text{rosdevice('192.168.17.128', 'user', 'password')};$ 

Open the command shell.

openShell(d);

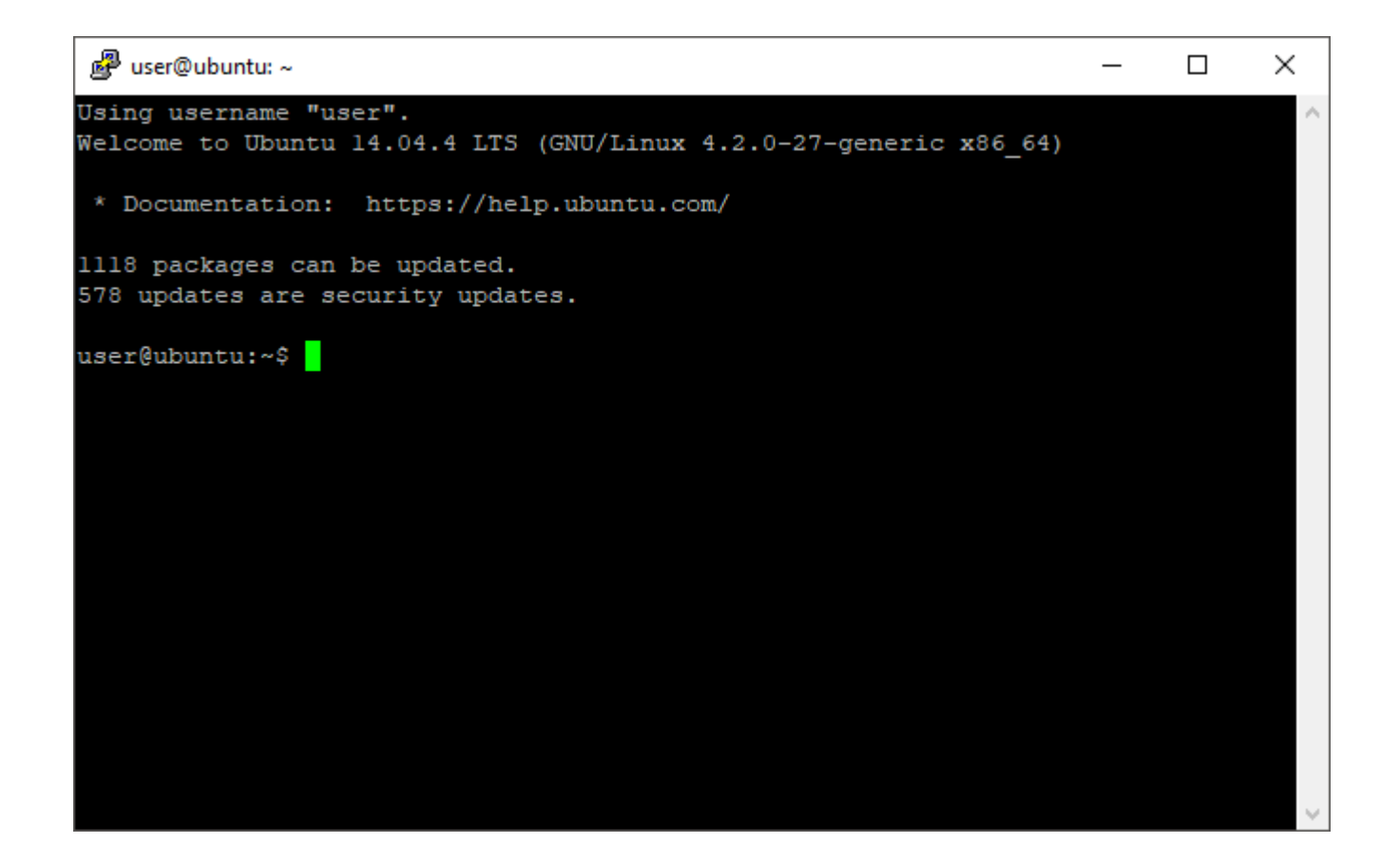

# **Input Arguments**

## **device — ROS or ROS 2 device**

rosdevice object | ros2device object

ROS or ROS 2 device, specified as a [rosdevice](#page-328-0) or [ros2device](#page-337-0) object, respectively.

## **See Also**

[rosdevice](#page-328-0) | [ros2device](#page-337-0) | [putFile](#page-67-0) | [getFile](#page-39-0) | [deleteFile](#page-32-0) | [dir](#page-34-0) | [system](#page-266-0)

# **plot**

Display laser or lidar scan readings

# **Syntax**

```
plot(scanMsg)
plot(scanObj)
plot( ___ ,Name,Value)
linehandle = plot( )
```
# **Description**

plot(scanMsg) plots the laser scan readings specified in the input [LaserScan](#page-309-0) object message. Axes are automatically scaled to the maximum range that the laser scanner supports.

**Note** plot will be removed. Use instead. For more information, see ["ROS Message Structure](#page-65-0) [Functions" on page 1-62](#page-65-0)

plot(scanObj) plots the lidar scan readings specified in scanObj.

plot( \_\_\_ , Name, Value) provides additional options specified by one or more Name, Value pair arguments.

 $line$  linehandle =  $plot($  ) returns a column vector of line series handles, using any of the arguments from previous syntaxes. Use linehandle to modify properties of the line series after it is created.

When plotting ROS laser scan messages, MATLAB follows the standard ROS convention for axis orientation. This convention states that **positive**  $x$  **is forward, positive**  $y$  **is left, and positive**  $z$  **is up**. For more information, see [Axis Orientation](https://www.ros.org/reps/rep-0103.html#axis-orientation) on the ROS Wiki.

# **Examples**

## **Plot Laser Scan Message**

Connect to ROS network. Subscribe to a laser scan topic, and receive a message.

rosinit('192.168.17.129')

Initializing global node /matlab\_global\_node\_90279 with NodeURI http://192.168.17.1:50889/

```
sub = rossubscriber('/scan');
scan = receive(sub);
```
Plot the laser scan.

plot(scan)

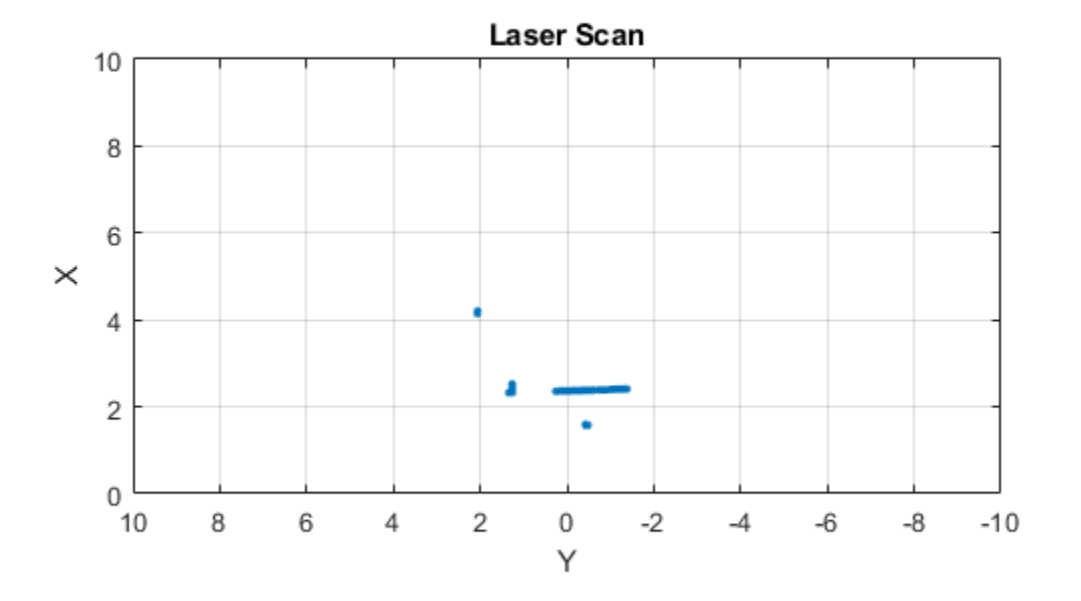

## Shutdown ROS network.

#### rosshutdown

Shutting down global node /matlab\_global\_node\_90279 with NodeURI http://192.168.17.1:50889/

### **Plot Laser Scan Message With Maximum Range**

Connect to ROS network. Subscribe to a laser scan topic, and receive a message.

```
rosinit('192.168.17.129')
```

```
Initializing global node /matlab_global_node_31712 with NodeURI http://192.168.17.1:51463/
```

```
sub = rossubscriber('/scan');
scan = receive(sub);
```
Plot the laser scan specifying the maximum range.

```
plot(scan,'MaximumRange',6)
```
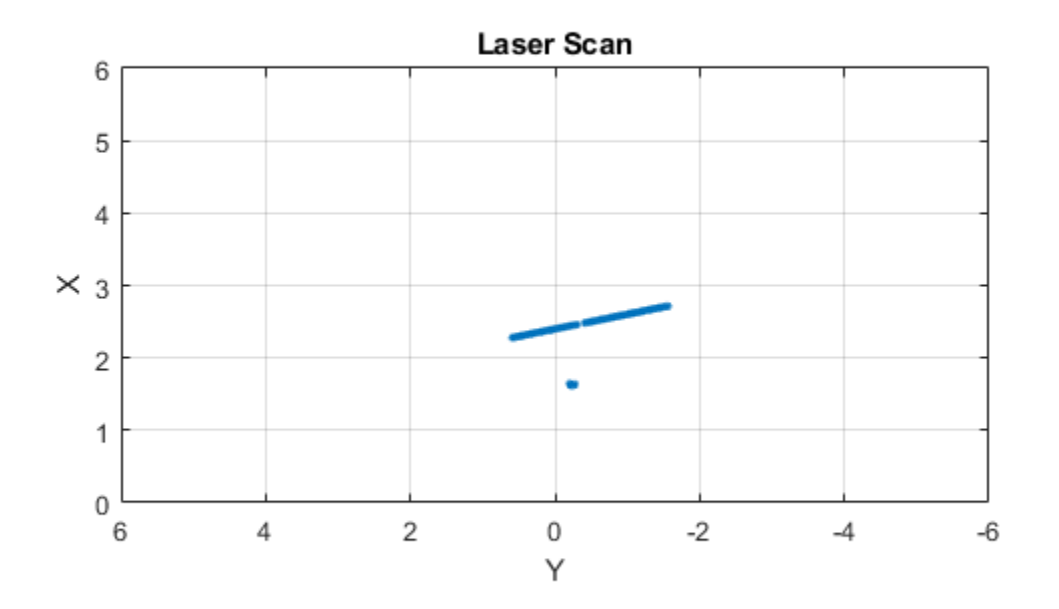

#### Shutdown ROS network.

#### rosshutdown

Shutting down global node /matlab\_global\_node\_31712 with NodeURI http://192.168.17.1:51463/

### **Plot Lidar Scan and Remove Invalid Points**

Specify lidar data as vectors of ranges and angles. These values include readings outside of the sensor range.

```
x = linspace(-2, 2);
ranges = abs((1.5).*x.^2 + 5);ranges(45:55) = 3.5;angles = linspace(-pi/2,pi/2,numel(ranges));
```
Create a lidar scan by specifying the ranges and angles. Plot all points of the lidar scan.

```
scan = lidarScan(ranges,angles);
plot(scan)
```
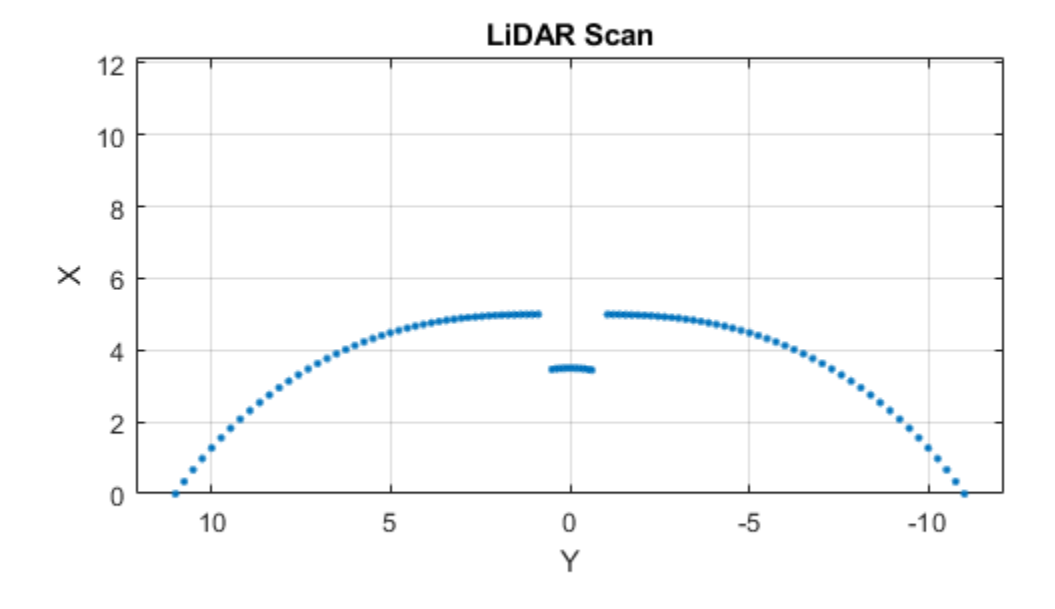

Remove invalid points based on a specified minimum and maximum range.

```
minRange = 0.1;maxRange = 7;
scan2 = removeInvalidData(scan,'RangeLimits',[minRange maxRange]);
hold on
plot(scan2)
legend('All Points','Valid Points')
```
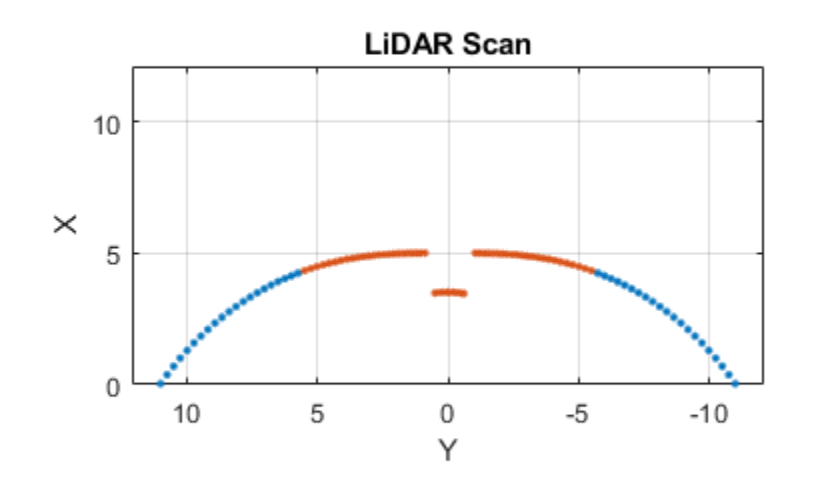

# **Input Arguments**

## **scanMsg — Laser scan message**

LaserScan object handle

sensor\_msgs/LaserScan ROS message, specified as a LaserScan object handle.

## **scanObj — Lidar scan readings**

lidarScan object

Lidar scan readings, specified as a lidarScan object.

## **Name-Value Pair Arguments**

Specify optional pairs of arguments as Name1=Value1, ..., NameN=ValueN, where Name is the argument name and Value is the corresponding value. Name-value arguments must appear after other arguments, but the order of the pairs does not matter.

*Before R2021a, use commas to separate each name and value, and enclose* Name *in quotes.*

Example: "MaximumRange",5

**Parent — Parent of axes** axes object

<span id="page-65-0"></span>Parent of axes, specified as the comma-separated pair consisting of "Parent" and an axes object in which the laser scan is drawn. By default, the laser scan is plotted in the currently active axes.

### **MaximumRange — Range of laser scan**

scan.RangeMax (default) | scalar

Range of laser scan, specified as the comma-separated pair consisting of "MaximumRange" and a scalar. When you specify this name-value pair argument, the minimum and maximum *x*-axis and the maximum *y*-axis limits are set based on a specified value. The minimum *y*-axis limit is automatically determined by the opening angle of the laser scanner.

This name-value pair works only when you input scanMsg as the laser scan.

## **Outputs**

## **linehandle — One or more chart line objects**

scalar | vector

One or more chart line objects, returned as a scalar or a vector. These are unique identifiers, which you can use to query and modify properties of a specific chart line.

# **Compatibility Considerations**

## **ROS Message Structure Functions**

*Not recommended starting in R2021a*

You can now create messages as structures with fields matching the message object properties. Using structures typically improves performance of creating, updating, and using ROS messages, but message fields are no longer validated when set. Message types and corresponding field values from the structures are validated when sent across the network.

To support message structures as inputs, new functions that operate on specialized ROS messages have been provided. These new functions are based on the existing object functions of message objects, but support ROS and ROS 2 message structures as inputs instead of message objects.

The object functions will be removed in a future release.

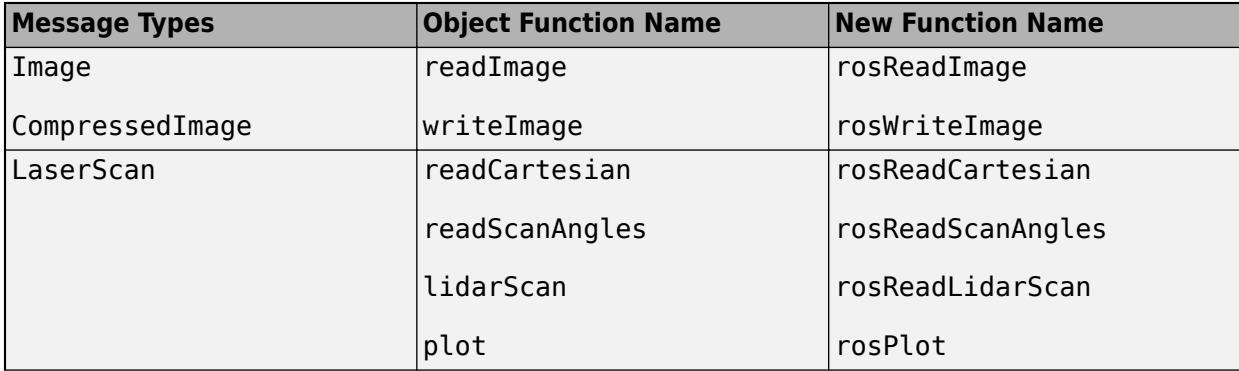

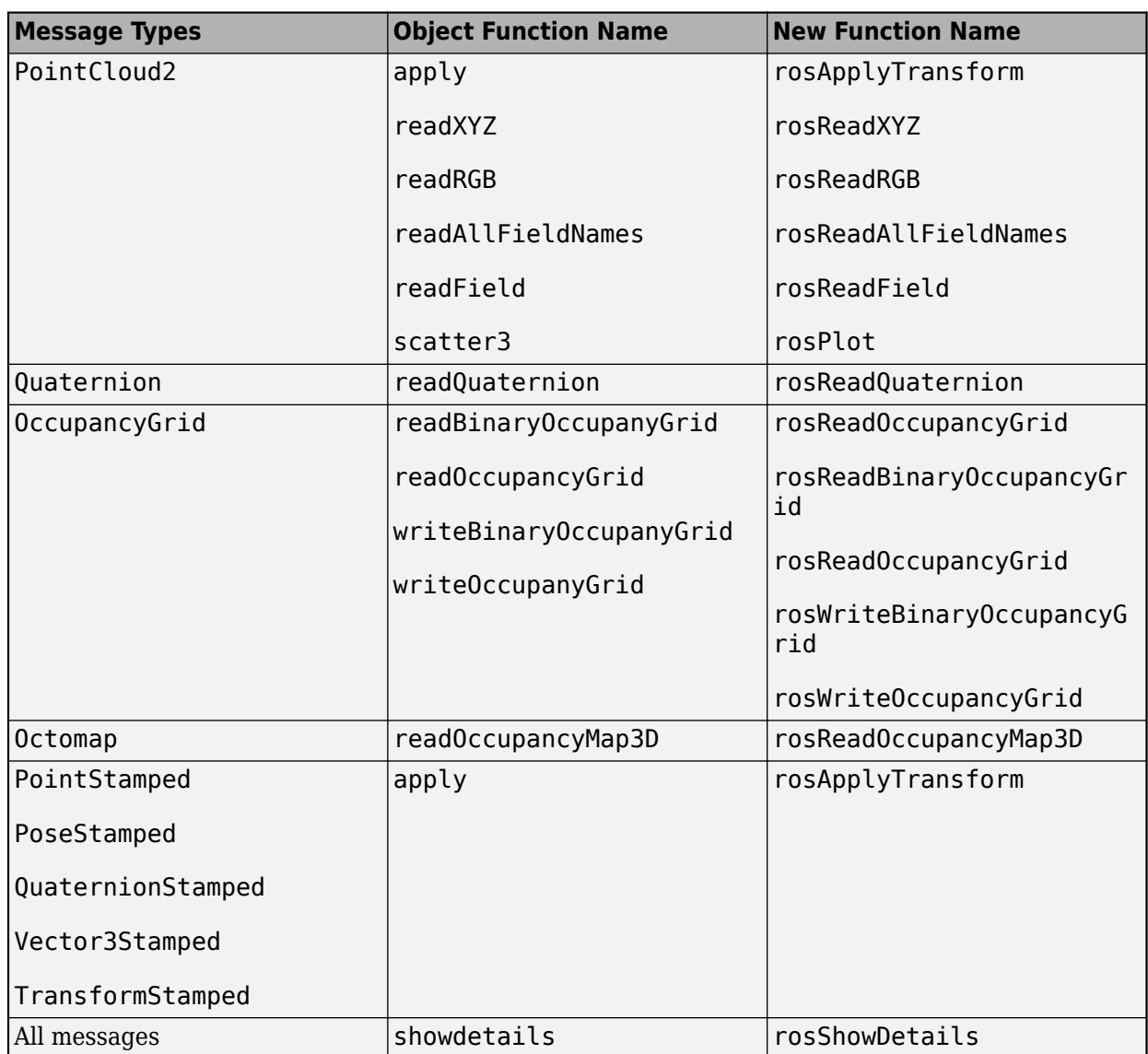

# **See Also**

[rosReadLidarScan](#page-183-0) | [rosReadCartesian](#page-176-0) | [rosPlot](#page-186-0)

# <span id="page-67-0"></span>**putFile**

Copy file to device

# **Syntax**

```
putFile(device,localSource)
putFile(device,localSource,remoteDestination)
```
# **Description**

putFile(device, localSource) copies the specified source file from the MATLAB current folder to the print working directory (pwd) on the ROS device or the home directory on the ROS 2 device. Wildcards are supported.

putFile(device,localSource,remoteDestination) copies the file to a destination path. Specify a file name at the end of the destination path to copy with a custom file name.

# **Examples**

## **Put, Get, and Delete Files on ROS Device**

Put a file from your host computer onto a ROS device, get it back, and then delete it.

Connect to a ROS device. Specify the device address, user name, and password of your ROS device.

```
d = rosdevice('192.168.17.128','user','password');
```
Put a new text file that is in the MATLAB(R) current folder onto the ROS device. The destination folder must exist.

putFile(d,'test\_file.txt','/home/user/test\_folder')

Get a text file from the ROS device. You can get any file, not just ones added from MATLAB(R). By default, the file is added to the MATLAB current folder.

getFile(d,'/home/user/test\_folder/test\_file.txt')

Delete the text file on the ROS device.

deleteFile(d,'/home/user/test\_folder/test\_file.txt')

## **Put, Get, and Delete Files on ROS Device Using Wildcards**

Put a file from your host computer onto a ROS device, get it back, and then delete it. Use wildcards to search for all matching files.

**Note:** You must have a valid ROS device to connect to at the IP address specified in the example.

Connect to a ROS device. Specify the device address, user name, and password of your ROS device.

d = rosdevice('192.168.17.128','user','password');

Put all text files at the specified path onto the ROS device. The destination folder must exist.

putFile(d,'C:/MATLAB/\*.txt','/home/user/test\_folder')

Get all text files from the ROS device. You can get any files, not just ones added from MATLAB(R). By default, the files are added to the MATLAB current folder.

getFile(d,'/home/user/test\_folder/\*.txt')

Delete all text files on the ROS device at the specified folder.

deleteFile(d,'/home/user/test\_folder/\*.txt')

## **Input Arguments**

#### **device — ROS or ROS 2 device**

rosdevice object | ros2device object

ROS or ROS 2 device, specified as a [rosdevice](#page-328-0) or [ros2device](#page-337-0) object, respectively.

#### **localSource — Path and name of file on host computer**

character vector

Path and name of the file on the host computer, specified as a character vector. You can use an absolute path or a path relative from the MATLAB current folder. Use the path and file naming conventions of the operating system on your host computer.

Example: 'C:\Work\.profile'

Data Types: char

## **remoteDestination — Destination folder path and optional file name**

character vector

Destination folder path and optional file name, specified as a character vector. Specify a file name at the end of the destination path to copy with a custom file name. Use the Linux path and file naming conventions.

Example: '/home/user/.profile'

Data Types: char

## **See Also** [rosdevice](#page-328-0) | [ros2device](#page-337-0) | [getFile](#page-39-0) | [deleteFile](#page-32-0) | [dir](#page-34-0) | [openShell](#page-58-0) | [system](#page-266-0)

# **readAllFieldNames**

Get all available field names from ROS point cloud

# **Syntax**

fieldnames = readAllFieldNames(pcloud)

## **Description**

fieldnames = readAllFieldNames(pcloud) gets the names of all point fields that are stored in the [PointCloud2](#page-323-0) object message, pcloud, and returns them in fieldnames.

**Note** readAllFieldNames will be removed. Use [rosReadAllFieldNames](#page-173-0) instead. For more information, see ["ROS Message Structure Functions" on page 1-67](#page-70-0)

## **Examples**

## **Read All Fields From Point Cloud Message**

Load sample ROS messages including a ROS point cloud message, ptcloud.

exampleHelperROSLoadMessages

Read all the field names available on the point cloud message.

```
fieldnames = readAllFieldNames(ptcloud)
```

```
fieldnames = 1x4 cell
    {'x'} {'y'} {'z'} {'rgb'}
```
## **Input Arguments**

**pcloud — Point cloud** PointCloud2 object handle

Point cloud, specified as a [PointCloud2](#page-323-0) object handle for a 'sensor\_msgs/PointCloud2' ROS message.

## **Output Arguments**

## **fieldnames — List of field names in PointCloud2 object**

cell array of character vectors

List of field names in [PointCloud2](#page-323-0) object, returned as a cell array of character vectors. If no fields exist in the object, fieldname returns an empty cell array.

## <span id="page-70-0"></span>**Compatibility Considerations**

## **ROS Message Structure Functions**

*Not recommended starting in R2021a*

You can now create messages as structures with fields matching the message object properties. Using structures typically improves performance of creating, updating, and using ROS messages, but message fields are no longer validated when set. Message types and corresponding field values from the structures are validated when sent across the network.

To support message structures as inputs, new functions that operate on specialized ROS messages have been provided. These new functions are based on the existing object functions of message objects, but support ROS and ROS 2 message structures as inputs instead of message objects.

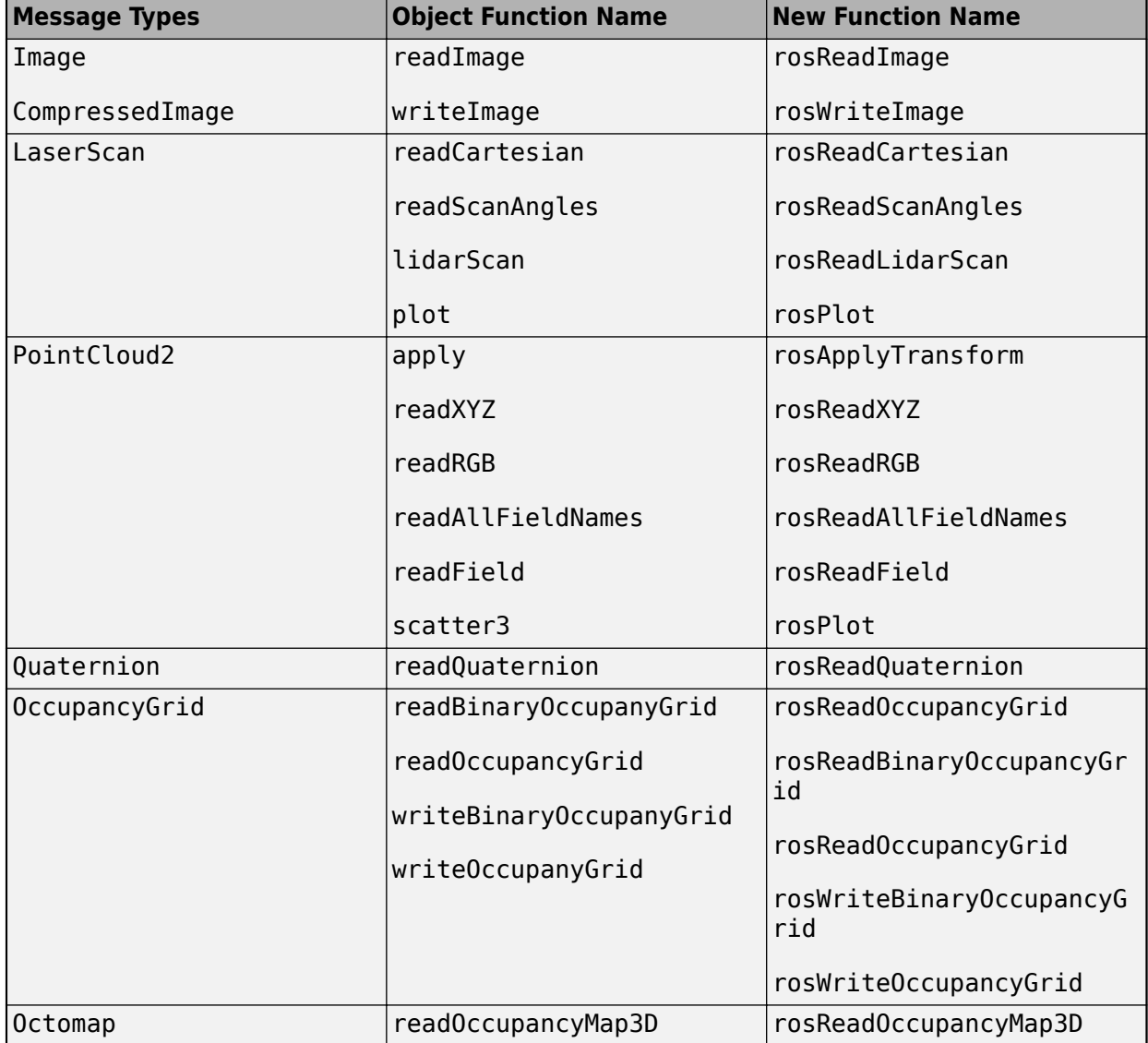

The object functions will be removed in a future release.

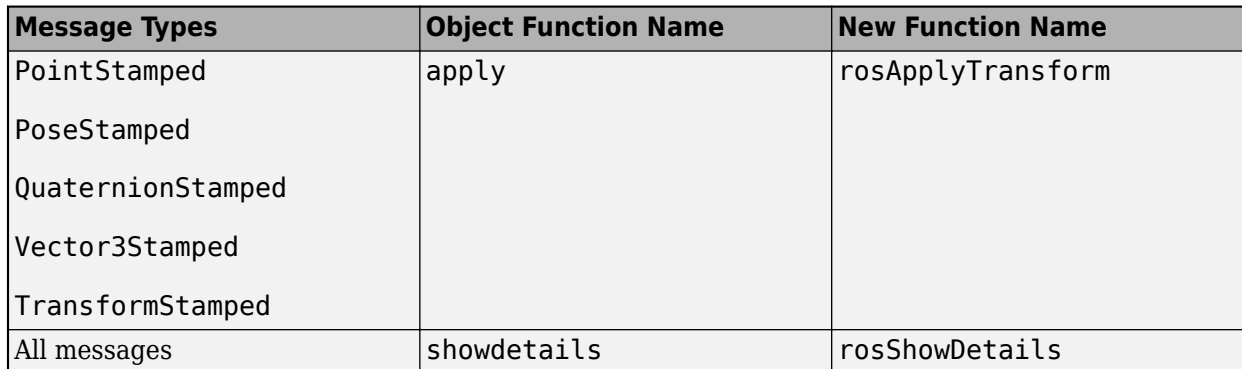

## **See Also**

[rosReadXYZ](#page-192-0) | [rosReadField](#page-178-0) | [rosReadRGB](#page-189-0) | [rosReadCartesian](#page-176-0)
# **readBinaryOccupancyGrid**

Read binary occupancy grid

# **Syntax**

```
map = readBinaryOccupancyGrid(msg)
map = readBinaryOccupancyGrid(msg,thresh)
map = readBinaryOccupancyGrid(msg,thresh,val)
```
# **Description**

map = readBinaryOccupancyGrid(msg) returns a object by reading the data inside a ROS message, msg, which must be a 'nav\_msgs/OccupancyGrid' message. All message data values greater than or equal to the occupancy threshold are set to occupied, 1, in the map. All other values, including unknown values (-1) are set to unoccupied, 0, in the map.

map = readBinaryOccupancyGrid(msg,thresh) specifies a threshold, thresh, for occupied values. All values greater than or equal to the threshold are set to occupied, 1. All other values are set to unoccupied, 0.

map = readBinaryOccupancyGrid(msg,thresh,val) specifies a value to set for unknown values (-1 ). By default, all unknown values are set to unoccupied, 0.

## **Input Arguments**

### **msg — 'nav\_msgs/OccupancyGrid' ROS message**

OccupancyGrid object handle

'nav\_msgs/OccupancyGrid' ROS message, specified as a OccupancyGrid object handle.

### **thresh — Threshold for occupied values**

50 (default) | scalar

Threshold for occupied values, specified as a scalar. Any value greater than or equal to the threshold is set to occupied, 1. All other values are set to unoccupied, 0.

Data Types: double

#### **val — Value to replace unknown values**

 $0$  (default) | 1

Value to replace unknown values, specified as either  $\theta$  or 1. Unknown message values  $(-1)$  are set to the given value.

Data Types: double | logical

### **Output Arguments**

#### **map — Binary occupancy grid**

binaryOccupancyMap object handle

Binary occupancy grid, returned as a object handle. map is converted from a 'nav\_msgs/ OccupancyGrid' message on the ROS network. The object is a grid of binary values, where 1 indicates an occupied location and 0 indications an unoccupied location.

### **See Also**

**Objects**

[OccupancyGrid](#page-320-0) | occupancyMap

#### **Functions**

[rosReadOccupancyGrid](#page-184-0) | [rosWriteBinaryOccupancyGrid](#page-205-0) | [rosWriteOccupancyGrid](#page-213-0)

### **Introduced in R2015a**

# **readCartesian**

Read laser scan ranges in Cartesian coordinates

### **Syntax**

```
cart = readCartesian(scan)
cart = readCartesian( ___ ,Name,Value)
[cart, angles] = readCartesian( )
```
### **Description**

cart = readCartesian(scan) converts the polar measurements of the laser scan object, scan, into Cartesian coordinates, cart. This function uses the metadata in the message, such as angular resolution and opening angle of the laser scanner, to perform the conversion. Invalid range readings, usually represented as NaN, are ignored in this conversion.

**Note** readCartesian will be removed. Use [rosReadCartesian](#page-176-0) instead. For more information, see ["ROS Message Structure Functions" on page 1-74](#page-77-0)

cart = readCartesian( \_\_\_ , Name, Value) provides additional options specified by one or more Name, Value pair arguments. Name must appear inside single quotes (''). You can specify several name-value pair arguments in any order as Name1, Value1, ..., NameN, ValueN.

[cart,angles] = readCartesian( ) returns the scan angles, angles, that are associated with each Cartesian coordinate. Angles are measured counterclockwise around the positive *z*-axis, with the zero angle along the *x*-axis. The angles is returned in radians and wrapped to the  $[-pi,pi]$ interval.

### **Examples**

#### **Get Cartesian Coordinates from Laser Scan**

Connect to ROS network. Subscribe to a laser scan topic, and receive a message.

```
rosinit('192.168.17.129')
```
Initializing global node /matlab\_global\_node\_40737 with NodeURI http://192.168.17.1:56343/

```
sub = rossubscriber('/scan');
scan = receive(sub);
```
Read the Cartesian points from the laser scan. Plot the laser scan.

```
cart = readCartesian(scan);
plot(cart(:,1),cart(:,2))
```
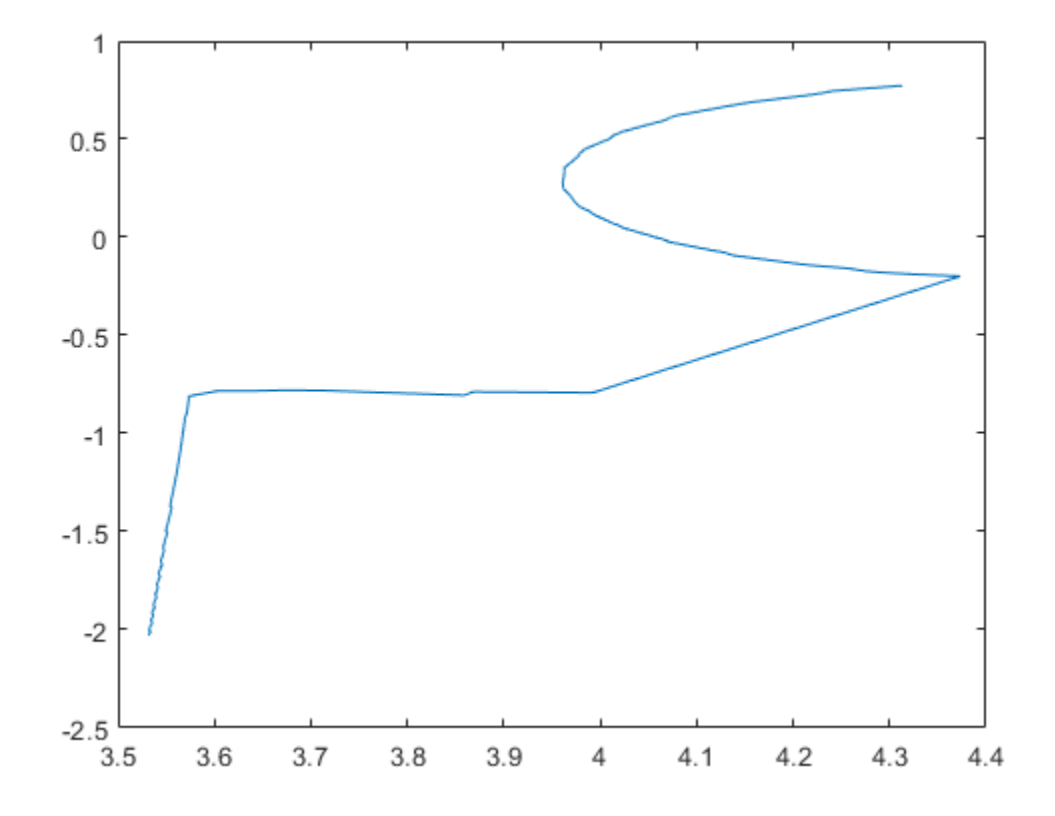

#### Shutdown ROS network.

#### rosshutdown

Shutting down global node /matlab\_global\_node\_40737 with NodeURI http://192.168.17.1:56343/

#### **Get Cartesian Coordinates from Laser Scan With Scan Range**

Connect to ROS network. Subscribe to a laser scan topic, and receive a message.

```
rosinit('192.168.17.129')
```

```
Initializing global node /matlab_global_node_12735 with NodeURI http://192.168.17.1:56572/
```

```
sub = rossubscriber('/scan');
scan = receive(sub);
```
Read the Cartesian points from the laser scan with specified range limits. Plot the laser scan.

```
cart = readCartesian(scan,'RangeLimit',[0.5 6]);
plot(cart(:,1),cart(:,2))
```
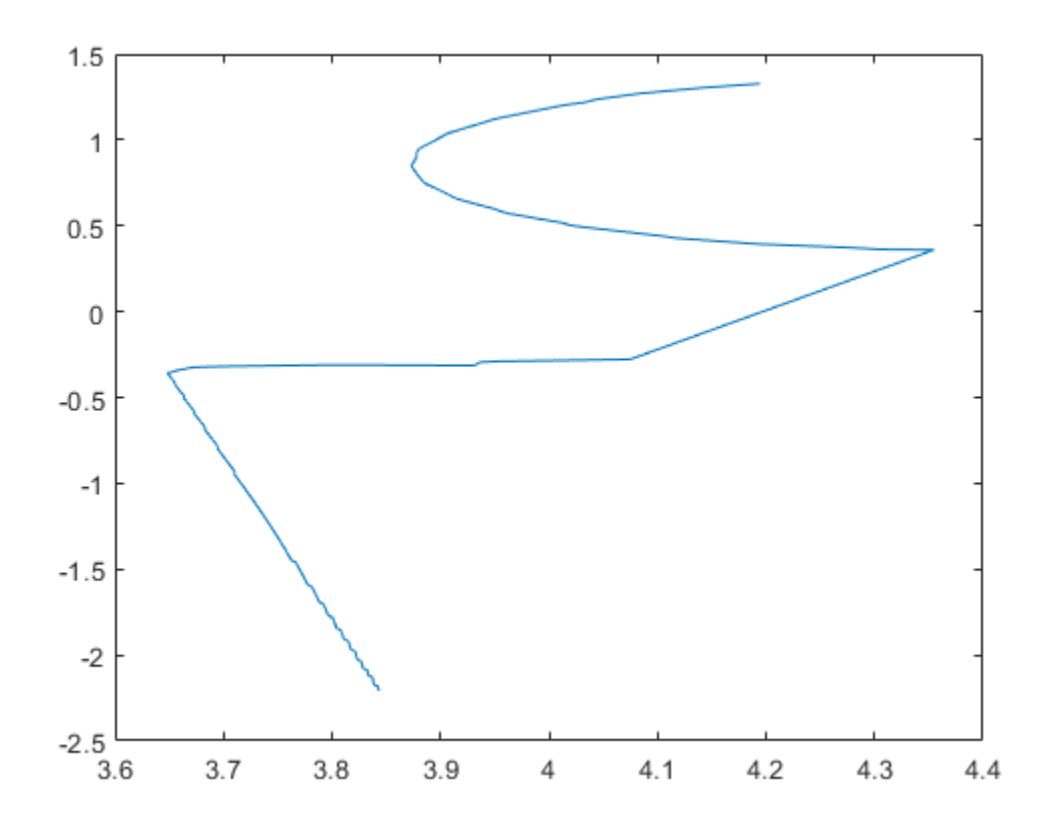

#### Shutdown ROS network.

#### rosshutdown

Shutting down global node /matlab\_global\_node\_12735 with NodeURI http://192.168.17.1:56572/

### **Input Arguments**

#### **scan — Laser scan message**

LaserScan object handle

'sensor\_msgs/LaserScan' ROS message, specified as a LaserScan object handle.

#### **Name-Value Pair Arguments**

Specify optional pairs of arguments as Name1=Value1, ..., NameN=ValueN, where Name is the argument name and Value is the corresponding value. Name-value arguments must appear after other arguments, but the order of the pairs does not matter.

*Before R2021a, use commas to separate each name and value, and enclose* Name *in quotes.*

Example: 'RangeLimits',[-2 2]

#### **RangeLimits — Minimum and maximum range for scan in meters**

[scan.RangeMin scan.RangeMax] (default) | 2-element [min max] vector

<span id="page-77-0"></span>Minimum and maximum range for a scan in meters, specified as a 2-element [min max] vector. All ranges smaller than min or larger than max are ignored during the conversion to Cartesian coordinates.

### **Output Arguments**

#### **cart — Cartesian coordinates of laser scan**

*n*–by–2 matrix in meters

Cartesian coordinates of laser scan, returned as an *n*-by-2 matrix in meters.

#### **angles — Scan angles for laser scan data**

*n*–by–1 matrix in radians

Scan angles for laser scan data, returned as an *n*-by-1 matrix in radians. Angles are measured counterclockwise around the positive *z*-axis, with the zero angle along the *x*-axis. The angles is returned in radians and wrapped to the [ –pi, pi] interval.

### **Compatibility Considerations**

#### **ROS Message Structure Functions**

*Not recommended starting in R2021a*

You can now create messages as structures with fields matching the message object properties. Using structures typically improves performance of creating, updating, and using ROS messages, but message fields are no longer validated when set. Message types and corresponding field values from the structures are validated when sent across the network.

To support message structures as inputs, new functions that operate on specialized ROS messages have been provided. These new functions are based on the existing object functions of message objects, but support ROS and ROS 2 message structures as inputs instead of message objects.

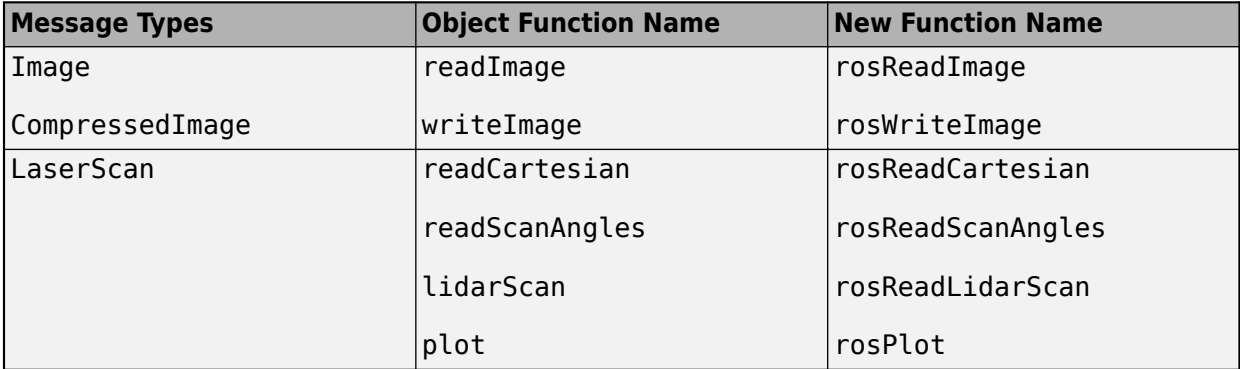

The object functions will be removed in a future release.

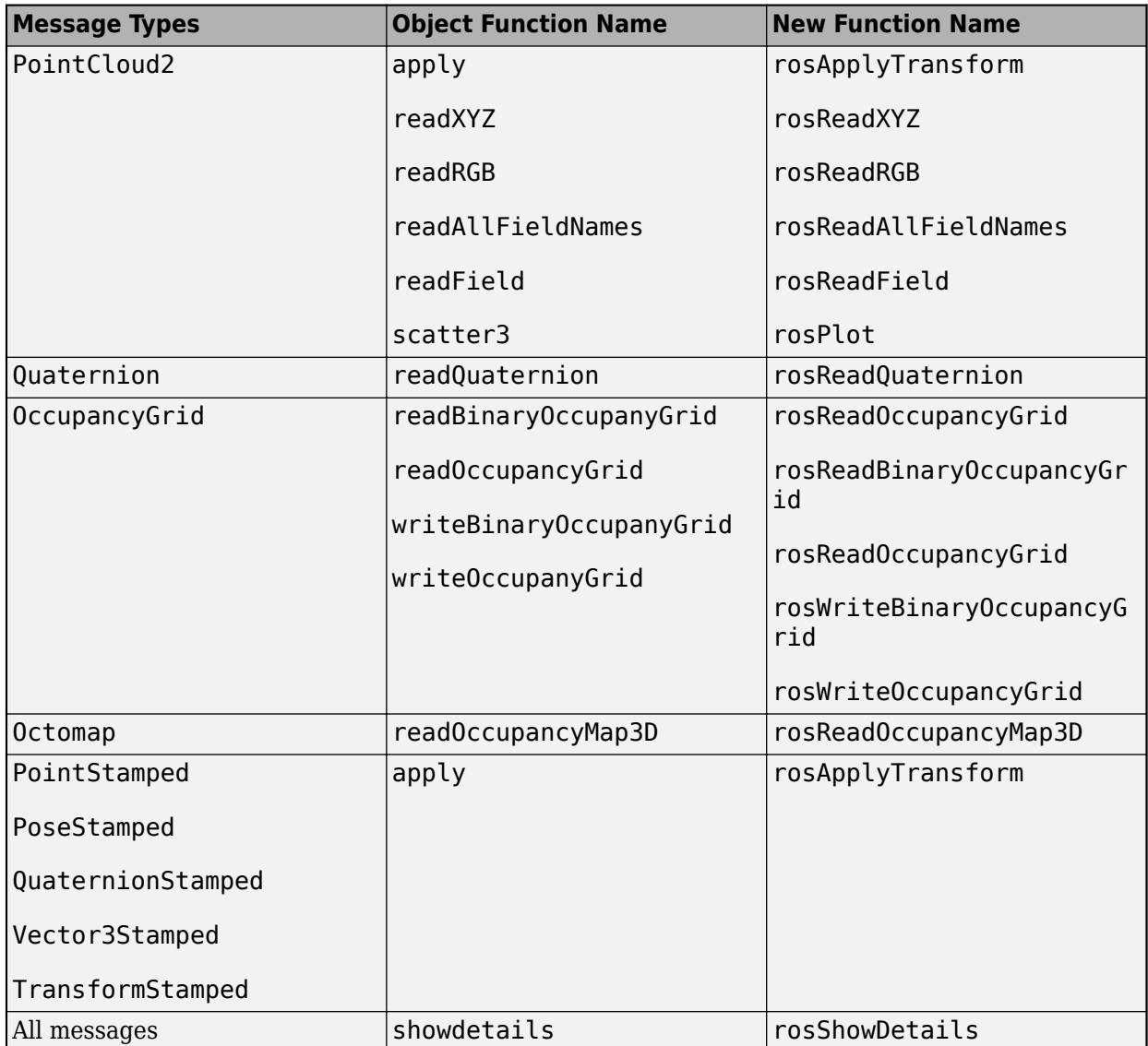

### **See Also**

[rosReadCartesian](#page-176-0) | [rosReadXYZ](#page-192-0) | [rosPlot](#page-186-0)

# <span id="page-79-0"></span>**readField**

Read point cloud data based on field name

## **Syntax**

 $field data = readField(pcloud, field)$ 

## **Description**

fielddata = readField(pcloud,fieldname) reads the point field from the [PointCloud2](#page-323-0) object, pcloud, specified by fieldname and returns it in fielddata. If fieldname does not exist, the function displays an error. To preserve the structure of the point cloud data, see ["Preserving Point](#page-80-0) [Cloud Structure" on page 1-77](#page-80-0).

**Note** readField will be removed. Use [rosReadField](#page-178-0) instead. For more information, see ["ROS](#page-80-0) [Message Structure Functions" on page 1-77](#page-80-0)

## **Examples**

### **Read Specific Field From Point Cloud Message**

Load sample ROS messages including a ROS point cloud message, ptcloud.

exampleHelperROSLoadMessages

Read the 'x' field name available on the point cloud message.

```
x = readField(ptcloud, 'x');
```
## **Input Arguments**

### **pcloud — Point cloud**

PointCloud2 object handle

Point cloud, specified as a [PointCloud2](#page-323-0) object handle for a sensor\_msgs/PointCloud2 ROS message.

### **fieldname — Field name of point cloud data**

string scalar | character vector

Field name of point cloud data, specified as a string scalar or character vector. This string must match the field name exactly. If fieldname does not exist, the function displays an error.

### **Output Arguments**

**fielddata — List of field values from point cloud** matrix

<span id="page-80-0"></span>List of field values from point cloud, returned as a matrix. Each row of the matrix is a point cloud reading, where *n* is the number of points and *c* is the number of values for each point. If the point cloud object being read has the PreserveStructureOnRead property set to true, the points are returned as an *h*-by-*w*-by-*c* matrix. For more information, see "Preserving Point Cloud Structure" on page 1-77.

### **Preserving Point Cloud Structure**

Point cloud data can be organized in either 1-D lists or in 2-D image styles. 2-D image styles usually come from depth sensors or stereo cameras. The input [PointCloud2](#page-323-0) object contains a PreserveStructureOnRead property that is either true or false (default). Suppose you set the property to true.

pcloud.PreserveStructureOnRead = true;

Now calling any read functions ([readXYZ](#page-101-0), [readRGB](#page-95-0), or [readField](#page-79-0)) preserves the organizational structure of the point cloud. When you preserve the structure, the output matrices are of size *m*-by-*n*by-*d*, where *m* is the height, *n* is the width, and *d* is the number of return values for each point. Otherwise, all points are returned as a *x*-by-*d* list. This structure can be preserved only if the point cloud is organized.

### **Compatibility Considerations**

#### **ROS Message Structure Functions**

*Not recommended starting in R2021a*

You can now create messages as structures with fields matching the message object properties. Using structures typically improves performance of creating, updating, and using ROS messages, but message fields are no longer validated when set. Message types and corresponding field values from the structures are validated when sent across the network.

To support message structures as inputs, new functions that operate on specialized ROS messages have been provided. These new functions are based on the existing object functions of message objects, but support ROS and ROS 2 message structures as inputs instead of message objects.

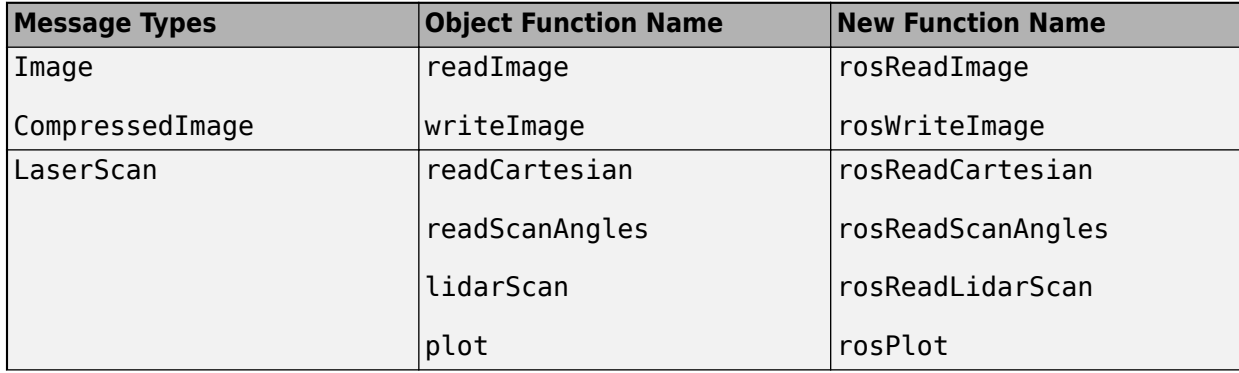

The object functions will be removed in a future release.

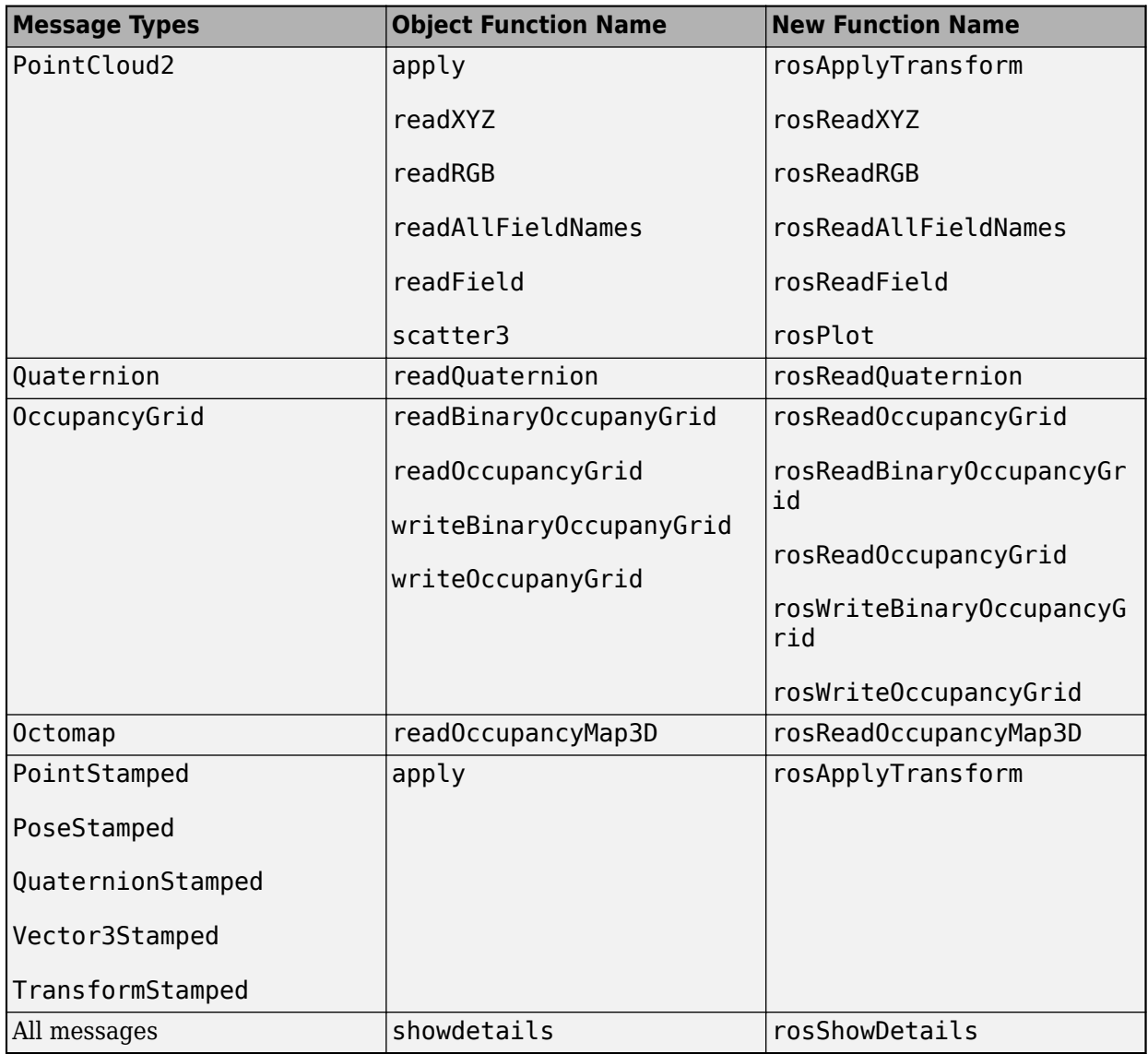

### **See Also**

[PointCloud2](#page-323-0) | [readAllFieldNames](#page-69-0)

# **readImage**

Convert ROS image data into MATLAB image

### **Syntax**

 $img = readImage(msg)$  $[img, alpha] = readImage(msg)$ 

### **Description**

img = readImage(msg) converts the raw image data in the message object, msg, into an image matrix, img. You can call readImage using either 'sensor msgs/Image' or 'sensor msgs/ CompressedImage' messages.

ROS image message data is stored in a format that is not compatible with further image processing in MATLAB. Based on the specified encoding, this function converts the data into an appropriate MATLAB image and returns it in img.

**Note** readImage will be removed. Use [rosReadImage](#page-180-0) instead. For more information, see ["ROS](#page-84-0) [Message Structure Functions" on page 1-81](#page-84-0)

[img,alpha] = readImage(msg) returns the alpha channel of the image in alpha. If the image does not have an alpha channel, then alpha is empty.

## **Examples**

### **Read ROS Image Data**

Load sample ROS messages including a ROS image message, img.

exampleHelperROSLoadMessages

Read the ROS image message as a MATLAB® image.

 $image = readImage(img);$ 

Display the image.

imshow(image)

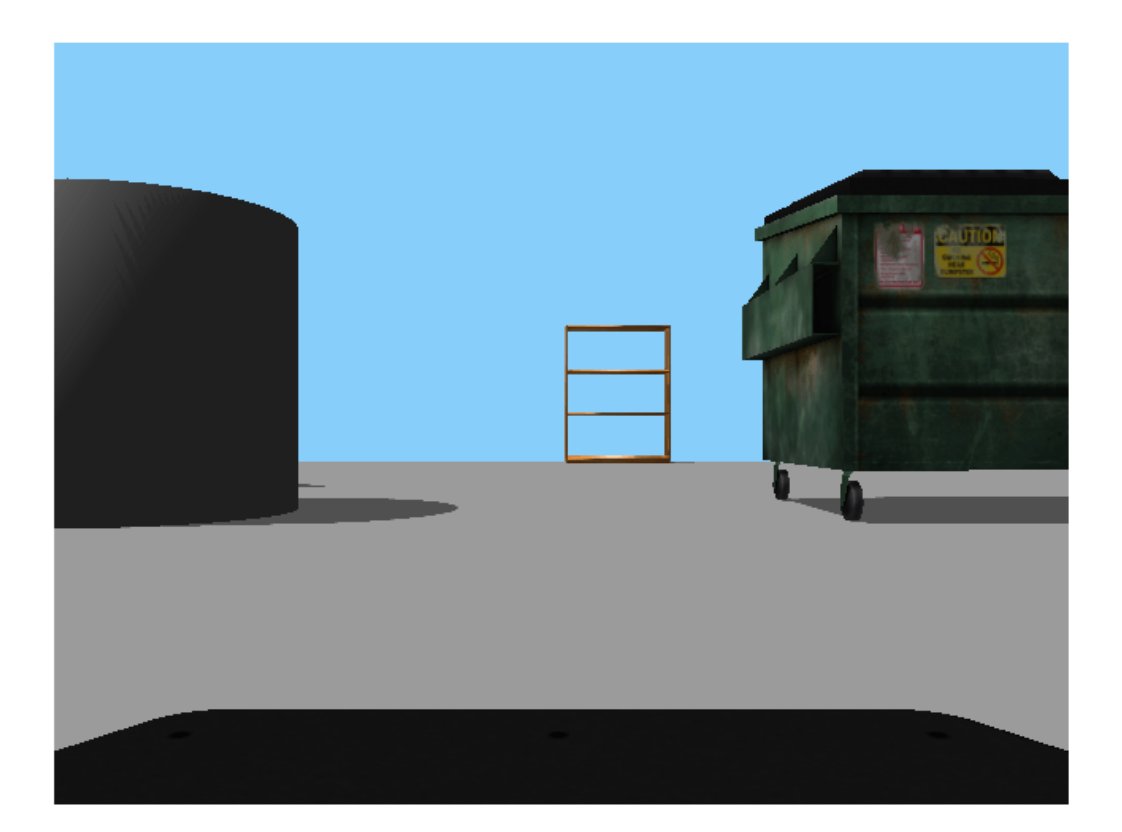

### **Input Arguments**

#### **msg — ROS image message**

Image object handle | CompressedImage object handle

'sensor\_msgs/Image' or 'sensor\_msgs/CompressedImage' ROS image message, specified as an Image or Compressed Image object handle.

### **Output Arguments**

#### **img — Image**

grayscale image matrix | RGB image matrix | *m*-by-*n*-by-3 array

Image, returned as a matrix representing a grayscale or RGB image or as an *m*-by-*n*-by-3 array, depending on the sensor image.

#### **alpha — Alpha channel**

uint8 grayscale image

Alpha channel, returned as a uint8 grayscale image. If no alpha channel exists, alpha is empty.

<span id="page-84-0"></span>**Note** For [CompressedImage](#page-301-0) messages, you cannot output an Alpha channel.

### **Supported Image Encodings**

ROS image messages can have different encodings. The encodings supported for images are different for 'sensor\_msgs/Image' and 'sensor\_msgs/CompressedImage' message types. Fewer compressed images are supported. The following encodings for raw images of size *M-by-N* are supported using the 'sensor\_msgs/Image' message type (**'sensor\_msgs/CompressedImage' support is in bold**):

- **rgb8, rgba8, bgr8, bgra8**: img is an rgb image of size *M-by-N-by-3*. The alpha channel is returned in alpha. Each value in the outputs is represented as a uint8.
- rgb16, rgba16, bgr16, and bgra16: img is an RGB image of size *M-by-N-by-3*. The alpha channel is returned in alpha. Each value in the output is represented as a uint16.
- **mono8** images are returned as grayscale images of size *M-by-N-by-1*. Each pixel value is represented as a uint8.
- mono16 images are returned as grayscale images of size *M-by-N-by-1*. Each pixel value is represented as a uint16.
- 32fcX images are returned as floating-point images of size *M-by-N-by-D*, where *D* is 1, 2, 3, or 4. Each pixel value is represented as a single.
- 64fcX images are returned as floating-point images of size *M-by-N-by-D*, where *D* is 1, 2, 3, or 4. Each pixel value is represented as a double.
- 8ucX images are returned as matrices of size *M-by-N-by-D*, where *D* is 1, 2, 3, or 4. Each pixel value is represented as a uint8.
- 8scX images are returned as matrices of size *M-by-N-by-D*, where *D* is 1, 2, 3, or 4. Each pixel value is represented as a int8.
- 16ucX images are returned as matrices of size *M-by-N-by-D*, where *D* is 1, 2, 3, or 4. Each pixel value is represented as a int16.
- 16scX images are returned as matrices of size *M-by-N-by-D*, where *D* is 1, 2, 3, or 4. Each pixel value is represented as a int16.
- 32scX images are returned as matrices of size *M-by-N-by-D*, where *D* is 1, 2, 3, or 4. Each pixel value is represented as a int32.
- bayer\_X images are returned as either Bayer matrices of size *M-by-N-by-1*, or as a converted image of size  $M$ -by-N-by-3 (Image Processing Toolbox<sup>™</sup> is required).

The following encoding for raw images of size *M-by-N* is supported using the **'sensor\_msgs/ CompressedImage'** message type:

• rgb8, rgba8, bgr8, and bgra8: img is an rgb image of size *M-by-N-by-3*. The alpha channel is returned in alpha. Each output value is represented as a uint8.

### **Compatibility Considerations**

#### **ROS Message Structure Functions**

*Not recommended starting in R2021a*

You can now create messages as structures with fields matching the message object properties. Using structures typically improves performance of creating, updating, and using ROS messages, but

message fields are no longer validated when set. Message types and corresponding field values from the structures are validated when sent across the network.

To support message structures as inputs, new functions that operate on specialized ROS messages have been provided. These new functions are based on the existing object functions of message objects, but support ROS and ROS 2 message structures as inputs instead of message objects.

**Message Types Object Function Name New Function Name** Image CompressedImage readImage writeImage [rosReadImage](#page-180-0) [rosWriteImage](#page-211-0) LaserScan readCartesian readScanAngles lidarScan plot [rosReadCartesian](#page-176-0) [rosReadScanAngles](#page-191-0) [rosReadLidarScan](#page-183-0) [rosPlot](#page-186-0) PointCloud2 apply readXYZ readRGB readAllFieldNames readField scatter3 [rosApplyTransform](#page-125-0) [rosReadXYZ](#page-192-0) [rosReadRGB](#page-189-0) [rosReadAllFieldNames](#page-173-0) [rosReadField](#page-178-0) [rosPlot](#page-186-0) Quaternion readQuaternion [rosReadQuaternion](#page-188-0) OccupancyGrid readBinaryOccupanyGrid readOccupancyGrid writeBinaryOccupanyGrid writeOccupanyGrid [rosReadOccupancyGrid](#page-184-0) [rosReadBinaryOccupancyGr](#page-174-0) [id](#page-174-0) [rosReadOccupancyGrid](#page-184-0) [rosWriteBinaryOccupancyG](#page-205-0) [rid](#page-205-0) [rosWriteOccupancyGrid](#page-213-0) Octomap readOccupancyMap3D [rosReadOccupancyMap3D](#page-185-0)

The object functions will be removed in a future release.

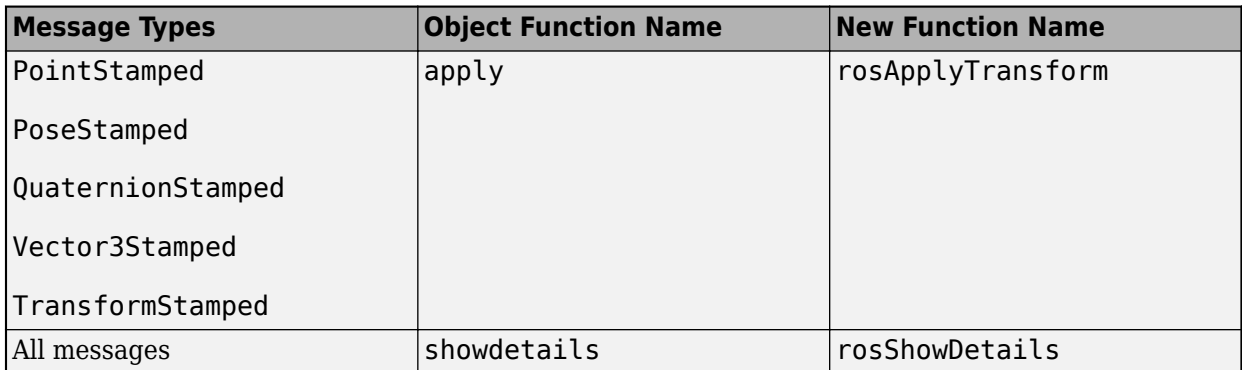

### **See Also**

[rosReadImage](#page-180-0) | [rosWriteImage](#page-211-0) | [rosReadRGB](#page-189-0)

# **readMessages**

Read messages from rosbag

### **Syntax**

```
msgs = readMessages(baq)msgs = readMessages(bag,rows)
msgs = readMessages( ___ ,"DataFormat",Format)
```
### **Description**

msgs = readMessages(bag) returns data from all the messages in the BagSelection or rosbagreader object bag. The messages are returned in a cell array of messages. To get a BagSelection object, use [rosbag](#page-127-0).

msgs = readMessages(bag,rows) returns data from messages in the rows specified by rows. The range of the rows is [1, bag. NumMessages].

msgs = readMessages( \_\_\_ ,"DataFormat",Format) returns data as a cell array of structures or cell array of message objects using either set of the previous input arguments. Specify Format as either "struct" or "object".

Using structures can be significantly faster than using message objects, and custom message data can be read directly without loading message definitions using [rosgenmsg](#page-135-0).

**Note** In a future release, ROS Toolbox will use message structures instead of objects for ROS messages.

To use message structures now, set the "DataFormat" name-value argument to "struct". For more information, see ["ROS Message Structures" on page 1-88](#page-91-0).

### **Examples**

#### **Return ROS Messages as a Cell Array**

Read rosbag and filter by topic and time.

```
bagselect = rosbag('ex_multiple_topics.bag');
bagselect2 = select(bagselect, \overline{Time}, ...
[bagselect.StartTime bagselect.StartTime + 1],'Topic','/odom');
```
Return all messages as a cell array.

allMsgs = readMessages(bagselect2);

Return the first ten messages as a cell array.

firstMsgs = readMessages(bagselect2,1:10);

#### **Read Messages from a rosbag as a Structure**

Load the rosbag.

bag = rosbag('ros\_turtlesim.bag');

Select a specific topic.

bSel = select(bag,'Topic','/turtle1/pose');

Read messages as a structure. Specify the DataFormat name-value pair when reading the messages. Inspect the first structure in the returned cell array of structures.

```
msgStructs = readMessages(bSel,'DataFormat','struct');
msgStructs{1}
ans = struct with fields:
         MessageType: 'turtlesim/Pose'
                   X: 5.5016
```

```
 Y: 6.3965
           Theta: 4.5377
  LinearVelocity: 1
 AngularVelocity: 0
```
Extract the *xy* points from the messages and plot the robot trajectory.

Use cellfun to extract all the X and Y fields from the structure. These fields represent the *xy* positions of the robot during the rosbag recording.

```
xPoints = cellfun(@(m) double(m.X), msgStructs);yPoints = cellfun(@(m) double(m.Y), msgStructs);
plot(xPoints,yPoints)
```
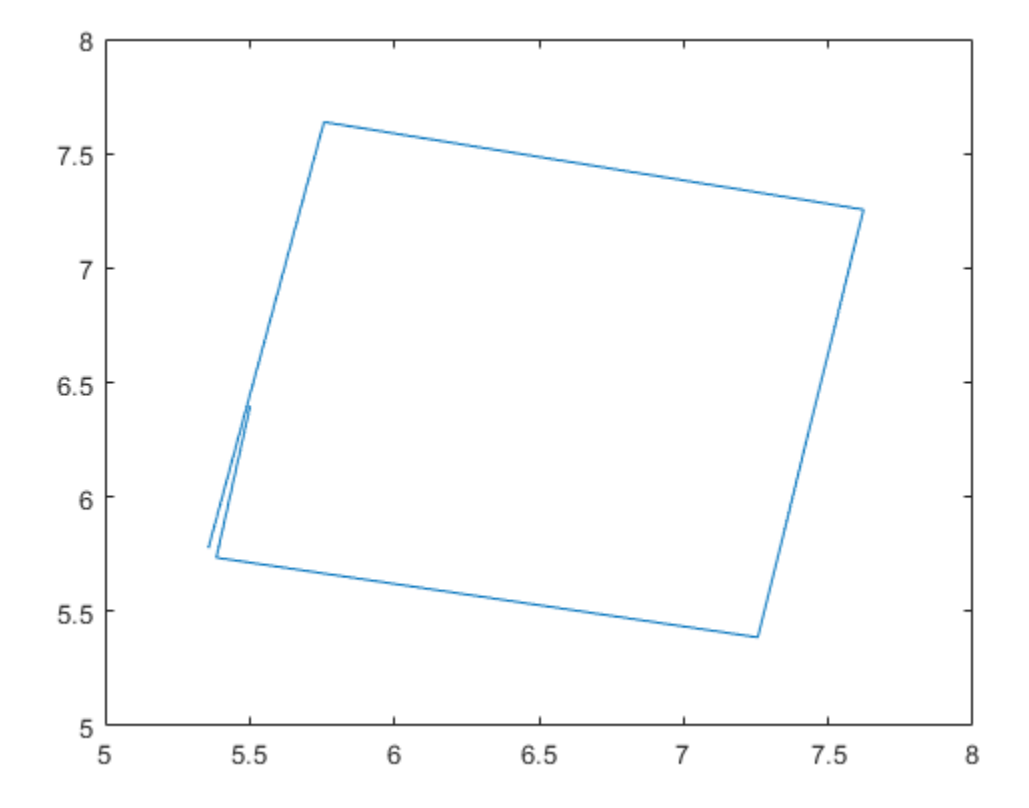

#### **Create rosbag Selection Using rosbagreader Object**

Load a rosbag log file and parse out specific messages based on the selected criteria.

Create a rosbagreader object of all the messages in the rosbag log file.

```
bagMsgs = rosbagreader("ros_multi_topics.bag")
```

```
baqMsgs = rosbagreader with properties:
           FilePath: 'B:\matlab\toolbox\robotics\robotexamples\ros\data\bags\ros_multi_topics.bag
           StartTime: 201.3400
             EndTime: 321.3400
         NumMessages: 36963
     AvailableTopics: [4x3 table]
     AvailableFrames: {0x1 cell}
         MessageList: [36963x4 table]
```
Select a subset of the messages based on their timestamp and topic.

```
bagMsgs2 = select(bagMsgs, ... Time=[bagMsgs.StartTime bagMsgs.StartTime + 1],...
     Topic='/odom')
```

```
bagMsgs2 = rosbagreader with properties:
           FilePath: 'B:\matlab\toolbox\robotics\robotexamples\ros\data\bags\ros_multi_topics.ba
           StartTime: 201.3400
             EndTime: 202.3200
         NumMessages: 99
    AvailableTopics: [1x3 table]
    AvailableFrames: {0x1 cell}
         MessageList: [99x4 table]
```
Retrieve the messages in the selection as a cell array.

```
msgs = readMessages(bagMsgs2)
```

```
msgs=99×1 cell array
     {1x1 Odometry}
     {1x1 Odometry}
     {1x1 Odometry}
     {1x1 Odometry}
     {1x1 Odometry}
     {1x1 Odometry}
     {1x1 Odometry}
     {1x1 Odometry}
     {1x1 Odometry}
     {1x1 Odometry}
     {1x1 Odometry}
     {1x1 Odometry}
     {1x1 Odometry}
     {1x1 Odometry}
     {1x1 Odometry}
     {1x1 Odometry}
       ⋮
```
Return certain message properties as a time series.

```
ts = timeseries(bagMsgs2,...
     'Pose.Pose.Position.X', ...
     'Twist.Twist.Angular.Y')
```

```
 timeseries
```
Timeseries contains duplicate times.

```
 Common Properties:
           Name: '/odom Properties'
           Time: [99x1 double]
       TimeInfo: tsdata.timemetadata
           Data: [99x2 double]
       DataInfo: tsdata.datametadata
```
### **Input Arguments**

```
bag — Index of messages in rosbag
BagSelection object | rosbagreader object
```
<span id="page-91-0"></span>Index of the messages in the rosbag, specified as a [BagSelection](#page-293-0) or [rosbagreader](#page-362-0) object.

#### **rows — Rows of BagSelection or rosbagreader object**

*n*-element vector

Rows of the BagSelection or rosbagreader object, specified as an *n*-element vector, where *n* is the number of rows to retrieve messages from. Each entry in the vector corresponds to a numbered message in the bag. The range of the rows is [1, bag. NumMessage].

### **Output Arguments**

#### **msgs — ROS message data**

object | cell array of message objects | cell array of structures

ROS message data, returned as an object, cell array of message objects, or cell array of structures. Data comes from either the BagSelection object created using [rosbag](#page-127-0) or the rosbagreader object.

You must specify "DataFormat","struct" in the function to get messages as a cell array of structures. Using structures can be significantly faster than using message objects, and custom message data can be read directly without loading message definitions using [rosgenmsg](#page-135-0).

### **Compatibility Considerations**

#### **ROS Message Structures**

*Behavior change in future release*

You can now create messages as structures with fields matching the message object properties. Using structures typically improves performance of creating, updating, and using ROS messages, but message fields are no longer validated when set. Message types and corresponding field values from the structures are validated when sent across the network.

To use ROS messages as structures, use the "DataFormat" name-value argument when creating your publishers, subscribers, or other ROS objects. Any messages generated from these objects will utilize structures.

```
pub = rospublisher("/scan","sensor_msgs/LaserScan","DataFormat","struct")
msg = rosmessage(pub)
```
You can also create messages as structures directly, but make sure to specify the data format as "struct" for the publisher, subscriber, or other ROS objects as well. ROS objects still use message objects by default.

```
msg = rosmessage("/scan","sensor_msgs/LaserScan","DataFormat","struct")
```

```
pub = rospublisher("/scan","sensor_msgs/LaserScan","DataFormat","struct")
```
In a future release, ROS messages will use structures by default and ROS message objects will be removed.

For more information, see "Improve Performance of ROS Using Message Structures".

### **See Also**

...

[select](#page-234-0) | [rosbag](#page-127-0) | [timeseries](#page-268-0) | [rosbagreader](#page-362-0)

# **readOccupancyGrid**

Read occupancy grid message

# **Syntax**

 $map = readOccupancyGrid(msg)$ 

# **Description**

map = readOccupancyGrid(msg) returns an occupancyMap object by reading the data inside a ROS message, msg, which must be a 'nav\_msgs/OccupancyGrid' message. All message data values are converted to probabilities from 0 to 1. The unknown values (-1) in the message are set as 0.5 in the map.

### **Input Arguments**

### **msg — 'nav\_msgs/OccupancyGrid' ROS message**

OccupancyGrid object handle

'nav\_msgs/OccupancyGrid' ROS message, specified as an [OccupancyGrid](#page-320-0) ROS message object handle.

### **Output Arguments**

### **map — Occupancy map**

occupancyMap object handle

Occupancy map, returned as an occupancyMap object handle.

## **See Also**

### **Functions**

[rosReadBinaryOccupancyGrid](#page-174-0) | [rosReadOccupancyMap3D](#page-185-0) | [rosWriteBinaryOccupancyGrid](#page-205-0) | [rosWriteOccupancyGrid](#page-213-0)

# **readOccupancyMap3D**

Read 3-D map from Octomap ROS message

# **Syntax**

 $map = readOccupancyMap3D(msq)$ 

# **Description**

map = readOccupancyMap3D(msg) reads the data inside a ROS 'octomap\_msgs/Octomap' message to return an occupancyMap3D object. All message data values are converted to probabilities from 0 to 1.

## **Input Arguments**

### **msg — Octomap ROS message**

structure

Octomap ROS message, specified as a structure of message type 'octomap\_msgs/Octomap'. Get this message by subscribing to an 'octomap\_msgs/Octomap' topic using [rossubscriber](#page-403-0) on a live ROS network or by creating your own message using [rosmessage](#page-141-0).

### **Output Arguments**

### **map — 3-D occupancy map**

occupancyMap3D object handle

3-D occupancy map, returned as an occupancyMap3D object handle.

### **See Also**

occupancyMap3D | [rosmessage](#page-141-0) | [rossubscriber](#page-403-0)

### **Introduced in R2021a**

# <span id="page-95-0"></span>**readRGB**

Extract RGB values from point cloud data

# **Syntax**

 $rgb = readRGB(pcloud)$ 

## **Description**

rgb = readRGB(pcloud) extracts the  $[r g b]$  values from all points in the [PointCloud2](#page-323-0) object, pcloud, and returns them as an *n*-by-3 matrix of *n* 3-D point coordinates. If the point cloud does not contain the RGB field, this function displays an error. To preserve the structure of the point cloud data, see ["Preserving Point Cloud Structure" on page 1-93](#page-96-0).

**Note** readRGB will be removed. Use [rosReadRGB](#page-189-0) instead. For more information, see ["ROS Message](#page-96-0) [Structure Functions" on page 1-93](#page-96-0)

# **Examples**

### **Read RGB Values from ROS Point Cloud Message**

Load sample ROS messages including a ROS point cloud message, ptcloud.

exampleHelperROSLoadMessages

Read the RGB values from the point cloud.

```
rgb = readRGB(ptcloud);
```
### **Input Arguments**

### **pcloud — Point cloud**

PointCloud2 object handle

Point cloud, specified as a [PointCloud2](#page-323-0) object handle for a 'sensor\_msgs/PointCloud2' ROS message.

### **Output Arguments**

### **rgb — List of RGB values from point cloud**

matrix

List of RGB values from point cloud, returned as a matrix. By default, this is an *n*-by-3 matrix. If the point cloud object being read has the PreserveStructureOnRead property set to true, the points are returned as an *h*-by-*w*-by-3 matrix. For more information, see ["Preserving Point Cloud Structure"](#page-96-0) [on page 1-93](#page-96-0).

# <span id="page-96-0"></span>**Preserving Point Cloud Structure**

Point cloud data can be organized in either 1-D lists or in 2-D image styles. 2-D image styles usually come from depth sensors or stereo cameras. The input [PointCloud2](#page-323-0) object contains a PreserveStructureOnRead property that is either true or false (default). Suppose that you set the property to true.

pcloud.PreserveStructureOnRead = true;

Now calling any read functions ([readXYZ](#page-101-0), [readRGB](#page-95-0), or [readField](#page-79-0)) preserves the organizational structure of the point cloud. When you preserve the structure, the output matrices are of size *m*-by-*n*by-*d*, where *m* is the height, *n* is the width, and *d* is the number of return values for each point. Otherwise, all points are returned as an *x*-by-*d* list. This structure can be preserved only if the point cloud is organized.

## **Compatibility Considerations**

### **ROS Message Structure Functions**

*Not recommended starting in R2021a*

You can now create messages as structures with fields matching the message object properties. Using structures typically improves performance of creating, updating, and using ROS messages, but message fields are no longer validated when set. Message types and corresponding field values from the structures are validated when sent across the network.

To support message structures as inputs, new functions that operate on specialized ROS messages have been provided. These new functions are based on the existing object functions of message objects, but support ROS and ROS 2 message structures as inputs instead of message objects.

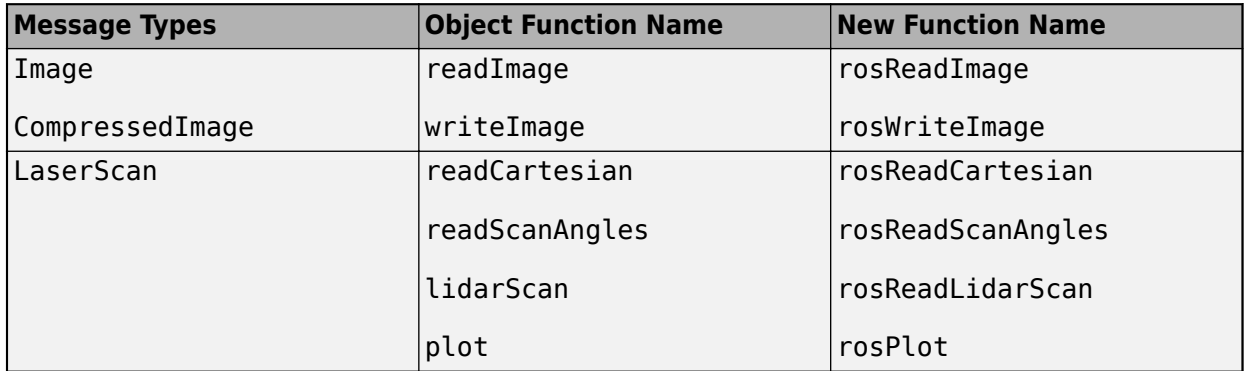

The object functions will be removed in a future release.

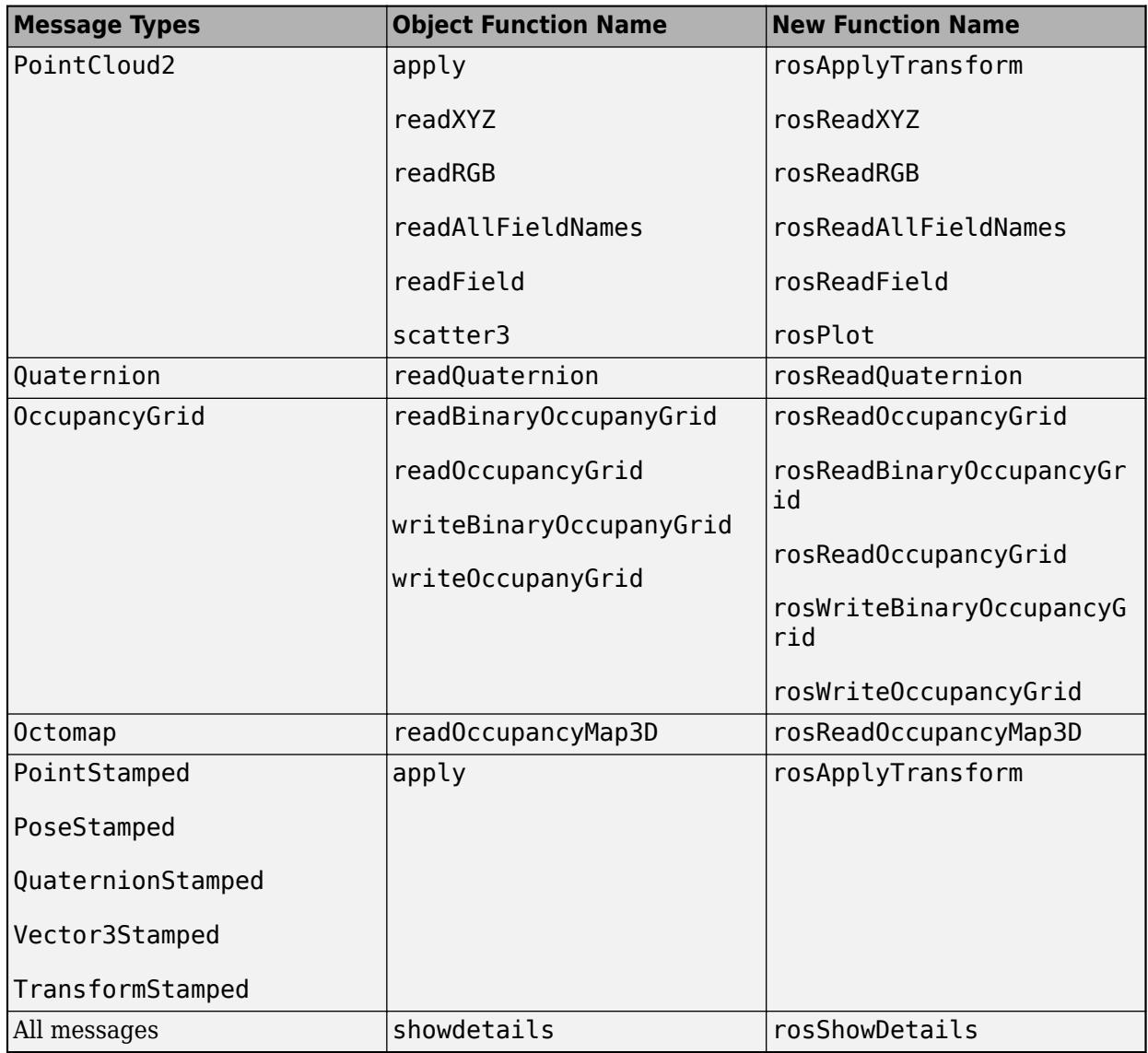

# **See Also**

[PointCloud2](#page-323-0) | [readXYZ](#page-101-0) | [PointCloud2](#page-323-0)

# **readScanAngles**

Return scan angles for laser scan range readings

### **Syntax**

angles = readScanAngles(scan)

### **Description**

angles = readScanAngles(scan) calculates the scan angles, angles, corresponding to the range readings in the laser scan message, scan. Angles are measured counterclockwise around the positive *z*-axis, with the zero angle along the *x*-axis. The angles is returned in radians and wrapped to the [ –pi, pi] interval.

**Note** readScanAngles will be removed. Use [rosReadScanAngles](#page-191-0) instead. For more information, see ["ROS Message Structure Functions" on page 1-96](#page-99-0)

## **Examples**

#### **Read Scan Angles from ROS Laser Scan Message**

Load sample ROS messages including a ROS laser scan message, scan.

```
exampleHelperROSLoadMessages
```
Read the scan angles from the laser scan.

#### angles = readScanAngles(scan)

```
angles = 640×1
```
 -0.5467 -0.5450 -0.5433 -0.5416 -0.5399 -0.5382 -0.5364 -0.5347 -0.5330 -0.5313 ⋮

### **Input Arguments**

**scan — Laser scan message** LaserScan object handle

<span id="page-99-0"></span>'sensor\_msgs/LaserScan' ROS message, specified as a LaserScan object handle.

# **Output Arguments**

#### **angles — Scan angles for laser scan data**

*n*–by–1 matrix in radians

Scan angles for laser scan data, returned as an *n*-by-1 matrix in radians. Angles are measured counter-clockwise around the positive *z*-axis, with the zero angle along the *x*-axis. The angles is returned in radians and wrapped to the [ –pi, pi] interval.

## **Compatibility Considerations**

#### **ROS Message Structure Functions**

*Not recommended starting in R2021a*

You can now create messages as structures with fields matching the message object properties. Using structures typically improves performance of creating, updating, and using ROS messages, but message fields are no longer validated when set. Message types and corresponding field values from the structures are validated when sent across the network.

To support message structures as inputs, new functions that operate on specialized ROS messages have been provided. These new functions are based on the existing object functions of message objects, but support ROS and ROS 2 message structures as inputs instead of message objects.

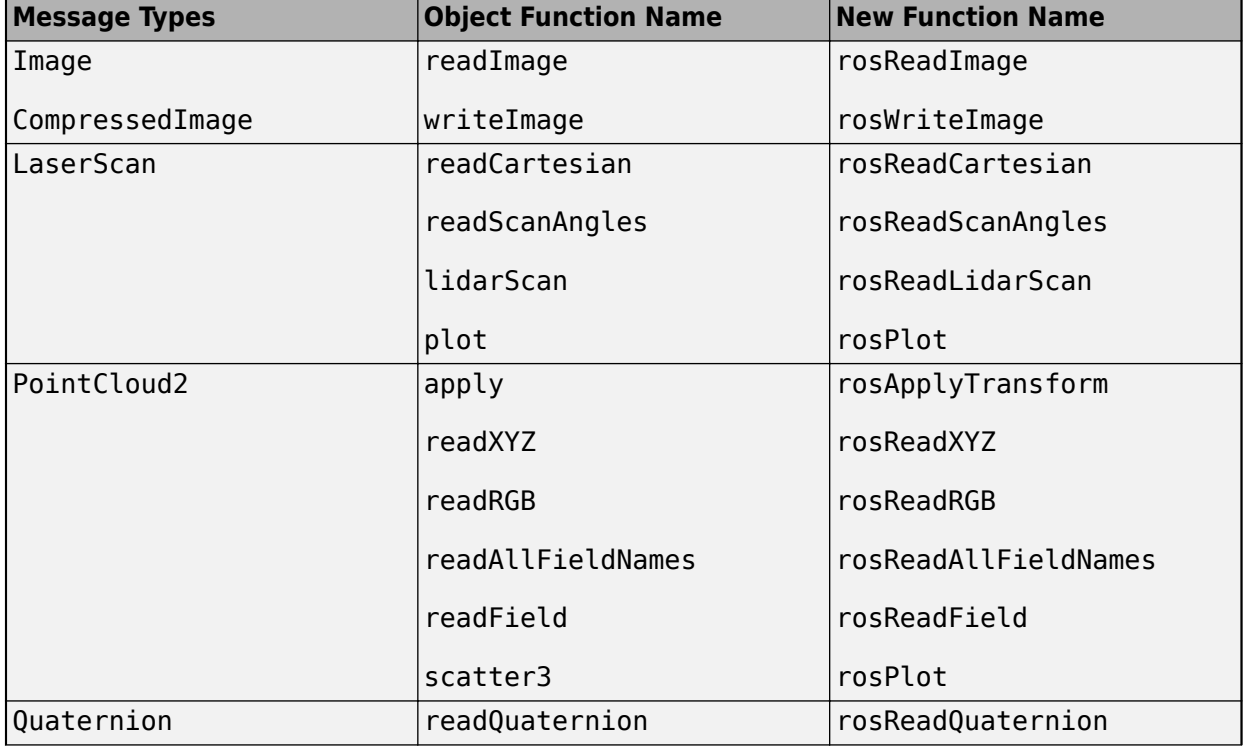

The object functions will be removed in a future release.

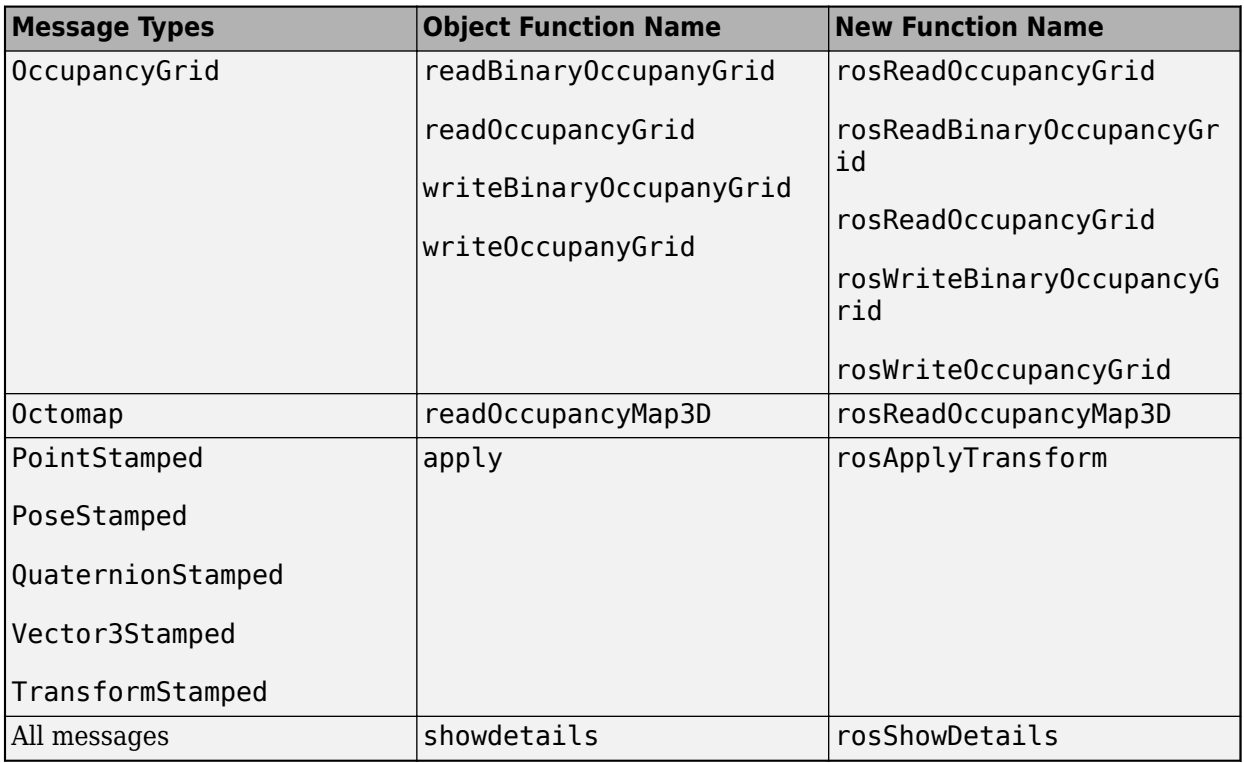

### **See Also**

[rosReadCartesian](#page-176-0) | [rosReadXYZ](#page-192-0) | [rosPlot](#page-186-0)

# <span id="page-101-0"></span>**readXYZ**

Extract XYZ coordinates from point cloud data

# **Syntax**

 $xyz = readXYZ(pcloud)$ 

# **Description**

 $xyz = readXYZ(pcloud)$  extracts the  $[x \ y \ z]$  coordinates from all points in the [PointCloud2](#page-323-0) object, pcloud, and returns them as an *n*-by-3 matrix of *n* 3-D point coordinates. If the point cloud does not contain the *x*, *y*, and *z* fields, this function returns an error. Points that contain NaN are preserved in the output. To preserve the structure of the point cloud data, see ["Preserving Point](#page-102-0) [Cloud Structure" on page 1-99](#page-102-0).

**Note** readXYZ will be removed. Use [rosReadXYZ](#page-192-0) instead. For more information, see ["ROS Message](#page-102-0) [Structure Functions" on page 1-99](#page-102-0)

## **Examples**

### **Read XYZ Values from ROS Point Cloud Message**

Load sample ROS messages including a ROS point cloud message, ptcloud.

exampleHelperROSLoadMessages

Read the XYZ values from the point cloud.

 $xyz = readXYZ(ptcloud);$ 

## **Input Arguments**

**pcloud — Point cloud** PointCloud2 object handle

Point cloud, specified as a [PointCloud2](#page-323-0) object handle for a 'sensor\_msgs/PointCloud2' ROS message.

## **Output Arguments**

# **xyz — List of XYZ values from point cloud**

matrix

List of XYZ values from point cloud, returned as a matrix. By default, this is a *n*-by-3 matrix. If the point cloud object being read has the PreserveStructureOnRead property set to true, the points <span id="page-102-0"></span>are returned as an *h*-by-*w*-by-3 matrix. For more information, see "Preserving Point Cloud Structure" on page 1-99.

### **Preserving Point Cloud Structure**

Point cloud data can be organized in either 1-D lists or in 2-D image styles. 2-D image styles usually come from depth sensors or stereo cameras. The input [PointCloud2](#page-323-0) object contains a PreserveStructureOnRead property that is either true or false (default). Suppose you set the property to true.

pcloud.PreserveStructureOnRead = true;

Now calling any read functions ([readXYZ](#page-101-0), [readRGB](#page-95-0), or [readField](#page-79-0)) preserves the organizational structure of the point cloud. When you preserve the structure, the output matrices are of size *m*-by-*n*by-*d*, where *m* is the height, *n* is the width, and *d* is the number of return values for each point. Otherwise, all points are returned as a *x*-by-*d* list. This structure can be preserved only if the point cloud is organized.

### **Compatibility Considerations**

#### **ROS Message Structure Functions**

*Not recommended starting in R2021a*

You can now create messages as structures with fields matching the message object properties. Using structures typically improves performance of creating, updating, and using ROS messages, but message fields are no longer validated when set. Message types and corresponding field values from the structures are validated when sent across the network.

To support message structures as inputs, new functions that operate on specialized ROS messages have been provided. These new functions are based on the existing object functions of message objects, but support ROS and ROS 2 message structures as inputs instead of message objects.

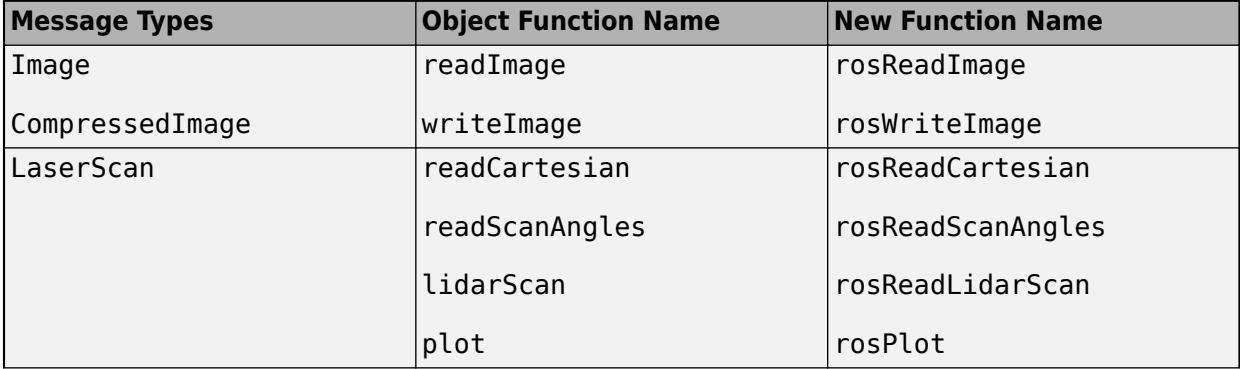

The object functions will be removed in a future release.

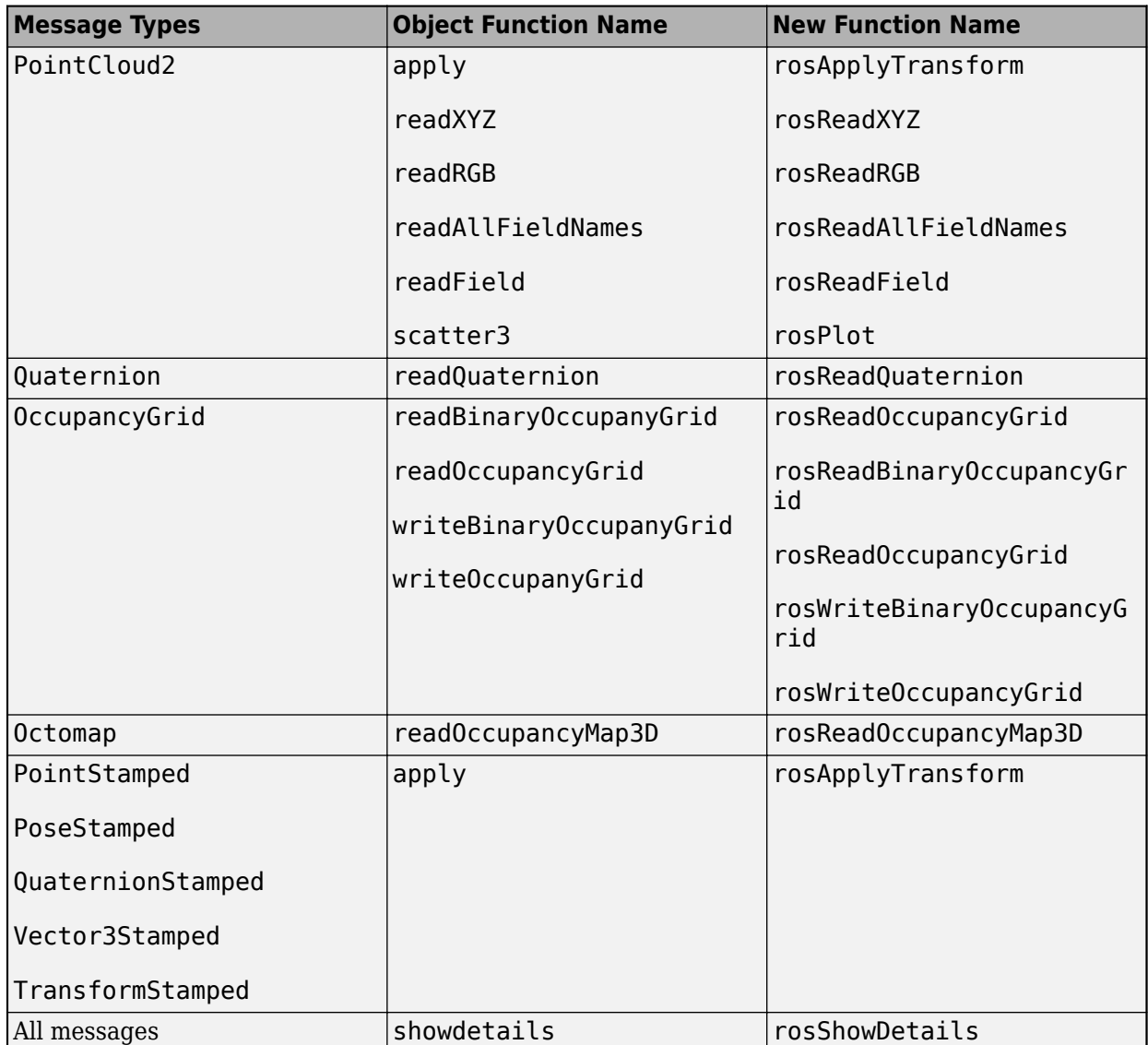

## **See Also**

[rosReadRGB](#page-189-0) | [rosReadCartesian](#page-176-0) | [rosReadAllFieldNames](#page-173-0)

# **receive**

Wait for new ROS message

### **Syntax**

```
msg = receive(sub)
msg = receive(sub,timeout)
[msg, status, statustext] = receive(
```
### **Description**

msg = receive(sub) waits for MATLAB to receive a topic message from the specified subscriber, sub, and returns it as msg.

msg = receive(sub,timeout) specifies in timeout the number of seconds to wait for a message. If a message is not received within the timeout limit, this function will display an error.

```
[msg, status, statustext] = receive( ) returns a status indicating whether a messagehas been received successfully, and a statustext that captures additional information about the
status, using any of the arguments from the previous syntaxes. If an error condition occurs, such as
no message received within the specified timeout, the status will be false, and this function will
not display an error.
```
### **Examples**

#### **Create A Subscriber and Get Data From ROS**

Connect to a ROS network. Set up a sample ROS network. The '/scan' topic is being published on the network.

#### rosinit

```
Launching ROS Core...
..Done in 2.6585 seconds.
Initializing ROS master on http://172.30.131.156:51830.
Initializing global node /matlab global node 34489 with NodeURI http://bat6223win64:52517/ and Ma
```
exampleHelperROSCreateSampleNetwork

Create a subscriber for the '/scan' topic using message structures. Wait for the subscriber to register with the master.

```
sub = rossubscriber('/scan','DataFormat','struct');
pause(1);
```
Receive data from the subscriber as a ROS message structure. Specify a 10-second timeout.

```
[msq2, status, statustext] = receive(sub, 10)
```

```
msg2 = struct with fields:
        MessageType: 'sensor_msgs/LaserScan'
```

```
 Header: [1x1 struct]
           AngleMin: -0.5467
          AngleMax: 0.5467
     AngleIncrement: 0.0017
      TimeIncrement: 0
           ScanTime: 0.0330
           RangeMin: 0.4500
           RangeMax: 10
             Ranges: [640x1 single]
        Intensities: []
status = logical
    1
statustext = 
'success'
```
Shutdown the timers used by sample network.

exampleHelperROSShutDownSampleNetwork

Shut down ROS network.

#### rosshutdown

Shutting down global node /matlab global node 34489 with NodeURI http://bat6223win64:52517/ and I Shutting down ROS master on http://172.30.131.156:51830.

### **Input Arguments**

#### **sub — ROS subscriber**

Subscriber object handle

ROS subscriber, specified as a Subscriber object handle. You can create the subscriber using [rossubscriber](#page-403-0).

#### **timeout — Timeout for receiving a message**

scalar in seconds

Timeout for receiving a message, specified as a scalar in seconds.

### **Output Arguments**

#### **msg — ROS message**

Message object handle | structure

ROS message, returned as a Message object handle or structure.

**Note** In a future release, ROS Toolbox will use message structures instead of objects for ROS messages.

To use message structures now, set the "DataFormat" name-value argument to "struct". For more information, see ["ROS Message Structures" on page 1-103](#page-106-0).

#### <span id="page-106-0"></span>**status — Status of the message reception**

logical scalar

Status of the message reception, returned as a logical scalar. If no message is received, status will be false.

**Note** Use the status output argument when you use receive in the entry-point function for code generation. This will avoid runtime errors and outputs the status instead, which can be reacted to in the calling code.

#### **statustext — Status text associated with the message reception status**

character vector

Status text associated with the message reception, returned as one of the following:

- 'success' The message was successfully received.
- 'timeout' The message was not received within the specified timeout.
- 'unknown' The message was not received due to unknown errors.

### **Tips**

For code generation:

• Use the status output argument when you call receive in the entry-point function. This will avoid runtime errors and instead, outputs the status of message reception, which can be reacted to in the calling code.

## **Compatibility Considerations**

#### **ROS Message Structures**

*Behavior change in future release*

You can now create messages as structures with fields matching the message object properties. Using structures typically improves performance of creating, updating, and using ROS messages, but message fields are no longer validated when set. Message types and corresponding field values from the structures are validated when sent across the network.

To use ROS messages as structures, use the "DataFormat" name-value argument when creating your publishers, subscribers, or other ROS objects. Any messages generated from these objects will utilize structures.

```
pub = rospublisher("/scan","sensor_msgs/LaserScan","DataFormat","struct")
msg = rosmessage(pub)
```
You can also create messages as structures directly, but make sure to specify the data format as "struct" for the publisher, subscriber, or other ROS objects as well. ROS objects still use message objects by default.

```
msg = rosmessage("/scan","sensor_msgs/LaserScan","DataFormat","struct")
...
pub = rospublisher("/scan","sensor_msgs/LaserScan","DataFormat","struct")
```
In a future release, ROS messages will use structures by default and ROS message objects will be removed.

For more information, see "Improve Performance of ROS Using Message Structures".

# **Extended Capabilities**

#### **C/C++ Code Generation**

Generate C and C++ code using MATLAB® Coder™.

Usage notes and limitations:

- Supported only for struct messages.
- To monitor the message reception status and react in the calling code, use the status output argument. This will avoid runtime errors when no message is received.

### **See Also**

[send](#page-236-0) | [rosmessage](#page-141-0) | [rostopic](#page-200-0) | [rossubscriber](#page-403-0) | [rospublisher](#page-377-0)

#### **Topics**

"Exchange Data with ROS Publishers and Subscribers"
# <span id="page-108-0"></span>**ros2**

Retrieve information about ROS 2 network

## **Syntax**

```
ros2 msg list
ros2 msg show msgType
ros2 node list
ros2 topic list
ros2 service list
ros2 service type svcname
ros2 bag info folderpath
msgList = ros2("msg","list")
msgInfo = ros2("msg","show",msgType)
nodeList = ros2("node","list")
topicList = ros2("topic","list")
serviceList = ros2("service","list")
serviceTypes = ros2("service","type",svcname)
nodeList = ros2("node","list","DomainID",ID)
topicList = ros2("topic","list","DomainID",ID)
bag2info = ros2("bag","info",folderpath)
```
## **Description**

ros2 msg list returns a list of all available ROS 2 message types that can be used in MATLAB.

ros2 msg show msgType provides the definition of the ROS 2 message, msgType.

ros2 node list lists nodes on the ROS 2 network.

ros2 topic list lists topic names with registered publishers or subscribers on the ROS 2 network.

ros2 service list lists service names that are registered on the ROS 2 network through either servers or clients.

ros2 service type svcname lists service types that are registered on the ROS 2 network for the provided svcname.

ros2 bag info folderpath displays the information about the contents of the ros2bag at folderpath in the MATLAB Command Window. The information include the contents of the bag2info structure.

**Note** If the ROS 2 bag log file contains custom messages, generate MATLAB interfaces to ROS 2 custom messages using [ros2genmsg](#page-113-0) function before using this command.

msgList = ros2("msg","list") returns a list of all available ROS 2 message types that can be used in MATLAB.

msgInfo = ros2("msg","show",msgType) provides the definition of the ROS 2 message, msgType.

nodeList = ros2("node","list") lists nodes on the ROS 2 network.

topicList = ros2("topic","list") lists topic names with registered publishers or subscribers on the ROS 2 network.

serviceList = ros2("service","list") lists service names that are registered on the ROS 2 network through either servers or clients.

serviceTypes = ros2("service", "type", svcname) lists service types that are registered on the ROS 2 network for the provided svcname.

nodeList = ros2("node","list","DomainID",ID) lists nodes on the ROS 2 network for the specified network domain ID. By default, the value of "DomainID" is 0 unless otherwise specified by the ROS\_DOMAIN\_ID environment variable.

topicList = ros2("topic","list","DomainID",ID) lists topic names with registered publishers or subscribers on the ROS 2 network for the specified network domain ID.

**Note** The "DomainID" name-value pair applies only to information gathered from the active network, such as the node and topic list, and not to static ROS 2 data such as message information.

The first time ros2 is called for a specific domain ID not all information on the network may be immediately available. If incomplete network information is returned from ros2, wait for a short time before trying again.

bag2info = ros2("bag","info",folderpath) returns information about the contents of the ros2bag as a structure, bag2info at folderpath.

**Note** If the ROS 2 bag log file contains custom messages, generate MATLAB interfaces to ROS 2 custom messages using [ros2genmsg](#page-113-0) function before using this function.

## **Examples**

#### **Get Definition of ROS 2 Message**

Show the definition of the geometry\_msgs/Accel message.

ros2 msg show geometry\_msgs/Accel

```
# This expresses acceleration in free space broken into its linear and angular parts.
Vector3 linear
Vector3 angular
```
#### **Get Definition of ROS 2 Message**

Show the definition of the geometry\_msgs/Accel message.

### ros2 msg show geometry\_msgs/Accel

# This expresses acceleration in free space broken into its linear and angular parts. Vector3 linear Vector3 angular

#### **Get List of ROS 2 Nodes**

Create sample node, myNode, on the ROS 2 network.

node = ros2node("myNode");

Lists the nodes on the network.

ros2 node list

/myNode

Remove myNode from the network.

delete(node)

#### **Get List of ROS 2 Topics**

List the available ROS 2 topics.

#### ros2 topic list

/parameter\_events /rosout

## **Input Arguments**

#### **msgType — Message type**

string scalar | character vector

Message type, specified as a string scalar or character vector. The string is case-sensitive and no partial matches are allowed. It must match a message on the list given by calling ros2("msg","list").

Function syntax:

Example: ros2("msg","show","sensor\_msgs/LaserScan")

#### Command syntax:

Example: ros2 msg show sensor msgs/LaserScan Data Types: char | string

**svcname — Service name**

string scalar | character vector

Service name, specified as a string or character vector. The string is case-sensitive and no partial matches are allowed. It must match a service on the list given by calling ros2("service","list").

### Function syntax:

Example: ros2("service", "type", "/example service")

### Command syntax:

Example: ros2 service type /example\_service

Data Types: char | string

### **folderpath — Path to ros2bag files**

string scalar | character vector

Path to the ros2bag files, specified as a string scalar or character vector.

**Note** folderpath location must contain ROS 2 bag file (.db3) and metadata.yaml, which holds the meta information about the bag file. The folder name must be same as the ROS 2 bag file name.

#### Function syntax:

Example: ros2("bag","info","C:\Users\Jack\MATLAB\EM\alltopics")

#### Command syntax:

Example: ros2 bag info C:\Users\Jack\MATLAB\EM\alltopics

Data Types: charlstring

#### **ID — Domain identification of the network**

non-negative scalar integer between 0 and 232

The domain identification of the ROS 2 network, specified as a non-negative scalar integer between 0 and 232.

Example: 2

Data Types: double

## **Output Arguments**

### **msgList — List of all message types available in MATLAB**

cell array of character vectors

List of all message types available in MATLAB, returned as a cell array of character vectors.

### **msgInfo — Details of message definition**

character vector

Details of the information inside the ROS message definition, returned as a character vector.

**topicList — List of topics on the ROS 2 network**

cell array of character vectors

List of topics on the ROS 2 network, returned as a cell array of character vectors.

### **serviceList — List of services on the ROS 2 network**

cell array of character vectors

List of services on the ROS 2 network, returned as a cell array of character vectors.

### **nodeList — List of node names available**

cell array of character vectors

List of node names available, returned as a cell array of character vectors.

### **bag2info — Information about contents of ros2bag**

structure

Information about contents of the ros2bag, returned as a structure. This structure contains fields related to the ros2bag log file and its contents. A sample output for a ros2bag as a structure is:

```
Path: 'C:\Users\Jack\MATLAB\EM\alltopics\alltopics.db3'
   Version: '1'
 StorageId: 'sqlite3'
  Duration: 102.396644003
     Start: [1×1 struct]
       End: [1×1 struct]
      Size: 4965433
  Messages: 36503
     Types: [5×1 struct]
    Topics: [5×1 struct]
```
Data Types: struct

## **See Also**

[ros2node](#page-317-0) | [ros2publisher](#page-386-0) | [ros2subscriber](#page-391-0) | [ros2message](#page-118-0)

# <span id="page-113-0"></span>**ros2genmsg**

Generate custom messages from ROS 2 definitions

## **Syntax**

ros2genmsg(folderpath) ros2genmsg(folderpath,Name,Value)

## **Description**

ros2genmsg(folderpath) generates ROS 2 custom messages in MATLAB by reading ROS 2 custom messages and service definitions in the specified folder path. The function expects one or more ROS 2 package folders inside the folder path. These packages contain the message definitions in .msg files and the service definitions in .srv files.

After calling this function, you can send and receive your custom messages in MATLAB like all other supported messages. You can create these messages using [ros2message](#page-118-0) or view the list of messages by calling ros2 msg list.

### **Note**

- When generating custom messages for ROS 2, you must build the ROS 2 packages. This requires you to have CMake and a C++ compiler for your platform. For more information, see "ROS System Requirements"
- The custom messages from the ROS 2 definitions have to be regenerated for every new release.
- The Custom messages generated by MATLAB now supports both eProsima Fast DDS and Eclipse Cyclone DDS middleware. For more information on ROS middleware implementations see "Switching Between ROS Middleware Implementations".

ros2genmsg(folderpath, Name, Value) specifies additional options using one or more name-value pair arguments.

## **Examples**

## **ROS 2 Custom Message Support**

Custom messages are user-defined messages that you can use to extend the set of message types currently supported in ROS 2. If you are sending and receiving supported message types, you do not need to use custom messages. To see a list of supported message types, call ros2 msg list in the MATLAB® Command Window. For more information about supported ROS 2 messages, see "Work with Basic ROS 2 Messages".

If this if your first time working with ROS 2 custom messages, check the "ROS System Requirements".

### **Custom messages Contents**

ROS 2 custom messages are specified in ROS 2 package folders that contain a msg directory. The msg folder contains all your custom message type definitions. For example, the package example b msgs, within the custom folder, has the below folder and file structure.

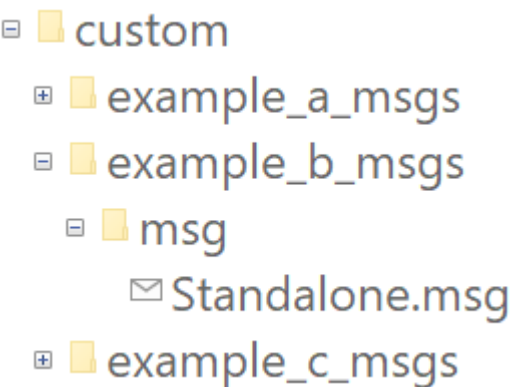

The package contains one custom message type, Standalone.msg. MATLAB uses these files to generate the necessary files for using the custom messages contained in the package. For more information on message naming conventions, se[e ROS 2 Interface Definition](http://design.ros2.org/articles/interface_definition.html#naming-of-messages-and-services).

In this example, you go through the procedure for creating ROS 2 custom messages in MATLAB®. You must have a ROS 2 package that contains the required msg file.

After ensuring that your custom message package is correct, note the folder path location, and then, call ros2genmsg with the specified path. The following example provided three messages example package a, example package b, and example package c that have dependencies. This example also illustrates that you can use a folder containing multiple messages and generate them all at the same time.

To set up custom messages in MATLAB, open MATLAB in a new session. Place your custom message folder in a location and note the folder path. In this example, the custom message interface folder is present in the current directory. If you are creating custom message packages in a separate location, provide the appropriate path to the folder that contains the custom message packages.

folderPath = fullfile(pwd,"custom"); copyfile("example\_\*\_msgs",folderPath);

Specify the folder path for custom message files and call ros2genmsg to create custom messages for MATLAB.

#### ros2genmsg(folderPath)

```
Identifying message files in folder 'U:/Documents/MATLAB/Examples/ros-ex44405863/custom'.Done.
Validating message files in folder 'U:/Documents/MATLAB/Examples/ros-ex44405863/custom'.Done.
[3/3] Generating MATLAB interfaces for custom message packages... Done.
Running colcon build in folder 'U:/Documents/MATLAB/Examples/ros-ex44405863/custom/matlab msg_gen
Build in progress. This may take several minutes...
Build succeeded.build log
```
Call ros2 msg list to verify creation of new custom messages.

You can now use the above created custom message as the standard messages. For more information on sending and receiving messages, see "Exchange Data with ROS 2 Publishers and Subscribers".

Create a publisher to use example package b/Standalone message.

```
node = ros2node("}/node 1");
pub = ros2publisher(node,"/example_topic","example_b_msgs/Standalone");
```
Create a subscriber on the same topic.

```
sub = ros2subscriber(node,"/example_topic");
```
Create a message and send the message.

```
custom_msg = ros2message("example_b_msgs/Standalone");
custom_msg.int\_property = unit32(12);custom_msg.string_property='This is ROS 2 custom message example';
send(pub,custom_msg);
pause(3) % Allow a few seconds for the message to arrive
```
Use LatestMessage field to know the recent message received by the subscriber.

sub.LatestMessage

```
ans = struct with fields:
      int property: 12
     string_property: 'This is ROS 2 custom message example'
```
Remove the created ROS objects.

clear node pub sub

#### **Replacing Definitions of Built-In Messages With Custom Definitions**

MATLAB provides a lot of built-in ROS 2 message types. You can replace the definitions of those message types with new definitions using the same custom message creation workflow detailed above. When you are replacing the definitions of a built-in message package, you must ensure that the custom message package folder contains new definitions (. msg files) for all the message types in the corresponding built-in message package.

## **Input Arguments**

#### **folderpath — Path to ROS interfaces folder**

string scalar | character vector

Path to the ROS interfaces folder, which is the parent folder of ROS message packages, specified as a string scalar or character vector. The parent folder should contain a package. xml file and package folders. These folders contain a /msg folder with .msg files for message definitions and a /srv folder with .srv files for service definitions. For more information, see [About ROS 2 Interfaces](https://index.ros.org/doc/ros2/Concepts/About-ROS-Interfaces/).

Example: "/opt/ros/foxy/share"

Data Types: char | string

### **Name-Value Pair Arguments**

Specify optional pairs of arguments as Name1=Value1, ..., NameN=ValueN, where Name is the argument name and Value is the corresponding value. Name-value arguments must appear after other arguments, but the order of the pairs does not matter.

*Before R2021a, use commas to separate each name and value, and enclose* Name *in quotes.*

Example: 'BuildConfiguration','fasterruns'

### **BuildConfiguration — Build configuration**

'fasterbuilds' (default) | 'fasterruns'

Build configuration, specified as the comma-separated pair consisting of 'BuildConfiguration' and a character vector or string scalar containing 'fasterbuilds' or 'fasterruns'.

- 'fasterbuilds' Build the message libraries with compiler optimizations for shorter build times.
- 'fasterruns' Build the message libraries with compiler optimizations for faster execution.

Example: ros2genmsg("/opt/ros/foxy/share",'BuildConfiguration','fasterruns') Data Types: char | string

## **Limitations**

### **Restart Nodes**

• After generating custom messages, restart any existing ROS 2 nodes.

### **Code Generation with custom messages:**

• Custom message and service types can be used with ROS 2 functionality for generating C++ code for a standalone ROS 2 node. The generated code (.tgz archive) will include definitions for the custom messages, but it will not include the ROS 2 custom message packages. When the generated code is built in the destination, it expects the custom message packages to be available in the colcon workspace which should be your current working directory. Please ensure that you either install or copy the custom message package to your system before building the generated code.

### **MATLAB Compiler**

• ROS 2 custom messages and the ros2genmsg function are not supported with MATLAB Compiler™.

## **Compatibility Considerations**

### **Support for ROS Middleware Implementations**

The Custom messages generated by MATLAB now supports both eProsima Fast DDS and Eclipse Cyclone DDS middleware. For more information on ROS middleware implementations see "Switching Between ROS Middleware Implementations".

## **See Also**

[ros2message](#page-118-0) | [ros2](#page-108-0)

### **Topics**

"ROS Custom Message Support" "ROS 2 Custom Message Support"

### **External Websites**

[About ROS 2 Interfaces](https://index.ros.org/doc/ros2/Concepts/About-ROS-Interfaces/) [Download Python](https://www.python.org/downloads/) [Download CMake](https://cmake.org/download/)

# <span id="page-118-0"></span>**ros2message**

Create ROS 2 message structures

## **Syntax**

```
msg = ros2message(msgType)
```
## **Description**

```
msg = ros2message(msgType) creates a structure compatible with ROS 2 messages of type
msgType.
```
## **Examples**

### **Create a String Message**

Create a ROS 2 string message.

```
strMsg = ros2message('std_msgs/String')
```

```
strMsg = struct with fields:
 MessageType: 'std_msgs/String'
 data: ''
```
#### **Create an empty laser scan message**

Create an empty ROS 2 laser scan message.

```
scanMsg = ros2message("sensor_msgs/LaserScan")
scanMsg = struct with fields:
        MessageType: 'sensor_msgs/LaserScan'
              header: [1x1 struct]
           angle_min: 0
         angle max: 0
   angle_increment: 0
     time_increment: 0
         scan time: 0
          range min: 0
         range max: 0
             ranges: 0
         intensities: 0
```
## **Input Arguments**

### **msgType — Message type for a ROS 2 topic**

character vector

Message type for a ROS 2 topic, specified as a character vector.

## **Output Arguments**

### **msg — ROS 2 message for a given topic**

object handle

ROS 2 message for a given topic, returned as an object handle.

## **Compatibility Considerations**

### **Deprecation of Messages**

*Behavior changed in R2022a*

The following messages in std\_msgs is deprecated in ROS 2 Foxy Fitzroy.

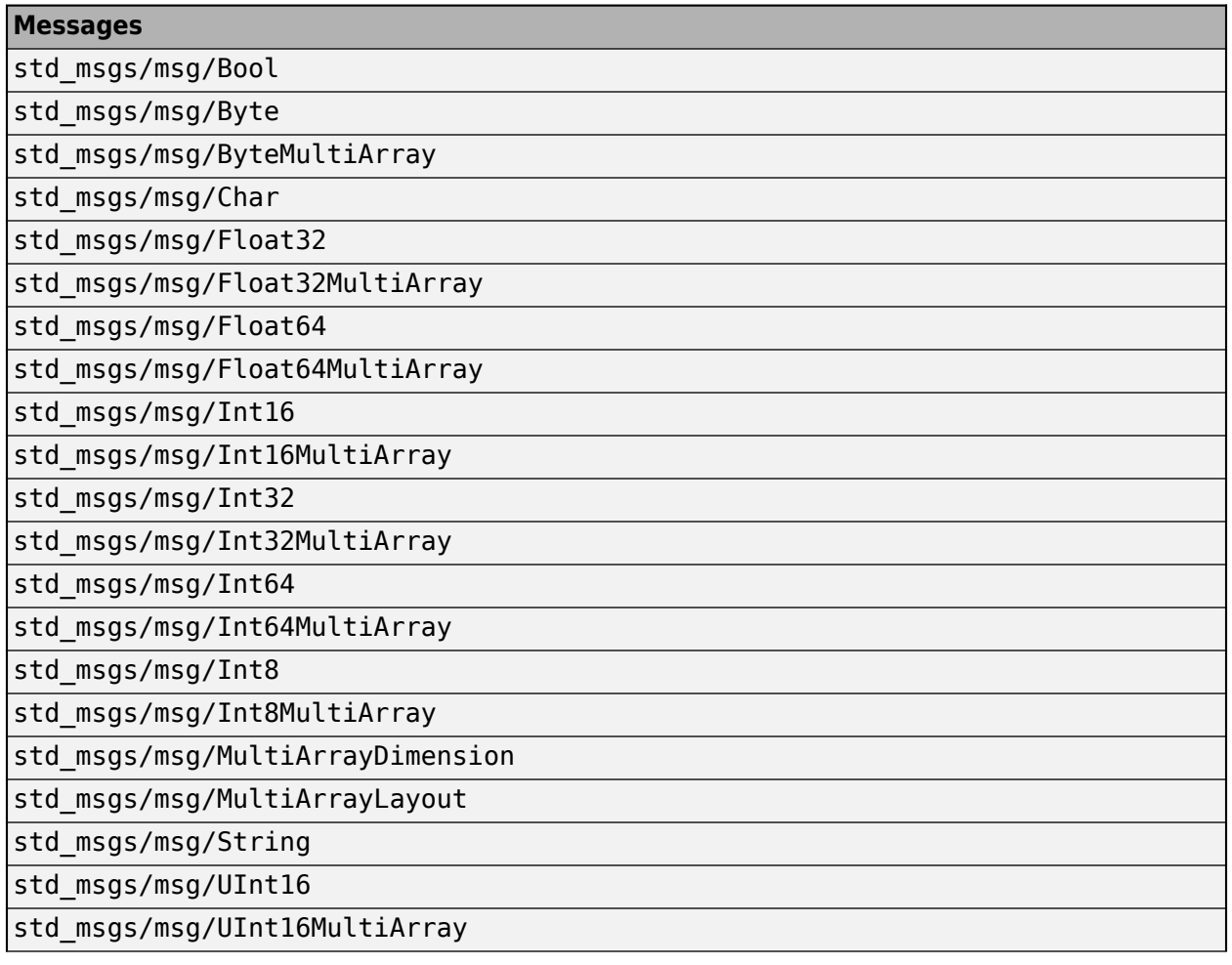

### **Messages**

std\_msgs/msg/UInt32

std\_msgs/msg/UInt32MultiArray

std\_msgs/msg/UInt64

std\_msgs/msg/UInt64MultiArray

std\_msgs/msg/UInt8

std\_msgs/msg/UInt8MultiArray

## **Extended Capabilities**

### **C/C++ Code Generation**

Generate C and C++ code using MATLAB® Coder™.

This function supports  $C/C++$  code generation with the limitations:

• For messages with fields containing cell array of strings, such as sensor msgs/JointState, accessing those fields in the MATLAB function is not supported.

## **See Also**

[ros2node](#page-317-0) | [ros2publisher](#page-386-0) | [ros2subscriber](#page-391-0) | [ros2](#page-108-0)

# **rosaction**

Retrieve information about ROS actions

## **Syntax**

```
rosaction list
rosaction info actionname
rosaction type actionname
actionlist = rosaction("list")
actioninfo = rosaction("info",actionname)
actiontype = rosaction("type",actionname)
```
## **Description**

rosaction list returns a list of available ROS actions from the ROS network.

rosaction info actionname returns the action type, message types, action server, and action clients for the specified action name.

rosaction type actionname returns the action type for the specified action name.

actionlist = rosaction("list") returns a list of available ROS actions from the ROS network.

actioninfo = rosaction("info",actionname) returns a structure containing the action type, message types, action server, and action clients for the specified action name.

actiontype = rosaction("type",actionname) returns the action type for the specified action name.

## **Examples**

### **Get Information About ROS Actions**

Get information about ROS actions that are available from the ROS network. You must be connected to a ROS network using rosinit.

Action types must be set up beforehand with a ROS action server running on the network. You must have the set up '/fibonacci' action type. To run this action server, use the following command on the ROS system:

```
rosrun actionlib_tutorials fibonacci_server
```
Connect to a ROS network. You must be connected to a ROS network to gather information about what actions are available. Replace ipaddress with your network address.

```
ipaddress = '192.168.17.129';
rosinit(ipaddress,11311)
```
Initializing global node /matlab\_global\_node\_04165 with NodeURI http://192.168.17.1:60617/

List the actions available on the network. The only action set up on this network is the '/ fibonacci' action.

rosaction list

/fibonacci

Get information about a specific ROS action type. The action type, message types, action server, and clients are displayed.

rosaction info /fibonacci

Action Type: actionlib tutorials/Fibonacci

Goal Message Type: actionlib\_tutorials/FibonacciGoal Feedback Message Type: actionlib tutorials/FibonacciFeedback Result Message Type: actionlib tutorials/FibonacciResult

Action Server: \* /fibonacci (http://192.168.17.129:34793/)

Action Clients: None

Disconnect from the ROS network.

rosshutdown

Shutting down global node /matlab\_global\_node\_04165 with NodeURI http://192.168.17.1:60617/

## **Input Arguments**

#### **actionname — ROS action name**

string scalar | character vector

ROS action name, specified as a string scalar or character vector. The action name must match one of the topics that rosaction("list") outputs.

### **Output Arguments**

#### **actionlist — List of actions available**

cell array of character vectors

List of actions available on the ROS network, returned as a cell array of character vectors.

### **actioninfo — Information about a ROS action**

structure

Information about a ROS action, returned as a structure. actioninfo, which contains the following fields

- ActionType
- GoalMessageType
- FeedbackMessageType
- ResultMessageType
- ActionServer
- ActionClients

For more information about ROS actions, see "ROS Actions Overview".

### **actiontype — Type of ROS action**

character vector

Type of ROS action, returned as a character vector.

## **See Also**

[sendGoal](#page-239-0) | [cancelGoal](#page-18-0) | [waitForServer](#page-277-0) | [rosmessage](#page-141-0) | [rostopic](#page-200-0)

### **Topics**

"ROS Actions Overview" "Move a Turtlebot Robot Using ROS Actions"

# **rosAddons**

Install add-ons for ROS

## **Syntax**

rosAddons

## **Description**

rosAddons allows you to download and install add-ons for ROS Toolbox. Use this function to open the Add-on Explorer to browse the available add-ons.

## **Examples**

## **Install Add-ons for ROS Toolbox™**

rosAddons

## **See Also**

**Topics** "ROS Custom Message Support" "Get and Manage Add-Ons" "Manage Add-Ons"

# **rosApplyTransform**

Transform message entities into target frame

## **Syntax**

tfentity = rosApplyTransform(tfmsg,entity)

## **Description**

```
tfentity = rosApplyTransform(tfmsg,entity) applies the transformation represented by the
'TransformStamped' ROS message to the input message object entity.
```
This function determines the message type of entity and apples the appropriate transformation method to it.

## **Input Arguments**

### **tfmsg — Transformation message**

TransformStamped ROS message structure

Transformation message, specified as a TransformStamped ROS message handle. The tfmsg is a ROS message of type: 'geometry\_msgs/TransformStamped'.

### **entity — ROS message**

message structure

ROS message, specified as a message structure.

Supported messages are:

- geometry\_msgs/PointStamped
- sensor\_msgs/PointCloud2
- geometry\_msgs/PoseStamped
- geometry\_msgs/QuaternionStamped
- geometry\_msgs/Vector3Stamped

## **Output Arguments**

### **tfentity — Transformed ROS message**

message structure

Transformed ROS message, returned as a message structure.

## **Extended Capabilities**

### **C/C++ Code Generation**

Generate C and C++ code using MATLAB® Coder™.

Usage notes and limitations:

• Usage in MATLAB Function block is not supported.

**See Also**

[rostf](#page-421-0) | [rosbag](#page-127-0)

**Introduced in R2021a**

# <span id="page-127-0"></span>**rosbag**

Open and parse rosbag log file

## **Syntax**

```
bag = rosbag(filename)
```

```
bagInfo = rosbag('info',filename)
rosbag info filename
```
## **Description**

bag = rosbag(filename) creates an indexable BagSelection object, bag, that contains all the message indexes from the rosbag at path filename. To get a BagSelection object, use rosbag. To access the data, call [readMessages](#page-87-0) or [timeseries](#page-268-0) to extract relevant data.

A rosbag, or bag, is a file format for storing ROS message data. They are used primarily to log messages within the ROS network. You can use these bags for offline analysis, visualization, and storage. See the [ROS Wiki page](https://wiki.ros.org/rosbag) for more information about [rosbags.](https://wiki.ros.org/rosbag)

bagInfo = rosbag('info',filename) returns information as a structure, bagInfo, which is about the contents of the rosbag at filename.

rosbag info filename displays information in the MATLAB Command Window about the contents of the rosbag at filename. The information includes the number of messages, start and end times, topics, and message types.

## **Examples**

### **Retrieve Information from rosbag**

Retrieve information from the rosbag. Specify the full path to the rosbag if it is not already available on the MATLAB® path.

bagselect = rosbag('ex\_multiple\_topics.bag');

Select a subset of the messages, filtered by time and topic.

```
bagselect2 = select(bagselect,'Time',...
     [bagselect.StartTime bagselect.StartTime + 1],'Topic','/odom');
```
### **Display rosbag Information from File**

To view information about a rosbag log file, use rosbag info *filename,* where *filename* is a rosbag (.bag) file.

```
rosbag info 'ex_multiple_topics.bag'
```
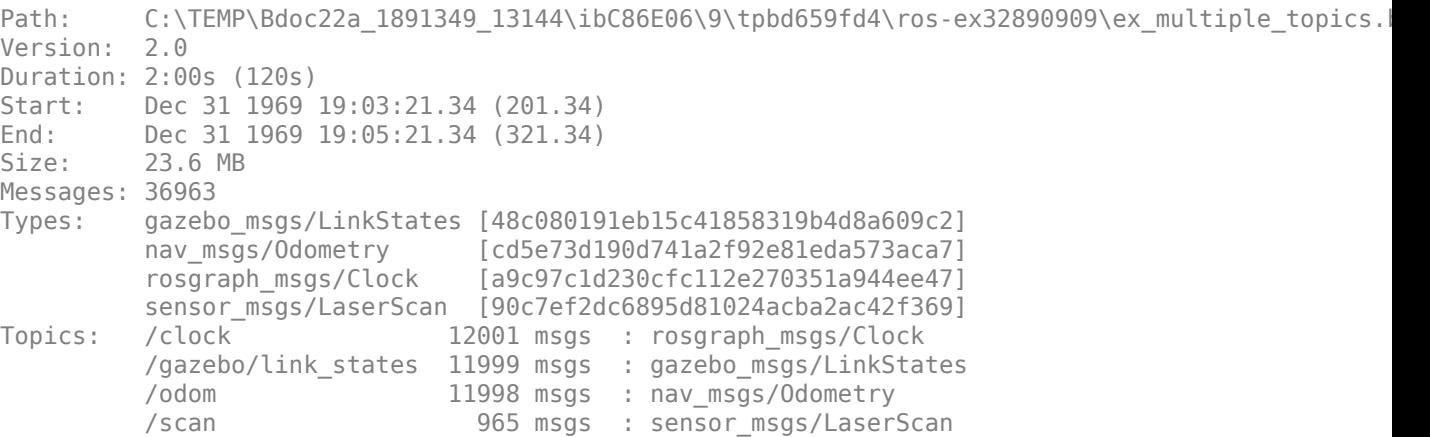

#### **Get Transformations from rosbag File**

Get transformations from rosbag (.bag) files by loading the rosbag and checking the available frames. From these frames, use getTransform to query the transformation between two coordinate frames.

Load the rosbag.

bag = rosbag('ros\_turtlesim.bag');

Get a list of available frames.

frames = bag.AvailableFrames;

Get the latest transformation between two coordinate frames.

 $tf = getTransform(bag, 'world', frames{1})$ ;

Check for a transformation available at a specific time and retrieve the transformation. Use canTransform to check if the transformation is available. Specify the time using rostime.

```
tfTime = rostime(bag.StartTime + 1);
if (canTransform(bag,'world',frames{1},tfTime))
     tf2 = getTransform(bag,'world',frames{1},tfTime);
end
```
#### **Read Messages from a rosbag as a Structure**

Load the rosbag.

bag = rosbag('ros\_turtlesim.bag');

Select a specific topic.

bSel = select(bag,'Topic','/turtle1/pose');

Read messages as a structure. Specify the DataFormat name-value pair when reading the messages. Inspect the first structure in the returned cell array of structures.

```
msgStructs = readMessages(bSel,'DataFormat','struct');
msgStructs{1}
```

```
ans = struct with fields:
         MessageType: 'turtlesim/Pose'
                    X: 5.5016
                    Y: 6.3965
               Theta: 4.5377
      LinearVelocity: 1
     AngularVelocity: 0
```
Extract the *xy* points from the messages and plot the robot trajectory.

Use cellfun to extract all the X and Y fields from the structure. These fields represent the *xy* positions of the robot during the rosbag recording.

```
xPoints = cellfun(@(m) double(m.X), msgStructs);
yPoints = cellfun(@(m) double(m.Y), msgStructs);
plot(xPoints,yPoints)
```
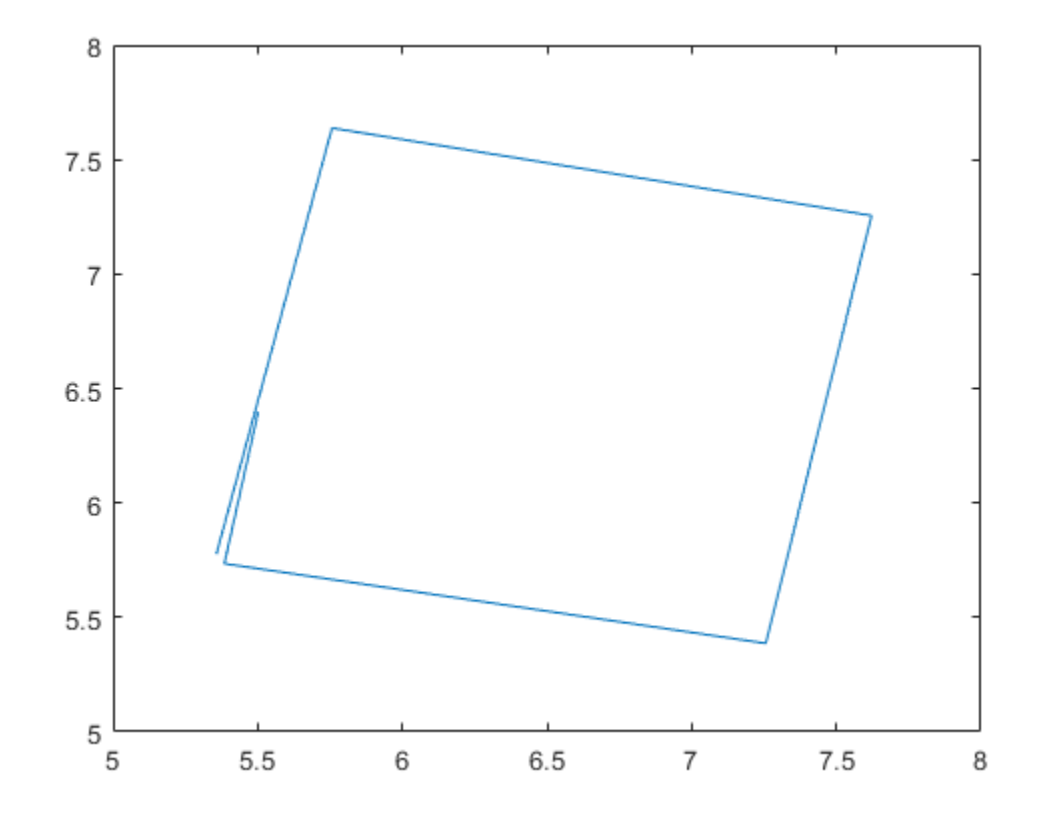

## **Input Arguments**

### **filename — Name of rosbag file and path**

string scalar | character vector

Name of file and path for the rosbag you want to access, specified as a string scalar or character vector. This path can be relative or absolute.

## **Output Arguments**

### **bag — Selection of rosbag messages**

BagSelection object handle

Selection of rosbag messages, returned as a BagSelection object handle.

### **bagInfo — Information about contents of rosbag**

structure

Information about the contents of the rosbag, returned as a structure. This structure contains fields related to the rosbag file and its contents. A sample output for a rosbag as a structure is:

```
Path: \ros\data\ex multiple topics.bag
Version: 2.0
Duration: 2:00s (120s)
Start: Dec 31 1969 19:03:21.34 (201.34)
End: Dec 31 1969 19:05:21.34 (321.34)
Size: 23.6 MB
Messages: 36963
Types: gazebo_msgs/LinkStates [48c080191eb15c41858319b4d8a609c2]
        nav msgs/Odometry [cd5e73d190d741a2f92e81eda573aca7]
          rosgraph_msgs/Clock [a9c97c1d230cfc112e270351a944ee47]
         sensor msgs/LaserScan [90c7ef2dc6895d81024acba2ac42f369]
Topics: /clock 12001 msgs : rosgraph_msgs/Clock 
         /gazebo/link_states 11999 msgs : gazebo_msgs/LinkStates
         /odom 11998 msgs : nav_msgs/Odometry 
         /scan 965 msgs : sensor_msgs/LaserScan
```
## **See Also**

[select](#page-234-0) | [readMessages](#page-87-0) | [canTransform](#page-21-0) | [getTransform](#page-41-0) | [timeseries](#page-268-0) | [BagSelection](#page-293-0)

# **rosduration**

Create a ROS duration object

## **Syntax**

```
dur = rosduration
dur = rosduration(totalSecs)
dur = rosduration(secs,nsecs)
dur = rosduration ( , "DataFormat", "struct")
```
## **Description**

dur = rosduration returns a default ROS duration object. The properties for seconds and nanoseconds are set to 0.

**Note** In a future release, ROS Toolbox will use message structures instead of objects for ROS messages.

To use message structures now, set the "DataFormat" name-value argument to "struct". For more information, see ["ROS Message Structures" on page 1-131](#page-134-0).

dur = rosduration(totalSecs) initializes the time values for seconds and nanoseconds based on totalSecs, which represents the time in seconds as a floating-point number.

dur = rosduration(secs,nsecs) initializes the time values for seconds and nanoseconds individually. Both inputs must be integers. Large values for nsecs are wrapped automatically with the remainder added to secs.

dur = rosduration ( \_\_\_ , "DataFormat", "struct") uses message structures instead of objects with any of the arguments in previous syntaxes. For more information, see ["ROS Message](#page-134-0) [Structures" on page 1-131](#page-134-0).

## **Examples**

### **Work with ROS Duration Objects**

Create ROS Duration objects, perform addition and subtraction, and compare duration objects. You can also add duration objects to ROS Time objects to get another Time object.

Create a duration using seconds and nanoseconds.

```
dur1 = rosduration(100, 2000000)dur1 = ROS Duration with properties:
      Sec: 100
```

```
 Nsec: 2000000
```
Create a duration using a floating-point value. This sets the seconds using the integer portion and nanoseconds with the remainder.

```
dur2 = rosduration(20.5)dur2 = ROS Duration with properties:
      Sec: 20
     Nsec: 500000000
```
Add the two durations together to get a single duration.

```
dur3 = dur1 + dur2dur3 =
  ROS Duration with properties:
      Sec: 120
     Nsec: 502000000
```
Subtract durations and get a negative duration. You can initialize durations with negative values as well.

```
dur4 = dur2 - dur1dur4 = ROS Duration with properties:
      Sec: -80
     Nsec: 498000000
```
#### $dur5 = rosduration(-1,2000000)$

 $dur5 =$ ROS Duration with properties:

> Sec: -1 Nsec: 2000000

#### Compare durations.

```
dur1 > dur2
```
ans = *logical* 1

### Initialize a ROS network.

#### rosinit

```
Launching ROS Core...
..Done in 2.6794 seconds.
```

```
Initializing ROS master on http://172.30.131.156:57135.
Initializing global node /matlab_global_node_18513 with NodeURI http://bat6223win64:57094/ and M
```
#### Add a duration to a ROS Time object.

```
time = rostime('now','system')
```
time = ROS Time with properties:

> Sec: 1.6459e+09 Nsec: 403669300

#### $timeFuture = time + dur3$

timeFuture = ROS Time with properties: Sec: 1.6459e+09 Nsec: 905669300

#### Shut down the ROS network.

#### rosshutdown

Shutting down global node /matlab global node 18513 with NodeURI http://bat6223win64:57094/ and I Shutting down ROS master on http://172.30.131.156:57135.

### **Input Arguments**

#### **totalSecs — Total time**

0 (default) | scalar

Total time, specified as a floating-point scalar. The integer portion is set to the Sec property with the remainder applied to the Nsec property of the Duration object.

#### **secs — Whole seconds**

0 (default) | integer

Whole seconds, specified as an integer. This value is directly set to the Sec property of the Duration object.

**Note** The maximum and minimum values for secs are [-2147483648, 2147483647].

### **nsecs — Nanoseconds**

0 (default) | positive integer

Nanoseconds, specified as a positive integer. This value is directly set to the NSec property of the Duration object unless it is greater than or equal to  $10^9$ . The value is then wrapped and the remainders are added to the value of secs.

## <span id="page-134-0"></span>**Output Arguments**

**dur — Duration** ROS Duration object | structure

Duration, returned as a ROS Duration object or message structure with fields Sec and NSec

## **Compatibility Considerations**

### **ROS Message Structures**

*Behavior change in future release*

You can now create messages as structures with fields matching the message object properties. Using structures typically improves performance of creating, updating, and using ROS messages, but message fields are no longer validated when set. Message types and corresponding field values from the structures are validated when sent across the network.

To use ROS messages as structures, use the "DataFormat" name-value argument when creating your publishers, subscribers, or other ROS objects. Any messages generated from these objects will utilize structures.

```
pub = rospublisher("/scan","sensor_msgs/LaserScan","DataFormat","struct")
msg = rosmessage(pub)
```
You can also create messages as structures directly, but make sure to specify the data format as "struct" for the publisher, subscriber, or other ROS objects as well. ROS objects still use message objects by default.

```
msg = rosmessage("/scan", "sensor_msgs/LaserScan", "DataFormat", "struct")
...
pub = rospublisher("/scan","sensor_msgs/LaserScan","DataFormat","struct")
```
In a future release, ROS messages will use structures by default and ROS message objects will be removed.

For more information, see "Improve Performance of ROS Using Message Structures".

## **Extended Capabilities**

### **C/C++ Code Generation**

Generate C and C++ code using MATLAB® Coder™.

## **See Also**

[rostime](#page-426-0) | [rosmessage](#page-141-0)

# **rosgenmsg**

Generate custom messages from ROS definitions

## **Syntax**

rosgenmsg(folderpath) rosgenmsg(folderpath,Name,Value)

## **Description**

rosgenmsg(folderpath) generates ROS custom messages in MATLAB by reading ROS custom messages, service definitions, and action definitions in the specified folder path. The function expects one or more ROS package folders inside the folder path. These packages contain the message definitions in .msg files, the service definitions in .srv files, and the action definitions in .action files.

After calling this function, you can send and receive your custom messages in MATLAB like all other supported messages. You can create these messages using [rosmessage](#page-141-0) or view the list of messages by calling rosmsg list.

### **Note**

- When generating custom messages for ROS, you must build the ROS packages. This requires you to have CMake and a C++ compiler for your platform. For more information, see "ROS System Requirements"
- The custom messages from the ROS definitions have to be regenerated for every new release.

rosgenmsg(folderpath,Name,Value) specifies additional options using one or more name-value pair arguments.

## **Examples**

### **Generate MATLAB Code for ROS Custom Messages**

After you install the support package and prepare your custom message package folder, specify the path to the parent folder and call rosgenmsg.

**Note** You must set the folderpath based on your ROS package setup.

```
folderpath = "C:/Users/user1/Documents/robot_custom_msg/";
rosgenmsg(folderpath)
```
## **Input Arguments**

#### **folderpath — Path to ROS package folders**

string scalar | character vector

Path to the parent folder of ROS message packages, specified as a string scalar or character vector. The parent folder should contain package folders. These folders contain a /msg folder with .msg files for message definitions, a /srv folder with .srv files for service definitions, and a /action folder with .action files for action definitions.

Example: "/opt/ros/noetic/share"

Data Types: char | string

#### **Name-Value Pair Arguments**

Specify optional pairs of arguments as Name1=Value1,...,NameN=ValueN, where Name is the argument name and Value is the corresponding value. Name-value arguments must appear after other arguments, but the order of the pairs does not matter.

*Before R2021a, use commas to separate each name and value, and enclose* Name *in quotes.*

Example: 'BuildConfiguration','fasterruns'

### **BuildConfiguration — Build configuration**

'fasterbuilds' (default) | 'fasterruns'

Build configuration, specified as the comma-separated pair consisting of 'BuildConfiguration' and a character vector or string scalar containing 'fasterbuilds' or 'fasterruns'.

- 'fasterbuilds' Build the message libraries with compiler optimizations for shorter build times.
- 'fasterruns' Build the message libraries with compiler optimizations for faster execution.

Example: rosgenmsg("/opt/ros/noetic/share",'BuildConfiguration','fasterruns') Data Types: char | string

## **Limitations**

• ROS custom messages and the rosgenmsg function are not supported with MATLAB Compiler.

## **See Also**

[rosmessage](#page-141-0) | [rosmsg](#page-161-0)

#### **Topics**

"Create Custom Messages from ROS Package" "ROS Custom Message Support"

#### **External Websites**

[ROS Tutorials: Defining Custom Messages](https://wiki.ros.org/ROS/Tutorials/DefiningCustomMessages) [ROS Tutorials: Creating a ROS msg and srv](https://wiki.ros.org/ROS/Tutorials/CreatingMsgAndSrv)

# **rosinit**

Connect to ROS network

## **Syntax**

```
rosinit
rosinit(hostname)
rosinit(hostname,port)
rosinit(URI)
rosinit( ,Name,Value)
```
## **Description**

rosinit starts the global ROS node with a default MATLAB name and tries to connect to a ROS master running on localhost and port 11311. If the global ROS node cannot connect to the ROS master, rosinit also starts a ROS core in MATLAB, which consists of a ROS master, a ROS parameter server, and a rosout logging node.

**Note** The first time you connect to a ROS network, you must install and setup [Python](https://www.python.org/downloads/).

- From R2020b to R2021b, install Python 2.7.
- From R2022a or later, install Python 3.9.

To check your Python version in MATLAB, use the pyenv function. For more information, see "ROS System Requirements".

rosinit(hostname) tries to connect to the ROS master at the host name or IP address specified by hostname. This syntax uses 11311 as the default port number.

rosinit(hostname, port) tries to connect to the host name or IP address specified by hostname and the port number specified by port.

rosinit(URI) tries to connect to the ROS master at the given resource identifier, URI, for example, "http://192.168.1.1:11311".

rosinit( \_\_\_ , Name, Value) provides additional options specified by one or more Name, Value pair arguments.

Using rosinit is a prerequisite for most ROS-related tasks in MATLAB because:

- Communicating with a ROS network requires a ROS node connected to a ROS master.
- By default, ROS functions in MATLAB operate on the global ROS node, or they operate on objects that depend on the global ROS node.

For example, after creating a global ROS node with rosinit, you can subscribe to a topic on the global ROS node. When another node on the ROS network publishes messages on that topic, the global ROS node receives the messages.

If a global ROS node already exists, then rosinit restarts the global ROS node based on the new set of arguments.

For more advanced ROS networks, connecting to multiple ROS nodes or masters is possible using the [Node](#page-314-0) object.

### **Examples**

#### **Start ROS Core and Global Node**

#### rosinit

Launching ROS Core... ..Done in 2.6704 seconds. Initializing ROS master on http://172.30.131.156:54746. Initializing global node /matlab global node 28244 with NodeURI http://bat6223win64:55511/ and Ma

#### When you are finished, shut down the ROS network.

#### rosshutdown

Shutting down global node /matlab\_global\_node 28244 with NodeURI http://bat6223win64:55511/ and I Shutting down ROS master on http://172.30.131.156:54746.

#### **Start Node and Connect to ROS Master at Specified IP Address**

#### rosinit('192.168.17.128')

Initializing global node /matlab\_global\_node\_57409 with NodeURI http://192.168.17.1:57782/

#### Shut down the ROS network when you are finished.

#### rosshutdown

Shutting down global node /matlab\_global\_node\_57409 with NodeURI http://192.168.17.1:57782/

#### **Start Global Node at Given IP and NodeName**

rosinit('192.168.17.128', 'NodeHost','192.168.17.1','NodeName','/test\_node')

Initializing global node /test\_node with NodeURI http://192.168.17.1:57633/

#### Shut down the ROS network when you are finished.

#### rosshutdown

Shutting down global node /test\_node with NodeURI http://192.168.17.1:57633/

## **Input Arguments**

### **hostname — Host name or IP address**

string scalar | character vector

Host name or IP address, specified as a string scalar or character vector.

### **port — Port number**

numeric scalar

Port number used to connect to the ROS master, specified as a numeric scalar.

### **URI — URI for ROS master**

string scalar | character vector

URI for ROS master, specified as a string scalar or character vector. Standard format for URIs is either http://ipaddress:port or http://hostname:port

### **Name-Value Pair Arguments**

Specify optional pairs of arguments as Name1=Value1,...,NameN=ValueN, where Name is the argument name and Value is the corresponding value. Name-value arguments must appear after other arguments, but the order of the pairs does not matter.

*Before R2021a, use commas to separate each name and value, and enclose* Name *in quotes.*

Example: "NodeHost","192.168.1.1"

#### **NodeHost — Host name or IP address**

character vector

Host name or IP address under which the node advertises itself to the ROS network, specified as the comma-separated pair consisting of "NodeHost" and a character vector.

Example: "comp-home"

### **NodeName — Global node name**

character vector

Global node name, specified as the comma-separated pair consisting of "NodeName" and a character vector. The node that is created through rosinit is registered on the ROS network with this name.

Example: "NodeName","/test\_node"

**See Also** [Node](#page-314-0) | [rosshutdown](#page-199-0)

**Topics** "Connect to a ROS Network" "ROS System Requirements"

## <span id="page-141-0"></span>**rosmessage**

Create ROS messages

## **Syntax**

```
msg = rosmessage(messagetype)
msq = rosmessage(pub)msg = rosmessage(sub)msg = rosmessage(client)
msg = rosmessage(server)
msg = rosmessage( , "DataFormat", "struct")
```
## **Description**

msg = rosmessage(messagetype) creates an empty ROS message object with message type. The messagetype string scalar is case-sensitive and no partial matches are allowed. It must match a message on the list given by calling rosmsq("list").

**Note** In a future release, ROS Toolbox will use message structures instead of objects for ROS messages.

To use message structures now, set the "DataFormat" name-value argument to "struct". For more information, see ["ROS Message Structures" on page 1-141](#page-144-0).

msg = rosmessage(pub) creates an empty message determined by the topic published by pub.

msg = rosmessage(sub) creates an empty message determined by the subscribed topic of sub.

msg = rosmessage(client) creates an empty message determined by the service associated with client.

msg = rosmessage(server) creates an empty message determined by the service type or action type of server.

msg = rosmessage( , "DataFormat", "struct") creates an empty message as a message structure with any of the arguments in previous syntaxes. For more information, see ["ROS Message](#page-144-0) [Structures" on page 1-141](#page-144-0).

## **Examples**

### **Create Empty String Message**

Create a ROS message as a structure with the std\_msgs/String message type.

```
strMsg = rosmessage("std_msgs/String","DataFormat","struct")
```

```
strMsg = struct with fields:
    MessageType: 'std_msgs/String'
```
Data: ''

#### **Create ROS Publisher and Send Data**

#### Start ROS master.

rosinit

Launching ROS Core... ..Done in 2.1394 seconds. Initializing ROS master on http://172.30.131.156:51905. Initializing global node /matlab global node 11808 with NodeURI http://bat6223win64:52405/ and Ma

Create publisher for the /chatter topic with the std\_msgs/String message type. Set the "DataFormat" name-value argument to structure ROS messages.

chatpub = rospublisher("/chatter","std\_msgs/String","DataFormat","struct");

Create a message to send. Specify the Data property with a character vector.

```
msg = rosmessage(chatpub);
msg.Data = 'test phrase';
```
Send the message via the publisher.

send(chatpub,msg);

Shut down the ROS network.

rosshutdown

```
Shutting down global node /matlab_global_node_11808 with NodeURI http://bat6223win64:52405/ and I
Shutting down ROS master on http://172.30.131.156:51905.
```
#### **Create and Access Array of ROS Messages**

You can create an structure array to store multiple messages. The array is indexable, similar to any other array. You can modify properties of each object or access specific properties from each element using dot notation.

Create an array of two messages. Specify the DataFormat name-value argument to use structures for ROS messages.

```
blankMsg = rosmessage("std_msgs/String","DataFormat","struct")
```

```
blankMsg = struct with fields:
   MessageType: 'std msgs/String'
            Data: ''
```
#### msgArray = [blankMsg blankMsg]

```
msgArray=1×2 struct array with fields:
     MessageType
```
Data

Assign data to individual message fields in the array.

 $msaArray(1)$ .Data = 'Some string';  $msgArray(2)$ .Data = 'Other string';

Read all the Data fields from the messages into a cell array.

```
allData = {msgArray.Data}
allData = 1x2 cell
    {'Some string'} {'Other string'}
```
#### **Preallocate ROS Message Array**

To preallocate an array using ROS messages as objects, use the arrayfun or cellfun functions instead of repmat. These functions properly create object or cell arrays for handle classes.

**Note:** *In a future release, ROS message objects will be removed. To use ROS messages as structures and utilize structure arrays, specify the* DataFormat *name-value pair when calling the* rosmessage *function.*

Preallocate an object array of ROS messages.

msgArray = arrayfun(@(~) rosmessage("std\_msgs/String"),zeros(1,50));

Preallocate a cell array of ROS messages.

```
msgCell = cellfun(@(~) rosmessage("std_msgs/String"),cell(1,50),"UniformOutput",false);
```
## **Input Arguments**

#### **messagetype — Message type**

string scalar | character vector

Message type, specified as a string scalar or character vector. The string is case-sensitive and no partial matches are allowed. It must match a message on the list given by calling rosmsg("list").

#### **pub — ROS publisher**

Publisher object handle

ROS publisher, specified as a Publisher object handle. You can create the object using [rospublisher](#page-377-0).

#### **sub — ROS subscriber**

Subscriber object handle

ROS subscriber, specified as a Subscriber object handle. You can create the object using [rossubscriber](#page-403-0).

### **client — ROS service client**

ServiceClient object handle
ROS service client, specified as a ServiceClient object handle. You can create the object using [rossvcclient](#page-410-0).

#### **server — ROS service server**

ServiceServer object handle

ROS service server, specified as a ServiceServer object handle. You can create the object using [rossvcserver](#page-416-0).

## **Output Arguments**

#### **msg — ROS message**

Message object handle | structure

ROS message, returned as a Message object handle or a structure.

## **Compatibility Considerations**

#### **ROS Message Structures**

*Behavior change in future release*

You can now create messages as structures with fields matching the message object properties. Using structures typically improves performance of creating, updating, and using ROS messages, but message fields are no longer validated when set. Message types and corresponding field values from the structures are validated when sent across the network.

To use ROS messages as structures, use the "DataFormat" name-value argument when creating your publishers, subscribers, or other ROS objects. Any messages generated from these objects will utilize structures.

```
pub = rospublisher("/scan","sensor_msgs/LaserScan","DataFormat","struct")
msg = rosmessage(pub)
```
You can also create messages as structures directly, but make sure to specify the data format as "struct" for the publisher, subscriber, or other ROS objects as well. ROS objects still use message objects by default.

```
msg = rosmessage("/scan","sensor_msgs/LaserScan","DataFormat","struct")
...
```
pub = rospublisher("/scan","sensor\_msgs/LaserScan","DataFormat","struct")

In a future release, ROS messages will use structures by default and ROS message objects will be removed.

For more information, see "Improve Performance of ROS Using Message Structures".

#### **Unsupported ROS Message Types**

*Behavior changed in R2022a*

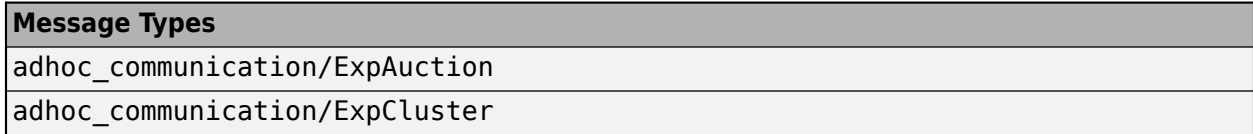

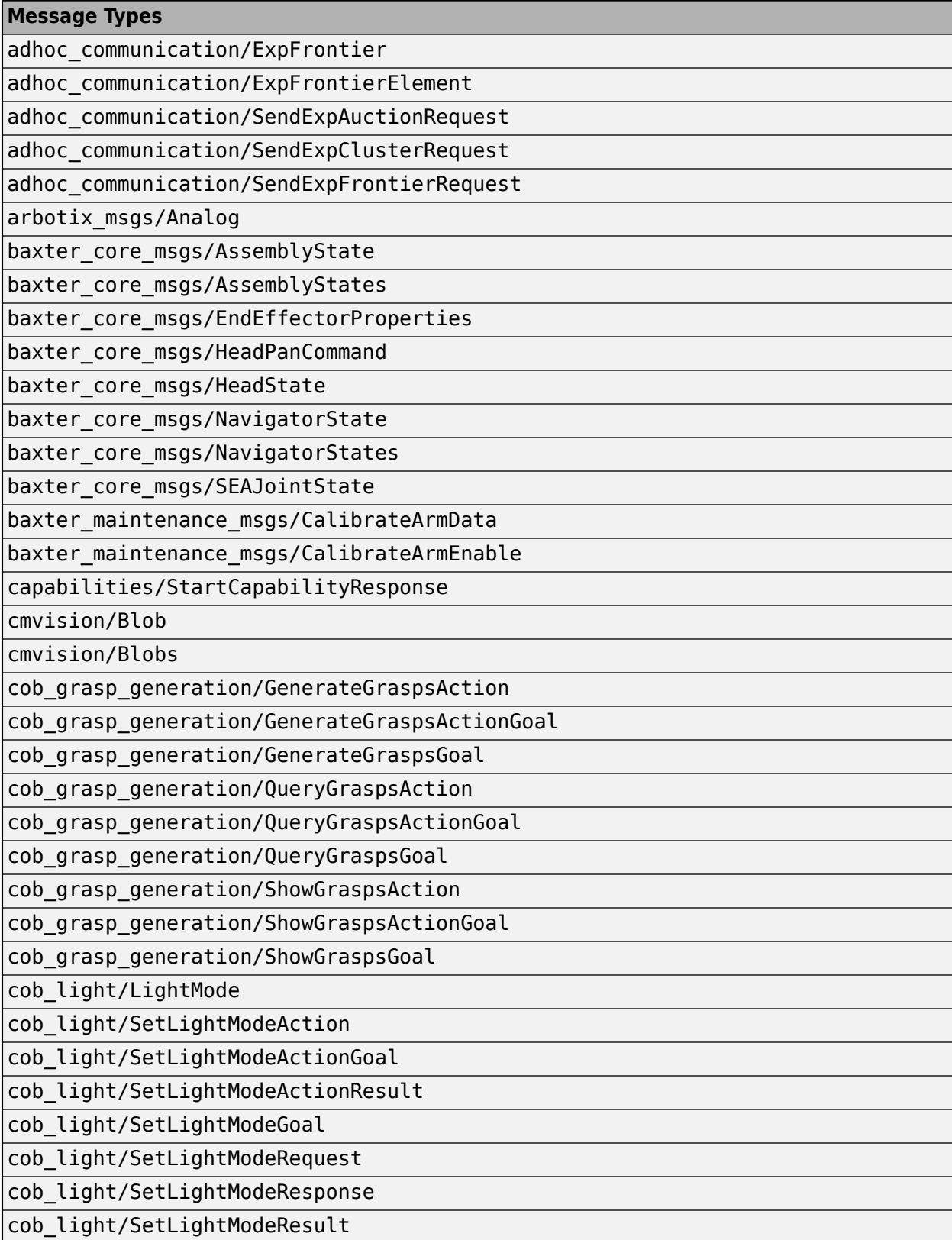

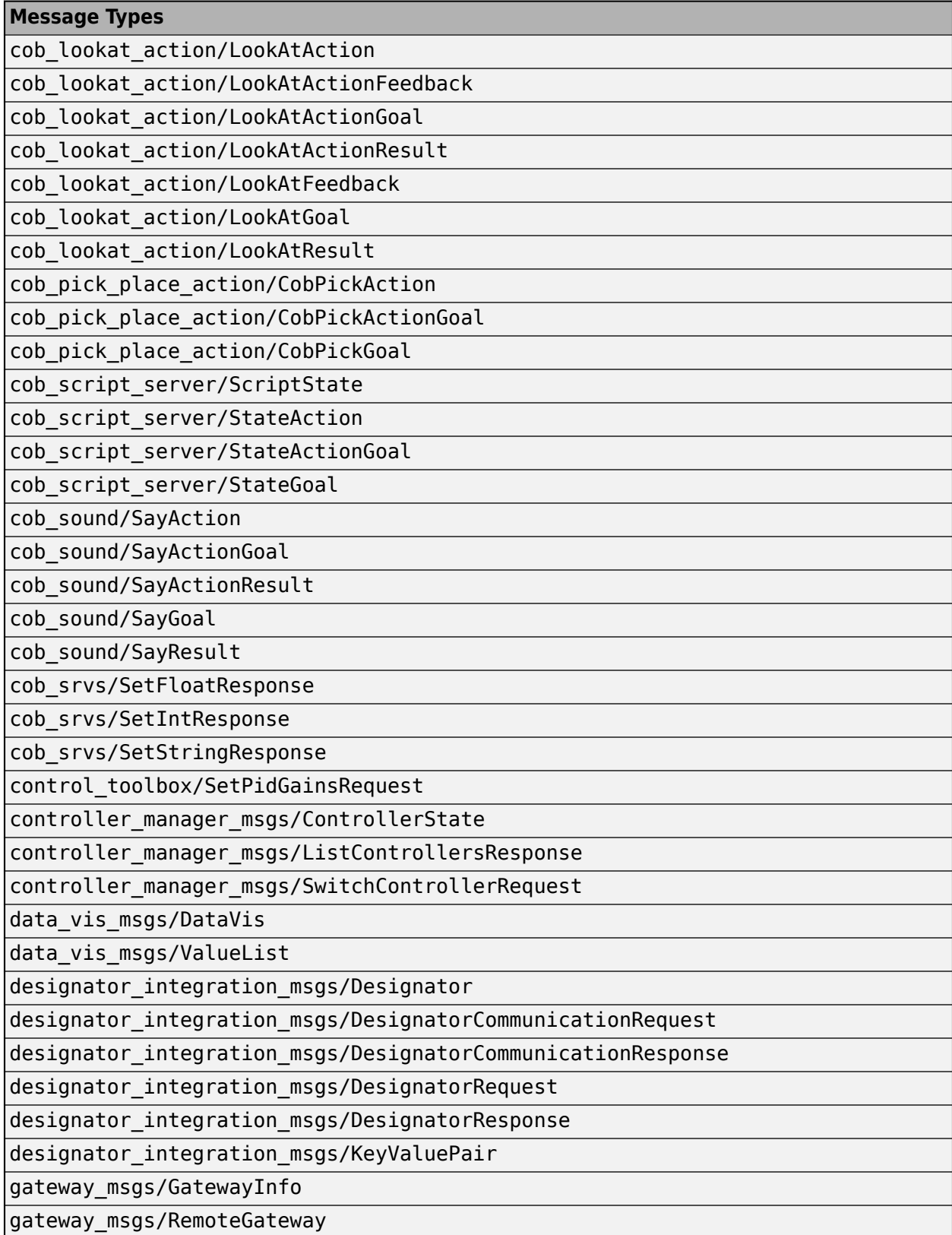

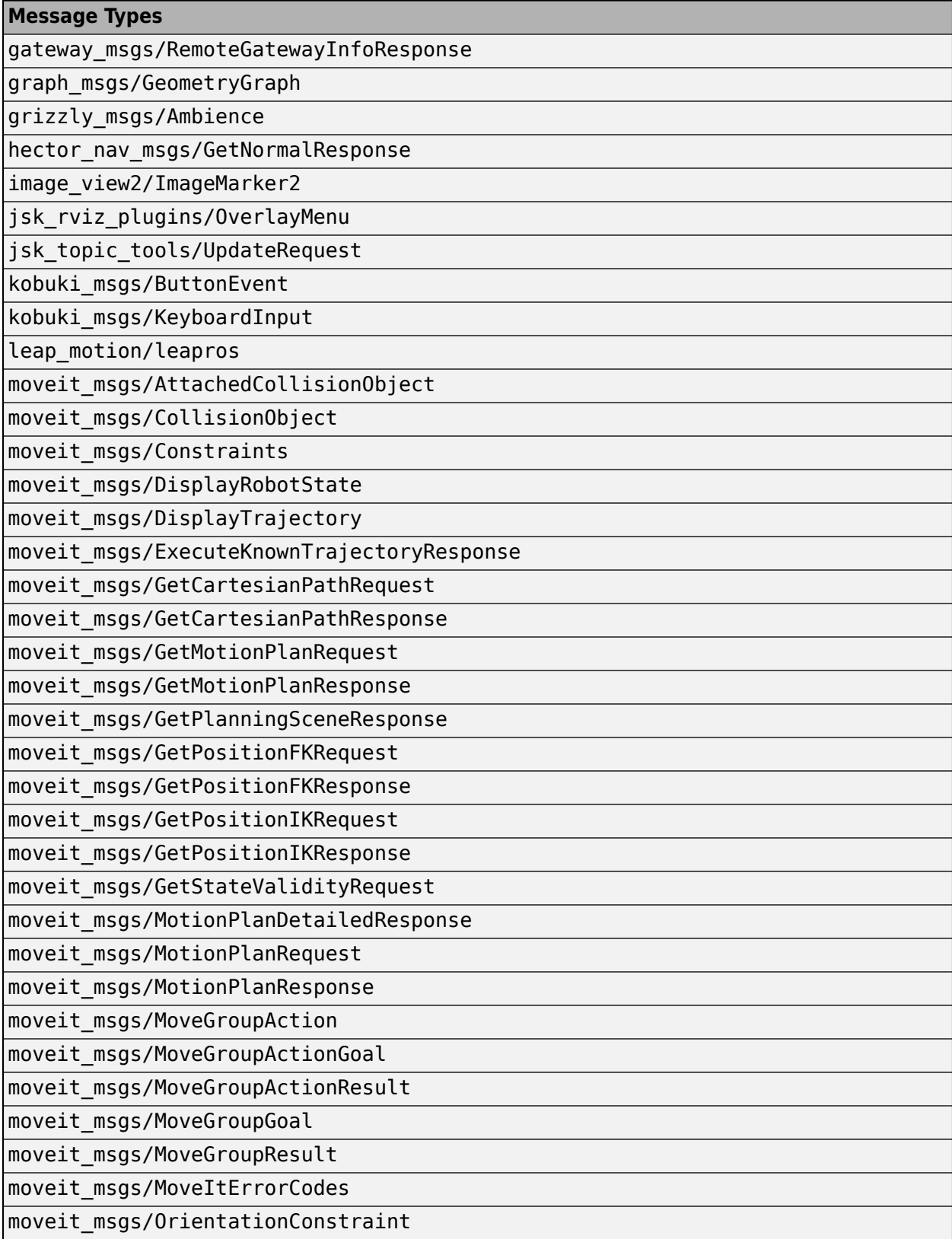

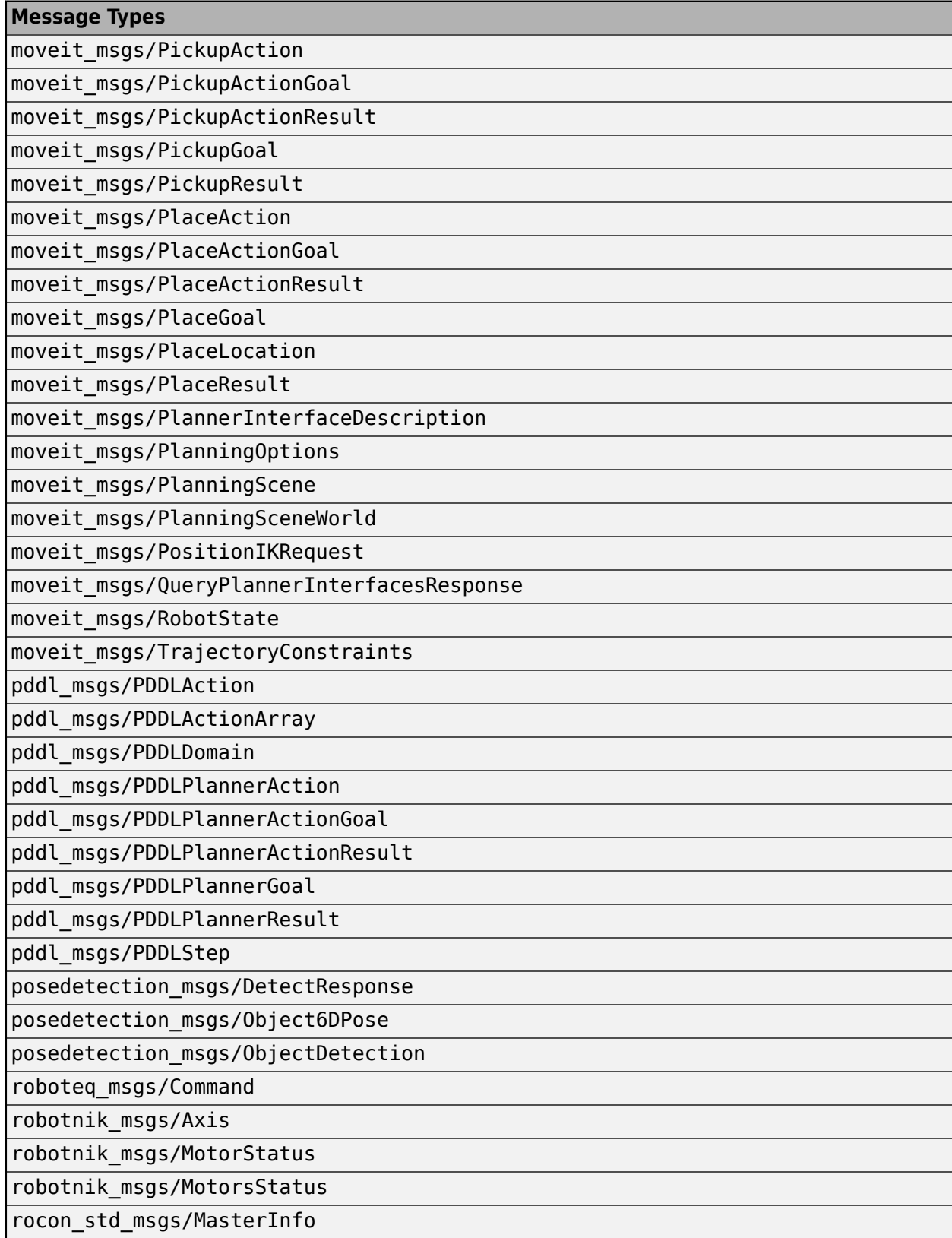

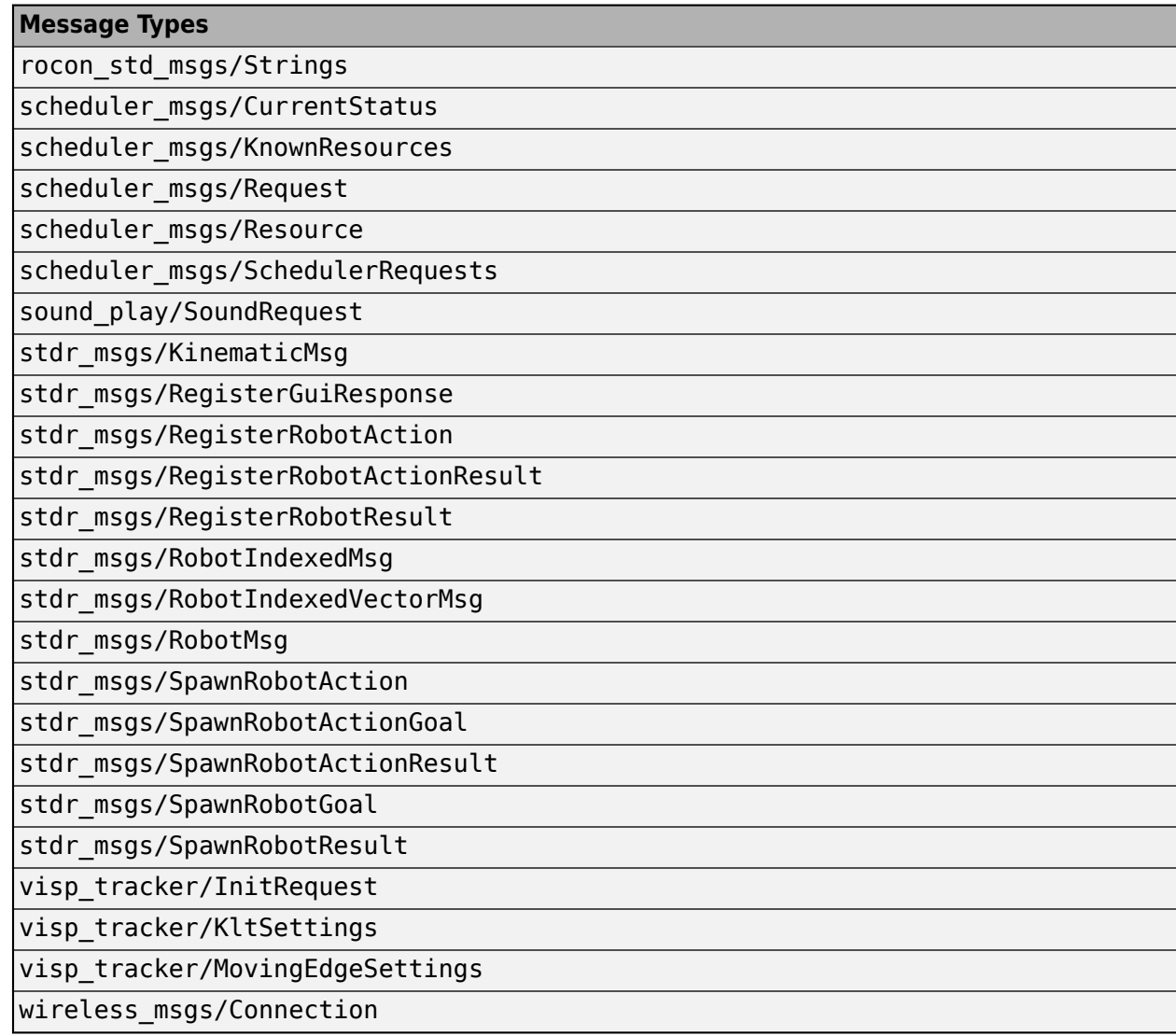

## **Newly Added ROS Message Types**

*Behavior changed in R2022a*

Е

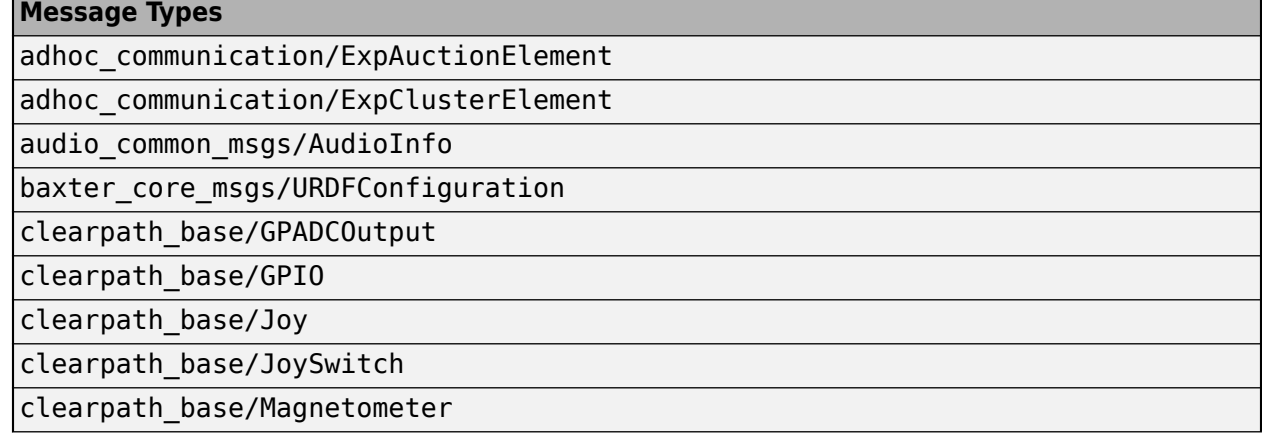

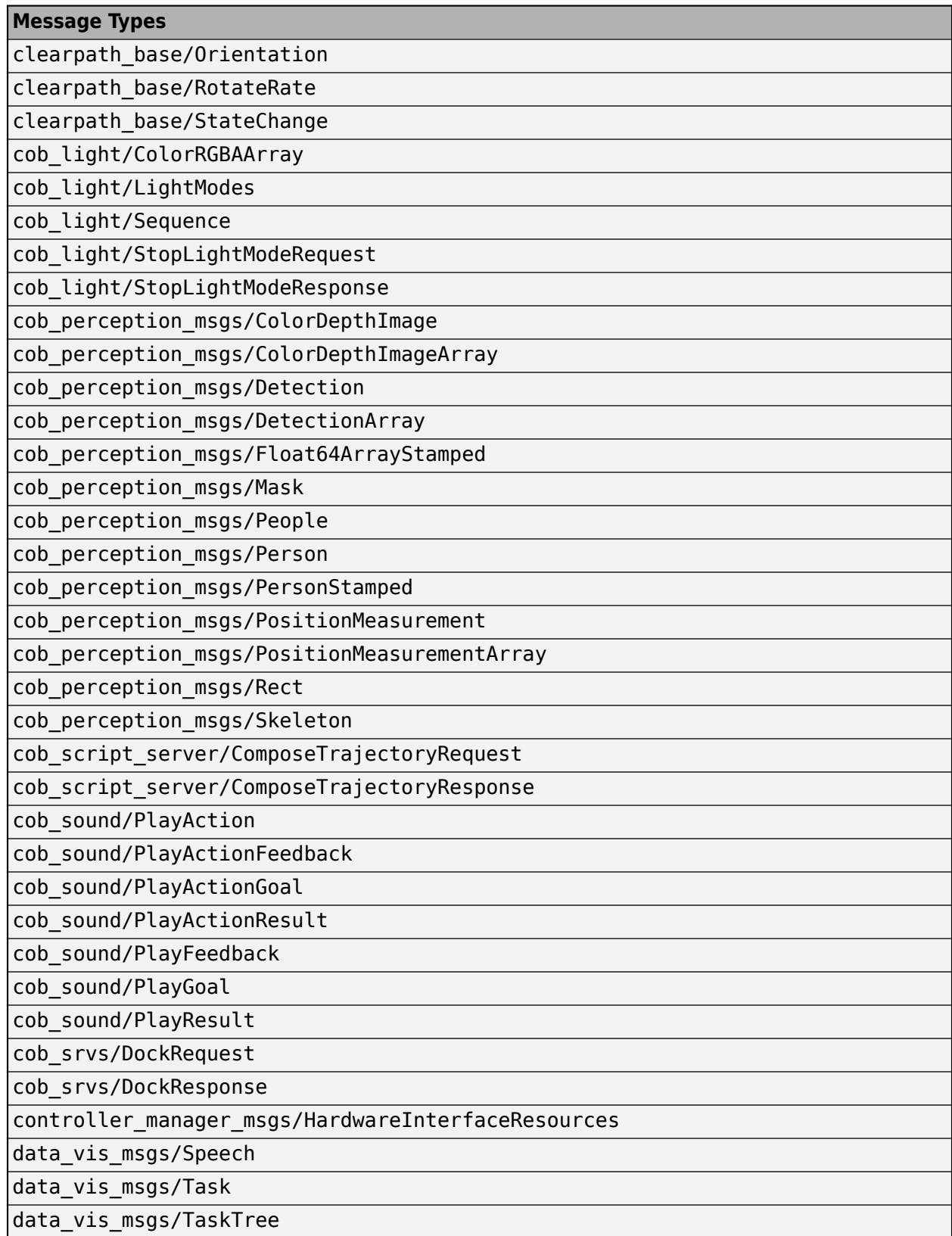

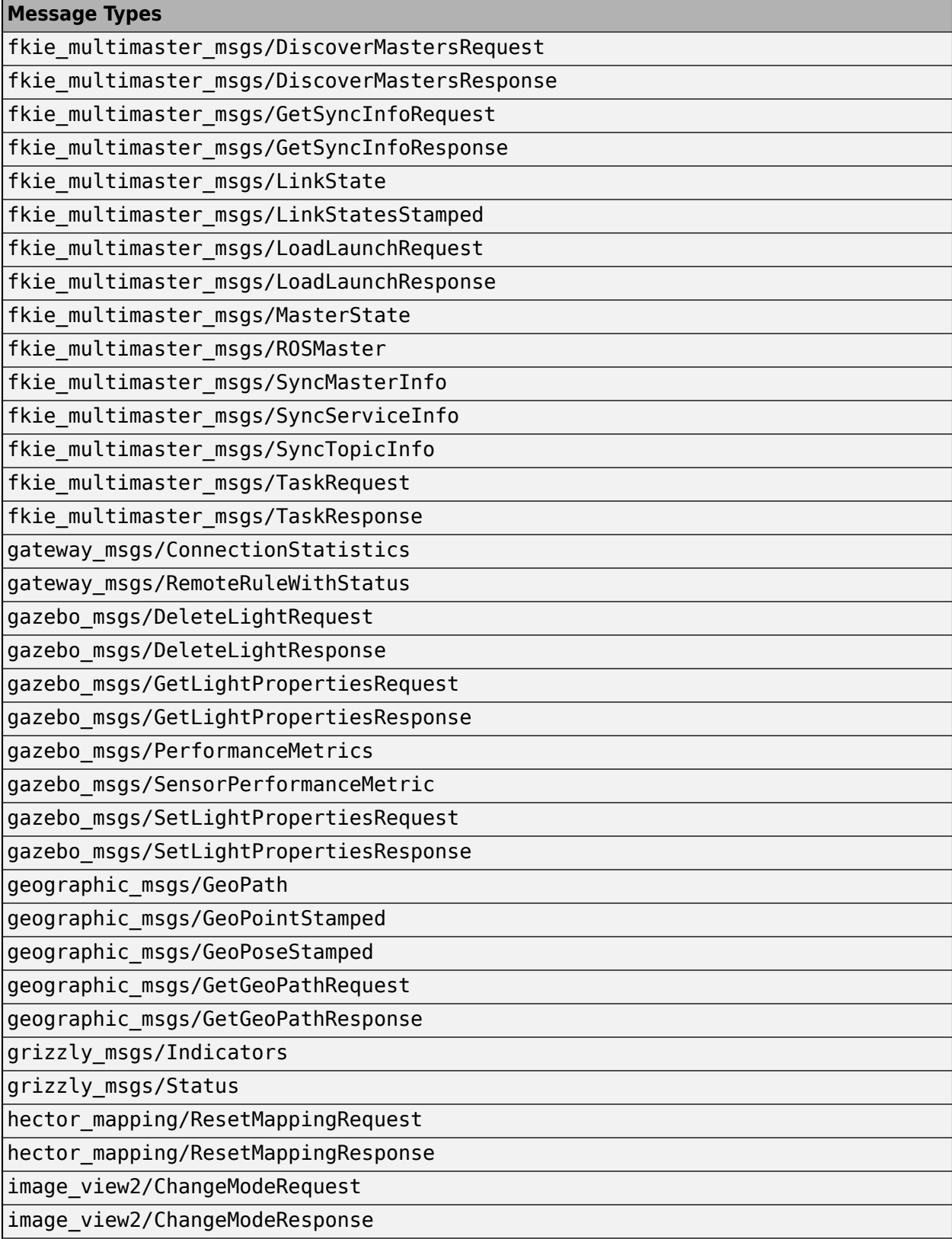

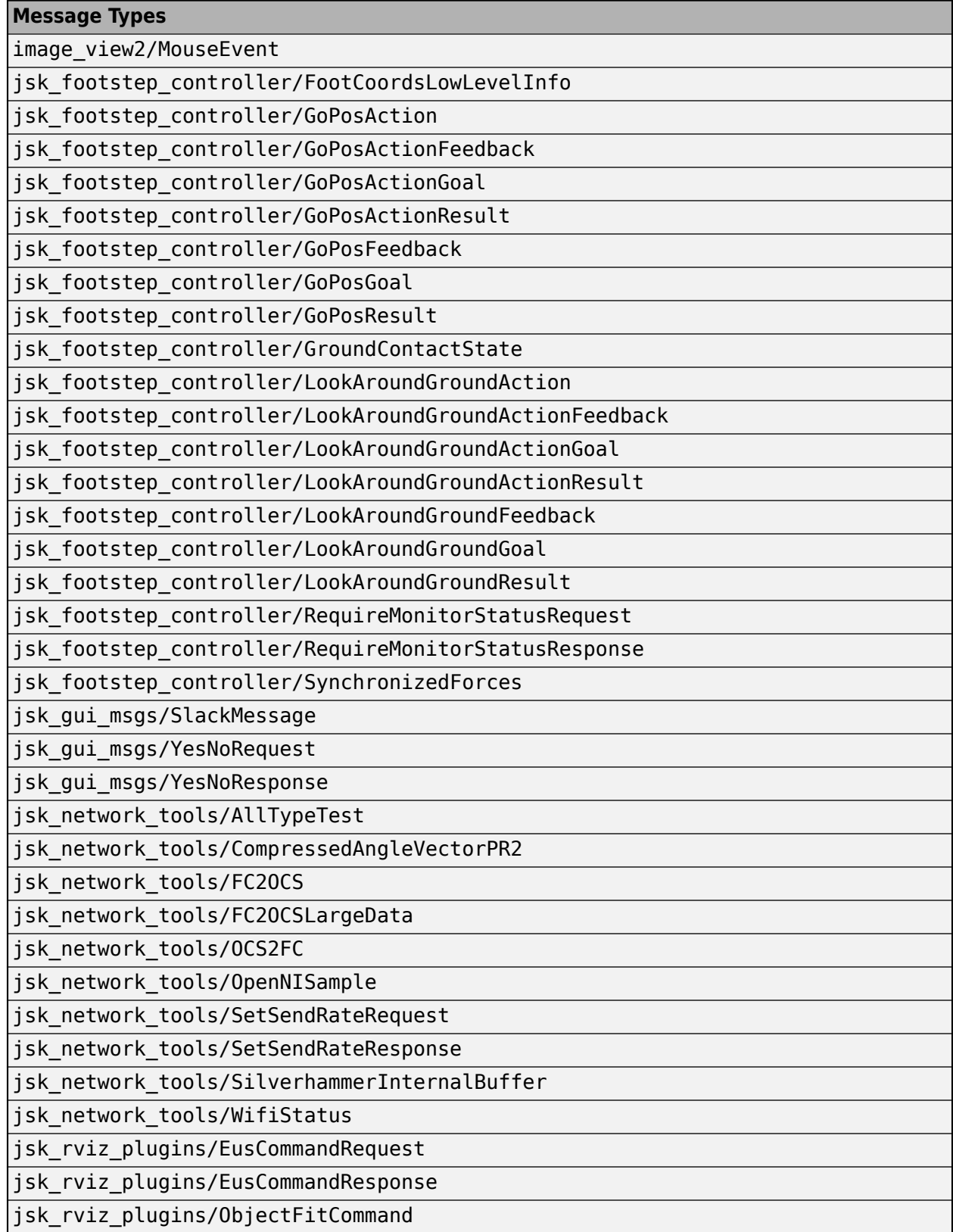

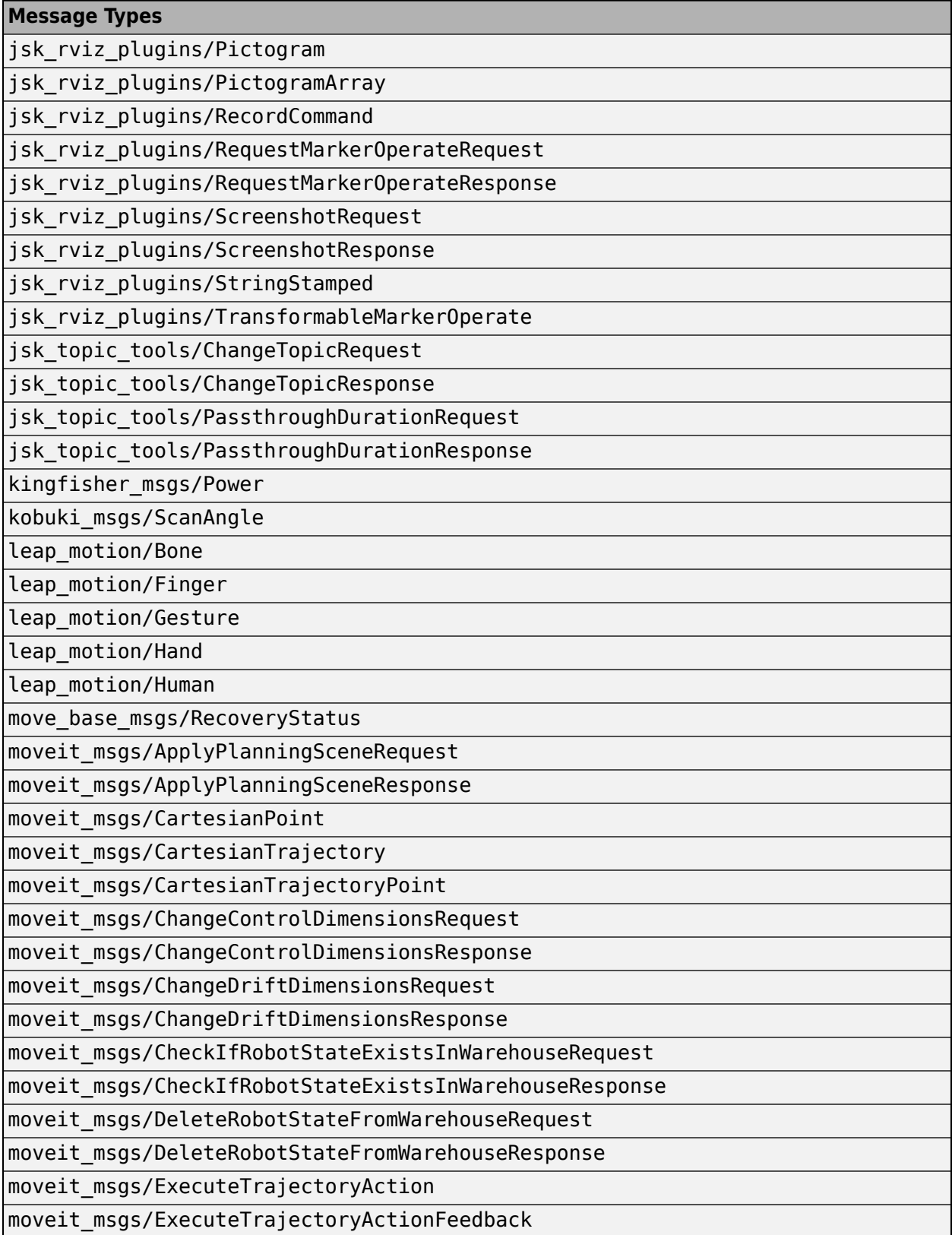

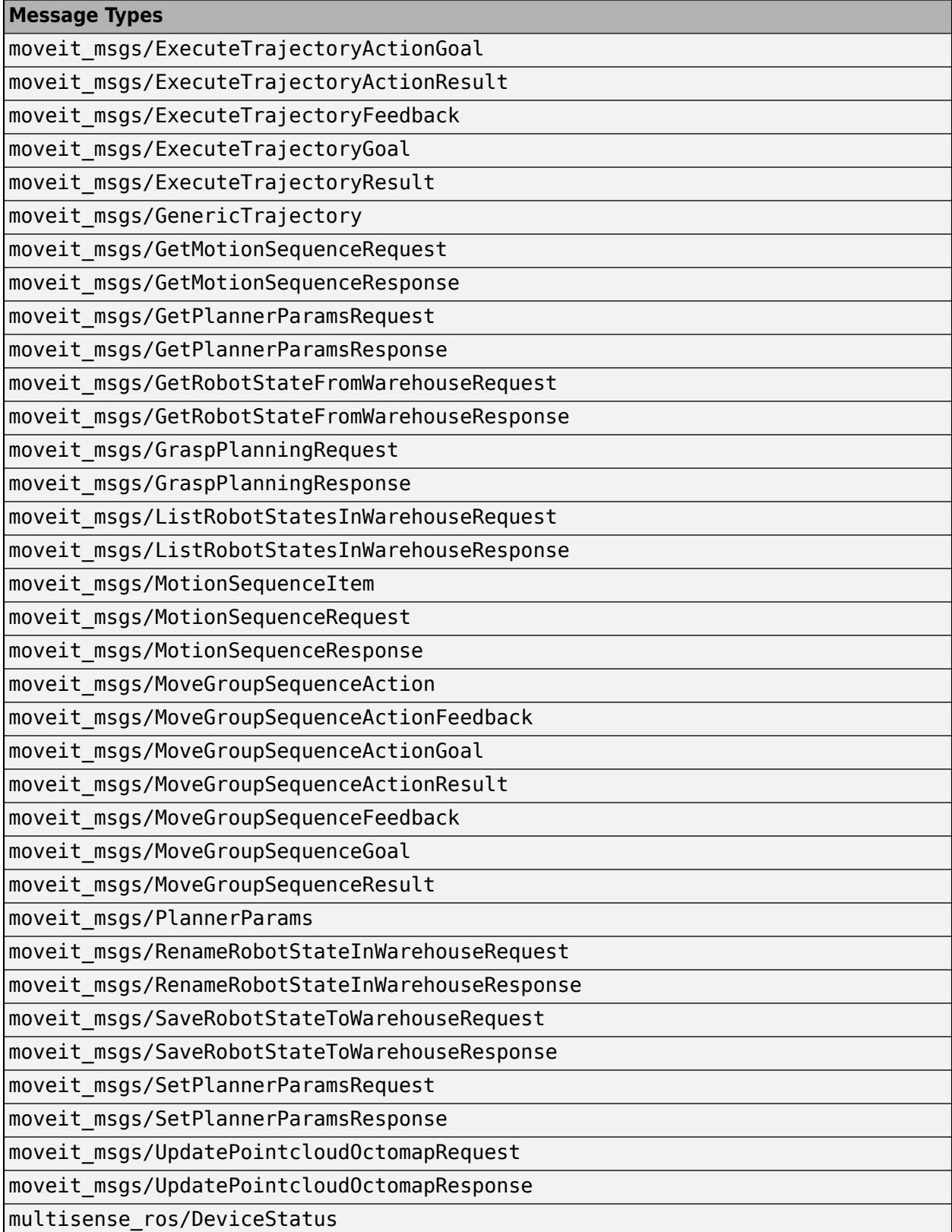

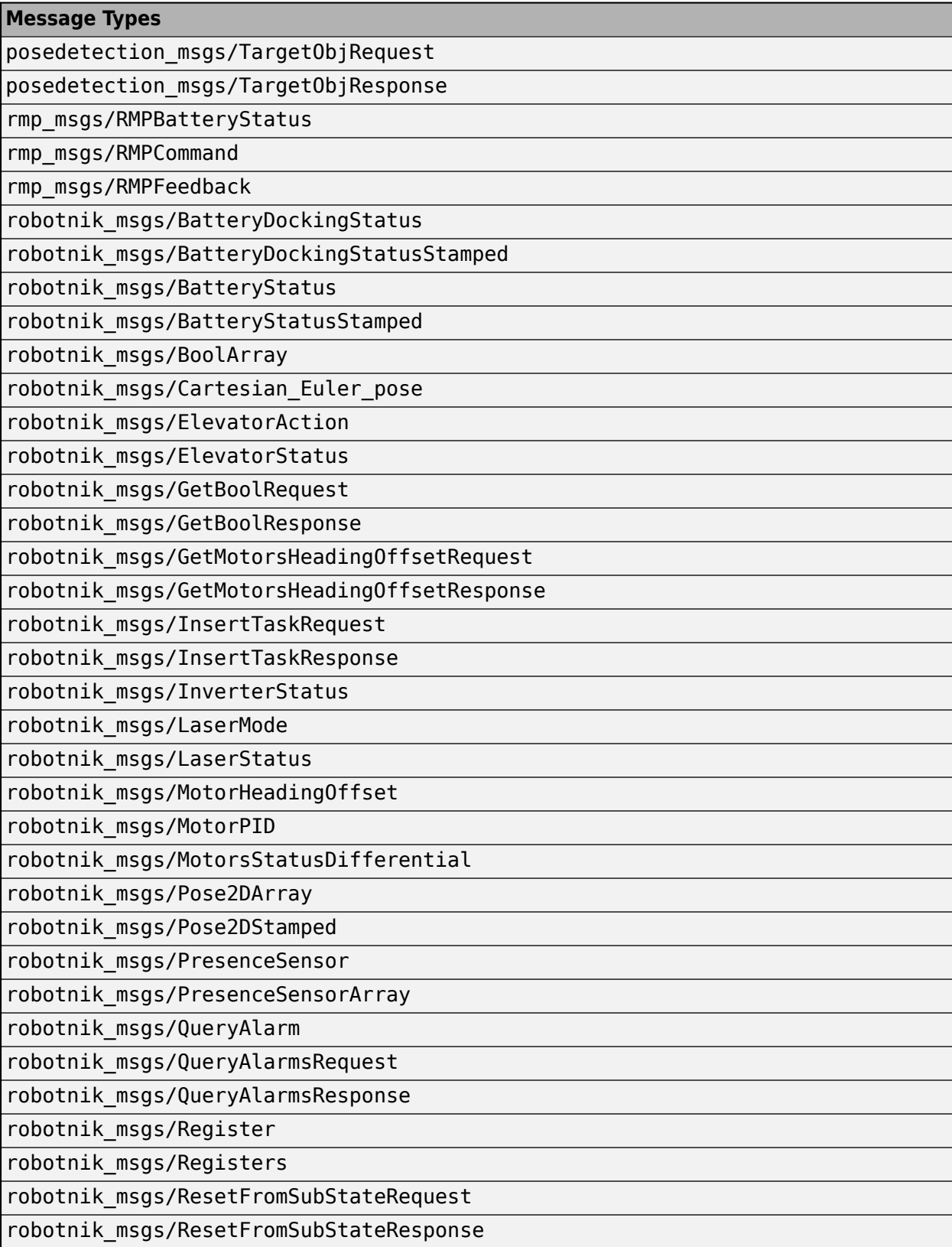

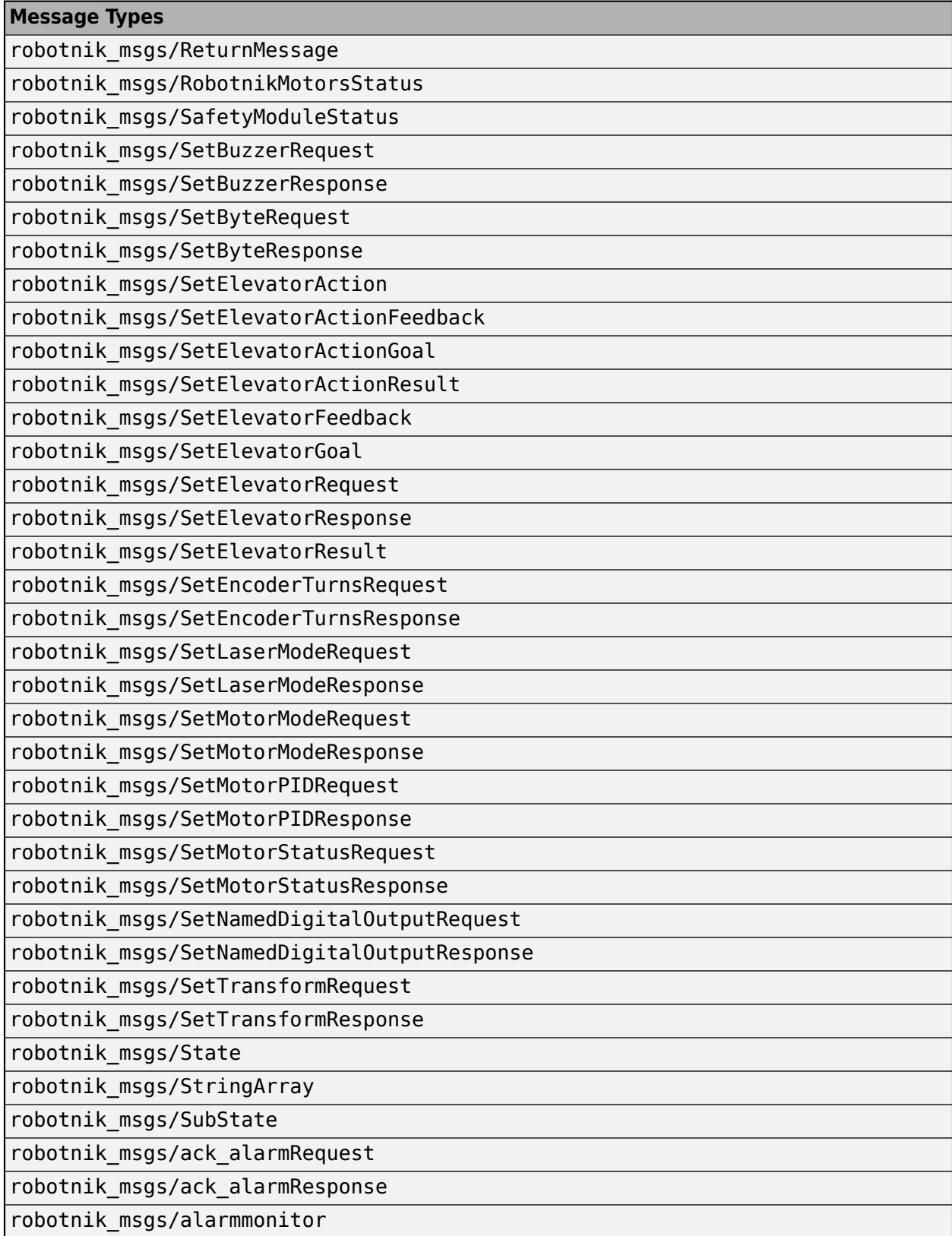

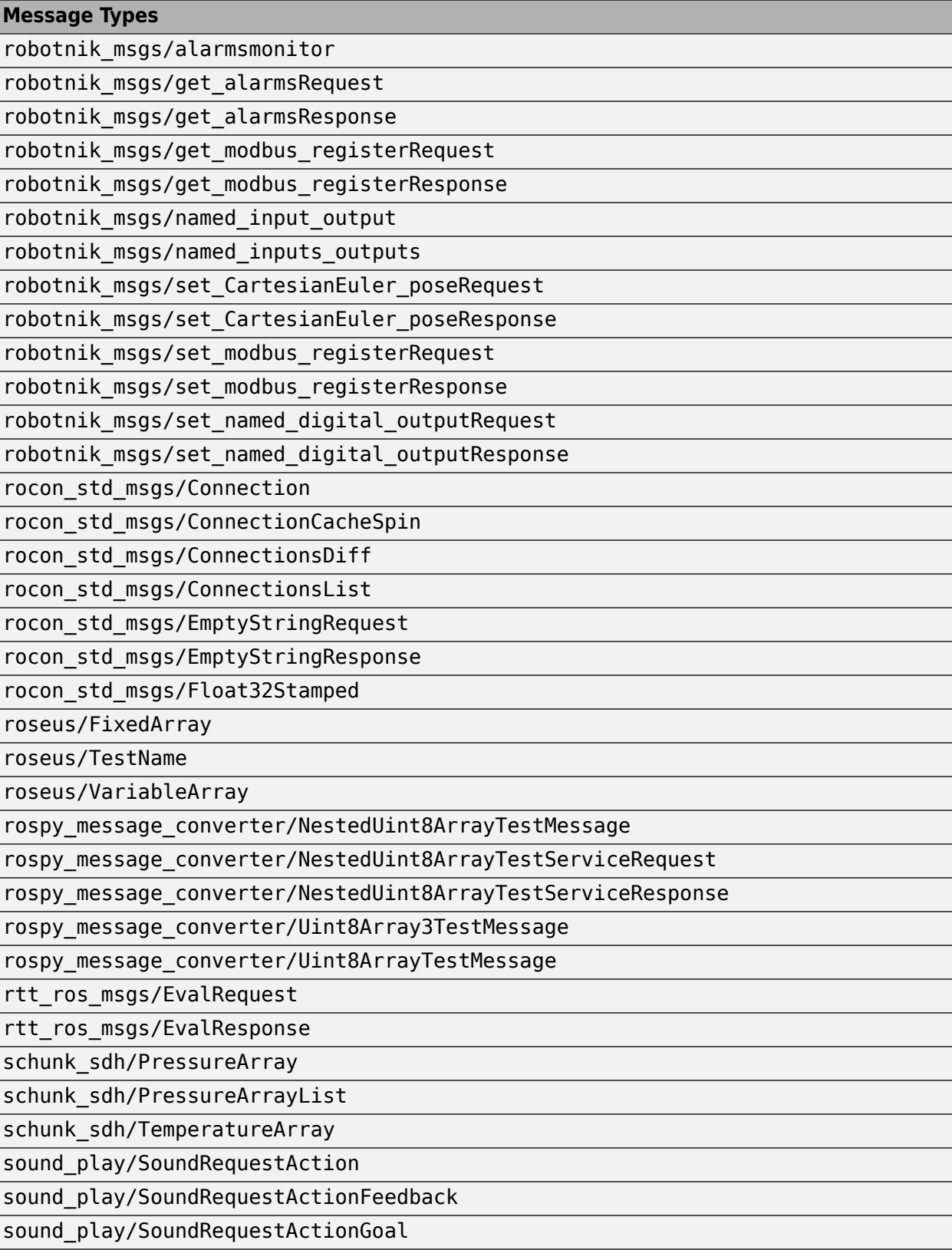

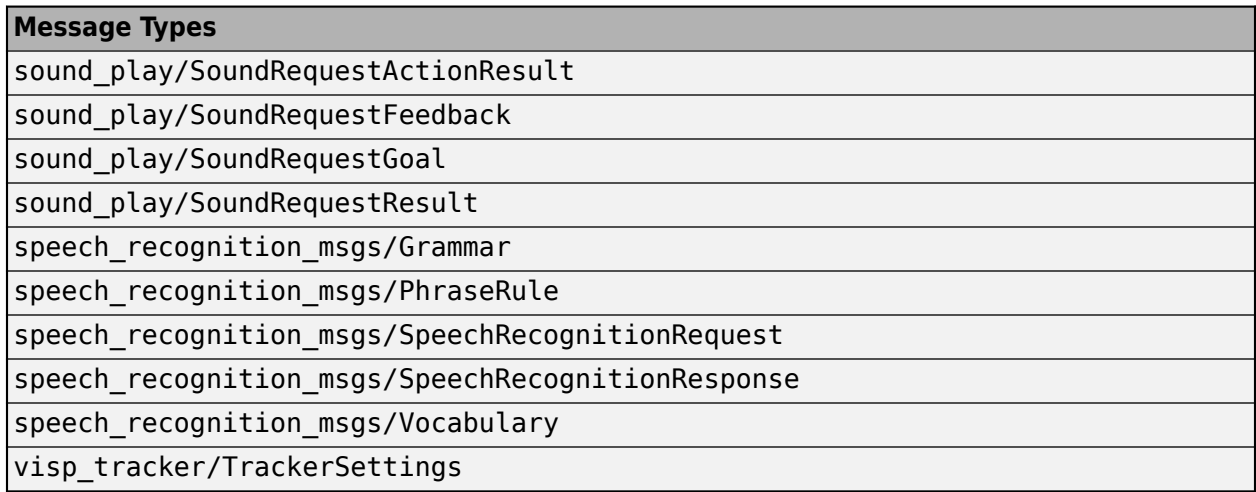

#### **Deleted ROS Message Types**

*Behavior changed in R2022a*

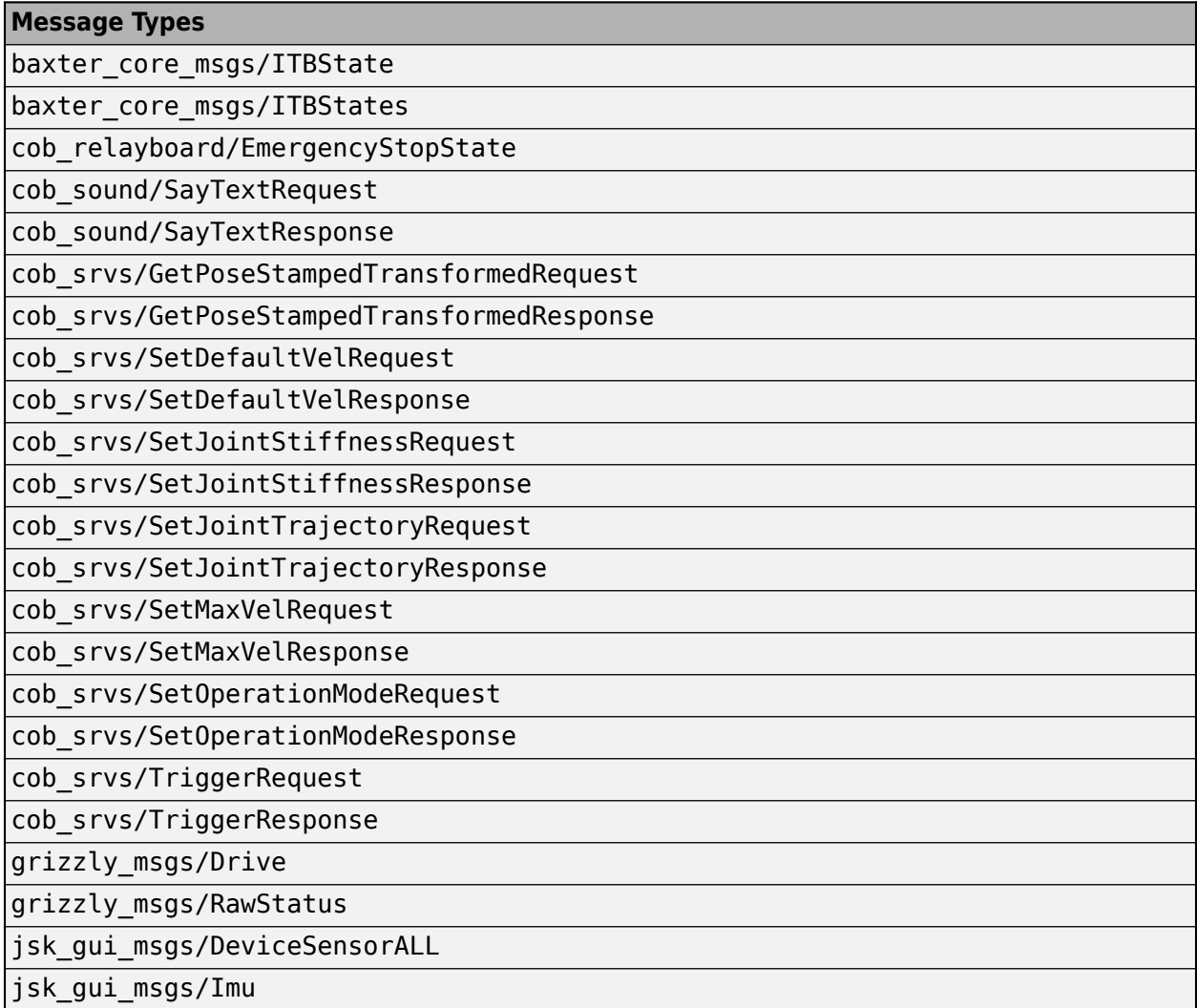

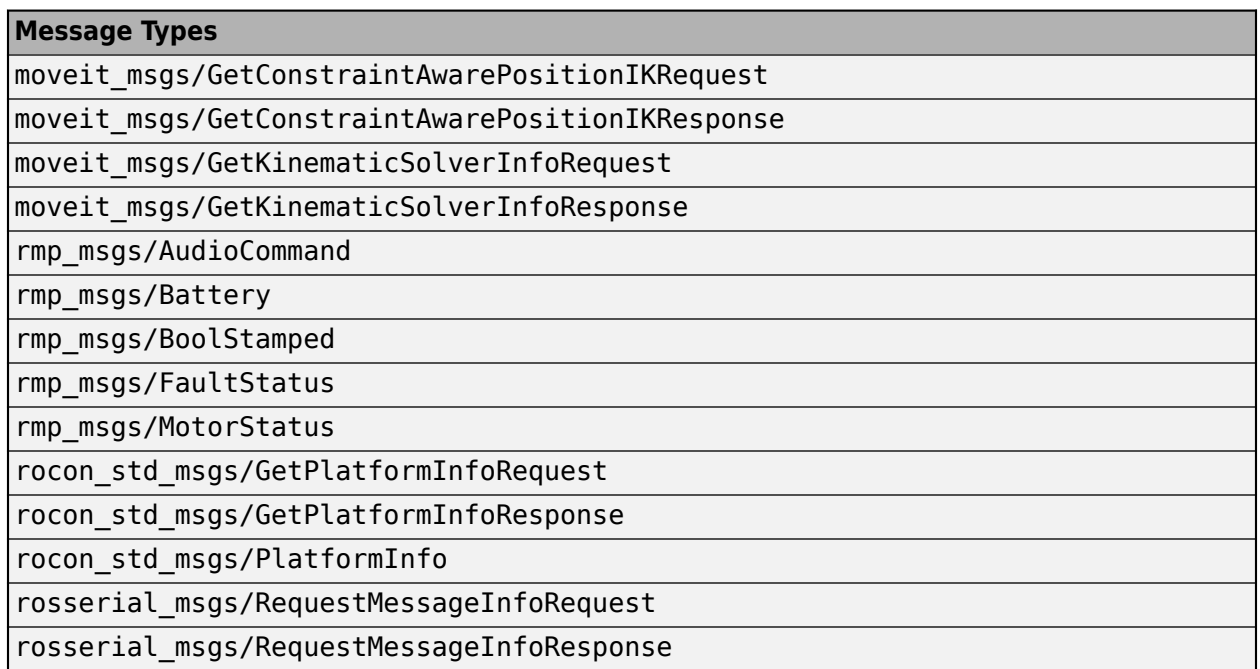

### **Message Packages Deprecated in ROS Noetic**

*Behavior changed in R2022a*

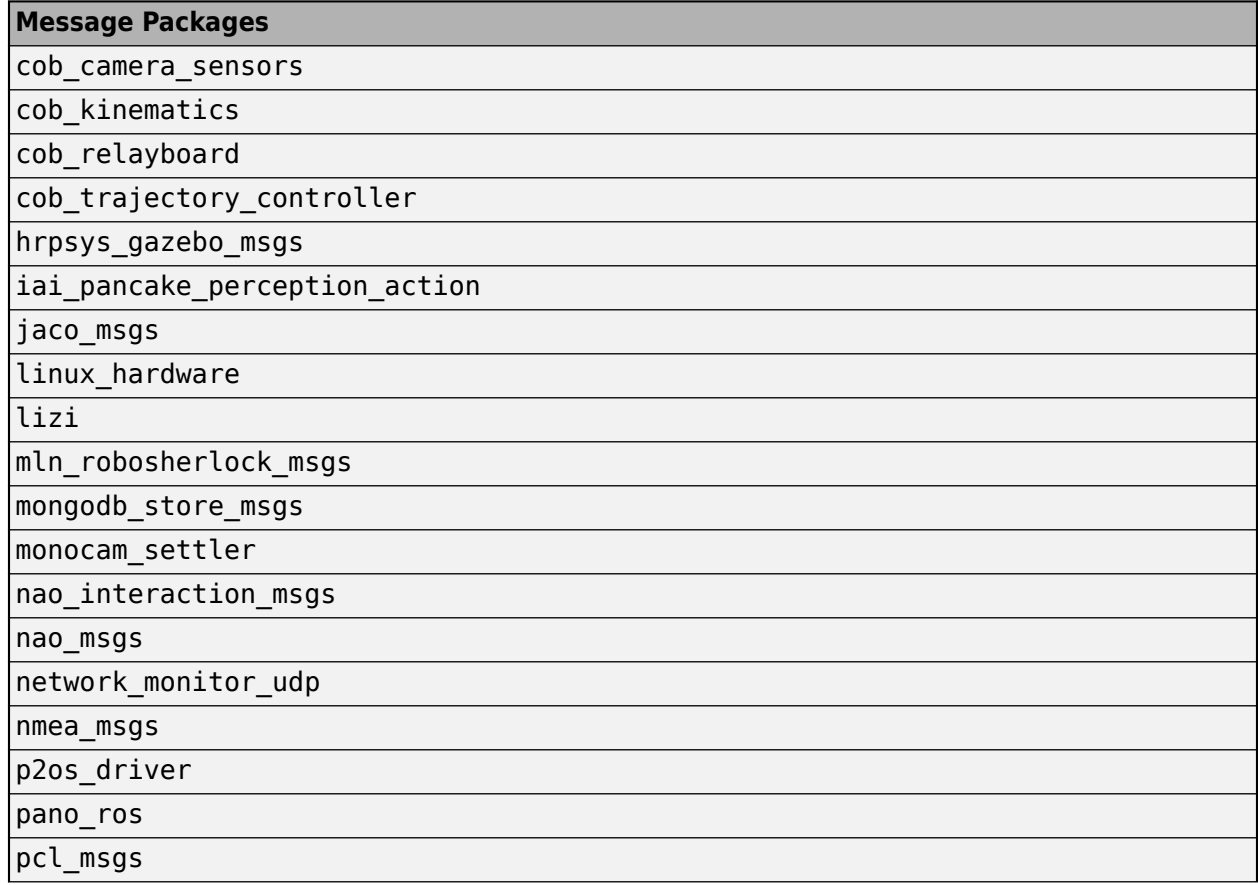

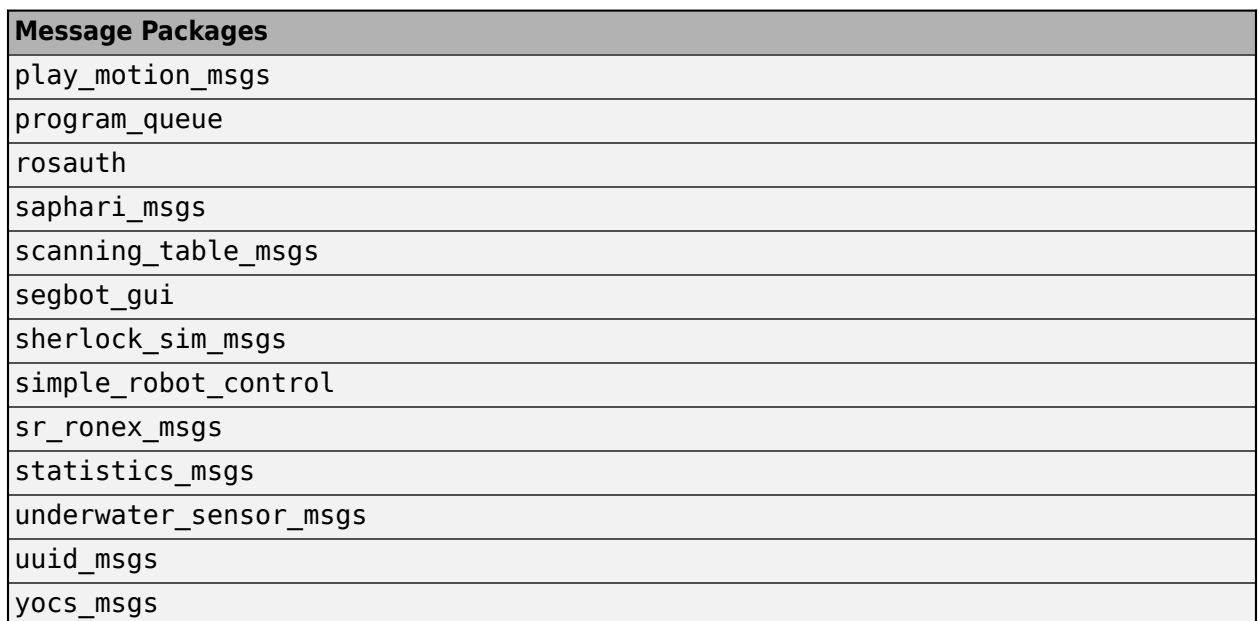

## **Extended Capabilities**

### **C/C++ Code Generation**

Generate C and C++ code using MATLAB® Coder™.

Usage notes and limitations:

- Supported only for struct messages.
- For messages with fields containing cell array of strings, such as sensor\_msgs/JointState, accessing those fields in the MATLAB function is not supported.

## **See Also**

**Functions** [rostopic](#page-200-0) | [rosmsg](#page-161-0)

**Objects** [rospublisher](#page-377-0) | [rossubscriber](#page-403-0)

**Topics** "Work with Basic ROS Messages" "Built-In Message Support"

## **Introduced in R2019b**

# <span id="page-161-0"></span>**rosmsg**

Retrieve information about ROS messages and message types

# **Syntax**

```
rosmsg show msgtype
rosmsg md5 msgtype
rosmsg list
msginfo = rosmsg("show", msgtype)
msqmd5 = rosmsq("md5", msgtype)msglist = rosmsg("list")
```
# **Description**

rosmsg show msgtype returns the definition of the msgtype message.

rosmsg md5 msgtype returns the MD5 checksum of the msgtype message.

rosmsg list returns all available message types that you can use in MATLAB.

```
msginfo = rosmsg("show", msgtype) returns the definition of the msgtype message as a
character vector.
```

```
msgmd5 = rosmsg("md5", msgtype) returns the 'MD5' checksum of the msgtype message as a
character vector.
```

```
msglist = rosmsg("list") returns a cell array containing all available message types that you
can use in MATLAB.
```
# **Examples**

### **Retrieve Message Type Definition**

```
msgInfo = rosmsg('show','geometry_msgs/Point')
msqInfo = '% This contains the position of a point in free space
     double X
     double Y
     double Z
 '
```
## **Get the MD5 Checksum of Message Type**

```
msgMd5 = rosmsg('md5','geometry_msgs/Point')
```

```
msaMd5 ='4a842b65f413084dc2b10fb484ea7f17'
```
## **Input Arguments**

### **msgtype — ROS message type**

character vector

ROS message type, specified as a character vector. msgType must be a valid ROS message type from ROS that MATLAB supports.

Example: "std\_msgs/Int8"

## **Output Arguments**

#### **msginfo — Details of message definition**

character vector

Details of the information inside the ROS message definition, returned as a character vector.

### **msgmd5 — MD5 checksum hash value**

character vector

MD5 checksum hash value, returned as a character vector. The MD5 output is a character vector representation of the 16-byte hash value that follows the MD5 standard.

### **msglist — List of all message types available in MATLAB**

cell array of character vectors

List of all message types available in MATLAB, returned as a cell array of character vectors.

### **Introduced in R2019b**

# **rosnode**

Retrieve information about ROS network nodes

# **Syntax**

```
rosnode list
rosnode info nodename
rosnode ping nodename
```

```
nodelist = rosnode("list")
nodeinfo = rosnode("info",nodename)
rosnode("ping",nodename)
```
# **Description**

rosnode list returns a list of all nodes registered on the ROS network. Use these nodes to exchange data between MATLAB and the ROS network.

rosnode info nodename returns a structure containing the name, URI, publications, subscriptions, and services of a specific ROS node, nodename.

rosnode ping nodename pings a specific node, nodename, and displays the response time.

nodelist = rosnode("list") returns a cell array of character vectors containing the nodes registered on the ROS network.

 $nodeinfo = rosnode("info",nodename) returns a structure containing the name, URI,$ publications, subscriptions, and services of a specific ROS node, nodename.

rosnode ("ping", nodename) pings a specific node, nodename and displays the response time.

# **Examples**

## **Retrieve List of ROS Nodes**

**Note:** This example requires a valid ROS network to be active with ROS nodes previously set up.

Connect to the ROS network. Specify the IP address for your specific network.

rosinit('192.168.17.128')

Initializing global node /matlab\_global\_node\_99071 with NodeURI http://192.168.17.1:64076/

List the nodes available from the ROS master.

```
rosnode list
```

```
/gazebo
/laserscan_nodelet_manager
/matlab_global_node_99071
```
/mobile\_base\_nodelet\_manager /robot\_state\_publisher /rosout

#### Shut down the ROS network.

#### rosshutdown

Shutting down global node /matlab\_global\_node\_99071 with NodeURI http://192.168.17.1:64076/

#### **Retrieve ROS Node Information**

Connect to the ROS network. Specify the IP address for your specific network.

```
rosinit('192.168.17.128')
```
Initializing global node /matlab\_global\_node\_96994 with NodeURI http://192.168.17.1:64267/

Get information on the '/robot state publisher' node. This node is available on the ROS master.

```
nodeinfo = rosnode('info','/robot_state_publisher')
```

```
nodeinfo = struct with fields:
          NodeName: '/robot_state_publisher'
               URI: 'http://192.168.17.128:43330/'
      Publications: [3×1 struct]
     Subscriptions: [2×1 struct]
          Services: [2×1 struct]
```
### Shut down the ROS network.

#### rosshutdown

Shutting down global node /matlab\_global\_node\_96994 with NodeURI http://192.168.17.1:64267/

#### **Ping ROS Node**

Connect to the ROS network. Specify the IP address for your specific network.

rosinit('192.168.17.128')

Initializing global node /matlab\_global\_node\_59489 with NodeURI http://192.168.17.1:64471/

Ping the '/robot state publisher' node. This node is available on the ROS master.

```
nodeinfo = rosnode('info','/robot_state_publisher')
```

```
nodeinfo = struct with fields:
 NodeName: '/robot_state_publisher'
 URI: 'http://192.168.17.128:43330/'
     Publications: [3×1 struct]
    Subscriptions: [2×1 struct]
         Services: [2×1 struct]
```
### Shut down the ROS network.

#### rosshutdown

Shutting down global node /matlab\_global\_node\_59489 with NodeURI http://192.168.17.1:64471/

## **Input Arguments**

## **nodename — Name of node**

string scalar | character vector

Name of node, specified as a string scalar or character vector. The name of the node must match the name given in ROS.

# **Output Arguments**

### **nodeinfo — Information about ROS node**

structure

Information about ROS node, returned as a structure containing these fields: NodeName, URI, Publications, Subscriptions, and Services. Access these properties using dot syntax, for example, nodeinfo.NodeName.

## **nodelist — List of node names available**

cell array of character vectors

List of node names available, returned as a cell array of character vectors.

**See Also** [rosinit](#page-138-0) | [rostopic](#page-200-0)

**Introduced in R2019b**

# **rosparam**

Access ROS parameter server values

## **Syntax**

```
list = rosparam("list")
list = rosparam("list",namespace)
pvalOut = rosparam("get",pname)
pvalOut = rospan(m'get", name space)rosparam("set",pname,pval)
rosparam("delete",pname)
rosparam("delete",namespace)
```

```
ptree = rosparam
```
## **Description**

list = rosparam("list") returns the list of all ROS parameter names from the ROS master.

**Simplified form:** rosparam list

list = rosparam("list",namespace) returns the list of all parameter names under the specified ROS namespace.

**Simplified form:** rosparam list namespace

pvalOut = rosparam("get", pname) retrieves the value of the specified parameter.

**Simplified form:** rosparam get pname

 $pvalue = rospanam('get',namespace)$  retrieves the values of all parameters under the specified namespace as a structure.

**Simplified form:** rosparam get namespace

rosparam("set", pname, pval) sets a value for a specified parameter name. If the parameter name does not exist, the function adds a new parameter in the parameter tree.

**Simplified form:** rosparam set pname pval

See ["Limitations" on page 1-168](#page-171-0) for limitations on pval.

rosparam("delete",pname) deletes a parameter from the parameter tree. If the parameter does not exist, the function displays an error.

**Simplified form:** rosparam delete pname

rosparam("delete",namespace) deletes all parameters under the given namespace from the parameter tree.

**Simplified form:** rosparam delete namespace

ptree = rosparam creates a parameter tree object, ptree. After ptree is created, the connection to the parameter server remains persistent until the object is deleted or the ROS master becomes unavailable.

A ROS parameter tree communicates with the ROS parameter server. The ROS parameter server can store strings, integers, doubles, Booleans and cell arrays. The parameters are accessible by every node in the ROS network. Use the parameters to store static data such as configuration parameters. Use the get, set, has, search, and del functions to manipulate and view parameter values.

The following ROS data types are supported as values of parameters. For each ROS data type, the corresponding MATLAB data type is also listed.

- 32-bit integer int32
- Boolean logical
- double double
- string character vector (char)
- list  $-$  cell array (cell)
- dictionary structure (struct)

## **Examples**

#### **Get and Set Parameter Values**

Connect to a ROS network to set and get ROS parameter values on the ROS parameter tree. You can get lists of parameters in their given namespaces as well. This example uses the simplified form that mimics the ROS command-line interface.

Connect to a ROS network.

#### rosinit

```
Launching ROS Core...
..Done in 2.6778 seconds.
Initializing ROS master on http://172.30.131.156:50763.
Initializing global node /matlab_global_node_87031 with NodeURI http://bat6223win64:55343/ and Ma
```
#### Set parameter values.

```
rosparam set /string_param 'param_value'
rosparam set /double_param 1.2
```
To set a list parameter, use the functional form.

rosparam('set', '/list\_param', {int32(5), 124.1, -20, 'some\_string'});

Get the list of parameters using the command-line form.

rosparam list

/double\_param /list\_param /string\_param

List parameters in a specific namespace.

#### rosparam list /double

/double\_param

Get the value of a parameter.

rosparam get /list\_param

{5, 124.1, -20, some\_string}

Delete a parameter. List the parameters to verify it was deleted.

rosparam delete /double\_param rosparam list

/list\_param /string\_param

#### Shut down the ROS network.

#### rosshutdown

```
Shutting down global node /matlab global node 87031 with NodeURI http://bat6223win64:55343/ and I
Shutting down ROS master on http://172.30.131.156:50763.
```
#### **Create Parameter Tree Object and View Parameters**

Connect to the ROS network. ROS parameters should already be available on the ROS master.

#### rosinit('192.168.17.128')

Initializing global node /matlab\_global\_node\_91663 with NodeURI http://192.168.17.1:52951/

#### Create a ParameterTree object using rosparam.

#### ptree = rosparam;

List the available parameters on the ROS master.

#### ptree.AvailableParameters

```
ans = 33×1 cell array
    {'/bumper2pointcloud/pointcloud_radius' }
    {'/camera/imager_rate' }
    {'/camera/rgb/image_raw/compressed/format' }
    {'/camera/rgb/image_raw/compressed/jpeg_quality'}
    {'/camera/rgb/image_raw/compressed/png_level' }
    {'/cmd_vel_mux/yaml_cfg_file' }
    {'/depthimage_to_laserscan/output_frame_id' }
    {'/depthimage_to_laserscan/range_max' }
    {'/depthimage_to_laserscan/range_min' }
      {'/depthimage_to_laserscan/scan_height' }
    {'/depthimage_to_laserscan/scan_time' }
    {'/gazebo/auto_disable_bodies' }
    {'/gazebo/cfm' }
    {'/gazebo/contact_max_correcting_vel' }
    {'/gazebo/contact_surface_layer' }
```

```
 {'/gazebo/erp' }
 {'/gazebo/gravity_x' }
{'/gazebo/gravity_y'<br>{'/gazebo/gravity_z' }
 {'/gazebo/gravity_z' }
 {'/gazebo/max_contacts' }
 {'/gazebo/max_update_rate' }
{'/gazebo/sor_pgs_iters' }<br>{'/gazebo/sor_pgs_precon_iters' }<br>{'/gazebo/sor_pgs_rms_error_tol' }
 {'/gazebo/sor_pgs_precon_iters' }
 {'/gazebo/sor_pgs_rms_error_tol' }
 {'/gazebo/sor_pgs_w' }
 {'/gazebo/time_step' }
 {'/robot_description' }
 {'/robot_state_publisher/publish_frequency' }
 {'/rosdistro' }
 {'/roslaunch/uris/host_192_168_17_128__34863' }
 {'/rosversion' }
 {'/run_id' }
\{ ' \text{/use sim time' } \}
```
#### Shut down the ROS network.

#### rosshutdown

Shutting down global node /matlab\_global\_node\_91663 with NodeURI http://192.168.17.1:52951/

#### **Set A Dictionary Of Parameter Values**

Use structures to specify a dictionary of ROS parameters under a specific namespace.

Connect to a ROS network.

#### rosinit

```
Launching ROS Core...
...Done in 4.0269 seconds.
Initializing ROS master on http://192.168.88.1:57165.
Initializing global node /matlab_global_node_09024 with NodeURI http://ah-avijayar:60223/
```
Create a dictionary of parameter values. This dictionary contains the information relevant to an image. Display the structure to verify values.

```
image = imread('peppers.png');
pval). ImageWidth = size(image, 1);
pval). ImageHeight = size(image, 2);
pval.ImageTitle = 'peppers.png';
disp(pval)
      ImageWidth: 384
     ImageHeight: 512
      ImageTitle: 'peppers.png'
```
Set the dictionary of values using the desired namespace.

rosparam('set','ImageParam',pval)

Get the parameters using the namespace. Verify the values.

```
pval2 = rosparam('get','ImageParam')
```

```
pval2 = struct with fields:
     ImageHeight: 512
      ImageTitle: 'peppers.png'
      ImageWidth: 384
```
#### Shut down ROS network.

#### rosshutdown

Shutting down global node /matlab\_global\_node\_09024 with NodeURI http://ah-avijayar:60223/ Shutting down ROS master on http://192.168.88.1:57165.

## **Input Arguments**

#### **namespace — ROS parameter namespace**

string scalar | character vector

ROS parameter namespace, specified as a string scalar or character vector. All parameter names starting with this string are listed when calling rosparam ("list", namespace).

#### **pname — ROS parameter name**

string scalar | character vector

ROS parameter name, specified as a string scalar or character vector.

#### **pval — ROS parameter value or dictionary of values**

int32 | logical | double | string scalar | character vector | cell array | structure

ROS parameter value or dictionary of values, specified as a supported data type.

The following ROS data types are supported as values of parameters. For each ROS data type, the corresponding MATLAB data type is also listed:

- 32-bit integers int32
- Booleans logical
- doubles double
- strings string scalar, string, or character vector, char
- lists cell array
- dictionaries structure

## **Output Arguments**

#### **list — Parameter list**

cell array of character vectors

Parameter list, returned as a cell array of character vectors. This is a list of all parameters available on the ROS master.

## <span id="page-171-0"></span>**ptree — Parameter tree**

ParameterTree object handle

Parameter tree, returned as a ParameterTree object handle. Use this object to reference parameter information, for example, ptree.AvailableFrames.

#### **pvalOut — ROS parameter value or dictionary of values**

int32 | logical | double | character vector | cell array | structure

ROS parameter value, specified as a supported MATLAB data type. When specifying the namespace input argument, pvalOut is returned as a structure of parameter value under the given namespace.

The following ROS data types are supported as values of parameters. For each ROS data type, the corresponding MATLAB data type is also listed.

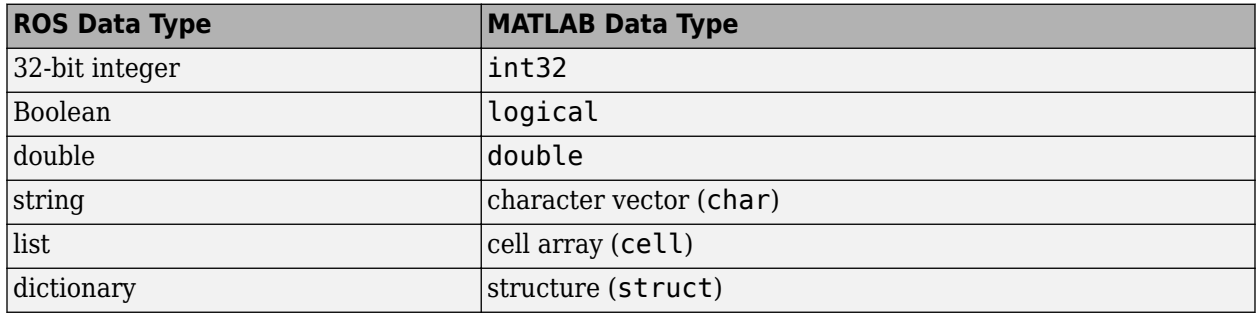

## **Limitations**

- **Unsupported Data Types**: Base64-encoded binary data and iso8601 data from ROS are not supported.
- **Simplified Commands**: When using the simplified command rosparam set pname pval, the parameter value is interpreted as:
	- logical If pval is "true" or "false"
	- int32 If pval is an integer, for example, 5
	- double If pval is a fractional number, for example, 1.256
	- $\bullet$  character vector  $-$  If pval is any other value

## **Extended Capabilities**

### **C/C++ Code Generation**

Generate C and C++ code using MATLAB® Coder™.

Usage notes and limitations:

For code generation, only the following ROS data types are supported as values of parameters,

- 32-bit integer int32
- Boolean logical
- double double
- strings string scalar, string, or character vector, char

# **See Also**

**Functions** [get](#page-36-0) | [set](#page-249-0) | [has](#page-48-0) | [search](#page-230-0) | [del](#page-30-0)

**Objects** [ParameterTree](#page-373-0)

**Introduced in R2019b**

# <span id="page-173-0"></span>**rosReadAllFieldNames**

Get all available field names from ROS or ROS 2 point cloud message structure

# **Syntax**

names = rosReadAllFieldNames(pcloud)

# **Description**

names = rosReadAllFieldNames(pcloud) returns all the fields that are stored in the ROS or ROS 2 'sensor\_msgs/PointCloud2' message structure, pcloud, and returns them in names.

## **Input Arguments**

## **pcloud — Point cloud**

sensor\_msgs/PointCloud2' message structure

Point cloud, specified as a message structure for ROS or ROS 2 'sensor\_msgs/PointCloud2' message.

# **Output Arguments**

### **names — List of field names in PointCloud2 object**

cell array of character vectors

List of field names in 'sensor\_msgs/PointCloud2' message, returned as a cell array of character vectors. If no fields exist in the message, fieldname returns an empty cell array.

# **Extended Capabilities**

## **C/C++ Code Generation**

Generate C and C++ code using MATLAB® Coder™.

Usage notes and limitations:

• Usage in MATLAB Function block is not supported.

## **See Also**

[rosReadXYZ](#page-192-0) | [rosReadField](#page-178-0) | [rosReadRGB](#page-189-0) | [rosReadCartesian](#page-176-0)

### **Topics**

"Work with Specialized ROS Messages" "Improve Performance of ROS Using Message Structures"

### **Introduced in R2021a**

# **rosReadBinaryOccupancyGrid**

Read binary occupancy grid data from ROS or ROS 2 message structure

# **Syntax**

- map = rosReadBinaryOccupancyGrid(msq)
- map = rosReadBinaryOccupancyGrid(msg,thresh)
- map = rosReadBinaryOccupancyGrid(msg,thresh,val)

# **Description**

map = rosReadBinaryOccupancyGrid(msg) returns a binaryOccupancyGrid object by reading the data inside a ROS or ROS 2 message structure, msg, which must be a 'nav\_msgs/ OccupancyGrid' message. All message data values greater than or equal to the occupancy threshold are set to occupied, 1, in the map. All other values, including unknown values (-1) are set to unoccupied, 0, in the map.

map = rosReadBinaryOccupancyGrid(msg,thresh) specifies a threshold, thresh, for occupied values. All values greater than or equal to the threshold are set to occupied, 1. All other values are set to unoccupied, 0.

map = rosReadBinaryOccupancyGrid(msg,thresh,val) specifies a value to set for unknown values (-1 ). By default, all unknown values are set to unoccupied, 0.

# **Input Arguments**

**msg — ROS or ROS 2 occupancy grid message**

'nav\_msgs/OccupancyGrid' message structure

ROS or ROS 2 'nav\_msgs/OccupancyGrid' message, specified as a message structure.

## **thresh — Threshold for occupied values**

50 (default) | scalar

Threshold for occupied values, specified as a scalar. Any value greater than or equal to the threshold is set to occupied, 1. All other values are set to unoccupied, 0.

Data Types: double

## **val — Value to replace unknown values**

0 (default) | 1

Value to replace unknown values, specified as either 0 or 1. Unknown message values (-1) are set to the given value.

Data Types: double | logical

## **Output Arguments**

### **map — Binary occupancy grid**

binaryOccupancyMap object handle

Binary occupancy grid, returned as a binaryOccupancyMap object handle. map contains the occupancy data from a 'nav\_msgs/OccupancyGrid' message converted to binary values. The object stores a grid of binary values, where 1 indicates an occupied location and 0 indications an unoccupied location.

# **Extended Capabilities**

## **C/C++ Code Generation**

Generate C and C++ code using MATLAB® Coder™.

## **See Also**

## **Functions**

[rosReadOccupancyGrid](#page-184-0) | [rosReadOccupancyMap3D](#page-185-0) | [rosWriteBinaryOccupancyGrid](#page-205-0) | [rosWriteOccupancyGrid](#page-213-0)

## **Topics**

"Work with Specialized ROS Messages" "Improve Performance of ROS Using Message Structures"

### **Introduced in R2021a**

# <span id="page-176-0"></span>**rosReadCartesian**

Read laser scan ranges in Cartesian coordinates from ROS or ROS 2 message structure

# **Syntax**

```
cart = rosReadCartesian(scan)
cart = rosReadCartesian( ,Name,Value)
[cart,angles] = rosReadCartesian( ___ )
```
# **Description**

cart = rosReadCartesian(scan) converts the polar measurements of the ROS or ROS 2 laser scan message structure, scan, into Cartesian coordinates, cart. This function uses the metadata in the message, such as angular resolution and opening angle of the laser scanner, to perform the conversion. Invalid range readings, usually represented as NaN, are ignored in this conversion.

cart = rosReadCartesian( \_\_\_ ,Name,Value) provides additional options specified by one or more Name, Value pair arguments. You can specify several name-value pair arguments in any order as Name1,Value1,...,NameN,ValueN.

[cart,angles] = rosReadCartesian( \_\_\_ ) returns the scan angles, angles, that are associated with each Cartesian coordinate. Angles are measured counterclockwise around the positive *z*-axis, with the zero angle along the *x*-axis. The angles is returned in radians and wrapped to the [ –pi, pi] interval.

# **Input Arguments**

### **scan — Laser scan message**

LaserScan structure

ROS or ROS 2 laser scan message of type 'sensor\_msgs/LaserScan', specified as a message structure.

## **Name-Value Pair Arguments**

Specify optional pairs of arguments as Name1=Value1, ..., NameN=ValueN, where Name is the argument name and Value is the corresponding value. Name-value arguments must appear after other arguments, but the order of the pairs does not matter.

*Before R2021a, use commas to separate each name and value, and enclose* Name *in quotes.*

Example: 'RangeLimits',[0.05 2] sets the range limits for the scan in meters

### **RangeLimits — Minimum and maximum range for scan in meters**

[scan.RangeMin scan.RangeMax] (default) | 2-element [min max] vector

Minimum and maximum range for a scan in meters, specified as a 2-element [min max] vector. All ranges smaller than min or larger than max are ignored during the conversion to Cartesian coordinates.

# **Output Arguments**

## **cart — Cartesian coordinates of laser scan**

*n*–by–2 matrix in meters

Cartesian coordinates of laser scan, returned as an *n*-by-2 matrix in meters.

### **angles — Scan angles for laser scan data**

*n*–by–1 matrix in radians

Scan angles for laser scan data, returned as an *n*-by-1 matrix in radians. Angles are measured counterclockwise around the positive *z*-axis, with the zero angle along the *x*-axis. The angles is returned in radians and wrapped to the [ –pi, pi] interval.

## **Extended Capabilities**

## **C/C++ Code Generation**

Generate C and C++ code using MATLAB® Coder™.

## **See Also**

[rosReadScanAngles](#page-191-0) | [rosReadXYZ](#page-192-0) | [rosPlot](#page-186-0)

## **Topics**

"Work with Specialized ROS Messages" "Improve Performance of ROS Using Message Structures"

## **Introduced in R2021a**

# <span id="page-178-0"></span>**rosReadField**

Read point cloud data from ROS or ROS 2 message structure based on field name

## **Syntax**

```
fielddata = rosReadField(pcloud,fieldname)
fielddata = rosReadField(pcloud,fieldname,"PreserveStructureOnRead",true)
```
# **Description**

```
fielddata = rosReadField(pcloud,fieldname) reads the point field from the ROS or ROS 2
'sensor_msgs/PointCloud2' message structure, pcloud, specified by fieldname and returns it
in fielddata.
```
fielddata = rosReadField(pcloud,fieldname,"PreserveStructureOnRead",true) preserves the organizational structure of the point cloud field data returned in the fielddata output. For more information, see "Preserving Point Cloud Structure" on page 1-175.

# **Input Arguments**

## **pcloud — Point cloud**

'sensor\_msgs/PointCloud2' message structure

Point cloud, specified as a message structure for ROS or ROS 2 'sensor\_msgs/PointCloud2' message.

## **fieldname — Field name of point cloud data**

string scalar | character vector

Field name of point cloud data, specified as a string scalar or character vector. This string must match the field name exactly. If fieldname does not exist, the function displays an error.

# **Output Arguments**

## **fielddata — List of field values from point cloud**

matrix

List of field values from point cloud, returned as a matrix. Each row of the matrix is a point cloud reading, where *n* is the number of points and *c* is the number of values for each point.

If the PreserveStructureOnRead name-value pair argument is set to true, the points are returned as an *h*-by-*w*-by-*c* matrix.

# **Preserving Point Cloud Structure**

Point cloud data can be organized in either 1-D lists or in 2-D image styles. 2-D image styles usually come from depth sensors or stereo cameras. The input [PointCloud2](#page-323-0) object contains a PreserveStructureOnRead property that is either true or false (default). Suppose you set the property to true.

pcloud.PreserveStructureOnRead = true;

Now calling any read functions ([rosReadXYZ](#page-192-0), [rosReadRGB](#page-189-0), or [rosReadField](#page-178-0)) preserves the organizational structure of the point cloud. When you preserve the structure, the output matrices are of size *m*-by-*n*-by-*d*, where *m* is the height, *n* is the width, and *d* is the number of return values for each point. Otherwise, all points are returned as a *x*-by-*d* list. This structure can be preserved only if the point cloud is organized.

# **Extended Capabilities**

## **C/C++ Code Generation**

Generate C and C++ code using MATLAB® Coder™.

Usage notes and limitations:

• Usage in MATLAB Function block is not supported.

## **See Also**

[PointCloud2](#page-323-0) | [rosReadAllFieldNames](#page-173-0)

#### **Topics**

"Work with Specialized ROS Messages" "Improve Performance of ROS Using Message Structures"

#### **Introduced in R2021a**
# <span id="page-180-0"></span>**rosReadImage**

Convert ROS or ROS 2 image data into MATLAB image

### **Syntax**

```
img = rosReadImage(msg)
msgOut = rosReadImage( ,"Encoding",encodingParam)
[img,alpha] = rosReadImage( )
```
## **Description**

img = rosReadImage(msg) converts the raw image data in the ROS or ROS 2 message structure, msg, into an image matrix, img. You can call rosReadImage using either 'sensor\_msgs/Image' or 'sensor\_msgs/CompressedImage' messages.

ROS or ROS 2 image message data is stored in a format that is not compatible with further image processing in MATLAB. Based on the specified encoding, this function converts the data into an appropriate MATLAB image and returns it in img.

msgOut = rosReadImage( \_\_\_ ,"Encoding",encodingParam) specifies the encoding of the image message as a name-value argument using any of the previous input arguments. If the Encoding field of the message is not set, use this syntax to set the field.

[img,alpha] = rosReadImage( ) returns the alpha channel of the image in alpha. If the image does not have an alpha channel, then alpha is empty.

# **Input Arguments**

#### **msg — ROS or ROS 2 image message**

```
'sensor_msgs/Image' message structure | 'sensor_msgs/CompressedImage' message
structure
```
ROS or ROS 2 'sensor\_msgs/Image' or 'sensor\_msgs/CompressedImage' message, specified as a message structure.

#### **encodingParam — Encoding of image message**

"rgb8" | "rgba8" | "rgb16" | string scalar

Encoding of image message, specified as a string scalar. Using this input argument overwrites the Encoding field of the input msg. For more information, see ["Supported Image Encodings" on page 1-](#page-181-0) [178](#page-181-0).

### **Output Arguments**

#### **img — Image**

grayscale image matrix | RGB image matrix | *m*-by-*n*-by-3 array

Image, returned as a matrix representing a grayscale or RGB image or as an *m*-by-*n*-by-3 array, depending on the sensor image.

#### <span id="page-181-0"></span>**alpha — Alpha channel**

uint8 grayscale image

Alpha channel, returned as a uint8 grayscale image. If no alpha channel exists, alpha is empty.

**Note** For [CompressedImage](#page-301-0) messages, you cannot output an Alpha channel.

## **Supported Image Encodings**

ROS or ROS 2 image messages can have different encodings. The encodings supported for images are different for 'sensor\_msgs/Image' and 'sensor\_msgs/CompressedImage' message types. Fewer compressed images are supported. The following encodings for raw images of size *M-by-N* are supported using the 'sensor\_msgs/Image' message type (**'sensor\_msgs/CompressedImage' support is in bold**):

- **rgb8, rgba8, bgr8, bgra8**: img is an rgb image of size *M-by-N-by-3*. The alpha channel is returned in alpha. Each value in the outputs is represented as a uint8.
- rgb16, rgba16, bgr16, and bgra16: img is an RGB image of size *M-by-N-by-3*. The alpha channel is returned in alpha. Each value in the output is represented as a uint16.
- **mono8** images are returned as grayscale images of size *M-by-N-by-1*. Each pixel value is represented as a uint8.
- mono16 images are returned as grayscale images of size *M-by-N-by-1*. Each pixel value is represented as a uint16.
- 32fcX images are returned as floating-point images of size *M-by-N-by-D*, where *D* is 1, 2, 3, or 4. Each pixel value is represented as a single.
- 64fcX images are returned as floating-point images of size *M-by-N-by-D*, where *D* is 1, 2, 3, or 4. Each pixel value is represented as a double.
- 8ucX images are returned as matrices of size *M-by-N-by-D*, where *D* is 1, 2, 3, or 4. Each pixel value is represented as a uint8.
- 8scX images are returned as matrices of size *M-by-N-by-D*, where *D* is 1, 2, 3, or 4. Each pixel value is represented as a int8.
- 16ucX images are returned as matrices of size *M-by-N-by-D*, where *D* is 1, 2, 3, or 4. Each pixel value is represented as a int16.
- 16scX images are returned as matrices of size *M-by-N-by-D*, where *D* is 1, 2, 3, or 4. Each pixel value is represented as a int16.
- 32scX images are returned as matrices of size *M-by-N-by-D*, where *D* is 1, 2, 3, or 4. Each pixel value is represented as a int32.
- bayer X images are returned as either Bayer matrices of size *M-by-N-by-1*, or as a converted image of size *M-by-N-by-3* (Image Processing Toolbox is required).

The following encoding for raw images of size *M-by-N* is supported using the **'sensor\_msgs/ CompressedImage'** message type:

• rgb8, rgba8, bgr8, and bgra8: img is an rgb image of size *M-by-N-by-3*. The alpha channel is returned in alpha. Each output value is represented as a uint8.

# **Extended Capabilities**

### **C/C++ Code Generation**

Generate C and C++ code using MATLAB® Coder™.

Usage notes and limitations:

- Not supported for CompressedImage messages.
- Specify the "Encoding",encodParam name-value argument when generating code.

### **See Also**

[rosWriteImage](#page-211-0) | [rosReadRGB](#page-189-0)

#### **Topics**

"Work with Specialized ROS Messages" "Improve Performance of ROS Using Message Structures"

# **rosReadLidarScan**

Display lidar scan or point cloud from ROS or ROS 2 message structure

# **Syntax**

scans = rosReadLidarScan(scanMsg)

# **Description**

scans = rosReadLidarScan(scanMsg) creates a lidarScan object from a ROS or ROS 2 sensor\_msgs/LaserScan message structure.

## **Input Arguments**

**scanMsg — ROS or ROS 2 laser scan message** sensor\_msgs/LaserScan message structure

ROS or ROS 2 laser scan message of type sensor\_msgs/LaserScan, specified as a message structure.

# **Outputs**

#### **scans — Lidar scan readings**

lidarScan object

Lidar scan readings, returned as a lidarScan object.

## **Extended Capabilities**

**C/C++ Code Generation** Generate C and C++ code using MATLAB® Coder™.

**See Also** [rosReadCartesian](#page-176-0)

**Topics** "Work with Specialized ROS Messages" "Improve Performance of ROS Using Message Structures"

# <span id="page-184-0"></span>**rosReadOccupancyGrid**

Read occupancy grid data from ROS or ROS 2 message structure

# **Syntax**

map = rosReadOccupancyGrid(msg)

## **Description**

map = rosReadOccupancyGrid(msg) returns an occupancyMap object by reading the data inside a ROS or ROS 2 message structure, msg, which must be a 'nav\_msgs/OccupancyGrid' message. All message data values are converted to probabilities from 0 to 1. The unknown values (-1) in the message are set as 0.5 in the map.

### **Input Arguments**

#### **msg — ROS or ROS 2 occupancy grid message**

'nav\_msgs/OccupancyGrid' message structure

ROS or ROS 2 'nav\_msgs/OccupancyGrid' message, specified as a message structure.

## **Output Arguments**

#### **map — Occupancy map** occupancyMap object handle

Occupancy map, returned as an occupancyMap object handle.

## **Extended Capabilities**

#### **C/C++ Code Generation**

Generate C and C++ code using MATLAB® Coder™.

### **See Also**

#### **Functions**

[rosReadBinaryOccupancyGrid](#page-174-0) | [rosReadOccupancyMap3D](#page-185-0) | [rosWriteBinaryOccupancyGrid](#page-205-0) | [rosWriteOccupancyGrid](#page-213-0)

#### **Topics**

"Work with Specialized ROS Messages" "Improve Performance of ROS Using Message Structures"

# <span id="page-185-0"></span>**rosReadOccupancyMap3D**

Read 3-D map from ROS or ROS 2 Octomap message structure

# **Syntax**

map = rosReadOccupancyMap3D(msg)

## **Description**

map = rosReadOccupancyMap3D(msg) reads the data inside a ROS or ROS 2 'octomap\_msgs/ Octomap' message to return an occupancyMap3D object. All message data values are converted to probabilities from 0 to 1.

### **Input Arguments**

#### **msg — ROS or ROS 2 Octomap message**

'octomap\_msgs/Octomap' message structure

ROS or ROS 2 'octomap\_msgs/Octomap' message, specified as a message structure. Get this message by subscribing to an 'octomap\_msgs/Octomap' topic using [rossubscriber](#page-403-0) or [ros2subscriber](#page-391-0) on a live ROS or ROS 2 network, respectively. You can also create your own message using [rosmessage](#page-141-0) or [ros2message](#page-118-0).

# **Output Arguments**

#### **map — 3-D occupancy map** occupancyMap3D object handle

3-D occupancy map, returned as an occupancyMap3D object handle.

### **See Also**

occupancyMap3D | [rosmessage](#page-141-0) | [rossubscriber](#page-403-0) | [rosReadOccupancyGrid](#page-184-0) | rosReadOccupancyMap3D | [rosWriteOccupancyGrid](#page-213-0)

#### **Topics**

"Work with Specialized ROS Messages" "Improve Performance of ROS Using Message Structures"

# <span id="page-186-0"></span>**rosPlot**

Display lidar scan or point cloud from ROS or ROS 2 message structures

# **Syntax**

```
rosPlot(scanMsg)
rosPlot(ptcloudMsg)
rosPlot( ___ ,Name,Value)
linehandle = plot(\_\_)
```
# **Description**

rosPlot(scanMsg) plots the laser scan readings specified in the input ROS or ROS 2 sensor\_msgs/LaserScan message structure. Axes are automatically scaled to the maximum range of the sensor.

rosPlot(ptcloudMsg) plots the point cloud readings specified in the input sensor\_msgs/ PointCloud2 message structure.

rosPlot( , Name, Value) provides additional options specified by one or more Name, Value pair arguments.

linehandle =  $plot($   $)$  returns a column vector of line series handles, using any of the arguments from previous syntaxes. Use linehandle to modify properties of the line series after it is created.

When plotting ROS laser scan messages, MATLAB follows the standard ROS convention for axis orientation. This convention states that **positive**  $x$  **is forward, positive**  $y$  **is left, and <b>positive z** is **up**. For more information, see [Axis Orientation](https://www.ros.org/reps/rep-0103.html#axis-orientation) on the ROS Wiki.

## **Input Arguments**

#### **scanMsg — Laser scan message**

LaserScan message structure

ROS or ROS 2 message of type sensor\_msgs/LaserScan, specified as a message structure.

#### **ptcloudMsg — Point cloud message**

message structure

ROS or ROS 2 message of type sensor msgs/PointCloud2, specified as a message structure.

#### **Name-Value Pair Arguments**

Specify optional pairs of arguments as Name1=Value1, ..., NameN=ValueN, where Name is the argument name and Value is the corresponding value. Name-value arguments must appear after other arguments, but the order of the pairs does not matter.

*Before R2021a, use commas to separate each name and value, and enclose* Name *in quotes.*

```
Example: "MaximumRange",5
```
#### **Parent — Parent of axes**

axes object

Parent of axes, specified as the comma-separated pair consisting of "Parent" and an axes object in which the laser scan is drawn. By default, the laser scan is plotted in the currently active axes.

#### **MaximumRange — Range of laser scan**

scan.RangeMax (default) | scalar

Range of laser scan, specified as the comma-separated pair consisting of "MaximumRange" and a scalar. When you specify this name-value pair argument, the minimum and maximum *x*-axis and the maximum *y*-axis limits are set based on a specified value. The minimum *y*-axis limit is automatically determined by the opening angle of the laser scanner.

This name-value pair works only when you input scanMsg as the laser scan.

### **Outputs**

#### **linehandle — One or more chart line objects**

scalar | vector

One or more chart line objects, returned as a scalar or a vector. These are unique identifiers, which you can use to query and modify properties of a specific chart line.

**See Also**

[rosReadCartesian](#page-176-0)

#### **Topics**

"Work with Specialized ROS Messages" "Improve Performance of ROS Using Message Structures"

# **rosReadQuaternion**

Create MATLAB quaternion object from ROS or ROS 2 message structure

# **Syntax**

q = rosReadQuaternion(quatMsg)

# **Description**

q = rosReadQuaternion(quatMsg) creates a quaternion object from a ROS or ROS 2 geometry\_msgs/Quaternion message structure.

### **Input Arguments**

**quatMsg — ROS or ROS 2 quaternion message** geometry\_msgs/Quaternion message structure

ROS or ROS 2 message of type geometry\_msgs/Quaternion, specified as a message structure.

### **Outputs**

#### **q — Quaternion**

quaternion object

Quaternion, returned as a quaternion object.

## **Extended Capabilities**

**C/C++ Code Generation** Generate C and C++ code using MATLAB® Coder™.

### **See Also**

[rosReadCartesian](#page-176-0) | quaternion

**Topics** "Work with Specialized ROS Messages" "Improve Performance of ROS Using Message Structures"

# <span id="page-189-0"></span>**rosReadRGB**

Extract RGB color values from ROS or ROS 2 point cloud message structure

# **Syntax**

```
rgb = rosReadRGB(pcloud)
rgb = rosReadRGB(pcloud,"PreserveStructureOnRead",true)
```
# **Description**

rgb = rosReadRGB(pcloud) extracts the [r g b] values from all points in the ROS or ROS 2 'sensor\_msgs/PointCloud2' message structure, pcloud, and returns them as an *n*-by-3 matrix of *n* 3-D point coordinates.

rgb = rosReadRGB(pcloud,"PreserveStructureOnRead",true) preserves the organizational structure of the point cloud returned in the rgb output. For more information, see "Preserving Point Cloud Structure" on page 1-186.

## **Input Arguments**

### **pcloud — Point cloud**

```
'sensor_msgs/PointCloud2' message structure
```
Point cloud, specified as a message structure for ROS or ROS 2 'sensor\_msgs/PointCloud2' message.

## **Output Arguments**

#### **rgb — List of RGB values from point cloud**

matrix

List of RGB values from point cloud, returned as a matrix. By default, this is a *n*-by-3 matrix.

If the PreserveStructureOnRead name-value pair argument is set to true, the points are returned as an *h*-by-*w*-by-3 matrix.

## **Preserving Point Cloud Structure**

Point cloud data can be organized in either 1-D lists or in 2-D image styles. 2-D image styles usually come from depth sensors or stereo cameras. The input [PointCloud2](#page-323-0) object contains a PreserveStructureOnRead property that is either true or false (default). Suppose you set the property to true.

pcloud.PreserveStructureOnRead = true;

Now calling any read functions ([rosReadXYZ](#page-192-0), rosReadRGB, or [rosReadField](#page-178-0)) preserves the organizational structure of the point cloud. When you preserve the structure, the output matrices are of size *m*-by-*n*-by-*d*, where *m* is the height, *n* is the width, and *d* is the number of return values for

each point. Otherwise, all points are returned as a *x*-by-*d* list. This structure can be preserved only if the point cloud is organized.

### **Extended Capabilities**

#### **C/C++ Code Generation**

Generate C and C++ code using MATLAB® Coder™.

Usage notes and limitations:

• Usage in MATLAB Function block is not supported.

### **See Also**

[PointCloud2](#page-323-0) | [rosReadXYZ](#page-192-0)

#### **Topics**

"Work with Specialized ROS Messages" "Improve Performance of ROS Using Message Structures"

# **rosReadScanAngles**

Return scan angles from ROS or ROS 2 message structure

# **Syntax**

```
angles = rosReadScanAngles(scan)
```
## **Description**

angles = rosReadScanAngles(scan) calculates the scan angles, angles, corresponding to the range readings in the ROS or ROS 2 laser scan message structure, scan. Angles are measured counterclockwise around the positive *z*-axis, with the zero angle along the *x*-axis. The angles is returned in radians and wrapped to the  $[-pi, pi]$  interval.

## **Input Arguments**

#### **scan — ROS or ROS 2 laser scan message**

'sensor\_msgs/LaserScan' message structure

ROS or ROS 2 laser scan message of type 'sensor\_msgs/LaserScan', specified as a message structure.

# **Output Arguments**

#### **angles — Scan angles for laser scan data**

*n*–by–1 matrix in radians

Scan angles for laser scan data, returned as an *n*-by-1 matrix in radians. Angles are measured counter-clockwise around the positive *z*-axis, with the zero angle along the *x*-axis. The angles is returned in radians and wrapped to the [ –pi, pi] interval.

# **Extended Capabilities**

**C/C++ Code Generation** Generate C and C++ code using MATLAB® Coder™.

### **See Also**

[rosReadCartesian](#page-176-0) | [rosReadXYZ](#page-192-0) | [rosPlot](#page-186-0)

#### **Topics**

"Work with Specialized ROS Messages" "Improve Performance of ROS Using Message Structures"

# <span id="page-192-0"></span>**rosReadXYZ**

Extract XYZ coordinates from ROS or ROS 2 point cloud message structure

### **Syntax**

```
xyz = rosReadXYZ(pcloud)
xyz = rosReadXYZ(pcloud,"PreserveStructureOnRead",true)
```
# **Description**

 $xyz = rosReadXYZ(pcloud)$  extracts the  $[x \ y \ z]$  coordinates from all points in the ROS or ROS 2 'sensor\_msgs/PointCloud2' message structure, pcloud, and returns them as an *n*-by-3 matrix of *n* 3-D point coordinates. If the point cloud does not contain the *x*, *y*, and *z* fields, this function returns an error. Points that contain NaN are preserved in the output.

xyz = rosReadXYZ(pcloud,"PreserveStructureOnRead",true) preserves the organizational structure of the point cloud returned in the xyz output. For more information, see "Preserving Point Cloud Structure" on page 1-189.

### **Input Arguments**

### **pcloud — Point cloud**

PointCloud2 message structure

Point cloud, specified as a message structure for ROS or ROS 2 'sensor\_msgs/PointCloud2' message.

## **Output Arguments**

#### **xyz — List of XYZ values from point cloud**

*n*-by-3 matrix | *h*-by-*w*-by-3 matrix

List of XYZ values from point cloud, returned as a matrix. By default, this is a *n*-by-3 matrix.

If the PreserveStructureOnRead name-value pair argument is set to true, the points are returned as an *h*-by-*w*-by-3 matrix.

## **Preserving Point Cloud Structure**

Point cloud data can be organized in either 1-D lists or in 2-D image styles. 2-D image styles usually come from depth sensors or stereo cameras. The input [PointCloud2](#page-323-0) object contains a PreserveStructureOnRead property that is either true or false (default). Suppose you set the property to true.

pcloud.PreserveStructureOnRead = true;

Now calling any read functions (rosReadXYZ, [rosReadRGB](#page-189-0), or [rosReadField](#page-178-0)) preserves the organizational structure of the point cloud. When you preserve the structure, the output matrices are of size *m*-by-*n*-by-*d*, where *m* is the height, *n* is the width, and *d* is the number of return values for

each point. Otherwise, all points are returned as a *x*-by-*d* list. This structure can be preserved only if the point cloud is organized.

# **Extended Capabilities**

#### **C/C++ Code Generation**

Generate C and C++ code using MATLAB® Coder™.

Usage notes and limitations:

- Only single data type is supported for input sensor msgs/PointCloud2 messages.
- Usage in MATLAB Function block is not supported.

### **See Also**

[rosReadRGB](#page-189-0) | [rosReadCartesian](#page-176-0) | [rosReadAllFieldNames](#page-173-0)

#### **Topics**

"Work with Specialized ROS Messages" "Improve Performance of ROS Using Message Structures"

# **rosservice**

Retrieve information about services in ROS network

### **Syntax**

```
rosservice list
rosservice info svcname
rosservice type svcname
rosservice uri svcname
svclist = rosservice("list")
svcinfo = rosservice("info",svcname)
svctype = rosservice("type",svcname)
svcuri = rosservice("uri",svcname)
```
### **Description**

rosservice list returns a list of service names for all of the active service servers on the ROS network.

rosservice info svcname returns information about the specified service, svcname.

rosservice type svcname returns the service type.

rosservice uri svcname returns the URI of the service.

svclist = rosservice("list") returns a list of service names for all of the active service servers on the ROS network. svclist contains a cell array of service names.

svcinfo = rosservice("info",svcname) returns a structure of information, svcinfo, about the service, svcname.

```
svctype = rosservice("type", svcname) returns the service type of the service as a character
vector.
```
svcuri = rosservice("uri", svcname) returns the URI of the service as a character vector.

### **Examples**

#### **View List of ROS Services**

Connect to the ROS network. Specify the IP address of your specific network.

rosinit('192.168.17.128')

Initializing global node /matlab\_global\_node\_23375 with NodeURI http://192.168.17.1:64875/

List the services available on the ROS master.

rosservice list

/camera/rgb/image\_raw/compressed/set\_parameters /camera/set\_camera\_info /camera/set\_parameters /depthimage\_to\_laserscan/set\_parameters /gazebo/apply\_body\_wrench /gazebo/apply\_joint\_effort /gazebo/clear\_body\_wrenches /gazebo/clear\_joint\_forces /gazebo/delete\_model /gazebo/get\_joint\_properties /gazebo/get\_link\_properties /gazebo/get\_link\_state /gazebo/get\_loggers /gazebo/get\_model\_properties /gazebo/get\_model\_state /gazebo/get\_physics\_properties /gazebo/get\_world\_properties /gazebo/pause\_physics /gazebo/reset\_simulation /gazebo/reset\_world /gazebo/set\_joint\_properties /gazebo/set\_link\_properties /gazebo/set\_link\_state /gazebo/set\_logger\_level /gazebo/set\_model\_configuration /gazebo/set\_model\_state /gazebo/set\_parameters /gazebo/set\_physics\_properties /gazebo/spawn\_gazebo\_model /gazebo/spawn\_sdf\_model /gazebo/spawn\_urdf\_model /gazebo/unpause\_physics /laserscan\_nodelet\_manager/get\_loggers /laserscan\_nodelet\_manager/list /laserscan\_nodelet\_manager/load\_nodelet /laserscan\_nodelet\_manager/set\_logger\_level /laserscan\_nodelet\_manager/unload\_nodelet /mobile base nodelet manager/get loggers /mobile base nodelet manager/list /mobile base nodelet manager/load nodelet /mobile base nodelet manager/set logger level /mobile base nodelet manager/unload nodelet /robot\_state\_publisher/get\_loggers /robot\_state\_publisher/set\_logger\_level /rosout/get\_loggers /rosout/set\_logger\_level

#### Shut down the ROS network.

#### rosshutdown

Shutting down global node /matlab\_global\_node\_23375 with NodeURI http://192.168.17.1:64875/

#### **Get Information, Service Type, and URI for ROS Service**

Connect to the ROS network. Specify the IP address of your specific network.

#### rosinit('192.168.17.128')

Initializing global node /matlab\_global\_node\_09263 with NodeURI http://192.168.17.1:65083/

Get information on the  $|qazebo/pause$  physics $|$  service.

```
svcinfo = rosservice('info','gazebo/pause_physics')
svcinfo = struct with fields:
```

```
 Node: '/gazebo'
 URI: 'rosrpc://192.168.17.128:52059'
 Type: 'std_srvs/Empty'
 Args: {}
```
Get the service type.

```
svctype = rosservice('type','gazebo/pause_physics')
```
svctype = 'std\_srvs/Empty'

Get the service URI.

```
svcuri = rosservice('uri','gazebo/pause_physics')
```

```
svcuri ='rosrpc://192.168.17.128:52059'
```
Shut down the ROS network.

#### rosshutdown

Shutting down global node /matlab\_global\_node\_09263 with NodeURI http://192.168.17.1:65083/

### **Input Arguments**

#### **svcname — Name of service**

string scalar | character vector

Name of service, specified as a string scalar or character vector. The service name must match its name in the ROS network.

### **Output Arguments**

#### **svcinfo — Information about a ROS service**

character vector

Information about a ROS service, returned as a character vector.

#### **svclist — List of available ROS services**

cell array of character vectors

List of available ROS services, returned as a cell array of character vectors.

**svctype — Type of ROS service**

character vector

Type of ROS service, returned as a character vector.

**svcuri — URI for accessing service** character vector

URI for accessing service, returned as a character vector.

**See Also** [rosinit](#page-138-0) | [rosparam](#page-166-0)

**Introduced in R2019b**

# **rosShowDetails**

Display all ROS message contents

# **Syntax**

details = rosShowDetails(msg)

# **Description**

details = rosShowDetails(msg) gets all data contents of the ROS message structure msg. The details are stored in details or if not specified, are displayed on the command line.

# **Input Arguments**

**msg — ROS message** structure

ROS message, specified as a ROS message structure.

## **Output Arguments**

#### **details — Details of ROS message**

character vector

Details of a ROS message, returned as a character vector.

## **See Also**

[rosmessage](#page-141-0)

# **rosshutdown**

Shut down ROS system

## **Syntax**

rosshutdown

## **Description**

rosshutdown shuts down the global node and, if it is running, the ROS master. When you finish working with the ROS network, use rosshutdown to shut down the global ROS entities created by [rosinit](#page-138-0). If the global node and ROS master are not running, this function has no effect.

**Note** After calling rosshutdown, any ROS entities (objects) that depend on the global node like subscribers created with [rossubscriber](#page-403-0), are deleted and become unstable.

Prior to calling rosshutdown, call clear on these objects for a clean removal of ROS entities.

### **Examples**

#### **Start ROS Core and Global Node**

#### rosinit

Launching ROS Core... ..Done in 2.6704 seconds. Initializing ROS master on http://172.30.131.156:54746. Initializing global node /matlab\_global\_node\_28244 with NodeURI http://bat6223win64:55511/ and Ma

#### When you are finished, shut down the ROS network.

#### rosshutdown

Shutting down global node /matlab\_global\_node 28244 with NodeURI http://bat6223win64:55511/ and I Shutting down ROS master on http://172.30.131.156:54746.

## **See Also**

[rosinit](#page-138-0)

#### **Introduced in R2019b**

# <span id="page-200-0"></span>**rostopic**

Retrieve information about ROS topics

### **Syntax**

```
rostopic list
rostopic echo topicname
rostopic info topicname
rostopic type topicname
topiclist = rostopic("list")
msg = rostopic("echo", topicname)
topicinfo = rostopic("info", topicname)
msgtype = rostopic("type", topicname)
```
## **Description**

rostopic list returns a list of ROS topics from the ROS master.

rostopic echo topicname returns the messages being sent from the ROS master about a specific topic, topicname. To stop returning messages, press **Ctrl+C**.

rostopic info topicname returns the message type, publishers, and subscribers for a specific topic, topicname.

rostopic type topicname returns the message type for a specific topic.

topiclist = rostopic("list") returns a cell array containing the ROS topics from the ROS master. If you do not define the output argument, the list is returned in the MATLAB Command Window.

msg = rostopic("echo", topicname) returns the messages being sent from the ROS master about a specific topic, topicname. To stop returning messages, press **Ctrl+C**. If the output argument is defined, then rostopic returns the first message that arrives on that topic.

topicinfo = rostopic("info", topicname) returns a structure containing the message type, publishers, and subscribers for a specific topic, topicname.

msgtype = rostopic("type", topicname) returns a character vector containing the message type for the specified topic, topicname.

### **Examples**

#### **Get List of ROS Topics**

Connect to the ROS network. Specify the IP address of the ROS device.

rosinit('192.168.17.129',11311)

Initializing global node /matlab\_global\_node\_01393 with NodeURI http://192.168.17.1:49865/

#### List the ROS topic available on the ROS master.

#### rostopic list

```
/camera/depth/camera_info 
/camera/depth/image_raw 
/camera/depth/points 
/camera/parameter_descriptions 
/camera/parameter_updates 
/camera/rgb/camera_info 
/camera/rgb/image_raw 
/camera/rgb/image_raw/compressed 
/camera/rgb/image_raw/compressed/parameter_descriptions
/camera/rgb/image_raw/compressed/parameter_updates 
/clock 
/cmd_vel_mux/active 
/cmd_vel_mux/input/navi 
/cmd_vel_mux/input/safety_controller 
/cmd_vel_mux/input/teleop 
/cmd_vel_mux/parameter_descriptions 
/cmd_vel_mux/parameter_updates 
/depthimage_to_laserscan/parameter_descriptions 
/depthimage_to_laserscan/parameter_updates 
/fibonacci/cancel 
/fibonacci/feedback 
/fibonacci/goal 
/fibonacci/result 
/fibonacci/status 
/gazebo/link_states 
/gazebo/model_states 
/gazebo/parameter_descriptions 
/gazebo/parameter_updates 
/gazebo/set_link_state 
/gazebo/set_model_state 
/joint_states 
/laserscan_nodelet_manager/bond 
/mobile_base/commands/motor_power 
/mobile_base/commands/reset_odometry 
/mobile_base/commands/velocity 
/mobile_base/events/bumper 
/mobile_base/events/cliff 
/mobile_base/sensors/bumper_pointcloud 
/mobile_base/sensors/core 
/mobile_base/sensors/imu_data 
/mobile_base_nodelet_manager/bond 
/odom 
/rosout 
/rosout_agg 
/scan 
/tf 
/tf_static
```
#### **Get ROS Topic Info**

Connect to ROS network. Specify the IP address of the ROS device.

#### rosinit('192.168.17.129',11311)

Initializing global node /matlab\_global\_node\_29625 with NodeURI http://192.168.17.1:50079/

Show information on a specific ROS topic.

rostopic info camera/depth/points

Type: sensor\_msgs/PointCloud2

Publishers: \* /gazebo (http://192.168.17.129:33044/)

Subscribers:

#### **Get ROS Topic Message Type**

Connect to the ROS network. Specify the IP address of the ROS device.

rosinit('192.168.17.129',11311)

Initializing global node /matlab\_global\_node\_19218 with NodeURI http://192.168.17.1:55966/

Get the message type for a specific topic. Create a message from the message type to publish to the topic.

```
msgtype = rostopic('type','camera/depth/points');
msg = rosmessage(msgtype);
```
### **Input Arguments**

#### **topicname — ROS topic name**

string scalar | character vector

ROS topic name, specified as a string scalar or character vector. The topic name must match one of the topics that rostopic("list") outputs.

### **Output Arguments**

#### **topiclist — List of topics from the ROS master**

cell array of character vectors

List of topics from the ROS master, returned as a cell array of character vectors.

#### **msg — ROS message for a given topic**

object handle

ROS message for a given topic, returned as an object handle.

**topicinfo — Information about a given ROS topic** structure

Information about a ROS topic, returned as a structure. The topicinfo syntax includes the message type, publishers, and subscribers associated with that topic.

#### **msgtype — Message type for a ROS topic**

character vector

Message type for a ROS topic, returned as a character vector.

#### **Introduced in R2019b**

# **rostype**

Access available ROS message types

# **Syntax**

rostype

# **Description**

rostype creates a blank message of a certain type by browsing the list of available message types. You can use tab completion and do not have to rely on typing error-free message type character vectors. By typing rostype.partialname, and pressing **Tab**, a list of matching message types appears in a list. By setting the message type equal to a variable, you can create a character vector of that message type. Alternatively, you can create the message by supplying the message type directly into rosmessage as an input argument.

# **Examples**

### **Create ROS Message Type and ROS Message**

Create Message Type String

```
t = rostype.std_msgs_String
t = 
'std_msgs/String'
```
Create ROS Message from ROS Type

```
msg = rosmessage(rostype.std_msgs_String)
msg = ROS String message with properties:
```
 MessageType: 'std\_msgs/String' Data: ''

Use showdetails to show the contents of the message

## **See Also**

[rosmessage](#page-141-0) | [rostopic](#page-200-0)

#### **Topics**

"Built-In Message Support" "Work with Basic ROS Messages"

**Introduced in R2019b**

# <span id="page-205-0"></span>**rosWriteBinaryOccupancyGrid**

Write values from binary occupancy grid to ROS or ROS 2 message structure

# **Syntax**

msgOut = rosWriteBinaryOccupancyGrid(msg,map)

# **Description**

msgOut = rosWriteBinaryOccupancyGrid(msg,map) writes occupancy values from the occupancy grid map and other information from the ROS or ROS 2 message structure msg to an output message msgOut.

## **Input Arguments**

#### **msg — ROS or ROS 2 occupancy grid message**

'nav\_msgs/OccupancyGrid' message structure

ROS or ROS 2 'nav\_msgs/OccupancyGrid' message, specified as a message structure.

#### **map — Binary occupancy grid**

binaryOccupancyMap object handle

Binary occupancy grid, specified as a binaryOccupancyMap object handle. The object stores a grid of binary values, where 1 indicates an occupied location and 0 indications an unoccupied location.

### **Outputs**

#### **msgOut — ROS or ROS 2 occupancy grid message**

```
'nav_msgs/OccupancyGrid' message structure
```
ROS or ROS 2 'nav\_msgs/OccupancyGrid' message, specified as a message structure.

You can use the same variable for the input and output argument to directly assign to the existing message.

```
map = occupancyMap(rand(10));
msg = rosmessage("nav_msgs/OccupancyGrid","DataFormat","struct");
msg = rosWriteBinaryOccupancyGrid(msg,map)
```
# **Extended Capabilities**

#### **C/C++ Code Generation**

Generate C and  $C++$  code using MATLAB<sup>®</sup> Coder<sup>™</sup>.

Usage notes and limitations:

• Usage in MATLAB Function block is not supported.

# **See Also**

### **Functions**

[rosReadBinaryOccupancyGrid](#page-174-0) | [rosReadOccupancyMap3D](#page-185-0) | [rosReadOccupancyGrid](#page-184-0) | [rosWriteOccupancyGrid](#page-213-0)

### **Topics**

"Improve Performance of ROS Using Message Structures"

# **rosWriteCameraInfo**

Write monocular or stereo camera parameters to ROS or ROS 2 message structure

### **Syntax**

```
msgOut = rosWriteCameraInfo(msg,cameraParams)
[msgOut1,msgOut2] = rosWriteCameraInfo(msg,stereoParams)
```
### **Description**

msgOut = rosWriteCameraInfo(msg,cameraParams) writes data from the monocular camera parameters structure, cameraParams, to a sensor\_msgs/CameraInfo message structure, msg, and returns the output message, msgOut.

Use rosWriteCameraInfo to write the camera parameters obtained after the calibration process. For more information on performing camera calibration using Computer Vision Toolbox™, see "Camera Calibration" (Computer Vision Toolbox).

[msgOut1,msgOut2] = rosWriteCameraInfo(msg,stereoParams) writes data from the stereo camera parameters structure, stereoParams, to two sensor\_msgs/CameraInfo message structures, msg0ut1 and msg0ut2.

## **Examples**

#### **Write Camera Parameters to ROS Message**

Create a set of calibration images.

```
images = imageDatastore(fullfile(toolboxdir("vision"),"visiondata", ...
       "calibration","mono"));
imageFileNames = images.Files;
```
Detect calibration pattern.

[imagePoints,boardSize] = detectCheckerboardPoints(imageFileNames);

Generate world coordinates of the corners of the squares.

```
squareSize = 29; % million <math>millimeters</math>worldPoints = generateCheckerboardPoints(boardSize,squareSize);
```
Calibrate the camera.

```
I = readimage(images, 1);imageSize = [size(I,1),size(I,2)];params = estimateCameraParameters(images, worldPoints, ... ImageSize=imageSize);
```
Create a ROS sensor\_msgs/CameraInfo message structure.

msg = rosmessage("sensor\_msgs/CameraInfo","DataFormat","struct");

Write the camera parameters obtained after calibration to the ROS message. Use the toStruct function to convert the cameraParameters object to a structure.

```
msg = rosWriteCameraInfo(msg,toStruct(params))
```

```
msg = struct with fields:
        MessageType: 'sensor msgs/CameraInfo'
              Header: [1x1 struct]
              Height: 712
               Width: 1072
     DistortionModel: 'plumb_bob'
                    D: [5x1 double]
                    K: [9x1 double]
                    R: [9x1 double]
                    P: [12x1 double]
            BinningX: 0
            BinningY: 0
                 Roi: [1x1 struct]
```
#### **Write Stereo Camera Parameters to ROS Messages**

Specify images containing a checkerboard for calibration.

```
imageDir = fullfile(toolboxdir("vision"),"visiondata","calibration","stereo");
leftImages = imageDatastore(fullfile(imageDir,"left"));
rightImages = imageDatastore(fullfile(imageDir,"right"));
```
Detect the checkerboards.

[imagePoints,boardSize] = detectCheckerboardPoints(leftImages.Files,rightImages.Files);

Specify world coordinates of checkerboard keypoints.

```
squareSizeInMillimeters = 108;
worldPoints = generateCheckerboardPoints(boardSize,squareSizeInMillimeters);
```
Read in the images.

```
I1 = readimage(leftImages, 1);I2 = readimage(rightImages, 1);imageSize = [size(II, 1), size(II, 2)],
```
Calibrate the stereo camera system.

stereoParams = estimateCameraParameters(imagePoints,worldPoints,ImageSize=imageSize);

Rectify the images using full output view.

[J1 full,J2 full] = rectifyStereoImages(I1,I2,stereoParams,OutputView="full");

Create a ROS sensor\_msgs/CameraInfo message structure.

msg = rosmessage("sensor\_msgs/CameraInfo","DataFormat","struct");

Write the stereo parameters obtained after calibration to two ROS messages. Use the toStruct function to convert the stereoParameters object to a structure.

```
msg1 = struct with fields:
        MessageType: 'sensor msgs/CameraInfo'
              Header: [1x1 struct]
              Height: 960
               Width: 1280
     DistortionModel: 'plumb_bob'
                    D: [5x1 double]
                    K: [9x1 double]
                    R: [9x1 double]
                    P: [12x1 double]
            BinningX: 0
            BinningY: 0
                  Roi: [1x1 struct]
msg2 = struct with fields:
         MessageType: 'sensor_msgs/CameraInfo'
              Header: [1x1 struct]
              Height: 960
               Width: 1280
     DistortionModel: 'plumb_bob'
                    D: [5x1 double]
                    K: [9x1 double]
                    R: [9x1 double]
                    P: [12x1 double]
            BinningX: 0
            BinningY: 0
                  Roi: [1x1 struct]
```
[msg1,msg2] = rosWriteCameraInfo(msg,toStruct(stereoParams))

### **Input Arguments**

#### **msg — ROS or ROS 2 camera info message**

sensor\_msgs/CameraInfo message structure

ROS or ROS 2 sensor msgs/CameraInfo message, specified as a message structure.

Data Types: struct

#### **cameraParams — Monocular camera parameters structure**

CameraParameters structure

Monocular camera parameters structure, specified as a cameraParameters structure. To obtain the structure from a cameraParameters object, use the toStruct function.

Data Types: struct

#### **stereoParams — Stereo camera parameters structure**

StereoParameters structure

Stereo camera parameters structure, specified as a stereoParameters structure. To obtain the structure from a stereoParameters object, use the toStruct function.

Data Types: struct

## **Output Arguments**

#### **msgOut — ROS or ROS 2 camera info message for a monocular camera**

sensor\_msgs/CameraInfo message structure

ROS or ROS 2 camera info message for a monocular camera, returned as a sensor msgs/ CameraInfo message structure.

**msgOut1 — ROS or ROS 2 camera info message for camera 1 in a stereo pair** sensor\_msgs/CameraInfo message structure

ROS or ROS 2 camera info message for camera 1 in a stereo pair, returned as a sensor msgs/ CameraInfo message structure.

**msgOut2 — ROS or ROS 2 camera info message for camera 2 in a stereo pair** sensor\_msgs/CameraInfo message structure

ROS or ROS 2 camera info message for camera 2 in a stereo pair, returned as a sensor msgs/ CameraInfo message structure.

# **Extended Capabilities**

#### **C/C++ Code Generation**

Generate C and C++ code using MATLAB® Coder™.

### **See Also**

[rosReadImage](#page-180-0) | [rosWriteImage](#page-211-0)

#### **Topics**

"Work with Specialized ROS Messages" "Improve Performance of ROS Using Message Structures"

# <span id="page-211-0"></span>**rosWriteImage**

Write MATLAB image to ROS or ROS 2 image message

### **Syntax**

```
msgOut = rosWriteImage(msg, img)msgOut = rosWriteImage(msg,img,alpha)
msgOut = rosWriteImage( , "Encoding", encodingParam)
```
## **Description**

msgOut = rosWriteImage(msg,img) converts the MATLAB image, img, to a message structure and stores the ROS or ROS 2 compatible image data in the message structure, msg. The message must be a 'sensor\_msgs/Image' message. 'sensor\_msgs/CompressedImage' messages are not supported. The function does not perform any color space conversion, so the img input needs to have the encoding that you specify in the Encoding property of the message.

msgOut = rosWriteImage(msg,img,alpha) converts the MATLAB image, img, to a message structure. If the image encoding supports an alpha channel (rgba or bgra family), specify this alpha channel in alpha. Alternatively, the input image can store the alpha channel as its fourth channel.

msgOut = rosWriteImage( \_\_\_ ,"Encoding",encodingParam) specifies the encoding of the image message as a name-value argument using any of the previous input arguments. If the Encoding field of the message is not set, use this syntax to set the field.

## **Input Arguments**

#### **msg — ROS or ROS 2 image message**

'sensor\_msgs/Image' message structure

ROS or ROS 2 'sensor\_msgs/Image' message, specified as a message structure.

#### **img — Image**

grayscale image matrix | RGB image matrix | *m*-by-*n*-by-3 array

Image, specified as a matrix representing a grayscale or RGB image or as an *m*-by-*n*-by-3 array, depending on the sensor image.

#### **alpha — Alpha channel**

uint8 grayscale image

Alpha channel, specified as a uint8 grayscale image. Alpha must be the same size and data type as img.

#### **encodingParam — Encoding of image message**

"rgb8" | "rgba8" | "rgb16" | string scalar

Encoding of image message, specified as a string scalar. Using this input argument overwrites the Encoding field of the input msg. For more information, see ["ROS Image Encoding" on page 1-209.](#page-212-0)

### <span id="page-212-0"></span>**Outputs**

#### **msgOut — ROS or ROS 2 image message**

```
'sensor_msgs/Image' structure
```
ROS or ROS 2 'sensor\_msgs/Image' image message, specified as a message structure. 'sensor\_msgs/CompressedImage' messages are not supported.

You can use the same variable for the input and output argument to directly assign to the existing message.

```
img = uint8(10*rand(128, 128, 3));
msq = rosmessage("sensor msgs/Image","DataFormat","struct");
msg = rosWriteImage(msg, img, "Encoding", "rgb8");
```
# **ROS Image Encoding**

You must specify the correct encoding of the input image in the Encoding property of the image message. If you do not specify the image encoding before calling the function, the default encoding, rgb8, is used (3-channel RGB image with uint8 values). The function does not perform any color space conversion, so the img input needs to have the encoding that you specify in the Encoding property of the message.

All encoding types supported for the [rosReadImage](#page-180-0) are also supported in this function. For more information on supported encoding types and their representations in MATLAB, see [rosReadImage](#page-180-0).

Bayer-encoded images (bayer\_rggb8, bayer\_bggr8, bayer\_gbrg8, bayer\_grbg8, and their 16 bit equivalents) must be given as 8-bit or 16-bit single-channel images or they do not encode.

## **Extended Capabilities**

#### **C/C++ Code Generation**

Generate C and C++ code using MATLAB® Coder™.

Usage notes and limitations:

- Specify the "Encoding",encodParam name-value argument when generating code.
- Usage in MATLAB Function block is not supported.

### **See Also**

[rosReadImage](#page-180-0) | [rosReadRGB](#page-189-0)

#### **Topics**

"Work with Specialized ROS Messages" "Improve Performance of ROS Using Message Structures"

# <span id="page-213-0"></span>**rosWriteOccupancyGrid**

Write values from occupancy grid to ROS or ROS 2 message structure

# **Syntax**

```
msgOut = rosWriteOccupancyGrid(msg,map)
```
# **Description**

msgOut = rosWriteOccupancyGrid(msg,map) writes occupancy values from the occupancy grid map and other information from the ROS or ROS 2 message structure, msg, to an output message msgOut.

## **Input Arguments**

#### **msg — ROS or ROS 2 occupancy grid message**

'nav\_msgs/OccupancyGrid' message structure

ROS or ROS 2 'nav\_msgs/OccupancyGrid' message, specified as a message structure.

### **map — Occupancy map**

occupancyMap object handle

Occupancy map, specified as an occupancyMap object handle.

## **Outputs**

#### **msgOut — ROS or ROS 2 occupancy grid message**

'nav\_msgs/OccupancyGrid' message structure

ROS or ROS 2 'nav\_msgs/OccupancyGrid' message, specified as a message structure.

You can use the same variable for the input and output argument to directly assign to the existing message.

```
map = occupancyMap(rand(10));
msg = rosmessage("nav_msgs/OccupancyGrid","DataFormat","struct");
msg = rosWriteOccupancyGrid(msg,map)
```
# **Extended Capabilities**

#### **C/C++ Code Generation**

Generate C and  $C++$  code using MATLAB® Coder<sup>™</sup>.

Usage notes and limitations:

• Usage in MATLAB Function block is not supported.

## **See Also**

#### **Functions**

[rosReadBinaryOccupancyGrid](#page-174-0) | [rosReadOccupancyGrid](#page-184-0) | [rosReadOccupancyMap3D](#page-185-0) | [rosWriteBinaryOccupancyGrid](#page-205-0)

#### **Topics**

"Work with Specialized ROS Messages" "Improve Performance of ROS Using Message Structures"

# **runCore**

Start ROS core

# **Syntax**

runCore(device)

## **Description**

runCore(device) starts the ROS core on the connected device. The ROS master uses a default port number of 11311.

## **Examples**

#### **Run ROS Core on ROS Device**

Connect to a remote ROS device and start a ROS core. The ROS core is needed to run ROS nodes to communicate via a ROS network. You can run and stop a ROS core or node and check their status using a rosdevice object.

Create a connection to a ROS device. Specify the address, user name, and password of your specific ROS device. The device contains information about the ROS device, including the available ROS nodes that can be run using runNode.

```
ipaddress = '192.168.203.131';
d = rosdevice(ipaddress,'user','password')
d = rosdevice with properties:
      DeviceAddress: '192.168.203.131'
           Username: 'user'
 ROSFolder: '/opt/ros/indigo'
 CatkinWorkspace: '~/catkin_ws'
     AvailableNodes: {'voxel_grid_filter_sl'}
```
Run a ROS core and check if it is running.

#### runCore(d)

Another roscore / ROS master is already running on the ROS device. Use the 'stopCore' function to

```
running = isCoreRunning(d)
```

```
running = logical
   1
```
Stop the ROS core and confirm that it is no longer running.
```
stopCore(d)
pause(2)
running = isCoreRunning(d)
running = logical
   0
```
## **Input Arguments**

#### **device — ROS device** rosdevice object

ROS device, specified as a [rosdevice](#page-328-0) object.

**See Also** [rosdevice](#page-328-0) | [stopCore](#page-256-0) | [isCoreRunning](#page-50-0)

**Topics** "Generate a Standalone ROS Node from Simulink®"

# **runNode**

Start ROS or ROS 2 node

## **Syntax**

runNode(device,modelName) runNode(device,modelName,masterURI) runNode(device,modelName,masterURI,nodeHost)

## **Description**

runNode(device,modelName) starts the ROS or ROS 2 node associated with the deployed Simulink model named modelName. The node must be deployed in the workspace specified by the CatkinWorkspace property of the input [rosdevice](#page-328-0) object or the ROS2Workspace property of the input [ros2device](#page-337-0) object, device. By default, the node connects to the ROS master that MATLAB is connected to with the device.DeviceAddress property.

runNode(device, modelName, masterURI) connects to the specified master URI. This syntax is applicable only when device is a rosdevice object.

runNode(device,modelName,masterURI,nodeHost) connects to the specified master URI and node host. The node advertises its address as the host name or IP address given in nodeHost. This syntax is applicable only when device is a rosdevice object.

## **Examples**

#### **Run ROS Node on ROS Device**

Connect to a remote ROS device and start a ROS node. Run a ROS core so that ROS nodes can communicate via a ROS network. You can run and stop a ROS core or node and check their status using a rosdevice object.

Create a connection to a ROS device. Specify the address, user name, and password of your specific ROS device. The device already contains the available ROS nodes that can be run using runNode.

```
ipaddress = '192.168.203.129';
d = rosdevice(ipaddress,'user','password');
d.ROSFolder = '/opt/ros/indigo';
d.CatkinWorkspace = '~/catkin_ws_test'
d = rosdevice with properties:
      DeviceAddress: '192.168.203.129'
           Username: 'user'
 ROSFolder: '/opt/ros/indigo'
 CatkinWorkspace: '~/catkin_ws_test'
     AvailableNodes: {'robotcontroller' 'robotcontroller2'}
```
Run a ROS core. Connect MATLAB® to the ROS master using rosinit. This core enables you to run ROS nodes on your ROS device.

```
runCore(d)
rosinit(d.DeviceAddress,11311)
```
Initializing global node /matlab\_global\_node\_84497 with NodeURI http://192.168.203.1:56034/

Check the available ROS nodes on the connected ROS device. These nodes listed were generated from Simulink® models following the process in the "Get Started with ROS in Simulink" example.

d.AvailableNodes

```
ans = 1×2 cell
    {'robotcontroller'} {'robotcontroller2'}
```
Run a ROS node and specify the node name. Check if the node is running.

```
runNode(d,'RobotController')
running = isNodeRunning(d,'RobotController')
```
running = *logical* 1

Stop the ROS node. Disconnect from the ROS network. Stop the ROS core.

```
stopNode(d,'RobotController')
rosshutdown
```
Shutting down global node /matlab\_global\_node\_84497 with NodeURI http://192.168.203.1:56034/

stopCore(d)

#### **Run Multiple ROS Nodes**

Run multiple ROS nodes on a connected ROS device. ROS nodes can be generated using Simulink® models to perform different tasks on the ROS network. These nodes are then deployed on a ROS device and can be run independently of Simulink®.

This example uses two different Simulink models that have been deployed as ROS nodes. See "Generate a Standalone ROS Node from Simulink®" and follow the instructions to generate and deploy a ROS node. Do this twice and name them 'robotcontroller' and 'robotcontroller2'. The 'robotcontroller' node sends velocity commands to a robot to navigate it to a given point. The 'robotcontroller2' node uses the same model, but doubles the linear velocity to drive the robot faster.

Create a connection to a ROS device. Specify the address, user name, and password of your specific ROS device. The device contains information about the ROS device, including the available ROS nodes that can be run using runNode.

ipaddress = '192.168.203.129'; d = rosdevice(ipaddress,'user','password')

```
d = rosdevice with properties:
       DeviceAddress: '192.168.203.129'
            Username: 'user'
 ROSFolder: '/opt/ros/indigo'
 CatkinWorkspace: '~/catkin_ws'
     AvailableNodes: {0×1 cell}
d.CatkinWorkspace = \sqrt{\cot x} ws test'
d = rosdevice with properties:
       DeviceAddress: '192.168.203.129'
            Username: 'user'
           ROSFolder: '/opt/ros/indigo'
   CatkinWorkspace: '~/catkin ws test'
     AvailableNodes: {'robotcontroller' 'robotcontroller2'}
```
Run a ROS core. The ROS Core is the master enables you to run ROS nodes on your ROS device. Connect MATLAB® to the ROS master using rosinit. For this example, the port is set to 11311. rosinit can automatically select a port for you without specifying this input.

```
runCore(d)
rosinit(d.DeviceAddress,11311)
```
Initializing global node /matlab\_global\_node\_66434 with NodeURI http://192.168.203.1:59395/

Check the available ROS nodes on the connected ROS device. The nodes listed in this example were generated from Simulink® models following the process in the "Generate a Standalone ROS Node from Simulink®" example. Two separate nodes are generated, 'robotcontroller' and 'robotcontroller2', which have the linear velocity set to 1 and 2 in the model respectively.

d.AvailableNodes

```
ans = 1×2 cell
    {'robotcontroller'} {'robotcontroller2'}
```
Start up the Robot Simulator using ExampleHelperSimulinkRobotROS. This simulator automatically connects to the ROS master on the ROS device. You will use this simulator to run a ROS node and control the robot.

sim = ExampleHelperSimulinkRobotROS;

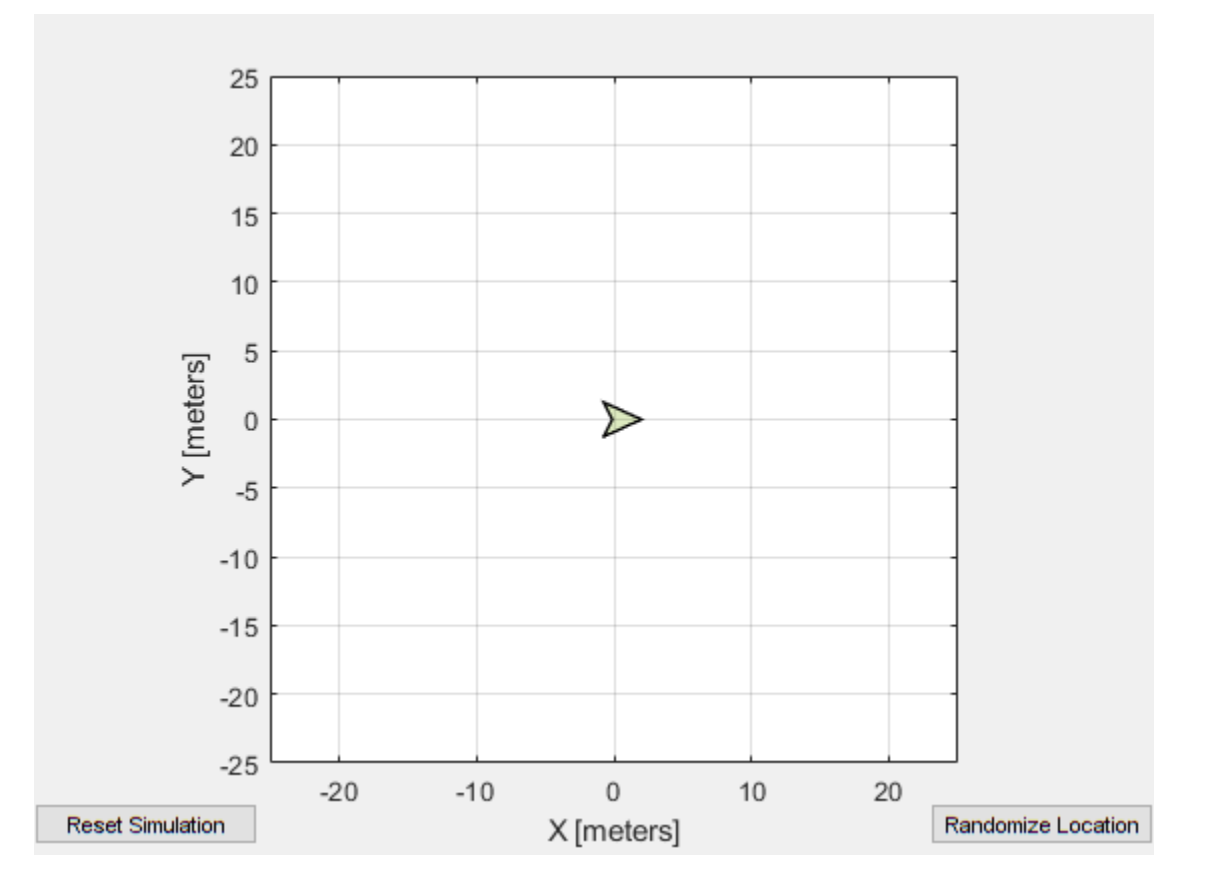

Run a ROS node, specifying the node name. The 'robotcontroller' node commands the robot to a specific location  $($ [ $-10$  $10$ ]). Wait to see the robot drive.

```
runNode(d,'robotcontroller')
pause(10)
```
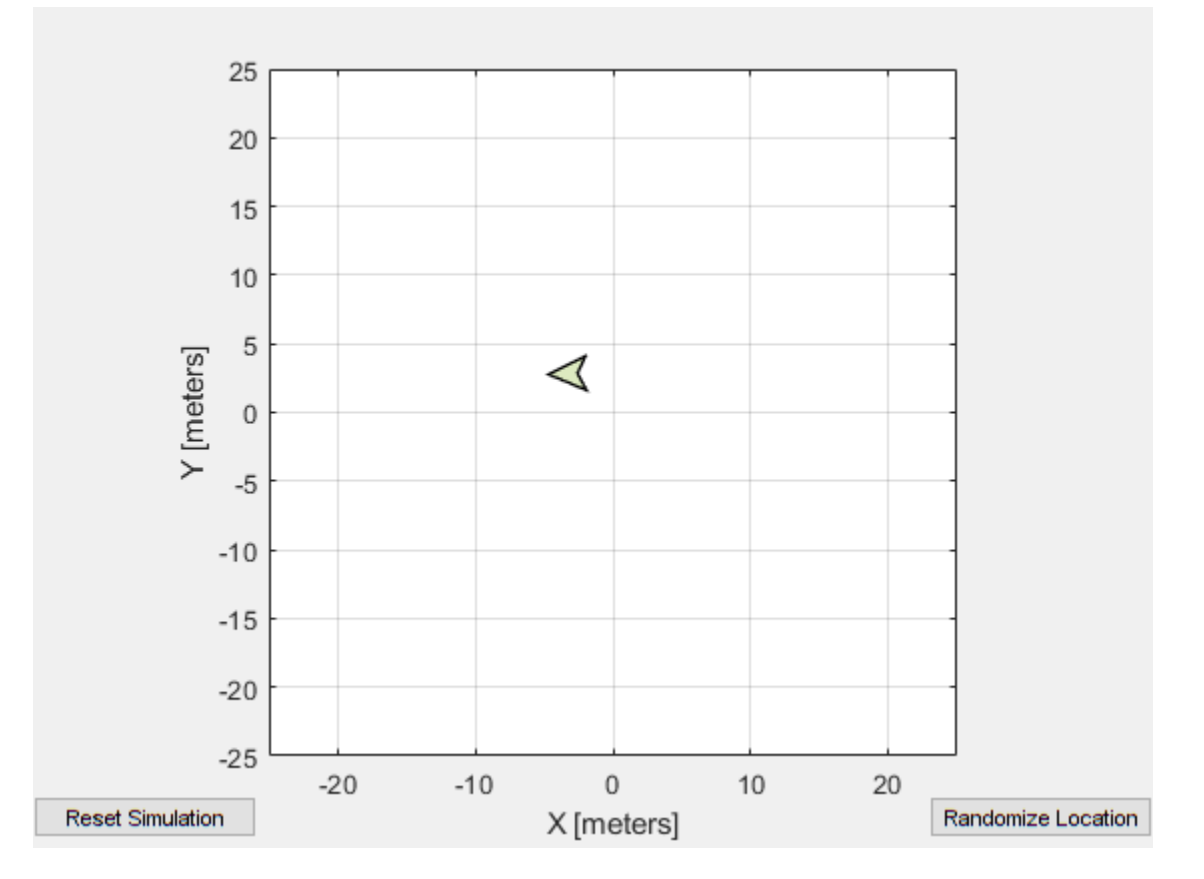

Reset the Robot Simulator to reset the robot position. Alternatively, click **Reset Simulation**. Because the node is still running, the robot continues back to the specific location. To stop sending commands, stop the node.

```
resetSimulation(sim.Simulator)
pause(5)
```
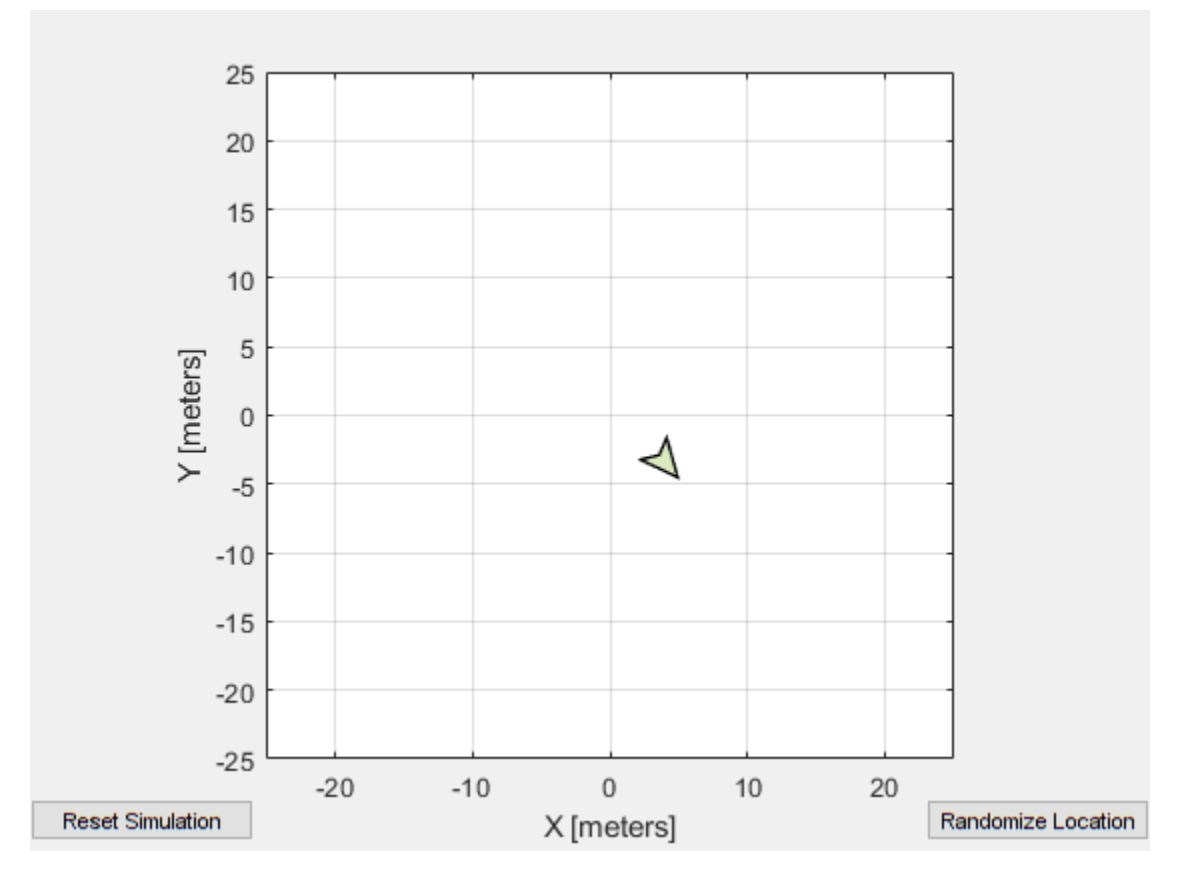

```
stopNode(d,'robotcontroller')
```
Run the 'robotcontroller2' node. This model drives the robot with twice the linear velocity. Reset the robot position. Wait to see the robot drive. You should see a wider turn due to the increased velocity.

```
runNode(d,'robotcontroller2')
resetSimulation(sim.Simulator)
pause(10)
```
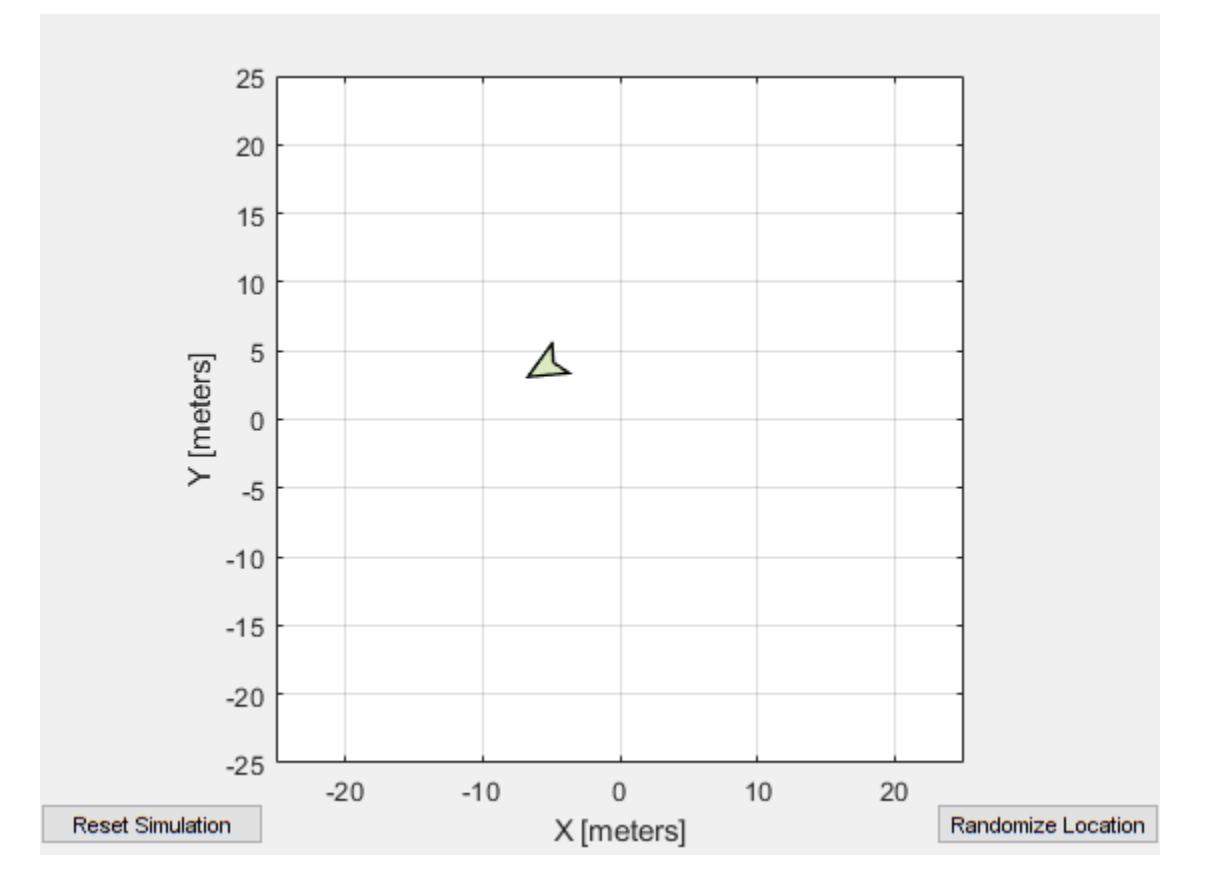

Close the simulator. Stop the ROS node. Disconnect from the ROS network and stop the ROS core.

close stopNode(d,'robotcontroller2') rosshutdown

Shutting down global node /matlab\_global\_node\_66434 with NodeURI http://192.168.203.1:59395/

stopCore(d)

### **Input Arguments**

#### **device — ROS or ROS 2 device**

rosdevice object | ros2device object

ROS or ROS 2 device, specified as a [rosdevice](#page-328-0) or [ros2device](#page-337-0) object, respectively.

#### **modelName — Name of the deployed Simulink model**

character vector

Name of the deployed Simulink model, specified as a character vector. If the model name is not valid, the function returns an error.

#### **masterURI — URI of the ROS master**

character vector

URI of the ROS master, specified as a character vector. On startup, the node connects to the ROS master with the given URI.

#### **nodeHost — Host name for the node**

character vector

Host name for the node, specified as a character vector. The node uses this host name to advertise itself on the ROS network for others to connect to it.

### **See Also**

[rosdevice](#page-328-0) | [ros2device](#page-337-0) | [stopNode](#page-258-0) | [isNodeRunning](#page-52-0)

#### **Topics**

"Connect to a ROS Network" "Generate a Standalone ROS Node from Simulink®" "Generate a Standalone ROS 2 Node from Simulink®"

# **scatter3**

Display point cloud in scatter plot

## **Syntax**

scatter3(pcloud) scatter3(pcloud, Name, Value)  $h = scatter3($ 

## **Description**

scatter3(pcloud) plots the input pcloud point cloud as a 3-D scatter plot in the current axes handle. If the data contains RGB information for each point, the scatter plot is colored accordingly.

scatter3(pcloud,Name,Value) provides additional options specified by one or more Name,Value pair arguments. Name must appear inside single quotes (''). You can specify several name-value pair arguments in any order as Name1, Value1,..., NameN, ValueN).

 $h = \text{scatter3}$  (a) returns the scatter series object, using any of the arguments from previous syntaxes. Use h to modify properties of the scatter series after it is created.

When plotting ROS point cloud messages, MATLAB follows the standard ROS convention for axis orientation. This convention states that **positive**  $x$  **is forward, positive**  $y$  **is left, and <b>positive**  $z$  is **up**. If cameras are used, a second frame is defined with an " optical" suffix that changes the orientation of the axis. In this case, positive *z* is forward, positive *x* is right, and positive *y* is down. MATLAB looks for the " optical" suffix and will adjust the axis orientation of the scatter plot accordingly. For more information, see [Axis Orientation](https://www.ros.org/reps/rep-0103.html#axis-orientation) on the ROS Wiki.

## **Examples**

#### **Get and Plot a 3-D Point Cloud**

Connect to a ROS network. Subscribe to a point cloud message topic.

```
rosinit('192.168.17.129')
```
Initializing global node /matlab\_global\_node\_65972 with NodeURI http://192.168.17.1:51971/

```
sub = rossubscriber('/camera/depth/points');
pause(1)
```
Get the latest point cloud message. Plot the point cloud.

```
pcloud = sub.LatestMessage;
scatter3(pcloud)
```
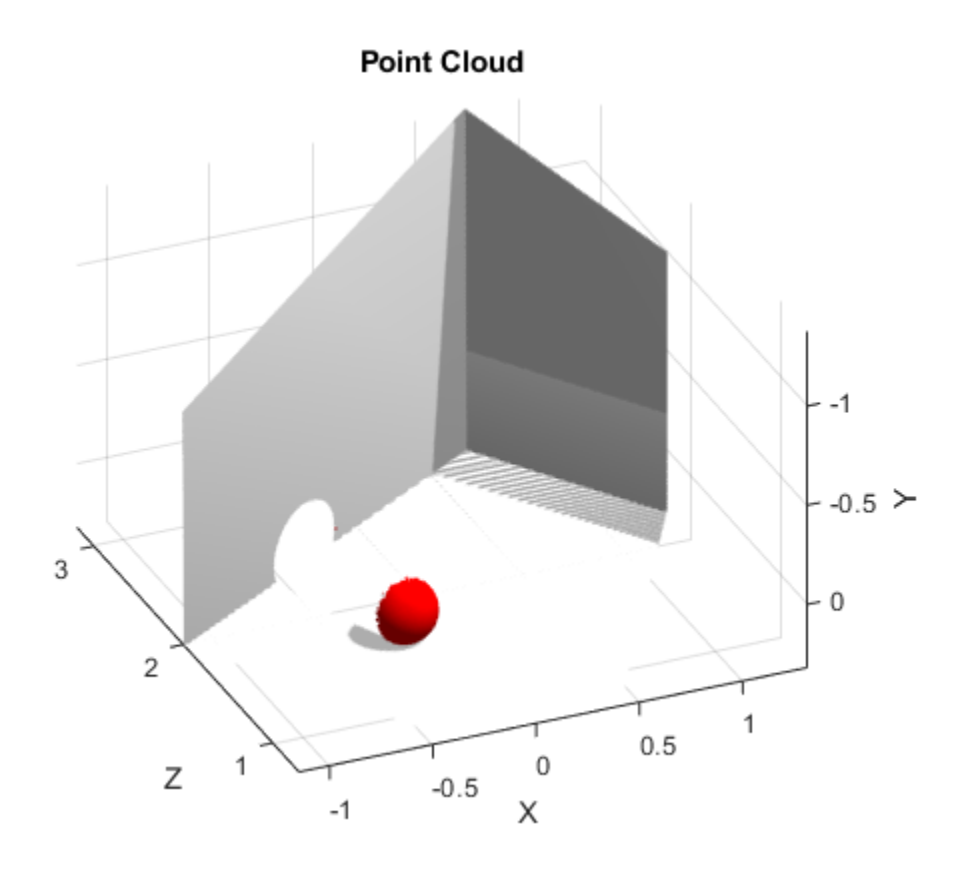

Plot all points as black dots.

scatter3(sub.LatestMessage,'MarkerEdgeColor', [0 0 0]);

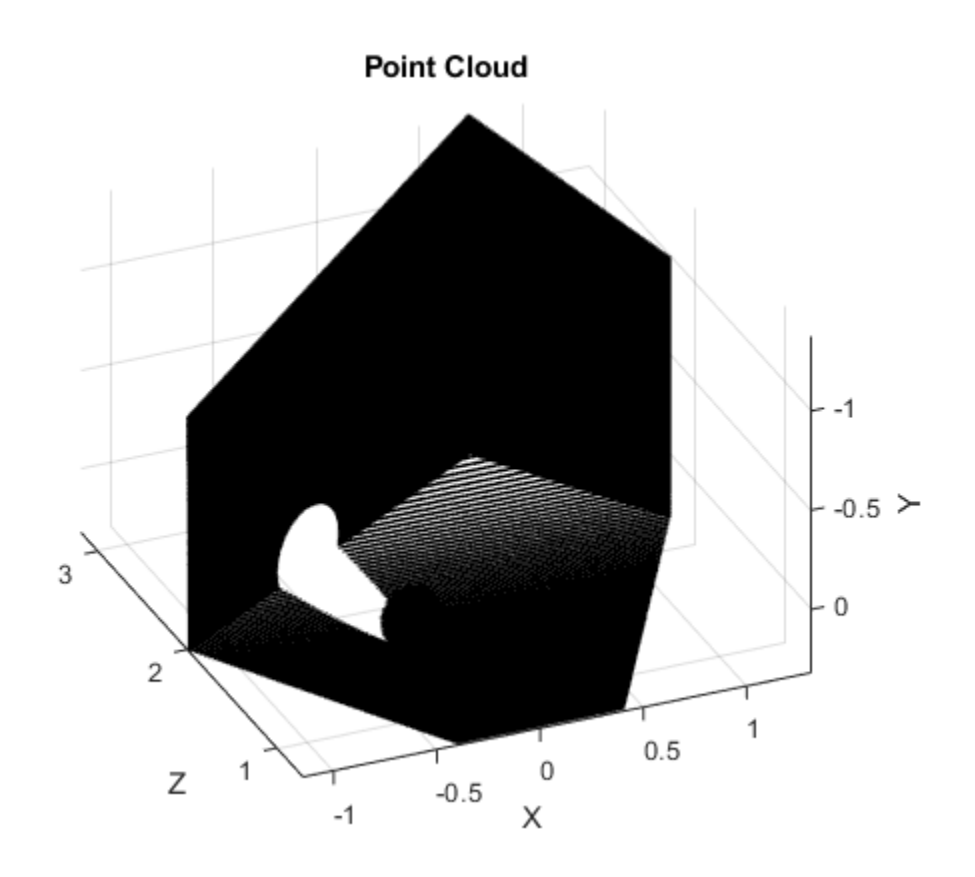

### **Input Arguments**

#### **pcloud — Point cloud**

PointCloud2 object handle

Point cloud, specified as a PointCloud2 object handle for a 'sensor\_msgs/PointCloud2' ROS message.

#### **Name-Value Pair Arguments**

Specify optional pairs of arguments as Name1=Value1, ..., NameN=ValueN, where Name is the argument name and Value is the corresponding value. Name-value arguments must appear after other arguments, but the order of the pairs does not matter.

*Before R2021a, use commas to separate each name and value, and enclose* Name *in quotes.*

Example: 'MarkerEdgeColor', [1 0 0]

#### **MarkerEdgeColor — Marker outline color**

'flat' (default) | RGB triplet | hexadecimal color code | 'r' | 'g' | 'b' | ...

Marker outline color, specified 'flat', an RGB triplet, a hexadecimal color code, a color name, or a short name. The default value of 'flat' uses colors from the CData property.

For a custom color, specify an RGB triplet or a hexadecimal color code.

- An RGB triplet is a three-element row vector whose elements specify the intensities of the red, green, and blue components of the color. The intensities must be in the range  $[0,1]$ ; for example, [0.4 0.6 0.7].
- A hexadecimal color code is a character vector or a string scalar that starts with a hash symbol (#) followed by three or six hexadecimal digits, which can range from 0 to F. The values are not case sensitive. Thus, the color codes '#FF8800', '#ff8800', '#F80', and '#f80' are equivalent.

Alternatively, you can specify some common colors by name. This table lists the named color options, the equivalent RGB triplets, and hexadecimal color codes.

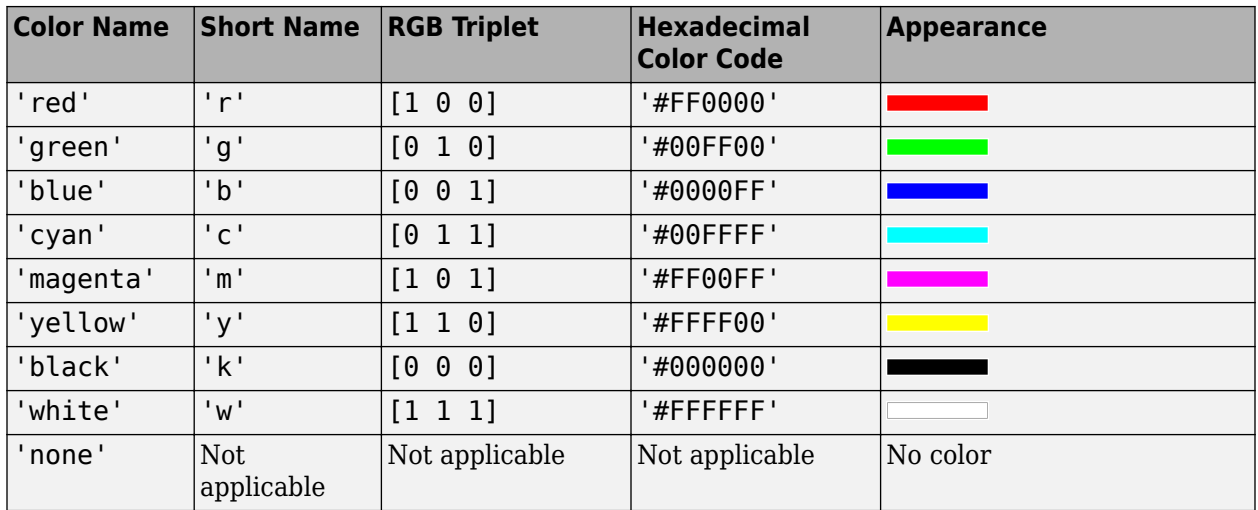

Here are the RGB triplets and hexadecimal color codes for the default colors MATLAB uses in many types of plots.

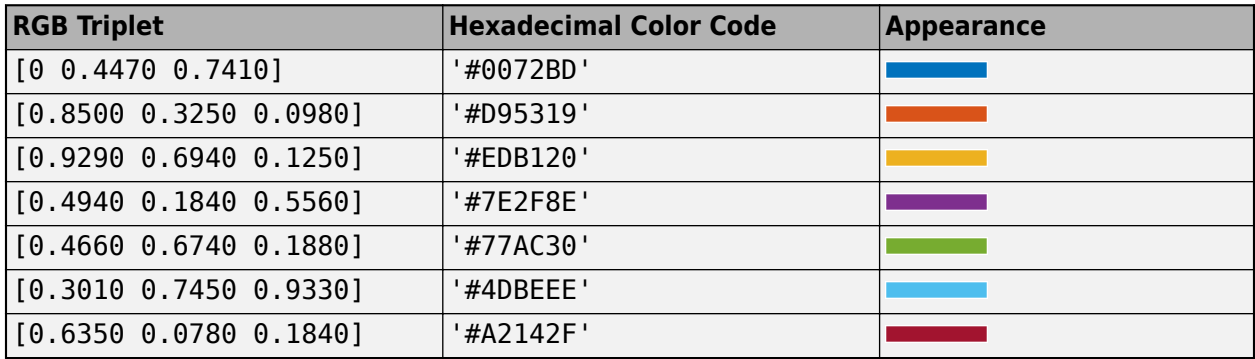

Example: [0.5 0.5 0.5]

Example: 'blue'

Example: '#D2F9A7'

#### **Parent — Parent of axes**

axes object

Parent of axes, specified as the comma-separated pair consisting of 'Parent' and an axes object in which to draw the point cloud. By default, the point cloud is plotted in the active axes.

## **Outputs**

### **h — Scatter series object**

scalar

Scatter series object, returned as a scalar. This value is a unique identifier, which you can use to query and modify the properties of the scatter object after it is created.

## **See Also**

[readXYZ](#page-101-0) | [readRGB](#page-95-0)

# **search**

Search ROS network for parameter names

## **Syntax**

```
pnames = search(ptree,searchstr)
[pnames,pvalues] = search(ptree,searchstr)
```
## **Description**

 $p$  pnames = search( $p$ tree, searchstr) searches within the parameter tree  $p$ tree and returns the parameter names that contain the specified search string, searchstr.

 $[*p*$ names, *values* $] =$ *search(* $*p*$ *tree, searchstr) also returns the parameter values.* 

The following ROS data types are supported as values of parameters. For each ROS data type, the corresponding MATLAB data type is also listed:

- 32-bit integers int32
- Booleans logical
- doubles double
- strings string scalar, string, or character vector, char
- lists cell array
- dictionaries structure

### **Examples**

#### **Search for ROS Parameter Names**

Connect to ROS network. Specify the IP address of the ROS master.

```
rosinit('192.168.17.128')
```
Initializing global node /matlab\_global\_node\_48144 with NodeURI http://192.168.17.1:54848/

Create a parameter tree.

ptree = rosparam;

Search for parameter names that contain 'gravity'.

```
[pnames,pvalues] = search(ptree,'gravity')
```

```
pnames = 1×3 cell array
    {'/gazebo/gravity_x'} {'/gazebo/gravity_y'} {'/gazebo/gravity_z'}
pvalues = 3×1 cell array
    {[ 0]}
```
 {[ 0]} {[-9.8000]}

## **Input Arguments**

#### **ptree — Parameter tree**

ParameterTree object handle

Parameter tree, specified as a ParameterTree object handle. Create this object using the rosparam function.

#### **searchstr — ROS parameter search string**

string scalar | character vector

ROS parameter search string specified as a string scalar or character vector. The search function returns all parameters that contain this character vector.

## **Output Arguments**

#### **pnames — Parameter values**

cell array of character vectors

Parameter names, returned as a cell array of character vectors. These character vectors match the parameter names in the ROS master that contain the search character vector.

#### **pvalues — Parameter values**

cell array

The following ROS data types are supported as values of parameters. For each ROS data type, the corresponding MATLAB data type is also listed:

- 32-bit integers int32
- Booleans logical
- doubles double
- strings string scalar, string, or character vector, char
- lists cell array
- dictionaries structure

Base64-encoded binary data and iso 8601 data from ROS are not supported.

### **Limitations**

Base64-encoded binary data and iso 8601 data from ROS are not supported.

### **Extended Capabilities**

#### **C/C++ Code Generation**

Generate C and C++ code using MATLAB® Coder™.

This function supports C/C++ code generation with the limitations:

• Retrieving values is not supported.

### **See Also**

[get](#page-36-0) | [rosparam](#page-166-0)

# **seconds**

Returns seconds of a time or duration

## **Syntax**

 $secs = seconds(time)$ secs = seconds(duration)

## **Description**

secs = seconds(time) returns the scalar number, secs, in seconds that represents the same value as the time object, time.

secs = seconds(duration) returns the scalar number, secs, in seconds that represents the same value as the duration object, duration.

## **Input Arguments**

#### **time — Current ROS or system time**

Time object handle

ROS or system time, specified as a Time object handle. Create a Time object using [rostime](#page-426-0).

#### **duration — Duration**

ROS Duration object

Duration, specified as a ROS Duration object with Sec and Nsec properties. Create a Duration object using [rosduration](#page-131-0).

## **Output Arguments**

**secs — Total time** scalar in seconds

Total time of the Time or Duration object, returned as a scalar in seconds.

**See Also** [rosduration](#page-131-0) | [rostime](#page-426-0)

# **select**

Select subset of messages in rosbag

## **Syntax**

```
bagger = select(bag)bagsel = select(bag,Name,Value)
```
## **Description**

bagsel = select(bag) returns a [BagSelection](#page-293-0) object, bagsel, that contains all of the messages in the BagSelection object, bag.

This function creates a copy of the BagSelection object or returns a new BagSelection object that contains the specified message selection.

bagsel = select(bag,Name,Value) provides additional options specified by one or more namevalue pair arguments. For example, "Topic","/odom" selects a subset of the messages, filtered by the topic /odom.

## **Examples**

### **Create Copy of rosbag**

Retrieve the rosbag. Specify the file path.

bag = rosbag('ex multiple topics.bag');

Use select with no selection criteria to create a copy of the rosbag.

 $bagCopy = select(bag);$ 

#### **Select Subset of Messages In rosbag**

Retrieve the rosbag. Specify the file path.

bag = rosbag('ex\_multiple\_topics.bag');

Select all messages within the first second of the rosbag.

 $bag = select(bag, 'Time', [bag.StartTime, bag.StartTime + 1]);$ 

### **Input Arguments**

**bag — Messages in rosbag** BagSelection object

Messages in a rosbag, specified as a [BagSelection](#page-293-0) object.

#### **Name-Value Pair Arguments**

Specify optional pairs of arguments as Name1=Value1, ..., NameN=ValueN, where Name is the argument name and Value is the corresponding value. Name-value arguments must appear after other arguments, but the order of the pairs does not matter.

*Before R2021a, use commas to separate each name and value, and enclose* Name *in quotes.*

Example: "Topic","/odom" selects a subset of the messages, filtered by the topic /odom.

#### **MessageType — ROS message type**

string scalar | character vector | cell array of string scalars | cell array of character vectors

ROS message type, specified as a string scalar, character vector, cell array of string scalars, or cell array of character vectors. Multiple message types can be specified with a cell array.

Example: select(bag, "MessageType", { "nav msgs/Odometry", "rosgraph msgs/Clock"}) Data Types: char | string | cell

#### **Time — Start and end times of rosbag selection**

*n*-by-2 vector

Start and end times of the rosbag selection, specified as an *n*-by-2 vector.

Example: select(bag,"Time",[bag.StartTime,bag.StartTime+1])

Data Types: double

#### **Topic — ROS topic name**

string scalar | character vector | cell array of string scalars | cell array of character vectors

ROS topic name, specified as a string scalar, character vector, cell array of string scalars, or cell array of character vectors. Multiple topic names can be specified with a cell array.

```
Example: select(bag,"Topic",{"/odom","/clock"})
Data Types: char | string | cell
```
### **Output Arguments**

**bagsel — Copy or subset of rosbag messages** BagSelection object

Copy or subset of rosbag messages, returned as a [BagSelection](#page-293-0) object.

**See Also** [readMessages](#page-87-0) | [rosbag](#page-127-0) | [timeseries](#page-268-0)

# **send**

Publish ROS message to topic

## **Syntax**

send(pub,msg)

## **Description**

send (pub, msg) publishes a message to the topic specified by the publisher, pub. This message can be received by all subscribers in the ROS network that are subscribed to the topic specified by pub.

## **Examples**

#### **Create, Send, and Receive ROS Messages**

Set up a publisher and subscriber to send and receive a message on a ROS network.

Connect to a ROS network.

#### rosinit

```
Launching ROS Core...
..Done in 2.6715 seconds.
Initializing ROS master on http://172.30.131.156:54646.
Initializing global node /matlab_global_node_24772 with NodeURI http://bat6223win64:54188/ and Ma
```
Create a publisher with a specific topic and message type. You can also return a default message to send using this publisher.

```
[pub,msg] = rospublisher('position','geometry msgs/Point');
```
Modify the message before sending it over the network.

```
msg.X = 1;msg.Y = 2;send(pub,msg);
```
Create a subscriber and wait for the latest message. Verify the message is the one you sent.

```
sub = rossubscriber('position')
sub = Subscriber with properties:
         TopicName: '/position'
    LatestMessage: [1x1 Point]
       MessageType: 'geometry_msgs/Point'
        BufferSize: 1
    NewMessageFcn: []
        DataFormat: 'object'
```

```
pause(1);
sub.LatestMessage
```

```
3nS = ROS Point message with properties:
```

```
 MessageType: 'geometry_msgs/Point'
            X: 1
            Y: 2
            Z: 0
```
Use showdetails to show the contents of the message

#### Shut down the ROS network.

#### rosshutdown

Shutting down global node /matlab global node 24772 with NodeURI http://bat6223win64:54188/ and I Shutting down ROS master on http://172.30.131.156:54646.

### **Input Arguments**

#### **pub — ROS publisher**

Publisher object handle

ROS publisher, specified as a Publisher object handle. You can create the object using [rospublisher](#page-377-0).

#### **msg — ROS message**

Message object handle | structure

ROS message, specified as a Message object handle or structure. You can create object using [rosmessage](#page-141-0).

**Note** In a future release, ROS Toolbox will use message structures instead of objects for ROS messages.

To use message structures now, set the "DataFormat" name-value argument to "struct". For more information, see "ROS Message Structures" on page 1-234.

## **Compatibility Considerations**

#### **ROS Message Structures**

*Behavior change in future release*

You can now create messages as structures with fields matching the message object properties. Using structures typically improves performance of creating, updating, and using ROS messages, but message fields are no longer validated when set. Message types and corresponding field values from the structures are validated when sent across the network.

To use ROS messages as structures, use the "DataFormat" name-value argument when creating your publishers, subscribers, or other ROS objects. Any messages generated from these objects will utilize structures.

```
pub = rospublisher("/scan","sensor_msgs/LaserScan","DataFormat","struct")
msg = rosmessage(pub)
```
You can also create messages as structures directly, but make sure to specify the data format as "struct" for the publisher, subscriber, or other ROS objects as well. ROS objects still use message objects by default.

```
msg = rosmessage("/scan","sensor_msgs/LaserScan","DataFormat","struct")
...
pub = rospublisher("/scan","sensor_msgs/LaserScan","DataFormat","struct")
```
In a future release, ROS messages will use structures by default and ROS message objects will be removed.

For more information, see "Improve Performance of ROS Using Message Structures".

## **Extended Capabilities**

#### **C/C++ Code Generation**

Generate C and C++ code using MATLAB® Coder™.

Usage notes and limitations:

• Supported only for struct messages.

### **See Also**

[receive](#page-104-0) | [rosmessage](#page-141-0) | [rostopic](#page-200-0) | [rossubscriber](#page-403-0) | [rospublisher](#page-377-0)

#### **Topics**

"Exchange Data with ROS Publishers and Subscribers"

# <span id="page-239-0"></span>**sendGoal**

Send goal message to action server

## **Syntax**

sendGoal(client,goalMsg)

## **Description**

sendGoal (client, goalMsg) sends a goal message to the action server. The specified action client tracks this goal. The function does not wait for the goal to be executed and returns immediately.

If the ActionFcn, FeedbackFcn, and ResultFcn callbacks of the client are defined, they are called when the goal is processing on the action server. All callbacks associated with a previously sent goal are disabled, but the previous goal is not canceled.

## **Examples**

#### **Create And Send A ROS Action Goal Message**

This example shows how to create goal messages and send to an already active ROS action server on a ROS network. You must create a ROS action client to connect to this server. To run the action server, this command is used on the ROS distribution:

roslaunch turtlebot actions server turtlebot move.launch

Afterward, connect to the ROS node using rosinit with the correct IP address.

rosinit('192.168.17.129',11311)

Initializing global node /matlab\_global\_node\_27318 with NodeURI http://192.168.17.1:60260/

Create a ROS action client and get a goal message. The actClient object connects to the already running ROS action server. The goalMsg is a valid goal message. Update the message parameters with your specific goal.

```
[actClient, goalMsg] = rosactionclient('/turtlebot_move');
disp(goalMsg)
```
ROS TurtlebotMoveGoal message with properties:

```
MessageType: 'turtlebot actions/TurtlebotMoveGoal'
    TurnDistance: 0
 ForwardDistance: 0
```
Use showdetails to show the contents of the message

You can also create a message using rosmessage and the action client object. This message sends linear and angular velocity commands to a Turtlebot® robot.

```
goalMsg = rosmessage(actClient);
disp(goalMsg)
  ROS TurtlebotMoveGoal message with properties:
        MessageType: 'turtlebot actions/TurtlebotMoveGoal'
        TurnDistance: 0
     ForwardDistance: 0
```
Use showdetails to show the contents of the message

Modify the goal message parameters and send the goal to the action server.

```
goalMsg.ForwardDistance = 2;
sendGoal(actClient,goalMsg)
```
#### **Send and Cancel ROS Action Goals**

This example shows how to send and cancel goals for ROS actions. Action types must be setup beforehand with an action server running.

You must have set up the '/fibonacci' action type. To run this action server, use the following command on the ROS system:

rosrun actionlib tutorials fibonacci server

First, set up a ROS action client. Then, send a goal message with modified parameters. Finally, cancel your goal and all goals on the action server.

Connect to a ROS network with a specified IP address. Create a ROS action client connected to the ROS network using rosactionclient. Specify the action name. Wait for the client to be connected to the server.

```
rosinit('192.168.203.133',11311)
```

```
Initializing global node /matlab_global_node_18287 with NodeURI http://192.168.203.1:55284/
```

```
[actClient,goalMsg] = rosactionclient('/fibonacci','DataFormat','struct');
waitForServer(actClient);
```
Send a goal message with modified parameters. Wait for the goal to finish executing.

```
goalMsg.Order = int32(4);[resultMsg,resultState] = sendGoalAndWait(actClient,goalMsg)
resultMsg = struct with fields:
    MessageType: 'actionlib_tutorials/FibonacciResult'
        Sequence: [0 1 1 2 3]
resultState =
```
'succeeded'

#### rosShowDetails(resultMsg)

 $ans =$ '

```
MessageType : actionlib tutorials/FibonacciResult
 Sequence : [0, 1, 1, 2, 3]'
```
Send a new goal message without waiting.

```
goalMsg.Order = int32(5);
sendGoal(actClient,goalMsg)
```
Cancel the goal on the ROS action client, actClient.

cancelGoal(actClient)

Cancel all the goals on the action server that actClient is connected to.

cancelAllGoals(actClient)

Delete the action client.

delete(actClient)

Disconnect from the ROS network.

rosshutdown

Shutting down global node /matlab\_global\_node\_18287 with NodeURI http://192.168.203.1:55284/

### **Input Arguments**

#### **client — ROS action client**

SimpleActionClient object handle

ROS action client, specified as a SimpleActionClient object handle. This simple action client enables you to track a single goal at a time.

#### **goalMsg — ROS action goal message**

Message object handle | structure

ROS action goal message, specified as a Message object handle or structure. Update this message with your goal details and send it to the ROS action client using sendGoal or [sendGoalAndWait](#page-243-0).

**Note** In a future release, ROS Toolbox will use message structures instead of objects for ROS messages.

To use message structures now, set the "DataFormat" name-value argument to "struct". For more information, see "ROS Message Structures" on page 1-238.

## **Compatibility Considerations**

#### **ROS Message Structures**

*Behavior change in future release*

You can now create messages as structures with fields matching the message object properties. Using structures typically improves performance of creating, updating, and using ROS messages, but

message fields are no longer validated when set. Message types and corresponding field values from the structures are validated when sent across the network.

To use ROS messages as structures, use the "DataFormat" name-value argument when creating your publishers, subscribers, or other ROS objects. Any messages generated from these objects will utilize structures.

```
pub = rospublisher("/scan","sensor_msgs/LaserScan","DataFormat","struct")
msg = rosmessage(pub)
```
You can also create messages as structures directly, but make sure to specify the data format as "struct" for the publisher, subscriber, or other ROS objects as well. ROS objects still use message objects by default.

```
msg = rosmessage("/scan","sensor_msgs/LaserScan","DataFormat","struct")
...
pub = rospublisher("/scan","sensor_msgs/LaserScan","DataFormat","struct")
```
In a future release, ROS messages will use structures by default and ROS message objects will be removed.

For more information, see "Improve Performance of ROS Using Message Structures".

### **Extended Capabilities**

#### **C/C++ Code Generation**

Generate C and C++ code using MATLAB® Coder™.

Usage notes and limitations:

- Supported only for the Build Type, Executable.
- Usage in MATLAB Function block is not supported.

#### **See Also**

[sendGoalAndWait](#page-243-0) | [cancelGoal](#page-18-0) | [rosactionclient](#page-356-0) | [rosaction](#page-121-0)

#### **Topics**

"ROS Actions Overview" "Move a Turtlebot Robot Using ROS Actions"

# <span id="page-243-0"></span>**sendGoalAndWait**

Send goal message and wait for result

### **Syntax**

```
resultMsg = sendGoalAndWait(client,goalMsg)
resultMsg = sendGoalAndWait(client,goalMsg,timeout)
[resultMsg, state, status] = sendGoalAndWait()
```
### **Description**

resultMsg = sendGoalAndWait(client,goalMsg) sends a goal message using the specified action client to the action server and waits until the action server returns a result message. Press **Ctrl+C** to abort the wait.

resultMsg = sendGoalAndWait(client,goalMsg,timeout) specifies a timeout period in seconds. If the server does not return the result in the timeout period, the function displays an error.

[resultMsg, state, status] = sendGoalAndWait( ) returns the final goal state and associated status text using any of the previous syntaxes. The state contains information about whether the goal execution succeeded or not.

**Note** In a future release, this syntax will not display an error if the server does not return the result in the timeout period. Instead, it will return the state as 'timeout', which can be reacted to in the calling code.

### **Examples**

#### **Send and Cancel ROS Action Goals**

This example shows how to send and cancel goals for ROS actions. Action types must be setup beforehand with an action server running.

You must have set up the '/fibonacci' action type. To run this action server, use the following command on the ROS system:

rosrun actionlib tutorials fibonacci server

First, set up a ROS action client. Then, send a goal message with modified parameters. Finally, cancel your goal and all goals on the action server.

Connect to a ROS network with a specified IP address. Create a ROS action client connected to the ROS network using rosactionclient. Specify the action name. Wait for the client to be connected to the server.

```
rosinit('192.168.203.133',11311)
```
Initializing global node /matlab\_global\_node\_18287 with NodeURI http://192.168.203.1:55284/

```
[actClient,goalMsg] = rosactionclient('/fibonacci','DataFormat','struct');
waitForServer(actClient);
```
Send a goal message with modified parameters. Wait for the goal to finish executing.

```
goalMsg.Order = int32(4);[resultMsg,resultState] = sendGoalAndWait(actClient,goalMsg)
resultMsg = struct with fields:
   MessageType: 'actionlib tutorials/FibonacciResult'
       Sequence: [0 1 1 2 3]
resultState = 
'succeeded'
rosShowDetails(resultMsg)
```

```
ans = '
       MessageType : actionlib_tutorials/FibonacciResult
       Sequence : [0, 1, 1, 2, 3]'
```
Send a new goal message without waiting.

 $goalMsg.Order = int32(5);$ sendGoal(actClient,goalMsg)

Cancel the goal on the ROS action client, actClient.

cancelGoal(actClient)

Cancel all the goals on the action server that actClient is connected to.

```
cancelAllGoals(actClient)
```
Delete the action client.

delete(actClient)

Disconnect from the ROS network.

rosshutdown

Shutting down global node /matlab\_global\_node\_18287 with NodeURI http://192.168.203.1:55284/

### **Input Arguments**

#### **client — ROS action client**

SimpleActionClient object handle

ROS action client, specified as a SimpleActionClient object handle. This simple action client enables you to track a single goal at a time.

#### **goalMsg — ROS action goal message**

Message object handle | structure

ROS action goal message, specified as a Message object handle or structure. Update this message with your goal details and send it to the ROS action client using [sendGoal](#page-239-0) or sendGoalAndWait.

**Note** In a future release, ROS Toolbox will use message structures instead of objects for ROS messages.

To use message structures now, set the "DataFormat" name-value argument to "struct". For more information, see ["ROS Message Structures" on page 1-243](#page-246-0).

#### **timeout — Timeout period**

scalar in seconds

Timeout period for receiving a result message, specified as a scalar in seconds. If the client does not receive a new result message in that time period, an error is displayed.

### **Output Arguments**

#### **resultMsg — Result message**

ROS Message object | structure

Result message, returned as a ROS Message object or structure. The result message contains the result data sent by the action server. This data depends on the action type.

**Note** In a future release, ROS Toolbox will use message structures instead of objects for ROS messages.

To use message structures now, set the "DataFormat" name-value argument to "struct". For more information, see ["ROS Message Structures" on page 1-243](#page-246-0).

#### **state — Final goal state**

character vector

Final goal state, returned as one of the following:

- 'pending' Goal was received, but has not yet been accepted or rejected.
- 'active' Goal was accepted and is running on the server.
- 'succeeded' Goal executed successfully.
- 'preempted' An action client canceled the goal before it finished executing.
- 'aborted' The goal was aborted before it finished executing. The action server typically aborts a goal.
- 'rejected' The goal was not accepted after being in the 'pending' state. The action server typically triggers this status.
- $\bullet$  'recalled'  $-$  A client canceled the goal while it was in the 'pending' state.
- 'lost' An internal error occurred in the action client.

**status — Status text**

character vector

<span id="page-246-0"></span>Status text that the server associated with the final goal state, returned as a character vector.

### **Compatibility Considerations**

#### **ROS Message Structures**

*Behavior change in future release*

You can now create messages as structures with fields matching the message object properties. Using structures typically improves performance of creating, updating, and using ROS messages, but message fields are no longer validated when set. Message types and corresponding field values from the structures are validated when sent across the network.

To use ROS messages as structures, use the "DataFormat" name-value argument when creating your publishers, subscribers, or other ROS objects. Any messages generated from these objects will utilize structures.

```
pub = rospublisher("/scan","sensor_msgs/LaserScan","DataFormat","struct")
msg = rosmessage(pub)
```
You can also create messages as structures directly, but make sure to specify the data format as "struct" for the publisher, subscriber, or other ROS objects as well. ROS objects still use message objects by default.

```
msg = rosmessage("/scan","sensor_msgs/LaserScan","DataFormat","struct")
...
pub = rospublisher("/scan","sensor_msgs/LaserScan","DataFormat","struct")
```
In a future release, ROS messages will use structures by default and ROS message objects will be removed.

For more information, see "Improve Performance of ROS Using Message Structures".

### **Extended Capabilities**

#### **C/C++ Code Generation**

Generate C and C++ code using MATLAB® Coder™.

Usage notes and limitations:

- Supported only for the Build Type, Executable.
- Usage in MATLAB Function block is not supported.

### **See Also**

[sendGoal](#page-239-0) | [cancelGoal](#page-18-0) | [rosactionclient](#page-356-0) | [rosaction](#page-121-0)

#### **Topics**

```
"ROS Actions Overview"
"Move a Turtlebot Robot Using ROS Actions"
```
# **sendTransform**

Send transformation to ROS network

## **Syntax**

```
sendTransform(tftree,tf)
```
## **Description**

sendTransform(tftree,tf) broadcasts a transform or array of transforms, tf, to the ROS network as a TransformationStamped ROS message.

## **Examples**

#### **Send a Transformation to ROS Network**

This example shows how to create a transformation and send it over the ROS network.

Create a ROS transformation tree. Use rosinit to connect a ROS network. Replace ipaddress with your ROS network address.

#### rosinit;

```
Launching ROS Core...
....Done in 4.1192 seconds.
Initializing ROS master on http://192.168.125.1:56090.
Initializing global node /matlab_global_node_16894 with NodeURI http://HYD-KVENNAPU:63122/
```
#### tftree = rostf; pause(2)

Verify the transformation you want to send over the network does not already exist. The canTransform function returns false if the transformation is not immediately available.

```
canTransform(tftree, 'new frame', 'base link')
```

```
ans = logical
    0
```
Create a TransformStamped message. Populate the message fields with the transformation information.

```
tform = rosmessage('geometry_msgs/TransformStamped');
tform.ChildFrameId = 'new_frame';
tform.Header.FramerId = 'base Link'tform.Transform.Translation.X = 0.5;
tform.Transform.Rotation.X = 0.5;
tform. Transform. Rotation.Y = 0.5;tform. Transform. Rotation.Z = 0.5;tform. Transform. Rotation.W = <math>0.5</math>;
```
Send the transformation over the ROS network.

sendTransform(tftree,tform)

Verify the transformation is now on the ROS network.

```
canTransform(tftree,'new_frame','base_link')
```
ans = *logical* 1

Shut down the ROS network.

rosshutdown

```
Shutting down global node /matlab_global_node_16894 with NodeURI http://HYD-KVENNAPU:63122/
Shutting down ROS master on http://192.168.125.1:56090.
```
### **Input Arguments**

#### **tftree — ROS transformation tree**

TransformationTree object handle

ROS transformation tree, specified as a TransformationTree object handle. You can create a transformation tree by calling the [rostf](#page-421-0) function.

#### **tf — Transformations between coordinate frames**

TransformStamped object handle | array of object handles

Transformations between coordinate frames, returned as a TransformStamped object handle or as an array of object handles. Transformations are structured as a 3-D translation (3-element vector) and a 3-D rotation (quaternion).

### **Extended Capabilities**

#### **C/C++ Code Generation**

Generate C and C++ code using MATLAB® Coder™.

Usage notes and limitations:

- Supported only for the Build Type, Executable.
- Usage in MATLAB Function block is not supported.

#### **See Also**

[transform](#page-272-0) | [getTransform](#page-41-0)

# **set**

Set value of ROS parameter or add new parameter

## **Syntax**

set(ptree, paramname, pvalue) set(ptree, namespace, pvalue)

## **Description**

set (ptree, paramname, pvalue) assigns the value pvalue to the parameter with the name paramname. This parameter is sent to the parameter tree ptree.

set (ptree, namespace, pvalue) assigns multiple values as a dictionary in pvalue under the specified namespace.

The following ROS data types are supported as values of parameters. For each ROS data type, the corresponding MATLAB data type is also listed.

- 32-bit integer int32
- Boolean logical
- double double
- strings string scalar, string, or character vector, char
- $\bullet$  list cell array (cell)
- $dictionary structure (struct)$

### **Examples**

#### **Set and Get Parameter Value**

Connect to the ROS network.

rosinit

```
Launching ROS Core...
....Done in 4.1789 seconds.
Initializing ROS master on http://192.168.88.1:51710.
Initializing global node /matlab_global_node_29634 with NodeURI http://ah-avijayar:53752/
```
Create a ROS parameter tree. Set a double parameter. Get the parameter to verify it was set.

```
ptree = rosparam;
set(ptree,'DoubleParam',1.0)
get(ptree,'DoubleParam')
```
ans  $= 1$ 

Shut down the ROS network.

#### rosshutdown

```
Shutting down global node /matlab_global_node_29634 with NodeURI http://ah-avijayar:53752/
Shutting down ROS master on http://192.168.88.1:51710.
```
#### **Set A Dictionary Of Parameter Values**

Use structures to specify a dictionary of ROS parameters under a specific namespace.

Connect to a ROS network.

#### rosinit

```
Launching ROS Core...
...Done in 4.0269 seconds.
Initializing ROS master on http://192.168.88.1:57165.
Initializing global node /matlab_global_node_09024 with NodeURI http://ah-avijayar:60223/
```
Create a dictionary of parameter values. This dictionary contains the information relevant to an image. Display the structure to verify values.

```
image = imread('peppers.png');
```

```
pval). ImageWidth = size(image, 1);
pval). ImageHeight = size(image, 2);
pval.ImageTitle = 'peppers.png';
disp(pval)
```
 ImageWidth: 384 ImageHeight: 512 ImageTitle: 'peppers.png'

Set the dictionary of values using the desired namespace.

rosparam('set','ImageParam',pval)

Get the parameters using the namespace. Verify the values.

```
pval2 = rosparam('get','ImageParam')
```

```
pval2 = struct with fields:
     ImageHeight: 512
      ImageTitle: 'peppers.png'
      ImageWidth: 384
```
#### Shut down ROS network.

#### rosshutdown

Shutting down global node /matlab\_global\_node\_09024 with NodeURI http://ah-avijayar:60223/ Shutting down ROS master on http://192.168.88.1:57165.

## **Input Arguments**

#### **ptree — Parameter tree**

ParameterTree object handle

Parameter tree, specified as a ParameterTree object handle. Create this object using the rosparam function.

#### **paramname — ROS parameter name**

string scalar | character vector

ROS parameter name, specified as a string scalar or character vector. This string must match the parameter name exactly.

#### **pvalue — ROS parameter value or dictionary of values**

int32 | logical | double | string scalar | character vector | cell array | structure

ROS parameter value or dictionary of values, specified as a supported MATLAB data type.

The following ROS data types are supported as values of parameters. For each ROS data type, the corresponding MATLAB data type is also listed.

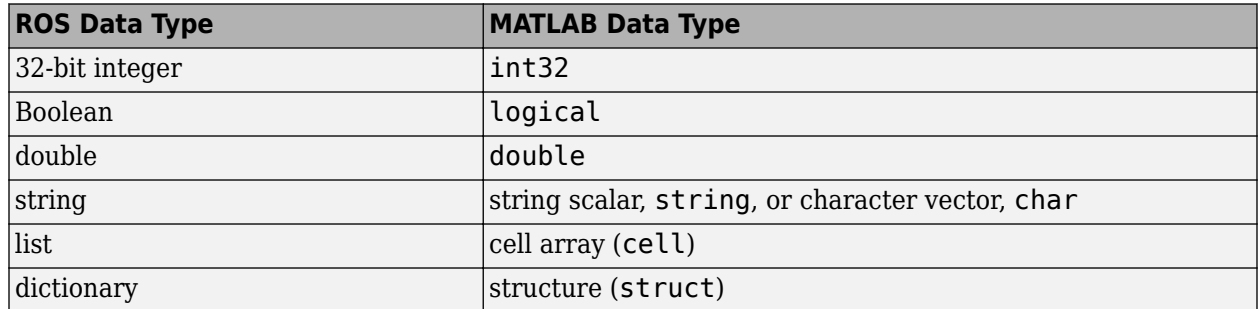

#### **namespace — ROS parameter namespace**

string scalar | character vector

ROS parameter namespace, specified as a string scalar or character vector. All parameter names starting with this string are listed when calling rosparam ("list", namespace).

## **Limitations**

Base64-encoded binary data and iso 8601 data from ROS are not supported.

## **Extended Capabilities**

#### **C/C++ Code Generation**

Generate C and C++ code using MATLAB® Coder™.

Usage notes and limitations:

• Setting parameter values as heterogeneous cell arrays and structures are not supported.
## **See Also**

[get](#page-36-0) | [rosparam](#page-166-0)

# **showdetails**

Display all ROS message contents

## **Syntax**

 $details = showdetails(msg)$ 

## **Description**

details = showdetails(msg) gets all data contents of message object msg. The details are stored in details or displayed on the command line.

**Note** showdetails will be removed. Use [rosShowDetails](#page-198-0) instead. For more information, see ["ROS](#page-254-0) [Message Structure Functions" on page 1-251](#page-254-0)

## **Examples**

#### **Create Message and View Details**

Create a message. Populate the message with data using the relevant properties.

```
msg = rosmessage('geometry msgs/Point');
msq.X = 1;msq.Y = 2;msg.Z = 3;
```
View the message details.

showdetails(msg)

 $X : 1$  Y : 2 Z : 3

## **Input Arguments**

## **msg — ROS message**

Message object handle

ROS message, specified as a Message object handle.

## **Output Arguments**

### **details — Details of ROS message**

character vector

Details of a ROS message, returned as a character vector.

## <span id="page-254-0"></span>**Compatibility Considerations**

### **ROS Message Structure Functions**

*Not recommended starting in R2021a*

You can now create messages as structures with fields matching the message object properties. Using structures typically improves performance of creating, updating, and using ROS messages, but message fields are no longer validated when set. Message types and corresponding field values from the structures are validated when sent across the network.

To support message structures as inputs, new functions that operate on specialized ROS messages have been provided. These new functions are based on the existing object functions of message objects, but support ROS and ROS 2 message structures as inputs instead of message objects.

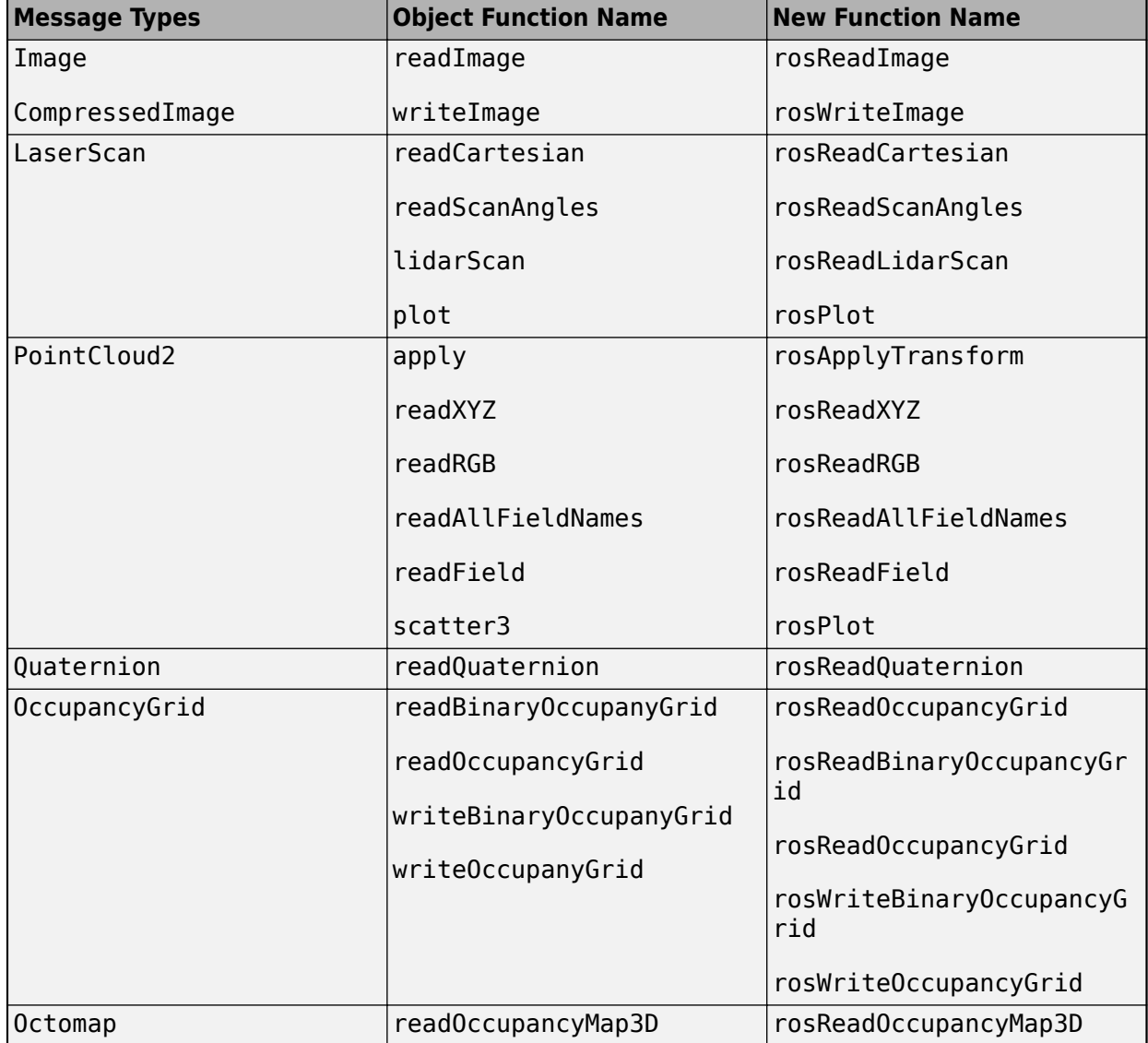

The object functions will be removed in a future release.

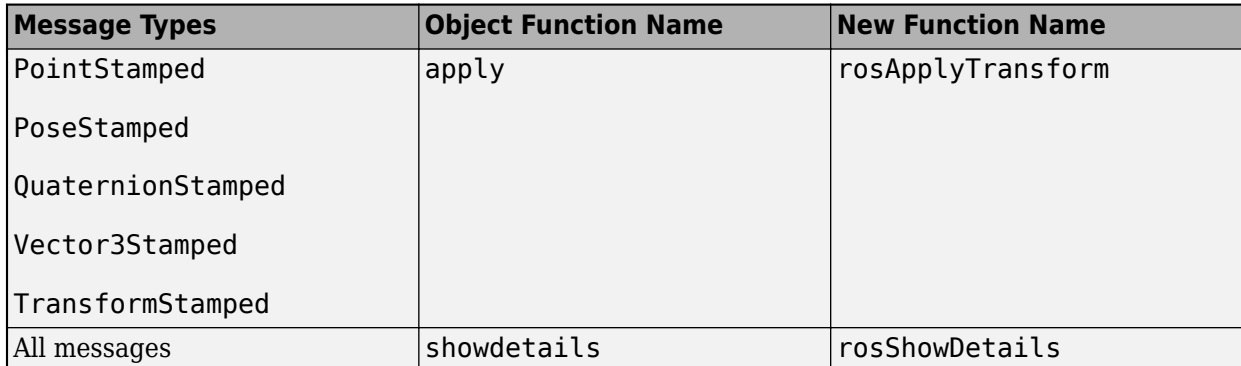

## **See Also**

[rosmessage](#page-141-0)

# **stopCore**

Stop ROS core

## **Syntax**

stopCore(device)

## **Description**

stopCore(device) stops the ROS core on the specified [rosdevice](#page-328-0), device. If multiple ROS cores are running on the ROS device, the function stops all of them. If no core is running, the function returns immediately.

### **Examples**

#### **Run ROS Core on ROS Device**

Connect to a remote ROS device and start a ROS core. The ROS core is needed to run ROS nodes to communicate via a ROS network. You can run and stop a ROS core or node and check their status using a rosdevice object.

Create a connection to a ROS device. Specify the address, user name, and password of your specific ROS device. The device contains information about the ROS device, including the available ROS nodes that can be run using runNode.

```
ipaddress = '192.168.203.131';
d = rosdevice(ipaddress,'user','password')
d = rosdevice with properties:
       DeviceAddress: '192.168.203.131'
            Username: 'user'
           ROSFolder: '/opt/ros/indigo'
    CatkinWorkspace: '~/catkin ws'
      AvailableNodes: {'voxel_grid_filter_sl'}
```
Run a ROS core and check if it is running.

#### runCore(d)

Another roscore / ROS master is already running on the ROS device. Use the 'stopCore' function to

running = isCoreRunning(d)

```
running = logical
    1
```
Stop the ROS core and confirm that it is no longer running.

```
stopCore(d)
pause(2)
running = isCoreRunning(d)
running = logical
   0
```
## **Input Arguments**

#### **device — ROS device** rosdevice object

ROS device, specified as a [rosdevice](#page-328-0) object.

**See Also** [rosdevice](#page-328-0) | [runCore](#page-215-0) | [isCoreRunning](#page-50-0)

**Topics** "Generate a Standalone ROS Node from Simulink®"

# **stopNode**

Stop ROS or ROS 2 node

## **Syntax**

stopNode(device,modelName)

## **Description**

stopNode(device,modelName) stops a running ROS or ROS 2 node that was deployed from a Simulink model named modelName. The node is running on the specified [rosdevice](#page-328-0) or [ros2device](#page-337-0) object, device. If the node is not running, the function returns immediately.

## **Examples**

#### **Run ROS Node on ROS Device**

Connect to a remote ROS device and start a ROS node. Run a ROS core so that ROS nodes can communicate via a ROS network. You can run and stop a ROS core or node and check their status using a rosdevice object.

Create a connection to a ROS device. Specify the address, user name, and password of your specific ROS device. The device already contains the available ROS nodes that can be run using runNode.

```
ipaddress = '192.168.203.129';
d = rosdevice(ipaddress,'user','password');
d.ROSFolder = '/opt/ros/indigo';
d.CatkinWorkspace = '~/catkin_ws_test'
d = rosdevice with properties:
      DeviceAddress: '192.168.203.129'
 Username: 'user'
 ROSFolder: '/opt/ros/indigo'
 CatkinWorkspace: '~/catkin_ws_test'
     AvailableNodes: {'robotcontroller' 'robotcontroller2'}
```
Run a ROS core. Connect MATLAB® to the ROS master using rosinit. This core enables you to run ROS nodes on your ROS device.

runCore(d) rosinit(d.DeviceAddress,11311)

Initializing global node /matlab\_global\_node\_84497 with NodeURI http://192.168.203.1:56034/

Check the available ROS nodes on the connected ROS device. These nodes listed were generated from Simulink® models following the process in the "Get Started with ROS in Simulink" example.

d.AvailableNodes

```
ans = 1×2 cell
    {'robotcontroller'} {'robotcontroller2'}
```
Run a ROS node and specify the node name. Check if the node is running.

```
runNode(d,'RobotController')
running = isNodeRunning(d,'RobotController')
running = logical
   1
```
Stop the ROS node. Disconnect from the ROS network. Stop the ROS core.

```
stopNode(d,'RobotController')
rosshutdown
```
Shutting down global node /matlab\_global\_node\_84497 with NodeURI http://192.168.203.1:56034/

stopCore(d)

#### **Run Multiple ROS Nodes**

Run multiple ROS nodes on a connected ROS device. ROS nodes can be generated using Simulink® models to perform different tasks on the ROS network. These nodes are then deployed on a ROS device and can be run independently of Simulink®.

This example uses two different Simulink models that have been deployed as ROS nodes. See "Generate a Standalone ROS Node from Simulink®" and follow the instructions to generate and deploy a ROS node. Do this twice and name them 'robotcontroller' and 'robotcontroller2'. The 'robotcontroller' node sends velocity commands to a robot to navigate it to a given point. The 'robotcontroller2' node uses the same model, but doubles the linear velocity to drive the robot faster.

Create a connection to a ROS device. Specify the address, user name, and password of your specific ROS device. The device contains information about the ROS device, including the available ROS nodes that can be run using runNode.

```
ipaddress = '192.168.203.129';
d = rosdevice(ipaddress,'user','password')
d = rosdevice with properties:
       DeviceAddress: '192.168.203.129'
            Username: 'user'
           ROSFolder: '/opt/ros/indigo'
     CatkinWorkspace: '~/catkin_ws'
      AvailableNodes: {0×1 cell}
d.CatkinWorkspace = \sqrt{-}/catkin ws test'
d =
```

```
 rosdevice with properties:
```

```
 DeviceAddress: '192.168.203.129'
        Username: 'user'
       ROSFolder: '/opt/ros/indigo'
CatkinWorkspace: '~/catkin ws test'
  AvailableNodes: {'robotcontroller' 'robotcontroller2'}
```
Run a ROS core. The ROS Core is the master enables you to run ROS nodes on your ROS device. Connect MATLAB® to the ROS master using rosinit. For this example, the port is set to 11311. rosinit can automatically select a port for you without specifying this input.

```
runCore(d)
rosinit(d.DeviceAddress,11311)
```
Initializing global node /matlab\_global\_node\_66434 with NodeURI http://192.168.203.1:59395/

Check the available ROS nodes on the connected ROS device. The nodes listed in this example were generated from Simulink® models following the process in the "Generate a Standalone ROS Node from Simulink®" example. Two separate nodes are generated, 'robotcontroller' and 'robotcontroller2', which have the linear velocity set to 1 and 2 in the model respectively.

#### d.AvailableNodes

```
ans = 1×2 cell
    {'robotcontroller'} {'robotcontroller2'}
```
Start up the Robot Simulator using ExampleHelperSimulinkRobotROS. This simulator automatically connects to the ROS master on the ROS device. You will use this simulator to run a ROS node and control the robot.

sim = ExampleHelperSimulinkRobotROS;

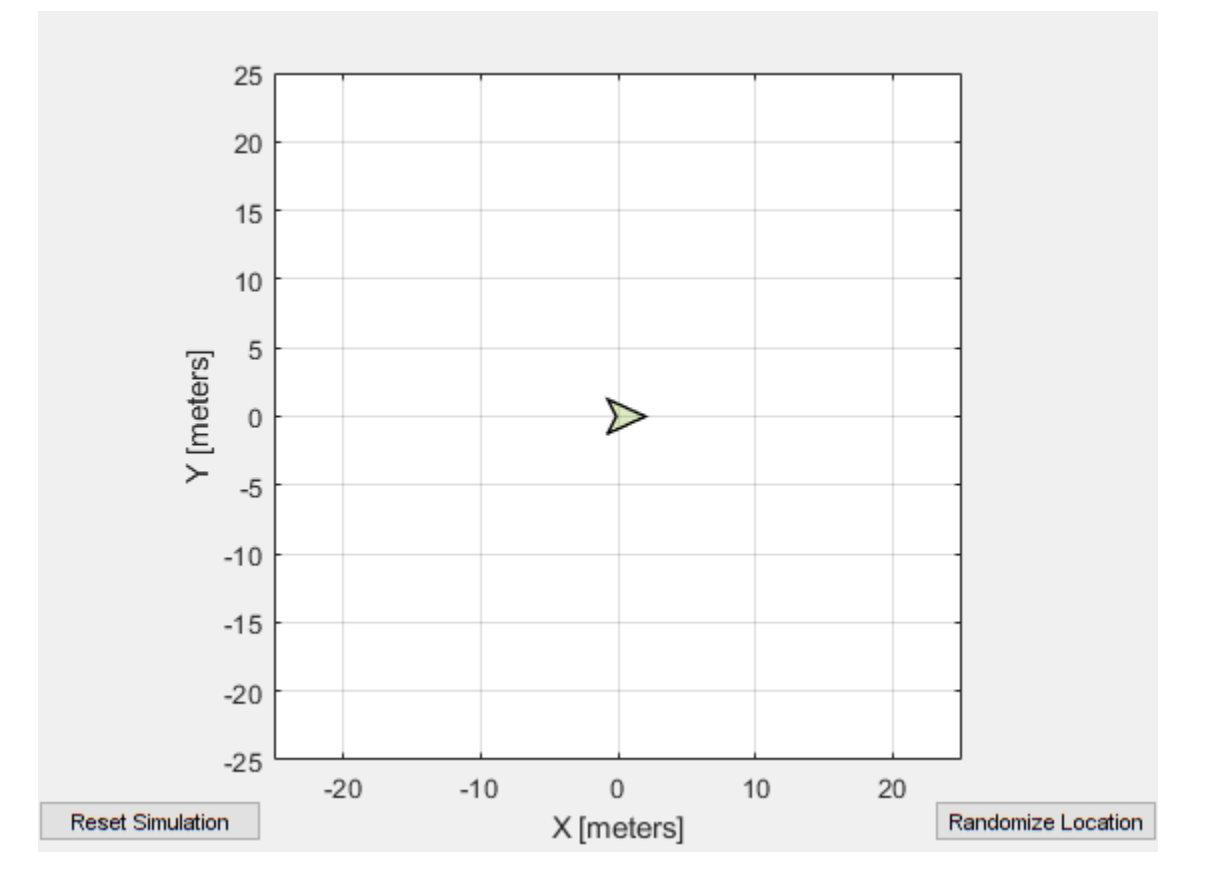

Run a ROS node, specifying the node name. The 'robotcontroller' node commands the robot to a specific location ( $[-10 \ 10]$ ). Wait to see the robot drive.

```
runNode(d,'robotcontroller')
pause(10)
```
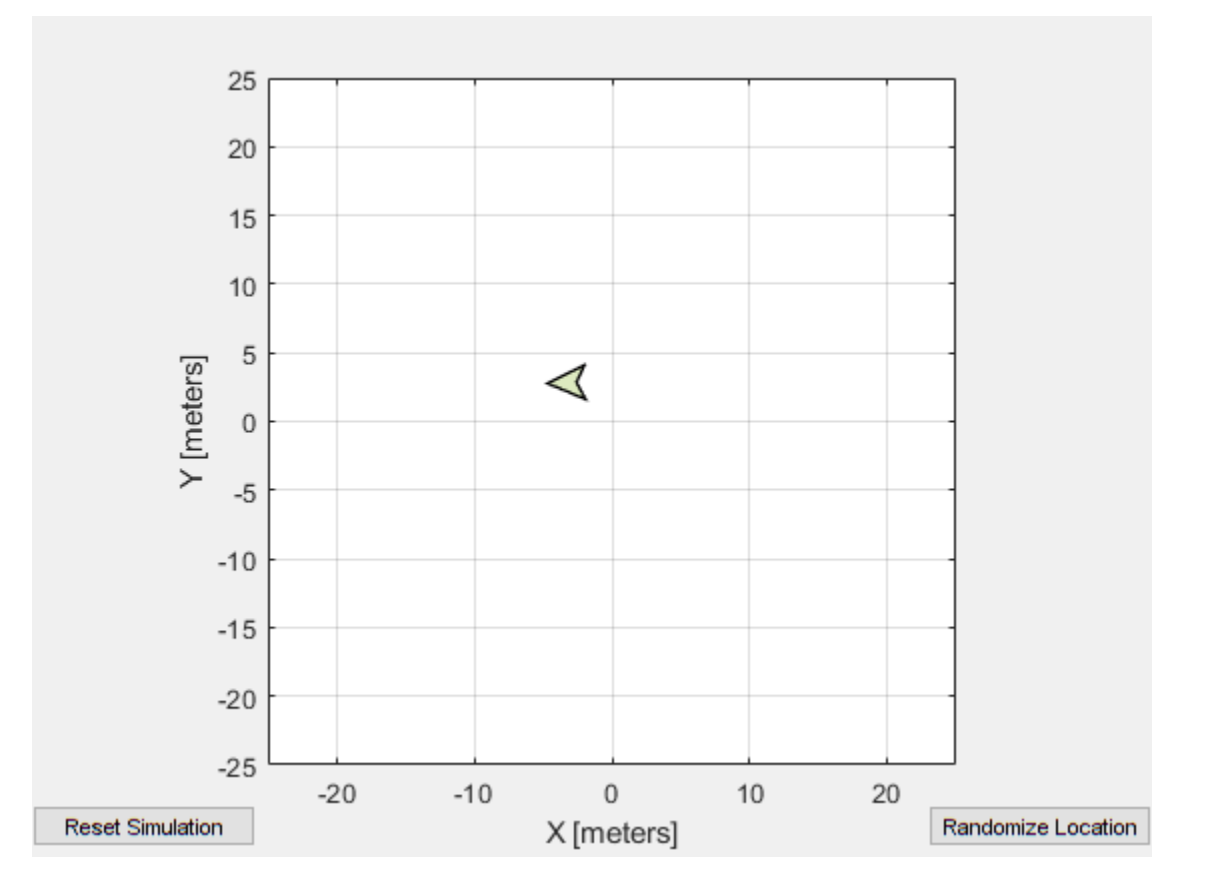

Reset the Robot Simulator to reset the robot position. Alternatively, click **Reset Simulation**. Because the node is still running, the robot continues back to the specific location. To stop sending commands, stop the node.

```
resetSimulation(sim.Simulator)
pause(5)
```
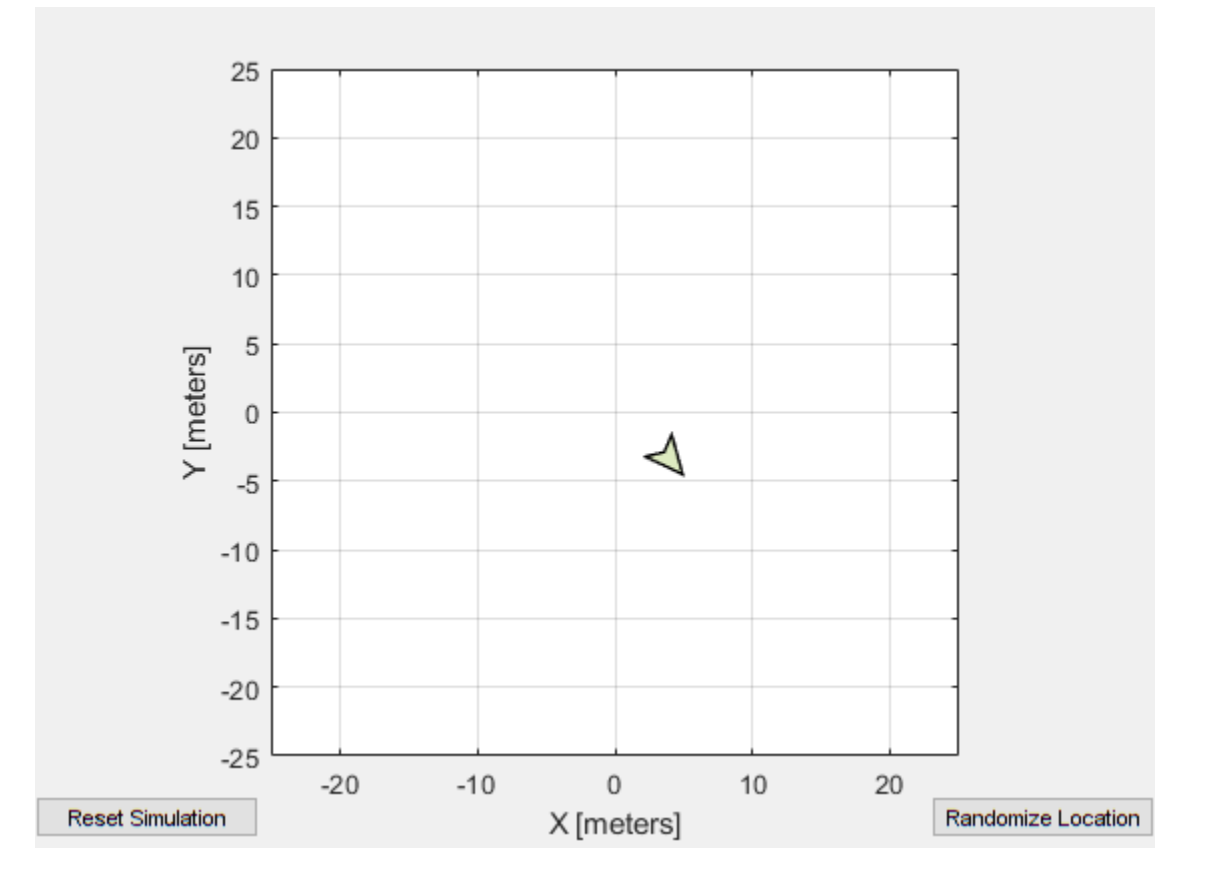

```
stopNode(d,'robotcontroller')
```
Run the 'robotcontroller2' node. This model drives the robot with twice the linear velocity. Reset the robot position. Wait to see the robot drive. You should see a wider turn due to the increased velocity.

```
runNode(d,'robotcontroller2')
resetSimulation(sim.Simulator)
pause(10)
```
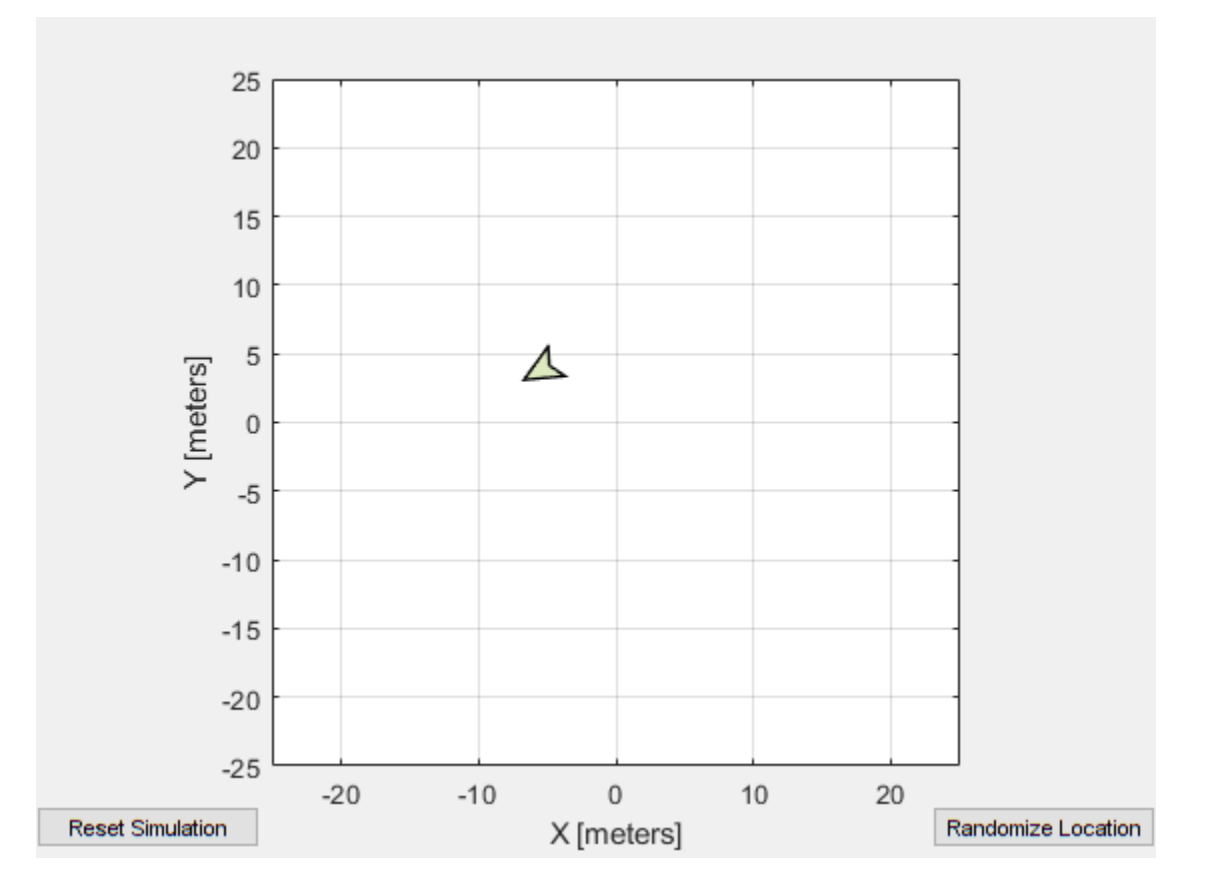

Close the simulator. Stop the ROS node. Disconnect from the ROS network and stop the ROS core.

```
close
stopNode(d,'robotcontroller2')
rosshutdown
```
Shutting down global node /matlab\_global\_node\_66434 with NodeURI http://192.168.203.1:59395/

stopCore(d)

### **Input Arguments**

#### **device — ROS or ROS2 device**

rosdevice object | ros2device object

ROS or ROS 2 device, specified as a [rosdevice](#page-328-0) or [ros2device](#page-337-0) object, respectively.

#### **modelName — Name of the deployed Simulink model**

character vector

Name of the deployed Simulink model, specified as a character vector. If the model name is not valid, the function returns immediately.

### **See Also**

[rosdevice](#page-328-0) | [ros2device](#page-337-0) | [runNode](#page-217-0) | [isNodeRunning](#page-52-0)

### **Topics**

"Generate a Standalone ROS Node from Simulink®" "Generate a Standalone ROS 2 Node from Simulink®"

# **system**

Execute system command on device

## **Syntax**

```
system(device,command)
system(device,command,'sudo')
response = system( )
```
## **Description**

system(device,command) runs a command in the Linux command shell on the ROS or ROS 2 device. This function does not allow you to run interactive commands.

system(device, command, 'sudo') runs a command with superuser privileges.

response = system $($ ) runs a command using any of the previous syntaxes with the command shell output returned in response.

## **Examples**

### **Run Linux Commands on ROS Device**

Connect to a ROS device and run commands on the Linux(R) command shell.

Connect to a ROS device. Specify the device address, user name, and password of your ROS device.

```
d = \text{rosdevice}('192.168.17.128', 'user', 'password');
```
Run a command that lists the contents of the Catkin workspace folder.

```
system(d,'ls /home/user/catkin_ws_test')
```

```
ans = 'build
     devel
     src
 '
```
## **Input Arguments**

**device — ROS or ROS 2 device** rosdevice object | ros2device object

ROS or ROS 2 device, specified as a [rosdevice](#page-328-0) or [ros2device](#page-337-0) object, respectively.

**command — Linux command** character vector

Linux command, specified as a character vector.

Example: 'ls -al'

## **Output Arguments**

**response — Output from Linux shell**

character vector

Output from Linux shell, returned as a character vector.

### **See Also**

[rosdevice](#page-328-0) | [ros2device](#page-337-0) | [putFile](#page-67-0) | [getFile](#page-39-0) | [deleteFile](#page-32-0) | [dir](#page-34-0) | [openShell](#page-58-0)

# **timeseries**

Create time series object for selected message properties

## **Syntax**

```
[ts,cols] = timeseries(bag)
[ts,cols] = timeseries(bag,property)
[ts,cols] = timeseries(bag,property,...,propertyN)
```
## **Description**

[ts,cols] = timeseries(bag) creates a time series for all numeric and scalar message properties. The function evaluates each message in the current BagSelection or rosbagreader object bag as ts. The cols output argument stores property names as a cell array of character vectors.

The returned time series object is memory efficient because it stores only particular message properties instead of whole messages.

[ts,cols] = timeseries(bag,property) creates a time series for a specific message property, property. Property names can also be nested, for example, Pose.Pose.Position.X for the *x*-axis position of a robot.

 $[ts, \text{cols}] = \text{timeseries}(\text{bag}, \text{property}, \dots, \text{property})$  creates a time series for rangespecific message properties. Each property is a different column in the time series object.

## **Examples**

### **Create Time Series from Entire Bag Selection**

Load the rosbag. Specify the file path.

```
bag = rosbag('ex multiple topics.bag');
```
Select a specific topic. Time series supports only single topics.

bagSelection = select(bag,'Topic','/odom');

Create a time series for the '/odom' topic.

ts = timeseries(bagSelection);

#### **Create Time Series from Single Property**

Load the rosbag. Specify the file path.

```
bag = rosbag('ex_multiple_topics.bag');
```
Select a specific topic. Time series support only single topics.

bagSelection = select(bag,'Topic','/odom');

Create a time series for the 'Pose.Pose.Position.X' property on the '/odom' topic.

```
ts = timeseries(bagSelection,'Pose.Pose.Position.X');
```
#### **Create Time Series from Multiple Properties**

Load the rosbag. Specify the file path.

```
bag = rosbag('ex multiple topics.bag');
```
Select a specific topic. Time series support only single topics.

```
bagSelection = select(bag,'Topic','/odom');
```
Create a time series for all the angular 'Twist' properties on the '/odom' topic.

```
ts = timeseries(bagSelection,'Twist.Twist.Angular.X', ...
           'Twist.Twist.Angular.Y', 'Twist.Twist.Angular.Z');
```
#### **Create rosbag Selection Using rosbagreader Object**

Load a rosbag log file and parse out specific messages based on the selected criteria.

Create a rosbagreader object of all the messages in the rosbag log file.

```
bagMsgs = rosbagreader("ros_multi_topics.bag")
baqMsgs = rosbagreader with properties:
           FilePath: 'B:\matlab\toolbox\robotics\robotexamples\ros\data\bags\ros_multi_topics.bag
           StartTime: 201.3400
             EndTime: 321.3400
         NumMessages: 36963
    AvailableTopics: [4x3 table]
    AvailableFrames: {0x1 cell}
         MessageList: [36963x4 table]
```
Select a subset of the messages based on their timestamp and topic.

```
bagMsgs2 = select(bagMsgs,...
     Time=[bagMsgs.StartTime bagMsgs.StartTime + 1],...
     Topic='/odom')
baqMsgs2 = rosbagreader with properties:
           FilePath: 'B:\matlab\toolbox\robotics\robotexamples\ros\data\bags\ros_multi_topics.bag
           StartTime: 201.3400
```

```
 EndTime: 202.3200
     NumMessages: 99
 AvailableTopics: [1x3 table]
 AvailableFrames: {0x1 cell}
     MessageList: [99x4 table]
```
Retrieve the messages in the selection as a cell array.

#### msgs = readMessages(bagMsgs2)

```
msgs=99×1 cell array
     {1x1 Odometry}
     {1x1 Odometry}
     {1x1 Odometry}
     {1x1 Odometry}
     {1x1 Odometry}
     {1x1 Odometry}
     {1x1 Odometry}
     {1x1 Odometry}
     {1x1 Odometry}
     {1x1 Odometry}
     {1x1 Odometry}
     {1x1 Odometry}
     {1x1 Odometry}
     {1x1 Odometry}
     {1x1 Odometry}
     {1x1 Odometry}
       ⋮
```
Return certain message properties as a time series.

```
ts = timeseries(bagMsgs2,...
 'Pose.Pose.Position.X', ...
 'Twist.Twist.Angular.Y')
  timeseries
  Timeseries contains duplicate times.
  Common Properties:
             Name: '/odom Properties'
             Time: [99x1 double]
         TimeInfo: tsdata.timemetadata
             Data: [99x2 double]
         DataInfo: tsdata.datametadata
```
### **Input Arguments**

#### **bag — Index of messages in rosbag**

BagSelection object | rosbagreader object

Index of the messages in the rosbag, specified as a [BagSelection](#page-293-0) or [rosbagreader](#page-362-0) object. You can get a BagSelection object by calling [rosbag](#page-127-0).

#### **property — Property names**

string scalar | character vector

Property names, specified as a string scalar or character vector. You can specify multiple properties. Each property name is a separate input and represents a different column in the time series object.

## **Output Arguments**

### **ts — Time series**

Time object handle

Time series, returned as a Time object handle.

#### **cols — List of property names**

cell array of character vectors

List of property names, returned as a cell array of character vectors.

### **See Also**

[rosbag](#page-127-0) | [select](#page-234-0) | [readMessages](#page-87-0) | [rosbagreader](#page-362-0)

**Topics** "Time Series"

# <span id="page-272-0"></span>**transform**

Transform message entities into target coordinate frame

## **Syntax**

```
tfentity = transform(tftree,targetframe,entity)
tfentity = transform(tftree,targetframe,entity,"msgtime")
tfentity = transform(tftree,targetframe,entity,sourcetime)
```
## **Description**

tfentity = transform(tftree,targetframe,entity) retrieves the latest transformation between targetframe and the coordinate frame of entity and applies it to entity, a ROS message of a specific type. The tftree is the full transformation tree containing known transformations between entities. If the transformation from entity to targetframe does not exist, MATLAB produces an error.

tfentity = transform(tftree,targetframe,entity,"msgtime") uses the timestamp in the header of the message, entity, as the source time to retrieve and apply the transformation.

tfentity = transform(tftree,targetframe,entity,sourcetime) uses the given source time to retrieve and apply the transformation to the message, entity.

## **Examples**

### **Get ROS Transformations and Apply to ROS Messages**

This example shows how to set up a ROS transformation tree and transform frames based on transformation tree information. It uses time-buffered transformations to access transformations at different times.

Create a ROS transformation tree. Use rosinit to connect to a ROS network. Replace ipaddress with your ROS network address.

```
ipaddress = '192.168.17.129';
rosinit(ipaddress,11311)
```
Initializing global node /matlab\_global\_node\_14346 with NodeURI http://192.168.17.1:56312/

 $t$ ftree = rostf: pause(1)

Look at the available frames on the transformation tree.

```
tftree.AvailableFrames
```

```
ans = 36×1 cell
   {'base_footprint' }
    {'base_link' }
    {'camera_depth_frame' }
```
 $\sim 10^{11}$  m  $^{-1}$ 

```
 {'camera_depth_optical_frame'}
    {'camera_link' }
    {'camera_rgb_frame' }
    {'camera_rgb_optical_frame' }
    {'caster_back_link' }
    {'caster_front_link' }
 {'cliff_sensor_front_link' }
 {'cliff_sensor_left_link' }
 {'cliff_sensor_right_link' }
    {'gyro_link' }
    {'mount_asus_xtion_pro_link' }
    {'odom' }
    {'plate_bottom_link' }
    {'plate_middle_link' }
    {'plate_top_link' }
   {'pole bottom 0 link' }
    {'pole_bottom_1_link' }
   {'pole bottom 2 link' }
    {'pole_bottom_3_link' }
    {'pole_bottom_4_link' }
    {'pole_bottom_5_link' }
    {'pole_kinect_0_link' }
    {'pole_kinect_1_link' }
    {'pole_middle_0_link' }
    {'pole_middle_1_link' }
   {\text{ 'pole }}\text{ middle }\text{ 2}\text{link'} }
    {'pole_middle_3_link' }
```
Check if the desired transformation is now available. For this example, check for the transformation from 'camera\_link' to 'base\_link'.

```
canTransform(tftree,'base_link','camera_link')
ans = logical
   1
```
Get the transformation for 3 seconds from now. The getTransform function will wait until the transformation becomes available with the specified timeout.

```
desiredTime = rostime('now') + 3;tform = getTransform(tftree,'base_link','camera_link',...
                     desiredTime, Timeout', 5);
```
Create a ROS message to transform. Messages can also be retrieved off the ROS network.

```
pt = rosmessage('geometry_msgs/PointStamped');
pt.Header.FrameId = 'camera Link';pt.Point.X = 3;pt.Point.Y = 1.5;pt.Point.Z = 0.2;
```
Transform the ROS message to the 'base\_link' frame using the desired time previously saved.

tfpt = transform(tftree,'base\_link',pt,desiredTime);

*Optional:* You can also use apply with the stored tform to apply this transformation to the pt message.

#### $tfpt2 = apply(tform, pt);$

Shut down the ROS network.

#### rosshutdown

Shutting down global node /matlab\_global\_node\_14346 with NodeURI http://192.168.17.1:56312/

#### **Get Buffered Transformations from ROS Network**

This example shows how to access time-buffered transformations on the ROS network. Access transformations for specific times and modify the BufferTime property based on your desired times.

Create a ROS transformation tree. Use rosinit to connect to a ROS network. Replace ipaddress with your ROS network address.

```
ipaddress = '192.168.17.129';
rosinit(ipaddress,11311)
```
Initializing global node /matlab\_global\_node\_78006 with NodeURI http://192.168.17.1:56344/

```
tftree = rostf;
pause(2);
```
Get the transformation from 1 second ago.

```
desiredTime = rostime('now') - 1;tform = getTransform(tftree,'base_link','camera_link',desiredTime);
```
The transformation buffer time is 10 seconds by default. Modify the BufferTime property of the transformation tree to increase the buffer time and wait for that buffer to fill.

```
tftree.BufferTime = 15;
pause(15);
```
Get the transformation from 12 seconds ago.

```
desiredTime = rostim ( 'now') - 12;tform = getTransform(tftree,'base_link','camera_link',desiredTime);
```
You can also get transformations at a time in the future. The getTransform function will wait until the transformation is available. You can also specify a timeout to error if no transformation is found. This example waits 5 seconds for the transformation at 3 seconds from now to be available.

```
desiredTime = rostim ( 'now') + 3;tform = getTransform(tftree,'base_link','camera_link',desiredTime,'Timeout',5);
```
Shut down the ROS network.

#### rosshutdown

Shutting down global node /matlab\_global\_node\_78006 with NodeURI http://192.168.17.1:56344/

## **Input Arguments**

### **tftree — ROS transformation tree**

TransformationTree object handle

ROS transformation tree, specified as a TransformationTree object handle. You can create a transformation tree by calling the [rostf](#page-421-0) function.

#### **targetframe — Target coordinate frame**

string scalar | character vector

Target coordinate frame that an entity transforms into, specified as a string scalar or character vector. You can view the available frames for transformation calling tftree. AvailableFrames.

#### **entity — Initial message entity**

Message object handle

Initial message entity, specified as a Message object handle.

Supported messages are:

- geometry\_msgs/PointStamped
- geometry\_msgs/PoseStamped
- geometry\_msgs/QuaternionStamped
- geometry\_msgs/Vector3Stamped
- sensor\_msgs/PointCloud2

### **sourcetime — ROS or system time**

scalar | Time object handle

ROS or system time, specified as a scalar or Time object handle. The scalar is converted to a Time object using [rostime](#page-426-0).

## **Output Arguments**

### **tfentity — Transformed entity**

Message object handle

Transformed entity, returned as a Message object handle.

## **Extended Capabilities**

### **C/C++ Code Generation**

Generate C and C++ code using MATLAB® Coder™.

Usage notes and limitations:

- Supported only for the Build Type, Executable.
- Usage in MATLAB Function block is not supported.

**See Also** [getTransform](#page-41-0) | [canTransform](#page-21-0)

# **waitForServer**

Wait for action server to start

## **Syntax**

```
waitForServer(client)
waitForServer(client,timeout)
status = waitForServer(\_\_)
```
## **Description**

waitForServer(client) waits until the action server is started up and available to send goals. The IsServerConnected property of the [SimpleActionClient](#page-356-0) shows the status of the server connection. Press **Ctrl+C** to abort the wait.

waitForServer(client,timeout) specifies a timeout period in seconds. If the action server does not start up in the timeout period, this function displays an error.

status = waitForServer( $\_\_\_\$ ) returns a status indicating whether the action server is available, using any of the arguments from the previous syntaxes. If the server is not available within the timeout, status will be false, and this function will not display an error.

## **Examples**

### **Setup a ROS Action Client and Execute an Action**

This example shows how to create a ROS action client and execute the action. Action types must be set up beforehand with an action server running.

You must have set up the '/fibonacci' action type. To run this action server, use the following command on the ROS system:

rosrun actionlib tutorials fibonacci server

Connect to a ROS network. You must be connected to a ROS network to gather information about what actions are available. Replace ipaddress with your network address.

```
ipaddress = '192.168.203.133';
rosinit(ipaddress,11311)
```
Initializing global node /matlab\_global\_node\_81947 with NodeURI http://192.168.203.1:54283/

List actions available on the network. The only action set up on this network is the '/fibonacci' action.

```
rosaction list
```
/fibonacci

Create an action client by specifying the action name. Use structures for ROS messages.

```
[actClient,goalMsg] = rosactionclient('/fibonacci','DataFormat','struct');
```
Wait for the action client to connect to the server.

waitForServer(actClient);

The fibonacci action will calculate the fibonacci sequence for a given order specified in the goal message. The goal message was returned when creating the action client and can be modified to send goals to the ROS action server. Set the order to an int32 value of 8.

 $qoaMsq.Order = int32(8);$ 

Send the goal and wait for its completion. Specify a timeout of 10 seconds to complete the action.

```
[resultMsg,resultState] = sendGoalAndWait(actClient,goalMsg,10);
```
#### rosShowDetails(resultMsg)

ans  $=$ '

> MessageType : actionlib\_tutorials/FibonacciResult Sequence : [0, 1, 1, 2, 3, 5, 8, 13, 21]'

#### Disconnect from the ROS network.

#### rosshutdown

```
Shutting down global node /matlab_global_node_81947 with NodeURI http://192.168.203.1:54283/
```
#### **Send and Cancel ROS Action Goals**

This example shows how to send and cancel goals for ROS actions. Action types must be setup beforehand with an action server running.

You must have set up the '/fibonacci' action type. To run this action server, use the following command on the ROS system:

rosrun actionlib tutorials fibonacci server

First, set up a ROS action client. Then, send a goal message with modified parameters. Finally, cancel your goal and all goals on the action server.

Connect to a ROS network with a specified IP address. Create a ROS action client connected to the ROS network using rosactionclient. Specify the action name. Wait for the client to be connected to the server.

```
rosinit('192.168.203.133',11311)
```
Initializing global node /matlab\_global\_node\_18287 with NodeURI http://192.168.203.1:55284/

```
[actClient,goalMsg] = rosactionclient('/fibonacci','DataFormat','struct');
waitForServer(actClient);
```
Send a goal message with modified parameters. Wait for the goal to finish executing.

```
goalMsg.Order = int32(4);[resultMsg,resultState] = sendGoalAndWait(actClient,goalMsg)
resultMsg = struct with fields:
   MessageType: 'actionlib tutorials/FibonacciResult'
        Sequence: [0 1 1 2 3]
resultState = 
'succeeded'
```
#### rosShowDetails(resultMsg)

```
ans = '
      MessageType : actionlib_tutorials/FibonacciResult
       Sequence : [0, 1, 1, 2, 3]'
```
Send a new goal message without waiting.

```
goalMsg.Order = int32(5);sendGoal(actClient,goalMsg)
```
Cancel the goal on the ROS action client, actClient.

cancelGoal(actClient)

Cancel all the goals on the action server that actClient is connected to.

```
cancelAllGoals(actClient)
```
Delete the action client.

delete(actClient)

Disconnect from the ROS network.

rosshutdown

Shutting down global node /matlab\_global\_node\_18287 with NodeURI http://192.168.203.1:55284/

## **Input Arguments**

#### **client — ROS action client** SimpleActionClient object handle

ROS action client, specified as a SimpleActionClient object handle. This simple action client enables you to track a single goal at a time.

#### **timeout — Timeout period**

scalar in seconds

Timeout period for setting up ROS action server, specified as a scalar in seconds. If the client does not connect to the server in the specified time period, an error is displayed.

## **Output Arguments**

### **status — Status of the action server start up**

logical scalar

Status of the action server start up, returned as a logical scalar. If the server is not available within the timeout period, status will be false.

**Note** Use the status output argument when you use waitForServer in the entry-point function for code generation. This will avoid runtime errors and outputs the status instead, which can be reacted to in the calling code.

## **Extended Capabilities**

### **C/C++ Code Generation**

Generate C and C++ code using MATLAB® Coder™.

Usage notes and limitations:

- Supported only for the Build Type, Executable.
- Usage in MATLAB Function block is not supported.

### **See Also**

[rosactionclient](#page-356-0) | [sendGoalAndWait](#page-243-0) | [cancelGoal](#page-18-0) | [rosaction](#page-121-0)

#### **Topics**

"ROS Actions Overview" "Move a Turtlebot Robot Using ROS Actions"

# **waitForServer**

Wait for ROS or ROS 2 service server to start

## **Syntax**

```
waitForServer(client)
waitForServer(client,Timeout=timeoutperiod)
[status, statustext] = waitForServer()
```
## **Description**

waitForServer(client) waits until the service server is started up and available to receive requests. Press **Ctrl+C** to cancel the wait.

waitForServer(client,Timeout=timeoutperiod) specifies a timeout period in seconds using the name-value pair Timeout=timeoutperiod. If the service server does not start up in the timeout period, this function displays an error and lets MATLAB continue running the current program. The default value of inf prevents MATLAB from running the current program until the service client receives a service response.

[status, statustext] = waitForServer( \_\_\_ ) returns a status indicating whether the service server is available, and a statustext that captures additional information about the status, using any of the arguments from the previous syntaxes. If the server is not available within the Timeout, status will be false, and this function will not display an error.

## **Examples**

### **Call Service Client with Default Message**

Connect to a ROS network.

#### rosinit

```
Launching ROS Core...
...Done in 3.1753 seconds.
Initializing ROS master on http://172.30.131.156:59341.
Initializing global node /matlab_global_node_36338 with NodeURI http://bat6223win64:51224/ and Ma
```
Set up a service server. Use structures for the ROS message data format.

```
server = rossvcserver('/test', 'std srvs/Empty', @exampleHelperROSEmptyCallback,...
                       DataFormat', 'struct');
client = rossvcclient('/test','DataFormat','struct');
```
Check whether the service server is available. If it is, wait for the service client to connect to the server.

```
if(isServerAvailable(client))
     [connectionStatus,connectionStatustext] = waitForServer(client)
end
```

```
connectionStatus = logical
    1
connectionStatustext =
```
Call service server with default message.

 $response = call(client)$ 

'success'

```
response = struct with fields:
    MessageType: 'std_srvs/EmptyResponse'
```
If the call function above fails, it results in an error. Instead of an error, if you would prefer to react to a call failure using conditionals, return the status and statustext outputs from the call function. The status output indicates if the call succeeded, while statustext provides additional information.

```
numCallFailures = 0;[response,status,statustext] = call(client,"Timeout",3);
if ~status
     numCallFailures = numCallFailues + 1;
     fprintf("Call failure number %d. Error cause: %s\n",numCallFailures,statustext)
else
     disp(response)
end
```
MessageType: 'std\_srvs/EmptyResponse'

Shut down the ROS network.

#### rosshutdown

Shutting down global node /matlab global node 36338 with NodeURI http://bat6223win64:51224/ and I Shutting down ROS master on http://172.30.131.156:59341.

#### **Call ROS 2 Service Client With a Custom Callback Function**

Create a sample ROS 2 network with two nodes.

```
node 1 = ros2node("node 1");
node 2 = ros2node("node 2");
```
Set up a service server and attach it to a ROS 2 node. Specify the callback function flipstring, which flips the input string. The callback function is defined at the end of this example.

```
server = ros2svcserver(node_1,'/test','test_msgs/BasicTypes',@flipString);
```
Set up a service client of the same service type and attach it to a different node.

client = ros2svcclient(node 2,'/test','test msgs/BasicTypes');

Wait for the service client to connect to the server.

```
[connectionStatus,connectionStatustext] = waitForServer(client)
```

```
connectionStatus = logical
    1
connectionStatustext = 
'success'
```
Create a request message based on the client. Assign the string to the corresponding field in the message, string\_value.

```
request = ros2message(client);
request.string_value = 'hello world';
```
Check whether the service server is available. If it is, send a service request and wait for a response. Specify that the service waits 3 seconds for a response.

```
if(isServerAvailable(client))
    response = call(client, request, 'Timeout', 3);end
```
The response is a flipped string from the request message which you see in the string value field.

```
response.string_value
```

```
ans ='dlrow olleh'
```
If the call function above fails, it results in an error. Instead of an error, if you would prefer to react to a call failure using conditionals, return the status and statustext outputs from the call function. The status output indicates if the call succeeded, while statustext provides additional information.

```
numCallFailures = 0;
[response,status,statustext] = call(client,request,"Timeout",3);
if ~status
     numCallFailures = numCallFailues + 1;
     fprintf("Call failure number %d. Error cause: %s\n",numCallFailures,statustext)
else
    disp(response.string value)
end
```

```
dlrow olleh
```
The callback function used to flip the string is defined below.

```
function resp = flipString(req, resp)% FLIPSTRING Reverses the order of a string in REQ and returns it in RESP.
resp.string value = fliplr(req.string value);
end
```
### **Input Arguments**

#### **client — ROS or ROS 2 service client**

ros.ServiceClient object handle | ros2serviceclient object handle

ROS or ROS 2 service client, specified as a ros.ServiceClient or ros2serviceclient object handle, respectively. This service client enables you to send requests to the service server.

## **Output Arguments**

#### **status — Status of the service server start up**

logical scalar

Status of the service server start up, returned as a logical scalar. If the server is not available within the timeout period, status will be false.

**Note** Use the status output argument when you use waitForServer in the entry-point function for code generation. This will avoid runtime errors and outputs the status instead, which can be reacted to in the calling code.

#### **statustext — Status text associated with the service call status**

character vector

Status text associated with the service call status, returned as one of the following:

- 'success' The server is available.
- 'input' The input to the function is invalid.
- 'timeout' The server did not become available before the timeout period expired.

## **Extended Capabilities**

#### **C/C++ Code Generation**

Generate C and C++ code using MATLAB® Coder™.

Usage notes and limitations:

- Supported only for the Build Type, Executable.
- Usage in MATLAB Function block is not supported.

### **See Also**

[rossvcclient](#page-410-0) | [rossvcserver](#page-416-0) | [ros2svcclient](#page-340-0) | [ros2svcserver](#page-345-0) | [call](#page-8-0) | [rosservice](#page-194-0)

#### **Topics**

"Call and Provide ROS Services" "Call and Provide ROS 2 Services"

# **waitForTransform**

Wait until a transformation is available

**Note** waitForTransform will be removed in a future release. Use [getTransform](#page-41-0) with a specified timeout instead. Use inf to wait indefinitely.

## **Syntax**

```
waitForTransform(tftree,targetframe,sourceframe)
waitForTransform(tftree,targetframe,sourceframe,timeout)
```
## **Description**

waitForTransform(tftree,targetframe,sourceframe) waits until the transformation between targetframe and sourceframe is available in the transformation tree, tftree. This functions disables the command prompt until a transformation becomes available on the ROS network.

waitForTransform(tftree,targetframe,sourceframe,timeout) specifies a timeout period in seconds. If the transformation does not become available, MATLAB displays an error, but continues running the current program.

## **Examples**

#### **Wait for Transformation Between Robot Frames**

Connect to the ROS network. Specify the IP address of your network.

```
rosinit('192.168.17.129')
```
Initializing global node /matlab\_global\_node\_48383 with NodeURI http://192.168.17.1:54695/

Create a ROS transformation tree.

```
tftree = rostf;
```
Wait for the transformation between the target frame, /camera\_depth\_frame, and the source frame, /base link, to be available. Specify a timeout of 5 seconds.

waitForTransform(tftree,'/camera depth frame','/base link',5);

Get the transformation.

tform = getTransform(tftree,'/camera\_depth\_frame','/base\_link');

When you are finished, disconnect from the ROS network.

rosshutdown

Shutting down global node /matlab\_global\_node\_48383 with NodeURI http://192.168.17.1:54695/

## **Input Arguments**

#### **tftree — ROS transformation tree**

TransformationTree object handle

ROS transformation tree, specified as a TransformationTree object handle. You can create a transformation tree by calling the [rostf](#page-421-0) function.

#### **targetframe — Target coordinate frame**

string scalar | character vector

Target coordinate frame, specified as a string scalar or character vector. You can view the available frames for transformation by calling tftree.AvailableFrames.

#### **sourceframe — Initial coordinate frame**

string scalar | character vector

Initial coordinate frame, specified as a string scalar or character vector. You can view the available frames for transformation using tftree.AvailableFrames.

#### **timeout — Timeout period**

numeric scalar in seconds

Timeout period, specified as a numeric scalar in seconds. If the transformation does not become available, MATLAB displays an error, but continues running the current program.

## **Extended Capabilities**

### **C/C++ Code Generation**

Generate C and C++ code using MATLAB® Coder™.

Usage notes and limitations:

- Supported only for the Build Type, Executable.
- Usage in MATLAB Function block is not supported.

### **See Also**

[transform](#page-272-0) | [getTransform](#page-41-0) | [receive](#page-104-0)

# **writeBinaryOccupancyGrid**

Write values from grid to ROS message

## **Syntax**

writeBinaryOccupancyGrid(msg,map)

## **Description**

writeBinaryOccupancyGrid(msg,map) writes occupancy values and other information to the ROS message, msg, from the binary occupancy grid, map.

## **Input Arguments**

### **map — Binary occupancy grid**

binaryOccupancyMap object handle

Binary occupancy grid, specified as a object handle. map is converted to a 'nav\_msgs/ OccupancyGrid' message on the ROS network. map is an object with a grid of binary values, where 1 indicates an occupied location and 0 indications an unoccupied location.

### **msg — 'nav\_msgs/OccupancyGrid' ROS message**

OccupancyGrid object handle

'nav\_msgs/OccupancyGrid' ROS message, specified as a OccupancyGrid object handle.

## **See Also**

### **Functions**

[rosReadBinaryOccupancyGrid](#page-174-0) | [rosReadOccupancyMap3D](#page-185-0) | [rosReadOccupancyGrid](#page-184-0) | [rosWriteOccupancyGrid](#page-213-0)

### **Introduced in R2015a**
# <span id="page-288-0"></span>**writeImage**

Write MATLAB image to ROS image message

## **Syntax**

writeImage(msg,img) writeImage(msg,img,alpha)

## **Description**

writeImage(msg,img) converts the MATLAB image, img, to a message object and stores the ROS compatible image data in the message object, msg. The message must be a 'sensor\_msgs/Image' message. 'sensor\_msgs/CompressedImage' messages are not supported. The function does not perform any color space conversion, so the img input needs to have the encoding that you specify in the Encoding property of the message.

**Note** writeImage will be removed. Use [rosWriteImage](#page-211-0) instead. For more information, see ["ROS](#page-289-0) [Message Structure Functions" on page 1-286](#page-289-0)

writeImage(msg,img,alpha) converts the MATLAB image, img, to a message object. If the image encoding supports an alpha channel (rgba or bgra family), specify this alpha channel in alpha. Alternatively, the input image can store the alpha channel as its fourth channel.

## **Examples**

### **Write Image to Message**

Read an image.

```
image = imread('imageMap.png');
```
Create a ROS image message. Specify the default encoding for the image. Write the image to the message.

```
msg = rosmessage('sensor_msgs/Image');
msg.Encoding = 'rgb8';
writeImage(msg,image);
```
## **Input Arguments**

### **msg — ROS image message**

Image object handle

'sensor\_msgs/Image' ROS image message, specified as an Image object handle. 'sensor\_msgs/ Image' image messages are not supported.

#### <span id="page-289-0"></span>**img — Image**

grayscale image matrix | RGB image matrix | *m*-by-*n*-by-3 array

Image, specified as a matrix representing a grayscale or RGB image or as an *m*-by-*n*-by-3 array, depending on the sensor image.

#### **alpha — Alpha channel**

uint8 grayscale image

Alpha channel, specified as a uint8 grayscale image. Alpha must be the same size and data type as img.

## **ROS Image Encoding**

You must specify the correct encoding of the input image in the Encoding property of the image message. If you do not specify the image encoding before calling the function, the default encoding, rgb8, is used (3-channel RGB image with uint8 values). The function does not perform any color space conversion, so the img input needs to have the encoding that you specify in the Encoding property of the message.

All encoding types supported for the [readImage](#page-82-0) are also supported in this function. For more information on supported encoding types and their representations in MATLAB, see readImage.

Bayer-encoded images (bayer\_rggb8, bayer\_bggr8, bayer\_gbrg8, bayer\_grbg8, and their 16 bit equivalents) must be given as 8-bit or 16-bit single-channel images or they do not encode.

## **Compatibility Considerations**

### **ROS Message Structure Functions**

*Not recommended starting in R2021a*

You can now create messages as structures with fields matching the message object properties. Using structures typically improves performance of creating, updating, and using ROS messages, but message fields are no longer validated when set. Message types and corresponding field values from the structures are validated when sent across the network.

To support message structures as inputs, new functions that operate on specialized ROS messages have been provided. These new functions are based on the existing object functions of message objects, but support ROS and ROS 2 message structures as inputs instead of message objects.

The object functions will be removed in a future release.

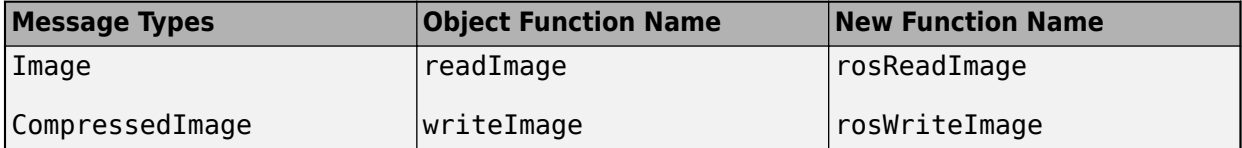

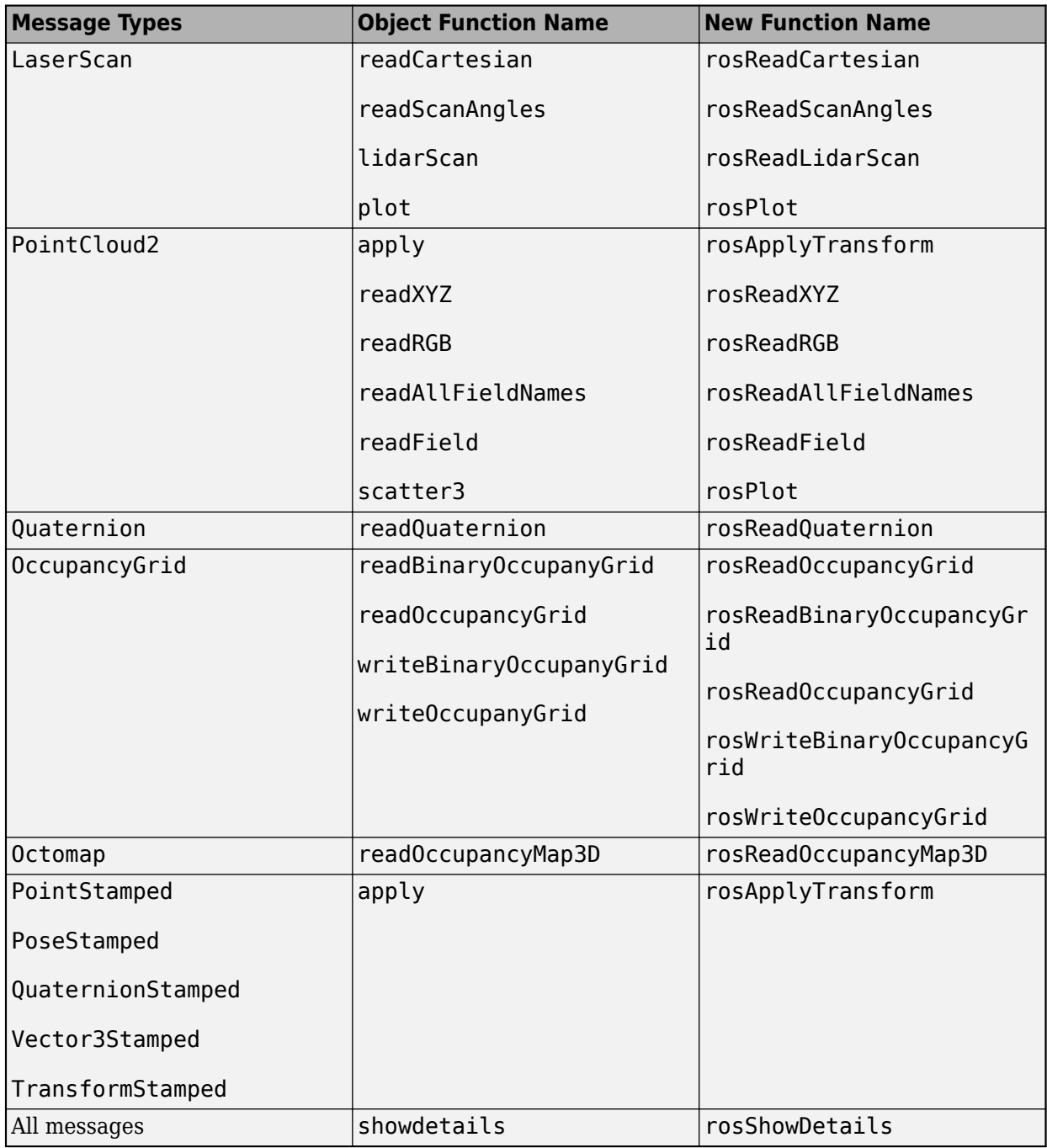

## **See Also**

[rosReadImage](#page-180-0) | [rosWriteImage](#page-211-0) | [readRGB](#page-95-0)

# <span id="page-291-0"></span>**writeOccupancyGrid**

Write values from grid to ROS message

## **Syntax**

writeOccupancyGrid(msg,map)

## **Description**

writeOccupancyGrid(msg,map) writes occupancy values and other information to the ROS message, msg, from the occupancy grid, map.

## **Input Arguments**

### **msg — 'nav\_msgs/OccupancyGrid' ROS message**

OccupancyGrid object handle

'nav\_msgs/OccupancyGrid' ROS message, specified as an [OccupancyGrid](#page-320-0) ROS message object handle.

### **map — Occupancy map**

occupancyMap object handle

Occupancy map, specified as an occupancyMap object handle.

## **See Also**

### **Functions**

```
rosReadBinaryOccupancyGrid | rosReadOccupancyMap3D | rosReadOccupancyGrid |
rosWriteOccupancyGrid
```
# **Classes**

# **BagSelection**

Object for storing rosbag selection

# **Description**

The BagSelection object is an index of the messages within a rosbag. You can use it to extract message data from a rosbag, select messages based on specific criteria, or create a timeseries of the message properties.

Use [rosbag](#page-127-0) to load a rosbag and create the BagSelection object.

Use [select](#page-234-0) to filter the rosbag by criteria such as time and topic.

# **Creation**

## **Syntax**

bag = rosbag(filename)

 $bagger = select(bag)$ 

### **Description**

bag = rosbag(filename) creates an indexable BagSelection object, bag, that contains all the message indexes from the rosbag at the input path, filename. To access the data, you can call [readMessages](#page-87-0) or [timeseries](#page-268-0) to extract relevant data.

See [rosbag](#page-127-0) for other syntaxes.

 $bagel = select(baq)$  returns an object, bagsel, that contains all the messages in the BagSelection object, bag.

This function does not change the contents of the original BagSelection object. The return object, bagsel, is a new object that contains the specified message selection.

See [select](#page-234-0) for other syntaxes and to filter by criteria such as time and topic.

## **Properties**

### **FilePath — Absolute path to rosbag file**

character vector

This property is read-only.

Absolute path to the rosbag file, specified as a character vector.

Data Types: char

#### **StartTime — Timestamp of first message in selection**

scalar

This property is read-only.

Timestamp of the first message in the selection, specified as a scalar in seconds.

Data Types: double

### **EndTime — Timestamp of last message in selection**

scalar

This property is read-only.

Timestamp of the last message in the selection, specified as a scalar in seconds.

Data Types: double

## **NumMessages — Number of messages in selection**

scalar

This property is read-only.

Number of messages in the selection, specified as a scalar. When you first load a rosbag, this property contains the number of messages in the rosbag. Once you select a subset of messages with select, the property shows the number of messages in this subset.

Data Types: double

#### **AvailableTopics — Table of topics in selection**

table

This property is read-only.

Table of topics in the selection, specified as a table. Each row in the table lists one topic, the number of messages for this topic, the message type, and the definition of the type. For example:

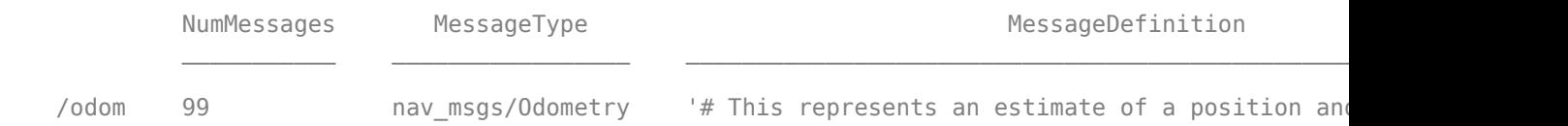

Data Types: table

#### **AvailableFrames — List of available coordinate frames**

cell array of character vectors

This property is read-only.

List of available coordinate frames, returned as a cell array of character vectors. Use [canTransform](#page-21-0) to check whether specific transformations between frames are available, or [getTransform](#page-41-0) to query a transformation.

Data Types: cell array

**MessageList — List of messages in selection** table

This property is read-only.

List of messages in the selection, specified as a table. Each row in the table lists one message.

Data Types: table

### **Object Functions**

[canTransform](#page-21-0) Verify if transformation is available [getTransform](#page-41-0) Retrieve transformation between two coordinate frames [readMessages](#page-87-0) Read messages from rosbag [select](#page-234-0) Select subset of messages in rosbag [timeseries](#page-268-0) Create time series object for selected message properties

## **Examples**

#### **Create rosbag Selection Using BagSelection Object**

Load a rosbag log file and parse out specific messages based on the selected criteria.

Create a BagSelection object of all the messages in the rosbag log file.

```
bagMsgs = rosbag('ex_multiple_topics.bag');
```
Select a subset of the messages based on their timestamp and topic.

```
baqMsgs2 = select(baqMsgs, 'Time', ... [bagMsgs.StartTime bagMsgs.StartTime + 1],'Topic','/odom');
```
Retrieve the messages in the selection as a cell array.

```
msgs = readMessages(bagMsgs2);
```
Return certain message properties as a time series.

```
ts = timeseries(bagMsgs2,'Pose.Pose.Position.X', ...
            'Twist.Twist.Angular.Y');
```
#### **Retrieve Information from rosbag**

Retrieve information from the rosbag. Specify the full path to the rosbag if it is not already available on the MATLAB® path.

```
bagselect = rosbaq('ex multiple topics.baq');
```
Select a subset of the messages, filtered by time and topic.

```
bagselect2 = select(bagselect, 'Time',...
     [bagselect.StartTime bagselect.StartTime + 1],'Topic','/odom');
```
#### **Display rosbag Information from File**

To view information about a rosbag log file, use rosbag info *filename,* where *filename* is a rosbag (.bag) file.

#### rosbag info 'ex\_multiple\_topics.bag'

```
Path: C:\TEMP\Bdoc22a_1891349_13144\ibC86E06\9\tpbd659fd4\ros-ex32890909\ex_multiple_topics.
Version: 2.0
Duration: 2:00s (120s)
Start: Dec 31 1969 19:03:21.34 (201.34)
End: Dec 31 1969 19:05:21.34 (321.34)
Size: 23.6 MB
Messages: 36963
Types: gazebo_msgs/LinkStates [48c080191eb15c41858319b4d8a609c2]
        nav msgs/Odometry [cd5e73d190d741a2f92e81eda573aca7]
         rosgraph_msgs/Clock [a9c97c1d230cfc112e270351a944ee47]
         sensor_msgs/LaserScan [90c7ef2dc6895d81024acba2ac42f369]
Topics: /clock 12001 msgs : rosgraph_msgs/Clock 
          /gazebo/link_states 11999 msgs : gazebo_msgs/LinkStates
          /odom 11998 msgs : nav_msgs/Odometry 
          /scan 965 msgs : sensor_msgs/LaserScan
```
#### **Get Transformations from rosbag File**

Get transformations from rosbag (.bag) files by loading the rosbag and checking the available frames. From these frames, use getTransform to query the transformation between two coordinate frames.

Load the rosbag.

bag = rosbag('ros\_turtlesim.bag');

Get a list of available frames.

frames = bag.AvailableFrames;

Get the latest transformation between two coordinate frames.

 $tf = getTransform(baq,'world', frames{1})$ ;

Check for a transformation available at a specific time and retrieve the transformation. Use canTransform to check if the transformation is available. Specify the time using rostime.

```
tfTime = rostime(bag.StartTime + 1);
if (canTransform(bag,'world',frames{1},tfTime))
    tf2 = getTransform(baq,'world', frames{1}, tfTime);end
```
#### **Read Messages from a rosbag as a Structure**

Load the rosbag.

bag = rosbag('ros\_turtlesim.bag');

Select a specific topic.

bSel = select(bag,'Topic','/turtle1/pose');

Read messages as a structure. Specify the DataFormat name-value pair when reading the messages. Inspect the first structure in the returned cell array of structures.

```
msgStructs = readMessages(bSel,'DataFormat','struct');
msgStructs{1}
ans = struct with fields:
         MessageType: 'turtlesim/Pose'
                   X: 5.5016
                   Y: 6.3965
               Theta: 4.5377
      LinearVelocity: 1
     AngularVelocity: 0
```
Extract the *xy* points from the messages and plot the robot trajectory.

Use cellfun to extract all the X and Y fields from the structure. These fields represent the *xy* positions of the robot during the rosbag recording.

```
xPoints = cellfun(@(m) double(m.X), msgStructs);
yPoints = cellfun(\mathcal{C}(m) double(m.Y), msgStructs);
plot(xPoints,yPoints)
```
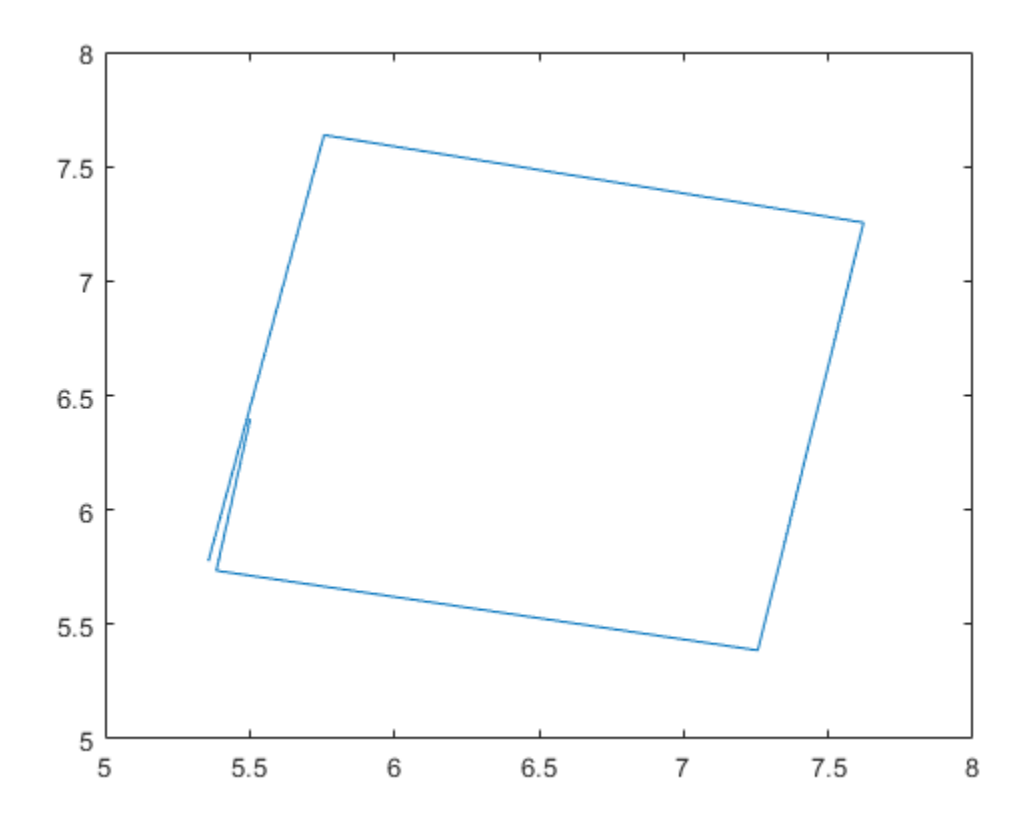

## **See Also**

```
rosbag | readMessages | select | canTransform | getTransform | timeseries
```
#### **Topics**

"Work with rosbag Logfiles"

"ROS Log Files (rosbags)"

# **Core**

Create ROS Core

# **Description**

The ROS Core encompasses many key components and nodes that are essential for the ROS network. You must have exactly one ROS core running in the ROS network for nodes to communicate. Using this class allows the creation of a ROS core in MATLAB. Once the core is created, you can connect to it by calling [rosinit](#page-138-0) or ros.Node.

# **Creation**

## **Syntax**

core = ros.Core core = ros.Core(port)

### **Description**

core = ros.Core returns a Core object and starts a ROS core in MATLAB. This ROS core has a default port of 11311. MATLAB allows the creation of only one core on any given port and displays an error if another core is detected on the same port.

core = ros.Core(port) starts a ROS core at the specified port, port.

## **Properties**

### **Port — Network port at which the ROS master is listening**

11311 (default) | scalar

This property is read-only.

Network port at which the ROS master is listening, returned as a scalar.

**MasterURI — The URI on which the ROS master can be reached** 'http://<HOSTNAME>:11311' (default) | character vector

This property is read-only.

The URI on which the ROS master can be reached, returned as a character vector. The MasterURI is constructed based on the host name of your computer. If your host name is not valid, the IP address of your first network interface is used.

## **Examples**

#### **Create ROS Core On Specific Port**

Create a ROS core on localhost and port 12000.

```
core = ros.Core(12000)
```

```
Launching ROS Core...
..Done in 2.1581 seconds.
core = 
  Core with properties:
          Port: 12000
     MasterURI: 'http://172.30.131.156:12000'
```
Clear the ROS core to shut down the ROS network.

clear('core')

## **See Also**

[rosinit](#page-138-0) | [Node](#page-314-0)

**Topics** "Connect to a ROS Network" "ROS Network Setup"

### **External Websites**

[ROS Core](https://wiki.ros.org/roscore)

# **CompressedImage**

Create compressed image message

# **Description**

The CompressedImage object is an implementation of the sensor\_msgs/CompressedImage message type in ROS. The object contains the compressed image and meta-information about the message. You can create blank CompressedImage messages and populate them with data, or subscribe to image messages over the ROS network. To convert the image to a MATLAB image, use the [readImage](#page-82-0) function.

Only images that are sent through the [ROS Image Transport](https://wiki.ros.org/image_transport) package are supported for conversion to MATLAB images.

# **Creation**

## **Syntax**

msg = rosmessage('sensor\_msgs/CompressedImage')

### **Description**

msg = rosmessage('sensor msgs/CompressedImage') creates an empty CompressedImage object. To specify image data, use the msg.Data property. You can also get these image messages off the ROS network using [rossubscriber](#page-403-0).

## **Properties**

#### **MessageType — Message type of ROS message**

character vector

This property is read-only.

Message type of ROS message, returned as a character vector.

Data Types: char

**Header — ROS Header message**

Header object

This property is read-only.

ROS Header message, returned as a Header object. This header message contains the MessageType, sequence (Seq), timestamp (Stamp), and FrameId.

#### **Format — Image format**

character vector

Image format, specified as a character vector.

Example: 'bgr8; jpeg compressed bgr8'

**Data — Image data** uint8 array

Image data, specified as a uint8 array.

### **Object Functions**

[readImage](#page-82-0) Convert ROS image data into MATLAB image

## **Examples**

#### **Read and Write CompressedImage Messages**

Read and write a sample ROS CompressedImage message by converting it.

Load sample ROS messages and inspect the image message. The imgcomp object is a sample ROS CompressedImage message object.

#### exampleHelperROSLoadMessages imgcomp

```
imacomp = ROS CompressedImage message with properties:
     MessageType: 'sensor_msgs/CompressedImage'
          Header: [1x1 Header]
          Format: 'bgr8; jpeg compressed bgr8'
            Data: [30376x1 uint8]
   Use showdetails to show the contents of the message
```
Create a MATLAB image from the CompressedImage message using readImage and display it.

```
I = readImage(imgcomp);imshow(I)
```
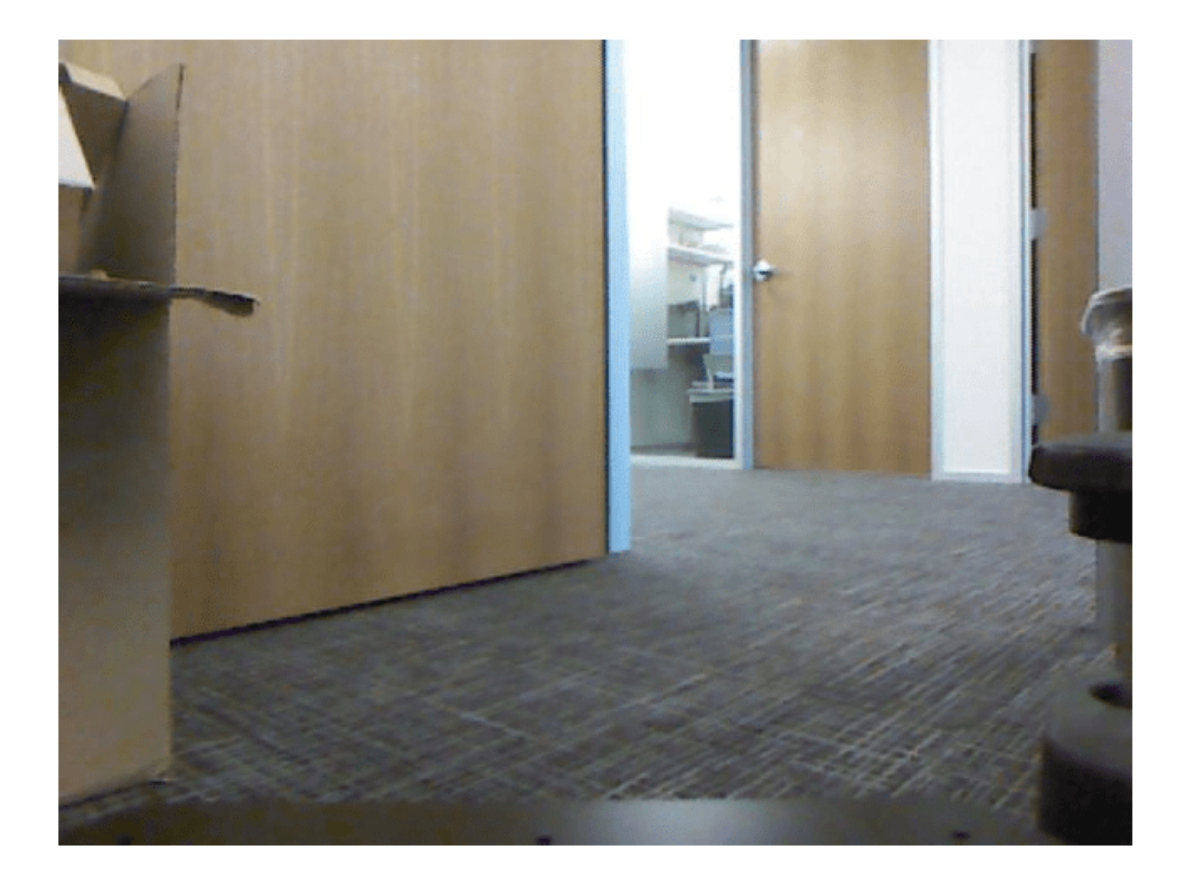

#### **Create Blank Compressed Image Message**

```
compImg = rosmessage('sensor_msgs/CompressedImage')
compImg = ROS CompressedImage message with properties:
 MessageType: 'sensor_msgs/CompressedImage'
 Header: [1x1 Header]
         Format: ''
          Data: [0x1 uint8]
  Use showdetails to show the contents of the message
```
## **See Also**

[readImage](#page-82-0) | [rosmessage](#page-141-0) | [rossubscriber](#page-403-0)

#### **Topics**

"Work with Specialized ROS Messages"

# **Image**

Create image message

# **Description**

The Image object is an implementation of the sensor\_msgs/Image message type in ROS. The object contains the image and meta-information about the message. You can create blank Image messages and populate them with data, or subscribe to image messages over the ROS network. To convert the image to a MATLAB image, use the [readImage](#page-82-0) function.

# **Creation**

## **Syntax**

msg = rosmessage('sensor\_msgs/Image')

### **Description**

msg = rosmessage('sensor\_msgs/Image') creates an empty Image object. To specify image data, use the msg.Data property. You can also get these image messages off the ROS network using [rossubscriber](#page-403-0).

## **Properties**

### **MessageType — Message type of ROS message**

character vector

This property is read-only.

Message type of ROS message, returned as a character vector.

Data Types: char

**Header — ROS Header message** Header object

This property is read-only.

ROS Header message, returned as a Header object. This header message contains the MessageType, sequence (Seq), timestamp (Stamp), and FrameId.

**Height — Image height in pixels**

scalar

Image height in pixels, specified as a scalar.

**Width — Image width in pixels** scalar

Image width in pixels, specified as a scalar.

#### **Encoding — Image encoding** character vector

Image encoding, specified as a character vector.

Example: 'rgb8'

#### **IsBigendian — Image byte sequence**

true | false

Image byte sequence, specified as true or false.

- true —Big endian sequence. Stores the most significant byte in the smallest address.
- false —Little endian sequence. Stores the least significant byte in the smallest address.

#### **Step — Full row length in bytes**

integer

Full row length in bytes, specified as an integer. This length depends on the color depth and the pixel width of the image. For example, an RGB image has 3 bytes per pixel, so an image with width 640 has a step of 1920.

#### **Data — Image data**

uint8 array

Image data, specified as a uint8 array.

### **Object Functions**

[readImage](#page-82-0) Convert ROS image data into MATLAB image [writeImage](#page-288-0) Write MATLAB image to ROS image message

### **Examples**

#### **Read and Write Image Messages**

Read and write a sample ROS Image message by converting it to a MATLAB image. Then, convert a MATLAB® image to a ROS message.

Load sample ROS messages and inspect the image message data. The img object is a sample ROS Image message object.

## exampleHelperROSLoadMessages img  $img =$

```
 ROS Image message with properties:
  MessageType: 'sensor msgs/Image'
        Header: [1x1 Header]
        Height: 480
         Width: 640
      Encoding: 'rgb8'
```
 IsBigendian: 0 Step: 1920 Data: [921600x1 uint8] Use showdetails to show the contents of the message

Create a MATLAB image from the Image message using readImage and display it.

```
I = readImage(img);imshow(I)
```
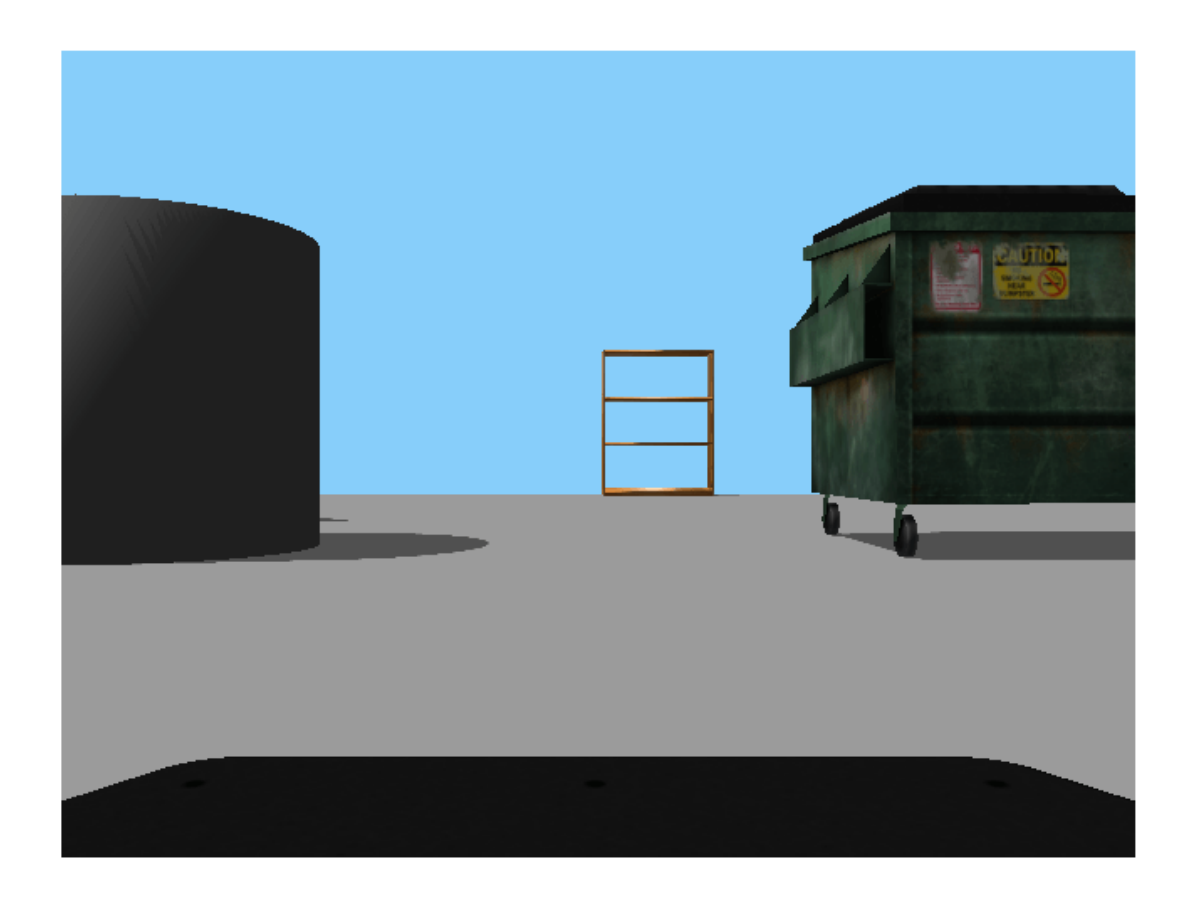

Create a ROS Image message from a MATLAB image.

```
imgMsg = rosmessage('sensor_msgs/Image');
imgMsg.Encoding = 'rgb8'; % Specifies Image Encoding Type
writeImage(imgMsg,I)
imgMsg
imgMsg = ROS Image message with properties:
    MessageType: 'sensor_msgs/Image'
          Header: [1x1 Header]
```
 Height: 480 Width: 640 Encoding: 'rgb8' IsBigendian: 0 Step: 1920 Data: [921600x1 uint8] Use showdetails to show the contents of the message

#### **Create Blank Image Message**

```
msg = rosmessage('sensor_msgs/Image')
msg = ROS Image message with properties:
     MessageType: 'sensor_msgs/Image'
          Header: [1x1 Header]
          Height: 0
           Width: 0
        Encoding: ''
     IsBigendian: 0
            Step: 0
            Data: [0x1 uint8]
  Use showdetails to show the contents of the message
```
## **See Also**

[readImage](#page-82-0) | [writeImage](#page-288-0) | [rosmessage](#page-141-0) | [rossubscriber](#page-403-0)

#### **Topics**

"Work with Specialized ROS Messages"

# **LaserScan**

Create laser scan message

# **Description**

The LaserScan object is an implementation of the sensor msgs/LaserScan message type in ROS. The object contains meta-information about the message and the laser scan data. You can extract the ranges and angles using the Ranges property and the [readScanAngles](#page-98-0) function. To access points in Cartesian coordinates, use [readCartesian](#page-74-0).

You can also convert this object to a lidarScan object to use with other robotics algorithms such as matchScans, controllerVFH, or monteCarloLocalization.

# **Creation**

## **Syntax**

```
scan = rosmessage('sensor_msgs/LaserScan')
```
### **Description**

scan = rosmessage('sensor\_msgs/LaserScan') creates an empty LaserScan object. You can specify scan info and data using the properties, or you can get these messages off a ROS network using [rossubscriber](#page-403-0).

## **Properties**

#### **MessageType — Message type of ROS message**

character vector

This property is read-only.

Message type of ROS message, returned as a character vector.

Data Types: char

### **Header — ROS Header message**

Header object

This property is read-only.

ROS Header message, returned as a Header object. This header message contains the MessageType, sequence (Seq), timestamp (Stamp), and FrameId. Timestamp relates to the acquisition time of the first ray in the scan.

**AngleMin — Minimum angle of range data** scalar

Minimum angle of range data, specified as a scalar in radians. Positive angles are measured from the forward direction of the robot.

#### **AngleMax — Maximum angle of range data**

scalar

Maximum angle of range data, specified as a scalar in radians. Positive angles are measured from the forward direction of the robot.

#### **AngleIncrement — Angle increment of range data**

scalar

Angle increment of range data, specified as a scalar in radians.

#### **TimeIncrement — Time between individual range data points in seconds** scalar

Time between individual range data points in seconds, specified as a scalar.

# **ScanTime — Time to complete a full scan in seconds**

scalar

Time to complete a full scan in seconds, specified as a scalar.

#### **RangeMin — Minimum valid range value**

scalar

Minimum valid range value, specified as a scalar.

#### **RangeMax — Maximum valid range value**

scalar

Maximum valid range value, specified as a scalar.

#### **Ranges — Range readings from laser scan**

vector

Range readings from laser scan, specified as a vector. To get the corresponding angles, use [readScanAngles](#page-98-0).

#### **Intensities — Intensity values from range readings**

vector

Intensity values from range readings, specified as a vector. If no valid intensity readings are found, this property is empty.

## **Object Functions**

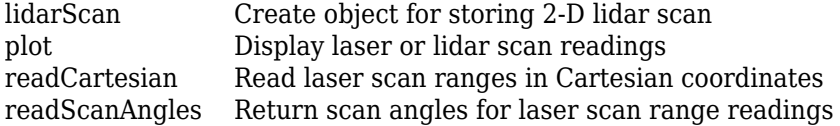

## **Examples**

#### **Inspect Sample Laser Scan Message**

Load, inspect, and display a sample laser scan message.

Create sample messages and inspect the laser scan message data.The scan object is a sample ROS LaserScan message object.

#### exampleHelperROSLoadMessages scan

```
scan = ROS LaserScan message with properties:
        MessageType: 'sensor_msgs/LaserScan'
             Header: [1x1 Header]
           AngleMin: -0.5467
          AngleMax: 0.5467
    AngleIncrement: 0.0017
      TimeIncrement: 0
           ScanTime: 0.0330
           RangeMin: 0.4500
           RangeMax: 10
             Ranges: [640x1 single]
        Intensities: [0x1 single]
  Use showdetails to show the contents of the message
```
Get ranges and angles from the object properties. Check that the ranges and angles are the same size.

```
ranges = scan.Ranges;
angles = scan.readScanAngles;
size(ranges)
ans = 1×2
    640 1
size(angles)
ans = 1×2
    640 1
plot(scan)
```
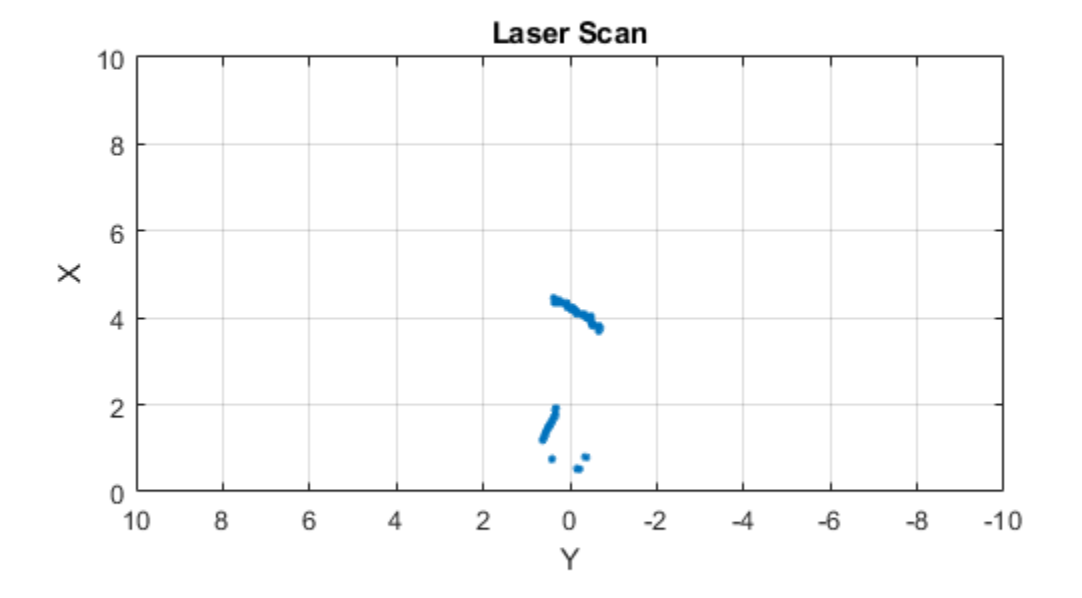

#### **Create Empty LaserScan Message**

```
scan = rosmessage('sensor_msgs/LaserScan')
scan = ROS LaserScan message with properties:
 MessageType: 'sensor_msgs/LaserScan'
 Header: [1x1 Header]
          AngleMin: 0
          AngleMax: 0
    AngleIncrement: 0
     TimeIncrement: 0
         ScanTime: 0
          RangeMin: 0
          RangeMax: 0
 Ranges: [0x1 single]
 Intensities: [0x1 single]
  Use showdetails to show the contents of the message
```
## **See Also**

lidarScan | [plot](#page-60-0) | [readCartesian](#page-74-0) | [readScanAngles](#page-98-0) | [showdetails](#page-253-0) | [rosmessage](#page-141-0) | [rossubscriber](#page-403-0)

### **Topics**

"Work with Specialized ROS Messages"

#### Node

# <span id="page-314-0"></span>**Node**

Start ROS node and connect to ROS master

# **Description**

The ros.Node object represents a ROS node in the ROS network. The object enables you to communicate with the rest of the ROS network. You must create a node before you can use other ROS functionality, such as publishers, subscribers, and services.

You can create a ROS node using the [rosinit](#page-138-0) function, or by calling ros. Node:

- [rosinit](#page-138-0) Creates a single ROS node in MATLAB. You can specify an existing ROS master, or the function creates one for you. The Node object is not visible.
- ros.Node— Creates multiple ROS nodes for use on the same ROS network in MATLAB.

# **Creation**

## **Syntax**

- $N = ros.Node(Name)$
- $N = \text{ros}$ . Node (Name. Host)
- N = ros.Node(Name,Host,Port)
- N = ros.Node(Name,MasterURI,Port)
- N = ros.Node( \_\_\_ ,'NodeHost',HostName)

### **Description**

N = ros.Node(Name) initializes the ROS node with Name and tries to connect to the ROS master at default URI, http://localhost:11311.

N = ros. Node (Name, Host) tries to connect to the ROS master at the specified IP address or host name, Host using the default port number, 11311.

 $N = \text{ros}$ . Node (Name, Host, Port)tries to connect to the ROS master with port number, Port.

N = ros. Node (Name, MasterURI, Port) tries to connect to the ROS master at the specified IP address, MasterURI.

 $N = \text{ros}.\text{Node}$  , 'NodeHost', HostName) specifies the IP address or host name that the node uses to advertise itself to the ROS network. Examples include "192.168.1.1" or "comp-home". You can use any of the arguments from the previous syntaxes.

## **Properties**

### **Name — Name of the node**

string scalar | character vector

Name of the node, specified as a string scalar or character vector. The node name must be a valid ROS graph name. See [ROS Names](https://wiki.ros.org/Names).

#### **MasterURI — URI of the ROS master**

string scalar | character vector

URI of the ROS master, specified as a string scalar or character vector. The node is connected to the ROS master with the given URI.

#### **NodeURI — URI for the node**

string scalar | character vector

URI for the node, specified as a string scalar or character vector. The node uses this URI to advertise itself on the ROS network for others to connect to it.

#### **CurrentTime — Current ROS network time**

Time object

Current ROS network time, specified as a Time object. For more information, see [rostime](#page-426-0).

### **Examples**

#### **Create Multiple ROS Nodes**

Create multiple ROS nodes. Use the Node object with publishers, subscribers, and other ROS functionality to specify the node the you are connecting to.

Create a ROS master.

```
master = ros.Core;
```

```
Launching ROS Core...
..Done in 2.1447 seconds.
```
Initialize multiple nodes.

node1 = ros.Node('/test\_node\_1');  $node2 = ros.Node('/test-node_2');$ 

Use these nodes to perform separate operations and send separate messages. A message published by node1 can be accessed by a subscriber running in node2.

```
pub = ros.Publisher(node1,'/chatter','std_msgs/String');
sub = ros.Subscriber(node2,'/chatter','std msgs/String');
msg = rosmessage('std_msgs/String');
msg.Data = 'Message from Node 1';
```
Send a message from node1. The subscriber attached to node2 will receive the message.

```
send(pub,msg) % Sent from node 1
pause(1) % Wait for message to update
sub.LatestMessage
```

```
ans = ROS String message with properties:
```

```
 MessageType: 'std_msgs/String'
          Data: 'Message from Node 1'
 Use showdetails to show the contents of the message
```
Clear the ROS network of publisher, subscriber, and nodes. Delete the Core object to shut down the ROS master.

```
clear('pub','sub','node1','node2')
clear('master')
```
#### **Connect to Multiple ROS Masters**

Connecting to multiple ROS masters is possible using MATLAB®. These separate ROS masters do not share information and must have different port numbers. Connect ROS nodes to each master based on how you want to distribute information across the network.

Create two ROS masters on different ports.

```
m1 = ros.Core; % Default port of 11311
```
Launching ROS Core... ..Done in 2.1337 seconds.

#### $m2 = ros.Core(12000);$

Launching ROS Core... ...Done in 3.1765 seconds.

Connect separate ROS nodes to each ROS master.

```
node1 = ros.Node('/test_node_1','localhost');
node2 = ros.Node('/test_node_2','localhost',12000);
```
Clear the ROS nodes. Shut down the ROS masters.

```
clear('node1','node2')
clear('m1','m2')
```
### **See Also**

[rosinit](#page-138-0) | [rosshutdown](#page-199-0)

**Topics** "ROS Network Setup"

**External Websites** [ROS Nodes](https://wiki.ros.org/Nodes)

# **ros2node**

Create a ROS 2 node on the specified network

# **Description**

The ros2node object represents a ROS 2 node, and allows you to communicate with the rest of the ROS 2 network. You have to create a node before you can create publishers and subscribers.

# **Creation**

## **Syntax**

node = ros2node(Name) node = ros2node(Name,ID)

#### **Description**

node = ros2node(Name) initializes a ROS 2 node with the given Name. The node will be on the network specified by the domain identification 0, unless otherwise specified by the ROS DOMAIN ID environment variable.

By default the node uses the 'rmw\_fastrtps\_cpp' ROS middleware (RMW) implementation unless otherwise specified by the RMW\_IMPLEMENTATION environment variable. Set the RMW\_IMPLEMENTATION environment variable before creating the ros2node object. For example, setenv('RMW\_IMPLEMENTATION','rmw\_cyclonedds\_cpp') sets the RMW implementation to 'rmw\_cyclonedds\_cpp'. For more information on RMW implementations see "Switching Between ROS Middleware Implementations".

node = ros2node(Name, ID) will initialize the ROS 2 node with Name and connect to the network using domain ID.

#### **Input Arguments**

### **Name — Name of the node**

string | char array

The name of the node on the ROS 2 network.

**Note** In ROS 1, node names are unique and this is being enforced by shutting down existing nodes when a new node with the same name is started. In ROS 2, the uniqueness of node names is not enforced. When creating a new node, use [ros2](#page-108-0) function to list existing nodes.

#### **ID — Domain identification of the network**

non-negative scalar integer

The domain identification of the ROS 2 network.

Data Types: double

## **Properties**

**Name — Name of the node** char array

This property is read-only.

The name of the node on the ROS 2 network.

Example: "/node\_1"

Data Types: char

#### **ID — Domain identification of the network**

non-negative scalar integer between 0 and 232

This property is read-only.

The domain identification of the ROS 2 network, specified as a non-negative scalar integer between 0 and 232.

Example: 2 Data Types: double

### **Object Functions**

[delete](#page-509-0) Remove reference to ROS 2 node

## **Examples**

#### **Initialize a Node on Default ROS 2 Network**

Initialize the node, '/node\_1', on the default ROS 2 network.

```
node1 = ros2node('/node_1')node1 = ros2node with properties:
     Name: '/node_1'
       ID: 0
```
#### **Initialize a Node on Specified ROS 2 Network**

Initialize the node, '/node\_2', on the ROS 2 network identified with domain 2.

```
node2 = ros2node("}/node_2", 2)node2 = ros2node with properties:
```

```
 Name: '/node_2'
   ID: 2
```
## **Extended Capabilities**

### **C/C++ Code Generation**

Generate C and C++ code using MATLAB® Coder™.

Usage notes and limitations:

• Only one ros2node object is allowed in a single MATLAB function. You can write individual MATLAB functions for each additional ros2node.

## **See Also**

[ros2publisher](#page-386-0) | [ros2subscriber](#page-391-0)

#### **Topics**

"Get Started with ROS 2"

"ROS System Requirements"

"Switching Between ROS Middleware Implementations"

# <span id="page-320-0"></span>**OccupancyGrid**

Create occupancy grid message

# **Description**

The OccupancyGrid object is an implementation of the nav\_msgs/OccupancyGrid message type in ROS. The object contains meta-information about the message and the occupancy grid data.

To create a binaryOccupancyMap object from a ROS message, use the [readBinaryOccupancyGrid](#page-72-0) function.

To create an occupancyMap object , use the [readOccupancyGrid](#page-93-0) function.

# **Creation**

## **Syntax**

```
msg = rosmessage('nav msgs/OccupancyGrid');
```
#### **Description**

msg = rosmessage('nav\_msgs/OccupancyGrid'); creates an empty OccupancyGrid object. To specify map information and data, use the map.Info and msg.Data properties. You can also get the occupancy grid messages off the ROS network using [rossubscriber](#page-403-0).

## **Properties**

#### **MessageType — Message type of ROS message**

character vector

This property is read-only.

Message type of ROS message, returned as a character vector.

Data Types: char

### **Header — ROS Header message**

Header object

This property is read-only.

ROS Header message, returned as a Header object. This header message contains the MessageType, sequence (Seq), timestamp (Stamp), and FrameId.

#### **Info — Information about the map**

MapMetaData object

Information about the map, specified as a MapMetaData object. It contains the width, height, resolution, and origin of the map.

#### **Data — Map data**

vector

Map data, specified as a vector. The vector is all the occupancy data from each grid location in a single 1-D array.

## **Object Functions**

[readOccupancyGrid](#page-93-0) Read occupancy grid message [readBinaryOccupancyGrid](#page-72-0) Read binary occupancy grid [writeBinaryOccupancyGrid](#page-287-0) Write values from grid to ROS message [writeOccupancyGrid](#page-291-0) Write values from grid to ROS message

## **Examples**

#### **Create Occupancy Grid from 2-D Map**

Load two maps, simpleMap and complexMap, as logical matrices. Use whos to display the map.

```
load exampleMaps.mat
whos *Map*
 Name Size Bytes Class Attributes
 complexMap 41x52 2132 logical
 emptyMap 26x27 702 logical
 simpleMap 26x27 702 logical
  ternaryMap 501x501 2008008 double
```
Create a ROS message from simpleMap using a binaryOccupancyMap object. Write the OccupancyGrid message using writeBinaryOccupancyGrid.

```
bogMap = binaryOccupancyMap(double(simpleMap));
mapMsg = rosmessage('nav_msgs/OccupancyGrid');
writeBinaryOccupancyGrid(mapMsg,bogMap)
mapMsg
mapMsg = ROS OccupancyGrid message with properties:
     MessageType: 'nav_msgs/OccupancyGrid'
         Header: [1x1 Header]
            Info: [1x1 MapMetaData]
            Data: [702x1 int8]
   Use showdetails to show the contents of the message
```
Use readBinaryOccupancyGrid to convert the ROS message to a binaryOccupancyMap object. Use the object function show to display the map.

```
bogMap2 = readBinaryOccupancyGrid(mapMsg);
show(bogMap2);
```
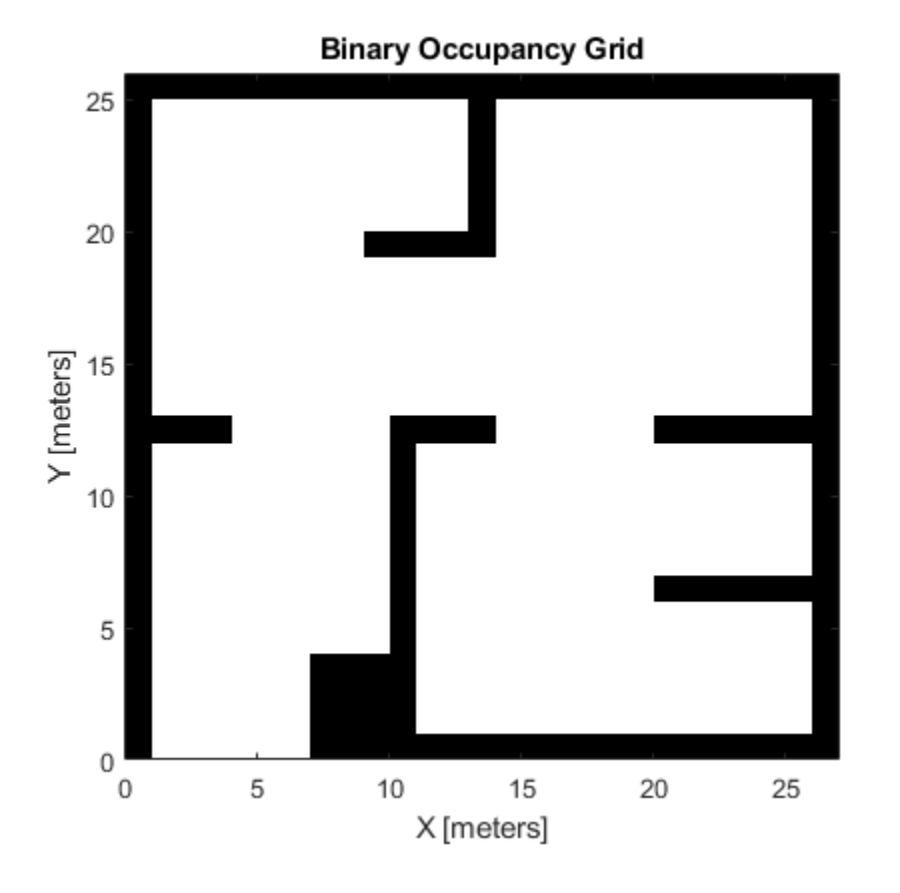

## **See Also**

### **Objects**

occupancyMap | binaryOccupancyMap

#### **Functions**

[readBinaryOccupancyGrid](#page-72-0) | [readOccupancyGrid](#page-93-0) | [writeBinaryOccupancyGrid](#page-287-0) | [writeOccupancyGrid](#page-291-0)

# **PointCloud2**

Access point cloud messages

# **Description**

The PointCloud2 object is an implementation of the sensor msgs/PointCloud2 message type in ROS. The object contains meta-information about the message and the point cloud data. To access the actual data, use [readXYZ](#page-101-0) to get the point coordinates and [readRGB](#page-95-0) to get the color information, if available.

# **Creation**

## **Syntax**

ptcloud = rosmessage('sensor\_msgs/PointCloud2')

### **Description**

ptcloud = rosmessage('sensor\_msgs/PointCloud2') creates an empty PointCloud2 object. To specify point cloud data, use the ptcloud.Data property. You can also get point cloud data messages off the ROS network using [rossubscriber](#page-403-0).

## **Properties**

### **PreserveStructureOnRead — Preserve the shape of point cloud matrix**

false (default) | true

This property is read-only.

Preserve the shape of point cloud matrix, specified as false or true. When the property is true, the output data from readXYZ and readRGB are returned as matrices instead of vectors.

#### **MessageType — Message type of ROS message**

character vector

This property is read-only.

Message type of ROS message, returned as a character vector.

Data Types: char

#### **Header — ROS Header message**

Header object

This property is read-only.

ROS Header message, returned as a Header object. This header message contains the MessageType, sequence (Seq), timestamp (Stamp), and FrameId.
### **Height — Point cloud height in pixels**

integer

Point cloud height in pixels, specified as an integer.

### **Width — Point cloud width in pixels**

integer

Point cloud width in pixels, specified as an integer.

### **IsBigendian — Image byte sequence**

true | false

Image byte sequence, specified as true or false.

- true —Big endian sequence. Stores the most significant byte in the smallest address.
- false —Little endian sequence. Stores the least significant byte in the smallest address.

### **PointStep — Length of a point in bytes**

integer

Length of a point in bytes, specified as an integer.

### **RowStep — Full row length in bytes**

integer

Full row length in bytes, specified as an integer. The row length equals the PointStep property multiplied by the Width property.

### **Data — Point cloud data**

uint8 array

Point cloud data, specified as a uint8 array. To access the data, use the "Object Functions" on page 2-33.

## **Object Functions**

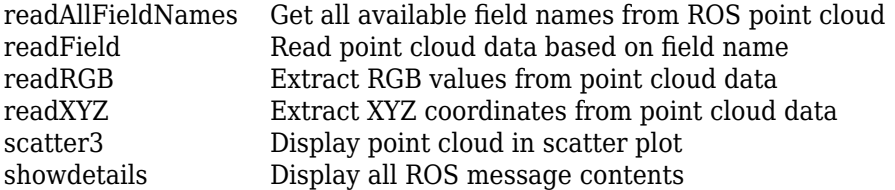

# **Examples**

### **Inspect Point Cloud Image**

Access and visualize the data inside a point cloud message.

Create sample ROS messages and inspect a point cloud image. ptcloud is a sample ROS PointCloud2 message object.

```
exampleHelperROSLoadMessages
ptcloud
ptcloud = 
  ROS PointCloud2 message with properties:
     PreserveStructureOnRead: 0
                 MessageType: 'sensor_msgs/PointCloud2'
                      Header: [1x1 Header]
                       Fields: [4x1 PointField]
                      Height: 480
                       Width: 640
                 IsBigendian: 0
                    PointStep: 32
                      RowStep: 20480
                         Data: [9830400x1 uint8]
                      IsDense: 0
```
Use showdetails to show the contents of the message

Get RGB info and *xyz*-coordinates from the point cloud using readXYZ and readRGB.

```
xyz = readXYZ(ptcloud);
rgb = readRGB(ptcloud);
```
Display the point cloud in a figure using scatter3.

scatter3(ptcloud)

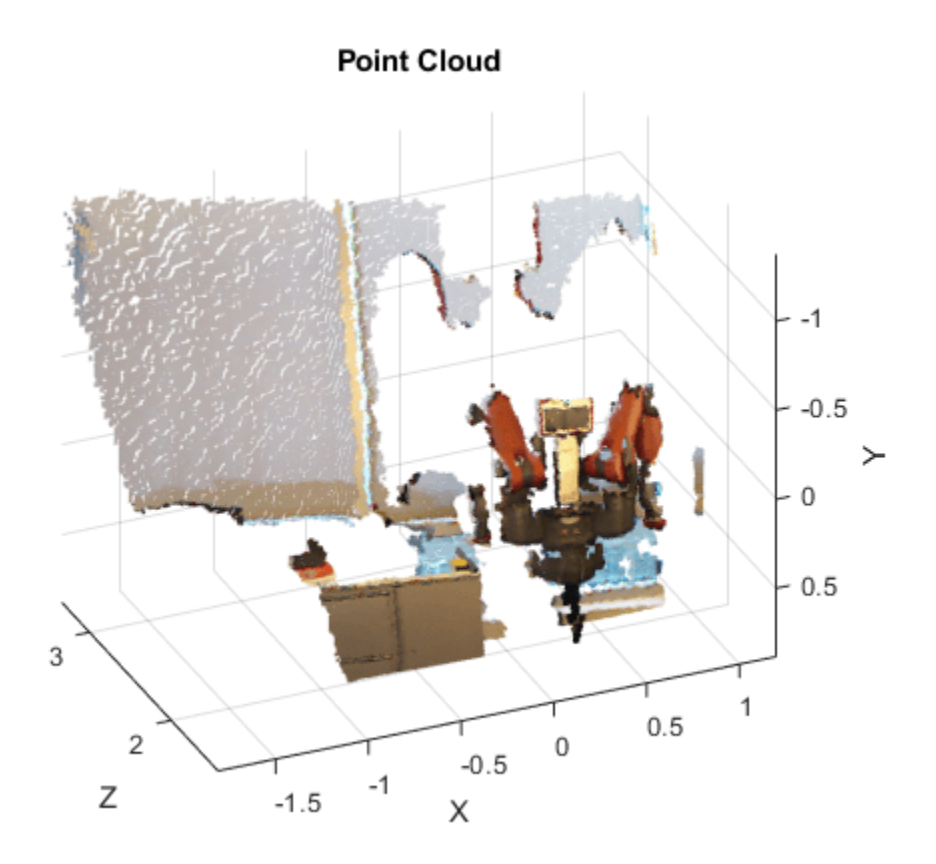

### **Create pointCloud Object Using Point Cloud Message**

Convert a ROS Toolbox™ point cloud message into a Computer Vision System Toolbox™ pointCloud object.

Load sample messages.

exampleHelperROSLoadMessages

Convert a ptcloud message to the pointCloud object.

pcobj = pointCloud(readXYZ(ptcloud),'Color',uint8(255\*readRGB(ptcloud)))

```
pcobj = pointCloud with properties:
 Location: [307200x3 single]
 Count: 307200
 XLimits: [-1.8147 1.1945]
 YLimits: [-1.3714 0.8812]
 ZLimits: [1.4190 3.3410]
        Color: [307200x3 uint8]
       Normal: []
    Intensity: []
```
# **See Also**

[readAllFieldNames](#page-69-0) | [readField](#page-79-0) | [readRGB](#page-95-0) | [readXYZ](#page-101-0) | [scatter3](#page-225-0) | [showdetails](#page-253-0) | [rosmessage](#page-141-0) | [rossubscriber](#page-403-0)

## **Topics**

"Work with Specialized ROS Messages"

**Introduced in R2019b**

# **rosdevice**

Connect to remote ROS device

# **Description**

The rosdevice object is used to create a connection with a ROS device. The ROS device can be the local device or a remote device. The object contains the necessary login information and other parameters of the ROS distribution. Once a connection is made using rosdevice, you can run and stop a ROS core or ROS nodes and check the status of the ROS network. Before running ROS nodes, you must connect MATLAB to the ROS network using the [rosinit](#page-138-0) function.

You can deploy ROS nodes to a ROS device using Simulink models. For an example, see "Generate a Standalone ROS Node from Simulink®".

You can also deploy ROS nodes generated from MATLAB code.

**Note** To connect to a remote ROS device, an SSH server must be installed on the device. To connect to the local host, an SSH server installation on the local device is not required if you specify the deviceAddress as 'localhost'. Alternatively, if you specify the deviceAddress as '127.0.0.1' or as the host name referring to the local device, then an SSH server must be installed on the local device.

# **Creation**

# **Syntax**

```
device = rosdevice(deviceAddress,username,password)
device = rosdevice
device = rosdevice('localhost')
```
### **Description**

device = rosdevice(deviceAddress,username,password) creates a rosdevice object connected to the ROS device at the specified address and with the specified user name and password.

device = rosdevice creates a rosdevice object connected to a ROS device using the saved values for deviceAddress, username, and password.

device = rosdevice('localhost') creates a rosdevice object connected to the local device.

# **Properties**

**DeviceAddress — Host name or IP address of the ROS device**

character vector

This property is read-only.

Host name or IP address of the ROS device, specified as a character vector.

Example: '192.168.1.10'

Example: 'samplehost.foo.com'

### **UserName — User name used to connect to the ROS device**

character vector

This property is read-only.

User name used to connect to the ROS device, specified as a character vector.

Example: 'user'

### **ROSFolder — Location of ROS installation**

character vector

Location of ROS installation, specified as a character vector. If a folder is not specified, MATLAB tries to determine the correct folder for you. When you deploy a ROS node, set this value from Simulink in the Configuration Parameters dialog box, under **Hardware Implementation**.

Example: '/opt/ros/hydro'

### **CatkinWorkspace — Catkin folder where models are deployed on device**

character vector

Catkin folder where models are deployed on device, specified as a character vector. When you deploy a ROS node, set this value from Simulink in the Configuration Parameters dialog box, under **Hardware Implementation**.

Example: '~/catkin ws test'

### **AvailableNodes — Nodes available to run on ROS device**

cell array of character vectors

This property is read-only.

Nodes available to run on a ROS device, returned as a cell array of character vectors. Nodes are only listed if they are part of the CatkinWorkspace and have been deployed to the device using Simulink.

Example: {'robotcontroller','publishernode'}

## **Object Functions**

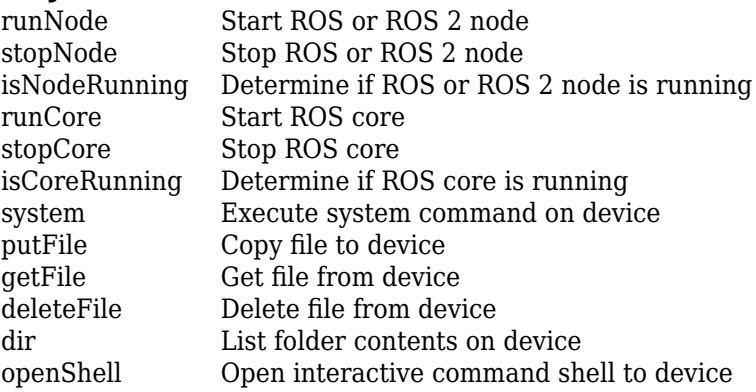

## **Examples**

#### **Run ROS Core on ROS Device**

Connect to a remote ROS device and start a ROS core. The ROS core is needed to run ROS nodes to communicate via a ROS network. You can run and stop a ROS core or node and check their status using a rosdevice object.

Create a connection to a ROS device. Specify the address, user name, and password of your specific ROS device. The device contains information about the ROS device, including the available ROS nodes that can be run using runNode.

```
ipaddress = '192.168.203.131';
d = rosdevice(ipaddress,'user','password')
d = rosdevice with properties:
       DeviceAddress: '192.168.203.131'
            Username: 'user'
           ROSFolder: '/opt/ros/indigo'
    CatkinWorkspace: '~/catkin ws'
      AvailableNodes: {'voxel_grid_filter_sl'}
```
Run a ROS core and check if it is running.

#### runCore(d)

```
Another roscore / ROS master is already running on the ROS device. Use the 'stopCore' function to
```

```
running = isCoreRunning(d)
```

```
running = logical
   1
```
Stop the ROS core and confirm that it is no longer running.

```
stopCore(d)
pause(2)
running = isCoreRunning(d)running = logical
   \Theta
```
### **Run ROS Node on ROS Device**

Connect to a remote ROS device and start a ROS node. Run a ROS core so that ROS nodes can communicate via a ROS network. You can run and stop a ROS core or node and check their status using a rosdevice object.

Create a connection to a ROS device. Specify the address, user name, and password of your specific ROS device. The device already contains the available ROS nodes that can be run using runNode.

```
ipaddress = '192.168.203.129';
d = rosdevice(ipaddress,'user','password');
d.ROSFolder = '/opt/ros/indigo';
d.CatkinWorkspace = '~/catkin ws test'
d = rosdevice with properties:
       DeviceAddress: '192.168.203.129'
           Username: 'user'
 ROSFolder: '/opt/ros/indigo'
 CatkinWorkspace: '~/catkin_ws_test'
     AvailableNodes: {'robotcontroller' 'robotcontroller2'}
```
Run a ROS core. Connect MATLAB® to the ROS master using rosinit. This core enables you to run ROS nodes on your ROS device.

runCore(d) rosinit(d.DeviceAddress,11311)

Initializing global node /matlab\_global\_node\_84497 with NodeURI http://192.168.203.1:56034/

Check the available ROS nodes on the connected ROS device. These nodes listed were generated from Simulink® models following the process in the "Get Started with ROS in Simulink" example.

d.AvailableNodes

```
ans = 1×2 cell
    {'robotcontroller'} {'robotcontroller2'}
```
Run a ROS node and specify the node name. Check if the node is running.

```
runNode(d,'RobotController')
running = isNodeRunning(d,'RobotController')
running = logical
   1
```
Stop the ROS node. Disconnect from the ROS network. Stop the ROS core.

stopNode(d,'RobotController') rosshutdown

Shutting down global node /matlab\_global\_node\_84497 with NodeURI http://192.168.203.1:56034/

stopCore(d)

### **Run Multiple ROS Nodes**

Run multiple ROS nodes on a connected ROS device. ROS nodes can be generated using Simulink® models to perform different tasks on the ROS network. These nodes are then deployed on a ROS device and can be run independently of Simulink®.

This example uses two different Simulink models that have been deployed as ROS nodes. See "Generate a Standalone ROS Node from Simulink®" and follow the instructions to generate and deploy a ROS node. Do this twice and name them 'robotcontroller' and 'robotcontroller2'. The 'robotcontroller' node sends velocity commands to a robot to navigate it to a given point. The 'robotcontroller2' node uses the same model, but doubles the linear velocity to drive the robot faster.

Create a connection to a ROS device. Specify the address, user name, and password of your specific ROS device. The device contains information about the ROS device, including the available ROS nodes that can be run using runNode.

```
ipaddress = '192.168.203.129';
d = rosdevice(ipaddress,'user','password')
d = rosdevice with properties:
       DeviceAddress: '192.168.203.129'
            Username: 'user'
           ROSFolder: '/opt/ros/indigo'
    CatkinWorkspace: '~/catkin ws'
      AvailableNodes: {0×1 cell}
d.CatkinWorkspace = \sqrt{-}/catkin ws test'
d = rosdevice with properties:
       DeviceAddress: '192.168.203.129'
            Username: 'user'
           ROSFolder: '/opt/ros/indigo'
    CatkinWorkspace: '~/catkin ws test'
      AvailableNodes: {'robotcontroller' 'robotcontroller2'}
```
Run a ROS core. The ROS Core is the master enables you to run ROS nodes on your ROS device. Connect MATLAB® to the ROS master using rosinit. For this example, the port is set to 11311. rosinit can automatically select a port for you without specifying this input.

runCore(d) rosinit(d.DeviceAddress,11311)

Initializing global node /matlab\_global\_node\_66434 with NodeURI http://192.168.203.1:59395/

Check the available ROS nodes on the connected ROS device. The nodes listed in this example were generated from Simulink® models following the process in the "Generate a Standalone ROS Node from Simulink®" example. Two separate nodes are generated, 'robotcontroller' and 'robotcontroller2', which have the linear velocity set to 1 and 2 in the model respectively.

#### d.AvailableNodes

```
ans = 1×2 cell
    {'robotcontroller'} {'robotcontroller2'}
```
Start up the Robot Simulator using ExampleHelperSimulinkRobotROS. This simulator automatically connects to the ROS master on the ROS device. You will use this simulator to run a ROS node and control the robot.

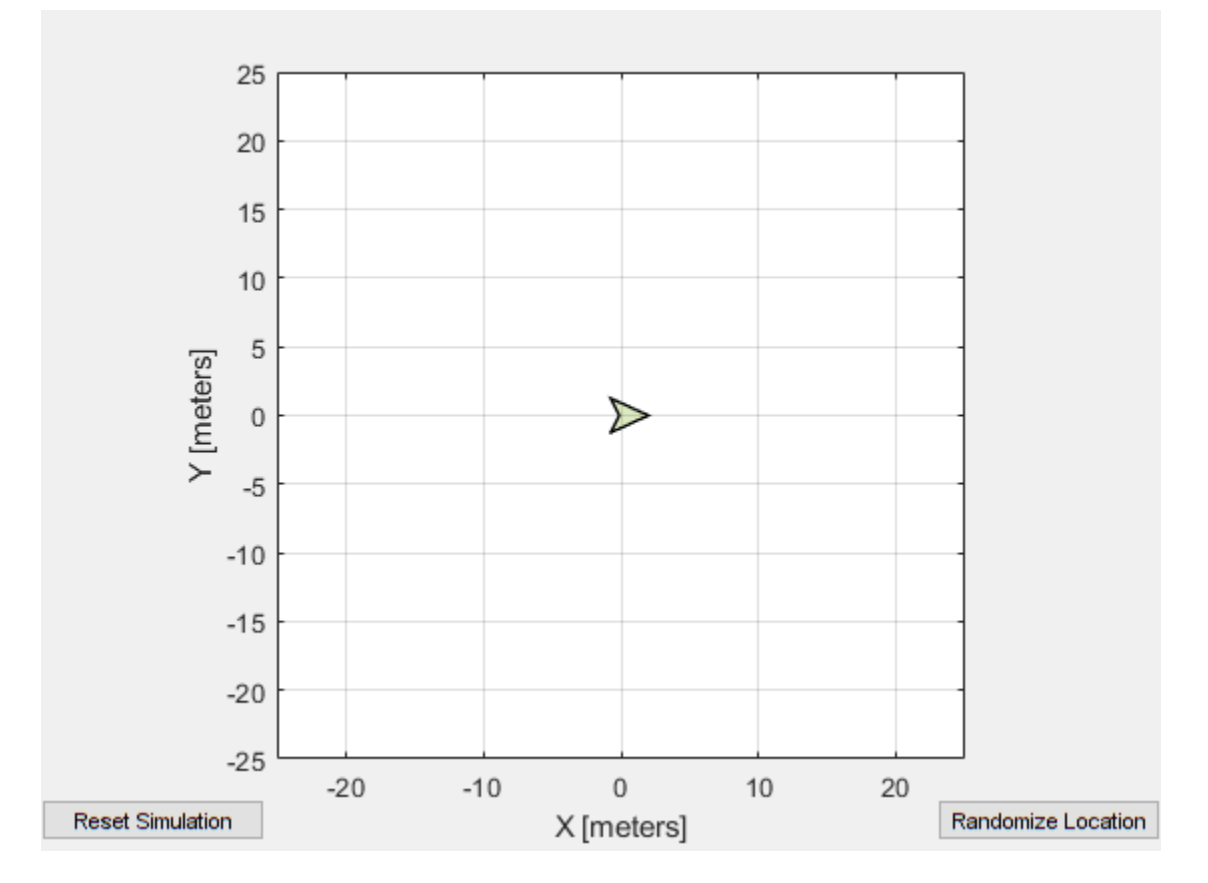

```
sim = ExampleHelperSimulinkRobotROS;
```
Run a ROS node, specifying the node name. The 'robotcontroller' node commands the robot to a specific location  $([ -10\ 10])$ . Wait to see the robot drive.

runNode(d,'robotcontroller') pause(10)

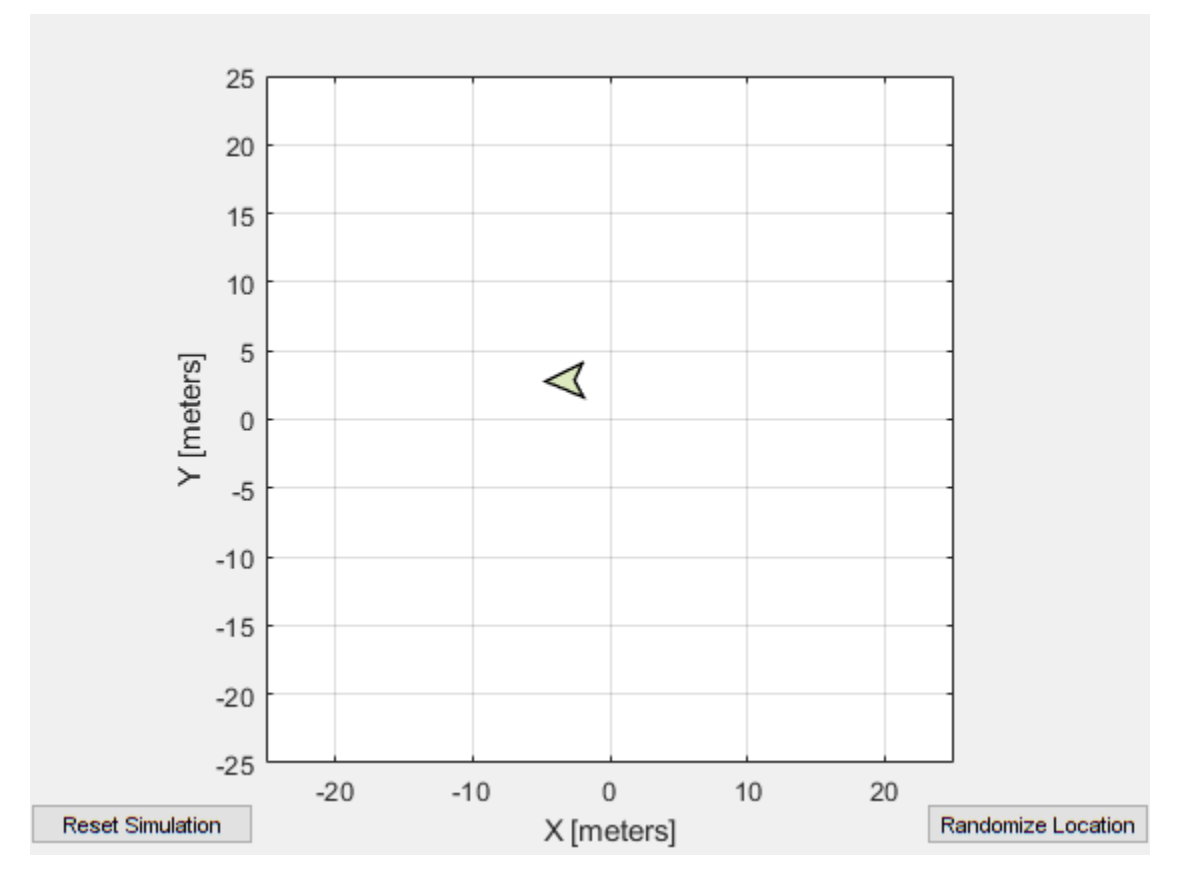

Reset the Robot Simulator to reset the robot position. Alternatively, click **Reset Simulation**. Because the node is still running, the robot continues back to the specific location. To stop sending commands, stop the node.

```
resetSimulation(sim.Simulator)
pause(5)
```
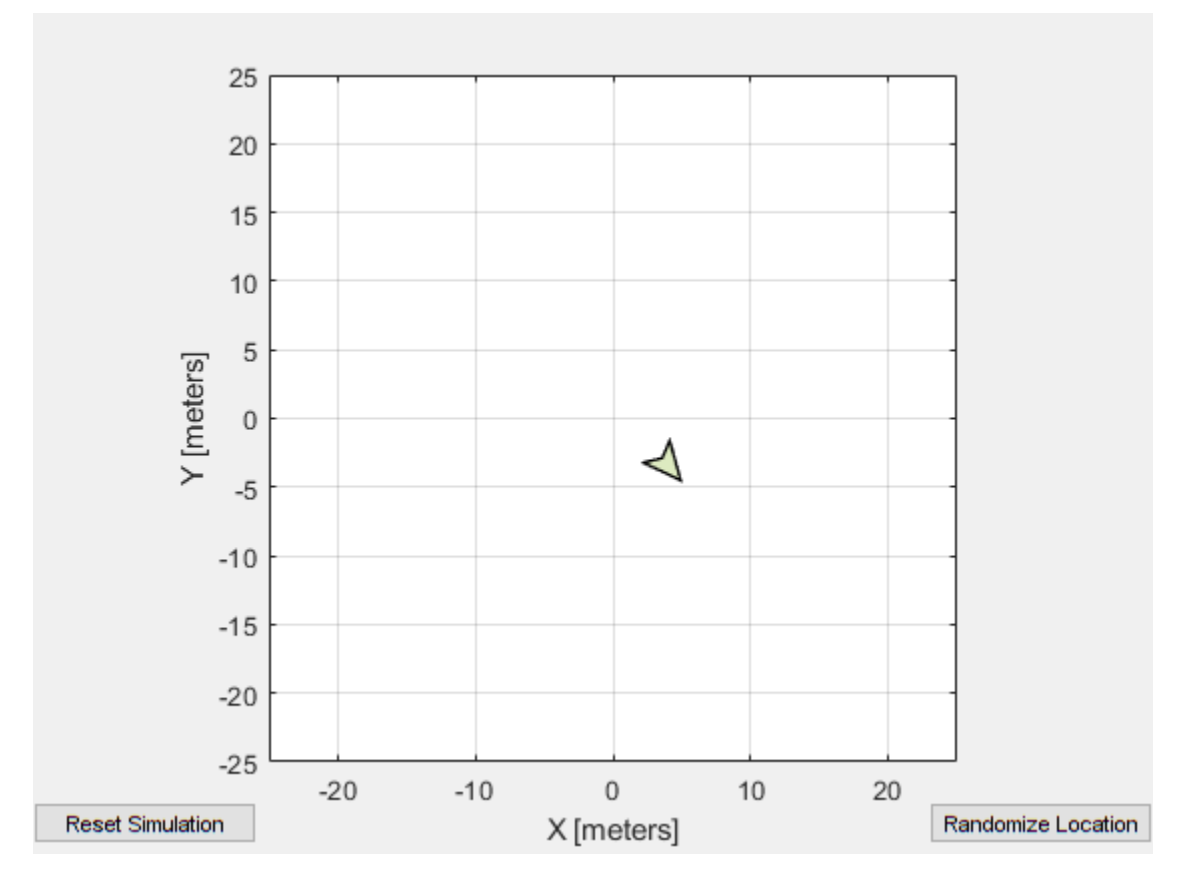

```
stopNode(d,'robotcontroller')
```
Run the 'robotcontroller2' node. This model drives the robot with twice the linear velocity. Reset the robot position. Wait to see the robot drive. You should see a wider turn due to the increased velocity.

```
runNode(d,'robotcontroller2')
resetSimulation(sim.Simulator)
pause(10)
```
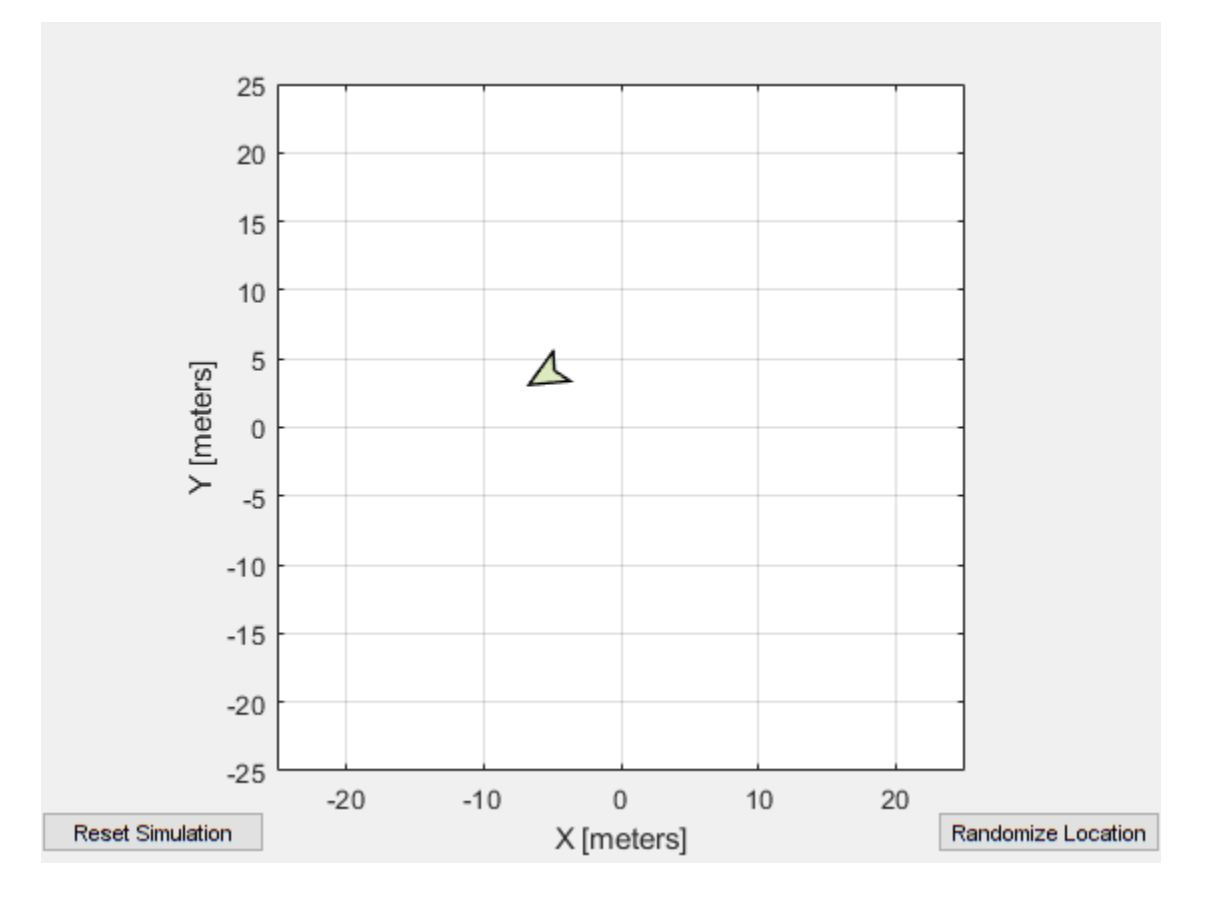

Close the simulator. Stop the ROS node. Disconnect from the ROS network and stop the ROS core.

```
close
stopNode(d,'robotcontroller2')
rosshutdown
```
Shutting down global node /matlab\_global\_node\_66434 with NodeURI http://192.168.203.1:59395/

stopCore(d)

# **Limitations**

• You cannot change the ROSFolder property when connected to local host. For local host connections, it will always point to the ROS folder within MATLAB installation.

## **See Also**

[runNode](#page-217-0) | [stopNode](#page-258-0) | [runCore](#page-215-0) | [isNodeRunning](#page-52-0)

**Topics**

"Generate a Standalone ROS Node from Simulink®"

### **Introduced in R2019b**

# **ros2device**

Connect to remote ROS 2 device

# **Description**

The ros2device object creates a connection with a ROS 2 device. The ROS 2 device can be the local device or a remote device. The object contains the necessary login information and other parameters of the ROS 2 distribution. Once you have made a connection using ros2device, you can run and stop ROS 2 nodes.

You can deploy ROS 2 nodes to a ROS 2 device using Simulink models. For an example, see "Generate a Standalone ROS 2 Node from Simulink®"

You can also deploy ROS 2 nodes generated from MATLAB code.

**Note** To connect to a ROS 2 device, an SSH server must be installed on the device. To connect to the local host, an SSH server installation on the local device is not required if you specify the deviceAddress as 'localhost'. Alternatively, if you specify the deviceAddress as '127.0.0.1' or as the host name referring to the local device, then an SSH server must be installed on the local device.

# **Creation**

# **Syntax**

.

```
device = ros2device(deviceAddress,username,password)
device = ros2device
device = ros2device('localhost')
```
### **Description**

device = ros2device(deviceAddress,username,password) creates a ros2device object connected to the ROS 2 device at the specified address and with the specified user name and password.

device = ros2device creates a ros2device object connected to a ROS 2 device using the saved values for deviceAddress, username, and password.

```
device = ros2device('localhost') creates a ros2device object connected to the local
device.
```
# **Properties**

**DeviceAddress — Host name or IP address of ROS 2 device** character vector

#### This property is read-only.

Host name or IP address of ROS 2 device, specified as a character vector.

Example: '192.168.1.10'

Example: 'samplehost.foo.com'

#### **UserName — User name used to connect to device**

character vector

This property is read-only.

User name used to connect to ROS 2 device, specified as a character vector.

Example: 'user'

### **ROS2Folder — Location of ROS 2 installation**

character vector

Location of the ROS 2 installation, specified as a character vector. If you do not specify a folder, MATLAB tries to determine the correct folder for you. When you deploy a ROS 2 node, set this value from Simulink in the Configuration Parameters dialog box, under **Hardware Implementation**.

Example: '/opt/ros/foxy'

### **ROS2Workspace — ROS 2 project folder where models are deployed on device**

character vector

ROS 2 project folder where models are deployed on device, specified as a character vector. When you deploy a ROS 2 node, set this value from Simulink in the Configuration Parameters dialog box, under **Hardware Implementation**.

Example: '~/ros2 ws test'

### **AvailableNodes — Nodes available to run on ROS 2 device**

cell array of character vectors

This property is read-only.

Nodes available to run on a ROS 2 device, returned as a cell array of character vectors. Nodes are only listed if they are part of the ROS2Workspace and have been deployed to the device using Simulink.

Example: {'robotcontroller','publishernode'}

## **Object Functions**

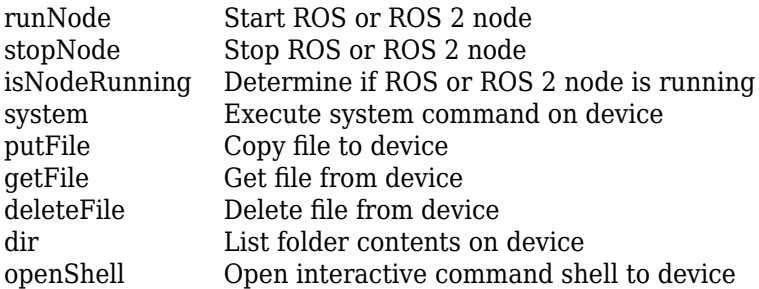

# **Examples**

### **Run a ROS 2 Node on Remote Device**

Connect to a remote device and start a ROS 2 node using a ros2device object. Create a ros2device object by specifying the address, user name, and password of the remote device.

```
ipaddress = '192.168.203.131';
device = ros2device(ipaddress,'user','password');
device.ROS2Folder = '/opt/ros/foxy';
device.ROS2Workspace = '~/ros2_ws_test';
```
The ros2device object also contains information about the available ROS nodes. Check the available ROS 2 nodes on the connected device.

device.AvailableNodes

To execute the node on 'rmw\_cyclonedds\_cpp' ROS middleware set the RMW\_IMPLEMENTATION environment variable using setenv.

```
setenv("RMW_IMPLEMENTATION","rmw_cyclonedds_cpp")
```
Use the runNode object function to run a ROS 2 node on the remote device, and then check that if the node is running.

```
runNode(device,'ros2FeedbackControlExample')
isNodeRunning(device,'ros2FeedbackControlExample')
```
Stop the ROS 2 node.

```
stopNode(device,'ros2FeedbackControlExample')
```
# **Limitations**

• You cannot change the ROS2Folder property when connected to local host. For local host connections, it will always point to the ROS 2 folder within MATLAB installation.

## **See Also**

[runNode](#page-217-0) | [stopNode](#page-258-0) | [isNodeRunning](#page-52-0)

**Topics**

"Generate a Standalone ROS 2 Node from Simulink®"

### **Introduced in R2021a**

# <span id="page-340-0"></span>**ros2svcclient**

Connect to ROS 2 service server

# **Description**

Use ros2svcclient to create a ROS 2 service client object. This service client uses a connection to send requests to, and receive responses from, a ROS 2 service server. For more information, see "Call and Provide ROS 2 Services".

# **Creation**

# **Syntax**

```
client = ros2svcclient(node,servicename,servicetype)
client = ros2svcclient( ,Name=Value)
```

```
[client,regmsg] = ros2svcclient()
```
## **Description**

 $client = ros2svcclient(node, servicename, servicetype) creates a service client of the$ specified servicetype regardless of whether a service server offering servicename is available. It attaches the client to the ROS 2 node specified by the [ros2node](#page-317-0) object, node.

client = ros2svcclient( \_\_\_ ,Name=Value) sets the rest of the properties on page 2-49 based on the additional options specified by one or more Name=Value pair arguments, using the arguments from the previous syntax.

 $[client,regmsg] = ros2svcclient( _ ) returns a new service request message in regmsg,$ using any of the arguments from previous syntaxes. The message type of reqmsg is determined by the input service type. The message is initialized with default values. You can also create the request message using [ros2message](#page-118-0).

# **Properties**

### **ServiceName — Name of the service**

string scalar | character vector

This property is read-only.

Name of the service, specified as a string scalar or character vector.

Example: "/gazebo/get\_model\_state"

**ServiceType — Type of service**

string scalar | character vector

This property is read-only.

Type of service, specified as a string scalar or character vector.

Example: "gazebo\_msgs/GetModelState"

### **History — Mode of storing requests in the queue**

"keeplast" (default) | "keepall"

This property is read-only.

Mode of storing requests in the queue, specified as a string or character vector. If the queue fills with requests waiting to be processed, then old requests will be dropped to make room for new. When set to "keeplast", the queue stores the number of requests set by the Depth property. Otherwise, when set to "keepall", the queue stores all requests up to the MATLAB resource limits.

Example: "keeplast" Data Types: char | string

**Depth — Size of the request queue**

10 (default) | non-negative scalar integer

This property is read-only.

Size of the request queue in number of requests stored in the queue, specified as a non-negative scalar integer. This only applies when History is set to "keeplast" or Durability is set to "transientlocal".

Example: 42

Data Types: double

#### **Reliability — Delivery guarantee of request**

"reliable" (default) | "besteffort"

This property is read-only.

Requirement on delivery guarantee of request, specified as a string or character vector. If "reliable", then delivery is guaranteed, but may retry calling multiple times. If "besteffort", then attempt delivery and do not retry. "reliable" setting is recommended for services.

**Note** The Reliability and Durability quality of service settings must be compatible between service servers and clients for a connection to be made.

Example: "reliable"

Data Types: char | string

#### **Durability — Persistence of the requests**

"volatile" (default) | "transientlocal"

This property is read-only.

Requirement on persistence of the requests, specified as a string or character vector. If "volatile", then requests do not persist. If "transientlocal", then all recently sent requests persist, up to the number specified by Depth. "volatile" setting is recommended for services.

**Note** The Reliability and Durability quality of service settings must be compatible between service servers and clients for a connection to be made.

Example: "volatile" Data Types: char | string

# **Object Functions**

```
ros2message Create ROS 2 message structures
call Call ROS or ROS 2 service server and receive a response<br>isServerAvailable Determine if ROS or ROS 2 service server is available
                       Determine if ROS or ROS 2 service server is available
waitForServer Wait for ROS or ROS 2 service server to start
```
# **Examples**

### **Call ROS 2 Service Client With a Custom Callback Function**

Create a sample ROS 2 network with two nodes.

```
node 1 = ros2node("node 1");
node 2 = ros2node("node 2");
```
Set up a service server and attach it to a ROS 2 node. Specify the callback function flipstring, which flips the input string. The callback function is defined at the end of this example.

server = ros2svcserver(node\_1,'/test','test\_msgs/BasicTypes',@flipString);

Set up a service client of the same service type and attach it to a different node.

client = ros2svcclient(node\_2,'/test','test\_msgs/BasicTypes');

Wait for the service client to connect to the server.

```
[connectionStatus,connectionStatustext] = waitForServer(client)
```

```
connectionStatus = logical
    1
```

```
connectionStatustext = 
'success'
```
Create a request message based on the client. Assign the string to the corresponding field in the message, string\_value.

```
request = ros2message(client);
request.string_value = 'hello world';
```
Check whether the service server is available. If it is, send a service request and wait for a response. Specify that the service waits 3 seconds for a response.

```
if(isServerAvailable(client))
    response = call(client,request,'Timeout',3);
end
```
The response is a flipped string from the request message which you see in the string value field.

```
response.string_value
ans =
```
'dlrow olleh'

If the call function above fails, it results in an error. Instead of an error, if you would prefer to react to a call failure using conditionals, return the status and statustext outputs from the call function. The status output indicates if the call succeeded, while statustext provides additional information.

```
numCallFailures = 0;[response, status, status) = call(client, request, "Timeout", 3);if ~status
     numCallFailures = numCallFailues + 1;
     fprintf("Call failure number %d. Error cause: %s\n",numCallFailures,statustext)
else
     disp(response.string_value)
end
```

```
dlrow olleh
```
The callback function used to flip the string is defined below.

```
function resp = flipString(req, resp)% FLIPSTRING Reverses the order of a string in REQ and returns it in RESP.
resp.string_value = fliplr(req.string_value);
end
```
# **Tips**

• ROS 2 service servers cannot communicate errors in callback execution directly to clients. In such situations, the servers only return the default response without any indication of failure. Hence, it is recommended to use try-catch blocks within the callback function, and set specific fields in the response message to communicate the success/failure of the callback execution on the server side.

# **Extended Capabilities**

### **C/C++ Code Generation**

Generate C and C++ code using MATLAB® Coder™.

Usage notes and limitations:

- ServiceType argument must be specified.
- Syntax with multiple output arguments is not supported.
- Supported only for the Build Type, Executable.
- Usage in MATLAB Function block is not supported.

**See Also** [ros2svcserver](#page-345-0) | [ros2](#page-108-0)

## **Topics**

"Call and Provide ROS 2 Services"

## **Introduced in R2021b**

# <span id="page-345-0"></span>**ros2svcserver**

Create ROS 2 service server

# **Description**

Use ros2svcserver to create a ROS 2 service server that can receive requests from, and send responses to, a ROS 2 service client.

When you create the service server, it registers itself with the ROS 2 network. When you create a service client, it establishes a connection to the server. The connection persists while both client and server exist and can reach each other. To get a list of services, or to get information about a particular service that is available on the current ROS 2 network, use the [ros2](#page-108-0) function.

The service has an associated message type that contains a pair of messages: one for the request and one for the response. The service server receives a request, constructs an appropriate response based on a callback function, and returns it to the client. The behavior of the service server is inherently asynchronous because it becomes active only when a service client connects to the ROS 2 network and issues a call. For more information, see "Call and Provide ROS 2 Services".

# **Creation**

# **Syntax**

```
server = ros2svcserver(node, servicename, servicetype, callback)
server = ros2svcserver( ,Name=Value)
```
## **Description**

server = ros2svcserver(node,servicename,servicetype,callback) creates a service server of the specified servicetype available in the ROS 2 network under the name servicename. It attaches the server to the ROS 2 node specified by the [ros2node](#page-317-0) object, node. It also specifies the callback function, which is set to the NewRequestFcn property. The input arguments servicename and servicetype, are set to the ServiceType and ServiceName properties, respectively.

server = ros2svcserver( \_\_\_ , Name=Value) sets the rest of the properties on page 2-54 based on the additional options specified by one or more Name=Value pair arguments, using the arguments from the previous syntax.

# **Properties**

## **ServiceName — Name of the service**

string scalar | character vector

This property is read-only.

Name of the service, specified as a string scalar or character vector.

Example: "/gazebo/get\_model\_state"

#### **ServiceType — Type of service**

string scalar | character vector

#### This property is read-only.

Type of service, specified as a string scalar or character vector.

Example: "gazebo\_msgs/GetModelState"

#### **NewRequestFcn — Callback property**

function handle | cell array

Callback property, specified as a function handle or cell array. In the first element of the cell array, specify either a function handle, string scalar, or character vector representing a function name. In subsequent elements, specify user data.

The service callback function requires at least two input arguments with one output. The first argument, reqMsg, is the request message object sent by the service client. The second argument is the default response message object, defaultRespMsg. The callback returns a response message, response, based on the input request message and sends it back to the service client. Use the default response message as a starting point for constructing the request message. The function header for the callback is:

function response = serviceCallback(reqMsg,defaultRespMsg)

Specify the NewRequestFcn property as:

server.NewRequestFcn = @serviceCallback;

When setting the callback, you pass additional parameters to the callback function by including both the callback function and the parameters as elements of a cell array. The function header for the callback is:

function response = serviceCallback(reqMsg,defaultRespMsg,userData)

Specify the NewRequestFcn property as:

server.NewRequestFcn = {@serviceCallback,userData};

### **History — Mode of storing requests in the queue**

"keeplast" (default) | "keepall"

This property is read-only.

Mode of storing requests in the queue, specified as a string or character vector. If the queue fills with requests waiting to be processed, then old requests will be dropped to make room for new. When set to "keeplast", the queue stores the number of requests set by the Depth property. Otherwise, when set to "keepall", the queue stores all requests up to the MATLAB resource limits.

```
Example: "keeplast"
Data Types: char | string
```
#### **Depth — Size of the request queue**

10 (default) | non-negative scalar integer

This property is read-only.

Size of the request queue in number of requests stored in the queue, specified as a non-negative scalar integer. This only applies when History is set to "keeplast".

Example: 42

Data Types: double

### **Reliability — Delivery guarantee of request and response**

"reliable" (default) | "besteffort"

This property is read-only.

Requirement on delivery guarantee of request and response, specified as a string or character vector. If "reliable", then delivery is guaranteed, but may retry multiple times. If "besteffort", then attempt delivery and do not retry. "reliable" setting is recommended for services.

**Note** The Reliability and Durability quality of service settings must be compatible between service servers and clients for a connection to be made.

Example: "reliable"

Data Types: char | string

#### **Durability — Persistence of the client**

"volatile" (default) | "transientlocal"

This property is read-only.

Requirement on persistence of the client, specified as a string or character vector. If "volatile", then requests are not required to persist. If "transientlocal", then the server will require clients to persist and receive responses for the number of previous requests specified by Depth. "volatile" setting is recommended to prevent servers from receiving out of date requests in the event of a server restart.

**Note** The Reliability and Durability quality of service settings must be compatible between service servers and clients for a connection to be made.

Example: "volatile" Data Types: char | string

## **Object Functions**

[ros2message](#page-118-0) Create ROS 2 message structures

# **Examples**

#### **Call ROS 2 Service Client With a Custom Callback Function**

Create a sample ROS 2 network with two nodes.

```
node 1 = ros2node("node 1");
node_2 = ros2node("node_2");
```
Set up a service server and attach it to a ROS 2 node. Specify the callback function flipstring, which flips the input string. The callback function is defined at the end of this example.

```
server = ros2svcserver(node_1,'/test','test_msgs/BasicTypes',@flipString);
```
Set up a service client of the same service type and attach it to a different node.

```
client = ros2svcclient(node_2,'/test','test_msgs/BasicTypes');
```
Wait for the service client to connect to the server.

```
[connectionStatus,connectionStatustext] = waitForServer(client)
```

```
connectionStatus = logical
    1
connectionStatustext = 
'success'
```
Create a request message based on the client. Assign the string to the corresponding field in the message, string\_value.

```
request = ros2message(client);
request.string_value = 'hello world';
```
Check whether the service server is available. If it is, send a service request and wait for a response. Specify that the service waits 3 seconds for a response.

```
if(isServerAvailable(client))
    response = call(client, request, 'Timeout', 3);end
```
The response is a flipped string from the request message which you see in the string value field.

```
response.string_value
```

```
ans ='dlrow olleh'
```
If the call function above fails, it results in an error. Instead of an error, if you would prefer to react to a call failure using conditionals, return the status and statustext outputs from the call function. The status output indicates if the call succeeded, while statustext provides additional information.

```
numCallFailures = 0;
[response, status, status) = call(client, request, "Timeout", 3);if ~status
    numCallFailures = numCallFailues + 1;
     fprintf("Call failure number %d. Error cause: %s\n",numCallFailures,statustext)
else
   disp(response.string value)
end
```

```
dlrow olleh
```
The callback function used to flip the string is defined below.

```
function resp = flipString(req, resp)% FLIPSTRING Reverses the order of a string in REQ and returns it in RESP.
resp.string_value = fliplr(req.string_value);
end
```
# **Tips**

• ROS 2 service servers cannot communicate errors in callback execution directly to clients. In such situations, the servers only return the default response without any indication of failure. Hence, it is recommended to use try-catch blocks within the callback function, and set specific fields in the response message to communicate the success/failure of the callback execution on the server side.

# **Extended Capabilities**

### **C/C++ Code Generation**

Generate C and C++ code using MATLAB® Coder™.

Usage notes and limitations:

- ServiceType argument must be specified.
- Callback functions must be assigned at the time of ros2svcserver object creation, and cannot be changed during run-time.
- Supported only for the Build Type, Executable.
- Usage in MATLAB Function block is not supported.

## **See Also**

[ros2svcclient](#page-340-0) | [ros2](#page-108-0)

### **Topics**

"Call and Provide ROS 2 Services"

### **Introduced in R2021b**

# **rosactionserver**

Create ROS Action Server

# **Description**

Use rosactionserver to create an action server as a SimpleActionServer object. Then, use the [rosactionclient](#page-356-0) object to create an action client and connect to the action server to request the execution of action goals. When a connected client sends a goal execution request, the server executes the specified callback function. You can use the [rosActionServerExecuteGoalFcn](#page-476-0) function to customize the callback function based on a predefined framework. The server can provide periodic feedback on execution progress to the clients, and stop goal execution if specified or if a new goal is received.

When you create the action server, it registers itself with the ROS master. To get a list of actions, or to get information about a particular action that is available on the current ROS network, use the [rosaction](#page-121-0) function.

An action is defined by a type and three messages: one for the goal, one for the feedback, and one for the result. On receiving a goal, the server goal execution callback must periodically send feedback to the client during goal execution, and return an appropriate result when goal execution completes. The behavior of the action server is inherently asynchronous because it becomes active only when an action client connects to the ROS network and issues a goal execution request.

# **Creation**

# **Syntax**

```
server = rosactionserver(actionname,actiontype,ExecuteGoalFcn=cb)
[server] = rosactionserver( , "DataFormat", "struct")
```

```
server = ros.SimpleActionServer(node, actionname,actiontype,
ExecuteGoalFcn=cb)
[server] = ros.SimpleActionServer( ,DataFormat="struct")
```
### **Description**

server = rosactionserver(actionname,actiontype,ExecuteGoalFcn=cb) creates an action server object, server, that corresponds to the ROS action of the specified name, actionname and type, actiontype. You must also specify the ExecuteGoalFcn property as a function handle callback, cb, which handles the goal execution when the client sends a request.

[server] = rosactionserver( \_\_\_ , "DataFormat", "struct") specifies to use message structures instead of objects, in addition to all input arguments from the previous syntax. For more information, see "Improve Performance of ROS Using Message Structures".

```
server = ros. SimpleActionServer(node, actionname, actiontype,
ExecuteGoalFcn=cb) attaches the created action server to the specified ROS node node.
```
[server] = ros.SimpleActionServer( \_\_\_ ,DataFormat="struct") uses message structures instead of objects. For more information, see "Improve Performance of ROS Using Message Structures".

## **Properties**

**ActionName — Name of the action**

string scalar | character vector

This property is read-only.

Name of the action, specified as a string scalar or character vector.

Example: "/fibonacci"

Data Types: char | string

### **ActionType — Type of action**

string scalar | character vector

This property is read-only.

Type of action, specified as a string scalar or character vector.

Example: "actionlib\_tutorials/Fibonacci"

Data Types: char | string

### **ExecuteGoalFcn — Action callback function**

function handle | cell array

Action callback function, specified as a function handle or cell array. In the first element of the cell array, specify either a function handle, string scalar, or character vector representing a function name. In subsequent elements, specify user data. To get a predefined framework to customize the callback function, use [rosActionServerExecuteGoalFcn](#page-476-0).

The action callback function requires at least four input arguments with one output. The first argument, src, is the associated action server object. The second argument, goal, is the goal message sent by the action client. The third argument is the default response message, defaultFeedback. The fourth argument is the default result message, defaultResultMsg. The callback returns a result message, result, based on the input goal message and sends it back to the action client. Use the default response message as a starting point for constructing the request message. The callback also returns success as true if the goal was successfully reached, or as false if the goal was aborted or preempted by another goal. The function header for the callback is:

function [result,success] = actionCallback(src,goalMsg,defaultFeedbackMsg,defaultResultMsg)

Specify the ExecuteGoalFcn property while creating the action server using the name-value pair as:

server = rosactionserver(actionname,actiontype,ExecuteGoalFcn=@actionCallback)

When setting the callback, you pass additional parameters to the callback function by including both the callback function and the parameters as elements of a cell array. The function header for such a callback is:

function [result,success] = actionCallback(src,goalMsg,defaultFeedbackMsg,defaultResultMsg,userDa

Specify the ExecuteGoalFcn property while creating the action server using the name-value pair as:

server = rosactionserver(actionname,actiontype,ExecuteGoalFcn={@actionCallback,userData})

#### **DataFormat — Message format**

"object" (default) | "struct"

Message format, specified as "object" or "struct". You must set this property on creation using the name-value input. For more information, see "Improve Performance of ROS Using Message Structures".

## **Object Functions**

[getFeedbackMessage](#page-467-0) Create new action feedback message [isPreemeptRequested](#page-470-0) Check if a goal has been preempted [sendFeedback](#page-473-0) Send feedback to action client during goal execution

## **Examples**

### **Create a ROS Action Server and Execute a Goal**

This example shows how to create a ROS action server, connect an action client to it, receive goal, and execute it.

Connect to a ROS network.

#### rosinit

Launching ROS Core... ..Done in 2.1485 seconds. Initializing ROS master on http://172.30.131.156:54735. Initializing global node /matlab global node 49768 with NodeURI http://bat6223win64:52249/ and Ma

Set up an action server for calculating Fibonacci sequence. Use structures for the ROS message data format. Use fibbonacciExecution on page 2-0 function as the callback.

```
cb = @fibonacciExecution; 
server = rosactionserver("/fibonacci", "actionlib tutorials/Fibonacci", ExecuteGoalFcn=cb,DataForma
server = 
   SimpleActionServer with properties:
         ActionName: '/fibonacci'
```

```
 ActionType: 'actionlib_tutorials/Fibonacci'
 ExecuteGoalFcn: @fibonacciExecution
     DataFormat: 'struct'
```
Create action client and send a goal to the server to calculate the Fibonacci sequence up to 10 terms past the first two terms, 0 and 1. Display the result sequence.

```
client = rosactionclient("/fibonacci","actionlib tutorials/Fibonacci",DataFormat="struct");
goal = rosmessage(client);
goal.0rder = int32(10);
result = sendGoalAndWait(client,goal);
result.Sequence
```

```
ans = 12x1 int32 column vector
      \odot 1
       1
       2
       3
       5
      8
     13
     21
     34
\sim 10^{11} m ^{-1}
```
Shut down ROS network.

#### rosshutdown

```
Shutting down global node /matlab_global_node_49768 with NodeURI http://bat6223win64:52249/ and I
Shutting down ROS master on http://172.30.131.156:54735.
```
#### **Supporting Functions**

The callback function fibbonacciExecution is executed every time the server receives a goal execution request from the client. This function checks if the goal has been preempted, executes the goal and sends feedback to the client during goal execution.

function [result,success] = fibonacciExecution(src,goal,defaultFeedback,defaultResult)

```
 % Initialize variables
success = true:
result = defaultResult; feedback = defaultFeedback;
feedback.Sequence = int32([0 1]);for k = 1:goal.Order
     % Check that the client has not canceled or sent a new goal
     if isPreemptRequested(src)
        success = false;
         break
     end
     % Send feedback to the client periodically
     feedback.Sequence(end+1) = feedback.Sequence(end-1) + feedback.Sequence(end);
     sendFeedback(src,feedback)
     % Pause to allow time to complete other callbacks (like client feedback)
     pause(0.2)
 end
 if success
     result.Sequence = feedback.Sequence;
 end
```
end

#### **Create Custom Callback for a ROS Action Server Using the Predefined Callback Framework**

This example shows how to create a custom callback for a ROS action server using [rosActionServerExecuteGoalFcn](#page-476-0), which provides a customizable predefined callback framework.

#### Connect to a ROS network.

#### rosinit

```
Launching ROS Core...
..Done in 2.1397 seconds.
Initializing ROS master on http://172.30.131.156:54279.
Initializing global node /matlab global node 17130 with NodeURI http://bat6223win64:52793/ and Ma
```
Set up an action server callback for calculating the Fibonacci sequence using rosActionServerExecuteGoalFcn. Specify the custom callback functions for the tasks in the callback framework. All the callback functions use a shared object to store data. For definition of these custom functions, see Supporting Functions on page 2-0 .

```
% Store the first two terms 0 and 1 in shared object
fibSequence = int32([0 1]);% Create the callback
cb = rosActionServerExecuteGoalFcn(IsGoalReachedFcn=@isGoalReached,...
         StepExecutionFcn=@nextFibNumber,...
         CreateFeedbackFcn=@assignUserDataToMessage,...
         CreateSuccessfulResultFcn=@assignUserDataToMessage,...
         StepDelay=0.2,...
         UserData=fibSequence);
```
Use the created custom callback, cb and set up an action server for calculating Fibonacci sequence. Use structures for the ROS message data format.

```
server = rosactionserver("/fibonacci", "actionlib tutorials/Fibonacci", ExecuteGoalFcn=cb,DataForma
```
Create action client and send a goal to the server, which calculates the first 10 terms in the Fibonacci sequence. Display the result sequence.

```
client = rosactionclient("/fibonacci","actionlib tutorials/Fibonacci",DataFormat="struct");
goal = rosmessage(client);
goal.0rder = int32(10);
result = sendGoalAndWait(client,goal);
result.Sequence
ans = 10x1 int32 column vector
    \Theta 1
     1
     2
     3
     5
     8
    13
    21
    34
```
### Shut down ROS network.

#### rosshutdown

```
Shutting down global node /matlab global node 17130 with NodeURI http://bat6223win64:52793/ and I
Shutting down ROS master on http://172.30.131.156:54279.
```
### **Supporting Functions**

The function isGoalReached checks whether the goal is reached. In this case, it checks whether the number of terms in the calculated Fibonacci sequence exceeds the goal from the client.

```
function status = isGoalReached(sharedObj,goal) 
     status = numel(sharedObj.UserData) >= goal.Order;
end
```
The function nextFibNumber is the step execution function that calculates the next term in the sequence in every iteration towards goal execution.

```
function nextFibNumber(sharedObj,~)
     sharedObj.UserData(end+1) = sharedObj.UserData(end-1) + sharedObj.UserData(end);
end
```
The function assignUserDataToMessage assigns the current sequence to the appropriate field in the result message. In this specific case of Fibonacci action, the feedback message also uses the same field, Sequence as the result message. Hence, this function can be used for both creating a feedback message and result message to the client.

```
function msg = assignUserDataToMessage(sharedObj, msg)
    msg.Sequence = sharedObj.UserData;
end
```
## **See Also**

[rosActionServerExecuteGoalFcn](#page-476-0) | [rosactionclient](#page-356-0) | [getFeedbackMessage](#page-467-0) | [isPreemeptRequested](#page-470-0) | [sendFeedback](#page-473-0) | [rosaction](#page-121-0)

**Topics** "ROS Actions Overview"

**Introduced in R2022a**

# <span id="page-356-0"></span>**rosactionclient**

Create ROS action client

# **Description**

Use the rosactionclient to connect to an action server using a SimpleActionClient object and request the execution of action goals. You can get feedback on the execution process and cancel the goal at any time. The SimpleActionClient object encapsulates a simple action client and enables you to track a single goal at a time.

# **Creation**

# **Syntax**

```
client = rosactionclient(actionname)
client = rosactionclient(actionname,actiontype)
[client,goalMsg] = rosactionclient()[ ] = rosactionclient( , "DataFormat", "struct")
```

```
client = ros.SimpleActionClient(node,actionname)
client = ros.SimpleActionClient(node,actionname,actiontype)
client = ros.SimpleActionClient( ___ ,"DataFormat","struct")
```
### **Description**

client = rosactionclient(actionname) creates a client for the specified ROS ActionName. The client determines the action type automatically. If the action is not available, this function displays an error.

Use rosactionclient to connect to an action server and request the execution of action goals. You can get feedback on the execution progress and cancel the goal at any time.

 $client = rosactionclient(activationname,actiontype) creates an action client with the$ specified name and type (ActionType). If the action is not available, or the name and type do not match, the function displays an error.

[client,goalMsg] = rosactionclient( \_\_\_ ) returns a goal message to send the action client created using any of the arguments from the previous syntaxes. The Goal message is initialized with default values for that message.

If the ActionFcn, FeedbackFcn, and ResultFcn callbacks are defined, they are called when the goal is processing on the action server. All callbacks associated with a previously sent goal are disabled, but the previous goal is not canceled.

[ \_\_\_ ] = rosactionclient( \_\_\_ , "DataFormat", "struct") uses message structures instead of objects. For more information, see ["ROS Message Structures" on page 2-69.](#page-360-0)

client = ros.SimpleActionClient(node,actionname) creates a client for the specified ROS action name. The node is the [Node](#page-314-0) object that is connected to the ROS network. The client determines the action type automatically. If the action is not available, the function displays an error.

client = ros.SimpleActionClient(node,actionname,actiontype) creates an action client with the specified name and type. You can get the type of an action using [rosaction](#page-121-0) type actionname.

client = ros.SimpleActionClient( \_\_\_ ,"DataFormat","struct") uses message structures instead of objects. For more information, see ["ROS Message Structures" on page 2-69.](#page-360-0)

## **Properties**

### **ActionName — ROS action name**

character vector

ROS action name, returned as a character vector. The action name must match one of the topics that rosaction("list") outputs.

### **ActionType — Action type for a ROS action**

string scalar | character vector

Action type for a ROS action, returned as a string scalar or character vector. You can get the action type of an action using [rosaction](#page-121-0) type <action name>. For more details, see rosaction.

### **IsServerConnected — Indicates if client is connected to ROS action server**

false (default) | true

Indicator of whether the client is connected to a ROS action server, returned as false or true. Use [waitForServer](#page-277-0) to wait until the server is connected when setting up an action client.

#### **Goal — Tracked goal**

ROS message

Tracked goal, returned as a ROS message. This message is the last goal message this client sent. The goal message depends on the action type.

### **GoalState — Goal state**

character vector

Goal state, returned as one of the following:

- 'pending' Goal was received, but has not yet been accepted or rejected.
- 'active' Goal was accepted and is running on the server.
- 'succeeded' Goal executed successfully.
- 'preempted'  $-$  An action client canceled the goal before it finished executing.
- 'aborted' The goal was aborted before it finished executing. The action server typically aborts a goal.
- 'rejected' The goal was not accepted after being in the 'pending' state. The action server typically triggers this status.
- $\cdot$  'recalled'  $-$  A client canceled the goal while it was in the 'pending' state.

• 'lost' — An internal error occurred in the action client.

#### **ActivationFcn — Activation function**

@(~) disp('Goal is active.') (default) | function handle

Activation function, returned as a function handle. This function executes when GoalState is set to 'active'. By default, the function displays 'Goal is active.'. You can set the function to [] to have the action client do nothing upon activation.

#### **FeedbackFcn — Feedback function**

@(~,msg) disp(['Feedback: ', showdetails(msg)]) (default) | function handle

Feedback function, returned as a function handle. This function executes when a new feedback message is received from the action server. By default, the function displays the details of the message. You can set the function to [] to have the action client not give any feedback.

#### **ResultFcn — Result function**

```
@(~,msg,s,~) disp(['Result with state ' s ': ', showdetails(msg)]) (default) |
function handle
```
Result function, returned as a function handle. This function executes when the server finishes executing the goal and returns a result state and message. By default, the function displays the state and details of the message. You can set the function to [] to have the action client do nothing once the goal is completed.

#### **DataFormat — Message format**

"object" (default) | "struct"

Message format, specified as "object" or "struct". You must set this property on creation using the name-value input. For more information, see ["ROS Message Structures" on page 2-69](#page-360-0).

## **Object Functions**

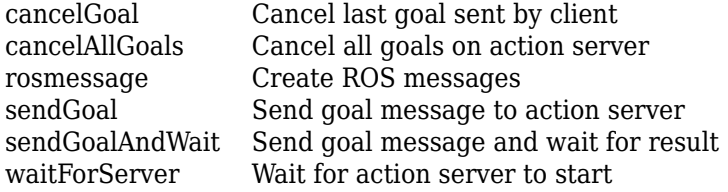

# **Examples**

#### **Setup a ROS Action Client and Execute an Action**

This example shows how to create a ROS action client and execute the action. Action types must be set up beforehand with an action server running.

You must have set up the '/fibonacci' action type. To run this action server, use the following command on the ROS system:

```
rosrun actionlib tutorials fibonacci server
```
Connect to a ROS network. You must be connected to a ROS network to gather information about what actions are available. Replace ipaddress with your network address.

```
ipaddress = '192.168.203.133';
rosinit(ipaddress,11311)
```
Initializing global node /matlab\_global\_node\_81947 with NodeURI http://192.168.203.1:54283/

List actions available on the network. The only action set up on this network is the '/fibonacci' action.

rosaction list

/fibonacci

Create an action client by specifying the action name. Use structures for ROS messages.

```
[actClient,goalMsg] = rosactionclient('/fibonacci','DataFormat','struct');
```
Wait for the action client to connect to the server.

```
waitForServer(actClient);
```
The fibonacci action will calculate the fibonacci sequence for a given order specified in the goal message. The goal message was returned when creating the action client and can be modified to send goals to the ROS action server. Set the order to an int32 value of 8.

 $goalMsg.Order = int32(8);$ 

Send the goal and wait for its completion. Specify a timeout of 10 seconds to complete the action.

[resultMsg,resultState] = sendGoalAndWait(actClient,goalMsg,10);

```
rosShowDetails(resultMsg)
```

```
ans = '
      MessageType : actionlib tutorials/FibonacciResult
      Sequence : [0, 1, 1, 2, 3, 5, 8, 13, 21]
```
Disconnect from the ROS network.

#### rosshutdown

Shutting down global node /matlab\_global\_node\_81947 with NodeURI http://192.168.203.1:54283/

### **Send and Cancel ROS Action Goals**

This example shows how to send and cancel goals for ROS actions. Action types must be setup beforehand with an action server running.

You must have set up the '/fibonacci' action type. To run this action server, use the following command on the ROS system:

rosrun actionlib tutorials fibonacci server

First, set up a ROS action client. Then, send a goal message with modified parameters. Finally, cancel your goal and all goals on the action server.
Connect to a ROS network with a specified IP address. Create a ROS action client connected to the ROS network using rosactionclient. Specify the action name. Wait for the client to be connected to the server.

rosinit('192.168.203.133',11311)

Initializing global node /matlab\_global\_node\_18287 with NodeURI http://192.168.203.1:55284/

[actClient,goalMsg] = rosactionclient('/fibonacci','DataFormat','struct'); waitForServer(actClient);

Send a goal message with modified parameters. Wait for the goal to finish executing.

```
goalMsg.Order = int32(4);[resultMsg,resultState] = sendGoalAndWait(actClient,goalMsg)
resultMsg = struct with fields:
```

```
 MessageType: 'actionlib_tutorials/FibonacciResult'
 Sequence: [0 1 1 2 3]
```

```
resultState = 
'succeeded'
```
## rosShowDetails(resultMsg)

```
ans = '
```

```
MessageType : actionlib tutorials/FibonacciResult
 Sequence : [0, 1, 1, 2, 3]'
```
Send a new goal message without waiting.

```
goalMsg.Order = int32(5);sendGoal(actClient,goalMsg)
```
Cancel the goal on the ROS action client, actClient.

cancelGoal(actClient)

Cancel all the goals on the action server that actClient is connected to.

cancelAllGoals(actClient)

Delete the action client.

delete(actClient)

Disconnect from the ROS network.

rosshutdown

Shutting down global node /matlab\_global\_node\_18287 with NodeURI http://192.168.203.1:55284/

## **Compatibility Considerations**

**ROS Message Structures** *Behavior change in future release* You can now create messages as structures with fields matching the message object properties. Using structures typically improves performance of creating, updating, and using ROS messages, but message fields are no longer validated when set. Message types and corresponding field values from the structures are validated when sent across the network.

To use ROS messages as structures, use the "DataFormat" name-value argument when creating your publishers, subscribers, or other ROS objects. Any messages generated from these objects will utilize structures.

```
pub = rospublisher("/scan","sensor_msgs/LaserScan","DataFormat","struct")
msg = rosmessage(pub)
```
You can also create messages as structures directly, but make sure to specify the data format as "struct" for the publisher, subscriber, or other ROS objects as well. ROS objects still use message objects by default.

```
msg = rosmessage("/scan","sensor_msgs/LaserScan","DataFormat","struct")
...
pub = rospublisher("/scan","sensor_msgs/LaserScan","DataFormat","struct")
```
In a future release, ROS messages will use structures by default and ROS message objects will be removed.

For more information, see "Improve Performance of ROS Using Message Structures".

# **Extended Capabilities**

## **C/C++ Code Generation**

Generate C and C++ code using MATLAB® Coder™.

Usage notes and limitations:

- Supported only for struct messages.
- ActionType argument must be specified.
- Callback functions must be assigned at the time of rosactionclient or ros.SimpleActionClient object creation, and cannot be changed during run-time.
- For ros.SimpleActionClient, node input argument must be empty.
- Supported only for the Build Type, Executable.
- Usage in MATLAB Function block is not supported.

## **See Also**

[rosactionserver](#page-350-0) | [sendGoal](#page-239-0) | [cancelGoal](#page-18-0) | [waitForServer](#page-277-0) | [rosmessage](#page-141-0) | [rosaction](#page-121-0)

## **Topics**

"ROS Actions Overview" "Move a Turtlebot Robot Using ROS Actions"

## **External Websites**

[ROS Actions](https://wiki.ros.org/actionlib)

## **Introduced in R2019b**

# <span id="page-362-0"></span>**rosbagreader**

Access rosbag log file information

# **Description**

The rosbagreader object is an index of the messages within a rosbag. You can use it to extract message data from a rosbag, select messages based on specific criteria, or create a time series of the message properties.

# **Creation**

# **Syntax**

 $bagger = rosbagger = rosh(g)$ 

## **Description**

bagreader = rosbagreader(filepath) creates an indexable rosbagreader object, bagreader, that contains all the messages from the rosbag log file at the input path filepath. The filepath input argument sets the FilePath property. To access the data, you can call [readMessages](#page-87-0) or [timeseries](#page-268-0) to extract relevant data.

# **Properties**

## **FilePath — Absolute path to rosbag file**

character vector

This property is read-only.

Absolute path to the rosbag file, specified as a character vector.

Data Types: char

**StartTime — Timestamp of first message in selection** scalar

This property is read-only.

Timestamp of the first message in the selection, specified as a scalar in seconds.

Data Types: double

**EndTime — Timestamp of last message in selection** scalar

This property is read-only.

Timestamp of the last message in the selection, specified as a scalar in seconds.

Data Types: double

## **NumMessages — Number of messages in selection**

scalar

This property is read-only.

Number of messages in the selection, specified as a scalar. When you first load a rosbag, this property contains the number of messages in the rosbag. Once you select a subset of messages with [select](#page-481-0), the property shows the number of messages in this subset.

Data Types: double

## **AvailableTopics — Table of topics in selection**

table

This property is read-only.

Table of topics in the selection, specified as a table. Each row in the table lists one topic, the number of messages for this topic, the message type, and the definition of the type.

Data Types: table

## **AvailableFrames — List of available coordinate frames**

cell array of character vectors

This property is read-only.

List of available coordinate frames, specified as a cell array of character vectors. Use [canTransform](#page-21-0) to check whether specific transformations between frames are available, or [getTransform](#page-41-0) to query a transformation.

Data Types: cell

## **MessageList — List of messages in selection**

table

This property is read-only.

List of messages in the selection, specified as a table. Each row in the table lists one message.

Data Types: table

## **Object Functions**

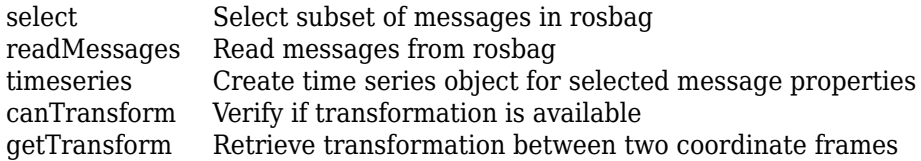

# **Examples**

## **Create rosbag Selection Using rosbagreader Object**

Load a rosbag log file and parse out specific messages based on the selected criteria.

Create a rosbagreader object of all the messages in the rosbag log file.

```
bagMsgs = rosbagreader("ros_multi_topics.bag")
bagMsgs = rosbagreader with properties:
           FilePath: 'B:\matlab\toolbox\robotics\robotexamples\ros\data\bags\ros_multi_topics.ba
           StartTime: 201.3400
             EndTime: 321.3400
         NumMessages: 36963
     AvailableTopics: [4x3 table]
     AvailableFrames: {0x1 cell}
         MessageList: [36963x4 table]
```
Select a subset of the messages based on their timestamp and topic.

```
baaMsas2 = select(baaMsas... Time=[bagMsgs.StartTime bagMsgs.StartTime + 1],...
     Topic='/odom')
bagMsgs2 = rosbagreader with properties:
           FilePath: 'B:\matlab\toolbox\robotics\robotexamples\ros\data\bags\ros_multi_topics.bag
           StartTime: 201.3400
             EndTime: 202.3200
         NumMessages: 99
     AvailableTopics: [1x3 table]
     AvailableFrames: {0x1 cell}
         MessageList: [99x4 table]
```
Retrieve the messages in the selection as a cell array.

```
msgs = readMessages(bagMsgs2)
```

```
msgs=99×1 cell array
     {1x1 Odometry}
     {1x1 Odometry}
     {1x1 Odometry}
     {1x1 Odometry}
     {1x1 Odometry}
     {1x1 Odometry}
     {1x1 Odometry}
     {1x1 Odometry}
     {1x1 Odometry}
     {1x1 Odometry}
     {1x1 Odometry}
     {1x1 Odometry}
     {1x1 Odometry}
     {1x1 Odometry}
     {1x1 Odometry}
     {1x1 Odometry}
\sim 10^{-10}
```
Return certain message properties as a time series.

```
ts = timeseries(bagMsgs2,...
 'Pose.Pose.Position.X', ...
 'Twist.Twist.Angular.Y')
  timeseries
  Timeseries contains duplicate times.
  Common Properties:
             Name: '/odom Properties'
             Time: [99x1 double]
         TimeInfo: tsdata.timemetadata
             Data: [99x2 double]
         DataInfo: tsdata.datametadata
```
## **Get Transformations from rosbag File Using rosbagreader Object**

Get transformations from rosbag (.bag) files by loading the rosbag and checking the available frames. From these frames, use getTransform to query the transformation between two coordinate frames.

Load the rosbag.

```
bagMsgs = rosbagreader("ros_turtlesim.bag")
bagMsgs = rosbagreader with properties:
           FilePath: 'C:\TEMP\Bdoc22a_1891349_13144\ibC86E06\9\tpbd659fd4\ros-ex81142742\ros_tur
           StartTime: 1.5040e+09
             EndTime: 1.5040e+09
         NumMessages: 6089
     AvailableTopics: [6x3 table]
     AvailableFrames: {2x1 cell}
         MessageList: [6089x4 table]
```
Get a list of available frames.

#### frames = bagMsgs.AvailableFrames

```
frames = 2x1 cell
     {'turtle1'}
     {'world' }
```
Get the latest transformation between two coordinate frames.

```
tf = getTransform(bagMsgs,'world',frames{1})
tf = ROS TransformStamped message with properties:
      MessageType: 'geometry_msgs/TransformStamped'
           Header: [1x1 Header]
        Transform: [1x1 Transform]
```
 ChildFrameId: 'turtle1' Use showdetails to show the contents of the message

Check for a transformation available at a specific time and retrieve the transformation. Use canTransform to check if the transformation is available. Specify the time using rostime.

```
tfTime = rostime(bagMsgs.StartTime + 1);
if (canTransform(bagMsgs,'world',frames{1},tfTime))
 tf2 = getTransform(bagMsgs,'world',frames{1},tfTime);
end
```
## **See Also**

[select](#page-481-0) | [readMessages](#page-87-0) | [timeseries](#page-268-0) | [canTransform](#page-21-0) | [getTransform](#page-41-0)

**Introduced in R2021b**

# <span id="page-367-0"></span>**rosbagwriter**

Create and write logs to rosbag log file

# **Description**

Use the rosbagwriter object to create a rosbag log file and write logs to the bag file. Each log contains a topic, its corresponding timestamp, and a ROS message.

**Note** The rosbagwriter object locks the created bag file for use, it is necessary to delete and clear the rosbagwriter object in order to use the bag file with a reader or perform other operations.

# **Creation**

# **Syntax**

 $b$ agwriter = rosbagwriter(filepath) bagwriter = rosbagwriter( ,Name,Value)

## **Description**

bagwriter = rosbagwriter(filepath) creates a rosbag log file in the location specified by path and returns the corresponding rosbagwriter object.

If you do not specify the name of the bag file in the filepath, the object assigns the current timestamp as the file name. If the folders you specify in filepath are not present in the directory, the object creates them and places the bag file accordingly. The filepath input argument sets the FilePath property.

bagwriter = rosbagwriter(, Name,Value) sets the Compression and ChunkSize properties using name-value arguments. Use this syntax with the input argument in the previous syntax.

# **Properties**

## **FilePath — Path to rosbag file**

character vector

This property is read-only.

Path to the rosbag file, specified as a character vector.

Data Types: char

# **StartTime — Timestamp of first message written to bag file**

scalar

This property is read-only.

Timestamp of the first message written to the bag file, specified as a scalar in seconds.

Data Types: double

**EndTime — Timestamp of last message written to bag file** scalar

This property is read-only.

Timestamp of the last message written to the bag file, specified as a scalar in seconds.

Data Types: double

**NumMessages — Number of messages written to bag file** scalar

This property is read-only.

Number of messages written to the bag file, specified as a scalar.

Data Types: double

## **Compression — Compression format of message chunks**

"uncompressed" (default) | "bz2" | "lz4"

Compression format of the message chunks, specified as "bz2", "lz4", or "uncompressed".

Example: "Compression","lz4"

Data Types: char | string

## **ChunkSize — Size of each message chunk**

786432 (default) | nonzero positive integer

Size of each message chunk, specified as a nonzero positive integer in bytes. The value specify the buffer within the bag file object. Reducing this value results in more writes to disk.

Example: "ChunkSize",819200

Data Types: double

## **FileSize — Current bag file size**

nonnegative integer

This property is read-only.

Current bag file size, specified as a nonnegative integer in bytes.

Data Types: double

## **Object Functions**

[write](#page-489-0) Write logs to rosbag log file [delete](#page-484-0) Remove rosbag writer object from memory

## **Examples**

## **Write Log to rosbag File Using rosbagwriter Object**

Retrieve all the information from the rosbag log file.

```
rosbag('info','path_record.bag')
```

```
Path: C:\TEMP\Bdoc22a_1891349_13144\ibC86E06\21\tp7cd203f5\ros-ex73035957\path_record.bag
Version: 2.0
Duration: 10.5s
Start: Jul 05 2021 08:09:52.86 (1625486992.86)
End: Jul 05 2021 08:10:03.40 (1625487003.40)
Size: 13.3 KB
Messages: 102
Types: geometry_msgs/Point [4a842b65f413084dc2b10fb484ea7f17]
Topics: /circle 51 msgs : geometry_msgs/Point
         /line 51 msgs : geometry msgs/Point
```
Create a [rosbagreader](#page-362-0) object of all the messages in the rosbag log file.

reader = rosbagreader('path\_record.bag');

Select all the messages related to the topic '/circle'.

bagSelCircle = select(reader,'Topic','/circle');

Retrieve the list of timestamps from the topic.

```
timeStamps = bagSelCircle.MessageList.Time;
```
Retrieve the messages in the selection as a cell array.

```
messages = readMessages(bagSelCircle);
```
Create a [rosbagwriter](#page-367-0) object to write the messages to a new rosbag file.

circleWriter = rosbagwriter('circular\_path\_record.bag');

Write all the messages related to the topic '/circle' to the new rosbag file.

```
write(circleWriter,'/circle',timeStamps,messages);
```
Remove the rosbagwriter object from memory and clear the associated object.

```
delete(circleWriter)
clear circleWriter
```
Retrieve all the information from the new rosbag log file.

rosbag('info','circular\_path\_record.bag')

```
Path: C:\TEMP\Bdoc22a_1891349_13144\ibC86E06\21\tp7cd203f5\ros-ex73035957\circular_path_reco
Version: 2.0
Duration: 10.4s
Start: Jul 05 2021 08:09:52.86 (1625486992.86)
End: Jul 05 2021 08:10:03.29 (1625487003.29)
Size: 8.8 KB
Messages: 51
Types: geometry_msgs/Point [4a842b65f413084dc2b10fb484ea7f17]
Topics: /circle 51 msgs : geometry_msgs/Point
```
#### Load the new rosbag log file.

readerCircle = rosbagreader('circular\_path\_record.bag');

Create a time series for the coordinates.

tsCircle = timeseries(readerCircle,'X','Y');

Plot the coordinates.

plot(tsCircle.Data(:,1),tsCircle.Data(:,2)) axis equal

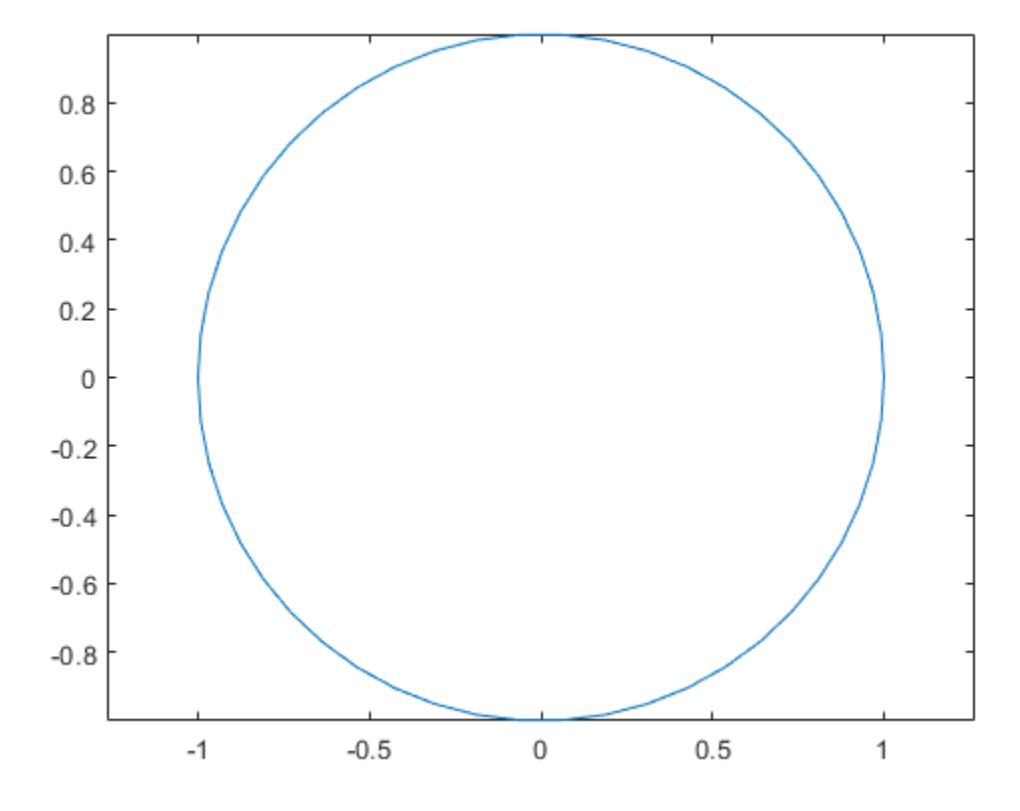

## **Create rosbag File Using rosbagwriter Object**

Create a [rosbagwriter](#page-367-0) object and a rosbag file in the current working directory. Specify the compression format of the message chunks and the size of each message chunk.

```
bagwriter = rosbagwriter("bagfile.bag", \ldots "Compression","lz4",...
     "ChunkSize",1500)
bagwriter = 
   rosbagwriter with properties:
       FilePath: 'C:\TEMP\Bdoc22a_1891349_13144\ibC86E06\9\tpbd659fd4\ros-ex26181333\bagfile.bag
       StartTime: 0 
         EndTime: 0 
    NumMessages: 0
```

```
 Compression: 'lz4' 
          ChunkSize: 1500
FileSize: 4117 Bytes and the state of the state of the state of the state of the state of the state of the state of the state of the state of the state of the state of the state of the state of the state of the state of th
```
#### Start node and connect to ROS master.

#### rosinit

Launching ROS Core... ...Done in 3.2014 seconds. Initializing ROS master on http://172.30.131.156:55343. Initializing global node /matlab global node 96531 with NodeURI http://bat6223win64:54082/ and Ma

Write a single log to the rosbag file.

```
timeStamp = rostime("now");
rosMessage = rosmessage("nav_msgs/Odometry");
write(bagwriter,"/odom",timeStamp,rosMessage);
bagwriter
```

```
bagwriter = 
   rosbagwriter with properties:
        FilePath: 'C:\TEMP\Bdoc22a_1891349_13144\ibC86E06\9\tpbd659fd4\ros-ex26181333\bagfile.bag' 
       StartTime: 1.6459e+09 
         EndTime: 1.6459e+09 
     NumMessages: 1 
     Compression: 'lz4' 
      ChunkSize: 1500
       FileSize: 4172
```
#### Shut down the ROS network.

#### rosshutdown

```
Shutting down global node /matlab_global_node 96531 with NodeURI http://bat6223win64:54082/ and I
Shutting down ROS master on http://172.30.131.156:55343.
```
Remove rosbag writer object from memory and clear the associated object.

```
delete(bagwriter)
clear bagwriter
```
Create a [rosbagreader](#page-362-0) object and load all the messages in the rosbag log file. Verify the recently written log.

```
bagreader = rosbagreader('bagfile.bag')
```

```
bagreader = 
   rosbagreader with properties:
           FilePath: 'C:\TEMP\Bdoc22a_1891349_13144\ibC86E06\9\tpbd659fd4\ros-ex26181333\bagfile
           StartTime: 1.6459e+09
             EndTime: 1.6459e+09
         NumMessages: 1
     AvailableTopics: [1x3 table]
     AvailableFrames: {0x1 cell}
```
MessageList: [1x4 table]

## bagreader.AvailableTopics

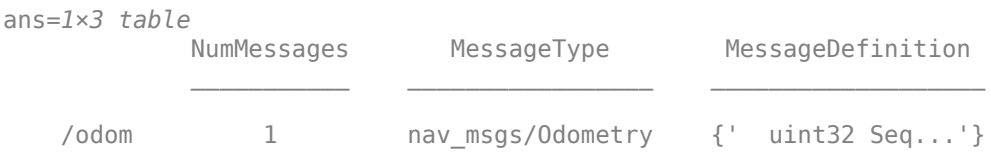

# **See Also**

## **Objects** [rosbagreader](#page-362-0)

**Functions** [write](#page-489-0) | [delete](#page-484-0)

**Introduced in R2021b**

# **ParameterTree**

Access ROS parameter server

# **Description**

A ParameterTree object communicates with the ROS parameter server. The ROS parameter server can store strings, integers, doubles, Booleans, and cell arrays. The parameters are accessible globally over the ROS network. You can use these parameters to store static data such as configuration parameters.

To directly set, get, or access ROS parameters without creating a ParameterTree object, see [rosparam](#page-166-0).

The following ROS data types are supported as values of parameters. For each ROS data type, the corresponding MATLAB data type is also listed.

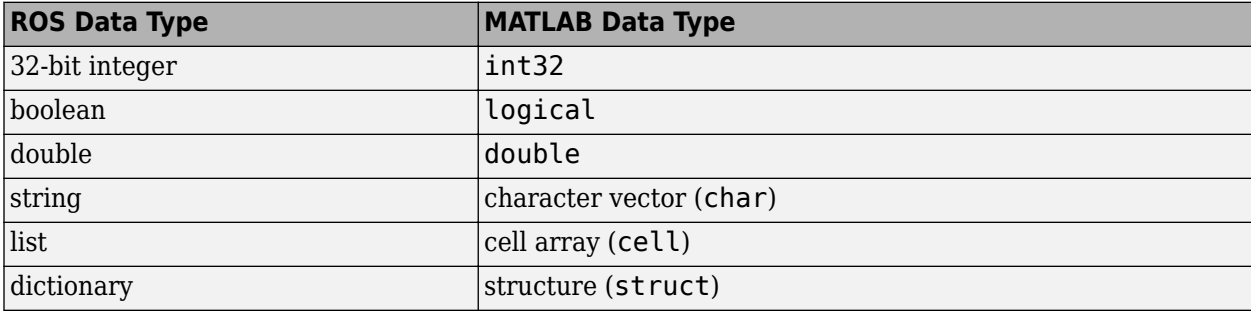

# **Creation**

# **Syntax**

ptree = rosparam

ptree = ros.ParameterTree(node)

## **Description**

ptree = rosparam creates a parameter tree object, ptree. After ptree is created, the connection to the parameter server remains persistent until the object is deleted or the ROS master becomes unavailable.

ptree = ros.ParameterTree(node) returns a ParameterTree object to communicate with the ROS parameter server. The parameter tree attaches to the ROS node, node. To connect to the global node, specify node as [].

## **Properties**

**AvailableParameters — List of parameter names on the server** cell array

This property is read-only.

List of parameter names on the server, specified as a cell array.

```
Example: {'/myParam';'/robotSize';'/hostname'}
Data Types: cell
```
# **Object Functions**

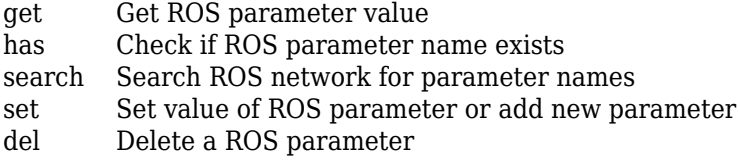

## **Examples**

## **Create ROS ParameterTree Object and Modify Parameters**

Start the ROS master and create a ROS node.

```
master = ros.Core;
Launching ROS Core...
..Done in 2.6443 seconds.
```

```
node = ros.Node('/test1');
```
Create the parameter tree object.

ptree = ros.ParameterTree(node);

Set multiple parameters.

```
set(ptree,'DoubleParam',1.0)
set(ptree,'CharParam','test')
set(ptree,'CellParam',{{'test'},{1,2}});
```
View the available parameters.

parameters = ptree.AvailableParameters

```
parameters = 3x1 cell
    {'/CellParam' }
     {'/CharParam' }
     {'/DoubleParam'}
```
Get a parameter value.

data = get(ptree,'CellParam')

```
data=1×2 cell array
    {1x1 cell} {1x2 cell}
```
Search for a parameter name.

#### search(ptree,'char')

```
ans = 1x1 cell array
    {'/CharParam'}
```
Delete the parameter tree and ROS node. Shut down the ROS master.

```
clear('ptree','node')
clear('master')
```
### **Set A Dictionary Of Parameter Values**

Use structures to specify a dictionary of ROS parameters under a specific namespace.

Connect to a ROS network.

## rosinit

```
Launching ROS Core...
...Done in 4.0269 seconds.
Initializing ROS master on http://192.168.88.1:57165.
Initializing global node /matlab_global_node_09024 with NodeURI http://ah-avijayar:60223/
```
Create a dictionary of parameter values. This dictionary contains the information relevant to an image. Display the structure to verify values.

```
image = imread('peppers.png');
pval). ImageWidth = size(image, 1);
pval). ImageHeight = size(image, 2);
pval). ImageTitle = 'peppers.png';
disp(pval)
      ImageWidth: 384
     ImageHeight: 512
      ImageTitle: 'peppers.png'
```
Set the dictionary of values using the desired namespace.

rosparam('set','ImageParam',pval)

Get the parameters using the namespace. Verify the values.

```
pval2 = rosparam('get','ImageParam')
```

```
pval2 = struct with fields:
     ImageHeight: 512
      ImageTitle: 'peppers.png'
      ImageWidth: 384
```
Shut down ROS network.

#### rosshutdown

```
Shutting down global node /matlab_global_node_09024 with NodeURI http://ah-avijayar:60223/
Shutting down ROS master on http://192.168.88.1:57165.
```
# **Extended Capabilities**

## **C/C++ Code Generation**

Generate C and C++ code using MATLAB® Coder™.

Usage notes and limitations:

• Code generation is supported for global node but not for [Node](#page-314-0) since a node cannot create another node in code generation.

## **See Also**

[rosparam](#page-166-0) | [get](#page-36-0) | [has](#page-48-0) | [search](#page-230-0) | [set](#page-249-0) | [del](#page-30-0)

**Topics** "Access the ROS Parameter Server"

## **Introduced in R2019b**

# **rospublisher**

Publish message on a topic

# **Description**

Use rospublisher to create a ROS publisher for sending messages via a ROS network. To create ROS messages, use [rosmessage](#page-141-0). Send these messages via the ROS publisher with the [send](#page-236-0) function.

The Publisher object created by the function represents a publisher on the ROS network. The object publishes a specific message type on a given topic. When the Publisher object publishes a message to the topic, all subscribers to the topic receive this message. The same topic can have multiple publishers and subscribers.

**Note** In a future release, ROS Toolbox will use message structures instead of objects for ROS messages.

To use message structures now, set the "DataFormat" name-value argument to "struct". For more information, see ["ROS Message Structures" on page 2-90](#page-381-0).

The publisher gets the topic message type from the topic list on the ROS master. When the MATLAB global node publishes messages on that topic, ROS nodes that subscribe to that topic receive those messages. If the topic is not on the ROS master topic list, this function displays an error message. If the ROS master topic list already contains a matching topic, the ROS master adds the MATLAB global node to the list of publishers for that topic. To see a list of available topic names, at the MATLAB command prompt, type rostopic list.

You can create a Publisher object using the rospublisher function, or by calling ros.Publisher:

- rospublisher only works with the global node using [rosinit](#page-138-0). It does not require a node object handle as an argument.
- ros.Publisher works with additional nodes that are created using ros.Node. It requires a node object handle as the first argument.

# **Creation**

# **Syntax**

```
pub = rospublisher(topicname)
pub = rospublisher(topicname,msgtype)
pub = rospublisher( ___ ,Name,Value)
[pub, msg] = rospublisher( )[pub, msg] = rospublisher(, "DataFormat", "struct")
```

```
pub = ros.Publisher(node,topicname)
```

```
pub = ros.Publisher(node,topicname,type)
pub = ros.Publisher( ___ ,"IsLatching",value)
[pub, msg] = ros.Publisher(, "DataFormat", "struct")
```
## **Description**

pub = rospublisher(topicname) creates a publisher for a specific topic name and sets the TopicName property. The topic must already exist on the ROS master topic list with an established MessageType.

pub = rospublisher(topicname, msgtype) creates a publisher for a topic and adds that topic to the ROS master topic list. The inputs are set to the TopicName and MessageType properties of the publisher. If the topic already exists and msgtype differs from the topic type on the ROS master topic list, the function displays an error message.

pub = rospublisher( \_\_\_ , Name, Value) provides additional options specified by one or more Name, Value pair arguments using any of the arguments from previous syntaxes. Name is the property name and Value is the corresponding value.

[pub,msg] = rospublisher( ) returns a message, msg, that you can send with the publisher, pub. The message is initialized with default values. You can also get the ROS message using the [rosmessage](#page-141-0) function.

[pub,msg] = rospublisher( \_\_\_ , "DataFormat", "struct") uses message structures instead of objects. For more information, see ["ROS Message Structures" on page 2-90](#page-381-0)

pub = ros.Publisher(node,topicname) creates a publisher for a topic with name, topicname. node is the ros.Node object handle that this publisher attaches to. If node is specified as [], the publisher tries to attach to the global node.

pub = ros.Publisher(node,topicname,type) creates a publisher with specified message type, type. If the topic already exists, MATLAB checks the message type and displays an error if the input type differs. If the ROS master topic list already contains a matching topic, the ROS master adds the MATLAB global node to the list of publishers for that topic.

pub = ros.Publisher( \_\_\_ ,"IsLatching",value) specifies if the publisher is latching with a Boolean, value. If a publisher is latching, it saves the last sent message and sends it to any new subscribers. By default, IsLatching is enabled.

[pub,msg] = ros.Publisher( \_\_\_ ,"DataFormat","struct") uses message structures instead of objects. For more information, see ["ROS Message Structures" on page 2-90](#page-381-0)

## **Properties**

## **TopicName — Name of the published topic**

string scalar | character vector

Name of the published topic, specified as a string scalar or character vector. If the topic does not exist, the object creates the topic using its associated message type.

This property is set at creating by the TopicName argument. The value cannot be changed after creation.

```
Example: "/chatter"
```
Data Types: char

### **MessageType — Message type of published messages**

string scalar | character vector

Message type of published messages, specified as a string scalar or character vector. This message type remains associated with the topic and must be used for new messages published.

This property is set at creation by the MessageType argument. The value cannot be changed after creation.

Example: "std\_msgs/String"

Data Types: char

#### **IsLatching — Indicator of whether publisher is latching**

true (default) | false

Indicator of whether publisher is latching, specified as true or false. A publisher that is latching saves the last sent message and resends it to any new subscribers.

This property is set at creating by the IsLatching argument. The value cannot be changed after creation.

Data Types: logical

#### **NumSubscribers — Number of subscribers**

integer

Number of subscribers to the published topic, specified as an integer.

This property is set at creating by the NumSubscribers argument. The value cannot be changed after creation.

Data Types: double

## **DataFormat — Message format**

"object" (default) | "struct"

Message format, specified as "object" or "struct". You must set this property on creation using the name-value input. For more information, see ["ROS Message Structures" on page 2-90](#page-381-0).

## **Object Functions**

[send](#page-236-0) Publish ROS message to topic [rosmessage](#page-141-0) Create ROS messages

## **Examples**

## **Create ROS Publisher and Send Data**

Start ROS master.

rosinit

Launching ROS Core... ..Done in 2.1394 seconds. Initializing ROS master on http://172.30.131.156:51905. Initializing global node /matlab\_global\_node\_11808 with NodeURI http://bat6223win64:52405/ and M

Create publisher for the /chatter topic with the std\_msgs/String message type. Set the "DataFormat" name-value argument to structure ROS messages.

chatpub = rospublisher("/chatter","std\_msgs/String","DataFormat","struct");

Create a message to send. Specify the Data property with a character vector.

```
msg = rosmessage(chatpub);
msg.Data = 'test phrase';
```
Send the message via the publisher.

send(chatpub,msg);

Shut down the ROS network.

#### rosshutdown

```
Shutting down global node /matlab global node 11808 with NodeURI http://bat6223win64:52405/ and I
Shutting down ROS master on http://172.30.131.156:51905.
```
### **Create ROS Publisher with rospublisher and View Properties**

Create a ROS publisher and view the associated properties for the rospublisher object. Add a subscriber and view the updated properties.

## Start ROS master.

#### rosinit

```
Launching ROS Core...
..Done in 2.1573 seconds.
Initializing ROS master on http://172.30.131.156:50994.
Initializing global node /matlab global node 51392 with NodeURI http://bat6223win64:54001/ and Master
```
Create a publisher and view its properties.

```
pub = rospublisher('/chatter','std_msgs/String','DataFormat','struct');
```

```
topic = pub.TopicName
```

```
topic ='/chatter'
```
subCount = pub.NumSubscribers

 $subCount = 0$ 

Subscribe to the publisher topic and view the changes in the NumSubscribers property.

```
sub = rossubscriber('/chatter','DataFormat','struct');
pause(1)
```

```
subCount = pub.NumSubscribers
```
<span id="page-381-0"></span> $subCount = 1$ 

Shut down the ROS network.

#### rosshutdown

```
Shutting down global node /matlab global node 51392 with NodeURI http://bat6223win64:54001/ and I
Shutting down ROS master on http://172.30.131.156:50994.
```
#### **Use ROS Publisher Object**

Create a Publisher object using the class constructor.

Start the ROS core.

core = ros.Core;

```
Launching ROS Core...
..Done in 2.6704 seconds.
```
Create a ROS node, which connects to the master.

```
node = ros.Node('/test1');
```
Create a publisher and send string data. The publisher attaches to the node object in the first argument.

```
pub = ros.Publisher(node,'/robotname','std_msgs/String','DataFormat','struct');
msg = rosmessage(pub);msg.Data = 'robot1';
send(pub,msg);
```
Clear the publisher and ROS node. Shut down the ROS master.

```
clear('pub','node')
clear('master')
```
## **Compatibility Considerations**

#### **ROS Message Structures**

*Behavior change in future release*

You can now create messages as structures with fields matching the message object properties. Using structures typically improves performance of creating, updating, and using ROS messages, but message fields are no longer validated when set. Message types and corresponding field values from the structures are validated when sent across the network.

To use ROS messages as structures, use the "DataFormat" name-value argument when creating your publishers, subscribers, or other ROS objects. Any messages generated from these objects will utilize structures.

```
pub = rospublisher("/scan","sensor_msgs/LaserScan","DataFormat","struct")
msg = rosmessage(pub)
```
You can also create messages as structures directly, but make sure to specify the data format as "struct" for the publisher, subscriber, or other ROS objects as well. ROS objects still use message objects by default.

```
msg = rosmessage("/scan","sensor_msgs/LaserScan","DataFormat","struct")
...
pub = rospublisher("/scan","sensor_msgs/LaserScan","DataFormat","struct")
```
In a future release, ROS messages will use structures by default and ROS message objects will be removed.

For more information, see "Improve Performance of ROS Using Message Structures".

# **Extended Capabilities**

## **C/C++ Code Generation**

Generate C and C++ code using MATLAB® Coder™.

Usage notes and limitations:

- Supported only for struct messages.
- MessageType argument must be specified.
- Introspection syntax rospublisher(topicname, message) is not supported.

## **See Also**

**Functions** [send](#page-236-0) | [rosmessage](#page-141-0)

## **Topics**

"Exchange Data with ROS Publishers and Subscribers"

## **Introduced in R2019b**

# <span id="page-383-0"></span>**ros2bag**

Open and parse ros2bag log file

# **Description**

The ros2bag object contains all the messages from the ROS 2 bag log file.

# **Creation**

# **Syntax**

bag = ros2bag(folderpath)

## **Description**

bag = ros2bag(folderpath) creates a ros2bag object, bag, that contains all the messages from the ROS 2 bag log file located at path folderPath. The folderpath input sets the value of the FilePath property.

ROS 2 bag files are used for storing ROS 2 message data. They are used primarily to log messages transmitted over a ROS 2 network. You can use these bag files for offline analysis, visualization, and storage.

**Note** If the ROS 2 bag log file contains custom messages, create custom messages for MATLAB using [ros2genmsg](#page-113-0) function before creating the ros2bag object.

# **Properties**

## **FilePath — Path to ROS 2 bag files**

character vector

This property is read-only.

Path to the ROS 2 bag files, specified as a character vector.

Data Types: char

## **StartTime — Timestamp of first message**

scalar

This property is read-only.

Timestamp of the first message, specified as a scalar in seconds.

Data Types: uint64

**EndTime — Timestamp of last message** scalar

This property is read-only.

Timestamp of the last message, specified as a scalar in seconds.

Data Types: uint64

**NumMessages — Number of messages** scalar

This property is read-only.

Number of messages, specified as a scalar.

Data Types: double

**AvailableTopics — Table of available topics** table

This property is read-only.

Table of available topics, specified as a table. Each row in the table lists one topic, the number of messages for this topic, the message type, and the message definition.

Data Types: table

**MessageList — List of messages**

table

This property is read-only.

List of messages, specified as a table. Each row in the table lists one message.

Data Types: table

## **Object Functions**

[readMessages](#page-499-0) Read messages from ros2bag object [select](#page-501-0) Select subset of messages in ros2bag

## **Examples**

## **Read Messages from ROS 2 Bag Log File**

Extract the zip file that contains the ROS 2 bag log file and specify the full path to the log folder.

unzip('ros2\_netwrk\_bag.zip'); folderPath = fullfile(pwd,'ros2\_netwrk\_bag');

Create a [ros2bag](#page-383-0) object that contains all messages in the log file.

bag = ros2bag(folderPath);

Get information on the contents of the ros2bag object.

bag2info = ros2("bag","info",folderPath)

```
bag2info = struct with fields:
        Path: 'C:\TEMP\Bdoc22a_1891349_13144\ibC86E06\21\tp7cd203f5\ros-ex96596996\ros2_netwrk_
```

```
 Version: '1'
 StorageId: 'sqlite3'
  Duration: 207.9020
     Start: [1x1 struct]
       End: [1x1 struct]
      Size: 16839538
  Messages: 166867
     Types: [4x1 struct]
    Topics: [4x1 struct]
```
Get all the messages in the ros2bag object.

msgs = readMessages(bag);

Select a subset of the messages, filtered by topic.

bagSel = select(bag,"Topic","/odom");

Get the messages in the selection.

 $msgsFiltered = readMessages(bagSel);$ 

## **Compatibility Considerations**

## **folderpath Input**

*Behavior changed in R2022a*

- The ros2bag object in Foxy can accept file name of the ROS 2 bag log file (.db3) as the folderpath input, when there is no metadata.yaml file.
- If there is metadata.yaml file along with the .db3 file in a folder, it accepts the folder name as the folderpath input.

## **ROS 2 Bag Log File Version**

*Behavior changed in R2022a*

The ros2bag object in Foxy can accept different versions of bag file from version 1 to 4.

## **Empty Messages**

*Behavior changed in R2022a*

The ros2bag object in Foxy discards empty messages recorded on a topic. Whereas in Dashing the ros2bag object accepts /rosout and /param\_events topics.

## **See Also**

**Functions** [readMessages](#page-499-0) | [select](#page-501-0)

## **Introduced in R2021a**

# **ros2publisher**

Publish messages on a topic

# **Description**

Use the ros2publisher object to publish messages on a topic. When messages are published on that topic, ROS 2 nodes that subscribe to that topic receive those messages directly.

# **Creation**

## **Syntax**

```
pub = ros2publisher(node,topic)
pub = ros2publisher(node,topic,type)
pub = ros2publisher( ___ ,Name,Value)
[pub, msg] = ros2publisher( _ )
```
## **Description**

pub = ros2publisher(node,topic) creates a publisher, pub, for a topic with name topic that already exists on the ROS 2 network. node is the ros2node object handle to which the publisher should attach. The publisher gets the topic message type from the network topic list.

**Note** The topic must be on the network topic list.

pub = ros2publisher(node,topic,type) creates a publisher for a topic and adds that topic to the network topic list. If the topic list already contains a matching topic, pub will be added to the list of publishers for that topic.

pub = ros2publisher(, Name,Value) specifies additional options using one or more namevalue pair arguments. Specify name-value pair arguments after all other input arguments.

 $[pub, msg] = ros2publisher($  ) returns a message, msg, that you can send with the publisher, pub. The message is initialized with default values. You can also get the ROS message using the [ros2message](#page-118-0) function.

## **Input Arguments**

**node — ROS 2 node** node structure

A [ros2node](#page-317-0) object on the network.

**topic — Name of the published topic**

string scalar | character vector

Name of the published topic, specified as a string scalar or character vector. If the topic does not exist, the object creates the topic using its associated message type.

This property is set at creating by the TopicName argument. The value cannot be changed after creation.

Example: "/chatter"

Data Types: char

#### **type — Message type of published messages**

string scalar | character vector

Message type of published messages, specified as a string scalar or character vector. This message type remains associated with the topic and must be used for new messages published.

This property is set at creation by the MessageType argument. The value cannot be changed after creation.

```
Example: "std_msgs/String"
```
Data Types: char

### **Name-Value Pair Arguments**

Specify optional pairs of arguments as Name1=Value1, ..., NameN=ValueN, where Name is the argument name and Value is the corresponding value. Name-value arguments must appear after other arguments, but the order of the pairs does not matter.

*Before R2021a, use commas to separate each name and value, and enclose* Name *in quotes.*

### **History — Mode of storing messages in the queue**

"keeplast" (default) | "keepall"

Determines the mode of storing messages in the queue. The queued messages will be sent to latejoining subscribers. If the queue fills with messages waiting to be processed, then old messages will be dropped to make room for new. If set to "keeplast", the queue stores the number of messages set by the Depth property. If set to "keepall", the queue stores all messages up to the resource limits of MATLAB.

Data Types: double

#### **Depth — Size of the message queue**

positive integer

Number of messages stored in the message queue when History is set to "keeplast".

Example: 42

Data Types: double

## **Reliability — Delivery guarantee of messages**

"reliable" (default) | "besteffort"

Affects the guarantee of message delivery. If "reliable", then delivery is guaranteed, but may retry multiple times. If "besteffort", then delivery is attempt, but retried.

Example: "reliable"

Data Types: char | string

**Durability — Persistence of messages** "volatile" (default) | "transientlocal"

Affects persistence of messages in publishers, which allows late-joining subscribers to receive the number of old messages specified by Depth. If "volatile", then messages do not persist. If "transientlocal", then publisher will persist most recent messages.

Example: "volatile"

Data Types: char | string

## **Properties**

## **TopicName — Name of the published topic**

string scalar | character vector

Name of the published topic, specified as a string scalar or character vector. If the topic does not exist, the object creates the topic using its associated message type.

This property is set at creating by the TopicName argument. The value cannot be changed after creation.

Example: "/chatter"

Data Types: char

## **MessageType — Message type of published messages**

string scalar | character vector

Message type of published messages, specified as a string scalar or character vector. This message type remains associated with the topic and must be used for new messages published.

This property is set at creation by the MessageType argument. The value cannot be changed after creation.

```
Example: "std_msgs/String"
```
Data Types: char

**History — Message queue mode**

"keeplast" (default) | "keepall"

This property is read-only.

Determines the mode of storing messages in the queue. The queued messages will be sent to latejoining subscribers. If the queue fills with messages waiting to be processed, then old messages will be dropped to make room for new. When set to "keeplast", the queue stores the number of messages set by the Depth property. Otherwise, when set to "keepall", the queue stores all messages up to the resource limits of MATLAB.

Example: "keeplast"

Data Types: char | string

**Depth — Size of the message queue** positive integer

This property is read-only.

Number of messages stored in the message queue when History is set to "keeplast".

Example: 42

Data Types: double

## **Reliability — Delivery guarantee of messages**

"reliable" (default) | "besteffort"

This property is read-only.

Affects the guarantee of message delivery. If "reliable", then delivery is guaranteed, but may retry multiple times. If "besteffort", then delivery is attempt, but retried.

Example: "reliable"

Data Types: char | string

## **Durability — Persistence of messages**

"volatile" (default) | "transientlocal"

This property is read-only.

Affects persistence of messages in publishers, which allows late-joining subscribers to receive the number of old messages specified by Depth. If "volatile", then messages do not persist. If "transientlocal", then publisher will persist most recent messages.

Example: "volatile" Data Types: char | string

## **Object Functions**

[ros2message](#page-118-0) Create ROS 2 message structures [send](#page-504-0) Publish ROS 2 message to topic

## **Examples**

## **Create an Empty ROS 2 Message**

Create a ROS 2 node.

 $node = ros2node("node_1")$ ;

Create publisher and message.

chatPub = ros2publisher(node,"/chatter","std\_msgs/String")

```
chatPub = ros2publisher with properties:
 TopicName: '/chatter'
 MessageType: 'std_msgs/String'
        History: 'keeplast'
          Depth: 10
```

```
 Reliability: 'reliable'
     Durability: 'volatile'
msg = ros2message(chatPub)
msg = struct with fields:
 MessageType: 'std_msgs/String'
 data: ''
```
# **Extended Capabilities**

## **C/C++ Code Generation**

Generate C and C++ code using MATLAB® Coder™.

Usage notes and limitations:

- MessageType argument must be specified.
- ros2publisher() does not return a message, msg, that you can send with the publisher, pub. You can get the ROS message using the [ros2message](#page-118-0) function.

## **See Also**

[ros2subscriber](#page-391-0) | [ros2message](#page-118-0) | [send](#page-504-0)

**Topics** "Manage Quality of Service Policies in ROS 2"

**Introduced in R2019b**

# <span id="page-391-0"></span>**ros2subscriber**

Subscribe to messages on a topic

# **Description**

Use the ros2subscriber to receive messages on a topic. When ROS 2 nodes publish messages on that topic, MATLAB will receive those message through this subscriber.

# **Creation**

# **Syntax**

```
sub = ros2subscriber(node,topic)
sub = ros2subscriber(node,topic,type)
sub = ros2subscriber(node,topic,callback)
sub = ros2subscriber(node,topic,type,callback)
sub = ros2subscriber( , Name, Value)
```
## **Description**

sub = ros2subscriber(node, topic) creates a subscriber, sub, for a topic with name topic that already exists on the ROS 2 network. node is the [ros2node](#page-317-0) object to which this subscriber attaches. The subscriber gets the topic message type from the network topic list.

**Note** The topic must be on the network topic list.

sub = ros2subscriber(node, topic, type) creates a subscriber for a topic and adds that topic to the network topic list. If the topic list already contains a matching topic, sub will be added to the list of subscribers for that topic. The type must be the same as the topic. Use this syntax to avoid errors when it is possible for the subscriber to subscribe to a topic before a topic has been added to the network.

sub = ros2subscriber(node, topic, callback) specifies a callback function, callback, and optional data, to run when the subscriber object handle receives a topic message. Use this syntax if action needs to be taken on every message, while not blocking code execution. callback can be a single function handle or a cell array. The first element of the cell array needs to be a function handle or a string containing the name of a function. The remaining elements of the cell array can be arbitrary user data that will be passed to the callback function.

**Note** The subscriber callback function uses a single input argument, the received message object, msg. The function header for the callback is as follows:

```
function subCallback(src, msg)
```
You pass additional parameters to the callback function by including both the callback function and the parameters as elements of a cell array when setting the callback.

sub = ros2subscriber(node,topic,type,callback) specifies a callback function callback, and subscribes to a topic that has the specified name topic and message type type.

sub = ros2subscriber( \_\_\_ , Name, Value) specifies additional options using one or more namevalue pair arguments. Specify name-value pair arguments after all other input arguments.

#### **Input Arguments**

**node — ROS 2 node**

ros2node structure

A [ros2node](#page-317-0) object on the network.

## **topic — Name of the published topic**

string scalar | char array

Name of the published topic, specified as a string scalar or character vector. If the topic does not exist, the object creates the topic based on the associated message type.

Example: "/chatter"

### **type — Subscribed message type**

string scalar | char array

This property is read-only.

The message type of subscribed messages.

Example: "std\_msgs/String"

#### **Name-Value Pair Arguments**

Specify optional pairs of arguments as Name1=Value1,...,NameN=ValueN, where Name is the argument name and Value is the corresponding value. Name-value arguments must appear after other arguments, but the order of the pairs does not matter.

*Before R2021a, use commas to separate each name and value, and enclose* Name *in quotes.*

## **History — Mode of storing messages in the queue**

"keeplast" (default) | "keepall"

Determines the mode of storing messages in the queue. If the queue fills with messages waiting to be processed, then old messages will be dropped to make room for new. If set to "keeplast", the queue stores the number of messages set by the Depth property. If set to "keepall", the queue stores all messages up to the MATLAB resource limits.

#### **Depth — Size of the message queue**

non-negative scalar integer (default)

Number of messages stored in the message queue when History is set to "keeplast".

Example: 42

Data Types: double

## **Reliability — Delivery guarantee of messages**

"reliable" (default) | "besteffort"

Requirement on the guarantee of message delivery. If "reliable", then delivery is guaranteed, but may retry multiple times. If "besteffort", then attempt delivery and do not retry.

Example: "reliable"

Data Types: char | string

## **Durability — Persistence of messages**

"volatile" (default) | "transientlocal"

Requirement on the persistence of messages in connected publishers, which allows late-joining subscribers to receive the number of old messages specified by Depth. If "volatile", then message persistence is not required and no messages are requested when the subscriber joins the network. If "transientlocal", then the subscriber will require publishers to persist messages, and will request the number of messages specified by Depth.

Example: "volatile" Data Types: char | string

## **Properties**

## **TopicName — Name of the published topic**

string scalar | character vector

Name of the published topic, specified as a string scalar or character vector. If the topic does not exist, the object creates the topic based on the associated message type.

Example: "/chatter"

Data Types: char

## **MessageType — Subscribed message type**

string scalar | character vector

This property is read-only.

The message type of subscribed messages.

Example: "std\_msgs/String"

Data Types: char | string

## **LatestMessage — Latest received message**

Message object handle

This property is read-only.

The most recently received ROS 2 message, specified as a Message object handle, received.

# **NewMessageFcn — Subscriber callback function**

function handle

This property is read-only.

Callback function for subscriber callbacks.

**Note** The subscriber callback function uses a single input argument, the received message object, msg. The function header for the callback is as follows:

function subCallback(msg)

You pass additional parameters to the callback function by including both the callback function and the parameters as elements of a cell array when setting the callback.

**History — Message queue mode**

"keeplast" (default) | "keepall"

This property is read-only.

Determines the mode of storing messages in the queue. If the queue fills with messages waiting to be processed, then old messages will be dropped to make room for new. When set to "keeplast", the queue stores the number of messages set by the Depth property. Otherwise, when set to "keepall", the queue stores all messages up to the MATLAB resource limits.

Example: "keeplast"

Data Types: char | string

#### **Depth — Size of the message queue**

non-negative scalar integer

This property is read-only.

Number of messages stored in the message queue when History is set to "keeplast".

Example: 42

Data Types: double

## **Reliability — Delivery guarantee of messages**

"reliable" (default) | "besteffort"

This property is read-only.

Requirement on the guarantee of message delivery. If "reliable", then delivery is guaranteed, but may retry multiple times. If "besteffort", then attempt delivery and do not retry.

```
Example: "reliable"
```
Data Types: char | string

## **Durability — Persistence of messages**

"volatile" (default) | "transientlocal"

This property is read-only.

Requirement on the persistence of messages in connected publishers, which allows late-joining subscribers to receive the number of old messages specified by Depth. If "volatile", then message persistence is not required and no messages are requested when the subscriber joins the network. If "transientlocal", then the subscriber will require publishers to persist messages, and will request the number of messages specified by Depth.

```
Example: "volatile"
```
Data Types: char | string

## **Object Functions**

[receive](#page-510-0) Wait for new message [ros2message](#page-118-0) Create ROS 2 message structures

# **Examples**

## **Exchange Data with ROS 2 Publishers and Subscribers**

The primary mechanism for ROS 2 nodes to exchange data is to send and receive *messages*. Messages are transmitted on a *topic* and each topic has a unique name in the ROS 2 network. If a node wants to share information, it must use a *publisher* to send data to a topic. A node that wants to receive that information must use a *subscriber* for that same topic. Besides its unique name, each topic also has a *message type*, which determines the type of messages that are allowed to be transmitted in the specific topic.

This publisher-subscriber communication has the following characteristics:

- Topics are used for many-to-many communication. Multiple publishers can send messages to the same topic and multiple subscribers can receive them.
- Publisher and subscribers are decoupled through topics and can be created and destroyed in any order. A message can be published to a topic even if there are no active subscribers.

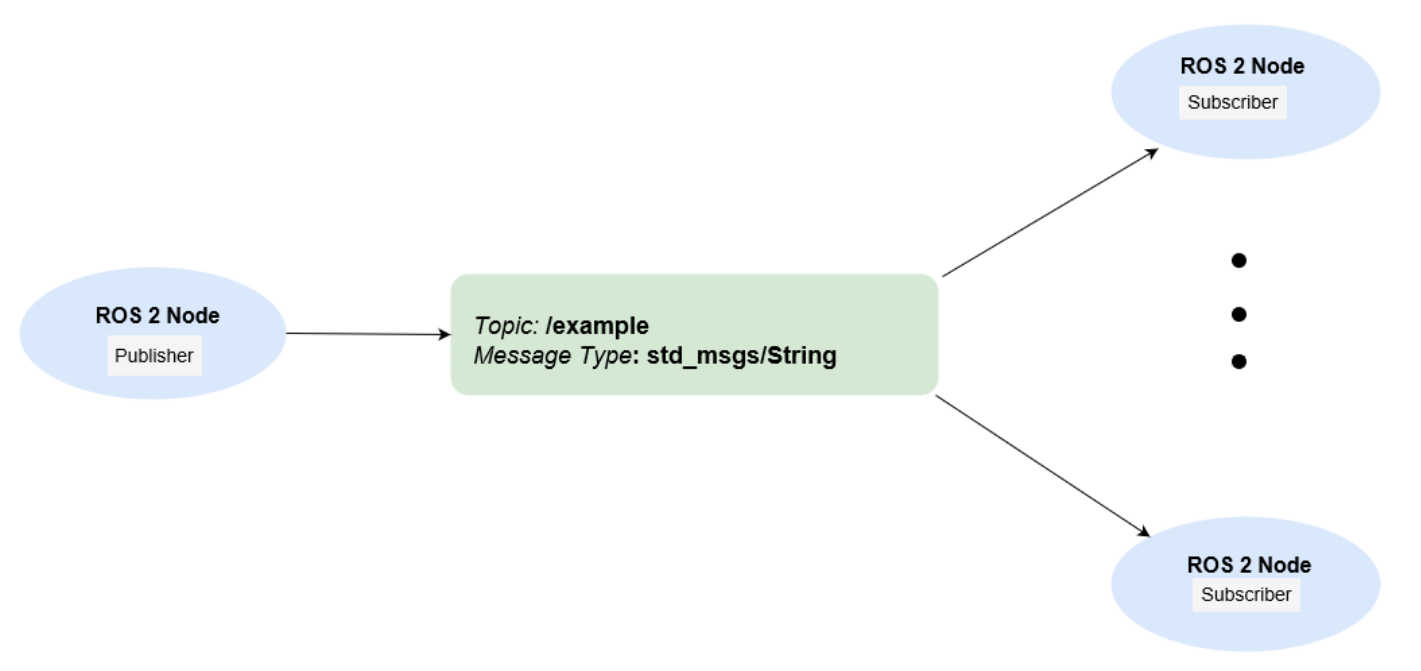

This example shows how to publish and subscribe to topics in a ROS 2 network. It also shows how to:

- Wait until a new message is received, or
- Use callbacks to process new messages in the background

Prerequisites: "Get Started with ROS 2", "Connect to a ROS 2 Network"
### **Subscribe and Wait for Messages**

Create a sample ROS 2 network with several publishers and subscribers.

exampleHelperROS2CreateSampleNetwork

Use ros2 topic list to see which topics are available.

ros2 topic list

```
/parameter_events
/pose
/rosout
/scan
```
Assume you want to subscribe to the /scan topic. Use ros2subscriber to subscribe to the /scan topic. Specify the name of the node with the subscriber. If the topic already exists in the ROS 2 network, ros2subscriber detects its message type automatically, so you do not need to specify it.

```
detectNode = ros2node("/detection");
pause(2)
laserSub = ros2subscriber(detectNode,"/scan");
pause(2)
```
Use receive to wait for a new message. Specify a timeout of 10 seconds. The output scanData contains the received message data. status indicates whether a message was received successfully and statustext provides additional information about the status.

[scanData,status,statustext] = receive(laserSub,10);

You can now remove the subscriber laserSub and the node associated to it.

clear laserSub clear detectNode

### **Subscribe Using Callback Functions**

Instead of using receive to get data, you can specify a function to be called when a new message is received. This allows other MATLAB code to execute while the subscriber is waiting for new messages. Callbacks are essential if you want to use multiple subscribers.

Subscribe to the /pose topic, using the callback function exampleHelperROS2PoseCallback, which takes a received message as the input. One way of sharing data between your main workspace and the callback function is to use global variables. Define two global variables pos and orient.

```
controlNode = ros2node("/base_station");
poseSub = ros2subscriber(controlNode,"/pose",@exampleHelperROS2PoseCallback);
global pos
global orient
```
The global variables pos and orient are assigned in the exampleHelperROS2PoseCallback function when new message data is received on the /pose topic.

```
function exampleHelperROS2PoseCallback(message) 
     % Declare global variables to store position and orientation
     global pos
     global orient
```

```
 % Extract position and orientation from the ROS message and assign the
    % data to the global variables.
    pos = [message.linear.x message.linear.y message.linear.z];
    orient = [message.angular.x message.angular.y message.angular.z];
end
```
Wait a moment for the network to publish another /pose message. Display the updated values.

```
pause(3)
disp(pos)
    -0.0409 0.0076 0.0183
disp(orient)
```
0.0047 -0.0074 0.0144

If you type in pos and orient a few times in the command line you can see that the values are continuously updated.

Stop the pose subscriber by clearing the subscriber variable

```
clear poseSub
clear controlNode
```
*Note*: There are other ways to extract information from callback functions besides using globals. For example, you can pass a handle object as additional argument to the callback function. See the "Callback Definitionތ documentation for more information about defining callback functions.

#### **Publish Messages**

Create a publisher that sends ROS 2 string messages to the /chatter topic.

```
chatterPub = ros2publisher(node_1,"/chatter","std_msgs/String");
```
Create and populate a ROS 2 message to send to the /chatter topic.

```
chatterMsg = ros2message(chatterPub);
chatterMsg.data = 'hello world';
```
Use ros2 topic list to verify that the /chatter topic is available in the ROS 2 network.

ros2 topic list

```
/chatter
/parameter_events
/pose
/rosout
/scan
```
Define a subscriber for the /chatter topic. exampleHelperROS2ChatterCallback is called when a new message is received, and displays the string content in the message.

chatterSub = ros2subscriber(node\_2,"/chatter",@exampleHelperROS2ChatterCallback)

```
chatterSub = ros2subscriber with properties:
```
TopicName: '/chatter'

```
 LatestMessage: []
      MessageType: 'std_msgs/String'
    NewMessageFcn: @exampleHelperROS2ChatterCallback
          History: 'keeplast'
            Depth: 10
 Reliability: 'reliable'
 Durability: 'volatile'
```
Publish a message to the /chatter topic. Observe that the string is displayed by the subscriber callback.

send(chatterPub,chatterMsg) pause(3)

```
ans ='hello world'
```
The exampleHelperROS2ChatterCallback function was called when the subscriber received the string message.

## **Disconnect From ROS 2 Network**

Remove the sample nodes, publishers and subscribers from the ROS 2 network. Also clear the global variables pos and orient

clear global pos orient clear

### **Next Steps**

- "Work with Basic ROS 2 Messages"
- "ROS 2 Custom Message Support"

# **Extended Capabilities**

### **C/C++ Code Generation**

Generate C and C++ code using MATLAB® Coder™.

Usage notes and limitations:

- MessageType argument must be specified.
- Callback functions must be assigned at the time of ros2subscriber object creation, and cannot be changed during run-time.

# **See Also**

[ros2publisher](#page-386-0) | [ros2node](#page-317-0)

### **Topics**

```
"Manage Quality of Service Policies in ROS 2"
"ROS Custom Message Support"
```
### **Introduced in R2019b**

# **rosrate**

Execute loop at fixed frequency

# **Description**

The rosrate object uses the rateControl superclass to inherit most of its properties and methods. The main difference is that rateControl uses the ROS node as a source for time information. Therefore, it can use the ROS simulation or wall clock time (see the IsSimulationTime property).

If [rosinit](#page-138-0) creates a ROS master in MATLAB, the global node uses wall clock time.

The performance of the rosrate object and the ability to maintain the DesiredRate value depends on the publishing of the clock information in ROS.

**Tip** The scheduling resolution of your operating system and the level of other system activity can affect rate execution accuracy. As a result, accurate rate timing is limited to 100 Hz for execution of MATLAB code. To improve performance and execution speeds, use code generation.

# **Creation**

# **Syntax**

rate = rosrate(desiredRate) rate = ros.Rate(node,desiredRate)

# **Description**

rate = rosrate(desiredRate) creates a Rate object, which enables you to execute a loop at a fixed frequency, DesiredRate. The time source is linked to the time source of the global ROS node, which requires you to connect MATLAB to a ROS network using [rosinit](#page-138-0).

rate = ros.Rate(node,desiredRate) creates a Rate object that operates loops at a fixed rate based on the time source linked to the specified ROS node, node.

# **Properties**

# **DesiredRate — Desired execution rate**

scalar

Desired execution rate of loop, specified as a scalar in hertz. When using [waitfor](#page-498-0), the loop operates every DesiredRate seconds, unless the loop takes longer. It then begins the next loop based on the specified OverRunAction.

# **DesiredPeriod — Desired time period between executions**

scalar

Desired time period between executions, specified as a scalar in seconds. This property is equal to the inverse of DesiredRate.

#### **TotalElapsedTime — Elapsed time since construction or reset** scalar

Elapsed time since construction or reset, specified as a scalar in seconds.

### **LastPeriod — Elapsed time between last two calls to waitfor**

NaN (default) | scalar

Elapsed time between last two calls to [waitfor](#page-498-0), specified as a scalar. By default, LastPeriod is set to NaN until [waitfor](#page-498-0) is called for the first time. After the first call, LastPeriod equals TotalElapsedTime.

### **OverrunAction — Method for handling overruns**

'slip' (default) | 'drop'

Method for handling overruns, specified as one of these character vectors:

- $\theta$  drop' waits until the next time interval equal to a multiple of DesiredPeriod
- $\mathsf{skip}$  'slip' immediately executes the loop again

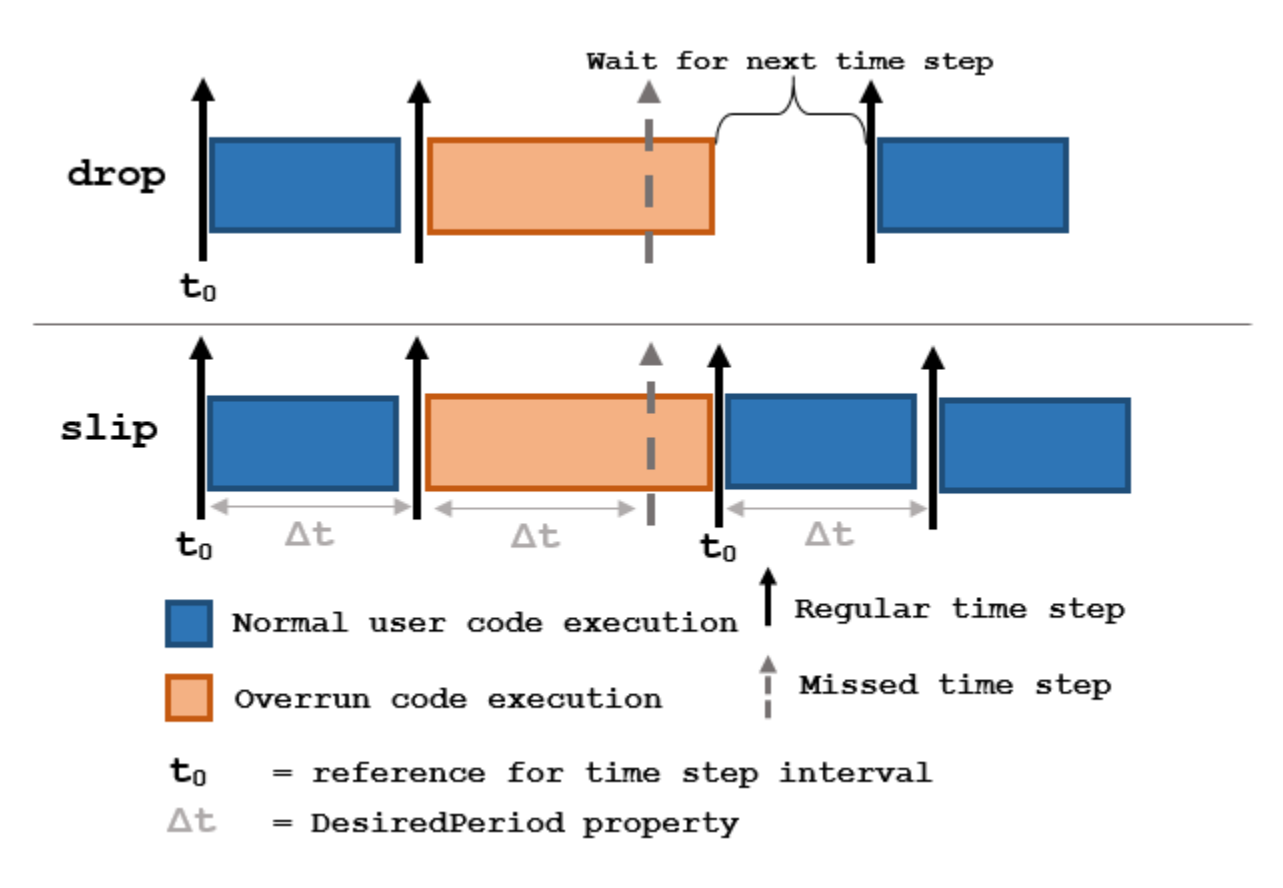

Each code section calls waitfor at the end of execution.

## **IsSimulationTime — Indicator if simulation or wall clock time is used** true | false

Indicator if simulation or wall clock time is used, returned as true or false. If true, the Rate object is using the ROS simulation time to regulate the rate of loop execution.

# **Object Functions**

[waitfor](#page-498-0) Pause code execution to achieve desired execution rate<br>statistics Statistics of past execution periods Statistics of past execution periods [reset](#page-495-0) Reset Rate object

# **Examples**

### **Run Loop At Fixed Rate Using rosrate**

Initialize the ROS master and node.

#### rosinit

```
Launching ROS Core...
....Done in 4.1747 seconds.
Initializing ROS master on http://192.168.88.1:58653.
Initializing global node /matlab_global_node_60184 with NodeURI http://ah-avijayar:59309/
```
#### Create a rate object that runs at 1 Hz.

```
r = rosrate(1);
```
Start loop that prints iteration and time elapsed. Use waitfor to pause the loop until the next time interval. Reset r prior to the loop execution. Notice that each iteration executes at a 1-second interval.

```
reset(r)
for i = 1:10 time = r.TotalElapsedTime;
     fprintf('Iteration: %d - Time Elapsed: %f\n',i,time)
   width(r);end
Iteration: 1 - Time Elapsed: 0.002974
Iteration: 2 - Time Elapsed: 1.000752
Iteration: 3 - Time Elapsed: 2.000610
Iteration: 4 - Time Elapsed: 3.000943
Iteration: 5 - Time Elapsed: 4.001317
Iteration: 6 - Time Elapsed: 5.000800
Iteration: 7 - Time Elapsed: 6.000602
Iteration: 8 - Time Elapsed: 7.000298
Iteration: 9 - Time Elapsed: 8.000352
Iteration: 10 - Time Elapsed: 9.000417
```
### Shut down the ROS network.

### rosshutdown

Shutting down global node /matlab\_global\_node\_60184 with NodeURI http://ah-avijayar:59309/ Shutting down ROS master on http://192.168.88.1:58653.

## **Run Loop At Fixed Rate Using ROS Time**

Initialize the ROS master and node.

#### rosinit

```
Launching ROS Core...
....Done in 4.1733 seconds.
Initializing ROS master on http://192.168.88.1:51279.
Initializing global node /matlab_global_node_86106 with NodeURI http://ah-avijayar:50550/
```
### node = ros.Node('/testTime');

```
Using Master URI http://localhost:51279 from the global node to connect to the ROS master.
```
Create a ros.Rate object running at 20 Hz.

```
r = \text{ros}. Rate(node. 20):
```
Reset the object to restart the timer and run the loop for 30 iterations. Insert code you want to run in the loop before calling waitfor.

```
reset(r)
for i = 1:30 % User code goes here.
     waitfor(r);
end
```
Shut down ROS node.

#### rosshutdown

```
Shutting down global node /matlab_global_node_86106 with NodeURI http://ah-avijayar:50550/
Shutting down ROS master on http://192.168.88.1:51279.
```
# **Extended Capabilities**

### **C/C++ Code Generation**

Generate C and C++ code using MATLAB® Coder™.

Usage notes and limitations:

• [statistics](#page-496-0) object function is not supported.

# **See Also**

rateControl | [waitfor](#page-498-0)

### **Topics**

"Execute Code Based on ROS Time"

### **Introduced in R2019b**

# **rossubscriber**

Subscribe to messages on a topic

# **Description**

Use rossubscriber to create a ROS subscriber for receiving messages on the ROS network. To send messages, use rospublisher. To wait for a new ROS message, use the [receive](#page-104-0) function with your created subscriber.

The Subscriber object created by the rossubscriber function represents a subscriber on the ROS network. The Subscriber object subscribes to an available topic or to a topic that it creates. This topic has an associated message type. Publishers can send messages over the network that the Subscriber object receives.

**Note** In a future release, ROS Toolbox will use message structures instead of objects for ROS messages.

To use message structures now, set the "DataFormat" name-value argument to "struct". For more information, see ["ROS Message Structures" on page 2-117](#page-408-0).

You can create a Subscriber object by using the rossubscriber function, or by calling ros.Subscriber:

- rossubscriber works only with the global node using [rosinit](#page-138-0). It does not require a node object handle as an argument.
- ros.Subscriber works with additional nodes that are created using ros.Node. It requires a node object handle as the first argument.

# **Creation**

# **Syntax**

```
sub = rossubscriber(topicname)
sub = rossubscriber(topicname,msgtype)
sub = rossubscriber(topicname,callback)
sub = rossubscriber(topicname, msgtype,callback)
sub = rossubscriber( ___ ,Name,Value)
sub = rossubscriber( ___ ,"DataFormat","struct")
sub = ros.Subscriber(node,topicname)
sub = ros.Subscriber(node,topicname,msgtype)
sub = ros.Subscriber(node,topicname,callback)
sub = ros.Subscriber(node,topicname,type,callback)
sub = ros.Subscriber( ___ ,"BufferSize",value)
sub = ros.Subscriber( ___ ,"DataFormat","struct")
```
## **Description**

sub = rossubscriber(topicname) subscribes to a topic with the given TopicName.The topic must already exist on the ROS master topic list with an established message type. When ROS nodes publish messages on that topic, MATLAB receives those messages through this subscriber.

 $sub = rossubscripter(topicname,msgtype)$  subscribes to a topic that has the specified name, TopicName, and type, MessageType. If the topic list on the ROS master does not include a topic with that specified name and type, it is added to the topic list. Use this syntax to avoid errors when subscribing to a topic before a publisher has added the topic to the topic list on the ROS master.

sub = rossubscriber(topicname,callback) specifies a callback function, callback, that runs when the subscriber object handle receives a topic message. Use this syntax to avoid the blocking receive function. The callback function can be a single function handle or a cell array. The first element of the cell array must be a function handle or a string containing the name of a function. The remaining elements of the cell array can be arbitrary user data that is passed to the callback function.

sub = rossubscriber(topicname, msgtype,callback) specifies a callback function and subscribes to a topic that has the specified name, TopicName, and type, MessageType.

sub = rossubscriber( \_\_\_ , Name, Value) provides additional options specified by one or more Name, Value pair arguments using any of the arguments from previous syntaxes. Name is the property name and Value is the corresponding value.

sub = rossubscriber(, "DataFormat", "struct") uses message structures instead of objects. For more information, see ["ROS Message Structures" on page 2-117](#page-408-0)

sub = ros.Subscriber(node,topicname) subscribes to a topic with name, TopicName. The node is the ros.Node object handle that this publisher attaches to.

sub = ros.Subscriber(node,topicname,msgtype) specifies the message type, MessageType, of the topic. If a topic with the same name exists with a different message type, MATLAB creates a new topic with the given message type.

sub = ros. Subscriber(node, topicname, callback) specifies a callback function, and optional data, to run when the subscriber object receives a topic message. See NewMessageFcn for more information about the callback function.

sub = ros.Subscriber(node,topicname,type,callback) specifies the topic name, message type, and callback function for the subscriber.

sub = ros.Subscriber(, "BufferSize", value) specifies the queue size in BufferSize for incoming messages. You can use any combination of previous inputs with this syntax.

sub = ros.Subscriber( \_\_\_ ,"DataFormat","struct") uses message structures instead of objects. For more information, see ["ROS Message Structures" on page 2-117](#page-408-0)

# **Properties**

**TopicName — Name of the subscribed topic**

string scalar | character vector

This property is read-only.

Name of the subscribed topic, specified as a string scalar or character vector. If the topic does not exist, the object creates the topic using its associated message type.

Example: "/chatter"

Data Types: char | string

### **MessageType — Message type of subscribed messages**

string scalar | character vector

This property is read-only.

Message type of subscribed messages, specified as a string scalar or character vector. This message type remains associated with the topic.

Example: "std\_msgs/String"

Data Types: char | string

### **LatestMessage — Latest message sent to the topic**

Message object

Latest message sent to the topic, specified as a Message object. The Message object is specific to the given MessageType. If the subscriber has not received a message, then the Message object is empty.

### **BufferSize** — Buffer size

1 (default) | scalar

Buffer size of the incoming message queue, specified as the comma-separated pair consisting of "BufferSize" and a scalar. If messages arrive faster than your callback can process them, they are deleted once the incoming queue is full.

### **NewMessageFcn — Callback property**

function handle | cell array

Callback property, specified as a function handle or cell array. In the first element of the cell array, specify either a function handle or a string representing a function name. In subsequent elements, specify user data.

The subscriber callback function requires at least two input arguments. The first argument, src, is the associated subscriber object. The second argument, msg, is the received message object. The function header for the callback is:

function subCallback(src,msg)

Specify the NewMessageFcn property as:

sub.NewMessageFcn = @subCallback;

When setting the callback, you pass additional parameters to the callback function by including both the callback function and the parameters as elements of a cell array. The function header for the callback is:

function subCallback(src,msg,userData)

Specify the NewMessageFcn property as:

sub.NewMessageFcn = {@subCallback,userData};

### **DataFormat — Message format**

```
"object" (default) | "struct"
```
Message format, specified as "object" or "struct". You must set this property on creation using the name-value input. For more information, see ["ROS Message Structures" on page 2-117](#page-408-0).

# **Object Functions**

[receive](#page-104-0) Wait for new ROS message [rosmessage](#page-141-0) Create ROS messages

# **Examples**

### **Create A Subscriber and Get Data From ROS**

Connect to a ROS network. Set up a sample ROS network. The '/scan' topic is being published on the network.

#### rosinit

```
Launching ROS Core...
..Done in 2.6585 seconds.
Initializing ROS master on http://172.30.131.156:51830.
Initializing global node /matlab_global_node_34489 with NodeURI http://bat6223win64:52517/ and Ma
```
#### exampleHelperROSCreateSampleNetwork

Create a subscriber for the '/scan' topic using message structures. Wait for the subscriber to register with the master.

```
sub = rossubscriber('/scan','DataFormat','struct');
pause(1);
```
Receive data from the subscriber as a ROS message structure. Specify a 10-second timeout.

```
[msg2,status,statustext] = receive(sub,10)
```

```
msg2 = struct with fields:
       MessageType: 'sensor msgs/LaserScan'
             Header: [1x1 struct]
           AngleMin: -0.5467
          AngleMax: 0.5467
     AngleIncrement: 0.0017
      TimeIncrement: 0
           ScanTime: 0.0330
           RangeMin: 0.4500
           RangeMax: 10
             Ranges: [640x1 single]
        Intensities: []
status = logical
    1
statustext = 
'success'
```
Shutdown the timers used by sample network.

exampleHelperROSShutDownSampleNetwork

Shut down ROS network.

#### rosshutdown

```
Shutting down global node /matlab_global_node 34489 with NodeURI http://bat6223win64:52517/ and I
Shutting down ROS master on http://172.30.131.156:51830.
```
### **Create A Subscriber That Uses A Callback Function**

You can trigger callback functions when subscribers receive messages. Specify the callback when you create it or use the NewMessageFcn property.

#### Connect to a ROS network.

#### rosinit

```
Launching ROS Core...
..Done in 2.6502 seconds.
Initializing ROS master on http://172.30.131.156:49307.
Initializing global node /matlab_global_node_56246 with NodeURI http://bat6223win64:52621/ and M
```
Setup a publisher to publish a message to the '/chatter' topic. This topic is used to trigger the subscriber callback. Specify the Data property of the message. Wait 1 second to allow the publisher to register with the network.

```
pub = rospublisher('/chatter','std_msgs/String','DataFormat','struct');
msg = rosmessage(pub);
msg.Data = 'hello world';
pause(1)
```
Set up a subscriber with a specified callback function. The exampleHelperROSChatterCallback function displays the Data inside the received message.

```
sub = rossubscriber('/chatter',@exampleHelperROSChatterCallback,'DataFormat','struct');
pause(1)
```
Send the message via the publisher. The subscriber should execute the callback to display the new message. Wait for the message to be received.

send(pub,msg); pause(1)

```
ans ='hello world'
```
#### Shut down ROS network.

#### rosshutdown

Shutting down global node /matlab global node 56246 with NodeURI http://bat6223win64:52621/ and I Shutting down ROS master on http://172.30.131.156:49307.

### <span id="page-408-0"></span>**Use ROS Subscriber Object**

Use a ROS Subscriber object to receive messages over the ROS network.

Start the ROS core and node.

```
master = ros.Core;
```
Launching ROS Core... ..Done in 2.7036 seconds.

 $node = ros.Node('/test');$ 

Create a publisher and subscriber to send and receive a message over the ROS network. Use ROS messages as structures.

```
pub = ros.Publisher(node,'/chatter','std_msgs/String','DataFormat','struct');
sub = ros.Subscriber(node,'/chatter','std_msgs/String','DataFormat','struct');
```
Send a message over the network.

```
msg = rosmessage(pub);msg.Data = 'hello world';
send(pub,msg)
```
View the message data using the LatestMessage property of the Subscriber object.

```
pause(1)
sub.LatestMessage
```

```
ans = struct with fields:
    MessageType: 'std_msgs/String'
           Data: 'hello world'
```
Clear the publisher, subscriber, and ROS node. Shut down the ROS master.

```
clear('pub','sub','node')
clear('master')
```
# **Compatibility Considerations**

# **ROS Message Structures**

*Behavior change in future release*

You can now create messages as structures with fields matching the message object properties. Using structures typically improves performance of creating, updating, and using ROS messages, but message fields are no longer validated when set. Message types and corresponding field values from the structures are validated when sent across the network.

To use ROS messages as structures, use the "DataFormat" name-value argument when creating your publishers, subscribers, or other ROS objects. Any messages generated from these objects will utilize structures.

```
pub = rospublisher("/scan","sensor_msgs/LaserScan","DataFormat","struct")
msg = rosmessage(pub)
```
You can also create messages as structures directly, but make sure to specify the data format as "struct" for the publisher, subscriber, or other ROS objects as well. ROS objects still use message objects by default.

```
msg = rosmessage("/scan","sensor_msgs/LaserScan","DataFormat","struct")
...
pub = rospublisher("/scan","sensor_msgs/LaserScan","DataFormat","struct")
```
In a future release, ROS messages will use structures by default and ROS message objects will be removed.

For more information, see "Improve Performance of ROS Using Message Structures".

# **Extended Capabilities**

# **C/C++ Code Generation**

Generate C and C++ code using MATLAB® Coder™.

Usage notes and limitations:

- Supported only for struct messages.
- MessageType argument must be specified.
- Callback functions must be assigned at the time of Subscriber object creation, and cannot be changed during run-time.

# **See Also**

[receive](#page-104-0) | [rospublisher](#page-377-0) | [rosmessage](#page-141-0)

## **Topics**

"Exchange Data with ROS Publishers and Subscribers"

## **Introduced in R2019b**

# <span id="page-410-0"></span>**rossvcclient**

Connect to ROS service server

# **Description**

Use rossvcclient or ros.ServiceClient to create a ROS service client object. This service client uses a persistent connection to send requests to, and receive responses from, a ROS service server. The connection persists until the service client is deleted or the service server becomes unavailable.

Use the ros.ServiceClient syntax when connecting to a specific ROS node.

```
Note In a future release, ROS Toolbox will use message structures instead of objects for ROS
messages.
```
To use message structures now, set the "DataFormat" name-value argument to "struct". For more information, see ["ROS Message Structures" on page 2-123](#page-414-0).

# **Creation**

# **Syntax**

```
client = rossvcclient(servicename)
client = rossvcclient(servicename,Name,Value)
[client,regmsg] = rossvcclien()[\_\_\] = rossvcclient(\_\_\, "DataFormat", "struct")
client = ros.ServiceClient(node, name)
client = ros.ServiceClient(node, name,"Timeout",timeout)
[ ___ ] = ros.ServiceClient( ___ , "DataFormat", "struct")
```
# **Description**

client = rossvcclient(servicename) creates a service client with the given ServiceName that connects to, and gets its ServiceType from, a service server. This command syntax prevents the current MATLAB program from running until it can connect to the service server.

client = rossvcclient(servicename, Name, Value) provides additional options specified by one or more Name, Value pair arguments.

 $[client,regmsg] = rossvcclient( ) returns a new service request message in regmsg,$ using any of the arguments from previous syntaxes. The message type of reqmsg is determined by the service that client is connected to. The message is initialized with default values. You can also create the request message using [rosmessage](#page-141-0).

[  $\Box$  ] = rossvcclient(  $\Box$ , "DataFormat", "struct") uses message structures instead of objects. For more information, see ["ROS Message Structures" on page 2-123.](#page-414-0)

client = ros.ServiceClient(node, name) creates a service client that connects to a service server. The client gets its service type from the server. The service client attaches to the ros.Node object handle, node.

client = ros.ServiceClient(node, name,"Timeout",timeout) specifies a timeout period in seconds for the client to connect the service server.

[  $\Box$  ] = ros.ServiceClient( ,"DataFormat","struct") uses message structures instead of objects. For more information, see ["ROS Message Structures" on page 2-123.](#page-414-0)

# **Properties**

### **ServiceName — Name of the service**

string scalar | character vector

This property is read-only.

Name of the service, specified as a string scalar or character vector.

Example: "/gazebo/get model state"

## **ServiceType — Type of service**

string scalar | character vector

This property is read-only.

Type of service, specified as a string scalar or character vector.

Example: "gazebo\_msgs/GetModelState"

### **DataFormat — Message format**

"object" (default) | "struct"

Message format, specified as "object" or "struct". You must set this property on creation using the name-value input. For more information, see ["ROS Message Structures" on page 2-123](#page-414-0).

# **Object Functions**

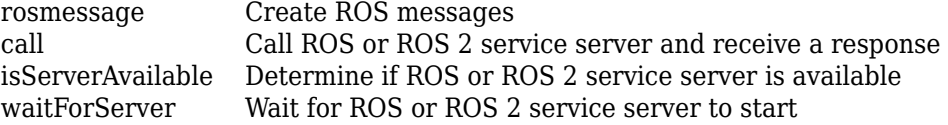

# **Examples**

### **Call Service Client with Default Message**

Connect to a ROS network.

### rosinit

```
Launching ROS Core...
...Done in 3.1753 seconds.
Initializing ROS master on http://172.30.131.156:59341.
Initializing global node /matlab_global_node_36338 with NodeURI http://bat6223win64:51224/ and Ma
```
Set up a service server. Use structures for the ROS message data format.

```
server = rossvcserver('/test', 'std_srvs/Empty', @exampleHelperROSEmptyCallback,...
                       'DataFormat','struct');
client = rossvcclient('/test','DataFormat','struct');
```
Check whether the service server is available. If it is, wait for the service client to connect to the server.

```
if(isServerAvailable(client))
     [connectionStatus,connectionStatustext] = waitForServer(client)
end
connectionStatus = logical
```

```
 1
connectionStatustext =
```
'success'

Call service server with default message.

 $response = call(client)$ 

```
response = struct with fields:
    MessageType: 'std_srvs/EmptyResponse'
```
If the call function above fails, it results in an error. Instead of an error, if you would prefer to react to a call failure using conditionals, return the status and statustext outputs from the call function. The status output indicates if the call succeeded, while statustext provides additional information.

```
numCallFailures = 0;
[response,status,statustext] = call(client,"Timeout",3);
if ~status
     numCallFailures = numCallFailues + 1;
     fprintf("Call failure number %d. Error cause: %s\n",numCallFailures,statustext)
else
     disp(response)
end
```
MessageType: 'std\_srvs/EmptyResponse'

#### Shut down the ROS network.

#### rosshutdown

Shutting down global node /matlab\_global\_node 36338 with NodeURI http://bat6223win64:51224/ and I Shutting down ROS master on http://172.30.131.156:59341.

#### **Use ROS Service Server with ServiceServer and ServiceClient Objects**

Create a ROS service serve by creating a ServiceServer object and use ServiceClient objects to request information over the network. The callback function used by the server takes a string, reverses it, and returns the reversed string.

Start the ROS master and node.

```
master = ros.Core;
Launching ROS Core...
..Done in 2.676 seconds.
```

```
node = ros.Node('/test');
```
Create a service server. This server expects a string as a request and responds with a string based on the callback. Use structures for the ROS message data format.

```
server = ros.ServiceServer(node, '/data/string',...
                              'roseus/StringString','DataFormat','struct');
```
Create a callback function. This function takes an input string as the Str property of req and returns it as the Str property of resp. The function definition is shown here, but is defined below the example. req is a ROS message you create using rosmessage.

```
function [resp] = flipString(\sim, reg, resp)% FLIPSTRING Reverses the order of a string in REQ and returns it in RESP.
resp. Str = fliplr (req. Str);end
```
Assign the callback function for incoming service calls.

```
server.NewRequestFcn = @flipString;
```
Create a service client and connect to the service server. Use structures for the ROS message data format.

Create a request message based on the client.

```
client = ros.ServiceClient(node,'/data/string','DataFormat','struct');
request = rosmessage(client);
request.Str = 'hello world';
```
Send a service request and wait for a response. Specify that the service waits 3 seconds for a response.

```
response = call(client, request, 'Timeout', 3)response = struct with fields:
    MessageType: 'roseus/StringStringResponse'
             Str: 'dlrow olleh'
```
The response is a flipped string from the request message.

Clear the service client, service server, and ROS node. Shut down the ROS master.

```
clear('client', 'server', 'node')
clear('master')
function [resp] = flipString(\sim, req, resp)% FLIPSTRING Reverses the order of a string in REQ and returns it in RESP.
resp. Str = fliplr (req. Str);end
```
# <span id="page-414-0"></span>**Compatibility Considerations**

## **ROS Message Structures**

*Behavior change in future release*

You can now create messages as structures with fields matching the message object properties. Using structures typically improves performance of creating, updating, and using ROS messages, but message fields are no longer validated when set. Message types and corresponding field values from the structures are validated when sent across the network.

To use ROS messages as structures, use the "DataFormat" name-value argument when creating your publishers, subscribers, or other ROS objects. Any messages generated from these objects will utilize structures.

```
pub = rospublisher("/scan","sensor_msgs/LaserScan","DataFormat","struct")
msg = rosmessage(pub)
```
You can also create messages as structures directly, but make sure to specify the data format as "struct" for the publisher, subscriber, or other ROS objects as well. ROS objects still use message objects by default.

```
msg = rosmessage("/scan","sensor_msgs/LaserScan","DataFormat","struct")
...
```
pub = rospublisher("/scan","sensor\_msgs/LaserScan","DataFormat","struct")

In a future release, ROS messages will use structures by default and ROS message objects will be removed.

For more information, see "Improve Performance of ROS Using Message Structures".

## **Specify ServiceType when you create the client**

*Behavior change in future release*

In a future release, you must specify the ServiceType property during the client creation.

## **Timeout name-value pair argument will be removed in a future release**

*Not recommended starting in R2021b*

In a future release, Timeout name-value pair argument will be removed for rossvcclient. Use [waitForServer](#page-281-0) instead to specify a timeout and obtain the connection status of the client to the service server.

# **Extended Capabilities**

## **C/C++ Code Generation**

Generate C and C++ code using MATLAB® Coder™.

Usage notes and limitations:

- Supported only for struct messages.
- ServiceType property must be specified.
- Callback functions must be assigned at the time of rossvcclient object creation, and cannot be changed during run-time.
- For ros.ServiceClient, node input argument must be empty.
- Supported only for the Build Type, Executable.
- Usage in MATLAB Function block is not supported.

# **See Also**

[rosservice](#page-194-0) | [rossvcserver](#page-416-0) | [call](#page-8-0) | [isServerAvailable](#page-54-0) | [waitForServer](#page-281-0) | [rosmessage](#page-141-0)

# **Topics**

"Call and Provide ROS Services"

# **Introduced in R2019b**

# <span id="page-416-0"></span>**rossvcserver**

Create ROS service server

# **Description**

Use rossvcserver or ros.ServiceServer to create a ROS service server that can receive requests from, and send responses to, a ROS service client. You must create the service server before creating the service client [rossvcclient](#page-410-0).

When you create the service client, it establishes a connection to the server. The connection persists while both client and server exist and can reach each other. When you create the service server, it registers itself with the ROS master. To get a list of services, or to get information about a particular service that is available on the current ROS network, use the [rosservice](#page-194-0) function.

The service has an associated message type and contains a pair of messages: one for the request and one for the response. The service server receives a request, constructs an appropriate response based on a call function, and returns it to the client. The behavior of the service server is inherently asynchronous because it becomes active only when a service client connects to the ROS network and issues a call.

Use the ros.ServiceServer syntax when connecting to a specific ROS node.

**Note** In a future release, ROS Toolbox will use message structures instead of objects for ROS messages.

To use message structures now, set the "DataFormat" name-value argument to "struct". For more information, see ["ROS Message Structures" on page 2-128](#page-419-0).

# **Creation**

# **Syntax**

```
server = rossvcserver(servicename, svctype)
server = rossvcserver(servicename,svctype,callback)
[ ] = rossvcclient( , "DataFormat", "struct")
server = ros.ServiceServer(node, name,type)
server = ros.ServiceServer(node, name, type, callback)
[ ] = ros.ServiceServer( ,"DataFormat","struct")
```
## **Description**

server = rossvcserver(servicename, svctype) creates a service server object with the specified ServiceType available in the ROS network under the name ServiceName. The service object cannot respond to service requests until you specify a function handle callback, NewMessageFcn.

server = rossvcserver(servicename, svctype, callback) specifies the callback function that constructs a response when the server receives a request. The callback specifies the NewMessageFcn property.

[  $\Box$  ] = rossvcclient(  $\Box$ , "DataFormat", "struct") uses message structures instead of objects with any of the arguments in previous syntaxes. For more information, see ["ROS Message](#page-419-0) [Structures" on page 2-128](#page-419-0).

server = ros. ServiceServer(node, name, type) creates a service server that attaches to the ROS node, node. The server becomes available through the specified service name and type once a callback function handle is specified in NewMessageFcn.

server = ros. ServiceServer(node, name, type, callback) specifies the callback function, which is set to the NewMessageFcn property.

[  $\Box$  ] = ros.ServiceServer( , "DataFormat", "struct") uses message structures instead of objects. For more information, see ["ROS Message Structures" on page 2-128.](#page-419-0)

# **Properties**

## **ServiceName — Name of the service**

string scalar | character vector

This property is read-only.

Name of the service, specified as a string scalar or character vector.

Example: "/gazebo/get\_model\_state"

Data Types: char | string

# **ServiceType — Type of service**

string scalar | character vector

This property is read-only.

Type of service, specified as a string scalar or character vector.

Example: "gazebo\_msgs/GetModelState"

Data Types: char | string

## **NewMessageFcn — Callback property**

function handle | cell array

Callback property, specified as a function handle or cell array. In the first element of the cell array, specify either a function handle, string scalar, or character vector representing a function name. In subsequent elements, specify user data.

The service callback function requires at least three input arguments with one output. The first argument, src, is the associated service server object. The second argument, reqMsg, is the request message object sent by the service client. The third argument is the default response message object, defaultRespMsg. The callback returns a response message, response, based on the input request message and sends it back to the service client. Use the default response message as a starting point for constructing the request message. The function header for the callback is:

function response = serviceCallback(src, reqMsg, defaultRespMsg)

Specify the NewMessageFcn property as:

server.NewMessageFcn = @serviceCallback;

When setting the callback, you pass additional parameters to the callback function by including both the callback function and the parameters as elements of a cell array. The function header for the callback is:

function response = serviceCallback(src,reqMsg,defaultRespMsg,userData)

Specify the NewMessageFcn property as:

server.NewMessageFcn = {@serviceCallback,userData};

### **DataFormat — Message format**

"object" (default) | "struct"

Message format, specified as "object" or "struct". You must set this property on creation using the name-value input. For more information, see ["ROS Message Structures" on page 2-128](#page-419-0).

## **Object Functions**

[rosmessage](#page-141-0) Create ROS messages

# **Examples**

#### **Call Service Client with Default Message**

Connect to a ROS network.

### rosinit

```
Launching ROS Core...
...Done in 3.1753 seconds.
Initializing ROS master on http://172.30.131.156:59341.
Initializing global node /matlab global node 36338 with NodeURI http://bat6223win64:51224/ and Ma
```
Set up a service server. Use structures for the ROS message data format.

```
server = rossvcserver('/test', 'std srvs/Empty', @exampleHelperROSEmptyCallback,...
                       'DataFormat','struct');
client = rossvcclient('/test','DataFormat','struct');
```
Check whether the service server is available. If it is, wait for the service client to connect to the server.

```
if(isServerAvailable(client))
     [connectionStatus,connectionStatustext] = waitForServer(client)
end
connectionStatus = logical
    1
```

```
connectionStatustext = 
'success'
```
 $response = call(client)$ 

Call service server with default message.

```
response = struct with fields:
    MessageType: 'std_srvs/EmptyResponse'
```
If the call function above fails, it results in an error. Instead of an error, if you would prefer to react to a call failure using conditionals, return the status and statustext outputs from the call function. The status output indicates if the call succeeded, while statustext provides additional information.

```
numCallFailures = 0;[response, status, statustext] = call(client,"Timeout", 3);if ~status
     numCallFailures = numCallFailues + 1;
     fprintf("Call failure number %d. Error cause: %s\n",numCallFailures,statustext)
else
     disp(response)
end
```
MessageType: 'std\_srvs/EmptyResponse'

Shut down the ROS network.

#### rosshutdown

```
Shutting down global node /matlab global node 36338 with NodeURI http://bat6223win64:51224/ and I
Shutting down ROS master on http://172.30.131.156:59341.
```
# **Compatibility Considerations**

#### **ROS Message Structures**

*Behavior change in future release*

You can now create messages as structures with fields matching the message object properties. Using structures typically improves performance of creating, updating, and using ROS messages, but message fields are no longer validated when set. Message types and corresponding field values from the structures are validated when sent across the network.

To use ROS messages as structures, use the "DataFormat" name-value argument when creating your publishers, subscribers, or other ROS objects. Any messages generated from these objects will utilize structures.

```
pub = rospublisher("/scan","sensor_msgs/LaserScan","DataFormat","struct")
msg = rosmessage(pub)
```
You can also create messages as structures directly, but make sure to specify the data format as "struct" for the publisher, subscriber, or other ROS objects as well. ROS objects still use message objects by default.

```
msg = rosmessage("/scan","sensor_msgs/LaserScan","DataFormat","struct")
...
pub = rospublisher("/scan","sensor_msgs/LaserScan","DataFormat","struct")
```
In a future release, ROS messages will use structures by default and ROS message objects will be removed.

For more information, see "Improve Performance of ROS Using Message Structures".

## **Specify NewMessageFcn call back property when you create the server**

*Behavior change in future release*

In a future release, you must specify the NewMessageFcn callback property during the server creation.

# **Extended Capabilities**

### **C/C++ Code Generation**

```
Generate C and C++ code using MATLAB® Coder™.
```
Usage notes and limitations:

- Supported only for struct messages.
- ServiceType argument must be specified.
- Callback functions must be assigned at the time of rossvcserver or ros.ServiceServer object creation, and cannot be changed during run-time.
- For ros.ServiceServer, node input argument must be empty.
- Supported only for the Build Type, Executable.
- Usage in MATLAB Function block is not supported.

# **See Also**

[rossvcclient](#page-410-0) | [call](#page-8-0) | [rosmessage](#page-141-0)

### **Topics**

"Call and Provide ROS Services"

## **Introduced in R2019b**

# **rostf**

Receive, send, and apply ROS transformations

# **Description**

Calling the rostf function creates a ROS TransformationTree object, which allows you to access the tf coordinate transformations that are shared on the ROS network. You can receive transformations and apply them to different entities. You can also send transformations and share them with the rest of the ROS network.

ROS uses the tf transform library to keep track of the relationship between multiple coordinate frames. The relative transformations between these coordinate frames are maintained in a tree structure. Querying this tree lets you transform entities like poses and points between any two coordinate frames. To access available frames, use the syntax:

tfTree.AvailableFrames

Use the ros.TransformationTree syntax when connecting to a specific ROS node, otherwise use rostf to create the transformation tree.

**Note** In a future release, ROS Toolbox will use message structures instead of objects for ROS messages.

To use message structures now, set the "DataFormat" name-value argument to "struct". For more information, see ["ROS Message Structures" on page 2-134](#page-425-0).

# **Creation**

# **Syntax**

```
tfTree = rostf
tfTree = rostf("DataFormat","struct")
trtree = ros.TransformationTree(node)
tfTree = ros.TransformationTree(node,"DataFormat","struct")
```
# **Description**

tfTree = rostf creates a ROS TransformationTree object.

tfTree = rostf("DataFormat","struct") uses message structures instead of objects. For more information, see ["ROS Message Structures" on page 2-134](#page-425-0).

trtree = ros.TransformationTree(node) creates a ROS transformation tree object handle that the transformation tree is attached to. The node is the node connected to the ROS network that publishes transformations.

tfTree = ros.TransformationTree(node,"DataFormat","struct") uses message structures instead of objects. For more information, see ["ROS Message Structures" on page 2-134.](#page-425-0)

# **Properties**

**AvailableFrames — List of all available coordinate frames**

cell array

This property is read-only.

List of all available coordinate frames, specified as a cell array. This list of available frames updates if new transformations are received by the transformation tree object.

Example: {'camera\_center';'mounting\_point';'robot\_base'}

Data Types: cell

**LastUpdateTime — Time when the last transform was received**

ROS Time object

This property is read-only.

Time when the last transform was received, specified as a ROS Time object.

### **BufferTime — Length of time transformations are buffered**

10 (default) | scalar

Length of time transformations are buffered, specified as a scalar in seconds. If you change the buffer time from the current value, the transformation tree and all transformations are reinitialized. You must wait for the entire buffer time to be completed to get a fully buffered transformation tree.

### **DataFormat — Message format**

"object" (default) | "struct"

Message format, specified as "object" or "struct". You must set this property on creation using the name-value input. For more information, see ["ROS Message Structures" on page 2-134](#page-425-0).

# **Object Functions**

[waitForTransform](#page-285-0) Wait until a transformation is available [getTransform](#page-41-0) Retrieve transformation between two coordinate frames [transform](#page-272-0) Transform message entities into target coordinate frame [sendTransform](#page-247-0) Send transformation to ROS network

# **Examples**

## **Create a ROS Transformation Tree**

Connect to a ROS network and create a transformation tree.

Connect to a ROS network. Create a node. Use the example helper function to publish transformation data.

rosinit

```
Launching ROS Core...
.Done in 1.6029 seconds.
Initializing ROS master on http://172.30.131.156:54840.
Initializing global node /matlab global node 72919 with NodeURI http://bat6223win64:52443/ and Ma
```
#### node = ros.Node('/testTf');

Using Master URI http://localhost:54840 from the global node to connect to the ROS master.

#### exampleHelperROSStartTfPublisher

Create a transformation tree. Use structures as the ROS message data format. Use the AvailableFrames property to see the transformation frames available. These transformations were specified separately prior to connecting to the network.

```
tree = rostf('DataFormat','struct');
pause(1);
tree.AvailableFrames
```

```
ans = 3x1 cell
     {'camera_center' }
     {'mounting_point'}
     {'robot_base' }
```
#### Disconnect from the ROS network.

#### rosshutdown

```
Shutting down global node /matlab global node 72919 with NodeURI http://bat6223win64:52443/ and I
Shutting down ROS master on http://172.30.131.156:54840.
```
### **Use TransformationTree Object**

Create a ROS transformation tree. You can then view or use transformation information for different coordinate frames setup in the ROS network.

Start ROS network and broadcast sample transformation data.

#### rosinit

```
Launching ROS Core...
..Done in 2.6634 seconds.
Initializing ROS master on http://172.30.131.156:53452.
Initializing global node /matlab_global_node_19219 with NodeURI http://bat6223win64:56306/ and Ma
```
### node = ros.Node('/testTf');

Using Master URI http://localhost:53452 from the global node to connect to the ROS master.

exampleHelperROSStartTfPublisher

Retrieve the TransformationTree object. Pause to wait for tftree to update.

```
tftree = ros.TransformationTree(node,'DataFormat','struct');
pause(1)
```
View available coordinate frames and the time when they were last received.

```
frames = tftree.AvailableFrames
```

```
frames = 3x1 cell
     {'camera_center' }
     {'mounting_point'}
     {'robot_base' }
```
#### updateTime = tftree.LastUpdateTime

```
updateTime = struct with fields:
     Sec: 1645914652
    Nsec: 498896500
```
Wait for the transform between two frames, 'camera\_center' and 'robot\_base'. This will wait until the transformation is valid and block all other operations. A time out of 5 seconds is also given.

```
waitForTransform(tftree,'robot_base','camera_center',5)
```
Define a point in the camera's coordinate frame

```
pt = rosmessage('geometry_msgs/PointStamped','DataFormat','struct');
pt.Header.FrameId = 'camera_center';
pt.Point.X = 3;pt.Point.Y = 1.5;pt.Point.Z = 0.2;
```
Transform the point into the 'base\_link' frame.

```
tfpt = transform(tftree, 'robot_base', pt)
tfpt = struct with fields:
```

```
 MessageType: 'geometry_msgs/PointStamped'
      Header: [1x1 struct]
       Point: [1x1 struct]
```
Display the transformed point coordinates.

### tfpt.Point

```
ans = struct with fields:
     MessageType: 'geometry_msgs/Point'
               X: 1.2000
               Y: 1.5000
               Z: -2.5000
```
### Clear ROS node. Shut down ROS master.

```
clear('node')
rosshutdown
```
Shutting down global node /matlab\_global\_node\_19219 with NodeURI http://bat6223win64:56306/ and I Shutting down ROS master on http://172.30.131.156:53452.

# <span id="page-425-0"></span>**Limitations**

• In ROS Noetic, multiple coordinate frames with redundant timestamp cannot be published.

# **Compatibility Considerations**

# **ROS Message Structures**

*Behavior change in future release*

You can now create messages as structures with fields matching the message object properties. Using structures typically improves performance of creating, updating, and using ROS messages, but message fields are no longer validated when set. Message types and corresponding field values from the structures are validated when sent across the network.

To use ROS messages as structures, use the "DataFormat" name-value argument when creating your publishers, subscribers, or other ROS objects. Any messages generated from these objects will utilize structures.

```
pub = rospublisher("/scan","sensor_msgs/LaserScan","DataFormat","struct")
msg = rosmessage(pub)
```
You can also create messages as structures directly, but make sure to specify the data format as "struct" for the publisher, subscriber, or other ROS objects as well. ROS objects still use message objects by default.

```
msg = rosmessage("/scan","sensor_msgs/LaserScan","DataFormat","struct")
...
pub = rospublisher("/scan","sensor_msgs/LaserScan","DataFormat","struct")
```
In a future release, ROS messages will use structures by default and ROS message objects will be removed.

For more information, see "Improve Performance of ROS Using Message Structures".

# **Extended Capabilities**

# **C/C++ Code Generation**

Generate C and C++ code using MATLAB® Coder™.

Usage notes and limitations:

- Supported only for the Build Type, Executable.
- Usage in MATLAB Function block is not supported.

# **See Also**

[waitForTransform](#page-285-0) | [getTransform](#page-41-0) | [transform](#page-272-0) | [sendTransform](#page-247-0)

# **Topics**

"Access the tf Transformation Tree in ROS"

# **Introduced in R2019b**

# **rostime**

Access ROS time functionality

# **Description**

A ROS Time message represents an instance of time in seconds and nanoseconds. This time can be based on your system time, the ROS simulation time, or an arbitrary time.

# **Creation**

# **Syntax**

```
time = rostime(totalSecs)
time = rostime(secs,nsecs)
time = rostime("now")
[time,issimtime] = rostime("now")
time = rostime("now","system")
time = rostime( ,"DataFormat","struct")
```
# **Description**

time = rostime(totalSecs) initializes the time values for seconds and nanoseconds based on totalSecs, which represents the time in seconds as a floating-point number.

**Note** In a future release, ROS Toolbox will use message structures instead of objects for ROS messages.

To use message structures now, set the "DataFormat" name-value argument to "struct". For more information, see ["ROS Message Structures" on page 2-138](#page-429-0).

time = rostime(secs,nsecs) initializes the time values for seconds and nanoseconds individually. Both inputs must be integers. Large values for nsecs are wrapped automatically with the remainder added to secs.

time = rostime("now") returns the current ROS time. If the use sim time ROS parameter is set to true, the rostime returns the simulation time published on the clock topic. Otherwise, the function returns the system time of your machine. The time is a ROS Time object. If no output argument is given, the current time (in seconds) is printed to the screen.

The rostime can be used to timestamp messages or to measure time in the ROS network.

[time,issimtime] = rostime("now") also returns a Boolean that indicates if time is in simulation time (true) or system time (false).

time = rostime("now","system") always returns the system time of your machine, even if ROS publishes simulation time on the clock topic. If no output argument is given, the system time (in seconds) is printed to the screen.

The system time in ROS follows the UNIX or POSIX time standard. POSIX time is defined as the time that has elapsed since 00:00:00 Coordinated Universal Time (UTC), 1 January 1970, not counting leap seconds.

time = rostime( , "DataFormat", "struct") uses message structures instead of objects with any of the arguments in previous syntaxes. For more information, see ["ROS Message Structures"](#page-429-0) [on page 2-138](#page-429-0).

# **Properties**

**totalSecs — Total time**

0 (default) | scalar

Total time, specified as a floating-point scalar. The integer portion is set to the Sec property with the remainder applied to Nsec property of the Time object.

**Sec — Whole seconds**

0 (default) | positive integer

Whole seconds, specified as a positive integer.

**Note** The maximum and minimum values for secs are [0, 4294967294].

## **Nsec — Nanoseconds**

0 (default) | positive integer

Nanoseconds, specified as a positive integer. It this value is greater than or equal to  $10^9$ , then the value is wrapped and the remainders are added to the value of Sec.

### **DataFormat — Message format**

"object" (default) | "struct"

Message format, specified as "object" or "struct". You must set this property on creation using the name-value input. For more information, see ["ROS Message Structures" on page 2-138](#page-429-0).

# **Examples**

## **Get Current ROS Time**

Connect to a ROS network.

### rosinit

```
Launching ROS Core...
..Done in 2.6802 seconds.
Initializing ROS master on http://172.30.131.156:55133.
Initializing global node /matlab_global_node_86571 with NodeURI http://bat6223win64:55506/ and Ma
```
Get the current ROS Time as a ROS message structure. You can also check whether is it system time by getting the issim output.

```
[t,issim] = rostime('now','DataFormat','struct')
t = struct with fields:
     Sec: 1645914531
    Nsec: 699003400
issim = logical
    0
```
### Shutdown the ROS network.

#### rosshutdown

```
Shutting down global node /matlab_global_node_86571 with NodeURI http://bat6223win64:55506/ and I
Shutting down ROS master on http://172.30.131.156:55133.
```
#### **Timestamp ROS Message Data**

### Initialize a ROS network.

#### rosinit

```
Launching ROS Core...
..Done in 2.6721 seconds.
Initializing ROS master on http://172.30.131.156:54878.
Initializing global node /matlab global node 98144 with NodeURI http://bat6223win64:55842/ and Ma
```
Create a stamped ROS message using structures. Specify the Header.Stamp property with the current system time.

```
point = rosmessage('geometry_msgs/PointStamped','DataFormat','struct');
point.Header.Stamp = rostime('now','system','DataFormat','struct');
```
Shut down the ROS network.

rosshutdown

```
Shutting down global node /matlab_global_node_98144 with NodeURI http://bat6223win64:55842/ and I
Shutting down ROS master on http://172.30.131.156:54878.
```
#### **ROS Time to MATLAB Time Example**

This example shows how to convert current ROS time into a MATLAB® standard time. The ROS Time object is first converted to a double in seconds, then to the specified MATLAB time.

Set up ROS network and store the ROS time as a structure message.

#### rosinit

```
Launching ROS Core...
..Done in 2.6508 seconds.
```
<span id="page-429-0"></span>Initializing ROS master on http://172.30.131.156:52647. Initializing global node /matlab\_global\_node\_11342 with NodeURI http://bat6223win64:53419/ and M

t = rostime('now','DataFormat','struct');

Convert ROS Time to double using the seconds function and set time to a specified MATLAB format, datetime.

time = datetime(t.Sec + 10^-9\*t.Nsec,'ConvertFrom','posixtime')

time = *datetime* 26-Feb-2022 22:24:52

#### Shut down ROS network.

#### rosshutdown

```
Shutting down global node /matlab_global_node_11342 with NodeURI http://bat6223win64:53419/ and I
Shutting down ROS master on http://172.30.131.156:52647.
```
# **Compatibility Considerations**

### **ROS Message Structures**

*Behavior change in future release*

You can now create messages as structures with fields matching the message object properties. Using structures typically improves performance of creating, updating, and using ROS messages, but message fields are no longer validated when set. Message types and corresponding field values from the structures are validated when sent across the network.

To use ROS messages as structures, use the "DataFormat" name-value argument when creating your publishers, subscribers, or other ROS objects. Any messages generated from these objects will utilize structures.

```
pub = rospublisher("/scan","sensor_msgs/LaserScan","DataFormat","struct")
msg = rosmessage(pub)
```
You can also create messages as structures directly, but make sure to specify the data format as "struct" for the publisher, subscriber, or other ROS objects as well. ROS objects still use message objects by default.

```
msg = rosmessage("/scan","sensor_msgs/LaserScan","DataFormat","struct")
...
```
pub = rospublisher("/scan","sensor\_msgs/LaserScan","DataFormat","struct")

In a future release, ROS messages will use structures by default and ROS message objects will be removed.

For more information, see "Improve Performance of ROS Using Message Structures".

# **Extended Capabilities**

### **C/C++ Code Generation**

Generate C and C++ code using MATLAB® Coder™.

# **See Also**

[rosduration](#page-131-0) | [rosmessage](#page-141-0)

### **Introduced in R2019b**

# **TransformStamped**

Create transformation message

# **Description**

The TransformStamped object is an implementation of the geometry\_msgs/TransformStamped message type in ROS. The object contains meta-information about the message itself and the transformation. The transformation has a translational and rotational component.

# **Creation**

# **Syntax**

tform = getTransform(tftree,targetframe,sourceframe)

# **Description**

tform = getTransform(tftree,targetframe,sourceframe) returns the latest known transformation between two coordinate frames. Transformations are structured as a 3-D translation (3-element vector) and a 3-D rotation (quaternion).

# **Properties**

**MessageType — Message type of ROS message**

character vector

This property is read-only.

Message type of ROS message, returned as a character vector.

Data Types: char

## **Header — ROS Header message**

Header object

This property is read-only.

ROS Header message, returned as a Header object. This header message contains the MessageType, sequence (Seq), timestamp (Stamp), and FrameId.

# **ChildFrameID — Second coordinate frame to transform point into**

character vector

Second coordinate frame to transform point into, specified as a character vector.

# **Transform — Transformation message**

Transform object

This property is read-only.
Transformation message, specified as a Transform object. The object contains the MessageType with a Translation vector and Rotation quaternion.

### **Object Functions**

[apply](#page-5-0) Transform message entities into target frame

### **Examples**

#### **Inspect Sample TransformStamped Object**

This example looks at the TransformStamped object to show the underlying structure of a TransformStamped ROS message. After setting up a network and transformations, you can create a transformation tree and get transformations between specific coordinate systems. Using showdetails lets you inspect the information in the transformation. It contains the ChildFrameId, Header, and Transform.

Start ROS network and setup transformations.

#### rosinit

```
Launching ROS Core...
..Done in 2.8231 seconds.
Initializing ROS master on http://172.30.131.156:55590.
Initializing global node /matlab global node 39812 with NodeURI http://bat6223win64:51758/ and Ma
```
#### exampleHelperROSStartTfPublisher

Create transformation tree and wait for tree to update. Get the transform between the robot base and its camera center.

```
tftree = rostf;
waitForTransform(tftree,'camera center','robot base');
tform = getTransform(tftree,'camera center','robot base');
```
Inspect the TransformStamped object.

```
showdetails(tform)
```

```
 Header 
   Stamp 
    Sec : 1645914099
    Nsec : 330415100
   Seq : 0
   FrameId : camera_center
 Transform 
   Translation 
     X : 0.5
     Y : 0
     Z : -1
   Rotation 
     X : 0
     Y : -0.7071067811865476
     Z : 0
    W : 0.7071067811865476
 ChildFrameId : robot_base
```
#### Access the Translation vector inside the Transform property.

```
trans = tform.Transform.Translation
trans = 
  ROS Vector3 message with properties:
   MessageType: 'geometry msgs/Vector3'
               X: 0.5000
               Y: 0
               Z: -1.0000
```
Use showdetails to show the contents of the message

#### Stop the example transformation publisher.

#### exampleHelperROSStopTfPublisher

#### Shutdown ROS network.

#### rosshutdown

```
Shutting down global node /matlab_global_node_39812 with NodeURI http://bat6223win64:51758/ and I
Shutting down ROS master on http://172.30.131.156:55590.
```
#### **Apply Transformation using TransformStamped Object**

Apply a transformation from a TransformStamped object to a PointStamped message.

Start ROS network and setup transformations.

#### rosinit

```
Launching ROS Core...
..Done in 2.5845 seconds.
Initializing ROS master on http://172.30.131.156:56951.
Initializing global node /matlab global node 58798 with NodeURI http://bat6223win64:50191/ and Ma
```
#### exampleHelperROSStartTfPublisher

Create transformation tree and wait for tree to update. Get the transform between the robot base and its camera center. Inspect the transformation.

```
tftree = rostf;
waitForTransform(tftree,'camera_center','robot_base');
tform = getTransform(tftree,'camera_center','robot_base');
showdetails(tform)
  Header 
    Stamp 
       Sec : 1645913873
      Nsec : 377256700
    Seq : 0
    FrameId : camera_center
  Transform
```

```
 Translation 
      X : 0.5
      Y : 0
      Z : -1
    Rotation 
      X : 0
 Y : -0.7071067811865476
 Z : 0
     W : 0.7071067811865476
 ChildFrameId : robot base
```
Create point to transform. You could also get this point message off the ROS network.

```
pt = rosmessage('geometry_msgs/PointStamped');
pt.Header.FrameId = 'camera_center';
pt.Point.X = 3;pt.Point.Y = 1.5;pt.Point.Z = 0.2;
```
Apply the transformation to the point.

 $tfpt = apply(tform, pt);$ 

Shutdown ROS network.

#### rosshutdown

Shutting down global node /matlab\_global\_node 58798 with NodeURI http://bat6223win64:50191/ and I Shutting down ROS master on http://172.30.131.156:56951.

### **See Also**

**Functions** [rostf](#page-421-0) | [apply](#page-5-0) | [getTransform](#page-41-0) | [transform](#page-272-0) | [waitForTransform](#page-285-0)

#### **Topics**

"Access the tf Transformation Tree in ROS"

#### **Introduced in R2019b**

# **velodyneROSMessageReader**

Read Velodyne ROS messages

# **Description**

The velodyneROSMessageReader object reads point cloud data from VelodyneScan ROS messages, collected from a Velodyne® lidar sensor. To read this point cloud data into the workspace as point cloud object, use the [readFrame](#page-521-0) object function. To check for additional point clouds in the message set, use the hasFrame object function.

# **Creation**

# **Syntax**

```
veloReader = velodyneROSMessageReader(msgs,devicemodel)
veloReader = velodyneROSMessageReader(msgs,
devicemodel,'CalibrationFile',calibFile)
```
#### **Description**

veloReader = velodyneROSMessageReader(msgs,devicemodel) creates a Velodyne ROS message reader object for a set of VelodyneScan ROS messages msgs from a specified device model devicemodel.

```
veloReader = velodyneROSMessageReader(msgs,
devicemodel,'CalibrationFile',calibFile) creates a velodyneROSMessageReader object
with the specified Velodyne lidar calibration data. If you do not specify a calibration file, the object
uses the default calibration file for the specified device model, with data obtained from the Velodyne
device manual.
```
#### **Input Arguments**

#### **msgs — ROS Velodyne scan messages**

cell array of VelodyneScan message objects | structure array

Velodyne scan ROS messages, specified as a cell array of VelodyneScan message objects or a structure array. The message type is velodyne\_msgs/VelodyneScan. This argument sets the VelodyneMessages property.

#### **devicemodel — Name of device model**

'VLP16' | 'VLP32C' | 'HDL32E' | 'HDL64E'

Name of the device model, specified as a character vector:

- 'VLP16'
- 'VLP32C'
- 'HDL32E'

 $\cdot$  'HDI 64F'

**Note** Specifying a device model other than the one that captured the scans may result in improperly calibrated point clouds.

## **Properties**

#### **VelodyneMessages — Raw Velodyne ROS messages**

cell array of VelodyneScan message objects | structure array

This property is read-only.

Raw Velodyne ROS messages, specified as a cell array of VelodyneScan message objects or structure array. The ROS messages are of type velodyne msgs/VelodyneScan.

#### **DeviceModel — Velodyne device model name**

'VLP16' | 'VLP32C' | 'HDL32E' | 'HDL64E' | 'VLS128'

This property is read-only.

Velodyne device model name, specified as 'VLP16', 'VLP32C', 'HDL32E', 'HDL64E', or 'VLS128'.

**Note** Specifying a device model other than the one that captured the scans may result in improperly calibrated point clouds.

#### **CalibrationFile — Name of Velodyne calibration XML file**

character vector | string scalar

This property is read-only.

Name of the Velodyne calibration XML file, specified as a character vector or string scalar. Each device model includes a default calibration file.

#### **NumberOfFrames — Total number of point clouds**

positive integer

This property is read-only.

Total number of point clouds in the file, specified as a positive integer.

#### **Duration — Total duration of file in seconds**

duration scalar

This property is read-only.

Total duration of the file, specified as a duration scalar, in seconds.

**StartTime — Timestamp of first point cloud reading** duration scalar

This property is read-only.

Timestamp of the first point cloud, specified as a duration scalar in seconds.

Start and end times are specified relative to the previous whole hour. For instance, if the file is recorded for 7 minutes from 13:58 to 14:05, then:

- StartTime =  $58 \text{ min} = 3480 \text{ s}$
- EndTime = StartTime  $+7$  min = 65 min = 3900 s

#### **EndTime — Timestamp of last point cloud reading**

duration scalar

This property is read-only.

Timestamp of the last point cloud reading, specified as a duration scalar, in seconds.

Start and end times are relative to the whole hour. For example, if the data is recorded over the 7 minutes from 1:58 PM to 2:05 PM, then:

- StartTime =  $58 \text{ min} = 3840 \text{ s}$
- EndTime =  $StartTime + 7 min = 65 min = 3900 s$

#### **Timestamps — Timestamp of point cloud frames**

duration vector

This property is read-only.

Timestamps of the point cloud frames in seconds, specified as a duration vector. The length of the vector is equal to the value of the NumberOfFrames property. The value of the first element in the vector is the same as that of the StartTime property. You can use this property to read point cloud frames captured at different times.

For example, read the timestamp of a point cloud frame from the Timestamps property. Use the start time as an input for the [readFrame](#page-521-0) object function to read the corresponding point cloud frame.

```
veloReader = velodyneROSMessageReader(msgs,'HDL32E')
frameTime = veloReader.Timestamps(10);
ptCloud = readFrame(veloReader,frameTime);
```
#### **CurrentTime — Timestamp of current point cloud**

duration scalar

Timestamp of the current point cloud reading, specified as a duration scalar, in seconds. As you read point clouds using the [readFrame](#page-521-0) object function, the object updates this property with the most recently read point cloud. You can use the [reset](#page-526-0) object function to reset this property to the default value. The default value matches the StartTime property.

### **Object Functions**

[hasFrame](#page-516-0) Determine if another Velodyne point cloud is available in the ROS messages [readFrame](#page-521-0) Read point cloud frame from ROS message [reset](#page-526-0) Reset CurrentTime property of velodyneROSMessageReader object to default value

### **Examples**

#### **Work with Velodyne ROS Messages**

Velodyne ROS messages store data in a format that requires some interpretation before it can be used for further processing. MATLAB® can help you by formatting Velodyne ROS messages for easy use. In this example, you can explore how VelodyneScan messages from a Velodyne LiDAR are handled.

Prerequisites: "Work with Basic ROS Messages"

#### **Load Sample Messages**

Load sample Velodyne messages. These messages are populated with data gathered from Velodyne LiDAR sensor.

load("lidarData\_ConstructionRoad.mat")

#### **VelodyneScan Messages**

VelodyneScan messages are ROS messages that contain Velodyne LIDAR scan packets. You can see the standard ROS format for a VelodyneScan message by creating an empty message of the appropriate type. Use messages in structure format for better performance.

emptyveloScan = rosmessage("velodyne msgs/VelodyneScan","DataFormat","struct")

```
emptyveloScan = struct with fields:
 MessageType: 'velodyne_msgs/VelodyneScan'
 Header: [1×1 struct]
        Packets: [0×1 struct]
```
Since you created an empty message, emptyveloScan does not contain any meaningful data. For convenience, the loaded lidarData ConstructionRoad.mat file contains a set of VelodyneScan messages that are fully populated and stored in the msgs variable. Each element in the msgs cell array is a VelodyneScan ROS message struct. The primary data in each VelodyneScan message is in the Packets property, it contains multiple VelodynePacket messages. You can see the standard ROS format for a VelodynePacket message by creating an empty message of the appropriate type.

```
emptyveloPkt = rosmessage("velodyne_msgs/VelodynePacket","DataFormat","struct")
```

```
emptyveloPkt = struct with fields:
 MessageType: 'velodyne_msgs/VelodynePacket'
 Stamp: [1×1 struct]
           Data: [1206×1 uint8]
```
#### **Create Velodyne ROS Message Reader**

The velodyneROSMessageReader object reads point cloud data from VelodyneScan ROS messages based on their specified model type. Note that providing an incorrect device model may result in improperly calibrated point clouds. This example uses messages from the "HDL32E" model.

veloReader = velodyneROSMessageReader(msgs,"HDL32E")

```
veloReader = 
  velodyneROSMessageReader with properties:
    VelodyneMessages: {28×1 cell}
          DeviceModel: 'HDL32E'
```

```
CalibrationFile: 'M:\jobarchive\Bdoc21b\2021_06_16_h16m50s15_job1697727_pass\matlab\toolbox
    NumberOfFrames: 55
        Duration: 2.7477 sec
        StartTime: 1145.2 sec
      EndTime: 1147.9 sec<br>Timestamps: [1145.2 sec
Timestamps: [1145.2 sec   1145.2 sec   1145.3 sec   1145.3 sec   1145.4 sec   114
       CurrentTime: 1145.2 sec
```
#### **Extract Point Clouds**

You can extract point clouds from the raw packets message with the help of this velodyneROSMessageReader object. By providing a specific frame number or timestamp, one point cloud can be extracted from velodyneROSMessageReader object using the readFrame object function. If you call readFrame without a frame number or timestamp, it extracts the next point cloud in the sequence based on the CurrentTime property.

Create a duration scalar that represents one second after the first point cloud reading.

```
timeDuration = velocReader.StarTime + seconds(1);
```
Read the first point cloud recorded at or after the given time duration.

```
ptCloudObj = readFrame(veloReader,timeDuration);
```
Access Location data in the point cloud.

ptCloudLoc = ptCloudObj.Location;

Reset the CurrentTime property of veloReader to the default value

reset(veloReader)

#### **Display All Point Clouds**

You can also loop through all point clouds in the input Velodyne ROS messages.

Define *x-, y-,* and *z-*axes limits for pcplayer in meters. Label the axes.

```
xlimits = [-60 60];ylimits = [-60 60];
zlimits = [-20 20];
```
Create the point cloud player.

player = pcplayer(xlimits,ylimits,zlimits);

Label the axes.

```
xlabel(player.Axes,"X (m)");
ylabel(player.Axes,"Y (m)");
zlabel(player.Axes,"Z (m)");
```
The first point cloud of interest is captured at 0.3 second into the input messages. Set the CurrentTime property to that time to begin reading point clouds from there.

veloReader.CurrentTime = veloReader.StartTime + seconds(0.3);

Display the point cloud stream for 2 seconds. To check if a new frame is available and continue past 2 seconds, remove the last while condition. Iterate through the file by calling readFrame to read in point clouds. Display them using the point cloud player.

```
while(hasFrame(veloReader) && isOpen(player) && (veloReader.CurrentTime < veloReader.StartTime +
     ptCloudObj = readFrame(veloReader);
     view(player,ptCloudObj.Location,ptCloudObj.Intensity);
    pause(0.1);end
```
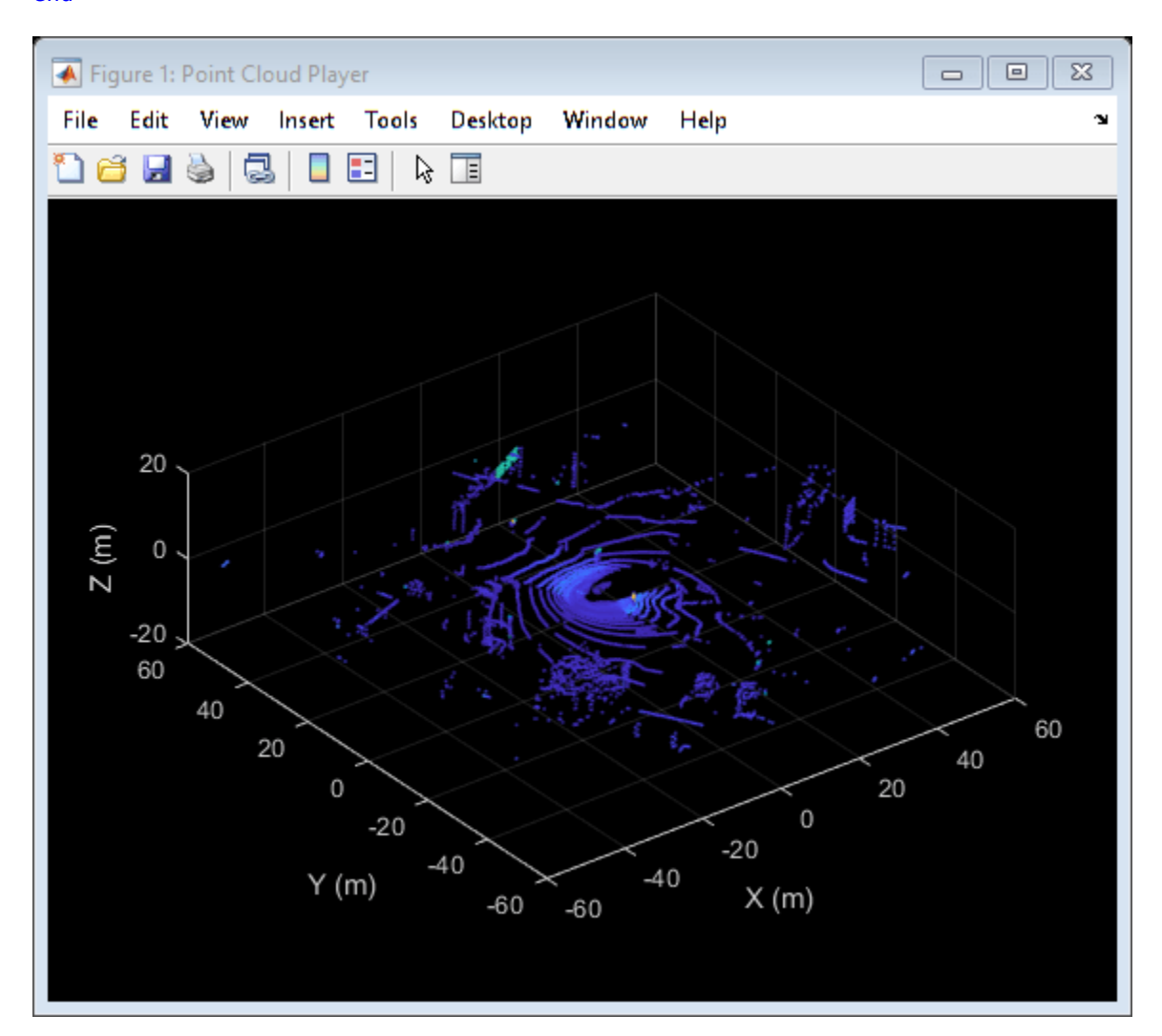

## **Tips**

- Providing an incorrect device model will result in improperly calibrated point clouds.
- Not providing a calibration file can lead to inaccurate results.

### **See Also**

[pointCloud](#page-450-0) | [hasFrame](#page-516-0) | [readFrame](#page-521-0) | [reset](#page-526-0)

# <span id="page-442-0"></span>**pcplayer**

Visualize streaming 3-D point cloud data

# **Description**

Visualize 3-D point cloud data streams from devices such as Microsoft®Kinect®.

To improve performance, pcplayer automatically downsamples the rendered point cloud during interaction with the figure. The downsampling occurs only for rendering the point cloud and does not affect the saved points.

# **Creation**

# **Syntax**

```
player = pcplayer(xlimits,ylimits,zlimits)
player = pcplayer(xlimits,ylimits,zlimits,Name,Value)
```
#### **Description**

```
player = pcplayer(xlimits,ylimits,zlimits) returns a player with xlimits,ylimits, and
zlimits set for the axes limits.
```
player = pcplayer(xlimits,ylimits,zlimits,Name,Value) returns a player with additional properties specified by one or more Name, Value pair arguments.

#### **Input Arguments**

**xlimits — Range of** *x***-axis coordinates**

1-by-2 vector

Range of *x*-axis coordinates, specified as a 1-by-2 vector in the format [*min max*]. pcplayer does not display data outside these limits.

#### **ylimits — Range of** *y***-axis coordinates**

1-by-2 vector

Range of *y*-axis coordinates, specified as a 1-by-2 vector in the format [*min max*]. pcplayer does not display data outside these limits.

#### **zlimits — Range of** *z***-axis coordinates**

1-by-2 vector

Range of *z*-axis coordinates, specified as a 1-by-2 vector in the format [*min max*].pcplayer does not display data outside these limits.

#### **Name-Value Pair Arguments**

Specify optional pairs of arguments as Name1=Value1, ..., NameN=ValueN, where Name is the argument name and Value is the corresponding value. Name-value arguments must appear after other arguments, but the order of the pairs does not matter.

*Before R2021a, use commas to separate each name and value, and enclose* Name *in quotes.*

```
Example: 'VerticalAxisDir', 'Up'.
```
#### **MarkerSize — Diameter of marker**

6 (default) | positive scalar

Diameter of marker, specified as the comma-separated pair consisting of 'MarkerSize' and a positive scalar. The value specifies the approximate diameter of the point marker. MATLAB graphics defines the unit as points. A marker size larger than six can reduce the rendering performance.

#### **VerticalAxis — Vertical axis**

'Z' (default) | 'X' | 'Y'

Vertical axis, specified as the comma-separated pair consisting of 'VerticalAxis' and 'X', 'Y', or 'Z'. When you reload a saved figure, any action on the figure resets the vertical axis to the *z*-axis.

#### **VerticalAxisDir — Vertical axis direction**

'Up' (default) | 'Down'

Vertical axis direction, specified as the comma-separated pair consisting of 'VerticalAxisDir' and 'Up' or 'Down'. When you reload a saved figure, any action on the figure resets the direction to the up direction.

## **Properties**

#### **Axes — Player axes handle**

axes graphics object

Player axes handle, specified as an axes graphics object.

### **Usage**

#### **Color and Data Point Values in Figure**

To view point data or modify color display values, hover over the axes toolbar and select one of the following options.

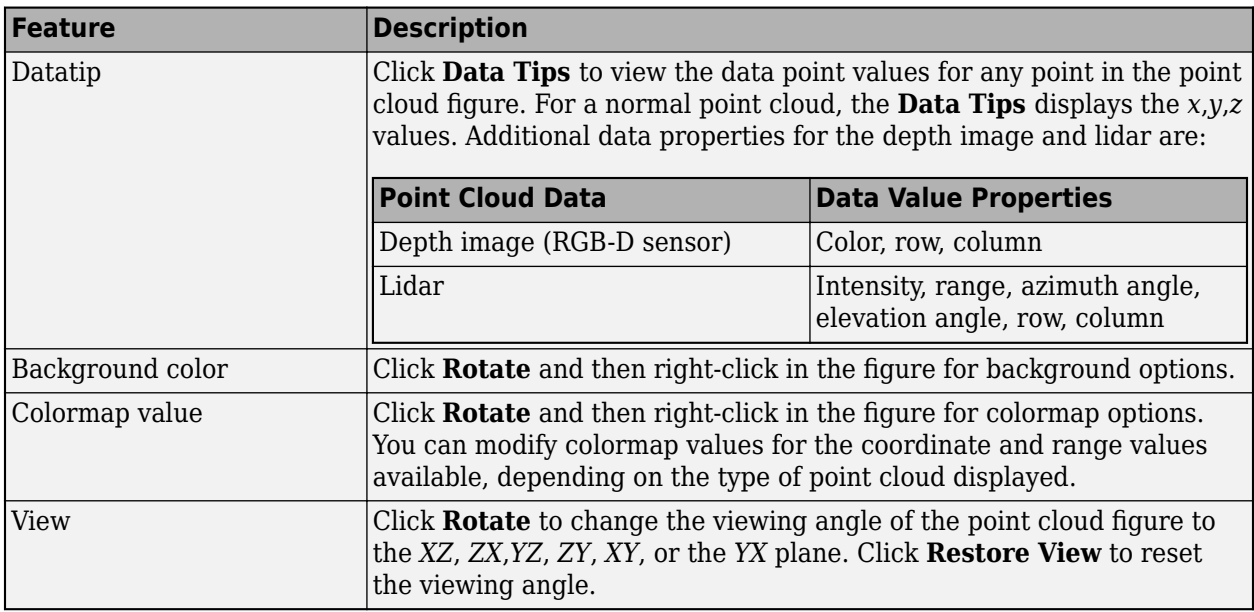

#### **OpenGL Option**

pcplayer supports the 'opengl' option for the Renderer figure property only.

### **Object Functions**

[hide](#page-445-0) Hide player figure [isOpen](#page-446-0) Visible or hidden status for player [show](#page-447-0) Show player [view](#page-448-0) Display point cloud

## **Examples**

#### **Terminate a Point Cloud Processing Loop**

Create the player and add data.

```
player = poplayer([0 1], [0 1], [0 1]);
```
Display continuous player figure. Use the isOpen function to check if player figure window is open.

```
while isOpen(player) 
      ptCloud = pointCloud(rand(1000,3,'single'));
      view(player,ptCloud); 
end
```
Terminate while-loop by closing pcplayer figure window.

# **See Also**

[pointCloud](#page-450-0)

# <span id="page-445-0"></span>**hide**

Hide player figure

# **Syntax**

hide(player)

# **Description**

hide(player) hides the figure. To redisplay the player, use show(player).

# **Input Arguments**

**player — Player** object

Video player, specified as a [pcplayer](#page-442-0) object.

# <span id="page-446-0"></span>**isOpen**

Visible or hidden status for player

# **Syntax**

isOpen(player)

# **Description**

isOpen(player) returns true or false to indicate whether the player is visible.

# **Input Arguments**

**player — Player** object

Video player, specified as a [pcplayer](#page-442-0) object.

# <span id="page-447-0"></span>**show**

Show player

# **Syntax**

show(player)

# **Description**

show(player) makes the player figure visible again after closing or hiding it.

# **Input Arguments**

#### **player — Player** object

Player for visualizing data streams, specified as a [pcplayer](#page-442-0) object. Use this method to view the figure after you have removed it from display. For example, after you x-out of a figure and you want to view it again. This is particularly useful to use after a while loop that contains display code ends.

# <span id="page-448-0"></span>**view**

Display point cloud

# **Syntax**

```
view(player,ptCloud)
view(player,xyzPoints)
view(player,xyzPoints,color)
view(player,xyzPoints,colorMap)
```
# **Description**

view(player,ptCloud) displays a point cloud in the [pcplayer](#page-442-0) figure window, player. The points, locations, and colors are stored in the ptCloud object.

view(player,xyzPoints) displays the points of a point cloud at the locations specified by the xyzPoints matrix. The color of each point is determined by the *z* value.

view(player,xyzPoints,color) displays a point cloud with colors specified by color.

view(player,xyzPoints,colorMap) displays a point cloud with colors specified by colorMap.

# **Input Arguments**

### **ptCloud — Point cloud**

pointCloud object

Point cloud, specified as a [pointCloud](#page-450-0) object. The object contains the locations, intensities, and RGB colors to render the point cloud.

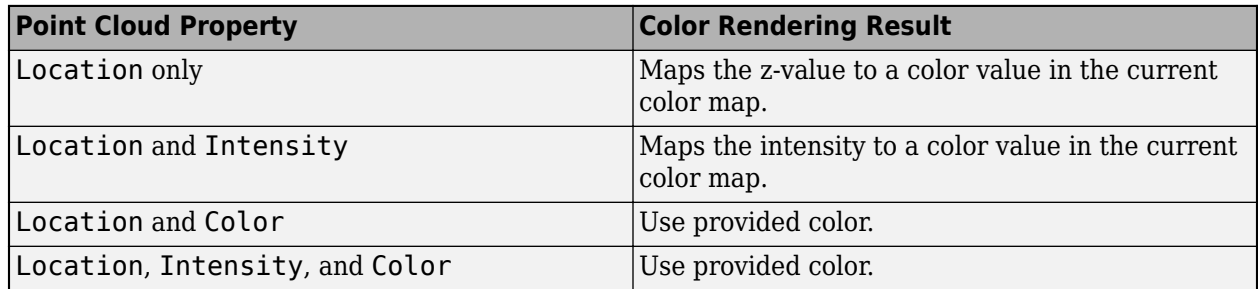

#### **player — Player**

pcplayer object

Player for visualizing 3-D point cloud data streams, specified as a [pcplayer](#page-442-0) object.

### **xyzPoints — Point cloud** *x***,** *y***, and** *z* **locations**

*M*-by-3 numeric matrix | *M*-by-*N*-by-3 numeric matrix

Point cloud *x*, *y*, and *z* locations, specified as either an *M*-by-3 or an *M*-by-*N*-by-3 numeric matrix. The *M*-by-*N*-by-3 numeric matrix is commonly referred to as an organized point cloud. The xyzPoints

numeric matrix contains *M* or *M*-by-*N* [*x*,*y*,*z*] points. The *z* values in the numeric matrix, which generally correspond to depth or elevation, determine the color of each point.

#### **color — Point cloud color**

1-by-3 RGB vector | short name of color | long name of color | *M*-by-3 matrix | *M*-by-*N*-by-3 matrix

Point cloud color of points, specified as one of:

- RGB triplet
- A color name or a short name
- *M*-by-3 matrix
- *M*-by-*N*-by-3 matrix

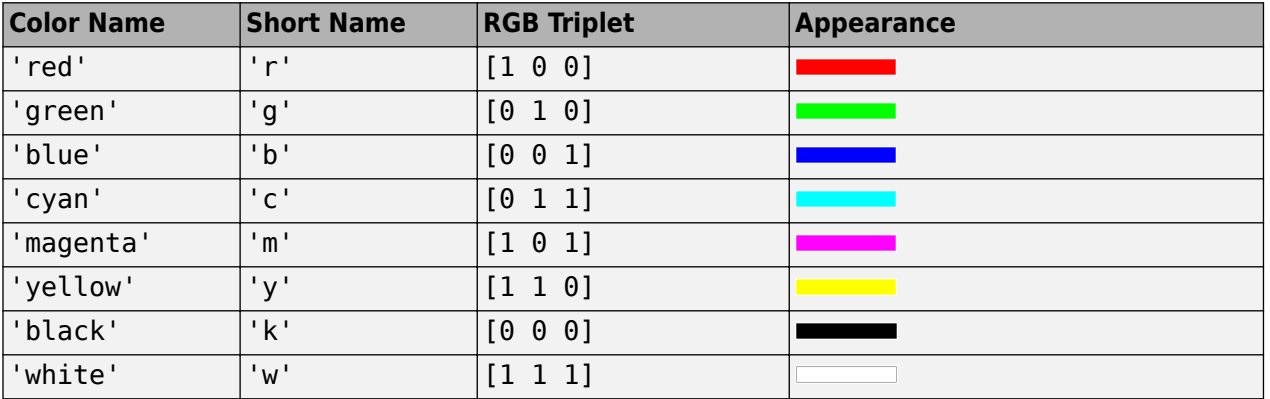

You can specify the same color for all points or a different color for each point. When you set color to single or double, the RGB values range between [0, 1]. When you set color to uint8, the values range between [0, 255].

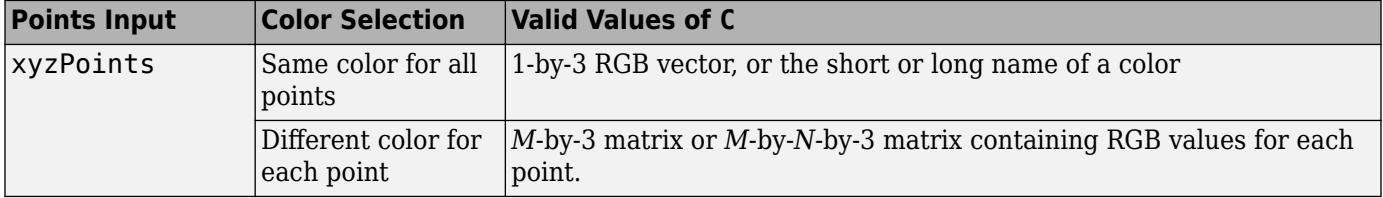

#### **colorMap — Point cloud color map**

*M*-by-1 vector | *M*-by-*N* matrix

Point cloud color of points, specified as one of:

- *M*-by-1 vector
- *M*-by-*N* matrix

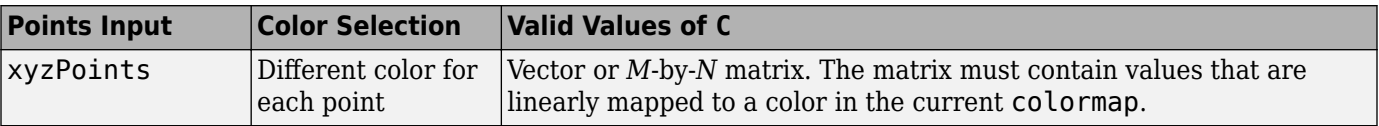

# <span id="page-450-0"></span>**pointCloud**

Object for storing 3-D point cloud

# **Description**

The pointCloud object creates point cloud data from a set of points in 3-D coordinate system. The point cloud data is stored as an object with the properties listed in ["Properties" on page 2-160.](#page-451-0) Use ["Object Functions" on page 2-161](#page-452-0) to retrieve, select, and remove desired points from the point cloud data.

# **Creation**

# **Syntax**

ptCloud = pointCloud(xyzPoints) ptCloud = pointCloud(xyzPoints,Name,Value)

### **Description**

ptCloud = pointCloud(xyzPoints) returns a point cloud object with coordinates specified by xyzPoints.

ptCloud = pointCloud(xyzPoints,Name,Value) creates a pointCloud object with properties specified as one or more Name, Value pair arguments. For example, pointCloud(xyzPoints,'Color',[0 0 0]) sets the Color property of the point xyzPoints as [0 0 0]. Enclose each property name in quotes. Any unspecified properties have default values.

### **Input Arguments**

#### **xyzPoints — 3-D coordinate points**

*M*-by-3 list of points | *M*-by-*N*-by-3 array for organized point cloud

3-D coordinate points, specified as an *M*-by-3 list of points or an *M*-by-*N*-by-3 array for an organized point cloud. The 3-D coordinate points specify the *x*, *y*, and *z* positions of a point in the 3-D coordinate space. The first two dimensions of an organized point cloud correspond to the scanning order from sensors such as RGBD or lidar. This argument sets the Location property.

Data Types: single | double

#### **Output Arguments**

#### **ptCloud — Point cloud**

pointCloud object

Point cloud, returned as a pointCloud object with the properties listed in ["Properties" on page 2-](#page-451-0) [160](#page-451-0).

# <span id="page-451-0"></span>**Properties**

#### **Location — Position of the points in 3-D coordinate space**

*M*-by-3 array | *M*-by-*N*-by-3 array

This property is read-only.

Position of the points in 3-D coordinate space, specified as an *M*-by-3 or *M*-by-*N*-by-3 array. Each entry specifies the *x*, *y*, and *z* coordinates of a point in the 3-D coordinate space. You cannot set this property as a name-value pair. Use the xyzPoints input argument.

Data Types: single | double

#### **Color — Point cloud color**

[] (default) | *M*-by-3 array | *M*-by-*N*-by-3 array

Point cloud color, specified as an *M*-by-3 or *M*-by-*N*-by-3 array. Use this property to set the color of points in point cloud. Each entry specifies the RGB color of a point in the point cloud data. Therefore, you can specify the same color for all points or a different color for each point.

- The specified RGB values must lie within the range [0, 1], when you specify the data type for Color as single or double.
- The specified RGB values must lie within the range [0, 255], when you specify the data type for Color as uint8.

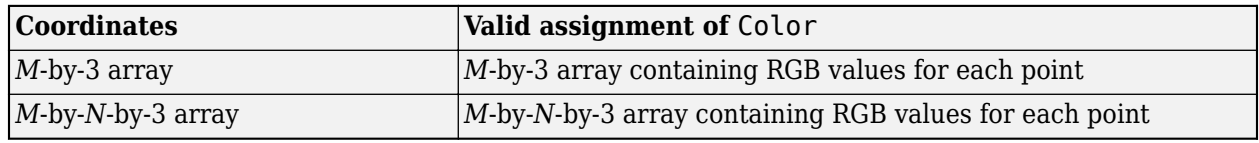

Data Types: uint8

#### **Normal — Surface normals**

[] (default) | *M*-by-3 array | *M*-by-*N*-by-3 array

Surface normals, specified as a *M*-by-3 or *M*-by-*N*-by-3 array. Use this property to specify the normal vector with respect to each point in the point cloud. Each entry in the surface normals specifies the *x*, *y*, and *z* component of a normal vector.

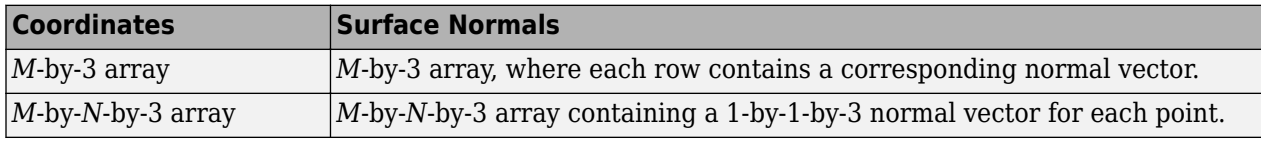

Data Types: single | double

#### **Intensity — Grayscale intensities**

[] (default) | *M*-by-1 vector | *M*-by-*N* matrix

Grayscale intensities at each point, specified as a *M*-by-1 vector or *M*-by-*N* matrix. The function maps each intensity value to a color value in the current colormap.

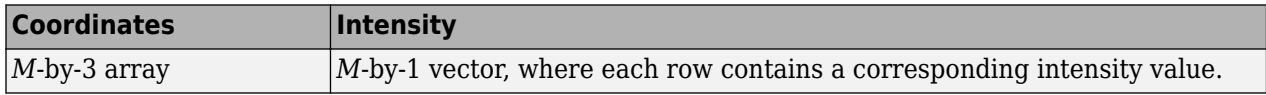

<span id="page-452-0"></span>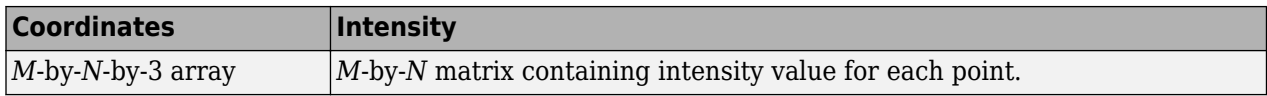

Data Types: single | double | uint8

#### **Count — Number of points**

positive integer

This property is read-only.

Number of points in the point cloud, stored as a positive integer.

#### **XLimits — Range of** *x* **coordinates**

1-by-2 vector

This property is read-only.

Range of coordinates along *x*-axis, stored as a 1-by-2 vector.

#### **YLimits — Range of** *y* **coordinates**

1-by-2 vector

This property is read-only.

Range of coordinates along *y*-axis, stored as a 1-by-2 vector.

#### **ZLimits — Range of** *z* **coordinates**

1-by-2 vector

This property is read-only.

Range of coordinates along *z*-axis, stored as a 1-by-2 vector.

### **Object Functions**

[findNearestNeighbors](#page-454-0) Find nearest neighbors of a point in point cloud findNeighborsInRadius Find neighbors within a radius of a point in the point cloud findPointsInROI Find points within a region of interest in the point cloud [removeInvalidPoints](#page-462-0) Remove invalid points from point cloud [select](#page-464-0) Select points in point cloud copy Copy array of handle objects

## **Tips**

The pointCloud object is a handle object. If you want to create a separate copy of a point cloud, you can use the MATLAB copy method. ptCloudB = copy(ptCloudA)

If you want to preserve a single copy of a point cloud, which can be modified by point cloud functions, use the same point cloud variable name for the input and output. ptCloud = *pcFunction*(ptCloud)

# **Extended Capabilities**

#### **C/C++ Code Generation**

Generate C and C++ code using MATLAB® Coder™.

#### **GPU Code Generation**

Generate CUDA® code for NVIDIA® GPUs using GPU Coder™.

Usage notes and limitations:

- GPU code generation for variable input sizes is not optimized. Consider using constant size inputs for an optimized code generation.
- GPU code generation supports the 'Color', 'Normal', and 'Intensity' name-value pairs.
- GPU code generation supports the findNearestNeighbors, findNeighborsInRadius, findPointsInROI, removeInvalidPoints, and select methods.
- For very large inputs, the memory requirements of the algorithm may exceed the GPU device limits. In such cases, consider reducing the input size to proceed with code generation.

# **See Also**

### **Objects**

[pcplayer](#page-442-0)

#### **Functions**

[findNearestNeighbors](#page-454-0) | [findNeighborsInRadius](#page-457-0) | [findPointsInROI](#page-460-0) | [removeInvalidPoints](#page-462-0) | [select](#page-464-0)

# <span id="page-454-0"></span>**findNearestNeighbors**

Find nearest neighbors of a point in point cloud

## **Syntax**

```
[indices,dists] = findNearestNeighbors(ptCloud,point,K)[indices,dists] = findNearestNeighbors( ,Name,Value)
```
# **Description**

[indices,dists] = findNearestNeighbors(ptCloud,point,K) returns the indices for the K-nearest neighbors of a query point in the input point cloud. ptCloud can be an unorganized or organized point cloud. The K-nearest neighbors of the query point are computed by using the Kd-tree based search algorithm.

[indices,dists] = findNearestNeighbors( \_\_\_ ,Name,Value) specifies options using one or more name-value arguments in addition to the input arguments in the preceding syntaxes.

# **Input Arguments**

**ptCloud — Point cloud** pointCloud object

Point cloud, specified as a [pointCloud](#page-450-0) object.

#### **point — Query point**

three-element vector of form [*x y z*]

Query point, specified as a three-element vector of form [*x y z*].

#### **K — Number of nearest neighbors**

positive integer

Number of nearest neighbors, specified as a positive integer.

#### **Name-Value Pair Arguments**

Specify optional pairs of arguments as Name1=Value1, ..., NameN=ValueN, where Name is the argument name and Value is the corresponding value. Name-value arguments must appear after other arguments, but the order of the pairs does not matter.

*Before R2021a, use commas to separate each name and value, and enclose* Name *in quotes.*

Example: findNearestNeighbors(ptCloud,point,k,'Sort',true)

#### **Sort — Sort indices**

false (default) | true

Sort indices, specified as a comma-separated pair of 'Sort' and a logical scalar. When you set Sort to true, the returned indices are sorted in the ascending order based on the distance from a query point. To turn off sorting, set Sort to false.

#### **MaxLeafChecks — Number of leaf nodes to check**

Inf (default) | integer

Number of leaf nodes to check, specified as a comma-separated pair consisting of 'MaxLeafChecks' and an integer. When you set this value to Inf, the entire tree is searched. When the entire tree is searched, it produces exact search results. Increasing the number of leaf nodes to check increases accuracy, but reduces efficiency.

**Note** The name-value argument 'MaxLeafChecks' is valid only with Kd-tree based search method.

### **Output Arguments**

#### **indices — Indices of stored points**

column vector

Indices of stored points, returned as a column vector. The vector contains K linear indices of the nearest neighbors stored in the point cloud.

#### **dists — Distances to query point**

column vector

Distances to query point, returned as a column vector. The vector contains the Euclidean distances between the query point and its nearest neighbors.

### **References**

[1] Muja, M. and David G. Lowe. "Fast Approximate Nearest Neighbors with Automatic Algorithm Configuration. *In VISAPP International Conference on Computer Vision Theory and Applications*. 2009. pp. 331–340.

## **Extended Capabilities**

#### **C/C++ Code Generation**

Generate C and C++ code using MATLAB® Coder™.

Usage notes and limitations:

• For code generation in non-host platforms, the value for 'MaxLeafChecks' must be set to the default value Inf. If you specify values other than Inf, the function generates a warning and automatically assigns the default value for 'MaxLeafChecks'.

#### **GPU Code Generation**

Generate CUDA® code for NVIDIA® GPUs using GPU Coder™.

Usage notes and limitations:

• For GPU code generation, the 'MaxLeafChecks' name-value pair option is ignored.

## **See Also**

# **Objects**

[pointCloud](#page-450-0)

### **Functions**

[findNeighborsInRadius](#page-457-0) | [findPointsInROI](#page-460-0) | [removeInvalidPoints](#page-462-0) | [select](#page-464-0)

# <span id="page-457-0"></span>**findNeighbors,nRadius**

Find neighbors within a radius of a point in the point cloud

## **Syntax**

```
[indices,dists] = findNeighborsInRadius(ptCloud,point,radius)
[indices,dists] = findNeighborsInRadius( ___ ,Name,Value)
```
## **Description**

[indices,dists] = findNeighborsInRadius(ptCloud,point,radius) returns the indices of neighbors within a radius of a query point in the input point cloud. ptCloud can be an unorganized or organized point cloud. The neighbors within a radius of the query point are computed by using the Kd-tree based search algorithm.

[indices,dists] = findNeighborsInRadius( \_\_\_ ,Name,Value) specifies options using one or more name-value pair arguments in addition to the input arguments in the preceding syntaxes.

## **Input Arguments**

#### **ptCloud — Point cloud**

pointCloud object

Point cloud, specified as a [pointCloud](#page-450-0) object.

#### **point — Query point**

three-element vector of form [*x y z*]

Query point, specified as a three-element vector of form [*x y z*].

#### **radius — Search radius**

scalar

Search radius, specified as a scalar. The function finds the neighbors within the specified radius around a query point in the input point cloud.

#### **Name-Value Pair Arguments**

Specify optional pairs of arguments as Name1=Value1, ..., NameN=ValueN, where Name is the argument name and Value is the corresponding value. Name-value arguments must appear after other arguments, but the order of the pairs does not matter.

*Before R2021a, use commas to separate each name and value, and enclose* Name *in quotes.*

Example: findNeighborsInRadius(ptCloud,point,radius,'Sort',true)

#### **Sort — Sort indices**

false (default) | true

Sort indices, specified as a comma-separated pair of 'Sort' and a logical scalar. When you set Sort to true, the returned indices are sorted in the ascending order based on the distance from a query point. To turn off sorting, set Sort to false.

#### **MaxLeafChecks — Number of leaf nodes**

Inf (default) | integer

Number of leaf nodes, specified as a comma-separated pair consisting of 'MaxLeafChecks' and an integer. When you set this value to Inf, the entire tree is searched. When the entire tree is searched, it produces exact search results. Increasing the number of leaf nodes to check increases accuracy, but reduces efficiency.

### **Output Arguments**

#### **indices — Indices of stored points**

column vector

Indices of stored points, returned as a column vector. The vector contains the linear indices of the radial neighbors stored in the point cloud.

#### **dists — Distances to query point**

column vector

Distances to query point, returned as a column vector. The vector contains the Euclidean distances between the query point and its radial neighbors.

## **References**

[1] Muja, M. and David G. Lowe. "Fast Approximate Nearest Neighbors with Automatic Algorithm Configuration. *In VISAPP International Conference on Computer Vision Theory and Applications*. 2009. pp. 331–340.

## **Extended Capabilities**

#### **C/C++ Code Generation**

Generate C and  $C++$  code using MATLAB® Coder<sup>™</sup>.

Usage notes and limitations:

• For code generation in non-host platforms, the value for 'MaxLeafChecks' must be set to the default value Inf. If you specify values other than Inf, the function generates a warning and automatically assigns the default value for 'MaxLeafChecks'.

#### **GPU Code Generation**

Generate CUDA® code for NVIDIA® GPUs using GPU Coder™.

Usage notes and limitations:

• For GPU code generation, the 'MaxLeafChecks' name-value pair option is ignored.

# **See Also**

# **Objects**

[pointCloud](#page-450-0)

### **Functions**

[findNearestNeighbors](#page-454-0) | [findPointsInROI](#page-460-0) | [removeInvalidPoints](#page-462-0) | [select](#page-464-0)

# <span id="page-460-0"></span>**findPoints,nRO,**

Find points within a region of interest in the point cloud

## **Syntax**

indices = findPointsInROI(ptCloud,roi)

## **Description**

indices = findPointsInROI(ptCloud,roi) returns the points within a region of interest (ROI) in the input point cloud. The points within the specified ROI are obtained using a Kd-tree based search algorithm.

## **Input Arguments**

# **ptCloud — Point cloud**

pointCloud object

Point cloud, specified as a [pointCloud](#page-450-0) object.

#### **roi — Region of interest**

six-element vector of form [*xmin xmax ymin ymax zmin zmax*]

Region of interest, specified as a six-element vector of form [*xmin xmax ymin ymax zmin zmax*], where:

- *xmin* and *xmax* are the minimum and the maximum limits along the *x*-axis respectively.
- *ymin* and *ymax* are the minimum and the maximum limits along the *y*-axis respectively.
- *zmin* and *zmax* are the minimum and the maximum limits along the *z*-axis respectively.

## **Output Arguments**

#### **indices — Indices of stored points**

column vector

Indices of stored points, returned as a column vector. The vector contains the linear indices of the ROI points stored in the point cloud.

### **References**

[1] Muja, M. and David G. Lowe. "Fast Approximate Nearest Neighbors with Automatic Algorithm Configuration. *In VISAPP International Conference on Computer Vision Theory and Applications*. 2009. pp. 331–340.

## **Extended Capabilities**

#### **C/C++ Code Generation**

Generate C and C++ code using MATLAB® Coder™.

#### **GPU Code Generation**

Generate CUDA® code for NVIDIA® GPUs using GPU Coder™.

**See Also**

-

**Objects** [pointCloud](#page-450-0)

#### **Functions**

[findNearestNeighbors](#page-454-0) | [findNeighborsInRadius](#page-457-0) | [removeInvalidPoints](#page-462-0) | [select](#page-464-0)

# <span id="page-462-0"></span>**removeInvalidPoints**

Remove invalid points from point cloud

# **Syntax**

[ptCloudOut,indices] = removeInvalidPoints(ptCloud)

# **Description**

[ptCloudOut,indices] = removeInvalidPoints(ptCloud) removes points with Inf or NaN coordinate values from point cloud and returns the indices of valid points.

## **Input Arguments**

**ptCloud — Point cloud** pointCloud object

Point cloud, specified as a [pointCloud](#page-450-0) object.

## **Output Arguments**

#### **ptCloudOut — Point cloud with points removed**

pointCloud object

Point cloud, returned as a [pointCloud](#page-450-0) object with Inf or NaN coordinates removed.

**Note** The output is always an unorganized (*X*-by-3) point cloud. If the input ptCloud is an organized point cloud (*M*-by-*N*-by-3), the function returns the output as an unorganized point cloud.

#### **indices — Indices of valid points**

vector

Indices of valid points in the point cloud, specified as a vector.

## **Extended Capabilities**

**C/C++ Code Generation** Generate C and C++ code using MATLAB® Coder™.

#### **GPU Code Generation**

Generate CUDA® code for NVIDIA® GPUs using GPU Coder™.

### **See Also**

**Objects** [pointCloud](#page-450-0)

#### **Functions**

[findNearestNeighbors](#page-454-0) | [findNeighborsInRadius](#page-457-0) | [findPointsInROI](#page-460-0) | [select](#page-464-0)

# <span id="page-464-0"></span>**select**

Select points in point cloud

# **Syntax**

```
ptCloudOut = select(ptCloud,indices)
ptCloudOut = select(ptCloud,row,column)
ptCloudOut = select( ___ ,'OutputSize',outputSize)
```
# **Description**

ptCloudOut = select(ptCloud,indices) returns a [pointCloud](#page-450-0) object containing only the points that are selected using linear indices.

ptCloudOut = select(ptCloud,row,column) returns a [pointCloud](#page-450-0) object containing only the points that are selected using row and column subscripts. This syntax applies only if the input is an organized point cloud data of size *M*-by-*N*-by-3.

ptCloudOut = select( \_\_\_ ,'OutputSize',outputSize) returns the selected points as a [pointCloud](#page-450-0) object of size specified by outputSize.

# **Input Arguments**

**ptCloud — Point cloud**

pointCloud object

Point cloud, specified as a [pointCloud](#page-450-0) object.

#### **indices — Indices of selected points**

vector

Indices of selected points, specified as a vector.

#### **row — Row indices**

vector

Row indices, specified as a vector. This argument applies only if the input is an organized point cloud data of size *M*-by-*N*-by-3.

#### **column — Column indices**

vector

Column indices, specified as a vector. This argument applies only if the input is an organized point cloud data of size *M*-by-*N*-by-3.

#### **outputSize — Size of output point cloud**

'selected' (default) | 'full'

Size of the output point cloud, ptCloudOut, specified as 'selected' or 'full'.

- If the size is 'selected', then the output contains only the selected points from the input point cloud, ptCloud.
- If the size is 'full', then the output is same size as the input point cloud ptCloud. Cleared points are filled with NaN and the color is set to [0 0 0].

## **Output Arguments**

#### **ptCloudOut — Selected point cloud**

pointCloud object

Point cloud, returned as a [pointCloud](#page-450-0) object.

## **Extended Capabilities**

#### **C/C++ Code Generation**

Generate C and C++ code using MATLAB® Coder™.

#### **GPU Code Generation**

Generate CUDA® code for NVIDIA® GPUs using GPU Coder™.

## **See Also**

**Objects** [pointCloud](#page-450-0)

#### **Functions**

[findNearestNeighbors](#page-454-0) | [findNeighborsInRadius](#page-457-0) | [findPointsInROI](#page-460-0) | [removeInvalidPoints](#page-462-0)

# **Methods**

# **getFeedbackMessage**

Create new action feedback message

### **Syntax**

```
msg = getFeedbackMessage(server)
```
### **Description**

msg = getFeedbackMessage(server) creates and returns an empty message, msg, whose message type is determined by the action type of server. The format of msg is determined by the DataFormat property of the action server. This message is the default feedback message that this server sends to the client while executing a goal.

### **Examples**

#### **Create a ROS Action Server and Execute a Goal**

This example shows how to create a ROS action server, connect an action client to it, receive goal, and execute it.

#### Connect to a ROS network.

#### rosinit

```
Launching ROS Core...
..Done in 2.1485 seconds.
Initializing ROS master on http://172.30.131.156:54735.
Initializing global node /matlab_global_node_49768 with NodeURI http://bat6223win64:52249/ and Ma
```
Set up an action server for calculating Fibonacci sequence. Use structures for the ROS message data format. Use fibbonacciExecution on page 3-0 function as the callback.

```
cb = @fibonacciExecution; 
server = rosactionserver("/fibonacci", "actionlib tutorials/Fibonacci", ExecuteGoalFcn=cb,DataForma
```

```
server = 
  SimpleActionServer with properties:
```

```
 ActionName: '/fibonacci'
     ActionType: 'actionlib_tutorials/Fibonacci'
 ExecuteGoalFcn: @fibonacciExecution
     DataFormat: 'struct'
```
Create action client and send a goal to the server to calculate the Fibonacci sequence up to 10 terms past the first two terms, 0 and 1. Display the result sequence.

```
client = rosactionclient("/fibonacci","actionlib_tutorials/Fibonacci",DataFormat="struct");
goal = rosmessage(client);
goal.Order = int32(10);
```
```
result = sendGoalAndWait(client,goal);
result.Sequence
ans = 12x1 int32 column vector
    \Theta 1
     1
     2
     3
     5
     8
    13
    21
    34
```
Shut down ROS network.

#### rosshutdown

 $\sim 10^{-10}$ 

Shutting down global node /matlab global node 49768 with NodeURI http://bat6223win64:52249/ and I Shutting down ROS master on http://172.30.131.156:54735.

#### **Supporting Functions**

The callback function fibbonacciExecution is executed every time the server receives a goal execution request from the client. This function checks if the goal has been preempted, executes the goal and sends feedback to the client during goal execution.

```
function [result,success] = fibonacciExecution(src,goal,defaultFeedback,defaultResult)
```

```
 % Initialize variables
success = true:
result = defaultResult; feedback = defaultFeedback;
feedback.Sequence = int32([0 1]);for k = 1:goal.Order
     % Check that the client has not canceled or sent a new goal
     if isPreemptRequested(src)
         success = false;
         break
     end
     % Send feedback to the client periodically
     feedback.Sequence(end+1) = feedback.Sequence(end-1) + feedback.Sequence(end);
     sendFeedback(src,feedback)
     % Pause to allow time to complete other callbacks (like client feedback)
     pause(0.2)
 end
 if success
     result.Sequence = feedback.Sequence;
 end
```
end

## **Input Arguments**

#### **server — ROS action server** SimpleActionServer object handle

ROS action server, specified as a SimpleActionServer object handle.

## **Output Arguments**

### **msg — Default feedback message**

ROS message

Default feedback message, returned as a ROS message whose type is determined by the action type of server.

## **See Also**

[rosactionserver](#page-350-0) | [sendFeedback](#page-473-0) | [rosActionServerExecuteGoalFcn](#page-476-0) | [rosmessage](#page-141-0)

### **Introduced in R2022a**

# <span id="page-470-0"></span>**isPreemeptRequested**

Check if a goal has been preempted

### **Syntax**

status = isPreemptRequested(server)

### **Description**

status = isPreemptRequested(server) checks whether the goal currently being executed by the action server, server, has been preempted and returns the status accordingly. The action client connected to server initiates the goal preemption either by cancelling the current goal or sending a new goal to execute.

### **Examples**

#### **Create a ROS Action Server and Execute a Goal**

This example shows how to create a ROS action server, connect an action client to it, receive goal, and execute it.

#### Connect to a ROS network.

rosinit

```
Launching ROS Core...
..Done in 2.1485 seconds.
Initializing ROS master on http://172.30.131.156:54735.
Initializing global node /matlab_global_node_49768 with NodeURI http://bat6223win64:52249/ and Ma
```
Set up an action server for calculating Fibonacci sequence. Use structures for the ROS message data format. Use fibbonacciExecution on page 3-0 function as the callback.

```
cb = @fibonacciExecution; 
server = rosactionserver("/fibonacci", "actionlib tutorials/Fibonacci", ExecuteGoalFcn=cb,DataForma
```

```
server = 
   SimpleActionServer with properties:
```

```
 ActionName: '/fibonacci'
    ActionType: 'actionlib tutorials/Fibonacci'
 ExecuteGoalFcn: @fibonacciExecution
     DataFormat: 'struct'
```
Create action client and send a goal to the server to calculate the Fibonacci sequence up to 10 terms past the first two terms, 0 and 1. Display the result sequence.

```
client = rosactionclient("/fibonacci","actionlib_tutorials/Fibonacci",DataFormat="struct");
goal = rosmessage(client);
goal.0rder = int32(10);
```

```
result = sendGoalAndWait(client,goal);
result.Sequence
ans = 12x1 int32 column vector
    \Theta 1
      1
     2
     3
     5
     8
    13
    21
    34
\sim 10^{-10}
```
#### Shut down ROS network.

#### rosshutdown

Shutting down global node /matlab global node 49768 with NodeURI http://bat6223win64:52249/ and I Shutting down ROS master on http://172.30.131.156:54735.

#### **Supporting Functions**

The callback function fibbonacciExecution is executed every time the server receives a goal execution request from the client. This function checks if the goal has been preempted, executes the goal and sends feedback to the client during goal execution.

```
function [result,success] = fibonacciExecution(src,goal,defaultFeedback,defaultResult)
```

```
 % Initialize variables
success = true:
result = defaultResult; feedback = defaultFeedback;
feedback.Sequence = int32([0 1]);for k = 1:goal.Order
     % Check that the client has not canceled or sent a new goal
     if isPreemptRequested(src)
        success = false; break
     end
     % Send feedback to the client periodically
     feedback.Sequence(end+1) = feedback.Sequence(end-1) + feedback.Sequence(end);
     sendFeedback(src,feedback)
     % Pause to allow time to complete other callbacks (like client feedback)
     pause(0.2)
 end
 if success
     result.Sequence = feedback.Sequence;
 end
```
end

### **Input Arguments**

**server — ROS action server** SimpleActionServer object handle

ROS action server, specified as a SimpleActionServer object handle.

## **Output Arguments**

### **status — Status of goal preemption**

logical scalar

Status of goal preemption, retuned as a logical scalar. If the goal has been preempted, the function returns the status as true.

### **See Also**

[rosactionserver](#page-350-0) | [rosActionServerExecuteGoalFcn](#page-476-0)

**Introduced in R2022a**

# <span id="page-473-0"></span>**sendFeedback**

Send feedback to action client during goal execution

### **Syntax**

sendFeedback(server,feedbackMsg)

## **Description**

sendFeedback(server,feedbackMsg) sends the feedback message, feedbackMsg, to the action client that sent the goal currently being executed by the action server, server.

### **Examples**

#### **Create a ROS Action Server and Execute a Goal**

This example shows how to create a ROS action server, connect an action client to it, receive goal, and execute it.

Connect to a ROS network.

#### rosinit

```
Launching ROS Core...
..Done in 2.1485 seconds.
Initializing ROS master on http://172.30.131.156:54735.
Initializing global node /matlab global node 49768 with NodeURI http://bat6223win64:52249/ and Ma
```
Set up an action server for calculating Fibonacci sequence. Use structures for the ROS message data format. Use fibbonacciExecution on page 3-0 function as the callback.

```
cb = @fibonacciExecution; 
server = rosactionserver("/fibonacci", "actionlib tutorials/Fibonacci", ExecuteGoalFcn=cb,DataForma
server = 
  SimpleActionServer with properties:
         ActionName: '/fibonacci'
         ActionType: 'actionlib_tutorials/Fibonacci'
     ExecuteGoalFcn: @fibonacciExecution
         DataFormat: 'struct'
```
Create action client and send a goal to the server to calculate the Fibonacci sequence up to 10 terms past the first two terms, 0 and 1. Display the result sequence.

```
client = rosactionclient("/fibonacci","actionlib tutorials/Fibonacci",DataFormat="struct");
goal = rosmessage(client);
goal.0rder = int32(10);
result = sendGoalAndWait(client,goal);
result.Sequence
```

```
ans = 12x1 int32 column vector
     \odot 1
      1
      2
      3
      5
      8
     13
     21
     34
         ⋮
```
#### Shut down ROS network.

#### rosshutdown

```
Shutting down global node /matlab global node 49768 with NodeURI http://bat6223win64:52249/ and I
Shutting down ROS master on http://172.30.131.156:54735.
```
#### **Supporting Functions**

The callback function fibbonacciExecution is executed every time the server receives a goal execution request from the client. This function checks if the goal has been preempted, executes the goal and sends feedback to the client during goal execution.

function [result,success] = fibonacciExecution(src,goal,defaultFeedback,defaultResult)

```
 % Initialize variables
success = true;result = defaultResult; feedback = defaultFeedback;
feedback.Sequence = int32([0 1]);for k = 1:goal.Order
     % Check that the client has not canceled or sent a new goal
     if isPreemptRequested(src)
        success = false; break
     end
     % Send feedback to the client periodically
     feedback.Sequence(end+1) = feedback.Sequence(end-1) + feedback.Sequence(end);
     sendFeedback(src,feedback)
     % Pause to allow time to complete other callbacks (like client feedback)
     pause(0.2)
 end
 if success
     result.Sequence = feedback.Sequence;
 end
```
end

## **Input Arguments**

### **server — ROS action server**

SimpleActionServer object handle

ROS action server, specified as a SimpleActionServer object handle.

### **feedbackMsg — Feedback message for action client**

ROS message

Feedback message for action client, specified as a ROS message. The type and format of the feedbackMsg must match the ActionType and DataFormat properties of server, respectively.

## **See Also**

[rosactionserver](#page-350-0) | [getFeedbackMessage](#page-467-0) | [rosActionServerExecuteGoalFcn](#page-476-0)

#### **Introduced in R2022a**

# <span id="page-476-0"></span>**rosActionServerExecuteGoalFcn**

Return function handle for ROS action server callback

## **Syntax**

```
cb = rosActionServerExecuteGoalFcn
cb = rosActionServerExecuteGoalFcn(Name=Value)
```
## **Description**

rosActionServerExecuteGoalFcn provides a predefined callback framework for use as the goal execution callback in a ROS action server. The callback framework is a set of callback functions, one for each of these tasks the server must carry out during goal execution:

- Check if the goal is reached
- Execute items in every iteration towards the goal
- Construct feedback message for the action client
- Construct result message if the goal is preempted
- Construct result message if the goal is reached successfully

You can specify custom functions for these tasks by using the respective name-value arguments of rosActionServerExecuteGoalFcn.

cb = rosActionServerExecuteGoalFcn returns a function handle, cb, with a predefined callback framework for action server goal execution. You can specify cb as value for the ExecuteGoalFcn name-value argument when you create the [rosactionserver](#page-350-0) object. When you use the function handle from this syntax in the action server, the callback immediately indicates that the goal has been reached and returns the default result message.

cb = rosActionServerExecuteGoalFcn(Name=Value) specifies additional options using one or more name-value arguments. To customize the behavior of the predefined callback framework, specify handles of custom functions using the corresponding name-value arguments. The custom functions must have two input arguments: a shared object containing UserData as the first, and an appropriate ROS message as the second. Most functions must also provide appropriate output. For more information about each function signature, see [Name-Value Arguments on page 3-13](#page-478-0).

## **Examples**

### **Create Custom Callback for a ROS Action Server Using the Predefined Callback Framework**

This example shows how to create a custom callback for a ROS action server using rosActionServerExecuteGoalFcn, which provides a customizable predefined callback framework.

Connect to a ROS network.

rosinit

```
Launching ROS Core...
..Done in 2.1397 seconds.
Initializing ROS master on http://172.30.131.156:54279.
Initializing global node /matlab global node 17130 with NodeURI http://bat6223win64:52793/ and Ma
```
Set up an action server callback for calculating the Fibonacci sequence using rosActionServerExecuteGoalFcn. Specify the custom callback functions for the tasks in the callback framework. All the callback functions use a shared object to store data. For definition of these custom functions, see Supporting Functions on page 3-0 .

```
% Store the first two terms 0 and 1 in shared object
fibSequence = int32([0 1]);% Create the callback
cb = rosActionServerExecuteGoalFcn(IsGoalReachedFcn=@isGoalReached,...
         StepExecutionFcn=@nextFibNumber,...
         CreateFeedbackFcn=@assignUserDataToMessage,...
         CreateSuccessfulResultFcn=@assignUserDataToMessage,...
        StepDelay=0.2...
         UserData=fibSequence);
```
Use the created custom callback, cb and set up an action server for calculating Fibonacci sequence. Use structures for the ROS message data format.

```
server = rosactionserver("/fibonacci", "actionlib tutorials/Fibonacci", ExecuteGoalFcn=cb,DataForma
```
Create action client and send a goal to the server, which calculates the first 10 terms in the Fibonacci sequence. Display the result sequence.

```
client = rosactionclient("/fibonacci","actionlib tutorials/Fibonacci",DataFormat="struct");
goal = rosmessage(client);
qoal.Order = int32(10);
result = sendGoalAndWait(client,goal);
result.Sequence
ans = 10x1 int32 column vector
    \left( \cdot \right) 1
     1
     2
     3
     5
     8
    13
    21
    34
Shut down ROS network.
```
#### rosshutdown

```
Shutting down global node /matlab_global_node_17130 with NodeURI http://bat6223win64:52793/ and I
Shutting down ROS master on http://172.30.131.156:54279.
```
#### **Supporting Functions**

The function isGoalReached checks whether the goal is reached. In this case, it checks whether the number of terms in the calculated Fibonacci sequence exceeds the goal from the client.

```
function status = isGoalReached(sharedObj,goal) 
     status = numel(sharedObj.UserData) >= goal.Order;
end
```
The function nextFibNumber is the step execution function that calculates the next term in the sequence in every iteration towards goal execution.

```
function nextFibNumber(sharedObj,~)
     sharedObj.UserData(end+1) = sharedObj.UserData(end-1) + sharedObj.UserData(end);
end
```
The function assignUserDataToMessage assigns the current sequence to the appropriate field in the result message. In this specific case of Fibonacci action, the feedback message also uses the same field, Sequence as the result message. Hence, this function can be used for both creating a feedback message and result message to the client.

```
function msq = assignUserDataToMessage(sharedObj, msq)
     msg.Sequence = sharedObj.UserData;
end
```
## **Input Arguments**

#### **Name-Value Arguments**

Specify optional pairs of arguments as Name1=Value1, ..., NameN=ValueN, where Name is the argument name and Value is the corresponding value. Name-value arguments must appear after other arguments, but the order of the pairs does not matter.

Example: StepDelay=0.01

### **IsGoalReachedFcn — Callback function to determine if goal is reached**

function handle

Callback function to determine if the goal is reached, specified as a function handle. In the default framework, this function always returns true. When specifying the handle for a custom function, the function must have two input arguments: a shared object containing UserData as the first, and the goal message as the second. This is an example function header signature:

function atGoal = isGoalReached(sharedObj,goalMsg)

You can use the data or resources in sharedObj. UserData to check the current state, determine whether the goal is reached, and return true or false appropriately.

Example: @isGoalReached

Data Types: function handle

#### **StepExecutionFcn — Callback function to progress toward goal each iteration**

empty (default) | function handle

Callback function to progress toward the goal each iteration, specified as a function handle. In the default framework, StepExecutionFcn is empty, and no step function will be executed. When specifying the handle for a custom function, the function must have two input arguments: a shared object containing UserData as the first, and the goal message as the second. This is an example function header signature:

function stepExecution(sharedObj,goalMsg)

You can use the data or resources in sharedObj. UserData as required to progress towards the goal.

Example: @stepExecution

Data Types: function handle

#### **CreateFeedbackFcn — Callback function to construct feedback message each iteration** empty (default) | function handle

Callback function to construct a feedback message each iteration for the action client, specified as a function handle. In the default framework, CreateFeedbackFcn is empty and no feedback will be sent to the client. When specifying the handle for a custom function, the function must have two input arguments: a shared object containing UserData as the first, and the goal message as the second. This is an example function header signature:

function feedback = createFeedback(sharedObj,defaultFeedbackMsg)

You can use the data or resources in sharedObj. UserData as required to construct the feedback message to send to the action client.

Example: @createFeedback

Data Types: function handle

### **CreatePreemptedResultFcn — Callback function to construct result message if goal is preempted**

function handle

Callback function to construct the result message if the goal is preempted, specified as a function handle. The result message is then sent to the action client. In the default framework, this function always returns the default result message. When specifying the handle for a custom function, the function must have two input arguments: a shared object containing UserData as the first, and the goal message as the second. This is an example function header signature:

function result =  $c$ reatePreemptedResult(sharedObj, defaultResultMsq)

You can use the data or resources in sharedObj.UserData as required to construct the result message reflecting the incomplete goal execution.

Example: @createPreemptedResult

Data Types: function handle

#### **CreateSuccessfulResultFcn — Callback function to construct result message if goal is reached successfully**

function handle

Callback function to construct the result message if the goal is reached successfully, specified as a function handle. The result message is then sent to the action client. In the default framework, this function always returns the default result message. When specifying the handle for a custom function, the function must have two input arguments: a shared object containing UserData as the first, and the goal message as the second. This is an example function header signature:

function result = createSuccessfulResult(sharedObj,defaultResultMsg)

You can use the data or resources in sharedObj.UserData as required to construct the result message that reflects successful goal execution.

Example: @createSuccessfulResult

Data Types: function handle

#### **StepDelay — Number of seconds to pause each iteration**

0.01 seconds (default) | nonnegative scalar

Number of seconds to pause each iteration, specified as a nonnegative scalar. Provide a nonzero value to allow:

- Execution of other callbacks
- ROS action client to react to the received feedback

Example: 0.1

**UserData — Data for use and modification during goal execution shared by all callbacks** [] (default) | scalar | array | structure

Data for use and modification during goal execution shared by all callbacks, specified as a scalar, array, or a structure. This data is stored in an object passed to all the callbacks in the framework. This enables all tasks to share the same data during goal execution, and any modifications made during one task are reflected in subsequent tasks.

Example: eye(3)

### **Output Arguments**

#### **cb — Callback function**

function handle

Callback for use as the goal execution callback in a ROS action server, returned as a function handle. You can specify cb as the value of the ExecuteGoalFcn name-value argument when you create a [rosactionserver](#page-350-0) object.

### **See Also**

[rosactionserver](#page-350-0) | [getFeedbackMessage](#page-467-0) | [isPreemeptRequested](#page-470-0) | [sendFeedback](#page-473-0)

**Topics** "ROS Actions Overview"

**Introduced in R2022a**

# **select**

Select subset of messages in rosbag

### **Syntax**

```
bagreadersel = select(bagreader)
bagreadersel = select(bagreader,Name=Value)
```
## **Description**

bagreadersel = select(bagreader) returns a [rosbagreader](#page-362-0) object bagreadersel, that contains all of the messages in the [rosbagreader](#page-362-0) object bagreader.

This function creates a copy of the [rosbagreader](#page-362-0) object or returns a new [rosbagreader](#page-362-0) object that contains the specified message selection.

bagreadersel = select(bagreader,Name=Value) specifies additional parameters using one or more name-value arguments. For example Topic="/odom" selects a subset of the messages, filtered by the topic /odom.

## **Examples**

#### **Create rosbag Selection Using rosbagreader Object**

Load a rosbag log file and parse out specific messages based on the selected criteria.

Create a rosbagreader object of all the messages in the rosbag log file.

```
bagMsgs = rosbagreader("ros_multi_topics.bag")
```

```
bagMsgs = rosbagreader with properties:
           FilePath: 'B:\matlab\toolbox\robotics\robotexamples\ros\data\bags\ros_multi_topics.ba
           StartTime: 201.3400
             EndTime: 321.3400
         NumMessages: 36963
    AvailableTopics: [4x3 table]
    AvailableFrames: {0x1 cell}
         MessageList: [36963x4 table]
```
Select a subset of the messages based on their timestamp and topic.

```
bagMsgs2 = select(bagMsgs,...Time=[bagMsgs.StartTime bagMsgs.StartTime + 1],...
    Topic='/odom')
baaMsas2 = rosbagreader with properties:
```
FilePath: 'B:\matlab\toolbox\robotics\robotexamples\ros\data\bags\ros\_multi\_topics.ba StartTime: 201.3400 EndTime: 202.3200 NumMessages: 99 AvailableTopics: [1x3 table] AvailableFrames: {0x1 cell} MessageList: [99x4 table]

Retrieve the messages in the selection as a cell array.

#### msgs = readMessages(bagMsgs2)

```
msgs=99×1 cell array
     {1x1 Odometry}
     {1x1 Odometry}
     {1x1 Odometry}
     {1x1 Odometry}
     {1x1 Odometry}
     {1x1 Odometry}
     {1x1 Odometry}
     {1x1 Odometry}
     {1x1 Odometry}
     {1x1 Odometry}
     {1x1 Odometry}
     {1x1 Odometry}
     {1x1 Odometry}
     {1x1 Odometry}
     {1x1 Odometry}
     {1x1 Odometry}
\sim 10^{11} m ^{-1}
```
Return certain message properties as a time series.

```
ts = timeseries(bagMsgs2,...
     'Pose.Pose.Position.X', ...
     'Twist.Twist.Angular.Y')
```
timeseries

Timeseries contains duplicate times.

```
 Common Properties:
           Name: '/odom Properties'
           Time: [99x1 double]
       TimeInfo: tsdata.timemetadata
           Data: [99x2 double]
       DataInfo: tsdata.datametadata
```
#### **Input Arguments**

**bagreader — Index of messages in rosbag** rosbagreader object

Index of the messages in the rosbag, specified as a [rosbagreader](#page-362-0) object.

#### **Name-Value Pair Arguments**

Specify optional pairs of arguments as Name1=Value1, ..., NameN=ValueN, where Name is the argument name and Value is the corresponding value. Name-value arguments must appear after other arguments, but the order of the pairs does not matter.

Example: Topic="/odom" selects a subset of the messages, filtered by the topic /odom.

#### **MessageType — ROS message type**

string scalar | character vector | cell array of string scalars | cell array of character vectors

ROS message type, specified as a string scalar, character vector, cell array of string scalars, or cell array of character vectors. Specify multiple message types by using a cell array.

Example: select(bagreader, MessageType={"nav\_msgs/Odometry", "rosgraph\_msgs/ Clock"})

Data Types: char | string | cell

#### **Time — Start and end times of rosbag selection**

*n*-by-2 vector

Start and end times of the rosbag selection, specified as an *n*-by-2 vector.

Example: select(bagreader,Time=[bag.StartTime,bag.StartTime+1])

Data Types: double

### **Topic — ROS topic name**

string scalar | character vector | cell array of string scalars | cell array of character vectors

ROS topic name, specified as a string scalar, character vector, cell array of string scalars, or cell array of character vectors. Specify multiple topic names by using a cell array.

Example: select(bagreader,Topic={"/odom","/clock"}) Data Types: char | string | cell

## **Output Arguments**

**bagreadersel — Copy or subset of rosbag messages** rosbagreader object

Copy or subset of rosbag messages, returned as a [rosbagreader](#page-362-0) object.

## **See Also**

[rosbagreader](#page-362-0) | [readMessages](#page-87-0) | [timeseries](#page-268-0) | [canTransform](#page-21-0) | [getTransform](#page-41-0)

### **Introduced in R2021b**

# <span id="page-484-0"></span>**delete**

Remove rosbag writer object from memory

## **Syntax**

delete(bagWriter)

## **Description**

delete(bagWriter) removes the [rosbagwriter](#page-367-0) object from memory. The function closes the opened rosbag file before deleting the object.

If multiple references to the rosbagwriter object exist in the workspace, deleting the rosbagwriter object invalidates the remaining reference. Use the clear command to delete the remaining references to the object from the workspace.

**Note** The rosbagwriter object locks the created bag file for use, it is necessary to delete and clear the rosbagwriter object in order to use the bag file with a reader or perform other operations.

## **Examples**

### **Write Log to rosbag File Using rosbagwriter Object**

Retrieve all the information from the rosbag log file.

rosbag('info','path\_record.bag')

```
Path: C:\TEMP\Bdoc22a_1891349_13144\ibC86E06\21\tp7cd203f5\ros-ex73035957\path_record.bag
Version: 2.0
Duration: 10.5s
Start: Jul 05 2021 08:09:52.86 (1625486992.86)
End: Jul 05 2021 08:10:03.40 (1625487003.40)
Size: 13.3 KB
Messages: 102
Types: geometry msgs/Point [4a842b65f413084dc2b10fb484ea7f17]
Topics: /circle 51 msgs : geometry_msgs/Point
          /line 51 msgs : geometry_msgs/Point
```
Create a [rosbagreader](#page-362-0) object of all the messages in the rosbag log file.

reader =  $rosbagereder('path record.baq');$ 

Select all the messages related to the topic '/circle'.

bagSelCircle = select(reader,'Topic','/circle');

Retrieve the list of timestamps from the topic.

timeStamps = bagSelCircle.MessageList.Time;

Retrieve the messages in the selection as a cell array.

```
messages = readMessages(bagSelCircle);
```
Create a [rosbagwriter](#page-367-0) object to write the messages to a new rosbag file.

```
circleWriter = rosbagwriter('circular_path_record.bag');
```
Write all the messages related to the topic '/circle' to the new rosbag file.

```
write(circleWriter,'/circle',timeStamps,messages);
```
Remove the rosbagwriter object from memory and clear the associated object.

```
delete(circleWriter)
clear circleWriter
```
Retrieve all the information from the new rosbag log file.

rosbag('info','circular\_path\_record.bag')

```
Path: C:\TEMP\Bdoc22a_1891349_13144\ibC86E06\21\tp7cd203f5\ros-ex73035957\circular_path_reco
Version: 2.0
Duration: 10.4s
Start: Jul 05 2021 08:09:52.86 (1625486992.86)
End: Jul 05 2021 08:10:03.29 (1625487003.29)
Size: 8.8 KB
Messages: 51
Types: geometry_msgs/Point [4a842b65f413084dc2b10fb484ea7f17]
Topics: /circle 51 msgs : geometry_msgs/Point
```
Load the new rosbag log file.

readerCircle = rosbagreader('circular\_path\_record.bag');

Create a time series for the coordinates.

tsCircle = timeseries(readerCircle,'X','Y');

Plot the coordinates.

```
plot(tsCircle.Data(:,1),tsCircle.Data(:,2))
axis equal
```
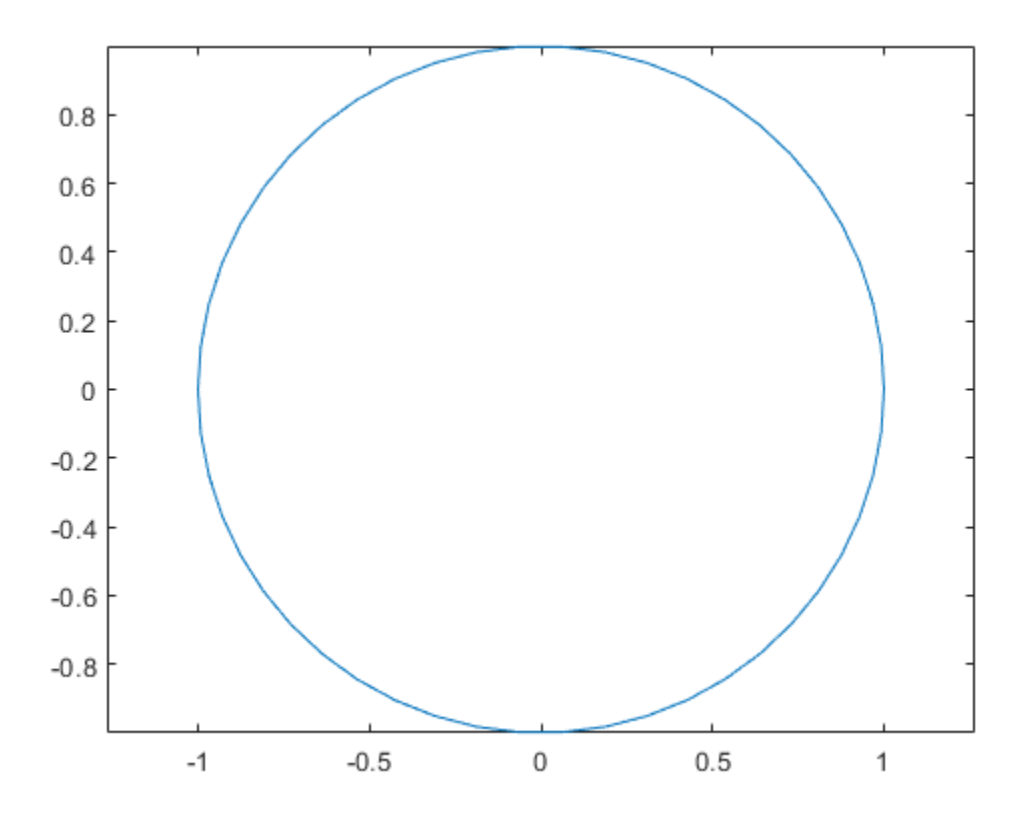

#### **Create rosbag File Using rosbagwriter Object**

Create a [rosbagwriter](#page-367-0) object and a rosbag file in the current working directory. Specify the compression format of the message chunks and the size of each message chunk.

```
bagwriter = rosbagwriter("bagfile.bag", \dots "Compression","lz4",...
     "ChunkSize",1500)
bagwriter = 
   rosbagwriter with properties:
        FilePath: 'C:\TEMP\Bdoc22a_1891349_13144\ibC86E06\9\tpbd659fd4\ros-ex26181333\bagfile.bag' 
       StartTime: 0 
         EndTime: 0 
     NumMessages: 0 
     Compression: 'lz4' 
      ChunkSize: 1500
       FileSize: 4117
```
Start node and connect to ROS master.

rosinit

```
Launching ROS Core...
...Done in 3.2014 seconds.
Initializing ROS master on http://172.30.131.156:55343.
Initializing global node /matlab global node 96531 with NodeURI http://bat6223win64:54082/ and Ma
```
#### Write a single log to the rosbag file.

```
timeStamp = rostime("now");
rosMessage = rosmessage("nav_msgs/Odometry");
write(bagwriter,"/odom",timeStamp,rosMessage);
bagwriter
```
bagwriter = rosbagwriter with properties:

```
 FilePath: 'C:\TEMP\Bdoc22a_1891349_13144\ibC86E06\9\tpbd659fd4\ros-ex26181333\bagfile.bag' 
   StartTime: 1.6459e+09 
     EndTime: 1.6459e+09 
 NumMessages: 1 
 Compression: 'lz4' 
  ChunkSize: 1500
   FileSize: 4172
```
#### Shut down the ROS network.

#### rosshutdown

```
Shutting down global node /matlab global node 96531 with NodeURI http://bat6223win64:54082/ and I
Shutting down ROS master on http://172.30.131.156:55343.
```
Remove rosbag writer object from memory and clear the associated object.

delete(bagwriter) clear bagwriter

Create a [rosbagreader](#page-362-0) object and load all the messages in the rosbag log file. Verify the recently written log.

```
bagreader = rosbagreader('bagfile.bag')
```

```
bagreader = 
   rosbagreader with properties:
```

```
FilePath: 'C:\TEMP\Bdoc22a_1891349_13144\ibC86E06\9\tpbd659fd4\ros-ex26181333\bagfile
       StartTime: 1.6459e+09
         EndTime: 1.6459e+09
     NumMessages: 1
 AvailableTopics: [1x3 table]
 AvailableFrames: {0x1 cell}
     MessageList: [1x4 table]
```
#### bagreader.AvailableTopics

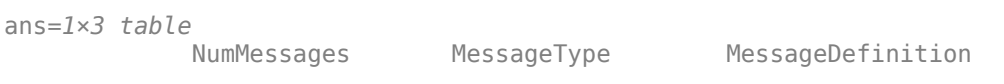

/odom 1 nav\_msgs/Odometry {' uint32 Seq...'}

## **Input Arguments**

**bagWriter — ROS log file writer**

rosbagwriter object

ROS log file writer, specified as a [rosbagwriter](#page-367-0) object.

### **See Also**

**Objects** [rosbagwriter](#page-367-0) | [rosbagreader](#page-362-0)

**Functions** [write](#page-489-0)

**Introduced in R2021b**

# <span id="page-489-0"></span>**write**

Write logs to rosbag log file

## **Syntax**

```
write(bagwriter,topic,timestamp,message)
```
## **Description**

write(bagwriter,topic,timestamp,message) writes a single or multiple logs to a rosbag log file. A log contains a topic, its corresponding timestamp, and a ROS message.

## **Examples**

### **Write Log to rosbag File Using rosbagwriter Object**

Retrieve all the information from the rosbag log file.

```
rosbag('info','path_record.bag')
```

```
Path: C:\TEMP\Bdoc22a_1891349_13144\ibC86E06\21\tp7cd203f5\ros-ex73035957\path_record.bag
Version: 2.0
Duration: 10.5s
Start: Jul 05 2021 08:09:52.86 (1625486992.86)
End: Jul 05 2021 08:10:03.40 (1625487003.40)
Size: 13.3 KB
Messages: 102
Types: geometry_msgs/Point [4a842b65f413084dc2b10fb484ea7f17]
Topics: /circle 51 msgs : geometry_msgs/Point
          /line 51 msgs : geometry_msgs/Point
```
Create a [rosbagreader](#page-362-0) object of all the messages in the rosbag log file.

reader = rosbagreader('path\_record.bag');

Select all the messages related to the topic '/circle'.

bagSelCircle = select(reader,'Topic','/circle');

Retrieve the list of timestamps from the topic.

timeStamps = bagSelCircle.MessageList.Time;

Retrieve the messages in the selection as a cell array.

messages = readMessages(bagSelCircle);

Create a [rosbagwriter](#page-367-0) object to write the messages to a new rosbag file.

circleWriter = rosbagwriter('circular\_path\_record.bag');

Write all the messages related to the topic '/circle' to the new rosbag file.

write(circleWriter,'/circle',timeStamps,messages);

Remove the rosbagwriter object from memory and clear the associated object.

```
delete(circleWriter)
clear circleWriter
```
Retrieve all the information from the new rosbag log file.

rosbag('info','circular\_path\_record.bag')

```
Path: C:\TEMP\Bdoc22a_1891349_13144\ibC86E06\21\tp7cd203f5\ros-ex73035957\circular_path_reco
Version: 2.0
Duration: 10.4s
Start: Jul 05 2021 08:09:52.86 (1625486992.86)
End: Jul 05 2021 08:10:03.29 (1625487003.29)
Size: 8.8 KB
Messages: 51<br>Types: geo
          geometry_msgs/Point [4a842b65f413084dc2b10fb484ea7f17]
Topics: /circle 51 msgs : geometry_msgs/Point
```
Load the new rosbag log file.

readerCircle = rosbagreader('circular path record.bag');

Create a time series for the coordinates.

tsCircle = timeseries(readerCircle,'X','Y');

Plot the coordinates.

plot(tsCircle.Data(:,1),tsCircle.Data(:,2)) axis equal

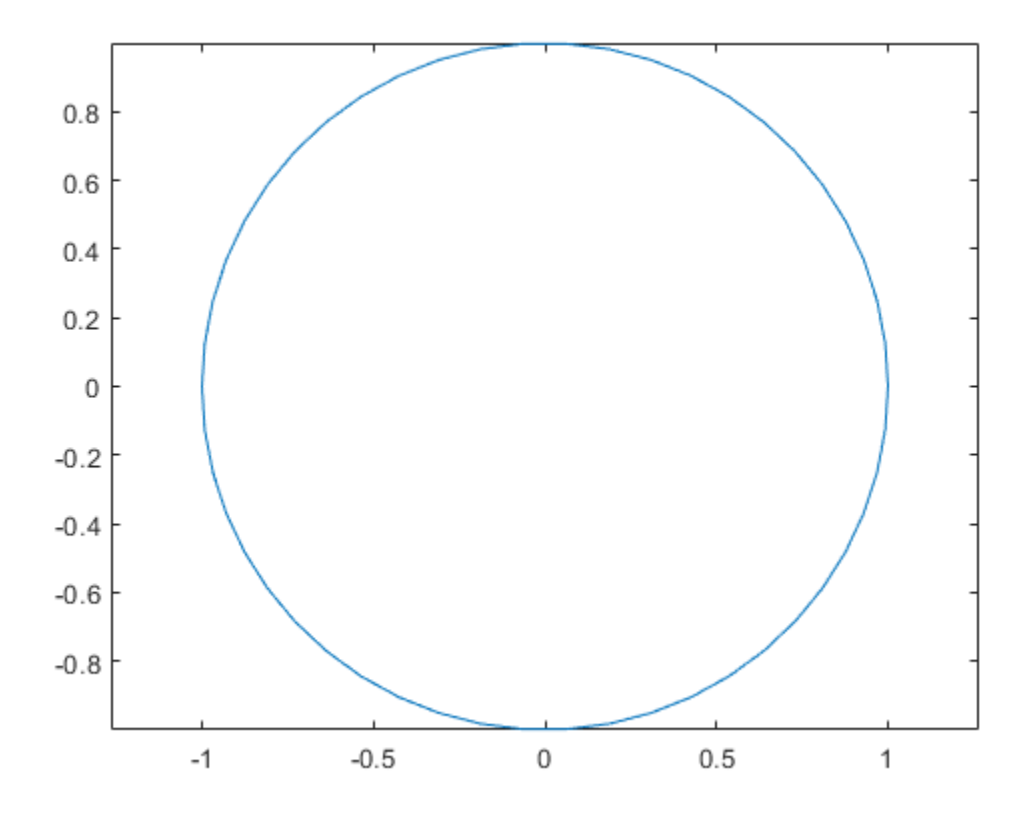

#### **Create rosbag File Using rosbagwriter Object**

Create a [rosbagwriter](#page-367-0) object and a rosbag file in the current working directory. Specify the compression format of the message chunks and the size of each message chunk.

```
bagwriter = rosbagwriter("bagfile.bag", \dots "Compression","lz4",...
     "ChunkSize",1500)
bagwriter = 
   rosbagwriter with properties:
        FilePath: 'C:\TEMP\Bdoc22a_1891349_13144\ibC86E06\9\tpbd659fd4\ros-ex26181333\bagfile.bag' 
       StartTime: 0 
         EndTime: 0 
     NumMessages: 0 
     Compression: 'lz4' 
      ChunkSize: 1500
       FileSize: 4117
```
Start node and connect to ROS master.

rosinit

Launching ROS Core... ...Done in 3.2014 seconds. Initializing ROS master on http://172.30.131.156:55343. Initializing global node /matlab global node 96531 with NodeURI http://bat6223win64:54082/ and Ma

#### Write a single log to the rosbag file.

```
timeStamp = rostime("now");rosMessage = rosmessage("nav msgs/Odometry");
write(bagwriter,"/odom",timeStamp,rosMessage);
bagwriter
```
bagwriter = rosbagwriter with properties:

```
 FilePath: 'C:\TEMP\Bdoc22a_1891349_13144\ibC86E06\9\tpbd659fd4\ros-ex26181333\bagfile.bag' 
   StartTime: 1.6459e+09 
     EndTime: 1.6459e+09 
 NumMessages: 1 
 Compression: 'lz4' 
  ChunkSize: 1500
   FileSize: 4172
```
#### Shut down the ROS network.

#### rosshutdown

```
Shutting down global node /matlab global node 96531 with NodeURI http://bat6223win64:54082/ and I
Shutting down ROS master on http://172.30.131.156:55343.
```
Remove rosbag writer object from memory and clear the associated object.

```
delete(bagwriter)
clear bagwriter
```
Create a [rosbagreader](#page-362-0) object and load all the messages in the rosbag log file. Verify the recently written log.

```
bagreader = rosbagreader('bagfile.bag')
```

```
bagreader = 
   rosbagreader with properties:
```

```
FilePath: 'C:\TEMP\Bdoc22a_1891349_13144\ibC86E06\9\tpbd659fd4\ros-ex26181333\bagfile
       StartTime: 1.6459e+09
         EndTime: 1.6459e+09
     NumMessages: 1
 AvailableTopics: [1x3 table]
 AvailableFrames: {0x1 cell}
     MessageList: [1x4 table]
```
#### bagreader.AvailableTopics

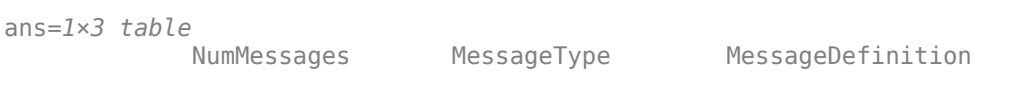

/odom 1 nav\_msgs/Odometry {' uint32 Seq...'}

## **Input Arguments**

**bagwriter — ROS log file writer**

rosbagwriter object

ROS log file writer, specified as a [rosbagwriter](#page-367-0) object.

#### **topic — ROS topic name**

string scalar | character vector | cell array of string scalars | cell array of character vectors

ROS topic name, specified as a string scalar, character vector, cell array of string scalars, or cell array of character vectors. Specify multiple topic names by using a cell array.

Example: "/odom" Example: {"/odom", "cmd vel"}

#### **timestamp — Timestamp of ROS message**

Time object handle | numeric scalar | structure | cell array of Time object handles | cell array of numeric scalars | cell array of structures

Timestamp of the ROS message, specified as a Time object handle, numeric scalar, structure, cell array of Time object handles, cell array of numeric scalars, or cell array of structures. Specify multiple timestamps by using a cell array. Create a Time object using [rostime](#page-426-0).

Example: 1625559291

Example: rostime("now")

Example: rostime("now","DataFormat","struct")

Example: {1625559291,1625559292}

Example: {rostime("now"), rostime("now")+1}

#### **message — ROS message**

Message object handle | structure | cell array of Message object handles | cell array of structures

ROS message, specified as a Message object handle, structure, cell array of Message object handles, or cell array of structures. Specify multiple messages by using a cell array. Create a Message object using [rosmessage](#page-141-0).

Example: rosmessage("nav\_msgs/Odometry")

Example: rosmessage("nav\_msgs/Odometry","DataFormat","struct")

Example: {rosmessage("nav\_msgs/Odometry"),rosmessage("geometry\_msgs/Twist")}

### **See Also**

**Objects** [rosbagwriter](#page-367-0) | [rosbagreader](#page-362-0)

**Functions** [delete](#page-484-0)

**Introduced in R2021b**

# **reset**

Reset Rate object

## **Syntax**

reset(rate)

## **Description**

reset (rate) resets the state of the Rate object, including the elapsed time and all statistics about previous periods. reset is useful if you want to run multiple successive loops at the same rate, or if the object is created before the loop is executed.

## **Input Arguments**

### **rate — rateControl object**

handle

rateControl object, specified as a handle. This object contains the information for the desired rate and other information about the execution. See rateControl for more information.

## **See Also**

[rosrate](#page-399-0) | rateControl | [waitfor](#page-498-0)

**Topics** "Execute Code at a Fixed-Rate" (Robotics System Toolbox)

**Introduced in R2019b**

# **statistics**

Statistics of past execution periods

## **Syntax**

stats = statistics(rate)

## **Description**

stats = statistics(rate) returns statistics of previous periods of code execution. stats is a struct with these fields: Periods, NumPeriods, AveragePeriod, StandardDeviation, and NumOverruns.

Here is a sample execution graphic using the default setting, 'slip', for the OverrunAction property in the Rate object. See OverrunAction for more information on overrun code execution.

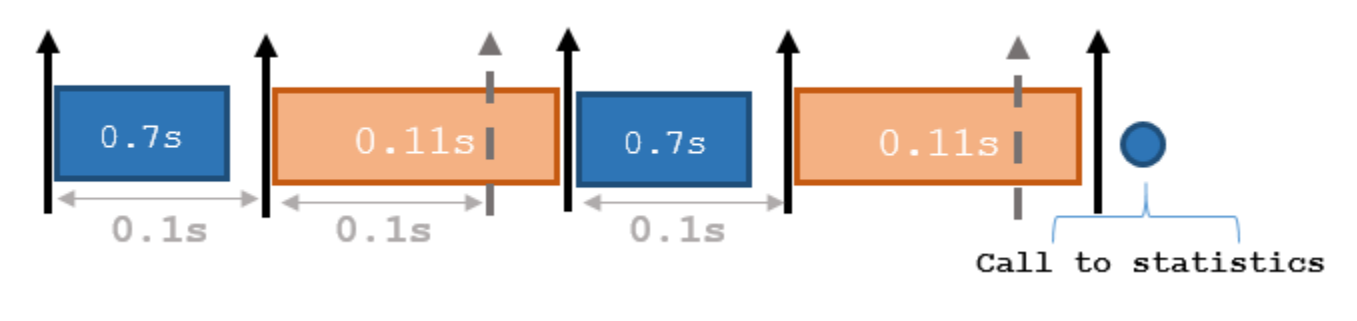

The output of statistics is:

stats =

```
 Periods: [0.7 0.11 0.7 0.11]
        NumPeriods: 4
     AveragePeriod: 0.09
 StandardDeviation: 0.0231
       NumOverruns: 2
```
## **Input Arguments**

## **rate — Rate object**

handle

Rate object, specified as an object handle. This object contains the information for the DesiredRate and other info about the execution. See rateControl for more information.

## **Output Arguments**

**stats — Time execution statistics**

Time execution statistics, returned as a structure. This structure contains the following fields

- Period All time periods (returned in seconds) used to calculate statistics as an indexed array. stats.Period(end) is the most recent period.
- NumPeriods Number of elements in Periods
- AveragePeriod Average time in seconds
- StandardDeviation Standard deviation of all periods in seconds, centered around the mean stored in AveragePeriod
- NumOverruns Number of periods with overrun

### **See Also**

[rosrate](#page-399-0) | [waitfor](#page-498-0) | rateControl

### **Topics**

"Execute Code at a Fixed-Rate" (Robotics System Toolbox)

### **Introduced in R2019b**

# <span id="page-498-0"></span>**waitfor**

**Package:** ros

Pause code execution to achieve desired execution rate

## **Syntax**

```
waitfor(rate)
numMisses = waitfor(rate)
```
## **Description**

waitfor(rate) pauses execution until the code reaches the desired execution rate. The function accounts for the time that is spent executing code between waitfor calls.

numMisses = waitfor(rate) returns the number of iterations missed while executing code between calls.

## **Input Arguments**

**rate — Rate object** handle

Rate object, specified as a handle. This object contains the information for the desired rate and other information about the execution. See rateControl for more information.

## **Output Arguments**

#### **numMisses — Number of missed task executions**

scalar

Number of missed task executions, returned as a scalar. waitfor returns the number of times the task was missed in the Rate object based on the LastPeriod time. For example, if the desired rate is 1 Hz and the last period was 3.2 seconds, numMisses returns 3.

## **See Also**

[rosrate](#page-399-0) | rateControl | waitfor

**Topics**

"Execute Code at a Fixed-Rate" (Robotics System Toolbox)

#### **Introduced in R2019b**

# <span id="page-499-0"></span>**readMessages**

Read messages from ros2bag object

### **Syntax**

```
msgs = readMessages(bag)
msgs = readMessages(bag,rows)
```
## **Description**

msgs = readMessages(bag) returns data from all of the messages in the [ros2bag](#page-383-0) object bag. The messages are returned as a cell array of structures.

msgs = readMessages(bag,rows) returns data from the messages in the rows specified by rows. The range of the rows is [1 bag. NumMessages].

## **Examples**

#### **Read Messages from ROS 2 Bag Log File**

Extract the zip file that contains the ROS 2 bag log file and specify the full path to the log folder.

```
unzip('ros2_netwrk_bag.zip');
folderPath = fullfile(pwd, 'ros2 network bag');
```
Create a [ros2bag](#page-383-0) object that contains all messages in the log file.

```
bag = ros2bag(folderPath);
```
Get information on the contents of the ros2bag object.

```
bag2info = ros2("bag", "info", folderPath)
```

```
bag2info = struct with fields:
         Path: 'C:\TEMP\Bdoc22a_1891349_13144\ibC86E06\21\tp7cd203f5\ros-ex96596996\ros2_netwrk_
       Version: '1'
    StorageId: 'sqlite3'
     Duration: 207.9020
         Start: [1x1 struct]
           End: [1x1 struct]
          Size: 16839538
      Messages: 166867
         Types: [4x1 struct]
        Topics: [4x1 struct]
```
Get all the messages in the ros2bag object.

```
msgs = readMessages(bag);
```
Select a subset of the messages, filtered by topic.

bagSel = select(bag,"Topic","/odom");

Get the messages in the selection.

msgsFiltered = readMessages(bagSel);

### **Input Arguments**

#### **bag — Messages in ros2bag object**

ros2bag object

Messages in the ros2bag object, specified as a [ros2bag](#page-383-0) object.

#### **rows — Rows of ros2bag object**

*n*-element vector

Rows of the [ros2bag](#page-383-0) object, specified as an *n*-element vector. *n* is the number of rows to retrieve messages from. Each entry in the vector corresponds to a numbered message in the bag. The range of the rows is [1 bag.NumMessages].

### **Output Arguments**

#### **msgs — ROS 2 message data**

cell array of structures

ROS 2 message data, returned as a cell array of structures.

### **See Also**

**Objects** [ros2bag](#page-383-0)

**Functions** [select](#page-501-0)

**Introduced in R2021a**

# <span id="page-501-0"></span>**select**

Select subset of messages in ros2bag

### **Syntax**

```
baqsel = select(baq)bagsel = select(bag, Name, Value)
```
## **Description**

bagsel = select(bag) returns a [ros2bag](#page-383-0) object, bagsel, that contains all of the messages in the ros2bag object, bag.

This function creates a copy of the ros2bag object or returns a new ros2bag object that contains the specified message selection.

bagsel = select(bag,Name,Value) provides additional options specified by one or more namevalue pair arguments. For example, "Topic", "/scan" selects a subset of the messages, filtered by the topic /scan.

## **Examples**

#### **Read Messages from ROS 2 Bag Log File**

Extract the zip file that contains the ROS 2 bag log file and specify the full path to the log folder.

```
unzip('ros2_netwrk_bag.zip');
folderPath = fullfile(pwd,'ros2_netwrk_bag');
```
Create a [ros2bag](#page-383-0) object that contains all messages in the log file.

```
bag = ros2bag(folderPath);
```
Get information on the contents of the ros2bag object.

```
bag2info = ros2("bag","info",folderPath)
```

```
bag2info = struct with fields:
         Path: 'C:\TEMP\Bdoc22a_1891349_13144\ibC86E06\21\tp7cd203f5\ros-ex96596996\ros2_netwrk_
       Version: '1'
    StorageId: 'sqlite3'
      Duration: 207.9020
         Start: [1x1 struct]
           End: [1x1 struct]
          Size: 16839538
      Messages: 166867
         Types: [4x1 struct]
        Topics: [4x1 struct]
```
Get all the messages in the ros2bag object.

msgs = readMessages(bag); Select a subset of the messages, filtered by topic. bagSel = select(bag,"Topic","/odom"); Get the messages in the selection. msgsFiltered = readMessages(bagSel);

## **Input Arguments**

#### **bag — Messages in ros2bag object**

ros2bag object

Messages in the ros2bag object, specified as a [ros2bag](#page-383-0) object.

#### **Name-Value Pair Arguments**

Specify optional pairs of arguments as Name1=Value1,...,NameN=ValueN, where Name is the argument name and Value is the corresponding value. Name-value arguments must appear after other arguments, but the order of the pairs does not matter.

*Before R2021a, use commas to separate each name and value, and enclose* Name *in quotes.*

Example: select(bag,"Topic","/scan") selects a subset of the messages, filtered by the topic / scan.

#### **MessageType — ROS 2 message type**

string scalar | character vector | cell array of string scalars | cell array of character vectors

ROS 2 message type, specified as a string scalar, character vector, cell array of string scalars, or cell array of character vectors. Multiple message types can be specified with a cell array.

```
Example: select(bag,"MessageType",{"sensor_msgs/CameraInfo","sensor_msgs/
LaserScan"})
```
Data Types: char | string | cell

#### **Time — Start and end times of ros2bag selection**

*n*-by-2 vector

#### Start and end times of the ros2bag selection, specified as an *n*-by-2 vector.

```
Example: select(bag,"Time",
[bag.MessageList(1,1).Time,bag.MessageList(2,1).Time])
```
Data Types: uint64

#### **Topic — ROS 2 topic name**

string scalar | character vector | cell array of string scalars | cell array of character vectors

ROS 2 topic name, specified as a string scalar, character vector, cell array of string scalars, or cell array of character vectors. Multiple topic names can be specified with a cell array.

```
Example: select(bag,"Topic",{"/scan","/clock"})
Data Types: char | string | cell
```
## **Output Arguments**

### **bagsel — Copy or subset of ros2bag messages**

ros2bag object

Copy or subset of ros2bag messages, returned as a [ros2bag](#page-383-0) object.

**See Also**

**Objects** [ros2bag](#page-383-0)

**Functions** [readMessages](#page-499-0)

**Introduced in R2021a**
### **send**

Publish ROS 2 message to topic

### **Syntax**

send(pub,msg)

### **Description**

send(pub,msg) publishes a message to the topic specified by the publisher, pub. This message can be received by all subscribers in the ROS 2 network that are subscribed to the topic specified by pub.

### **Examples**

#### **Exchange Data with ROS 2 Publishers and Subscribers**

The primary mechanism for ROS 2 nodes to exchange data is to send and receive *messages*. Messages are transmitted on a *topic* and each topic has a unique name in the ROS 2 network. If a node wants to share information, it must use a *publisher* to send data to a topic. A node that wants to receive that information must use a *subscriber* for that same topic. Besides its unique name, each topic also has a *message type*, which determines the type of messages that are allowed to be transmitted in the specific topic.

This publisher-subscriber communication has the following characteristics:

- Topics are used for many-to-many communication. Multiple publishers can send messages to the same topic and multiple subscribers can receive them.
- Publisher and subscribers are decoupled through topics and can be created and destroyed in any order. A message can be published to a topic even if there are no active subscribers.

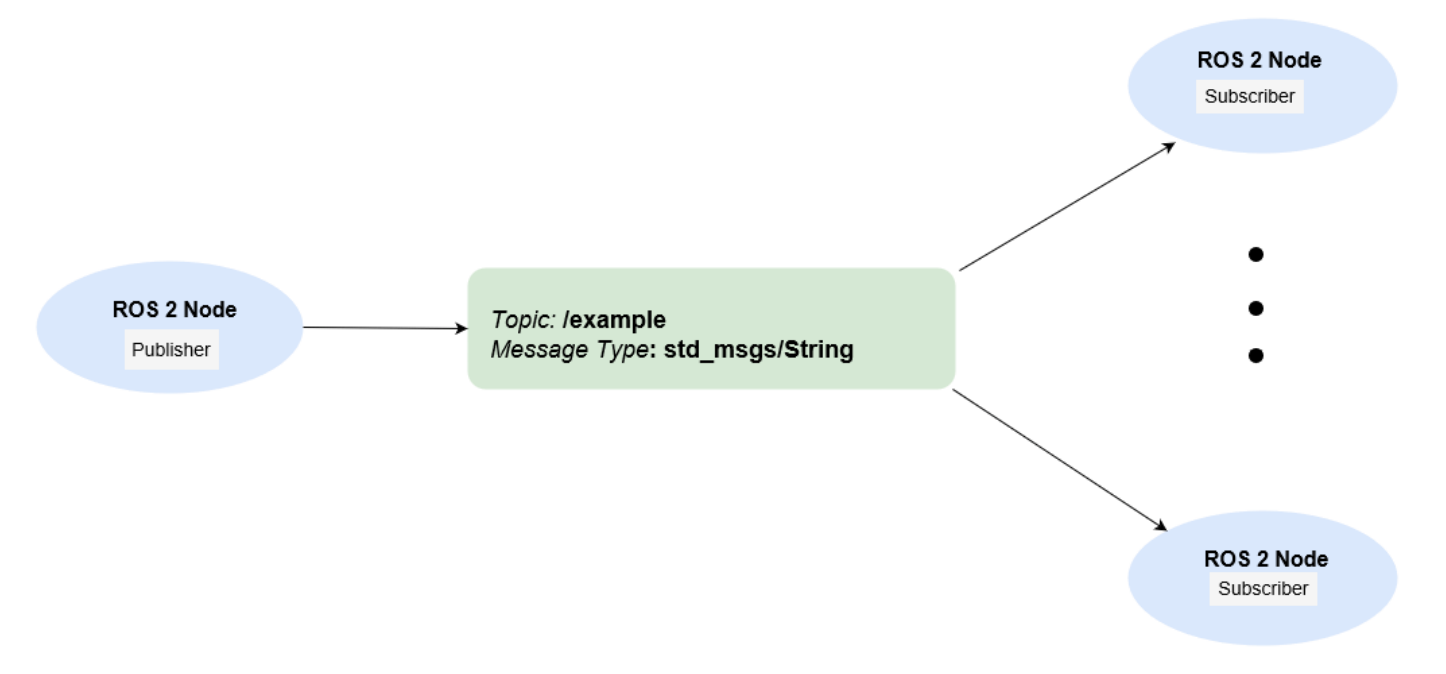

This example shows how to publish and subscribe to topics in a ROS 2 network. It also shows how to:

- Wait until a new message is received, or
- Use callbacks to process new messages in the background

Prerequisites: "Get Started with ROS 2", "Connect to a ROS 2 Network"

#### **Subscribe and Wait for Messages**

Create a sample ROS 2 network with several publishers and subscribers.

exampleHelperROS2CreateSampleNetwork

Use ros2 topic list to see which topics are available.

#### ros2 topic list

```
/parameter_events
/pose
/rosout
/scan
```
Assume you want to subscribe to the /scan topic. Use ros2subscriber to subscribe to the /scan topic. Specify the name of the node with the subscriber. If the topic already exists in the ROS 2 network, ros2subscriber detects its message type automatically, so you do not need to specify it.

```
detectNode = ros2node("/detection");
pause(2)
laserSub = ros2subscriber(detectNode,"/scan");
pause(2)
```
Use receive to wait for a new message. Specify a timeout of 10 seconds. The output scanData contains the received message data. status indicates whether a message was received successfully and statustext provides additional information about the status.

```
[scanData, status, statustext] = receive(lasersub, 10);
```
You can now remove the subscriber laserSub and the node associated to it.

```
clear laserSub
clear detectNode
```
#### **Subscribe Using Callback Functions**

Instead of using receive to get data, you can specify a function to be called when a new message is received. This allows other MATLAB code to execute while the subscriber is waiting for new messages. Callbacks are essential if you want to use multiple subscribers.

Subscribe to the /pose topic, using the callback function exampleHelperROS2PoseCallback, which takes a received message as the input. One way of sharing data between your main workspace and the callback function is to use global variables. Define two global variables pos and orient.

```
controlNode = ros2node("/base_station");
poseSub = ros2subscriber(controlNode,"/pose",@exampleHelperROS2PoseCallback);
global pos
global orient
```
The global variables pos and orient are assigned in the exampleHelperROS2PoseCallback function when new message data is received on the /pose topic.

```
function exampleHelperROS2PoseCallback(message) 
     % Declare global variables to store position and orientation
     global pos
     global orient
     % Extract position and orientation from the ROS message and assign the
     % data to the global variables.
     pos = [message.linear.x message.linear.y message.linear.z];
     orient = [message.angular.x message.angular.y message.angular.z];
end
```
Wait a moment for the network to publish another /pose message. Display the updated values.

pause(3) disp(pos) -0.0409 0.0076 0.0183

disp(orient)

0.0047 -0.0074 0.0144

If you type in pos and orient a few times in the command line you can see that the values are continuously updated.

Stop the pose subscriber by clearing the subscriber variable

clear poseSub clear controlNode

*Note*: There are other ways to extract information from callback functions besides using globals. For example, you can pass a handle object as additional argument to the callback function. See the "Callback Definition" documentation for more information about defining callback functions.

#### **Publish Messages**

Create a publisher that sends ROS 2 string messages to the /chatter topic.

```
chatterPub = ros2publisher(node_1,"/chatter","std_msgs/String");
```
Create and populate a ROS 2 message to send to the /chatter topic.

```
chatterMsg = ros2message(chatterPub);
chatterMsg.data = 'hello world';
```
Use ros2 topic list to verify that the /chatter topic is available in the ROS 2 network.

```
ros2 topic list
```

```
/chatter
/parameter_events
/pose
/rosout
/scan
```
Define a subscriber for the /chatter topic. exampleHelperROS2ChatterCallback is called when a new message is received, and displays the string content in the message.

chatterSub = ros2subscriber(node\_2,"/chatter",@exampleHelperROS2ChatterCallback)

```
chatterSub = ros2subscriber with properties:
        TopicName: '/chatter'
    LatestMessage: []
      MessageType: 'std_msgs/String'
    NewMessageFcn: @exampleHelperROS2ChatterCallback
          History: 'keeplast'
            Depth: 10
 Reliability: 'reliable'
 Durability: 'volatile'
```
Publish a message to the /chatter topic. Observe that the string is displayed by the subscriber callback.

```
send(chatterPub,chatterMsg)
pause(3)
```
ans  $=$ 'hello world'

The exampleHelperROS2ChatterCallback function was called when the subscriber received the string message.

#### **Disconnect From ROS 2 Network**

Remove the sample nodes, publishers and subscribers from the ROS 2 network. Also clear the global variables pos and orient

```
clear global pos orient
clear
```
#### **Next Steps**

- "Work with Basic ROS 2 Messages"
- "ROS 2 Custom Message Support"

### **Input Arguments**

#### **pub — ros2publisher object**

ros2publisher

[ros2publisher](#page-386-0) object, specified as a handle, that publishes the specified topic.

#### **msg — ROS 2 message**

Message structure

ROS 2 message, specified as a structure, with compatible fields for that message type.

### **Extended Capabilities**

**C/C++ Code Generation** Generate C and C++ code using MATLAB® Coder™.

### **See Also**

[ros2publisher](#page-386-0)

#### **Topics**

"Exchange Data with ROS 2 Publishers and Subscribers" "Manage Quality of Service Policies in ROS 2"

#### **Introduced in R2019b**

# **delete**

Remove reference to ROS 2 node

### **Syntax**

delete(node)

### **Description**

delete(node) removes the reference in node to the ROS 2 node on the network. If no further references to the node exist, such as would be in publishers and subscribers, the node is shut down.

### **Input Arguments**

**node — ROS 2 node on network**

handle (default)

A [ros2node](#page-317-0) object on the network.

### **Extended Capabilities**

#### **C/C++ Code Generation**

Generate C and C++ code using MATLAB® Coder™.

**See Also** [ros2node](#page-317-0)

**Introduced in R2019b**

## **receive**

Wait for new message

### **Syntax**

```
msq = receive(sub)msg = receive(sub, timeout)
[msg, status, statustext] = receive( )
```
### **Description**

msg = receive(sub) blocks code execution until a new message is received by the subscriber, sub, for the specific topic.

msg = receive(sub, timeout) specifies a timeout period, in seconds. If the subscriber does not receive a topic message and the timeout period elapses, the function displays an error message.

```
[msg, status, statustext] = receive( ) returns a status indicator.has been received successfully, and a statustext that captures additional information about the
status, using any of the arguments from the previous syntaxes. If an error condition occurs, such as
no message received within the specified timeout, the status will be false, and this function will
not display an error.
```
### **Examples**

#### **Exchange Data with ROS 2 Publishers and Subscribers**

The primary mechanism for ROS 2 nodes to exchange data is to send and receive *messages*. Messages are transmitted on a *topic* and each topic has a unique name in the ROS 2 network. If a node wants to share information, it must use a *publisher* to send data to a topic. A node that wants to receive that information must use a *subscriber* for that same topic. Besides its unique name, each topic also has a *message type*, which determines the type of messages that are allowed to be transmitted in the specific topic.

This publisher-subscriber communication has the following characteristics:

- Topics are used for many-to-many communication. Multiple publishers can send messages to the same topic and multiple subscribers can receive them.
- Publisher and subscribers are decoupled through topics and can be created and destroyed in any order. A message can be published to a topic even if there are no active subscribers.

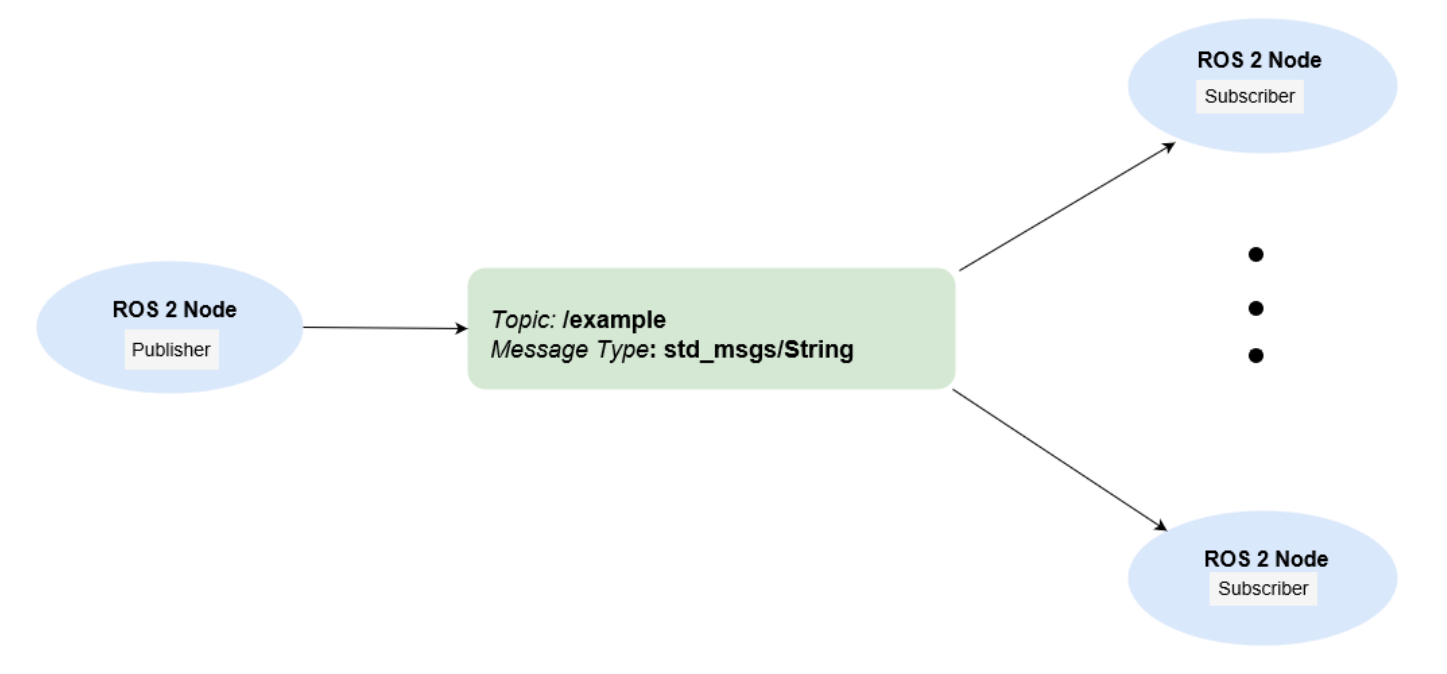

This example shows how to publish and subscribe to topics in a ROS 2 network. It also shows how to:

- Wait until a new message is received, or
- Use callbacks to process new messages in the background

Prerequisites: "Get Started with ROS 2", "Connect to a ROS 2 Network"

#### **Subscribe and Wait for Messages**

Create a sample ROS 2 network with several publishers and subscribers.

exampleHelperROS2CreateSampleNetwork

Use ros2 topic list to see which topics are available.

#### ros2 topic list

```
/parameter_events
/pose
/rosout
/scan
```
Assume you want to subscribe to the /scan topic. Use ros2subscriber to subscribe to the /scan topic. Specify the name of the node with the subscriber. If the topic already exists in the ROS 2 network, ros2subscriber detects its message type automatically, so you do not need to specify it.

```
detectNode = ros2node("/detection");
pause(2)
laserSub = ros2subscriber(detectNode,"/scan");
pause(2)
```
Use receive to wait for a new message. Specify a timeout of 10 seconds. The output scanData contains the received message data. status indicates whether a message was received successfully and statustext provides additional information about the status.

```
[scanData, status, statustext] = receive(lasersub, 10);
```
You can now remove the subscriber laserSub and the node associated to it.

```
clear laserSub
clear detectNode
```
#### **Subscribe Using Callback Functions**

Instead of using receive to get data, you can specify a function to be called when a new message is received. This allows other MATLAB code to execute while the subscriber is waiting for new messages. Callbacks are essential if you want to use multiple subscribers.

Subscribe to the /pose topic, using the callback function exampleHelperROS2PoseCallback, which takes a received message as the input. One way of sharing data between your main workspace and the callback function is to use global variables. Define two global variables pos and orient.

```
controlNode = ros2node("/base_station");
poseSub = ros2subscriber(controlNode,"/pose",@exampleHelperROS2PoseCallback);
global pos
global orient
```
The global variables pos and orient are assigned in the exampleHelperROS2PoseCallback function when new message data is received on the /pose topic.

```
function exampleHelperROS2PoseCallback(message) 
     % Declare global variables to store position and orientation
     global pos
    global orient
    % Extract position and orientation from the ROS message and assign the
    % data to the global variables.
     pos = [message.linear.x message.linear.y message.linear.z];
     orient = [message.angular.x message.angular.y message.angular.z];
end
```
Wait a moment for the network to publish another /pose message. Display the updated values.

pause(3) disp(pos) -0.0409 0.0076 0.0183

disp(orient)

0.0047 -0.0074 0.0144

If you type in pos and orient a few times in the command line you can see that the values are continuously updated.

Stop the pose subscriber by clearing the subscriber variable

clear poseSub clear controlNode

*Note*: There are other ways to extract information from callback functions besides using globals. For example, you can pass a handle object as additional argument to the callback function. See the "Callback Definition" documentation for more information about defining callback functions.

#### **Publish Messages**

Create a publisher that sends ROS 2 string messages to the /chatter topic.

```
chatterPub = ros2publisher(node_1,"/chatter","std_msgs/String");
```
Create and populate a ROS 2 message to send to the /chatter topic.

```
chatterMsg = ros2message(chatterPub);
chatterMsg.data = 'hello world';
```
Use ros2 topic list to verify that the /chatter topic is available in the ROS 2 network.

```
ros2 topic list
```

```
/chatter
/parameter_events
/pose
/rosout
/scan
```
Define a subscriber for the /chatter topic. exampleHelperROS2ChatterCallback is called when a new message is received, and displays the string content in the message.

chatterSub = ros2subscriber(node\_2,"/chatter",@exampleHelperROS2ChatterCallback)

```
chatterSub = ros2subscriber with properties:
        TopicName: '/chatter'
    LatestMessage: []
      MessageType: 'std_msgs/String'
    NewMessageFcn: @exampleHelperROS2ChatterCallback
          History: 'keeplast'
            Depth: 10
 Reliability: 'reliable'
 Durability: 'volatile'
```
Publish a message to the /chatter topic. Observe that the string is displayed by the subscriber callback.

```
send(chatterPub,chatterMsg)
pause(3)
```
ans  $=$ 'hello world'

The exampleHelperROS2ChatterCallback function was called when the subscriber received the string message.

#### **Disconnect From ROS 2 Network**

Remove the sample nodes, publishers and subscribers from the ROS 2 network. Also clear the global variables pos and orient

```
clear global pos orient
clear
```
#### **Next Steps**

- "Work with Basic ROS 2 Messages"
- "ROS 2 Custom Message Support"

### **Input Arguments**

#### **sub — ros2subscriber object**

handle (default)

[ros2subscriber](#page-391-0) object, specified as a handle, that subscribes to a specific topic.

#### **timeout — Timeout period**

positive scalar

The amount of time before the receiver function will error out if a message is not received.

Data Types: single | double | int8 | int16 | int32 | int64 | uint8 | uint16 | uint32 | uint64

### **Output Arguments**

#### **msg — ROS 2 message**

Message object handle

ROS 2 message, specified as a Message object handle.

#### **status — Status of the message reception**

logical scalar

Status of the message reception, returned as a logical scalar. If no message is received, status will be false.

**Note** Use the status output argument when you use receive in the entry-point function for code generation. This will avoid runtime errors and outputs the status instead, which can be reacted to in the calling code.

#### **statustext — Status text associated with the message reception status**

character vector

Status text associated with the message reception, returned as one of the following:

- 'success' The message was successfully received.
- 'timeout' The message was not received within the specified timeout.
- 'unknown' The message was not received due to unknown errors.

### **Tips**

Choosing between receive and using a callback:

• Use receive when your program should wait until the next message is received on the topic and no other processing should happen in the meantime.

- If you want your program to keep running and be notified whenever a new message arrives, consider using a callback instead of receive.
- If you want your program to periodically use the most recent data received by the subscriber, consider accessing the LatestMessage property instead of using receive or a callback.

### **Extended Capabilities**

#### **C/C++ Code Generation**

Generate C and C++ code using MATLAB® Coder™.

Usage notes and limitations:

• To monitor the message reception status and react in the calling code, use the status output argument. This will avoid runtime errors when no message is received.

**See Also** [ros2subscriber](#page-391-0)

**Introduced in R2019b**

# <span id="page-516-0"></span>**hasFrame**

Determine if another Velodyne point cloud is available in the ROS messages

### **Syntax**

isAvailable = hasFrame(veloReader)

### **Description**

isAvailable = hasFrame(veloReader) determines if another point cloud is available in the Velodyne ROS messages.

### **Examples**

#### **Work with Velodyne ROS Messages**

Velodyne ROS messages store data in a format that requires some interpretation before it can be used for further processing. MATLAB® can help you by formatting Velodyne ROS messages for easy use. In this example, you can explore how VelodyneScan messages from a Velodyne LiDAR are handled.

Prerequisites: "Work with Basic ROS Messages"

#### **Load Sample Messages**

Load sample Velodyne messages. These messages are populated with data gathered from Velodyne LiDAR sensor.

load("lidarData\_ConstructionRoad.mat")

#### **VelodyneScan Messages**

VelodyneScan messages are ROS messages that contain Velodyne LIDAR scan packets. You can see the standard ROS format for a VelodyneScan message by creating an empty message of the appropriate type. Use messages in structure format for better performance.

emptyveloScan = rosmessage("velodyne msgs/VelodyneScan","DataFormat","struct")

```
emptyveloScan = struct with fields:
   MessageType: 'velodyne msgs/VelodyneScan'
          Header: [1×1 struct]
         Packets: [0×1 struct]
```
Since you created an empty message, emptyveloScan does not contain any meaningful data. For convenience, the loaded lidarData\_ConstructionRoad.mat file contains a set of VelodyneScan messages that are fully populated and stored in the msgs variable. Each element in the msgs cell array is a VelodyneScan ROS message struct. The primary data in each VelodyneScan message is in the Packets property, it contains multiple VelodynePacket messages. You can see the standard ROS format for a VelodynePacket message by creating an empty message of the appropriate type.

```
emptyveloPkt = rosmessage("velodyne_msgs/VelodynePacket","DataFormat","struct")
```

```
emptyveloPkt = struct with fields:
    MessageType: 'velodyne_msgs/VelodynePacket'
           Stamp: [1×1 struct]
            Data: [1206×1 uint8]
```
#### **Create Velodyne ROS Message Reader**

The velodyneROSMessageReader object reads point cloud data from VelodyneScan ROS messages based on their specified model type. Note that providing an incorrect device model may result in improperly calibrated point clouds. This example uses messages from the "HDL32E" model.

```
veloReader = velodyneROSMessageReader(msgs,"HDL32E")
```

```
veloReader = 
  velodyneROSMessageReader with properties:
    VelodyneMessages: {28×1 cell}
          DeviceModel: 'HDL32E'
     CalibrationFile: 'M:\jobarchive\Bdoc21b\2021_06_16_h16m50s15_job1697727_pass\matlab\toolbox
      NumberOfFrames: 55
            Duration: 2.7477 sec
           StartTime: 1145.2 sec
             EndTime: 1147.9 sec
         Timestamps: [1145.2 sec 1145.2 sec 1145.3 sec 1145.3 sec 1145.4 sec 1145.4
          CurrentTime: 1145.2 sec
```
#### **Extract Point Clouds**

You can extract point clouds from the raw packets message with the help of this velodyneROSMessageReader object. By providing a specific frame number or timestamp, one point cloud can be extracted from velodyneROSMessageReader object using the readFrame object function. If you call readFrame without a frame number or timestamp, it extracts the next point cloud in the sequence based on the CurrentTime property.

Create a duration scalar that represents one second after the first point cloud reading.

```
timeDuration = veloReader.StartTime + seconds(1);
```
Read the first point cloud recorded at or after the given time duration.

ptCloudObj = readFrame(veloReader,timeDuration);

Access Location data in the point cloud.

ptCloudLoc = ptCloudObj.Location;

Reset the CurrentTime property of veloReader to the default value

reset(veloReader)

#### **Display All Point Clouds**

You can also loop through all point clouds in the input Velodyne ROS messages.

Define *x-, y-,* and *z-*axes limits for pcplayer in meters. Label the axes.

```
xlimits = [-60 60];
ylimits = [-60 60];
zlimits = [-20 20];
Create the point cloud player.
player = pcplayer(xlimits,ylimits,zlimits);
```
Label the axes.

xlabel(player.Axes,"X (m)"); ylabel(player.Axes,"Y (m)"); zlabel(player.Axes,"Z (m)");

The first point cloud of interest is captured at 0.3 second into the input messages. Set the CurrentTime property to that time to begin reading point clouds from there.

veloReader.CurrentTime = veloReader.StartTime + seconds(0.3);

Display the point cloud stream for 2 seconds. To check if a new frame is available and continue past 2 seconds, remove the last while condition. Iterate through the file by calling readFrame to read in point clouds. Display them using the point cloud player.

```
while(hasFrame(veloReader) && isOpen(player) && (veloReader.CurrentTime < veloReader.StartTime +
     ptCloudObj = readFrame(veloReader);
     view(player,ptCloudObj.Location,ptCloudObj.Intensity);
    pause(0.1);end
```
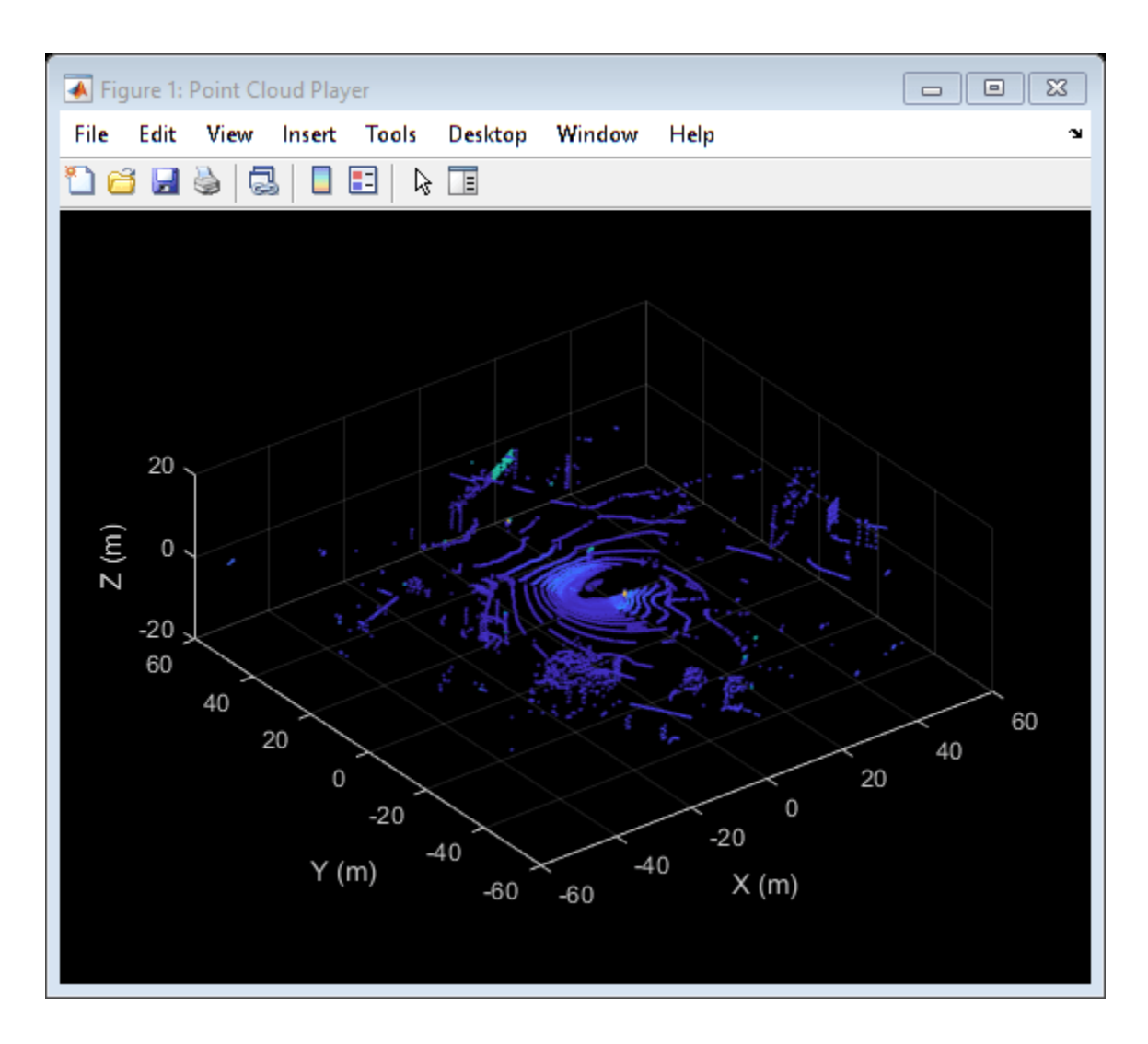

### **Input Arguments**

#### **veloReader — Velodyne ROS message reader**

velodyneROSMessageReader object

Velodyne ROS message reader, specified as a [velodyneROSMessageReader](#page-435-0) object.

### **Output Arguments**

#### **isAvailable — Indicator of frame availability**

true or 1 | false or 0

Indicator of frame availability, returned as a logical 1 (true) when a later frame is available or a logical 0 (false) when a later frame is not available.

### **See Also**

[velodyneROSMessageReader](#page-435-0) | [readFrame](#page-521-0) | [reset](#page-526-0)

**Introduced in R2020b**

### <span id="page-521-0"></span>**readFrame**

Read point cloud frame from ROS message

### **Syntax**

```
ptCloud = readFrame(veloReader)
ptCloud = readFrame(veloReader,frameNumber)
ptCloud = readFrame(veloReader,frameTime)
```
### **Description**

ptCloud = readFrame(veloReader) reads the next point cloud frame from the Velodyne ROS messages and returns a pointCloud object. The next point cloud frame is the first point cloud available at or after the value of the CurrentTime property of the Velodyne ROS message reader object veloReader.

ptCloud = readFrame(veloReader,frameNumber) reads the point cloud with the specified frame number from the Velodyne ROS messages.

ptCloud = readFrame(veloReader,frameTime) reads the first point cloud available at or after the specified timestamp frameTime.

### **Examples**

#### **Work with Velodyne ROS Messages**

Velodyne ROS messages store data in a format that requires some interpretation before it can be used for further processing. MATLAB® can help you by formatting Velodyne ROS messages for easy use. In this example, you can explore how VelodyneScan messages from a Velodyne LiDAR are handled.

Prerequisites: "Work with Basic ROS Messages"

#### **Load Sample Messages**

Load sample Velodyne messages. These messages are populated with data gathered from Velodyne LiDAR sensor.

load("lidarData\_ConstructionRoad.mat")

#### **VelodyneScan Messages**

VelodyneScan messages are ROS messages that contain Velodyne LIDAR scan packets. You can see the standard ROS format for a VelodyneScan message by creating an empty message of the appropriate type. Use messages in structure format for better performance.

```
emptyveloScan = rosmessage("velodyne msgs/VelodyneScan","DataFormat","struct")
```

```
emptyveloScan = struct with fields:
    MessageType: 'velodyne_msgs/VelodyneScan'
```

```
 Header: [1×1 struct]
Packets: [0×1 struct]
```
Since you created an empty message, emptyveloScan does not contain any meaningful data. For convenience, the loaded lidarData\_ConstructionRoad.mat file contains a set of VelodyneScan messages that are fully populated and stored in the msgs variable. Each element in the msgs cell array is a VelodyneScan ROS message struct. The primary data in each VelodyneScan message is in the Packets property, it contains multiple VelodynePacket messages. You can see the standard ROS format for a VelodynePacket message by creating an empty message of the appropriate type.

```
emptyveloPkt = rosmessage("velodyne_msgs/VelodynePacket","DataFormat","struct")
```

```
emptyveloPkt = struct with fields:
    MessageType: 'velodyne msgs/VelodynePacket'
           Stamp: [1×1 struct]
            Data: [1206×1 uint8]
```
#### **Create Velodyne ROS Message Reader**

The velodyneROSMessageReader object reads point cloud data from VelodyneScan ROS messages based on their specified model type. Note that providing an incorrect device model may result in improperly calibrated point clouds. This example uses messages from the "HDL32E" model.

#### veloReader = velodyneROSMessageReader(msgs,"HDL32E")

```
veloReader = 
  velodyneROSMessageReader with properties:
   VelodyneMessages: {28×1 cell}
 DeviceModel: 'HDL32E'
CalibrationFile: 'M:\jobarchive\Bdoc21b\2021_06_16_h16m50s15_job1697727_pass\matlab\toolbox\
     NumberOfFrames: 55
          Duration: 2.7477 sec
         StartTime: 1145.2 sec
           EndTime: 1147.9 sec
 Timestamps: [1145.2 sec 1145.2 sec 1145.3 sec 1145.3 sec 1145.4 sec 1145.4 sec 1145.5 sec 1145.5 sec 1145.6 sec 1145.6 sec 1145.7 sec 1145.7 sec 1145.8 sec 1145.8 sec 1145.9 sec 1145.9 sec … ]
        CurrentTime: 1145.2 sec
```
#### **Extract Point Clouds**

You can extract point clouds from the raw packets message with the help of this velodyneROSMessageReader object. By providing a specific frame number or timestamp, one point cloud can be extracted from velodyneROSMessageReader object using the readFrame object function. If you call readFrame without a frame number or timestamp, it extracts the next point cloud in the sequence based on the CurrentTime property.

Create a duration scalar that represents one second after the first point cloud reading.

timeDuration = veloReader.StartTime + seconds(1);

Read the first point cloud recorded at or after the given time duration.

ptCloudObj = readFrame(veloReader,timeDuration);

Access Location data in the point cloud.

ptCloudLoc = ptCloudObj.Location;

Reset the CurrentTime property of veloReader to the default value

reset(veloReader)

#### **Display All Point Clouds**

You can also loop through all point clouds in the input Velodyne ROS messages.

Define *x-, y-,* and *z-*axes limits for pcplayer in meters. Label the axes.

xlimits = [-60 60]; ylimits = [-60 60]; zlimits = [-20 20];

Create the point cloud player.

player = pcplayer(xlimits,ylimits,zlimits);

Label the axes.

```
xlabel(player.Axes,"X (m)");
ylabel(player.Axes,"Y (m)");
zlabel(player.Axes,"Z (m)");
```
The first point cloud of interest is captured at 0.3 second into the input messages. Set the CurrentTime property to that time to begin reading point clouds from there.

veloReader.CurrentTime = veloReader.StartTime + seconds(0.3);

Display the point cloud stream for 2 seconds. To check if a new frame is available and continue past 2 seconds, remove the last while condition. Iterate through the file by calling readFrame to read in point clouds. Display them using the point cloud player.

```
while(hasFrame(veloReader) && isOpen(player) && (veloReader.CurrentTime < veloReader.StartTime +
     ptCloudObj = readFrame(veloReader);
     view(player,ptCloudObj.Location,ptCloudObj.Intensity);
    pause(0.1);end
```
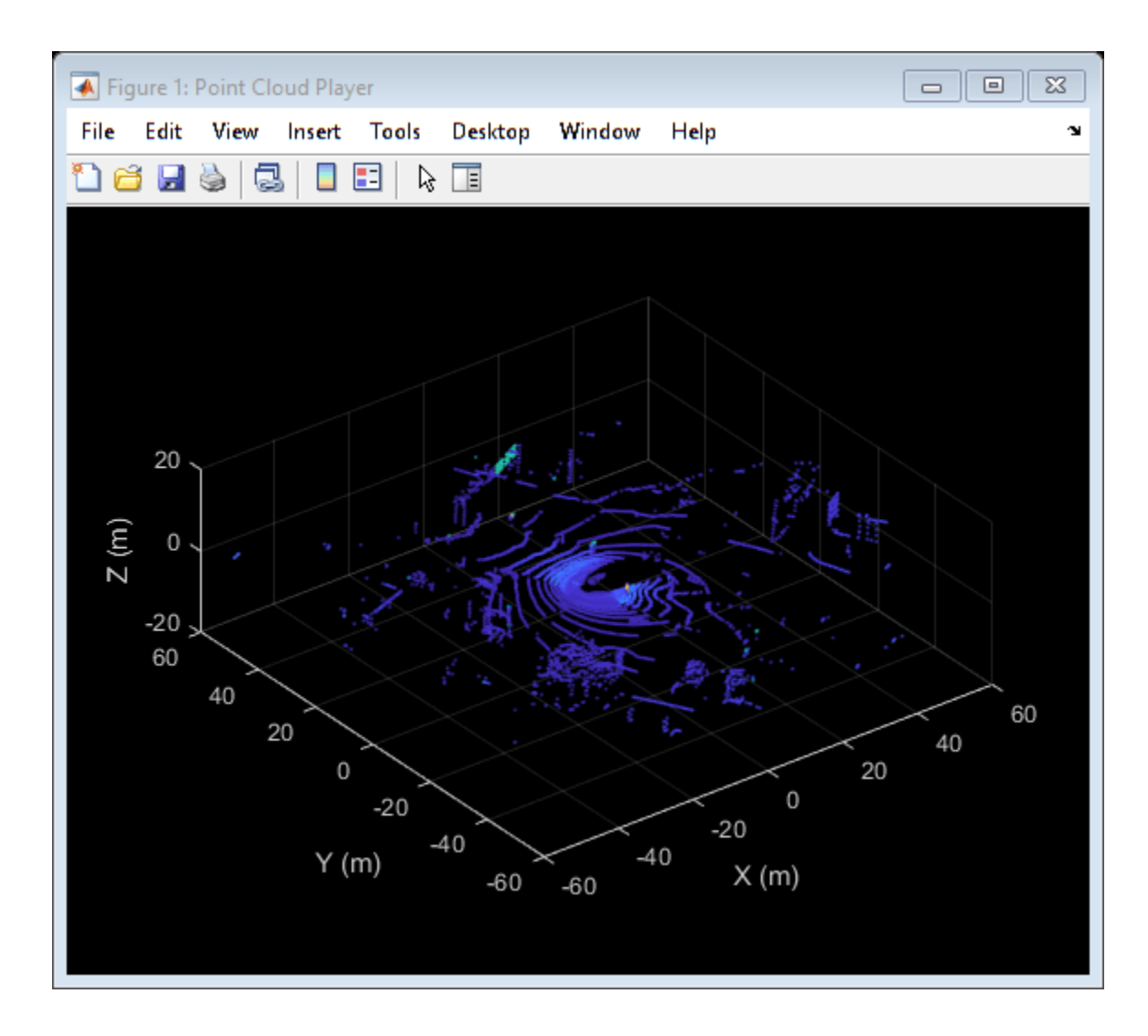

### **Input Arguments**

#### **veloReader — Velodyne ROS message reader**

velodyneROSMesasgeReader object

Velodyne ROS message reader, specified as a [velodyneROSMessageReader](#page-435-0) object.

#### **frameNumber — Frame number of desired point cloud**

positive integer

Frame number of the desired point cloud, specified as a positive integer. Frame numbers are sequential in the velodyneROSMessageReader object.

#### **frameTime — Frame time of desired point cloud**

duration scalar

Frame time of the desired point cloud, specified as a duration scalar in seconds. The function return the first frame available at or after the specified timestamp.

### **Output Arguments**

#### **ptCloud — Point Cloud** pointCloud object

Point cloud, returned as [pointCloud](#page-450-0) object.

### **See Also**

[velodyneROSMessageReader](#page-435-0) | [pointCloud](#page-450-0) | [hasFrame](#page-516-0) | [reset](#page-526-0)

#### **Introduced in R2020b**

### <span id="page-526-0"></span>**reset**

Reset CurrentTime property of velodyneROSMessageReader object to default value

### **Syntax**

reset(veloReader)

### **Description**

reset(veloReader) resets the CurrentTime property of the specified [velodyneROSMessageReader](#page-435-0) object to the default value. The default value is the value of the StartTime property of the [velodyneROSMessageReader](#page-435-0) object.

### **Examples**

#### **Work with Velodyne ROS Messages**

Velodyne ROS messages store data in a format that requires some interpretation before it can be used for further processing. MATLAB® can help you by formatting Velodyne ROS messages for easy use. In this example, you can explore how VelodyneScan messages from a Velodyne LiDAR are handled.

Prerequisites: "Work with Basic ROS Messages"

#### **Load Sample Messages**

Load sample Velodyne messages. These messages are populated with data gathered from Velodyne LiDAR sensor.

load("lidarData\_ConstructionRoad.mat")

#### **VelodyneScan Messages**

VelodyneScan messages are ROS messages that contain Velodyne LIDAR scan packets. You can see the standard ROS format for a VelodyneScan message by creating an empty message of the appropriate type. Use messages in structure format for better performance.

emptyveloScan = rosmessage("velodyne\_msgs/VelodyneScan","DataFormat","struct")

```
emptyveloScan = struct with fields:
    MessageType: 'velodyne msgs/VelodyneScan'
          Header: [1×1 struct]
         Packets: [0×1 struct]
```
Since you created an empty message, emptyveloScan does not contain any meaningful data. For convenience, the loaded lidarData\_ConstructionRoad.mat file contains a set of VelodyneScan messages that are fully populated and stored in the msgs variable. Each element in the msgs cell array is a VelodyneScan ROS message struct. The primary data in each VelodyneScan message is in the Packets property, it contains multiple VelodynePacket messages. You can see the standard ROS format for a VelodynePacket message by creating an empty message of the appropriate type.

```
emptyveloPkt = rosmessage("velodyne_msgs/VelodynePacket","DataFormat","struct")
```

```
emptyveloPkt = struct with fields:
    MessageType: 'velodyne_msgs/VelodynePacket'
           Stamp: [1×1 struct]
            Data: [1206×1 uint8]
```
#### **Create Velodyne ROS Message Reader**

The velodyneROSMessageReader object reads point cloud data from VelodyneScan ROS messages based on their specified model type. Note that providing an incorrect device model may result in improperly calibrated point clouds. This example uses messages from the "HDL32E" model.

```
veloReader = velodyneROSMessageReader(msgs,"HDL32E")
```

```
veloReader = 
  velodyneROSMessageReader with properties:
    VelodyneMessages: {28×1 cell}
          DeviceModel: 'HDL32E'
     CalibrationFile: 'M:\jobarchive\Bdoc21b\2021_06_16_h16m50s15_job1697727_pass\matlab\toolbox
      NumberOfFrames: 55
            Duration: 2.7477 sec
           StartTime: 1145.2 sec
             EndTime: 1147.9 sec
         Timestamps: [1145.2 sec 1145.2 sec 1145.3 sec 1145.3 sec 1145.4 sec 1145.4
          CurrentTime: 1145.2 sec
```
#### **Extract Point Clouds**

You can extract point clouds from the raw packets message with the help of this velodyneROSMessageReader object. By providing a specific frame number or timestamp, one point cloud can be extracted from velodyneROSMessageReader object using the readFrame object function. If you call readFrame without a frame number or timestamp, it extracts the next point cloud in the sequence based on the CurrentTime property.

Create a duration scalar that represents one second after the first point cloud reading.

```
timeDuration = veloReader.StartTime + seconds(1);
```
Read the first point cloud recorded at or after the given time duration.

ptCloudObj = readFrame(veloReader,timeDuration);

Access Location data in the point cloud.

ptCloudLoc = ptCloudObj.Location;

Reset the CurrentTime property of veloReader to the default value

reset(veloReader)

#### **Display All Point Clouds**

You can also loop through all point clouds in the input Velodyne ROS messages.

Define *x-, y-,* and *z-*axes limits for pcplayer in meters. Label the axes.

```
xlimits = [-60 60];
ylimits = [-60 60];
zlimits = [-20 20];
Create the point cloud player.
```
player = pcplayer(xlimits,ylimits,zlimits);

Label the axes.

xlabel(player.Axes,"X (m)"); ylabel(player.Axes,"Y (m)"); zlabel(player.Axes,"Z (m)");

The first point cloud of interest is captured at 0.3 second into the input messages. Set the CurrentTime property to that time to begin reading point clouds from there.

veloReader.CurrentTime = veloReader.StartTime + seconds(0.3);

Display the point cloud stream for 2 seconds. To check if a new frame is available and continue past 2 seconds, remove the last while condition. Iterate through the file by calling readFrame to read in point clouds. Display them using the point cloud player.

```
while(hasFrame(veloReader) && isOpen(player) && (veloReader.CurrentTime < veloReader.StartTime +
     ptCloudObj = readFrame(veloReader);
     view(player,ptCloudObj.Location,ptCloudObj.Intensity);
    pause(0.1);end
```
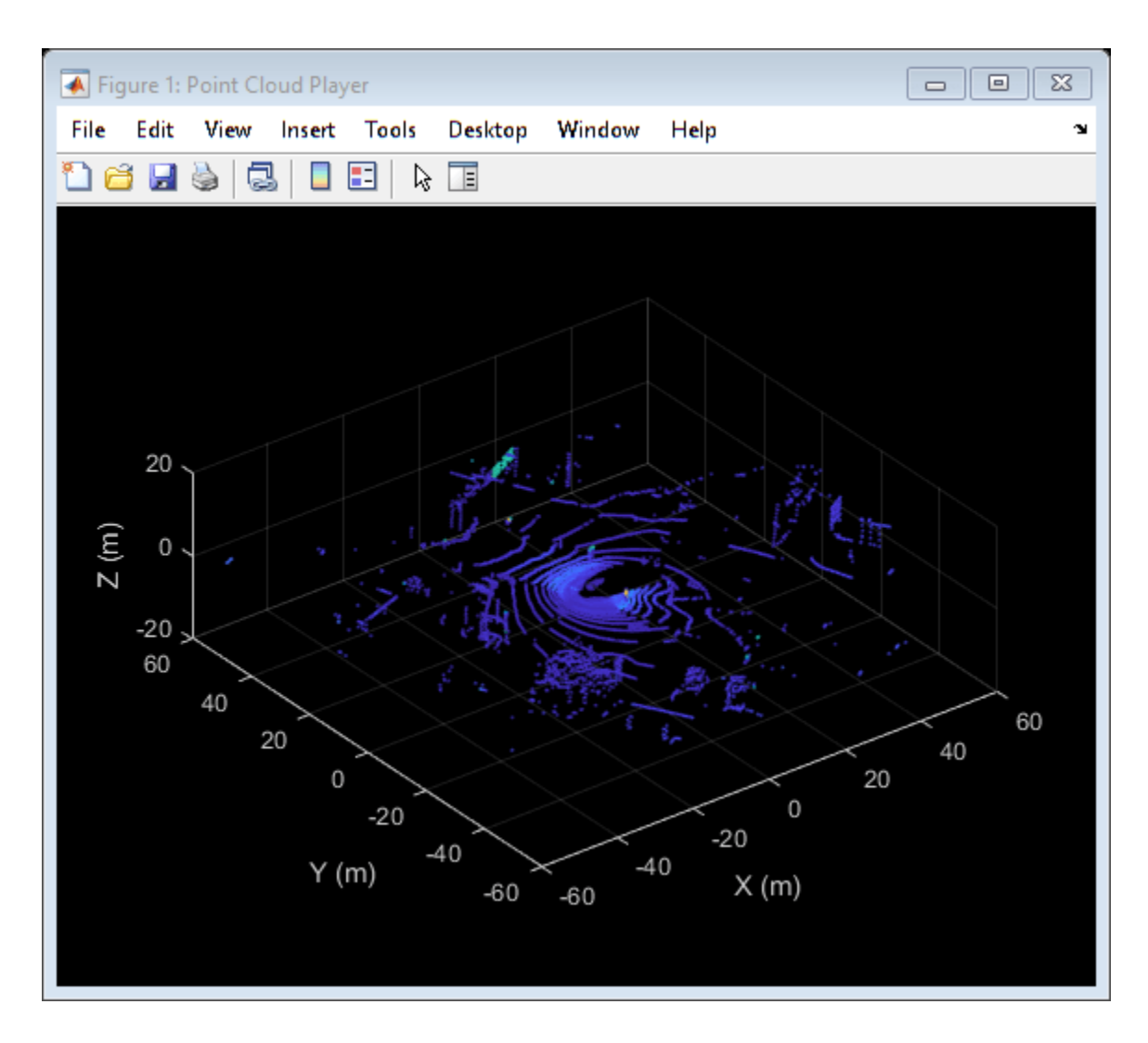

### **Input Arguments**

#### **veloReader — Velodyne ROS message reader**

velodyneROSMessageReader object

Velodyne ROS message reader, specified as a [velodyneROSMessageReader](#page-435-0) object.

### **See Also**

[velodyneROSMessageReader](#page-435-0) | [readFrame](#page-521-0) | [hasFrame](#page-516-0)

#### **Introduced in R2020b**

# **Blocks**

# <span id="page-531-0"></span>**Blank Message**

Create blank message using specified message type **Library:** ROS Toolbox / ROS

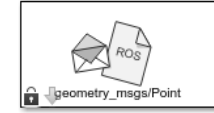

### **Description**

The Blank Message block creates a Simulink nonvirtual bus corresponding to the selected ROS message type. The block creates ROS message buses that work with [Publish,](#page-551-0) [Subscribe](#page-576-0), or [Call](#page-535-0) [Service](#page-535-0) blocks. On each sample hit, the block outputs a blank or "zero" signal for the designated message type. All elements of the bus are initialized to 0. The lengths of the variable-length arrays are also initialized to 0.

### **Limitations**

Before R2016b, models using ROS message types with certain reserved property names could not generate code. In 2016b, this limitation has been removed. The property names are now appended with an underscore (e.g. Vector3Stamped). If you use models created with a pre-R2016b release, update the ROS message types using the new names with an underscore. Redefine custom maximum sizes for variable length arrays.

The affected message types are:

- 'geometry\_msgs/Vector3Stamped'
- 'jsk\_pcl\_ros/TransformScreenpointResponse'
- 'pddl\_msgs/PDDLAction'
- 'rocon\_interaction\_msgs/Interaction'
- 'capabilities/GetRemappingsResponse'
- 'dynamic\_reconfigure/Group'

### **Input/Output Ports**

#### **Output**

**Msg — Blank ROS message**

nonvirtual bus

Blank ROS message, returned as a nonvirtual bus. To specify the type of ROS message, use the **Message type** parameter. All elements of the bus are initialized to 0. The lengths of the variablelength arrays are also initialized to 0.

Data Types: bus

#### **Parameters**

#### **Class — Class of ROS message**

Message (default) | Service Request | Service Response

Class of ROS message, specified as Message, Service Request, or Service Response. For basic publishing and subscribing, use the Message class.

#### **Type — ROS message type**

'geometry\_msgs/Point' (default) | character vector | dialog box selection

ROS message type, specified as a character vector or a dialog box selection. Use **Select** to select from a list of supported ROS messages. The list of messages given depends on the **Class** of message you select.

#### **Sample time — Interval between outputs**

Inf (default) | numeric scalar

Interval between outputs, specified as a numeric scalar. The default value indicates that the block output never changes. Using this value speeds simulation and code generation by eliminating the need to recompute the block output. Otherwise, the block outputs a new blank message at each interval of **Sample time**.

For more information, see "Specify Sample Time" (Simulink).

### **Extended Capabilities**

#### **C/C++ Code Generation**

Generate C and C++ code using Simulink® Coder<sup>™</sup>.

#### **See Also**

[Publish](#page-551-0) | [Subscribe](#page-576-0) | [Call Service](#page-535-0)

#### **Topics**

"Get Started with ROS in Simulink" "Work with ROS Messages in Simulink" "Connect to a ROS-enabled Robot from Simulink®" "Types of Composite Signals" (Simulink)

#### **Introduced in R2019b**

# <span id="page-533-0"></span>**Blank Message**

Create blank ROS 2 message using specified message type **Library:** ROS Toolbox / ROS 2

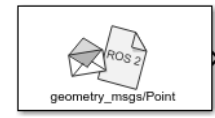

### **Description**

The Blank Message block creates a Simulink nonvirtual bus corresponding to the selected ROS message type. The block creates ROS message buses that work with [Publish,](#page-553-0) [Subscribe](#page-579-0) and [Call](#page-538-0) [Service](#page-538-0) blocks.

### **Ports**

#### **Output**

#### **Msg — Blank ROS 2 message**

non-virtual bus

Blank ROS 2 message, returned as a non-virtual bus. To specify the type of ROS message, use the **Message type** parameter. All elements of the bus are initialized to 0. The lengths of the variablelength arrays are also initialized to 0.

Data Types: bus

### **Parameters**

#### **Class — Class of ROS 2 message**

Message (default) | Service Request | Service Response

Class of ROS 2 message, specified as Message, Service Request, or Service Response. For basic publishing and subscribing, use the Message class. To create a service request message for [Call Service](#page-538-0) input, use the Service Request class.

#### **Message type — ROS 2 message type**

'geometry\_msgs/Point' (default) | character vector | dialog box selection

ROS 2 message type, specified as a character vector or a dialog box selection. Use **Select** to select from a list of supported ROS messages. The list of messages given depends on the **Class** of message you select.

#### **Sample time — Interval between outputs**

Inf (default) | positive numeric scalar

Interval between outputs, specified as a numeric scalar. The default value indicates that the block output never changes. Using this value speeds simulation and code generation by eliminating the need to recompute the block output. Otherwise, the block outputs a new blank message at each interval of **Sample time**.

For more information, see "Specify Sample Time" (Simulink).

### **Extended Capabilities**

**C/C++ Code Generation** Generate C and C++ code using Simulink® Coder™.

**See Also** [Publish](#page-553-0) | [Subscribe](#page-579-0) | [Call Service](#page-538-0)

**Introduced in R2019b**

# <span id="page-535-0"></span>**Call Service**

Call service in ROS network **Library:** ROS Toolbox / ROS

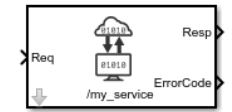

### **Description**

The Call Service block takes a ROS service request message, sends it to the ROS service server, and waits for a response. Connect to a ROS network using [rosinit](#page-138-0). A ROS server should be set up somewhere on the network before using this block. Check the available services on a ROS network using [rosservice](#page-194-0). Use [rossvcserver](#page-416-0) to set up a service server in MATLAB.

Specify the name for your ROS service and the service type in the block mask. If connected to a ROS network, you can select from a list of available services. You can create a blank service request or response message to populate with data using the [Blank Message](#page-531-0) block.

### **Ports**

**Input**

#### **Req — Request message**

nonvirtual bus

Request message, specified as a nonvirtual bus. The request message type corresponds to your service type. To generate an empty request message bus to populate with data, use the [Blank](#page-531-0) [Message](#page-531-0) block.

Data Types: bus

#### **Output**

#### **Resp — Response message**

nonvirtual bus

Response message, returned as a nonvirtual bus. The response is based on the input **Req** message. The response message type corresponds to your service type. To generate an empty response message bus to populate with data, use the [Blank Message](#page-531-0) block.

Data Types: bus

#### **ErrorCode — Error conditions for service call**

integer

Error conditions for service call, specified as an integer. Each integer corresponds to a different error condition for the service connection or the status of the service call. If an error condition occurs, **Resp** outputs the last response message or a blank message if a response was not previously received.

#### **Error Codes:**

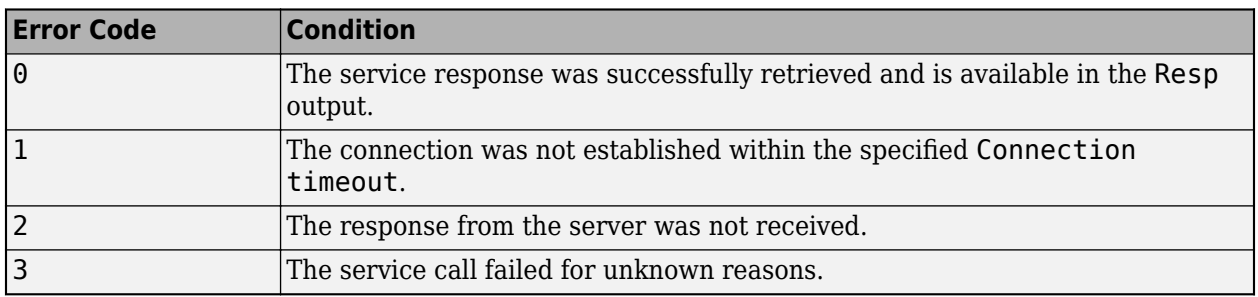

#### **Dependencies**

This output is enabled when the **Show ErrorCode output port** check box is on.

Data Types: uint8

### **Parameters**

#### **Source — Source for specifying service name**

Select from ROS network | Specify your own

Source for specifying the service name:

- Select from ROS network Use **Select** to select a service name. The **Name** and **Type** parameters are set automatically. You must be connected to a ROS network.
- Specify your own Enter a service name in **Name** and specify its service type in **Type**. You must match a service name exactly.

#### **Name — Service name**

character vector

Service name, specified as a character vector. The service name must match a service name available on the ROS service server. To see a list of valid services in a ROS network, see [rosservice](#page-194-0).

#### **Type — Service type**

character vector

Service type, specified as a character vector. Each service name has a corresponding type.

#### **Connection timeout — Timeout for service server connection**

5 (default) | positive numeric scalar

Timeout for service server connection, specified as a positive numeric scalar in seconds. If a connection cannot be established with the ROS service server in this time, then **ErrorCode** outputs 1.

#### **Keep persistent connection — Keep connection to service server**

off (default) | on

Check this box to maintain a persistent connection with the ROS service server. When off, the block creates a service client every time a request message is input into **Req**.

#### **Show ErrorCode output port — Enable error code output port**

on (default) | off

Check this box to output the **ErrorCode** output. If an error condition occurs, **Resp** outputs the last response message or a blank message if response was not previously received.

### **Extended Capabilities**

#### **C/C++ Code Generation**

Generate C and C++ code using Simulink® Coder™.

### **See Also**

**Blocks** [Blank Message](#page-531-0) | [Publish](#page-551-0) | [Subscribe](#page-576-0)

**Functions** [rosservice](#page-194-0) | [rossvcclient](#page-410-0) | [rossvcserver](#page-416-0)

#### **Topics**

"Call and Provide ROS Services" "Publish and Subscribe to ROS Messages in Simulink"

#### **Introduced in R2019b**

# <span id="page-538-0"></span>**Call Service**

Call service in ROS 2 network **Library:** ROS Toolbox / ROS 2

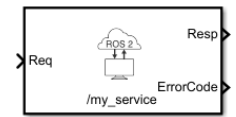

### **Description**

The Call Service block takes a ROS 2 service request message, sends it to the ROS 2 service server, and waits for a response. A ROS 2 service server should be set up somewhere on the network before using this block. Check the available services on a ROS 2 network by executing ros2 service list command, which uses [ros2](#page-108-0) function. Use [ros2svcserver](#page-345-0) to set up a service server in MATLAB.

Specify the name for your ROS 2 service and the service type in the block mask. If connected to a ROS 2 network, you can select from a list of available services. You can create a blank service request or response message to populate with data using the [Blank Message](#page-533-0) block.

Always specify the quality of service (QoS) parameters in the block mask. QoS parameters for this block must be compatible with the service server to send requests and receive responses.

### **Ports**

#### **Input**

#### **Req — Request message**

nonvirtual bus

Request message, specified as a nonvirtual bus. The request message type corresponds to your service type. To generate an empty request message bus to populate with data, use the [Blank](#page-533-0) [Message](#page-533-0) block.

Data Types: bus

#### **Output**

#### **Resp — Response message**

nonvirtual bus

Response message, returned as a nonvirtual bus. The response is based on the input **Req** message. The response message type corresponds to your service type. To generate an empty response message bus to populate with data, use the [Blank Message](#page-533-0) block.

Data Types: bus

#### **ErrorCode — Error conditions for service call**

integer

Error conditions for service call, specified as an integer. Each integer corresponds to a different error condition for the service connection or the status of the service call. If an error condition occurs,

**Resp** outputs the last response message or a blank message if a response was not previously received.

#### **Error Codes:**

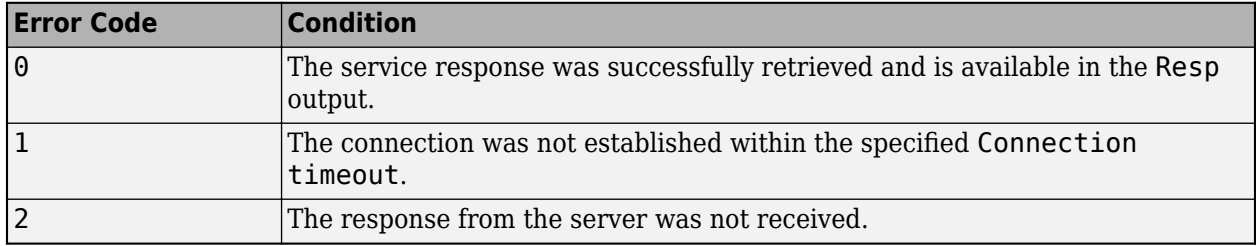

#### **Dependencies**

This output is enabled when the **Show ErrorCode output port** check box is on.

Data Types: uint8

#### **Parameters**

#### **Main**

#### **Source — Source for specifying service name**

Select from ROS network | Specify your own

Source for specifying the service name:

- Select from ROS network Use **Select** to select a service name. The **Name** and **Type** parameters are set automatically. You must be connected to a ROS 2 network.
- Specify your own Enter a service name in **Name** and specify its service type in **Type**. You must match a service name exactly.

#### **Name — Service name**

character vector

Service name, specified as a character vector. The service name must match a service name available on the ROS service server. To see a list of valid services in a ROS 2 network, see [ros2](#page-108-0).

#### **Type — Service type**

character vector

Service type, specified as a character vector. Each service name has a corresponding type.

#### **Connection timeout — Timeout for service server connection**

5 (default) | positive numeric scalar

Timeout for service server connection, specified as a positive numeric scalar in seconds. If a connection cannot be established with the ROS service server in this time, then **ErrorCode** outputs 1.

#### **Show ErrorCode output port — Enable error code output port**

on (default) | off
Check this box to output the **ErrorCode** output. If an error condition occurs, **Resp** outputs the last response message or a blank message if response was not previously received.

#### **Quality of Service (QoS)**

#### **History — Mode of storing requests in the queue**

Keep last (default) | Keep all

Determines the mode of storing requests in the queue. If the queue fills with requests waiting to be processed, then old requests will be dropped to make room for new. If set to Keep last, the queue stores the number of requests set by the Depth parameter. If set to Keep all, the queue stores all requests up to the MATLAB resource limits.

#### **Depth — Size of the request queue**

1 (default) | positive scalar

Number of requests stored in the request queue when History is set to Keep last.

#### **Reliability — Delivery guarantee of requests**

Reliable (default) | Best effort

Affects the guarantee of request delivery. If Reliable, then delivery is guaranteed, but may retry multiple times. If Best effort, then attempt delivery and do not retry. Reliable setting is recommended for services.

#### **Durability — Persistence of requests**

Volatile (default) | Transient local

Affects persistence of requests, which allows late-starting servers to receive the number of old requests specified by Depth. If Volatile, then requests do not persist. If Transient local, then the block will persist most recent requests.

## **Extended Capabilities**

**C/C++ Code Generation** Generate C and  $C++$  code using Simulink® Coder<sup>™</sup>.

## **See Also**

**Blocks** [Blank Message](#page-533-0) | [Publish](#page-553-0) | [Subscribe](#page-579-0)

**Functions** [ros2](#page-108-0) | [ros2svcclient](#page-340-0) | [ros2svcserver](#page-345-0)

# **Coordinate Transformation Conversion**

Convert to a specified coordinate transformation representation **Library:** Robotics System Toolbox / Utilities

Navigation Toolbox / Utilities ROS Toolbox / Utilities UAV Toolbox / Utilities

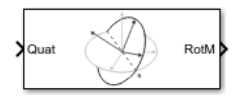

# **Description**

The Coordinate Transformation Conversion block converts a coordinate transformation from the input representation to a specified output representation. The input and output representations use the following forms:

- Axis-Angle (AxAng) [x y z theta]
- Euler Angles (Eul)  $[z \ y \ x]$ ,  $[z \ y \ z]$ , or  $[x \ y \ z]$
- Homogeneous Transformation (TForm) 4-by-4 matrix
- Quaternion (Quat) [w x y z]
- Rotation Matrix (RotM) 3-by-3 matrix
- Translation Vector (TrVec) [x y z]

All vectors must be **column vectors**.

To accommodate representations that only contain position or orientation information (TrVec or Eul, for example), you can specify two inputs or outputs to handle all transformation information. When you select the Homogeneous Transformation as an input or output, an optional Show TrVec input/ output port parameter can be selected on the block mask to toggle the multiple ports.

# **Ports**

## **Input**

## **Input transformation — Coordinate transformation**

column vector | 3-by-3 matrix | 4-by-4 matrix

Input transformation, specified as a coordinate transformation. The following representations are supported:

- Axis-Angle (AxAng) [x y z theta]
- Euler Angles (Eul) [z y x], [z y z], or [x y z]
- Homogeneous Transformation (TForm) 4-by-4 matrix
- Quaternion (Quat) [w x y z]
- Rotation Matrix (RotM) 3-by-3 matrix

• Translation Vector (TrVec) - [x y z]

All vectors must be **column vectors**.

To accommodate representations that only contain position or orientation information (TrVec or Eul, for example), you can specify two inputs or outputs to handle all transformation information. When you select the Homogeneous Transformation as an input or output, an optional Show TrVec input/ output port parameter can be selected on the block mask to toggle the multiple ports.

#### **TrVec — Translation vector**

3-element column vector

Translation vector, specified as a 3-element column vector,  $[x \ y \ z]$ , which corresponds to a translation in the *x*, *y*, and *z* axes respectively. This port can be used to input or output the translation information separately from the rotation vector.

#### **Dependencies**

You must select Homogeneous Transformation (TForm) for the opposite transformation port to get the option to show the additional TrVec port. Enable the port by clicking Show TrVec input/ output port.

#### **Output Arguments**

#### **Output transformation — Coordinate transformation**

column vector | 3-by-3 matrix | 4-by-4 matrix

Output transformation, specified as a coordinate transformation with the specified representation. The following representations are supported:

- Axis-Angle (AxAng) [x y z theta]
- Euler Angles (Eul)  $[z \ y \ x]$ ,  $[z \ y \ z]$ , or  $[x \ y \ z]$
- Homogeneous Transformation (TForm) 4-by-4 matrix
- Quaternion (Quat)  $[w \times y \, z]$
- Rotation Matrix (RotM) 3-by-3 matrix
- Translation Vector (TrVec) [x y z]

To accommodate representations that only contain position or orientation information (TrVec or Eul, for example), you can specify two inputs or outputs to handle all transformation information. When you select the Homogeneous Transformation as an input or output, an optional Show TrVec input/ output port parameter can be selected on the block mask to toggle the multiple ports.

#### **TrVec — Translation vector**

three-element column vector

Translation vector, specified as a three-element column vector,  $[x \ y \ z]$ , which corresponds to a translation in the *x*, *y*, and *z* axes respectively. This port can be used to input or output the translation information separately from the rotation vector.

#### **Dependencies**

You must select Homogeneous Transformation (TForm) for the opposite transformation port to get the option to show the additional TrVec port. Enable the port by clicking Show TrVec input/ output port.

# **Parameters**

#### **Representation — Input or output representation**

```
Axis-Angle | Euler Angles | Homogeneous Transformation | Rotation Matrix |
Translation Vector | Quaternion
```
Select the representation for both the input and output port for the block. If you are using a transformation with only orientation information, you can also select the Show TrVec input/ output port when converting to or from a homogeneous transformation.

## **Axis rotation sequence — Order of Euler angle axis rotations**

ZYX (default) | ZYZ | XYZ

Order of the Euler angle axis rotations, specified as ZYX, ZYZ, or XYZ. The order of the angles in the input or output port Eul must match this rotation sequence. The default order ZYX specifies an orientation by:

- Rotating about the initial *z*-axis
- Rotating about the intermediate *y*-axis
- Rotating about the second intermediate *x*-axis

#### **Dependencies**

You must select Euler Angles for the Representation input or output parameter. The axis rotation sequence only applies to Euler angle rotations.

## **Show TrVec input/output port — Toggle TrVec port**

off (default) | on

Toggle the TrVec input or output port when you want to specify or receive a separate translation vector for position information along with an orientation representation.

#### **Dependencies**

You must select Homogeneous Transformation (TForm) for the opposite transformation port to get the option to show the additional TrVec port.

## **Extended Capabilities**

## **C/C++ Code Generation**

Generate C and C++ code using Simulink® Coder<sup>™</sup>.

## **See Also**

[rosmessage](#page-141-0)

# **Current Time**

Retrieve current ROS time or system time **Library:** ROS Toolbox / ROS

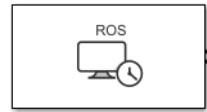

# **Description**

The Current Time block outputs the current ROS or system time. [ROS Time](https://wiki.ros.org/Clock) is based on the system clock of your computer or the /clock topic being published on the ROS node.

Use this block to synchronize your simulation time with your connected ROS node.

If the use sim time ROS parameter is set to true, the block returns the simulation time published on the /clock topic. Otherwise, the block returns the system time of your machine.

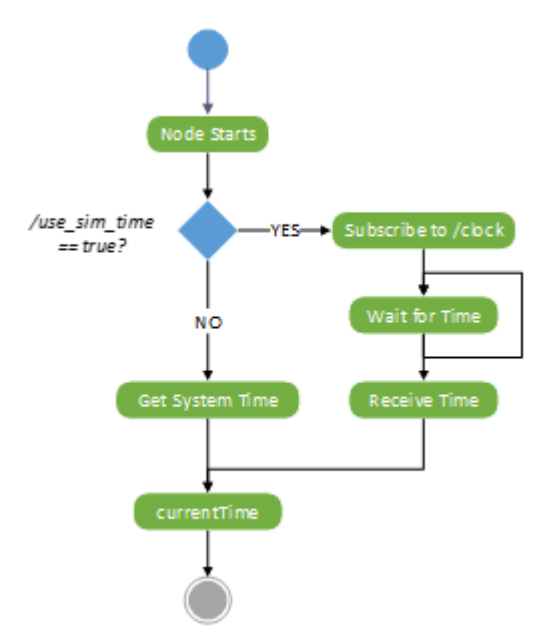

## **Ports**

## **Output**

## **Time — ROS time**

bus | scalar

ROS time, returned as a bus signal or a scalar. The bus represents a rosgraph\_msgs/Clock ROS message with Sec and NSec elements. The scalar is the ROS time in seconds. If no time has been received on the /clock topic, the block outputs 0.

Data Types: bus | double

# **Parameters**

**Output format — Format of ROS time** bus (default) | double

Format of ROS Time output, specified as either bus or double.

**Sample time — Interval between outputs**

-1 (default) | numeric scalar

Interval between outputs, specified as a numeric scalar.

For more information, see "Specify Sample Time" (Simulink).

# **Tips**

• To set the use sim time parameters and get time from a /clock topic:

Connect to a ROS network, then use the [Set Parameter](#page-574-0) block or set the parameter in the MATLAB command window:

```
ptree = rosparam;
set(ptree,'/use_sim_time',true)
```
Usually, the ROS node that publishes on the /clock topic sets up the parameter.

# **Extended Capabilities**

## **C/C++ Code Generation**

Generate C and C++ code using Simulink® Coder™.

# **See Also**

**Blocks** [Set Parameter](#page-574-0) | [Publish](#page-551-0) | [Get Parameter](#page-546-0)

**Functions** [rostime](#page-426-0) | [rosparam](#page-166-0) | [get](#page-36-0) | [rospublisher](#page-377-0) | [set](#page-249-0)

**External Websites** [ROS Time](https://wiki.ros.org/Clock)

# <span id="page-546-0"></span>**Get Parameter**

Get values from ROS parameter server **Library:** ROS Toolbox / ROS

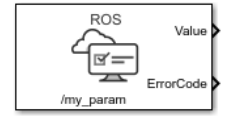

# **Description**

The Get Parameter block outputs the value of the specified ROS parameter. The block uses the ROS node of the Simulink model to connect to the ROS network. This node is created when you run the model and is deleted when the model terminates. If the model does not have a node, the block creates one.

On each sample hit, the block checks the ROS parameter server for the specified ROS parameter and outputs its value.

## **Input/Output Ports**

#### **Output**

#### **Value — Parameter value**

scalar | logical | uint8 array

Parameter value from the ROS network. The value depends on the **Data type** parameter.

#### **ErrorCode — Status of ROS parameter**

 $0 | 1 | 2 | 3$ 

Status of ROS parameter, specified as one of the following:

- **0 —** ROS parameter retrieved successfully. The retrieved value is output in the **Value** port.
- **1 —** No ROS parameter with specified name found. If there is no known value, **Value** is set to the last received value or to **Initial value**.
- **2 —** ROS parameter retrieved, but its type is different than the specified **Data type**. If there is no known value, Value is set to the last received value or to **Initial value**.
- **3** For string parameters, the incoming string has been truncated based on the specified length.

#### **Length — Length of string parameter**

integer

Length of the string parameter, returned as an integer. This length is the number of elements of the uint8 array or the number of characters in the string that you cast to uint8.

**Note** When getting string parameters from the ROS network, an ASCII value of 13 returns an error due to its incompatible character type.

#### **Dependencies**

To enable this port, set the **Data type** to uint8[] (string).

## **Parameters**

#### **Source — Source for specifying the parameter name**

Select from ROS network | Specify your own

Source for specifying the parameter name as one of the following:

- Select from ROS network Use **Select** to select a parameter name. The **Data type** parameter is set automatically. You must be connected to a ROS network.
- Specify your own Enter a parameter name in **Name** and specify its data type in **Data type**. You must match a parameter name exactly.

#### **Name — Parameter name**

string

Parameter name to get from the ROS network, specified as a string. When **Source** is set to Select from ROS network, use **Select** to select an existing parameter. You must be connected to a ROS network to get a list of parameters. Otherwise, specify the parameter and data type.

Parameter name strings must follow the rules of ROS graph names. Valid names have these characteristics:

- The first character is an alpha character ( $[a-z|A-Z]$ ), tilde  $(\sim)$ , or forward slash  $($ ).
- Subsequent characters are alphanumeric ([0-9|a-z|A-Z]), underscores(), or forward slashes (/).

#### **Data type — Data type of your parameter**

double | int32 | boolean | uint8[] (string)

Data type of your parameter, specified as a string. The uint8[] (string) enables the **Maximum length** parameter.

**Note** The uint8[] (string) data type is an array of ASCII values corresponding to the characters in a string. When getting string parameters, you can create a MATLAB Function block to compare the string to a desired parameter value. For more information, see "ROS Parameters in Simulink".

Data Types: double | int32 | Boolean | uint8

## **Maximum length — Maximum length of the uint8 array**

scalar

Maximum length of the uint8 array, specified as a scalar. If the parameter string has a length greater than **Maximum length**, the **ErrorCode** output is set to 3.

#### **Dependencies**

To enable this port, set the **Data type** to uint8[] (string).

**Initial value — Default parameter value output**

double | int32 | boolean | uint8

Default parameter value output from when an error occurs and no valid value has been received from the parameter server. The data type must match the specified **Data type**.

#### **Sample time — Interval between outputs**

inf (default) | scalar

Interval between outputs, specified as a scalar. This default value indicates that the block output never changes. Using this value speeds simulation and code generation by eliminating the need to recompute the block output. Otherwise, the block outputs a new blank message at each interval of Sample time.

For more information, see "Specify Sample Time" (Simulink).

# **Show ErrorCode output port — Display error code output**

on | off

To enable error code output, select this parameter. When you clear this parameter, the **ErrorCode** output port is removed from the block. The status options are:

- **0 —** ROS parameter retrieved successfully. The retrieved value is output in the **Value** port.
- **1 —** No ROS parameter with specified name found. If there is no known value, **Value** is set to the last received value or to **Initial value**.
- **2 —** ROS parameter retrieved, but its type is different than the specified **Data type**. If there is no known value, Value is set to the last received value or to **Initial value**.
- **3** For string parameters, the incoming string has been truncated based on the specified length.

## **Extended Capabilities**

#### **C/C++ Code Generation**

Generate C and C++ code using Simulink® Coder<sup>™</sup>.

## **See Also**

[Set Parameter](#page-574-0)

#### **Topics**

"ROS Parameters in Simulink"

#### **External Websites**

[ROS Parameter Server](https://wiki.ros.org/Parameter%20Server) [ROS Graph Names](https://wiki.ros.org/Names)

# **Header Assignment**

Update fields of ROS message header **Library:** ROS Toolbox / ROS

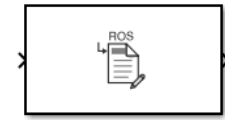

# **Description**

The Header Assignment block updates the values in the header field of a ROS message. When a ROS message contains a header field of type std\_msgs/Header, you can use this block to update the frame\_id and stamp values in its header field. During each sample hit, the block updates the frame id and stamp fields in the header. The accuracy of the timestamp depends on the step size of the solver. Smaller step sizes result in more accurate timestamps.

## **Ports**

#### **Input**

## **InputMsg — ROS message to update**

nonvirtual bus

ROS message with a std msgs/Header field, specified as a nonvirtual bus.

Data Types: bus

## **Output**

## **OutputMsg — ROS message with an updated header**

nonvirtual bus

ROS message with an updated header, returned as a nonvirtual bus.

Data Types: bus

## **Parameters**

## **Set Frame ID — Specify frame associated with message data**

off (default) | on

Select this parameter to specify the frame that the message data is associated with. Specify the frame ID in the text box enabled when you select this parameter. The block populates the frame\_id field of the ROS message header with the specified frame.

Example: base\_link

#### **Set Timestamp — Set timestamp in header**

off (default) | on

Select this parameter to set the stamp value of the header to the current ROS system time. In order to use the custom time published on the /clock topic instead of the ROS system time, set the use sim time ROS parameter to true.

#### **Header field name — Specify Header field name**

Use the default Header field name (default) | Specify your own

Specify the name of the Header field as one of the following:

- Use the default Header field name The block sets the name of the header field in the ROS message to the default value, Header.
- Specify your own Enables a text box in which you can specify a custom name for the header field in the ROS message.

Example: my\_custom\_header

## **Extended Capabilities**

# **C/C++ Code Generation**

Generate C and C++ code using Simulink® Coder™.

#### **See Also**

[Blank Message](#page-531-0) | [Publish](#page-551-0)

#### **Introduced in R2021a**

# <span id="page-551-0"></span>**Publish**

Send messages to ROS network **Library:** ROS Toolbox / ROS

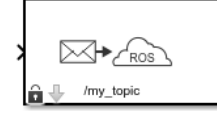

# **Description**

The Publish block takes in as its input a Simulink nonvirtual bus that corresponds to the specified ROS message type and publishes it to the ROS network. It uses the node of the Simulink model to create a ROS publisher for a specific topic. This node is created when the model runs and is deleted when the model terminates. If the model does not have a node, the block creates one.

On each sample hit, the block converts the **Msg** input from a Simulink bus signal to a ROS message and publishes it. The block does not distinguish whether the input is a new message but merely publishes it on every sample hit. For simulation, this input is a MATLAB ROS message. In code generation, it is a C++ ROS message.

## **Input/Output Ports**

**Input**

#### **Msg — ROS message**

nonvirtual bus

ROS message, specified as a nonvirtual bus. To specify the type of ROS message, use the **Message type** parameter.

Data Types: bus

# **Parameters**

#### **Topic source — Source for specifying topic name**

Select from ROS network | Specify your own

Source for specifying the topic name, specified as one of the following:

- Select from ROS network Use **Select** to select a topic name. The **Topic** and **Message type** parameters are set automatically. You must be connected to a ROS network.
- Specify your own Enter a topic name in **Topic** and specify its message type in **Message type**. You must match a topic name exactly.

#### **Topic — Topic name to publish to**

string

Topic name to publish to, specified as a string. When **Topic source** is set to Select from ROS network, use **Select** to select a topic from the ROS network. You must be connected to a ROS

network to get a list of topics. Otherwise, set **Topic source** to Specify your own and specify the topic you want.

#### **Message type — ROS message type**

string

ROS message type, specified as a string. Use **Select** to select from a full list of supported ROS messages. Service message types are not supported and are not included in the list.

#### **Length of publish queue — Message queue length**

1 (default) | integer

Message queue length in code generation, specified as an integer.In simulation, the message queue is always 1 and cannot be adjusted. To ensure each message is processed, use a smaller model step or only execute the model when publishing a new message.

## **Tips**

You can also set the addresses for the ROS master and node host by clicking the **Configure network addresses** link in the block.

## **Extended Capabilities**

#### **C/C++ Code Generation**

Generate C and C++ code using Simulink® Coder<sup>™</sup>.

**See Also** [Blank Message](#page-531-0) | [Subscribe](#page-576-0)

**Topics** "Types of Composite Signals" (Simulink) "ROS Simulink Interaction"

# <span id="page-553-0"></span>**Publish**

Send messages to ROS 2 network **Library:** ROS Toolbox / ROS 2

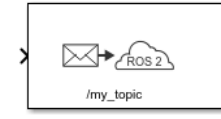

# **Description**

The Publish ROS 2 block takes in as its input a Simulink non-virtual bus that corresponds to the specified ROS 2 message type and publishes it to the ROS 2 network. It uses the node of the Simulink model to create a ROS 2 publisher for a specific topic. This node is created when the model runs and is deleted when the model terminates. If the model does not have a node, the block creates one.

On each sample hit, the block converts the **Msg** input from a Simulink bus signal to a ROS 2 message and publishes it. The block does not distinguish whether the input is a new message but instead publishes it on every sample hit. For simulation, this input is a MATLAB ROS 2 message. In code generation, it is a C++ ROS 2 message.

## **Ports**

**Input**

**Msg — ROS message** non-virtual bus

ROS message, specified as a nonvirtual bus. To specify the type of ROS message, use the **Message type** parameter.

Data Types: bus

# **Parameters**

#### **Main**

## **Topic source — Source for specifying topic name**

Select from ROS network | Specify your own

Source for specifying the topic name, specified as one of the following:

- Select from ROS network Use **Select** to select a topic name. The **Topic** and **Message type** parameters are set automatically. You must be connected to a ROS network.
- Specify your own Enter a topic name in **Topic** and specify its message type in **Message type**. You must match a topic name exactly.

## **Topic — Topic name to publish to**

string

Topic name to publish to, specified as a string. When **Topic source** is set to Select from ROS network, use **Select** to select a topic from the ROS network. You must be connected to a ROS 2 network to get a list of topics. Otherwise, set **Topic source** to Specify your own and specify the topic you want.

#### **Message type — ROS message type**

string

ROS message type, specified as a string. Use **Select** to select from a full list of supported ROS messages. Service message types are not supported and are not included in the list.

#### **Quality of Service (QoS)**

#### **History — Mode of storing messages in the queue**

Keep last (default) | Keep all

Determines the mode of storing messages in the queue. The queued messages will be sent to latejoining subscribers. If the queue fills with messages waiting to be processed, then old messages will be dropped to make room for new. If set to 'keeplast', the queue stores the number of messages set by the Depth parameter. If set to 'keepall', the queue stores all messages up to the MATLAB resource limits.

#### **Depth — Size of the message queue**

1 (default) | positive scalar

Number of messages stored in the message queue when History is set to Keep last.

#### **Reliability — Delivery guarantee of messages**

Reliable (default) | Best effort

Affects the guarantee of message delivery. If Reliable, then delivery is guaranteed, but may retry multiple times. If Best effort, then attempt delivery and do not retry.

#### **Durability — Persistence of messages**

Volatile (default) | Transient local

Affects persistence of messages in publishers, which allows late-joining subscribers to receive the number of old messages specified by Depth. If Volatile, then messages do not persist. If Transient local, then publisher will persist most recent messages.

## **Extended Capabilities**

**C/C++ Code Generation** Generate C and C++ code using Simulink® Coder<sup>™</sup>.

**See Also** [Blank Message](#page-533-0) | [Subscribe](#page-579-0)

# **Read Data**

Play back data from log file **Library:** ROS Toolbox / ROS

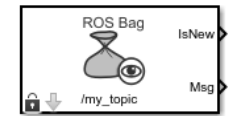

# **Description**

The Read Data block plays back rosbag logfiles by outputting the most recent message from the log file based on the current simulation time. You must load a rosbag log file (.bag) and specify the Topic in the block mask to get a stream of messages from the file. Messages on this topic are output from the file in sync with the simulation time.

In the Read Data block mask, click **Load log file data** to specify a rosbag log file (.bag) to load. In the **Load Log File** window, specify a **Start time offset**, in seconds, to start playback at a certain point in the file. **Duration** specifies how long the block should play back this file in seconds. By default, the block outputs all messages for the specific Topic in the file.

## **Ports**

#### **Output**

#### **IsNew — New message indicator**

0 | 1

New message indicator, returned as a logical. If the output is 1, then a new message was loaded from the rosbag file at that time. This output can be used to trigger subsystems for processing new messages received.

#### **Msg — ROS message**

nonvirtual bus

ROS message, returned as a nonvirtual bus. Messages are output in the order they are stored in the rosbag and synced with the simulation time.

Data Types: bus

## **Parameters**

## **Topic — Topic name to extract from log file**

string

Topic name to extract from log file, specified as a string. This topic must exist in the loaded rosbag. Click the **Load rosbag file** Use **Select ...** to inspect the topics available and select a specific topic.

## **Sample time — Interval between outputs**

–1 (default) | scalar

Interval between outputs, specified as a scalar. In simulation, the sample time follows simulation time and not actual wall-clock time.

This default value indicates that the block sample time is *inherited*.

For more information about the inherited sample time type, see "Specify Sample Time" (Simulink).

# **See Also**

#### **Blocks**

[Publish](#page-551-0) | [Subscribe](#page-576-0) | [Read Image](#page-559-0) | [Read Point Cloud](#page-565-0)

#### **Functions**

[rosbag](#page-127-0) | [readMessages](#page-87-0) | [select](#page-234-0)

#### **Topics**

"Work with ROS Messages in Simulink" "Work with rosbag Logfiles"

# **Read Data**

Play back data from ROS 2 log file **Library:** ROS Toolbox / ROS 2

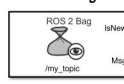

# **Description**

The Read Data block plays back ROS 2 bag log files by outputting the most recent message from the log file, based on the current simulation time. You must load a ROS 2 bag log file (.db3) and specify a topic, using the **Topic** parameter, to get a stream of messages from the file. The block outputs messages of this topic from the file in sync with the simulation time.

In the Read Data block mask, select **Load logfile data** to specify a ROS 2 bag log file (.db3) to load. In the Load Logfile dialog box, specify the full path to the log file, or select Browse and navigate to the logfile you want to load. To start playback at a certain point in the file, specify a **Start time offset**, in seconds. To specify how long the block plays back this file, from the specified start time, specify a **Duration**, in seconds. By default, the block outputs all messages for the specified topic in the file.

## **Ports**

## **Output**

## **IsNew — New message indicator**

logical scalar

New message indicator, returned as a logical scalar. If the output is 1, then the block loaded a new message from the ROS 2 bag log file at the corresponding time. This output can be used to trigger subsystems for processing new messages.

Data Types: Boolean

## **Msg — ROS 2 message**

nonvirtual bus

ROS 2 message, returned as a nonvirtual bus. Messages are returned in the order they are stored in the ROS 2 bag log file and synced with the simulation time.

Data Types: bus

## **Parameters**

## **Topic — Topic name to extract from log file**

string scalar | character vector

Specify the name of the topic to extract from the log file. This topic must exist in the loaded ROS 2 bag log file. Click **Select** to inspect the available topics and select a specific topic.

#### **Sample time — Interval between outputs**

-1 (default) | scalar

Specify the interval between outputs. In simulation, the sample time follows simulation time rather than wall-clock time.

The default value indicates that the block sample time is inherited. For more information about the inherited sample time type, see "Specify Sample Time" (Simulink).

## **See Also**

## **Blocks**

[Publish](#page-553-0) | [Subscribe](#page-579-0) | [Read Image](#page-562-0) | [Read Point Cloud](#page-568-0)

#### **Functions**

[ros2bag](#page-383-0) | [readMessages](#page-499-0) | [select](#page-501-0)

# <span id="page-559-0"></span>**Read Image**

Extract image from ROS Image message **Library:** ROS Toolbox / ROS

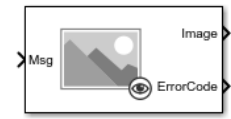

# **Description**

The Read Image block extracts an image from a ROS [Image](#page-305-0) or [CompressedImage](#page-301-0) message. You can select the ROS message parameters of a topic active on a live ROS network or specify the message parameters separately. The ROS messages are specified as a nonvirtual bus. Use the [Subscribe](#page-576-0) block output to receive a message from a ROS network and input the message to the Read Image block.

**Note** When reading ROS image messages from the network, the Data property of the message can exceed the maximum array length set in Simulink. To increase the maximum array length for all message types in the model, from the **Prepare** section under **Simulation** tab, select **ROS Toolbox** > **Variable Size Messages**. Uncheck **Use default limits for this message type** and then in the **Maximum length** column, increase the length based on the number of pixels in the image.

## **Ports**

**Input**

## **Msg — ROS Image or CompressedImage message**

nonvirtual bus

ROS [Image](#page-305-0) or [CompressedImage](#page-301-0) message, specified as a nonvirtual bus. You can use the [Subscribe](#page-576-0) block to get a message from an active ROS network.

Data Types: bus

#### **Output**

#### **Image — Extracted image signal**

*M*-by-*N*-by-3 matrix | *M*-by-*N* matrix

Extracted image signal from ROS message, returned as an *M*-by-*N*-by-3 matrix for color images, and an *M*-by-*N* matrix for grayscale images. The matrix contains the pixel data from the Data property of the ROS message.

Data Types: single | double | int8 | int16 | int32 | uint8 | uint16

#### **AlphaChannel — Alpha channel for image**

*M*-by-*N* matrix

Alpha channel for image, returned as an *M*-by-*N* matrix. This matrix is the same height and width as the image output. Each element has a value in the range  $[0,1]$  that indicates the opacity of the corresponding pixel, with a value of 0 being completely transparent.

**Note** For CompressedImage messages, the alpha channel returns all zeros if the Show Alpha output port is enabled.

Data Types: single | double | int8 | int16 | int32 | uint8 | uint16

#### **ErrorCode — Error code for image conversion**

scalar

Error code for image conversion, returned as a scalar. The error code values are:

- $\cdot$  0 Successfully converted the image message.
- 1 Incorrect image encoding. Check that the incoming message encoding matches the **Image Encoding** parameter.
- 2 The dimensions of the image message exceed the limits specified in the **Maximum Image Size** parameter.
- 3 The Data field of the image message was truncated. See "Manage Array Sizes for ROS Messages in Simulink" to increase the maximum length of the array.
- 4 Image decompression failed.

Data Types: uint8

## **Parameters**

#### **Maximum Image Size — Maximum image size**

[2000 2000] (default) | two-element vector

Maximum image size, specified as a two-element [height width] vector.

Click **Configure using ROS** to set this parameter automatically using an active topic on a ROS network. You must be connected to the ROS network.

#### **Image Encoding — Image encoding**

rgb8 (default) | rgba8 | ...

Image encoding for the input **ImageMsg**. Select the supported encoding type which matches the Encoding property of the message. For more information about encoding types, see [rosReadImage](#page-180-0).

#### **Show Alpha output port — Toggle AlphaChannel port**

off (default) | on

Toggle Alpha channel output port if your encoding supports an Alpha channel.

#### **Dependencies**

Only certain encoding types support alpha channels. The **Image Encoding** parameter determines if this parameter appears in the block mask.

#### **Show ErrorCode output port — Toggle ErrorCode port**

on (default) | off

Toggle the **ErrorCode** port to monitor errors.

## **Output variable-size signals — Toggle variable-size signal output**

off (default) | on

Toggle variable-size signal output. Variable-sized signals should only be used if the image size is expected to change over time. For more information about variable sized signals, see "Variable-Size Signal Basics" (Simulink).

# **Extended Capabilities**

#### **C/C++ Code Generation**

Generate C and C++ code using Simulink® Coder™.

Usage notes and limitations:

• Requires a valid version of OpenCV and cv bridge package to be installed for deployment.

## **See Also**

[rosReadImage](#page-180-0) | [Subscribe](#page-576-0) | [Blank Message](#page-531-0) | [Image](#page-305-0) | [CompressedImage](#page-301-0)

## **Topics**

"Manage Array Sizes for ROS Messages in Simulink" "Variable-Size Signal Basics" (Simulink)

# <span id="page-562-0"></span>**Read Image**

Extract image from ROS 2 Image message<br>Library: ROS Toolbox / ROS 2 ROS Toolbox / ROS 2

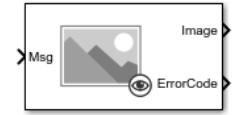

## **Description**

The Read Image block extracts an image from a ROS 2 Image or CompressedImage message. You can select the message parameters of a topic active on a live ROS 2 network, or specify the message parameters separately. The ROS 2 messages are specified as a nonvirtual bus. Use the [Subscribe](#page-579-0) block output to receive a message from a ROS 2 network and input the message to the Read Image block.

**Note** When reading ROS 2 image messages from the network, the Data property of the message can exceed the maximum array length set in Simulink. Follow the steps below to increase the maximum array length for all message types in the model:

- **1** Enable ROS options by selecting the **Robot Operating System (ROS)** app under the **Apps** tab and configure the ROS network parameters appropriately.
- **2** From the **Prepare** section under **Simulation** tab, select **ROS Toolbox** > **Variable Size Messages**.
- **3** Uncheck **Use default limits for this message type** and then in the **Maximum length** column, increase the length based on the number of pixels in the image.

## **Ports**

## **Input**

## **Msg — ROS 2 Image or CompressedImage message**

nonvirtual bus

ROS 2 Image or CompressedImage message, specified as a nonvirtual bus. You can use the [Subscribe](#page-579-0) block to get a message from an active ROS 2 network.

Data Types: bus

#### **Output**

#### **Image — Extracted image signal**

*M*-by-*N*-by-3 matrix | *M*-by-*N* matrix

Extracted image signal from a ROS 2 message, returned as an *M*-by-*N*-by-3 matrix for color images, and an *M*-by-*N* matrix for grayscale images. The matrix contains the pixel data from the Data property of the ROS 2 message.

Data Types: single | double | int8 | int16 | int32 | uint8 | uint16

# **AlphaChannel — Alpha channel for image**

*M*-by-*N* matrix

Alpha channel for image, returned as an *M*-by-*N* matrix. This matrix is the same height and width as the image output. Each element has a value in the range  $[0,1]$  that indicates the opacity of the corresponding pixel, with a value of 0 being completely transparent.

**Note** For CompressedImage messages, the alpha channel returns all zeros if the Show Alpha output port is enabled.

#### **Dependencies**

Enable Show Alpha output port parameter.

Data Types: single | double | int8 | int16 | int32 | uint8 | uint16

#### **ErrorCode — Error code for image conversion** scalar

Error code for image conversion, returned as a scalar. The error code values are:

- $\cdot$  0 Successfully converted the image message.
- 1 Incorrect image encoding. Check that the incoming message encoding matches the **Image Encoding** parameter.
- 2 The dimensions of the image message exceed the limits specified in the **Maximum Image Size** parameter.
- 3 The Data field of the image message was truncated. See "Manage Array Sizes for ROS Messages in Simulink" to increase the maximum length of the array.
- 4 Image decompression failed.

Data Types: uint8

## **Parameters**

#### **Maximum image size — Maximum image size**

[2000 2000] (default) | two-element vector

Maximum image size, specified as a two-element [height width] vector.

Select **Configure using ROS 2...** to set this parameter automatically using an active topic on a ROS 2 network. You must be connected to the ROS 2 network.

#### **Image encoding — Image encoding**

rgb8 (default) | rgba8 | ...

Image encoding for the input **ImageMsg**. Select the encoding type that matches the Encoding property of the message. For more information about encoding types, see [rosReadImage](#page-180-0).

**Show Alpha output port — AlphaChannel port toggle**

off (default) | on

Toggle alpha channel output port on or off, if the selected encoding type supports alpha channels.

#### **Dependencies**

To enable this parameter, set the **Image Encoding** parameter to an encoding type that supports alpha channels.

## **Show ErrorCode output port — Toggle ErrorCode port**

on (default) | off

Toggle the **ErrorCode** port on or off, to monitor errors.

# **Output variable-size signals — Variable-size signal output toggle**

off (default) | on

Toggle whether to output a variable-size signal. Use variable-sized signals only if you expect the image size to change over time. For more information about variable-size signals, see "Variable-Size Signal Basics" (Simulink).

# **Extended Capabilities**

## **C/C++ Code Generation**

Generate C and C++ code using Simulink® Coder<sup>™</sup>.

Usage notes and limitations:

- For remote deployment, OpenCV and cv\_bridge ROS package must be installed on the remote device.
- Local host deployment is not supported.

## **See Also**

[rosReadImage](#page-180-0) | [Subscribe](#page-579-0) | [Blank Message](#page-533-0)

**Topics**

"Manage Array Sizes for ROS Messages in Simulink" "Variable-Size Signal Basics" (Simulink)

# <span id="page-565-0"></span>**Read Point Cloud**

Extract point cloud from ROS PointCloud2 message **Library:** ROS Toolbox / ROS

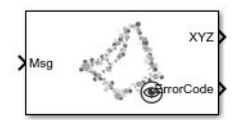

## **Description**

The Read Point Cloud block extracts a point cloud from a ROS [PointCloud2](#page-323-0) message. You can select the ROS message parameters of a topic active on a live ROS network or specify the message parameters separately. The ROS messages are specified as a nonvirtual bus. Use the [Subscribe](#page-576-0) block to receive a message from a ROS network and input the message to the Read Point Cloud block.

**Note** When reading ROS point cloud messages from the network, the Data property of the message can exceed the maximum array length set in Simulink. To increase the maximum array length for all message types in the model, from the **Prepare** section under **Simulation** tab, select **ROS Toolbox** > **Variable Size Messages**. Uncheck **Use default limits for this message type** and then in the **Maximum length** column, increase the length based on the number of points in the point cloud.

## **Ports**

#### **Input**

## **Msg — ROS PointCloud2 message**

nonvirtual bus

ROS [PointCloud2](#page-323-0) message, specified as a nonvirtual bus. You can use the [Subscribe](#page-576-0) block to get a message from the ROS network.

Data Types: bus

#### **Output**

## **XYZ — XYZ coordinates**

matrix | array

*x-*, *y-*, and *z-* coordinates of each point in the point cloud data, returned as either an *N*-by-3 matrix or *h*-by-*w*-by-3 array. *N* is the number of points in the point cloud. *h* and *w* are the height and width of the image, in pixels. To get the *x-*, *y-*, and *z-* coordinates as an array, select the **Preserve point cloud structure** parameter.

Data Types: single

#### **RGB — RGB values for each point**

matrix | array

RGB values for each point of the point cloud data, output as either an *N*-by-3 matrix or *h*-by-*w*-by-3 array. *N* is the number of points in the point cloud. *h* and *w* are the height and width of the image in pixels. The RGB values specify the red, green, and blue color intensities in the range of [0,1].To return the RGB values as an array, select the **Preserve point cloud structure** parameter.

Data Types: double

#### **Intensity — Intensity values for each point**

array | matrix

Intensity value for each point of the point cloud data, returned as either an array or a *h*-by-*w* matrix. *h* and *w* are the height and width of the image in pixels. To return the intensity values as a matrix, select the **Preserve point cloud structure** parameter.

Data Types: single

#### **ErrorCode — Error code for image conversion**

scalar

Error code for image conversion, returned as a scalar. The error code values are:

- 0 Successfully converted the point cloud message.
- 1 The dimensions of the incoming point cloud exceed the limits set in the **Maximum point cloud size** parameter.
- 2 One of the variable-length arrays in the incoming message was truncated. For more information on increasing the maximum length of the array, see "Manage Array Sizes for ROS Messages in Simulink".
- 3 The X, Y, or Z field of the point cloud message is missing.
- 4 The point cloud does not contain any RGB color data. This error only occurs if you enable the **Show RGB output port** parameter.
- 5 The point cloud does not contain any intensity data. This error only occurs if you enable the **Show Intensity output port** parameter.

For certain error codes, the block truncates the data or populates with NaN values where appropriate.

Data Types: uint8

## **Parameters**

**Maximum point cloud size — Maximum point cloud image size**

[480 640] (default) | two-element vector

Maximum point cloud image size, specified as a two-element [height width] vector.

Select **Configure using ROS** to set this parameter automatically using an active topic on a ROS network. You must be connected to the ROS network.

**Preserve point cloud structure — Point cloud data output shape preservation** off (default) | on

When this parameter is selected, the block preserves the point cloud data output shape for **XYZ**, **RGB**, and **Intensity** outputs. Each output corresponds to the resolution of the original image. The **XYZ** and **RGB** outputs become multidimensional arrays, and the **Intensity** output becomes a matrix.

**Show RGB output port — RGB port toggle** off (default) | on

Select this parameter to enable the **RGB** port. If you enable this parameter, the message must contain RGB data or the block returns an error code.

#### **Show Intensity output port — Intensity port toggle**

off (default) | on

Select this parameter to enable the **Intensity** port. If you enable this parameter, the message must contain intensity data or the block returns an error code.

#### **Show ErrorCode output port — ErrorCode port toggle**

on (default) | off

Select this parameter to enable the **ErrorCode** port and monitor errors.

#### **Output variable-size signals — Variable-size signal output toggle** off (default) | on

Toggle whether to output a variable-size signal. Use variable-sized signals only if you expect the image size to change over time. For more information about variable-size signals, see "Variable-Size Signal Basics" (Simulink).

## **Extended Capabilities**

#### **C/C++ Code Generation**

Generate C and C++ code using Simulink® Coder™.

## **See Also**

[Subscribe](#page-576-0) | [Blank Message](#page-531-0) | [PointCloud2](#page-323-0)

#### **Topics**

"Manage Array Sizes for ROS Messages in Simulink" "Variable-Size Signal Basics" (Simulink)

# <span id="page-568-0"></span>**Read Point Cloud**

Extract point cloud from ROS 2 PointCloud2 message **Library:** ROS Toolbox / ROS 2

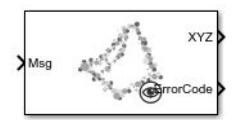

# **Description**

The Read Point Cloud block extracts a point cloud from a ROS 2 PointCloud2 message. You can select the message parameters of a topic active on a live ROS 2 network, or specify the message parameters separately. The ROS 2 messages are specified as a nonvirtual bus. Use the [Subscribe](#page-579-0) block to receive a message from a ROS 2 network and input the message to the Read Point Cloud block.

**Note** When reading ROS 2 point cloud messages from the network, the Data property of the message can exceed the maximum array length set in Simulink. Follow the steps below to increase the maximum array length for all message types in the model:

- **1** Enable ROS options by selecting the **Robot Operating System (ROS)** app under the **Apps** tab and configure the ROS network parameters appropriately.
- **2** From the **Prepare** section under **Simulation** tab, select **ROS Toolbox** > **Variable Size Messages**.
- **3** Uncheck **Use default limits for this message type** and then in the **Maximum length** column, increase the length based on the number of points in the point cloud.

# **Ports**

## **Input**

## **Msg — ROS 2 PointCloud2 message**

nonvirtual bus

ROS 2 PointCloud2 message, specified as a nonvirtual bus. You can use the [Subscribe](#page-579-0) block to get a message from the ROS 2 network.

Data Types: bus

#### **Output**

#### **XYZ — XYZ coordinates**

matrix | array

*x-*, *y-*, and *z-* coordinates of each point in the point cloud data, returned as either an *N*-by-3 matrix or *h*-by-*w*-by-3 array. *N* is the number of points in the point cloud. *h* and *w* are the height and width of the image, in pixels. To get the *x-*, *y-*, and *z-* coordinates as an array, select the **Preserve point cloud structure** parameter.

Data Types: single

#### **RGB — RGB values for each point**

matrix | array

RGB values for each point of the point cloud data, output as either an *N*-by-3 matrix or *h*-by-*w*-by-3 array. *N* is the number of points in the point cloud. *h* and *w* are the height and width of the image in pixels. The RGB values specify the red, green, and blue color intensities in the range of [0,1].To return the RGB values as an array, select the **Preserve point cloud structure** parameter.

#### **Dependencies**

Enable Show RGB output port parameter.

Data Types: double

#### **Intensity — Intensity values for each point**

array | matrix

Intensity value for each point of the point cloud data, returned as either an array or a *h*-by-*w* matrix. *h* and *w* are the height and width of the image in pixels. To return the intensity values as a matrix, select the **Preserve point cloud structure** parameter.

#### **Dependencies**

Enable Show Intensity output port parameter.

Data Types: single

#### **ErrorCode — Error code for image conversion**

scalar

Error code for image conversion, returned as a scalar. The error code values are:

- 0 Successfully converted the point cloud message.
- 1 The dimensions of the incoming point cloud exceed the limits set in the **Maximum point cloud size** parameter.
- 2 One of the variable-length arrays in the incoming message was truncated. For more information on increasing the maximum length of the array, see "Manage Array Sizes for ROS Messages in Simulink".
- 3 The X, Y, or Z field of the point cloud message is missing.
- 4 The point cloud does not contain any RGB color data. This error only occurs if you enable the **Show RGB output port** parameter.
- 5 The point cloud does not contain any intensity data. This error only occurs if you enable the **Show Intensity output port** parameter.

For certain error codes, the block truncates the data or populates with NaN values where appropriate. Data Types: uint8

## **Parameters**

**Maximum point cloud size — Maximum point cloud image size**

[480 640] (default) | two-element vector

Maximum point cloud image size, specified as a two-element [height width] vector.

Select **Configure using ROS 2...** to set this parameter automatically using an active topic on a ROS 2 network. You must be connected to the ROS 2 network.

#### **Preserve point cloud structure — Point cloud data output shape preservation** off (default) | on

When this parameter is selected, the block preserves the point cloud data output shape for **XYZ**, **RGB**, and **Intensity** outputs. Each output corresponds to the resolution of the original image. The **XYZ** and **RGB** outputs become multidimensional arrays, and the **Intensity** output becomes a matrix.

#### **Show RGB output port — RGB port toggle**

off (default) | on

Select this parameter to enable the **RGB** port. If you enable this parameter, the message must contain RGB data or the block returns an error code.

#### **Show Intensity output port — Intensity port toggle**

off (default) | on

Select this parameter to enable the **Intensity** port. If you enable this parameter, the message must contain intensity data or the block returns an error code.

## **Show ErrorCode output port — ErrorCode port toggle**

on (default) | off

Select this parameter to enable the **ErrorCode** port and monitor errors.

#### **Output variable-size signals — Variable-size signal output toggle**

off (default) | on

Toggle whether to output a variable-size signal. Use variable-sized signals only if you expect the image size to change over time. For more information about variable-size signals, see "Variable-Size Signal Basics" (Simulink).

## **Extended Capabilities**

**C/C++ Code Generation** Generate C and  $C++$  code using Simulink® Coder<sup>™</sup>.

## **See Also**

[Subscribe](#page-579-0) | [Blank Message](#page-533-0)

#### **Topics**

"Manage Array Sizes for ROS Messages in Simulink" "Variable-Size Signal Basics" (Simulink)

# **ROS Read Scan, ROS 2 Read Scan**

Extract scan data from ROS or ROS 2 laser scan message **Library:** ROS Toolbox / ROS ROS Toolbox / ROS 2

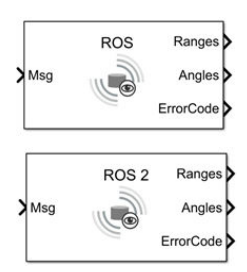

# **Description**

The Read Scan block extracts range, scan and intensity data from a ROS or ROS 2 laser scan message. You can select the message parameters of a topic active on a live ROS or ROS 2 network, or specify the message parameters separately. The input messages are specified as a nonvirtual bus. Use the ROS [Subscribe](#page-576-0) or the ROS 2 [Subscribe](#page-579-0) block to receive a message from the network and input the message to the Read Scan block. For ROS and ROS 2 models, you must use the blocks in the respective ROS and ROS 2 library.

## **Ports**

#### **Input**

#### **Msg — ROS or ROS 2 laser scan message**

nonvirtual bus

ROS 2 laser scan message, specified as a nonvirtual bus. You can use the ROS [Subscribe](#page-576-0) or the ROS 2 [Subscribe](#page-579-0) blocks to get a message from the network.

Data Types: bus

#### **Output**

#### **Ranges — Range values for each point**

array

Range values for each point in the scan, returned as an array of length *M*.

Data Types: single

## **Angles — Angle values for each point**

array

Angle values for each point in the scan, returned as an array of length *M*.

## **Dependencies**

Enable Show Angles output port parameter.

Data Types: single

**Intensities — Intensity value for each point**

array

Intensity values for each point in the scan, returned as an array of length *M*.

#### **Dependencies**

Enable Show Intensities output port parameter.

Data Types: single

#### **ErrorCode — Error code for message parsing**

scalar

Error code for message parsing, returned as a scalar. The error code values are:

- $\cdot$  0 Successfully parsed the laser scan message.
- $\cdot$  1 The Data field of the laser scan message was truncated.

#### **Dependencies**

Enable Show ErrorCode output port parameter.

Data Types: uint8

## **Parameters**

#### **Maximum array length — Maximum length of the laser scan array**

100 (default) | positive scalar

Maximum length of the laser scan array, specified as a positive scalar.

Select **Configure using ROS...** to set this parameter automatically using an active topic on a ROS or ROS 2 network. You must be connected to the network.

#### **Show Angles output port — RGB port toggle**

off (default) | on

Select this parameter to enable the **Angles** port. If you enable this parameter, the message must contain RGB data or the block returns an error code.

#### **Show Intensity output port — Intensity port toggle**

off (default) | on

Select this parameter to enable the **Intensity** port. If you enable this parameter, the message must contain intensity data or the block returns an error code.

**Show ErrorCode output port — ErrorCode port toggle**

on (default) | off

Select this parameter to enable the **ErrorCode** port and monitor errors.

#### **Output variable-size signals — Variable-size signal output toggle** off (default) | on

Toggle whether to output a variable-size signal. Use variable-sized signals only if you expect the image size to change over time. For more information about variable-size signals, see "Variable-Size Signal Basics" (Simulink).

# **Extended Capabilities**

## **C/C++ Code Generation**

Generate C and C++ code using Simulink® Coder™.

## **See Also**

[rosReadScanAngles](#page-191-0) | [rosReadCartesian](#page-176-0) | [rosReadLidarScan](#page-183-0) | [rosPlot](#page-186-0)

#### **Introduced in R2022a**

# <span id="page-574-0"></span>**Set Parameter**

Set values on ROS parameter server **Library:** ROS Toolbox / ROS

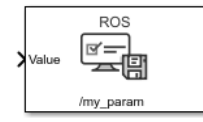

# **Description**

The Set Parameter block sets the **Value** input to the specified name on the ROS parameter server. The block uses the ROS node of the Simulink model to connect to the ROS network. This node is created when you run the model and is deleted when the model terminates. If the model does not have a node, the block creates one.

# **Input/Output Ports**

#### **Input**

#### **Value — Parameter value**

scalar | logical | uint8 array

Parameter value from the ROS network. The value depends on the **Data type** parameter.

## **Length — Length of string parameter**

integer

Length of the string parameter, specified as an integer. This length is the number of elements of the uint8 array or the number of characters in the string that you cast to uint8.

**Note** When casting your string parameters to uint8, ASCII values 0–31 (control characters) return an error due to their incompatible character type.

#### **Dependencies**

To enable this port, set the **Data type** to uint8[] (string).

## **Parameters**

#### **Source — Source for specifying the parameter name**

Select from ROS network | Specify your own

Source for specifying the parameter name as one of the following:

- Select from ROS network Use **Select** to select a parameter name. The **Data type** parameter is set automatically. You must be connected to a ROS network.
- Specify your own Enter a parameter name in **Name** and specify its data type in **Data type**. You must match a parameter name exactly.

#### **Name — Parameter name**

string

Parameter name to get from the ROS network, specified as a string. When **Source** is set to Select from ROS network, use **Select** to select an existing parameter. You must be connected to a ROS network to get a list of parameters. Otherwise, specify the parameter and data type.

Parameter name strings must follow the rules of ROS graph names. Valid names have these characteristics:

- The first character is an alpha character ( $[a-z|A-Z]$ ), tilde  $(\sim)$ , or forward slash  $($ ,
- Subsequent characters are alphanumeric ([0-9|a-z|A-Z]), underscores(), or forward slashes (/).

#### **Data type — Data type of your parameter**

double | int32 | boolean | uint8[] (string)

Data type of your parameter, specified as a string.

**Note** The uint8<sup>[1]</sup> (string) data type is an array of ASCII values corresponding to the characters in a string. When getting string parameters, you can create a MATLAB Function block to compare the string to a desired parameter value. For more information, see "ROS Parameters in Simulink".

Data Types: double | int32 | Boolean | uint8

## **Extended Capabilities**

## **C/C++ Code Generation**

Generate C and  $C++$  code using Simulink® Coder<sup>™</sup>.

## **See Also**

[Get Parameter](#page-546-0)

**Topics** "ROS Parameters in Simulink"

**External Websites** [ROS Parameter Servers](https://wiki.ros.org/Parameter%20Server) [ROS Graph Names](https://wiki.ros.org/Names)
# **Subscribe**

Receive messages from ROS network **Library:** ROS Toolbox / ROS

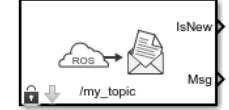

## **Description**

The Subscribe block creates a Simulink nonvirtual bus that corresponds to the specified ROS message type. The block uses the node of the Simulink model to create a ROS subscriber for a specific topic. This node is created when the model runs and is deleted when the model terminates. If the model does not have a node, the block creates one.

On each simulation step, the block checks if a new message is available on the specific topic.If a new message is available, the block retrieves the message and converts it to a Simulink bus signal. The **Msg** port outputs this new message. If a new message is not available, **Msg** outputs the last received ROS message. If a message has not been received since the start of the simulation, **Msg** outputs a blank message.

## **Input/Output Ports**

### **Output**

## **IsNew — New message indicator**

0 | 1

New message indicator, returned as a logical. If the output is 1, then a new message was received since the last sample hit. This output can be used to trigger subsystems for processing new messages received in the ROS network.

### **Msg — ROS message**

nonvirtual bus

ROS message, returned as a nonvirtual bus. The type of ROS message is specified in the **Message type** parameter. The Subscribe block outputs blank messages until it receives a message on the topic name you specify. These blank messages allow you to create and test full models before the rest of the network has been setup.

Data Types: bus

## **Parameters**

**Topic source — Source for specifying topic name** Select from ROS network | Specify your own

Source for specifying the topic name, specified as one of the following:

- Select from ROS network Use **Select** to select a topic name. The **Topic** and **Message type** parameters are set automatically. You must be connected to a ROS network.
- Specify your own Enter a topic name in **Topic** and specify its message type in **Message type**. You must match a topic name exactly.

### **Topic — Topic name to subscribe to**

string

Topic name to subscribe to, specified as a string. When **Topic source** is set to Select from ROS network, use **Select** to select a topic from the ROS network. You must be connected to a ROS network to get a list of topics. Otherwise, set **Topic source** to Specify your own and specify the topic you want.

#### **Message type — ROS message type**

string

ROS message type, specified as a string. Use **Select** to select from a full list of supported ROS messages. Service message types are not supported and are not included in the list.

#### **Sample time — Interval between outputs**

–1 (default) | scalar

Interval between outputs, specified as a scalar. In simulation, the sample time follows simulation time and not actual clock time.

This default value indicates that the block sample time is *inherited*.

For more information about the inherited sample time type, see "Specify Sample Time" (Simulink).

#### **Length of subscribe callback queue — Message queue length**

1 (default) | integer

Message queue length in code generation, specified as an integer. In simulation, the message queue is always 1 and cannot be adjusted. To ensure each message is caught, use a smaller model step or only execute the model if IsNew returns 1.

## **Tips**

You can also set the addresses for the ROS master and node host by clicking the **Configure network addresses** link in the block.

## **Extended Capabilities**

#### **C/C++ Code Generation**

Generate C and  $C++$  code using Simulink® Coder<sup>™</sup>.

## **See Also**

[Blank Message](#page-531-0) | [Publish](#page-551-0)

#### **Topics**

"Types of Composite Signals" (Simulink) "ROS Simulink Interaction"

**Introduced in R2019b**

# **Subscribe**

Receive messages from ROS 2 network **Library:** ROS Toolbox / ROS 2

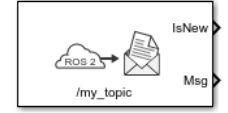

## **Description**

The Subscribe block creates a Simulink non-virtual bus that corresponds to the specified ROS 2 message type. The block uses the node of the Simulink model to create a ROS 2 subscriber for a specific topic. This node is created when the model runs and is deleted when the model terminates. If the model does not have a node, the block creates one.

On each simulation step, the block checks if a new message is available on the specific topic. If a new message is available, the block retrieves the message and converts it to a Simulink bus signal. The **Msg** port outputs this new message. If a new message is not available, **Msg** outputs the last received ROS 2 message. If a message has not been received since the start of the simulation, **Msg** outputs a blank message.

## **Ports**

**Output**

## **IsNew — New message indicator**

0 | 1

New message indicator, returned as a logical. If the output is 1, then a new message was received since the last sample hit. This output can be used to trigger subsystems for processing new messages received in the ROS 2 network.

## **Msg — ROS 2 message**

non-virtual bus

ROS 2 message, returned as a non-virtual bus. The type of ROS message is specified in the **Message type** parameter. The Subscribe ROS 2 block outputs blank messages until it receives a message on the topic name you specify. These blank messages allow you to create and test full models before the rest of the network has been setup.

Data Types: bus

## **Parameters**

**Main**

**Topic source — Source for specifying topic name** Select from ROS network | Specify your own

Source for specifying the topic name, specified as one of the following:

- Select from ROS network Use **Select** to select a topic name. The **Topic** and **Message type** parameters are set automatically. You must be connected to a ROS network.
- Specify your own Enter a topic name in **Topic** and specify its message type in **Message type**. You must match a topic name exactly.

#### **Topic — Topic name to subscribe to**

string

Topic name to subscribe to, specified as a string. When **Topic source** is set to Select from ROS network, use **Select** to select a topic from the ROS network. You must be connected to a ROS 2 network to get a list of topics. Otherwise, set **Topic source** to Specify your own and specify the topic you want.

#### **Message type — ROS 2 message type**

string

ROS 2 message type, specified as a string. Use **Select** to select from a full list of supported ROS 2 messages. Service message types are not supported and are not included in the list.

#### **Sample time — Interval between outputs**

–1 (default) | scalar

Interval between outputs, specified as a scalar. In simulation, the sample time follows simulation time and not actual wall-clock time.

This default value indicates that the block sample time is *inherited*.

For more information about the inherited sample time type, see "Specify Sample Time" (Simulink).

#### **Quality of Service (QoS)**

#### **History — Mode of storing messages in the queue**

Keep last (default) | Keep all

Determines the mode of storing messages in the queue. The queued messages will be sent to latejoining subscribers. If the queue fills with messages waiting to be processed, then old messages will be dropped to make room for new. When set to Keep last, the queue stores the number of messages set by the Depth property. Otherwise, when set to Keep all, the queue stores all messages up to the MATLAB resource limits.

#### **Depth — Size of the message queue**

1 (default) | positive scalar

Number of messages stored in the message queue when History is set to Keep last.

#### **Reliability — Delivery guarantee of messages**

Reliable (default) | Best effort

Affects the guarantee of message delivery. If Reliable, then delivery is guaranteed, but may retry multiple times. If Best effort, then attempt delivery and do not retry.

#### **Durability — Persistence of messages**

Volatile (default) | Transient local

Affects persistence of messages in publishers, which allows late-joining subscribers to receive the number of old messages specified by Depth. If Volatile, then messages do not persist. If Transient local, then publisher will retain the most recent messages.

## **Extended Capabilities**

## **C/C++ Code Generation**

Generate C and C++ code using Simulink® Coder™.

## **See Also**

[Publish](#page-553-0) | [Blank Message](#page-533-0)

## **Introduced in R2019b**

# **ROS Write Image, ROS 2 Write Image**

Write image data to a ROS or ROS 2 message **Library:** ROS Toolbox / ROS ROS Toolbox / ROS 2

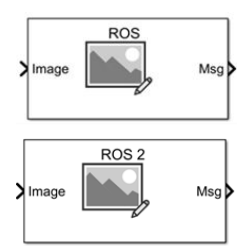

## **Description**

The Write Image block writes image data to a ROS or ROS 2 image message. You can specify the encoding for the output image message. Use the ROS [Publish](#page-551-0) or ROS 2 [Publish](#page-553-0) block to publish the output image message to an active topic on the network.

## **Ports**

**Input**

### **Image — Input image signal**

*M*-by-*N*-by-3 matrix | *M*-by-*N* matrix

Image pixel data, specified as an *M*-by-*N*-by-3 matrix for color images, and an *M*-by-*N* matrix for grayscale images.

Data Types: single | double | int8 | int16 | int32 | uint8 | uint16

## **AlphaChannel — Alpha channel for input image**

*M*-by-*N* matrix

Alpha channel for image, specified as an *M*-by-*N* matrix. This matrix is the same height and width as the image input. Each element has a value in the range  $[0,1]$  that indicates the opacity of the corresponding pixel, with a value of 0 being completely transparent.

### **Dependencies**

The selected image encoding must support alpha channel.

Data Types: single | double | int8 | int16 | int32 | uint8 | uint16

### **Output**

### **Msg — ROS or ROS 2 image message**

nonvirtual bus

ROS or ROS 2 image message, returned as a nonvirtual bus. You can use the ROS [Publish](#page-551-0) or ROS 2 [Publish](#page-553-0) block to publish the message to an active ROS or ROS 2 network respectively.

Data Types: bus

## **Parameters**

**Image Encoding — Image encoding**

rgb8 (default) | rgba8 | ...

Image encoding for the input **Image**, specified as one of the supported options. For more information about encoding types, see [rosReadImage](#page-180-0).

## **Extended Capabilities**

**C/C++ Code Generation** Generate C and C++ code using Simulink® Coder™.

**See Also** [rosWriteImage](#page-211-0) | [rosReadImage](#page-180-0)

**Introduced in R2022a**

# **ROS Write Point Cloud, ROS 2 Write Point Cloud**

Write point cloud data to a ROS or ROS 2 message **Library:** ROS Toolbox / ROS ROS Toolbox / ROS 2

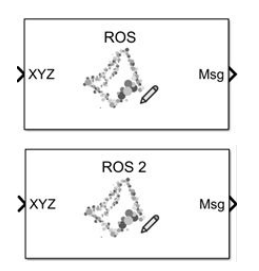

## **Description**

The Write Point Cloud block writes point cloud data to a ROS or ROS 2 image message. You can specify the appropriate color encoding for the point cloud image and write the corresponding color and alpha values to the output message. Use the ROS [Publish](#page-551-0) or ROS 2 [Publish](#page-553-0) block to publish the output image message to an active topic on the network.

## **Ports**

**Input**

### **XYZ — XYZ coordinates**

matrix | array

*x-*, *y-*, and *z-* coordinates of each point in the point cloud data, specified as either an *N*-by-3 matrix or *h*-by-*w*-by-3 array. *N* is the number of points in the point cloud. *h* and *w* are the height and width of the image, in pixels.

Data Types: single

### **RGB — RGB values for each point**

matrix | array

RGB values for each point of the point cloud data, specified as either an *N*-by-3 matrix or *h*-by-*w*-by-3 array. *N* is the number of points in the point cloud. *h* and *w* are the height and width of the image in pixels. The RGB values specify the red, green, and blue color intensities in the range of [0,1].

#### **Dependencies**

The selected color field must support rgb values.

Data Types: double

#### **Alpha — Alpha channel for input image**

*N*-by-1 vector | *h*-by-*w* matrix

Alpha channel for image, specified as an *N*-by-1 vector or *h*-by-*w* matrix. Each element has a value in the range  $[0,1]$  that indicates the opacity of the corresponding pixel, with a value of 0 being completely transparent.

### **Dependencies**

The selected color field must support alpha channel.

Data Types: double

## **Output**

**Msg — ROS or ROS 2 point cloud message**

nonvirtual bus

ROS or ROS 2 point cloud message, retuned as a nonvirtual bus. You can use the ROS [Publish](#page-551-0) or ROS 2 [Publish](#page-553-0) block to publish the message to an active ROS or ROS 2 network respectively.

Data Types: bus

## **Parameters**

**Select color field — Color field for the point cloud image**

none (default) | rgb | rgba

Color field of the point cloud image, specified as one of the supported options. Choose the appropriate option to specify color and alpha values corresponding to the point cloud image.

## **Extended Capabilities**

## **C/C++ Code Generation**

Generate C and  $C++$  code using Simulink® Coder<sup>™</sup>.

## **See Also**

[rosReadXYZ](#page-192-0) | [rosReadRGB](#page-189-0) | [rosPlot](#page-186-0) | [rosReadField](#page-178-0) | [rosReadAllFieldNames](#page-173-0)

**Introduced in R2022a**